# Linux From Scratch

Version 7.1

製作: Gerard Beekmans 編集: Matthew Burgess 、Bruce Dubbs

## Linux From Scratch: Version 7.1

製作: Gerard Beekmans 、 編集: Matthew Burgess 、Bruce Dubbs 製作著作 © 1999-2012 Gerard Beekmans

Copyright © 1999-2012, Gerard Beekmans

All rights reserved.

本書は [クリエイティブコモンズライセンス](#page-299-0) に従います。

本書のインストール手順のコマンドを抜き出したものは [MIT ライセンス](#page-302-0) に従ってください。

Linux® は Linus Torvalds の登録商標です。

# 目次

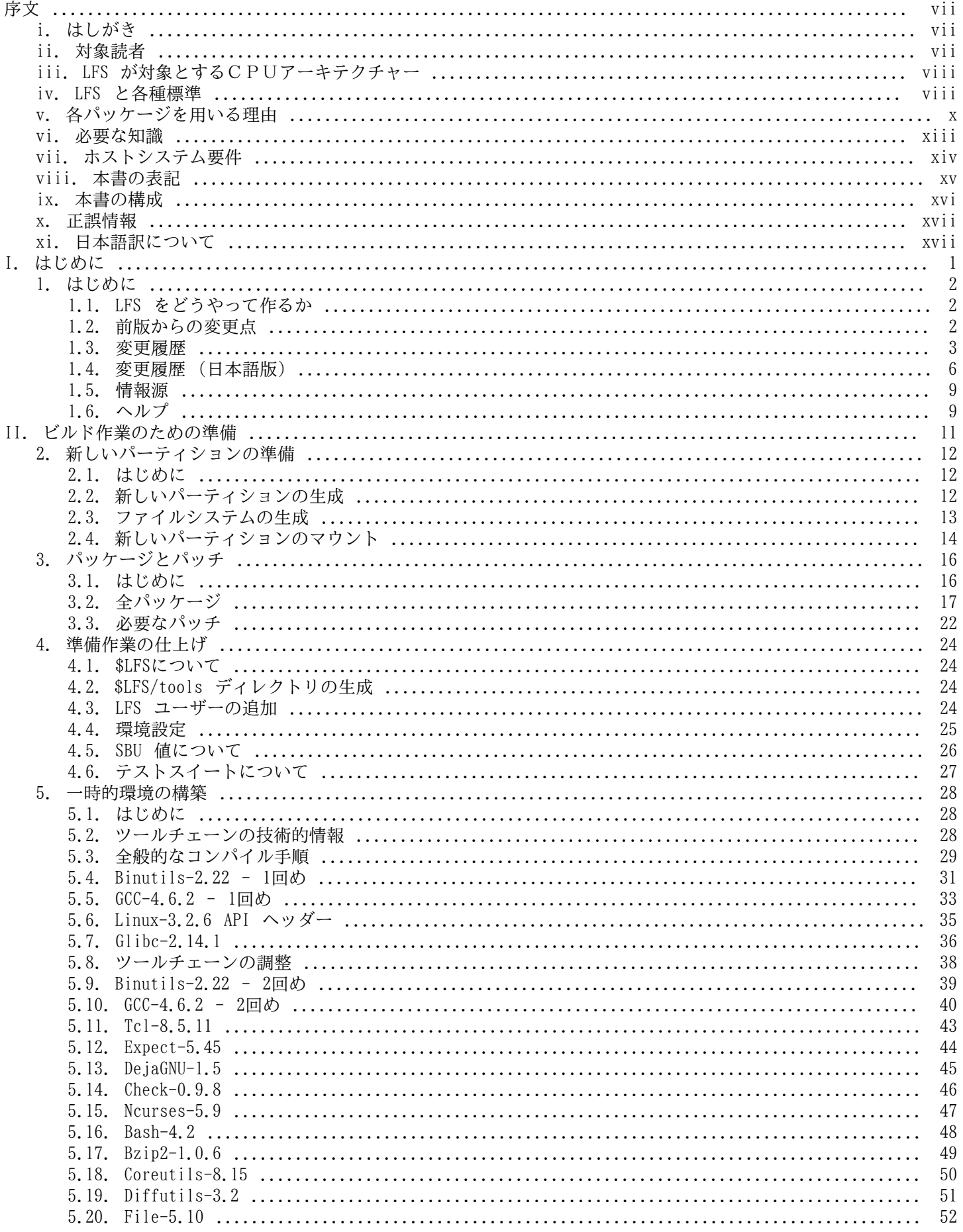

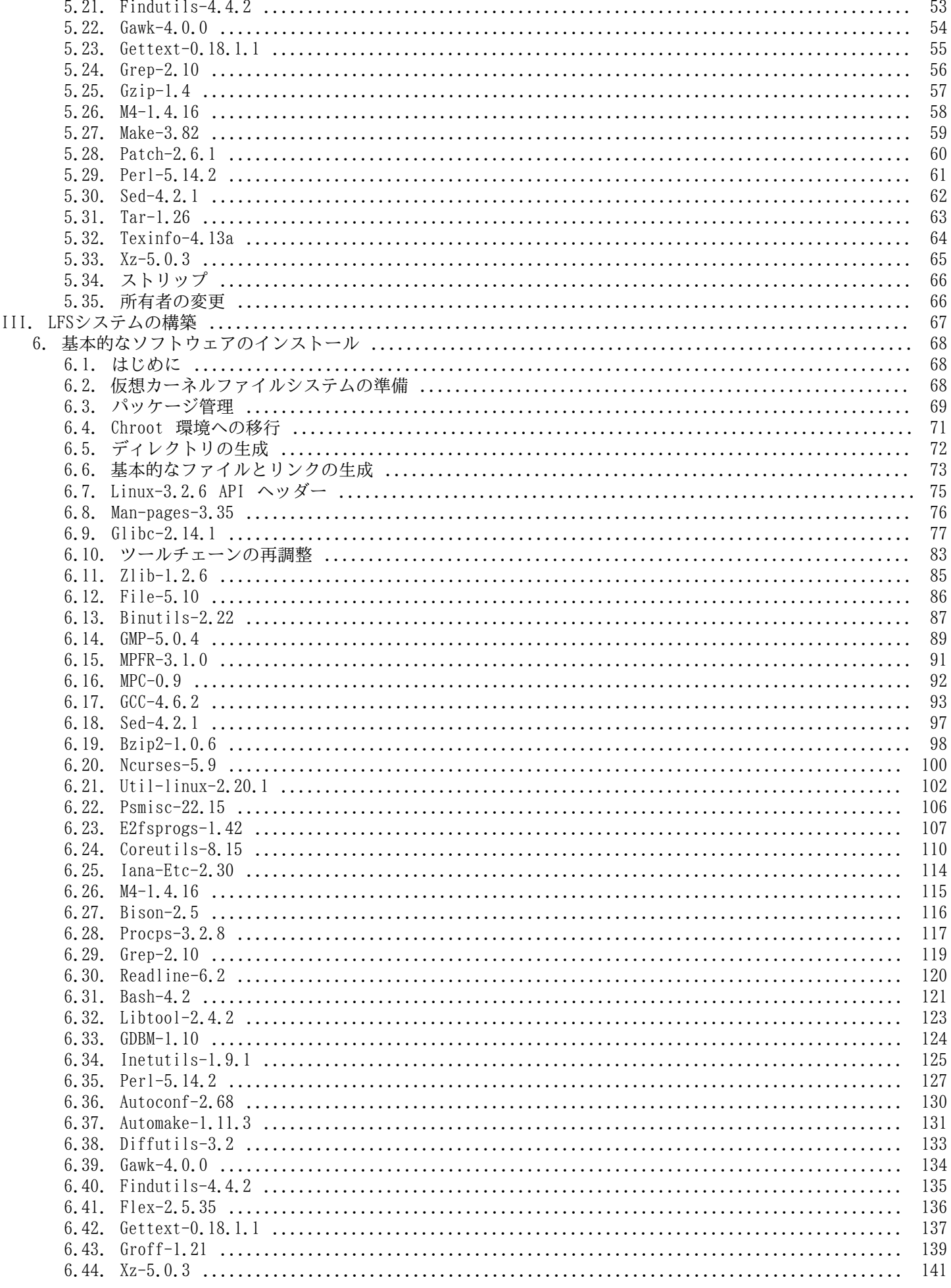

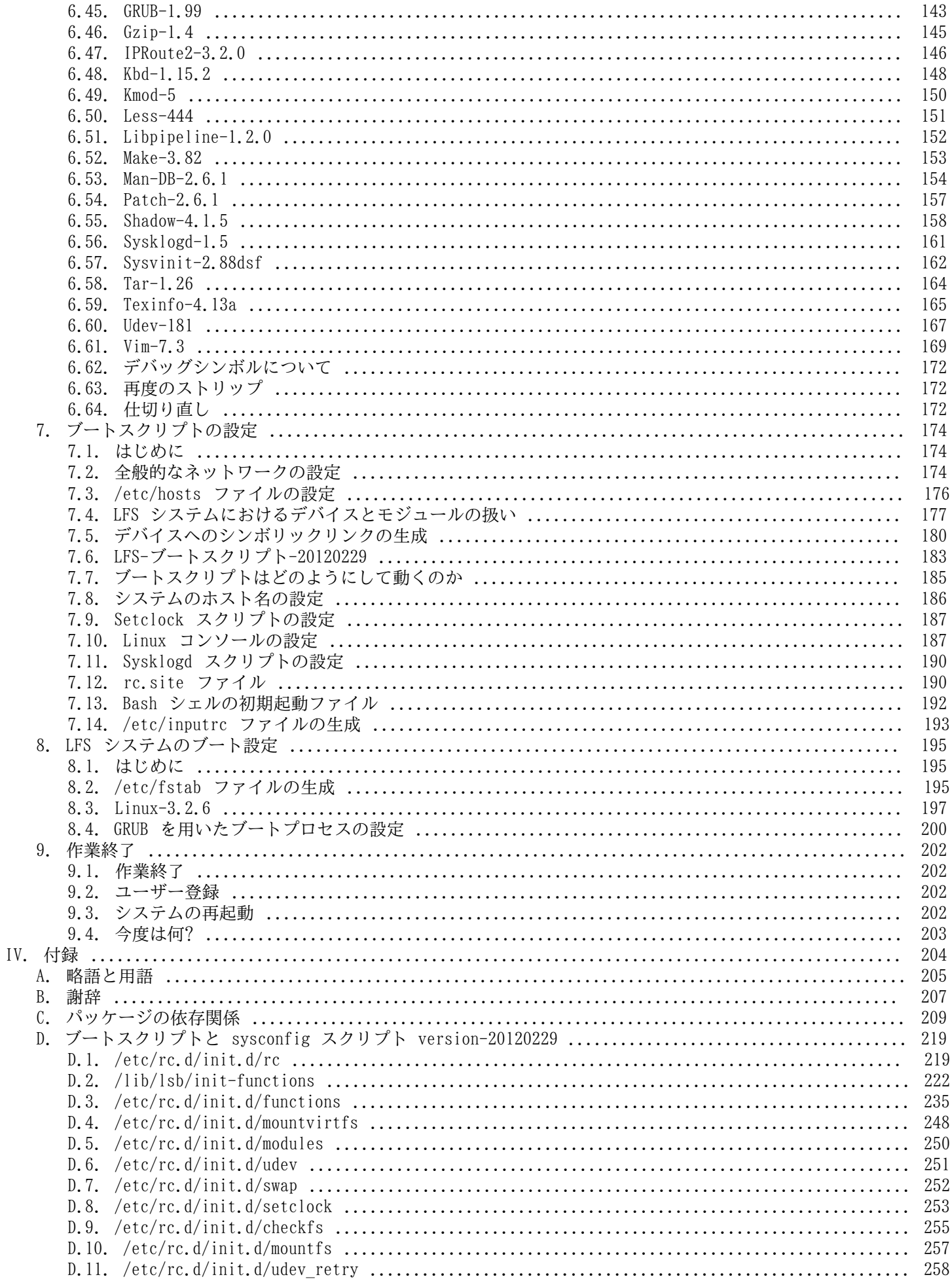

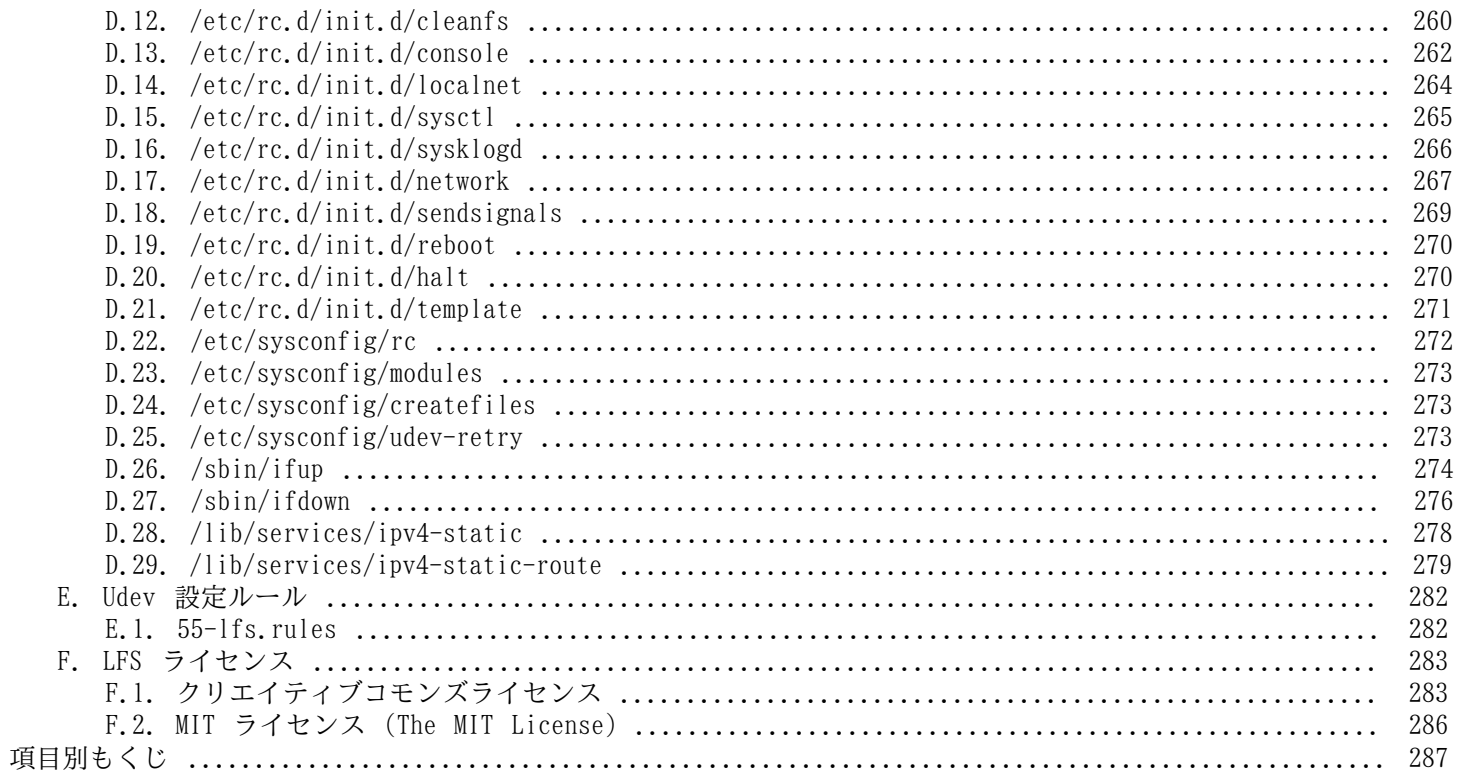

<span id="page-6-0"></span>序文

# <span id="page-6-1"></span>はしがき

私が Linux について理解し学び始めたのは1998年頃からです。Linux ディストリビューションのインストールを行った のはその時が初めてです。そして即座に Linux 全般の考え方や原理について興味を抱くようになりました。

何かの作業を完成させるには多くの方法があるものです。同じことは Linux ディストリビューションについても言えま す。この数年の間に数多くのディストリビューションが登場しました。あるものは今も存在し、あるものは他のものへ と形を変え、そしてあるものは記憶の彼方へ追いやられたりもしました。それぞれが利用者の求めに応じて、さまざま に異なる形でシステムを実現してきたわけです。最終ゴールが同じものなのに、それを実現する方法がたくさんあるも のです。したがって私は一つのディストリビューションにとらわれることが不要だと思い始めました。Linux が登場す る以前であれば、オペレーティングシステムに何か問題があったとしても、他に選択肢はなくそのオペレーティングシ ステムで満足する以外にありませんでした。それはそういうものであって、好むと好まざるは関係がなかったのです。 それが Linux になって "選ぶ" という考え方が出てきたわけです。何かが気に入らなかったら、いくらでも変えたら良 いし、そうすることがむしろ当たり前なのです。

数多くのディストリビューションを試してみましたが、これという1つに決定できるものがありませんでした。個々の ディストリビューションは優れたもので、それぞれを見てみれば正しいものです。ただこれは正しいとか間違っている とかの問題ではなく、個人的な趣味の問題へと変化しているのです。こうしたさまざまな状況を通じて明らかになって きたのは、私にとって完璧なシステムは1つもないということです。そこで私は自分自身の Linux を作り出して、自分 の好みを満足させるものを目指したのです。

本当に自分自身のシステムを作り出すため、私はすべてをソースコードからコンパイルすることを目指し、コンパイル 済のバイナリパッケージは使わないことにしました。この 「完璧な」 Linux システムは、他のシステムが持つ弱点を 克服し、逆にすべての強力さを合わせ持つものです。当初は気の遠くなる思いがしていましたが、そのアイデアは今も 持ち続けています。

パッケージが相互に依存している状況やコンパイル時にエラーが発生するなどを順に整理していく中で、私はカスタム メイドの Linux を作り出したのです。この Linux は今日ある他の Linux と比べても、十分な機能を有し十分に扱いや すいものとなっています。これは私自身が作り出したものです。いろいろなものを自分で組み立てていくのは楽しいも のです。後は個々のソフトウェアまでも自分で作り出せれば、もっと楽しいものになるのでしょうが、それは次の目標 とします。

私の求める目標や作業経験を他の Linux コミュニティの方々とも共有する中で、私の Linux への挑戦は絶えることな く続いていくことを実感しています。このようなカスタムメイドの Linux システムを作り出せば、独自の仕様や要求を 満たすことができるのはもちろんですが、さらにはプログラマーやシステム管理者の Linux 知識を引き伸ばす絶好の機 会となります。壮大なこの意欲こそが Linux From Scratch プロジェクト 誕生の理由なのです。

Linux From Scratch ブックは関連プロジェクトの中心に位置するものです。皆さんご自身のシステムを構築するために 必要となる基礎的な手順を提供します。本書が示すのは正常動作するシステム作りのための雛形となる手順ですので、 皆さんが望んでいる形を作り出すために手順を変えていくことは自由です。それこそ、本プロジェクトの重要な特徴で もあります。そうしたとしても手順を踏み外すものではありません。我々は皆さんが挑戦する旅を応援します。

あなたの LFS システム作りが素晴らしいひとときとなりますように。そしてあなた自身のシステムを持つ楽しみとなり ますように。

-- Gerard Beekmans gerard@linuxfromscratch.org

# <span id="page-6-2"></span>対象読者

本書を読む理由はさまざまにあると思いますが、よく挙がってくる質問として以下があります。「既にある Linux をダ ウンロードしてインストールすれば良いのに、どうして苦労してまで手作業で Linux を構築しようとするのか。」

本プロジェクトを提供する最大の理由は Linux システムがどのようにして動作しているのか、これを学ぶためのお手伝 いをすることです。LFS システムを構築してみれば、様々なものが連携し依存しながら動作している様子を知ることが できます。そうした経験をした人であれば Linux システムを自分の望む形に作りかえる手法も身につけることができま す。

LFS の重要な利点として、他の Linux システムに依存することなく、システムをより適切に制御できる点が挙げられま す。LFS システムではあなたが運転台に立って、システムのあらゆる側面への指示を下していきます。

さらに非常にコンパクトな Linux システムを作る方法も身につけられます。通常の Linux ディストリビューションを 用いる場合、多くのプログラムをインストールすることになりますが、たいていのプログラムは使わないものですし、 その内容もよく分からないものです。それらのプログラムはハードウェアリソースを無駄に占有することになります。 今日のハードドライブや CPU のことを考えたら、リソース消費は大したことはないと思うかもしれません。しかし問題 がなくなったとしても、サイズの制限だけは気にかける必要があることでしょう。例えばブータブル CD、USB スティッ ク、組み込みシステムなどのことを思い浮かべてください。そういったものに対して LFS は有用なものとなるでしょ う。

カスタマイズした Linux システムを構築するもう一つの利点として、セキュリティがあります。ソースコードからコン パイルしてシステムを構築するということは、あらゆることを制御する権限を有することになり、セキュリティパッチ は望みどおりに適用できます。他の人がセキュリティホールを修正しバイナリパッケージを提供するのを待つ必要がな くなるということです。他の人がパッチとバイナリパッケージを提供してくれたとしても、それが本当に正しく構築さ れ、問題を解決してくれているかどうかは、調べてみなければ分からないわけですから。

Linux From Scratch の最終目標は、実用的で完全で、基盤となるシステムを構築することです。Linux システムを一か ら作り出すつもりのない方は、本書から得られるものはないかもしれません。

LFS を構築する理由はさまざまですから、すべてを列記することはできません。学習こそ、理由を突き詰める最大最良 の手段です。LFS 構築作業の経験を積むことによって、情報や知識を通じてもたらされる意義が十二分に理解できるは ずです。

# <span id="page-7-0"></span>LFS が対象とするCPUアーキテクチャー

LFS が対象としているCPUアーキテクチャーは32ビットインテルCPUが主となります。LFS システムの構築に初 めて取りかかる方は、おそらくこのアーキテクチャーを用いることでしょう。32ビットアーキテクチャーは Linux シ ステムが最も広くサポートしているもので、このアーキテクチャーなら、オープンソースも製品ソフトウェアも互換性 があります。

本書の作業手順は、多少の変更を加えれば Power PC や64ビットAMD/インテルCPUでも動作することは検証さ れています。そのCPUを使ったシステムをビルドするには、これ以降の数ページで説明している条件以外に必要とな ることがあります。LFS システムそのものや Ubuntu、Red Hat/Fedora、SuSE などのディストリビューションをホスト とするわけですが、それは64ビットシステムである必要があるということです。ホストが64ビットAMD/インテ ルによるシステムであったとしても32ビットシステムは問題なくインストールできます。

64ビットシステムにて明らかなことをここに記しておきます。32ビットシステムに比べると、実行プログラムのサ イズは多少大きくなり、実行速度は若干速くなります。例えば Core2Duo CPUをベースとするシステム上に、LFS 6.5 をビルドしてみたところ、以下のような情報が得られました。

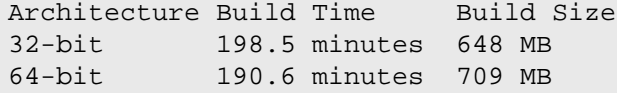

ご存知かと思いますが64ビットによってビルドを行っても、32ビットのときのビルドに比べて4%早くなるだけで 9%は大きなものになります。つまり64ビットシステムによって得られることは比較的小さいということです。もち ろん4GB以上の RAM を利用していたり、4GBを超えるデータを取り扱いたいならば、64ビットシステムを用いる メリットが大きいのは間違いありません。

LFS の手順に従って作り出す64ビットシステムは、"純粋な"64ビットシステムと言えます。つまりそのシステムは 64ビット実行モジュールのみをサポートするということです。"複数のライブラリ" によるシステムをビルドするのな ら、多くのアプリケーションを二度ビルドしなければなりません。一度は32ビット用であり、一度は64ビット用で す。現時点にて本書はこの点をサポートしませんが、後々のリリースに向けて検討中です。さしあたりそのような応用 的なトピックに関しては [Cross Linux From Scratch](http://trac.cross-lfs.org/) プロジェクトを参照してください。

最後に64ビットシステムについてもう一つ述べておきます。パッケージの中には現時点にて "純粋な" 64ビットシス テム上でビルドできないものがあり、あるいは特別なビルド手順を必要とするものがあります。一般的に言えば、その ようなパッケージには 32ビット固有のアセンブリ言語の命令が含まれるからであり、だから64ビットシステムでのビ ルドに失敗するということです。例としては [Beyond Linux From Scratch \(BLFS\)](http://www.linuxfromscratch.org/blfs/view/svn/) にある Xorg ドライバーの一部分な どです。このような問題はたいていは解消していくことができますが、中には特別なビルド手順やパッチを要するもの となるかもしれません。

# <span id="page-7-1"></span>LFS と各種標準

LFS の構成は出来る限り Linux の各種標準に従うようにしています。 主な標準は以下のものです。

- POSIX. 1-2008
- [Filesystem Hierarchy Standard \(FHS\)](http://www.pathname.com/fhs/pub/fhs-2.3.html)
- [Linux Standard Base \(LSB\) Core Specification 4.0](http://refspecs.freestandards.org/LSB_4.0.0/)

LSB はさらに以下の5つの標準から構成されます。 コア (Core)、C++、デスクトップ (Desktop)、ランタイム言語 (Runtime Languages)、印刷 (Printing) です。 また一般的な要求事項に加えて、アーキテクチャーに固有の要求事 項もあります。 LFS では前節にて示したように、各アーキテクチャーに適合することを目指します。

#### 注記

LSB の要求に対しては異論のある方も多いでしょう。 LSB を定義するのは、私有ソフトウェア (proprietary software) をインストールした場合に、要求事項を満たしたシステム上にて問題なく動作す ることを目指すためです。 LFS はソースコードから構築するシステムですから、どのパッケージを利用す るかをユーザー自身が完全に制御できます。 また LSB にて要求されているパッケージであっても、インス トールしない選択をとることもできます。

LFS の構築にあたっては LSB に適合していることを確認するテスト (certifications tests) をクリアするように構 築することも可能です。 ただし LFS の範囲外にあるパッケージ類を追加しなければ実現できません。 そのような追加 パッケージ類については BLFS にて導入手順を説明しています。

#### LFS 提供のパッケージで LSB 要求に従うもの

LSB コア: Bash, Binutils, Coreutils, Diffutils, File, Findutils, Gawk, Grep, Gzip, M4, Man-DB, Ncurses, Procps, Psmisc, Sed, Shadow, Tar, Util-linux, Zlib

LSB C++: Gcc LSB デスクトッ プ: なし LSB ランタイム 言語: Perl LSB 印刷: なし LSB マルチメ ディア: なし

#### BLFS 提供のパッケージで LSB 要求に従うもの

LSB コア: Bc, Cpio, Ed, Fcrontab, Initd-tools, PAM, Sendmail (または Postfix または Exim) LSB C++: なし LSB デスクトッ プ: ATK, Cairo, Desktop-file-utils, Freetype, Fontconfig, Glib2, GTK+2, Icon-naming-utils, Libjpeg, Libpng, Libxml2, MesaLib, Pango, Qt3, Qt4, Xorg LSB ランタイム 言語: Python LSB 印刷: CUPS LSB マルチメ ディア: Alsa 関連ライブラリ, NSPR, NSS, OpenSSL, Java

#### LFS, BLFS で提供しないパッケージで LSB 要求に従うもの

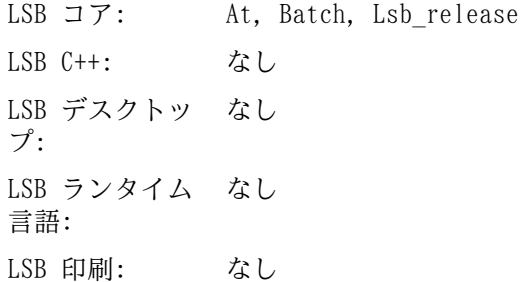

LSB マルチメ ディア: Xdg-utils

# <span id="page-9-0"></span>各パッケージを用いる理由

既に説明しているように LFS が目指すのは、完成した形での実用可能な基盤システムを構築することです。 LFS に含 まれるパッケージ群は、パッケージの個々を構築していくために必要となるものばかりです。 そこからは最小限の基盤 となるシステムを作り出します。 そしてユーザーの望みに応じて、より完璧なシステムへと拡張していくものとなりま す。 LFS は極小システムを意味するわけではありません。 厳密には必要のないパッケージであっても、重要なものと して含んでいるものもあります。 以下に示す一覧は、本書内の各パッケージの採用根拠について説明するものです。

• Autoconf

このパッケージは、以下に示すようなシェルスクリプトを生成するプログラムを提供します。 つまり開発者が意図 しているテンプレートに基づいて、ソースコードを自動的に設定する (configure する) ためのシェルスクリプトで す。 特定のパッケージのビルド方法に変更があった場合は、パッケージ再構築を行うことになるため、その場合に本 パッケージが必要となります。

• Automake

このパッケージは、テンプレートとなるファイルから Makefile を生成するためのプログラムを提供します。 特定の パッケージのビルド方法に変更があった場合は、パッケージ再構築を行うことになるため、その場合に本パッケージ が必要となります。

• Bash

このパッケージは、システムとのインターフェースを実現する Bourne シェルを提供し、LSB コア要件を満たしま す。 他のシェルを選ばずにこれを選ぶのは、一般的に多用されていることと、基本的なシェル関数においての拡張性 が高いからです。

• Binutils

このパッケージは、リンカー、アセンブラーのような、オブジェクトファイルを取り扱うプログラムを提供します。 各プログラムは LFS における他のパッケージをコンパイルするために必要となり、さらに LFS にて示される以外の パッケージでも必要となります。

• Bison

このパッケージは yacc (Yet Another Compiler Compiler) の GNU バージョンを提供します。 LFS において利用す るプログラムの中に、これを必要とするものがあります。

• Bzip2

このパッケージは、ファイルの圧縮、伸張 (解凍) を行うプログラムを提供します。 これは LFS パッケージの多く を伸張 (解凍) するために必要です。

• Coreutils

このパッケージは、ファイルやディレクトリを参照あるいは操作するための基本的なプログラムを数多く提供しま す。 各プログラムはコマンドラインからの実行によりファイル制御を行うために必要です。 また LFS におけるパッ ケージのインストールに必要となります。

• DejaGNU

このパッケージは、他のプログラムをテストするフレームワークを提供します。 これは一時的なツールチェーンプロ グラムをインストールする際にだけ必要となります。

• Diffutils

このパッケージは、ファイルやディレクトリ間の差異を表示するプログラムを提供します。 各プログラムはパッチを 生成するために利用されます。 したがってパッケージのビルド時に利用されることが多々あります。

• Expect

このパッケージは、スクリプトで作られた対話型プログラムを通じて、他のプログラムとのやりとりを行うプログラ ムを提供します。 通常は他のパッケージをテストするために利用します。 本書では一時的なツールチェーンの構築 時にしかインストールしません。

• E2fsprogs

このパッケージは ext2, ext3, ext4 の各ファイルシステムを取り扱うユーティリティを提供します。 各ファイルシ ステムは Linux がサポートする一般的なものであり、十分なテストが実施されているものです。

• File

このパッケージは、指定されたファイルの種類を判別するユーティリティプログラムを提供します。 他のパッケージ において、ビルド時にこれを必要とするものもあります。

• Findutils

このパッケージは、ファイルシステム上のファイルを検索するプログラムを提供します。 これは他のパッケージに て、ビルド時のスクリプトにおいて利用されています。

• Flex

このパッケージは、テキスト内の特定パターンの認識プログラムを生成するユーティリティを提供します。 これは lex (字句解析; lexical analyzer) プログラムの GNU 版です。 LFS 内の他のパッケージの中にこれを必要としてい るものがあります。

• Gawk

このパッケージはテキストファイルを操作するプログラムを提供します。 プログラムは GNU 版の awk (Aho-Weinberg-Kernighan) です。 これは他のパッケージにて、ビルド時のスクリプトにおいて利用されています。

• Gcc

これは GNU コンパイラーコレクションパッケージです。 C コンパイラーと C++ コンパイラーを含みます。また LFS ではビルドしないコンパイラーも含まれています。

• GDBM

このパッケージは GNU データベースマネージャーライブラリを提供します。 LFS が扱う Man-DB パッケージがこれ を利用しています。

• Gettext

このパッケージは、各種パッケージが国際化を行うために利用するユーティリティやライブラリを提供します。

• Glibc

このパッケージは C ライブラリです。Linux 上のプログラムはこれがなければ動作させることができません。

• GMP

このパッケージは数値演算ライブラリを提供するもので、任意精度演算 (arbitrary precision arithmetic) につい ての有用な関数を含みます。 これは GCC をビルドするために必要です。

• Grep

このパッケージはファイル内を検索するプログラムを提供します。 これは他のパッケージにて、ビルド時のスクリプ トにおいて利用されています。

• Groff

このパッケージは、テキストを処理し整形するプログラムをいくつか提供します。 重要なものプログラムとして man ページを生成するものを含みます。

• GRUB

これは Grand Unified Boot Loader です。 ブートローダーとして利用可能なものの中でも、これが最も柔軟性に富 むものです。

• Gzip

このパッケージは、ファイルの圧縮と伸張 (解凍) を行うプログラムを提供します。 LFS において、パッケージを伸 張 (解凍) するために必要です。

• Iana-etc

このパッケージは、ネットワークサービスやプロトコルに関するデータを提供します。 ネットワーク機能を適切に有 効なものとするために、これが必要です。

• Inetutils

このパッケージは、ネットワーク管理を行う基本的なプログラム類を提供します。

• IProute2

このパッケージは、IPv4、IPv6 による基本的な、あるいは拡張したネットワーク制御を行うプログラムを提供しま す。 IPv6 への対応があることから、よく使われてきたネットワークツールパッケージ (net-tools) に変わって採用 されました。

• Kbd

このパッケージは、米国以外のキーボードに対してのキーテーブルファイルやキーボードユーティリティを提供しま す。 また端末上のフォントも提供します。

• Kmod

このパッケージは Linux カーネルモジュールを管理するために必要なプログラムを提供します。

• Less

このパッケージはテキストファイルを表示する機能を提供するものであり、表示中にスクロールを可能とします。 ま た Man-DB において man ページを表示する際にも利用されます。

• Libtool

このパッケージは GNU の汎用的なライブラリに対してのサポートスクリプトを提供します。 これは、複雑な共有ラ イブラリの取り扱いを単純なものとし、移植性に優れた一貫した方法を提供します。 LFS パッケージのテストスイー トにおいて必要となります。

• Linux Kernel

このパッケージは "オペレーティングシステム" であり GNU/Linux 環境における Linux です。

• M4

このパッケージは汎用的なテキストマクロプロセッサーであり、他のプログラムを構築するツールとして利用するこ とができます。

• Make

このパッケージは、パッケージ構築を指示するプログラムを提供します。 LFS におけるパッケージでは、ほぼすべて において必要となります。

• Man-DB

このパッケージは man ページを検索し表示するプログラムを提供します。 man パッケージではなく本パッケージを 採用しているのは、その方が国際化機能が優れているためです。 このパッケージは man プログラムを提供していま す。

• Man-pages

このパッケージは Linux の基本的な man ページを提供します。

• MPC

このパッケージは複素数演算のための関数を提供します。 GCC パッケージがこれを必要としています。

• MPFR

このパッケージは倍精度演算 (multiple precision) の関数を提供します。 GCC パッケージがこれを必要としていま す。

• Ncurses

このパッケージは、端末に依存せず文字キャラクターを取り扱うライブラリを提供します。 メニュー表示時のカーソ ル制御を実現する際に利用されます。 LFS の他のパッケージでは、たいていはこれを必要としています。

• Patch

このパッケージは、パッチ ファイルの適用により、特定のファイルを修正したり新規生成したりするためのプログラ ムを提供します。 パッチファイルは diff プログラムにより生成されます。 LFS パッケージの中には、構築時にこ れを必要とするものがあります。

• Perl

このパッケージは、ランタイムに利用されるインタープリター言語 PERL を提供します。 LFS の他のパッケージで は、インストール時やテストスイートの実行時にこれを必要とするものがあります。

• Procps

このパッケージは、プロセスの監視を行うプログラムを提供します。 システム管理にはこのパッケージが必要となり ます。 また LFS ブートスクリプトではこれを利用しています。

• Psmisc

このパッケージは、実行中のプロセスに関する情報を表示するプログラムを提供します。 システム管理にはこのパッ ケージが必要となります。

• Readline

このパッケージは、コマンドライン上での入力編集や履歴管理を行うライブラリを提供します。 これは Bash が利用 しています。

• Sed

このパッケージは、テキストの編集を、テキストエディターを用いることなく可能とします。 LFS パッケージにおけ る configure スクリプトは、たいていこれを必要としています。

• Shadow

このパッケージは、セキュアな手法によりパスワード制御を行うプログラムを提供します。

• Sysklogd

このパッケージは、システムメッセージログを扱うプログラムを提供します。 例えばカーネルが出力するログや、 デーモンプロセスが異常発生時に出力するログなどです。

• Sysvinit

このパッケージは init プログラムを提供します。 これは Linux システム上のすべてのプロセスの基点となるもの です。

• Tar

このパッケージは、アーカイブや圧縮機能を提供するもので LFS が扱うすべてのパッケージにて利用されています。 • Tcl

このパッケージはツールコマンド言語 (Tool Command Language) を提供します。 LFS が扱うパッケージにてテスト スイートの実行に必要となります。 これは一時的なツールチェーンの構築時にのみインストールします。

• Texinfo

このパッケージは Info ページに関しての入出力や変換を行うプログラムを提供します。 LFS が扱うパッケージのイ ンストール時には、たいてい利用されます。

• Udev

このパッケージはデバイスノードの動的生成を行うプログラムを提供します。 /dev ディレクトリに、デバイスを静 的にいくつも作り出す方法を取らないためのものです。

• Util-linux

このパッケージは数多くのユーティリティプログラムを提供します。 その中には、ファイルシステムやコンソール、 パーティション、メッセージなどを取り扱うユーティリティがあります。

• Vim

このパッケージはテキストエディターを提供します。 これを採用しているのは、従来の vi エディタとの互換性が あり、しかも数々の有用な機能を提供するものだからです。 テキストエディターは個人により好みはさまざまですか ら、もし別のエディターを利用したいなら、そちらを用いても構いません。

• XZ Utils

このパッケージはファイルの圧縮、伸張 (解凍) を行うプログラムを提供します。 一般的に用いられるものの中では 高い圧縮率を実現するものであり、特に XZ フォーマットや LZMA フォーマットの伸張 (解凍) に利用されます。

• Zlib

<span id="page-12-0"></span>このパッケージは、圧縮や解凍の機能を提供するもので、他のプログラムがこれを利用しています。

## 必要な知識

LFS システムの構築作業は決して単純なものではありません。 ある程度の Unix システム管理の知識が必要です。 問 題を解決したり、説明されているコマンドを正しく実行することが求められます。 ファイルやディレクトリのコピー、 それらの表示確認、カレントディレクトリの変更、といったことは最低でも知っていなければなりません。 さらに Linux の各種ソフトウェアを使ったりインストールしたりする知識も必要です。

LFS ブックでは、最低でも そのようなスキルがあることを前提としていますので、数多くの LFS サポートフォーラム は、ひょっとすると役に立たないかもしれません。 フォーラムにおいて基本的な知識を尋ねたとしたら、誰も回答して くれないでしょう。 そうするよりも LFS に取り掛かる前に以下のような情報をよく読んでください。

LFS システムの構築作業に入る前に、以下の「ハウツー」を読むことをお勧めします。

• ソフトウェア構築のハウツー (Software-Building-HOWTO) [http://www.tldp.org/HOWTO/Software-Building-HOWTO.](http://www.tldp.org/HOWTO/Software-Building-HOWTO.html) [html](http://www.tldp.org/HOWTO/Software-Building-HOWTO.html)

これは Linux 上において「一般的な」 Unix ソフトウェアを構築してインストールする方法を総合的に説明していま す。 だいぶ前に書かれたものですが、ソフトウェアのビルドとインストールを行うために必要となる基本的な方法が 程よくまとめられています。

• Linux ユーザーガイド (The Linux Users's Guide) <http://www.linuxhq.com/guides/LUG/guide.html>

このガイドには Linux ソフトウェアの利用方法が分類され説明されています。 若干古いものですが内容に間違いは ありません。

• 基本的な事前ヒント情報 (The Essential Pre-Reading Hint) [http://www.linuxfromscratch.org/hints/downloads/](http://www.linuxfromscratch.org/hints/downloads/files/essential_prereading.txt) [files/essential\\_prereading.txt](http://www.linuxfromscratch.org/hints/downloads/files/essential_prereading.txt)

これは Linux 初心者に向けて書かれた LFS ヒントです。 ここには非常に多くの有用なトピックへのリンクがありま す。 LFS を構築しようとするなら、これらのヒントに示されている内容は、出来るだけ多く理解しておくことが必要 でしょう。

# <span id="page-13-0"></span>ホストシステム要件

ホストシステムには以下に示すソフトウェアが必要であり、それぞれに示されているバージョン以降である必要があり ます。 最近の Linux ディストリビューションを利用するなら、あまり問題にはならないはずです。 ディストリビュー ションによっては、ソフトウェアのヘッダーファイル群を別パッケージとして提供しているものが多々あります。 例え ば 「<パッケージ名>-devel」であったり 「<パッケージ名>-dev」といった具合です。 お使いのディストリビューショ ンがそのような提供の仕方をしている場合は、それらもインストールしてください。

各パッケージにて、示しているバージョンより古いものでも動作するかもしれませんが、テストは行っていません。

- Bash-3.2 (/bin/sh が bash に対するシンボリックリンクまたはハードリンクである必要があります。)
- Binutils-2.17 (2.22 以上のバージョンは、テストしていないためお勧めしません。)
- Bison-2.3 (/usr/bin/yacc が bison へのリンクか、bison を実行するためのスクリプトである必要があります。)
- Bzip2-1.0.4
- Coreutils-6.9
- Diffutils-2.8.1
- Findutils-4.2.31
- Gawk-3.1.5 (/usr/bin/awk が gawk へのリンクである必要があります。)
- Gcc-4.1.2 (4.6.2 以上のバージョンは、テストしていないためお勧めしません。)
- Glibc-2.5.1 (2.14.1 以上のバージョンは、テストしていないためお勧めしません。)
- Grep-2.5.1a
- Gzip-1.3.12
- Linux Kernel-2.6.25 (GCC-4.1.2 以上でコンパイルされたもの)

カーネルのバージョンを指定しているのは、第6章にて glibc をビルドする際にバージョンを指定するからであり、 開発者の勧めに従うためです。 これは udev においても必要になります。

ホストシステムのカーネルバージョンが 2.6.25 より古い場合、あるいはカーネルをビルドした際の GCC のバージョ ンが 4.1.2 よりも古い場合は、ここに示した条件に合致するカーネルに置き換えることが必要です。 これを実施す るには2つの方法があります。 お使いの Linux システムのベンダーが 2.6.25 以上のバージョンのカーネルを提供 しているかを調べることです。 提供していれば、それをインストールします。 もしそれがない場合や、あったとし てもそれをインストールしたくない場合、カーネルをご自身でコンパイルする必要があります。 カーネルのコンパイ ルと (ホストシステムが GRUB を利用しているとして) ブートローダーの設定方法については [第8章](#page-211-0) を参照してく ださい。

- $M4-1.4.10$
- Make-3.81
- Patch-2.5.4
- Perl-5.8.8
- Sed-4.1.5
- Tar-1.18
- Texinfo-4.9
- $Xz-5.0.3$

上で示しているシンボリックリンクは、本書の説明を通じて LFS を構築するために必要となるものです。 シンボリッ クリンクが別のソフトウェア (例えば dash や mawk) を指し示している場合でもうまく動作するかもしれません。 し かしそれらに対して LFS 開発チームはテストを行っていませんしサポート対象としていません。 そのような状況に対 しては作業手順の変更が必要となり、特定のパッケージに対しては追加のパッチを要するかもしれません。

<span id="page-14-1"></span>ホストシステムに、上のソフトウェアの適切なバージョンがインストールされているかどうか、またコンパイルが適切 に行えるかどうかは、以下のスクリプトを実行して確認することができます。

```
cat > version-check.sh << "EOF"
#!/bin/bash
# Simple script to list version numbers of critical development tools
export LC_ALL=C
bash --version | head -n1 | cut -d" " -f2-4
echo "/bin/sh -> `readlink -f /bin/sh`"
echo -n "Binutils: "; ld --version | head -n1 | cut -d" " -f3-
bison --version | head -n1
if [ -e /usr/bin/yacc ];
  then echo "/usr/bin/yacc -> `readlink -f /usr/bin/yacc`";
  else echo "yacc not found"; fi
bzip2 --version 2 > \& 1 < |dev/null| head -n1 | cut -d" " -f1,6-
echo -n "Coreutils: "; chown --version | head -n1 | cut -d")" -f2
diff --version | head -n1
find --version | head -n1
gawk --version | head -n1
if [ -e /usr/bin/awk ];
  then echo "/usr/bin/awk -> `readlink -f /usr/bin/awk`";
   else echo "awk not found"; fi
gcc --version | head -n1
ldd --version | head -n1 | cut -d" " -f2- # glibc version
grep --version | head -n1
gzip --version | head -n1
cat /proc/version
m4 --version | head -n1
make --version | head -n1
patch --version | head -n1
echo Perl `perl -V:version`
sed --version | head -n1
tar --version | head -n1
echo "Texinfo: `makeinfo --version | head -n1`"
xz --version | head -n1
echo 'main()\{\}' > dummy.c && gcc -o dummy dummy.c
if [ -x dummy ]
  then echo "gcc compilation OK";
  else echo "gcc compilation failed"; fi
rm -f dummy.c dummy
EOF
```
<span id="page-14-0"></span>**bash version-check.sh**

# 本書の表記

本書では、特定の表記を用いて分かりやすく説明を行っていきます。 ここでは Linux From Scratch ブックを通じて利 用する表記例を示します。

**./configure --prefix=/usr**

この表記は特に説明がない限りは、そのまま入力するテキストを示しています。 またコマンドの説明を行うために用い る場合もあります。

場合によっては、1行で表現される内容を複数行に分けているものがあります。 その場合は各行の終わりにバックス ラッシュ (あるいは円記号) を表記しています。

```
CC="gcc -B/usr/bin/" ../binutils-2.18/configure \
   --prefix=/tools --disable-nls --disable-werror
```
バックスラッシュ (または円記号) のすぐ後ろには改行文字がきます。 そこに余計な空白文字やタブ文字があると、お かしな結果となるかもしれないため注意してください。

install-info: unknown option '--dir-file=/mnt/lfs/usr/info/dir'

上の表記は固定幅フォントで示されており、たいていはコマンド入力の結果として出力される端末メッセージを示して います。 あるいは /etc/ld.so.conf といったファイル名を示すのに利用する場合もあります。

Emphasis

上の表記はさまざまな意図で用いています。 特に重要な説明内容やポイントを表します。

<http://www.linuxfromscratch.org/>

この表記は LFS コミュニティ内や外部サイトへのハイパーリンクを示します。 そこには「ハウツー」やダウンロード サイトなどが含まれます。

**cat > \$LFS/etc/group << "EOF"** root:x:0: bin:x:1:

......

**EOF**

上の表記は設定ファイル類を生成する際に示します。 1行目のコマンドは \$LFS/etc/group というファイルを生成す ることを指示しています。 そのファイルへは2行目以降 EOF が記述されるまでのテキストが出力されます。 したがっ てこの表記は通常そのままタイプ入力します。

<REPLACED TEXT>

上の表記は入力するテキストを仮に表現したものです。 これをそのまま入力するものではないため、コピー、ペースト 操作で貼り付けないでください。

[OPTIONAL TEXT]

上の表記は入力しなくてもよいオプションを示しています。

passwd(5)

上の表記はマニュアルページ (man ページ) を参照するものです。 カッコ内の数字は man の内部で定められている 特定のセクションを表しています。 例えば passwd コマンドには2つのマニュアルページがあります。 LFS のインス トールに従った場合、2つのマニュアルページは /usr/share/man/man1/passwd.1 と /usr/share/man/man5/ passwd.5 に配置されます。 passwd(5) という表記は /usr/share/man/man5/passwd.5 を参照することを意味 します。 man passwd という入力に対しては「passwd」という語に合致する最初のマニュアルページが表示されるもの であり /usr/share/man/man1/passwd.1 が表示されることになります。 特定のマニュアルページを見たい場合は man 5 passwd といった入力を行う必要があります。 マニュアルページが複数あるケースはまれですので、普通は man <プログラム名> と入力するだけで十分です。

# <span id="page-15-0"></span>本書の構成

本書は以下の部から構成されます。

#### 第 I 部 - はじめに

第I部では LFS 構築作業を進めるための重要事項について説明します。 また本書のさまざまな情報についても説明しま す。

## 第 II 部 - ビルド作業のための準備

第11部では、パーティションの生成、パッケージのダウンロード、一時的なツールのコンパイルといった、システム構 築の準備作業について説明します。

## 第 III 部 - LFSシステムの構築

第III部では LFS システムの構築作業を順に説明していきます。 そこでは全パッケージのコンパイルとインストール、 ブートスクリプトの設定、カーネルのインストールを行います。 出来上がる Linux システムをベースとして、他のソ フトウェアを必要に応じて導入し、このシステムを拡張していくことができます。 本書の終わりには、インストール対 象のプログラム、ライブラリ、あるいは重要なファイル類についてのさくいんも示します。

# <span id="page-16-0"></span>正誤情報

LFS システムを構築するためのソフトウェアは日々拡張され更新されています。 LFS ブックがリリースされた後に、 セキュリティフィックスやバグフィックスが公開されているかもしれません。 本版にて説明するパッケージや作業 手順に対して、セキュリティフィックスやバグフィックス等が必要かどうか、ビルド作業を行う前に [http://www.](http://www.linuxfromscratch.org/lfs/errata/7.1/) [linuxfromscratch.org/lfs/errata/7.1/を](http://www.linuxfromscratch.org/lfs/errata/7.1/)確認してください。 そして LFS ビルド作業を進めながら、対応する節にお いての変更を確認し適用してください。

# <span id="page-16-1"></span>日本語訳について

#### 日本語訳情報

本節はオリジナルの LFS ブックにはないものです。 日本語訳に関する情報を示すために設けました。

#### はじめに

本書は LFS ブック 7.1 の日本語版-20120303 です。 オリジナルの LFS ブックと同様に DocBook を用いて構築してい ます。

## 日本語版の提供について

日本語版 LFS ブックは SourceForge.jp 内に開発の場を設け <http://lfsbookja.sourceforge.jp/>にて「LFSブック日 本語版」のプロジェクト名で提供するものです。

HTML ファイル類や日本語化のために構築しているソース類について、あるいはそれらの取り扱い (ライセンス) につい ては上記サイトを参照してください。

# 日本語版の生成について

日本語版 LFS ブックの生成は、以下のようにして行っています。

- そもそも LFS ブックのソースは、LFS のサイト <http://www.linuxfromscratch.org/>において、Static 版として公 開されていると同時に Subversion により、日々開発更新されているソース (XMLソース) が公開されています。 日 本語版はその XML ソースに基づいて作成しています。
- XML ソースは [DocBook XML DTD](http://www.linuxfromscratch.org/blfs/view/svn/pst/DocBook.html) の書式に従ったファイル形式です。 日本語版では、ソースに記述された原文を日 本語訳文に変えて、同様の処理により生成しています。 ソース内に含まれる INSTALL ファイルには、処理に必要と なるツール類の詳細が示されています。 それらのツール類はすべて BLFS にてインストールする対象となっています ので、興味のある方は参照してください。
- 日本語訳にあたっては、原文にて 「地の文」 として表現されている文章を日本語化しています。 逆に各手順におけ るコマンド説明 (四角の枠囲いで示されている箇所) は、日本語化の対象とはしていません。 コマンド類や設定記述 が英単語で行われるわけですから、これは当たり前のことです。ただ厳密に言えば、その四角の枠囲いの中でシェル のコメント書きが含まれる場合があり、これは日本語化せずそのまま表記しています。

## 日本語版における注意点

日本語版 LFS ブックを参照頂く際には、以下の点に注意してください。

- 本ページの冒頭にあるように、原文にはない記述は「日本語訳情報」として枠囲い文章で示すことにします。
- 訳者は Linux に関する知識を隅から隅まで熟知しているわけではありません。 したがってパッケージのことや Linux の仕組みに関して説明されている原文の、真の意味が捉えられず、原文だけを頼りに訳出している箇所もあり ます。 もし誤訳、不十分な訳出、意味不明な箇所に気づかれた場合は、是非ご指摘、ご教示をお願いしたいと思いま す。
- 日本語訳にて表記しているカタカナ用語について触れておきます。 特に語末に長音符号がつく (あるいはつかない) 用語です。 このことに関しては訳者なりに捉えているところがあるのですが、詳述は省略します。 例えば「ユー ザー (user)」という用語は語末に長音符号をつけるべきと考えます。 一方「コンピュータ (computer)」という用語 は、情報関連その他の分野では長音符号をつけない慣用があるものの、昨今これをつけるような流れもあり情勢が変 わりつつあります。 このように用語表記については、大いに "ゆれ" があるため、訳者なりに取り決めて表記するこ とにしています。 なじみの表記とは若干異なるものが現れるかもしれませんが、ご了承いただきたいと思います。

# <span id="page-17-0"></span>第I部 はじめに

# <span id="page-18-0"></span>第1章 はじめに

# <span id="page-18-1"></span>1.1. LFS をどうやって作るか

LFS システムは、既にインストールされている Linux ディストリビューション (Debian、Mandriva、Red Hat、SUSE な ど)を利用して構築していきます。 この既存の Linux システム (ホスト) は、LFS 構築のためにさまざまなプログラ ム類を利用する基盤となります。 プログラム類とはコンパイラー、リンカー、シェルなどです。 したがってそのディ ストリビューションのインストール時には「開発 (development)」オプションを選択し、それらのプログラム類が利用 できるようにしておく必要があります。

コンピューター内にインストールされているディストリビューションを利用するのではなく、他に提供されている LiveCD を利用することもできます。

[第2章](#page-28-0) では、新しく構築する Linux のためのパーティションとファイルシステムの生成方法について説明します。 そ のパーティション上にて LFS システムをコンパイルしインストールします。 [第3章](#page-32-0) では LFS 構築に必要となるパッ ケージとパッチについて説明します。 これらをダウンロードして新たなファイルシステム内に保存します。 [第4章](#page-40-0) で は作業環境の準備について述べています。 この章では重要な説明を行っていますので [第5章](#page-44-0) 以降に進む前に是非注意 して読んでください。

[第5章](#page-44-0) では数多くのパッケージをインストールします。 これらは基本的な開発ツール (ツールチェーン) を構成する ものであり [第6章](#page-84-0) において最終的なシステムを構築するために利用します。 パッケージの中には自分自身を循環的に 必要とするような依存関係を持つものがあります。 例えばコンパイラーをコンパイルするためにはコンパイラーが必要 となります。

[第5章](#page-44-0) ではツールチェーンの第1回めの構築方法を示します。 そこではまず Binutils と GCC を構築します。 (第 1回めと表現しているということは、つまりこれら2つのパッケージは後に再構築します。) 次に C ライブラリであ る Glibc を構築します。 Glibc は第1回めのツールチェーンを用いてコンパイルされます。 そして第2回めのツール チェーン構築を行います。 この時のツールチェーンは新たに構築した Glibc をリンクします。 それ以降の [第5章](#page-44-0) に 示すパッケージは第2回めのツールチェーンプログラムを用いて構築します。 上の作業をすべて終えたら LFS のインス トール作業はもはやホストディストリビューションに依存しません。 ただし作動させるカーネルだけは使い続けます。

ホストシステムのツール類から新しいシステムを切り離していくこの手順は、やり過ぎのように見えるかもしれませ ん。 [5.2.「ツールチェーンの技術的情報」](#page-44-2) にて詳細に説明しているので参照してください。

[第6章](#page-84-0) にて LFS システムが出来上がります。 chroot (ルートをチェンジする) プログラムを使って仮想的な環境に入 り LFS パーティション内のディレクトリをルートディレクトリとしてシェルを起動します。 これは LFS パーティショ ンをルートパーティションとするシステム再起動と同じことです。 ただ実際にはシステムを再起動はしません。 再起 動できるシステムとするためにはもう少し作業を必要としますし、この時点ではまだそれが必要ではないので chroot を行う方法を取ります。 chroot を使うメリットは、LFS 構築作業にあたって引き続きホストシステムを利用できるこ とです。 パッケージをコンパイルしている最中には、通常どおり別の作業を行うことができます。

インストールの仕上げとして [第7章](#page-190-0) にて LFS ブートスクリプトを設定し、[第8章](#page-211-0) にてカーネルとブートローダーを 設定します。 [第9章](#page-218-0) では LFS システム構築経験を踏まえて、その先に進むための情報を示します。 本書に示す作業 をすべて実施すれば、新たな LFS システムを起動することが出来ます。

上はごく簡単な説明にすぎません。 各作業の詳細はこれ以降の章やパッケージの説明を参照してください。 内容が難 しいと思っていても、それは徐々に理解していけるはずです。 読者の皆さんには、是非 LFS アドベンチャーに挑んで 頂きたいと思います。

# <span id="page-18-2"></span>1.2. 前版からの変更点

以下に示すのは前版から変更されているパッケージです。

アップグレード:

- •
- Automake 1.11.3
- Binutils 2.22
- Coreutils 8.15
- E2fsprogs 1.42
- File 5.10
- GCC 4.6.2
- GDBM 1.10
- GMP 5.0.4
- Grep 2.10
- Inetutils 1.9.1
- IPRoute2 3.2.0
- Libtool 2.4.2
- Linux 3.2.6
- Man-DB 2.6.1
- Psmisc 22.15
- Shadow 4.1.5
- TCL 8.5.11
- Udev 181
- Util-Linux 2.20.1
- Zlib 1.2.6

追加:

- glibc-2.14.1-sort-1.patch
- Kmod-5
- mpfr-3.1.0-fixes-1.patch
- shadow-4.1.5-nscd-1.patch

削除:

- bash-4.2-fixes-3.patch
- coreutils-8.14-test\_fix-1.patch
- <span id="page-19-0"></span>• gcc-4.6.1-locale-1.patch

# 1.3. 変更履歴

本書は Linux From Scratch ブック、バージョン 7.1 です。 本書が 6ヶ月以上更新されていなければ、より新しい版 が公開されているはずです。以下のミラーサイトを確認してください。 [http://www.linuxfromscratch.org/mirrors.](http://www.linuxfromscratch.org/mirrors.html) [html](http://www.linuxfromscratch.org/mirrors.html)

以下は前版からの変更点を示したものです。

変更履歴:

- 2012-03-02
- $[bdubbs] LFS-7, 1$  リリース。
- 2012-02-24
	- [bdubbs] ブートスクリプト ifup の若干の変更。
- $2012 02 24$ 
	- [bdubbs] glibc にパッチを追加。一定の条件下での dlopen() に関する問題 (セグメンテーションフォールト) を解消。
- 2012-02-23
	- [bdubbs] パーティション説明の節にて、応用的な技術 (RAID や LVM など) についてのメモを追加。
- 2012-02-20
	- [bdubbs] LFS-7.1-rc1 リリース。
- 2012-02-19
	- [bdubbs] m4 の false テストにおけるエラーを修正ために sed コマンドを追加。 [#3022](http://wiki.linuxfromscratch.org/lfs/ticket/3022) を Fix に。
	- [bdubbs] 停止時の LVM に対応するために mountfs スクリプトを更新。
- $2012 02 15$
- [matthew] Man-DB-2.6.1 へのアップグレード。 [#3020](http://wiki.linuxfromscratch.org/lfs/ticket/3020) を Fix に。
- [bdubbs] checkfs スクリプトにて、利用可能な LVM パーティションをアクティブ化するものに。 この問題につ いて指摘してくれた ot Qrux に感謝。
- $2012 02 14$ 
	- [matthew] Shadow-4.1.5 へのアップグレード。 [#3019](http://wiki.linuxfromscratch.org/lfs/ticket/3019) を Fix に。
	- [matthew] Linux-3.2.6 へのアップグレード。 [#3018](http://wiki.linuxfromscratch.org/lfs/ticket/3018) を Fix に。
- 2012-02-11
	- [matthew] インストール手順を示すコマンドの表記をいくつか修正。 これにより jhalf のパッケージ管理機能 を正常に。 パッチを提供してくれた Pierre Labastie に感謝。
	- [matthew] 第6章の早い段階で /usr/lib/libstdc++.la を生成し、ICA 問題を解決することに。 パッチを提供し てくれた Pierre Labastie に感謝。
	- [matthew] GMP-5.0.4 へのアップグレード。 [#3017](http://wiki.linuxfromscratch.org/lfs/ticket/3017) を Fix に。
- $2012 02 09$ 
	- [matthew] GMP のテストスイートへのパッチを削除。 アップストリームにより GMP-5.0.3 に対して追加されて いたもの。 [#3016](http://wiki.linuxfromscratch.org/lfs/ticket/3016) を Fix に。
- 2012-02-07
	- [matthew] Udev-181 へのアップグレード。 [#3015](http://wiki.linuxfromscratch.org/lfs/ticket/3015) を Fix に。
	- [matthew] Kmod-5 へのアップグレード。 [#3014](http://wiki.linuxfromscratch.org/lfs/ticket/3014) を Fix に。
	- [matthew] Linux-3.2.5 へのアップグレード。 [#3013](http://wiki.linuxfromscratch.org/lfs/ticket/3013) を Fix に。
- 2012-02-05
	- [matthew] Linux-3.2.4 へのアップグレード。 [#3012](http://wiki.linuxfromscratch.org/lfs/ticket/3012) を Fix に。
	- [matthew] Automake-1.11.3 へのアップグレード。 [#3011](http://wiki.linuxfromscratch.org/lfs/ticket/3011) を Fix に。
	- [matthew] Module-Init-Tools に関する記述を残していたので、これを削除。
	- [matthew] Kmod と Xz の pkgconfig ファイルを正しいディレクトリへインストールすることに。 報告をあげて くれた John Burrell と Bryan、および提案パッチを示してくれた Ken に感謝。
- 2012-02-04
	- [bdubbs] ブートスクリプトを修正:
		- 不要な関数リテラルを削除。
		- statusproc における pidlist ロジックを修正。
		- statusproc 呼び出しを修正。
		- mountfs の stop にて nodevtmpfs を追加。
	- [bdubbs] xml ソースにて nodump を追加。 これにより 70-persistent-net.rules は jhalfs でも利用しないよう に。 kvm における問題を修正。
	- [bryan] 7.4 節 ("デバイスとモジュールの扱い") を修正。 またラッパーモジュールとして kmod をサポートす る post 依存の softdep 機能を推奨するよう修正。 [#3010](http://wiki.linuxfromscratch.org/lfs/ticket/3010) を Fix に。
- 2012-02-02
	- [bdubbs] 古くなった consolelog の記述を削除。
	- [bdubbs] Udev の configure コマンドを修正。
- $\cdot$  2012-02-01
	- [bdubbs] GCC の1回目のビルドにて、再度、ソース伸張 (解凍) の順を明確に説明。
	- [bdubbs] Kmod の configure コマンドを修正。
- $2012 01 30$ 
	- [matthew] Zlib-1.2.6 へのアップグレード。 [#3009](http://wiki.linuxfromscratch.org/lfs/ticket/3009) を Fix に。
	- [matthew] Xz を GRUB の前に移動。圧縮されたカーネルイメージを GRUB が取り扱えるようにするため。
	- [matthew] Udev-180 へのアップグレード。 [#3008](http://wiki.linuxfromscratch.org/lfs/ticket/3008) を Fix に。
- $2012 01 28$ 
	- [matthew] Psmisc-22.15 へのアップグレード。 [#3007](http://wiki.linuxfromscratch.org/lfs/ticket/3007) を Fix に。
	- [matthew] GMP-5.0.3 へのアップグレード。 [#3006](http://wiki.linuxfromscratch.org/lfs/ticket/3006) を Fix に。
- [matthew] Linux-3.2.2 へのアップグレード。 [#3005](http://wiki.linuxfromscratch.org/lfs/ticket/3005) を Fix に。
- [matthew] Udev-179 へのアップグレード。 [#3004](http://wiki.linuxfromscratch.org/lfs/ticket/3004) を Fix に。
- 2012-01-22
	- [bdubbs] BLFS のブリッジデバイスに対応するため、ネットワークブートスクリプトを更新。
	- [matthew] Linux-3.2.1 へのアップグレード。 [#2999](http://wiki.linuxfromscratch.org/lfs/ticket/2999) を Fix に。
	- [matthew] Udev-178 へのアップグレード。これにともない、新たな依存パッケージ Kmod-4 を追加。 [#2998](http://wiki.linuxfromscratch.org/lfs/ticket/2998) と [#3001](http://wiki.linuxfromscratch.org/lfs/ticket/3001) を Fix に。
- $2012-01-16$ 
	- [bdubbs] /dev に対して devtmpfs を用いるようにブートスクリプトを変更。 /dev は moutvirtfs にマウント し /dev を /etc/mtab に配置。 fstab とカーネル設定の説明を、これらに合わせて修正。
- 2012-01-11
	- [bdubbs] GRUB 設定の説明にて、独自のブートパーティションを用いた場合の説明を明確化。
	- [matthew] Libnl を削除。IPRoute2 において本当は不要であった。 アップストリームによる修正を指摘してく れた Markku Pesonen に感謝。
- $2012-01-08$ 
	- [matthew] Libnl にてスタティックライブラリを生成しないことに。 報告をあげてくれた Ken Moffat に感謝。
	- [matthew] Coreutils-8.15 へのアップグレード。 [#2996](http://wiki.linuxfromscratch.org/lfs/ticket/2996) を Fix に。
	- [matthew] IPRoute2-3.2.0 へのアップグレード。 またその依存パッケージである libnl-2.0 を新たに追加。 [#2995](http://wiki.linuxfromscratch.org/lfs/ticket/2995) を Fix に。
	- [matthew] Linux-3.2 へのアップグレード。 [#2993](http://wiki.linuxfromscratch.org/lfs/ticket/2993) を Fix に。
	- [matthew] Inetutils-1.9.1 へのアップグレード。 [#2992](http://wiki.linuxfromscratch.org/lfs/ticket/2992) を Fix に。
	- [matthew] Linux tarball の名称誤りを訂正。 [#2991](http://wiki.linuxfromscratch.org/lfs/ticket/2991) を Fix に。
	- [matthew] File-5.10 へのアップグレード。 [#2989](http://wiki.linuxfromscratch.org/lfs/ticket/2989) を Fix に。
- $2012 01 06$ 
	- [bdubbs] version-check.sh において、すべてのプラットフォーム向けに Glibc バージョンの確認を簡素化。 報告と修正をあげてくれた Pierre Labastie に感謝。
	- [bdubbs] ユーザー登録のスクリプト ('get counted') を php スクリプトに変更。
- $2011 12 28$ 
	- [matthew] 64ビットの Debian にて、Glibc のバージョンを適切に検出できるように version-check.sh を修 正。 報告と修正をあげてくれた Pierre Labastie に感謝。
- $2011 12 22$ 
	- [matthew] Automake-1.11.2 へのアップグレード。 [#2986](http://wiki.linuxfromscratch.org/lfs/ticket/2986) を Fix に。
	- [matthew] Linux-3.1.6 へのアップグレード。 [#2985](http://wiki.linuxfromscratch.org/lfs/ticket/2985) を Fix に。
	- [matthew] /run/shm に対するパーミッションを修正。 [#2984](http://wiki.linuxfromscratch.org/lfs/ticket/2984) を Fix に。
	- [matthew] MPFR に対するアップストリーム提供のパッチを追加。 [#2983](http://wiki.linuxfromscratch.org/lfs/ticket/2983) を Fix に。
- $2011 12 10$ 
	- [matthew] Linux-3.1.5 へのアップグレード。 [#2981](http://wiki.linuxfromscratch.org/lfs/ticket/2981) を Fix に。
- $2011 12 05$ 
	- [matthew] 多くのパッケージにて、インストールされるファイルを正確に記載。 パッチを提供してくれた Chris Staub に感謝。 [#2979](http://wiki.linuxfromscratch.org/lfs/ticket/2979) を Fix に。
	- [matthew] IPRoute2 にて arpd 関連をインストールしないように。 [#2977](http://wiki.linuxfromscratch.org/lfs/ticket/2977) を Fix に。
	- [matthew] Coreutils の libstdbuf の位置を修正。 [#2976](http://wiki.linuxfromscratch.org/lfs/ticket/2976) を Fix に。
	- [matthew] Psmisc を E2fsprogs の前に移動。 E2fsprogs のテストスイートが killall を必要としているた め。 [#2975](http://wiki.linuxfromscratch.org/lfs/ticket/2975) を Fix に。
- $2011 12 01$ 
	- [matthew] E2fsprogs-1.42 へのアップグレード。 [#2973](http://wiki.linuxfromscratch.org/lfs/ticket/2973) を Fix に。
	- [matthew] Linux-3.1.4 へのアップグレード。 [#2970](http://wiki.linuxfromscratch.org/lfs/ticket/2970) を Fix に。
	- [matthew] IPRoute2-3.1.0 へのアップグレード。 [#2969](http://wiki.linuxfromscratch.org/lfs/ticket/2969) を Fix に。

• [matthew] - Bash にてアップストリームによる最新のパッチを追加。 [#2968](http://wiki.linuxfromscratch.org/lfs/ticket/2968) を Fix に。

- $2011 11 28$ 
	- [dj] lfs-bootscripts-20111128 へのアップデート。
	- [ken] coreutils のテストスイートにて、日中での保存時刻に関するバグを修正。
- $2011 11 26$
- [bdubbs] console スクリプトの整理。
- $2011 11 25$ 
	- [matthew] Binutils-2.22 へのアップグレード。 [#2967](http://wiki.linuxfromscratch.org/lfs/ticket/2967) を Fix に。
	- [matthew] Glibc の NIS と RPC の各ヘッダーをインストールすることに。 これらのヘッダーは Glibc-2.14 以 降、デフォルトではインストールされないことになり、これによって BLFS の多くのパッケージがビルドできな かった。 [#2965](http://wiki.linuxfromscratch.org/lfs/ticket/2965) を Fix に。
	- [matthew] Grep-2.10 へのアップグレード。 [#2964](http://wiki.linuxfromscratch.org/lfs/ticket/2964) を Fix に。
	- [matthew] Perl におけるセキュリティ脆弱性を解消するパッチを追加。 [#2963](http://wiki.linuxfromscratch.org/lfs/ticket/2963) を Fix に。
	- [matthew] GDBM-1.10 へのアップグレード。 [#2962](http://wiki.linuxfromscratch.org/lfs/ticket/2962) を Fix に。
	- [matthew] Coreutils にて libstdbuf.so ファイルを /usr/lib/coreutils へインストールすることに。 他の共有ライブラリとの整合を維持するために。 [#2961](http://wiki.linuxfromscratch.org/lfs/ticket/2961) を Fix に。
	- [matthew] Linux-3.1.2 へのアップグレード。 [#2960](http://wiki.linuxfromscratch.org/lfs/ticket/2960) を Fix に。
	- [matthew] Tcl-8.5.11 へのアップグレード。 [#2959](http://wiki.linuxfromscratch.org/lfs/ticket/2959) を Fix に。
- $2011 11 16$ 
	- [bdubbs] /var/log/btmp のパーミッションを 660 に。 Michael Blanchard の提案。
- $2011 11 14$ 
	- [bdubbs] ブートスクリプトの更新: 全般的に整理; consolelog 関数は rc に移動; ブートログ関数を整理; ラ ンレベル S と処理対象ランレベルの間での対話的プロンプトの修正。 DJ Lucas に感謝。
- $2011 10 29$ 
	- [bdubbs] ブートスクリプト内の記述を修正。
	- [bdubbs] BLFS との互換のために、ブートスクリプト内の関数においてエラーを引き起こす行を削除。
- $2011 10 29$ 
	- [matthew] GCC-4.6.2 へのアップグレード。 [#2951](http://wiki.linuxfromscratch.org/lfs/ticket/2951) を Fix に。
	- [matthew] Util-Linux-2.20.1 へのアップグレード。 [#2947](http://wiki.linuxfromscratch.org/lfs/ticket/2947) を Fix に。
	- [matthew] Libtool-2.4.2 へのアップグレード。 [#2946](http://wiki.linuxfromscratch.org/lfs/ticket/2946) を Fix に。
	- [bdubbs] LFS-7.0 リリース。

# <span id="page-22-0"></span>1.4. 変更履歴 (日本語版)

ここに示すのは LFS ブック 7.1 日本語版 (バージョン 20120303) の変更履歴です。

#### 日本語訳情報

本節はオリジナルの LFS ブックにはないものです。 LFS ブック日本語版の変更履歴を示すために設けていま す。

「SVN-20100101」という表記は、オリジナル LFS ブック SVN 版のバージョン番号を意味します。 また 「Changeset 1234」という表記は、オリジナル XML ソースファイルの Subversion 管理下でのリビジョン (その参照ページ) を意味します。

#### 変更履歴:

- $2012 03 03$ 
	- [matsuand] LFS-7.1, Changeset [9759,](http://wiki.linuxfromscratch.org/lfs/changeset/9759) [9760](http://wiki.linuxfromscratch.org/lfs/changeset/9760) 対応。
- $2012 03 01$ 
	- [matsuand] SVN-20120229, Changeset [9757](http://wiki.linuxfromscratch.org/lfs/changeset/9757) 対応。
- $2012 02 25$

• [matsuand] - SVN-20120224, Changeset [9753,](http://wiki.linuxfromscratch.org/lfs/changeset/9753) [9754,](http://wiki.linuxfromscratch.org/lfs/changeset/9754) [9755](http://wiki.linuxfromscratch.org/lfs/changeset/9755) 対応。その他整形。

- $2012 02 24$ 
	- [matsuand] SVN-20120223, Changeset [9752](http://wiki.linuxfromscratch.org/lfs/changeset/9752) 対応。
- 2012-02-23
	- [matsuand] lynx のチェック追加; nochunks版構築時
	- [matsuand] --with-ipafontdir新設.
- 2012-02-21
- [matsuand] 訳出漏れ修正。(7.4.2.3.節)
- $2012 02 20$ 
	- [matsuand] SVN-20120219, Changeset [9748](http://wiki.linuxfromscratch.org/lfs/changeset/9748) 対応。
- 2012-02-18
	- [matsuand] wget-list を国内サイト向けにする方法を変更。 また PDF 版にて、wget-list を正しくダウンロー ドできるように変更。
	- [matsuand] 訳出漏れの修正。(6.55. shadow におけるパッチ追加。)
- $\cdot$  2012-02-17
- [matsuand] SVN-20120215, Changeset [9746,](http://wiki.linuxfromscratch.org/lfs/changeset/9746) [9747](http://wiki.linuxfromscratch.org/lfs/changeset/9747) 対応。
- $2012 02 15$
- [matsuand] SVN-20120214, Changeset [9744,](http://wiki.linuxfromscratch.org/lfs/changeset/9744) [9745](http://wiki.linuxfromscratch.org/lfs/changeset/9745) 対応。
- $2012 02 14$ 
	- [matsuand] 整形など。
	- [matsuand] SVN-20120211, Changeset [9743](http://wiki.linuxfromscratch.org/lfs/changeset/9743) 対応。
- $2012 02 12$ 
	- [matsuand] SVN-20120211, Changeset [9740,](http://wiki.linuxfromscratch.org/lfs/changeset/9740) [9741,](http://wiki.linuxfromscratch.org/lfs/changeset/9741) [9742](http://wiki.linuxfromscratch.org/lfs/changeset/9742) 対応。
- $2012-02-11$
- [matsuand] 訳出誤りの訂正と整形。
- $2012 02 10$
- [matsuand] SVN-20120209, Changeset [9738,](http://wiki.linuxfromscratch.org/lfs/changeset/9738) [9739](http://wiki.linuxfromscratch.org/lfs/changeset/9739) 対応。
- $2012 02 08$
- [matsuand] SVN-20120207, Changeset [9735,](http://wiki.linuxfromscratch.org/lfs/changeset/9735) [9736,](http://wiki.linuxfromscratch.org/lfs/changeset/9736) [9737](http://wiki.linuxfromscratch.org/lfs/changeset/9737) 対応。
- $2012 02 07$ 
	- [matsuand] SVN-20120206, Changeset [9733](http://wiki.linuxfromscratch.org/lfs/changeset/9733) 対応。
- [matsuand] 変更履歴(日本語版)におけるリビジョンの表記を "Changeset" とする。
- 2012-02-06
	- [matsuand] SVN-20120205, Changeset [9732](http://wiki.linuxfromscratch.org/lfs/changeset/9732) 対応。
	- [matsuand] 変更履歴(日本語版)におけるリビジョンのリンク先を変更。
- $2012 02 05$ 
	- [matsuand] SVN-20120204, Changeset [9728](http://wiki.linuxfromscratch.org/lfs/changeset/9728) 対応。
- $2012 02 03$
- [matsuand] SVN-20120202, Changeset [9726](http://wiki.linuxfromscratch.org/lfs/changeset/9726) 対応。
- 2012-02-02
	- [matsuand] SVN-20120201, Changeset [9724](http://wiki.linuxfromscratch.org/lfs/changeset/9724) 対応。
- $2012 01 31$ 
	- [matsuand] SVN-20120130, Changeset [9723](http://wiki.linuxfromscratch.org/lfs/changeset/9723) 対応。
- $2012 01 28$ 
	- [matsuand] SVN-20120128, Changeset [9720](http://wiki.linuxfromscratch.org/lfs/changeset/9720) 対応。
- 2012-01-27
- [matsuand] SVN-20120126, Changeset [9715](http://wiki.linuxfromscratch.org/lfs/changeset/9715) 対応。
- $2012 01 22$ 
	- [matsuand] 訳見直しと整形。
	- [matsuand] src/chapter03/packages.ch, src/chapter06/iproute2.ch, src/chapter08/{grub.ch, kernel.ch}: SVN-20120116, Changeset [9710](http://wiki.linuxfromscratch.org/lfs/changeset/9710) 対応。
- 2012-01-09
	- [matsuand] src/chapter03/{packages.ch, patches.ch}, src/chapter06/{coreutils.ch, libnl.ch, linuxheaders.ch}: SVN-20120108, Changeset [9706](http://wiki.linuxfromscratch.org/lfs/changeset/9706) 対応。
- $2012 01 07$ 
	- [matsuand] 本ページ内にてリビジョン表記 ('r9696' など) をリンク化。
	- [matsuand] src/chapter09/getcounted.ch: SVN-20120106, Changeset [9698](http://wiki.linuxfromscratch.org/lfs/changeset/9698) 対応。
- $2011 12 29$ 
	- [matsuand] SVN-20111228, Changeset [9696](http://wiki.linuxfromscratch.org/lfs/changeset/9696) 対応。
- $2011 12 25$
- [matsuand] src/chapter06/{binutils.ch, gawk.ch, gcc.ch, gdbm.ch, glibc.ch, grub.ch, perl.ch}: 訳出漏 れ修正。
- $2011 12 24$ 
	- [matsuand] src/chapter03/patches.ch, src/chapter06/mpfr.ch: SVN-20111223, Changeset [9695](http://wiki.linuxfromscratch.org/lfs/changeset/9695) 対応。
- $2011 12 17$ 
	- [matsuand] src/chapter06/xz.ch: 訳出書式誤りの訂正。
- $2011 12 11$ 
	- [matsuand] SVN-20111210, Changeset [9689](http://wiki.linuxfromscratch.org/lfs/changeset/9689) 対応。
	- [matsuand] src/chapter06/e2fsprogs.ch: 訳出漏れの訂正。
	- [matsuand] src/chapter06/{glibc.ch, grub.ch, iproute2.ch, ncurses.ch, util-linux.ch}, src/appendices/ dependencies.ch: SVN-20111205, Changeset [9688](http://wiki.linuxfromscratch.org/lfs/changeset/9688) 対応。
- $2011 12 02$ 
	- [matsuand] src/chapter06/gcc.ch: SVN-20111201, Changeset [9684](http://wiki.linuxfromscratch.org/lfs/changeset/9684) 対応。
- $2011 11 30$ 
	- [matsuand] src/chapter03/patches.ch, src/chapter06/coreutils.ch: SVN-20111128, Changeset [9678](http://wiki.linuxfromscratch.org/lfs/changeset/9678) 対応。
- $2011 11 27$ 
	- [matsuand] SVN-20111126, Changeset [9672](http://wiki.linuxfromscratch.org/lfs/changeset/9672) 対応。(日本語訳変更なし。)
- $2011 11 26$ 
	- [matsuand] src/chapter06/{glibc.ch, perl.ch}: SVN-20111125, Changeset [9671](http://wiki.linuxfromscratch.org/lfs/changeset/9671) 対応。
- $2011 11 19$ 
	- [matsuand] SVN-20111116, Changeset [9663](http://wiki.linuxfromscratch.org/lfs/changeset/9663) 対応。
- $2011 11 16$ 
	- [matsuand] SVN-20111114, Changeset [9662](http://wiki.linuxfromscratch.org/lfs/changeset/9662) 対応。(日本語訳変更なし。)
- $2011 11 13$ 
	- [matsuand] src/chapter03/introduction.ch: wget-list.txt の拡張子を取り除く。
	- [matsuand] SVN-20111108, Changeset [9660](http://wiki.linuxfromscratch.org/lfs/changeset/9660) 対応。(日本語訳変更なし。)
- $2011 11 10$ 
	- [matsuand] src/chapter07/usage.ch: SVN-20111108, Changeset [9659](http://wiki.linuxfromscratch.org/lfs/changeset/9659) 対応。
- $2011 10 30$ 
	- [matsuand] src/chapter03/introduction.ch: wget-list の sed 書き換えについて若干の変更。PDF フォーマッ トへの配慮。
	- [matsuand] src/chapter03/patches.ch, src/chapter06/gcc.ch: SVN-20111029, Changeset [9657](http://wiki.linuxfromscratch.org/lfs/changeset/9657) 対応。
- $2011 10 29$

• [matsuand] - src/chapter01/how.ch, src/chapter02/creatingpartition.ch, src/chapter06/strippingagain.ch, src/prologue/why.ch: LFS-7.0 (SVN-20111029, Changeset [9651\)](http://wiki.linuxfromscratch.org/lfs/changeset/9651) 対応。

# <span id="page-25-0"></span>1.5. 情報源

### 1.5.1. FAQ

LFS システムの構築作業中にエラー発生したり、疑問を抱いたり、あるいは本書の誤記を発見した場合、まず手始めに <http://www.linuxfromscratch.org/faq/>に示されている「よく尋ねられる質問」(Frequently Asked Questions; FAQ) を参照してください。

# 1.5.2. メーリングリスト

linuxfromscratch.org サーバーでは、LFS 開発プロジェクトのために多くのメーリングリストを立ち上げてい ます。 このメーリングリストは主となる開発用とは別に、サポート用のものもあります。 FAQ だけでは問題解決に 至らなかった場合に、次の手としてメーリングリストを検索する以下のサイトを参照してください。 [http://www.](http://www.linuxfromscratch.org/search.html) [linuxfromscratch.org/search.html](http://www.linuxfromscratch.org/search.html)

これ以外に、投稿の方法、アーカイブの配置場所などに関しては <http://www.linuxfromscratch.org/mail.html>を参照 してください。

### 1.5.3. IRC

LFS コミュニティのメンバーの中には、インターネットリレーチャット (Internet Relay Chat; IRC) によるサポート を行っている者もいます。 ここに対して質問を挙げる場合は、FAQ やメーリングリストに同様の質問や答えがないかど うかを必ず確認してください。 IRC は irc.linuxfromscratch.org において、チャネル名 #LFS-support により提 供しています。

## 1.5.4. ミラーサイト

LFS プロジェクトは世界中にミラーサイトがあります。 これらを使えばウェブサイト参照やパッケージのダウン ロードがより便利に利用できます。 以下のサイトによりミラーサイトの情報を確認してください。 [http://www.](http://www.linuxfromscratch.org/mirrors.html) [linuxfromscratch.org/mirrors.html](http://www.linuxfromscratch.org/mirrors.html)

## 1.5.5. 連絡先

<span id="page-25-1"></span>質問やコメントは (上に示した) メーリングリストを活用してください。

# 1.6. ヘルプ

本書に基づく作業の中で問題が発生したり疑問が生まれた場合は <http://www.linuxfromscratch.org/faq/#generalfaq> にある FAQ のページを確認してください。 質問への回答が示されているかもしれません。 そこに回答が示されてい なかったなら、問題の本質部分を見極めてください。 トラブルシューティングとして以下のヒントが有用かもしれませ  $\lambda$ <sub>c</sub> <http://www.linuxfromscratch.org/hints/downloads/files/errors.txt>

FAQ では問題解決ができない場合、メーリングリスト <http://www.linuxfromscratch.org/search.html>を検索してくだ さい。

我々のサイトにはメーリングリストやチャットを通じての情報提供を行う LFS コミュニティがあります。 (詳細は [1.5.「情報源」](#page-25-0) を参照してください。) 我々は日々数多くのご質問を頂くのですが、たいていの質問は FAQ やメーリ ングリストを調べてみれば容易に答えが分かるものばかりです。 したがって我々が最大限の支援を提供できるよう、あ る程度の問題はご自身で解決するようにしてください。 そうして頂くことで、我々はもっと特殊な状況に対するサポー トを手厚く行っていくことができるからです。 いくら調べても解決に至らず、お問い合わせ頂く場合は、以下に示すよ うに十分な情報を提示してください。

### 1.6.1. 特記事項

問題が発生し問い合わせをする場合には、以下に示す基本的な情報を含めてください。

- お使いの LFS ブックのバージョン。 (本書の場合 7.1)
- LFS 構築に用いたホスト Linux のディストリビューションとそのバージョン。
- [vii.「ホストシステム要件」 \[xv\]](#page-14-1) の出力結果。
- 問題が発生したパッケージまたは本書内の該当の章または節。
- 問題となったエラーメッセージや状況に対する詳細な情報。
- 本書どおりに作業しているか、逸脱していないかの情報。

## 注記

本書の作業手順を逸脱していたとしても、 我々がお手伝いしないわけではありません 。 つまるところ LFS は個人的な趣味によって構築されるものです。 本書の手順とは異なるやり方を正確に説明してください。 そ うすれば内容の評価、原因究明が容易になります。

## 1.6.2. Configure スクリプトの問題

configure スクリプトの実行時に何か問題が発生した時は config.log ファイルを確認してみてください。 configure スクリプトの実行中に、端末画面に表示されないエラーが、このファイルに出力されているかもしれませ ん。 問合せを行う際には 該当する 行を示してください。

## 1.6.3. コンパイル時の問題

コンパイル時に問題が発生した場合は、端末画面への出力とともに、数々のファイルの内容も問題解決の糸口となりま す。 configure スクリプトと make コマンドの実行によって端末画面に出力される情報は重要です。 問い合わせの際 には、出力されるすべての情報を示す必要はありませんが、関連する情報は十分に含めてください。 以下に示すのは make コマンドの実行時に出力される情報を切り出してみた例です。

```
gcc -DALIASPATH=\"/mnt/lfs/usr/share/locale:.\"
-DLOCALEDIR=\"/mnt/lfs/usr/share/locale\"
-DLIBDIR=\"/mnt/lfs/usr/lib\"
-DINCLUDEDIR=\"/mnt/lfs/usr/include\" -DHAVE_CONFIG_H -I. -I.
-g -O2 -c getopt1.c
gcc -g -O2 -static -o make ar.o arscan.o commands.o dir.o
expand.o file.o function.o getopt.o implicit.o job.o main.o
misc.o read.o remake.o rule.o signame.o variable.o vpath.o
default.o remote-stub.o version.o opt1.o
-lutil job.o: In function `load_too_high':
/lfs/tmp/make-3.79.1/job.c:1565: undefined reference
to `getloadavg'
collect2: ld returned 1 exit status
make[2]: *** [make] Error 1
make[2]: Leaving directory `/lfs/tmp/make-3.79.1'
make[1]: *** [all-recursive] Error 1
make[1]: Leaving directory `/lfs/tmp/make-3.79.1'
make: *** [all-recursive-am] Error 2
```
たいていの方は、上のような場合に終わりの数行しか示してくれません。

make [2]: \*\*\* [make] Error 1

問題を解決するにはあまりに不十分な情報です。 そんな情報だけでは「何かがオカしい結果となった」ことは分かって も「なぜオカしい結果となった」のかが分からないからです。 上に示したのは、十分な情報を提供して頂くべきである ことを例示したものであり、実行されたコマンドや関連するエラーメッセージが十分に含んだ例となっています。

インターネット上に、問い合わせを行う方法を示した優れた文章があります。 [http://catb.org/~esr/faqs/smart](http://catb.org/~esr/faqs/smart-questions.html)[questions.html](http://catb.org/~esr/faqs/smart-questions.html) この文章に示される内容やヒントを参考にして、より確実に回答が得られるよう心がけてください。

# <span id="page-27-0"></span>第II部 ビルド作業のための準備

# <span id="page-28-0"></span>第2章 新しいパーティションの準備

# <span id="page-28-1"></span>2.1. はじめに

この章では LFS システムをインストールするパーティションを準備します。 パーティションを生成しファイルシステ ムを構築した上で、これをマウントします。

# <span id="page-28-2"></span>2.2. 新しいパーティションの生成

どのようなオペレーティングシステムでも同じことが言えますが、本システムでもインストール先は専用のパーティ ションを用いることにします。 LFS システムを構築していくには、利用可能な空のパーティションか、あるいはパー ティション化していないものをパーティションとして生成して利用することにします。

最小限のシステムであれば 2.8 GB 程度のディスク容量があれば十分です。 これだけあればパッケージやソースの収容 に十分で、そこでコンパイル作業を行っていくことができます。 しかし主要なシステムとして LFS を構築するなら、 さらにソフトウェアをインストールすることになるはずなので、さらなる容量が必要となります。 10 GB ほどのパー ティションがあれば、増量していくことを考えても十分な容量でしょう。 LFS システムそのものがそれだけの容量を要 するわけではありません。 これだけの容量は十分なテンポラリ領域のために必要となるものです。 パッケージをイン ストールした後はテンポラリ領域は開放されますが、コンパイルの間は多くの領域を利用します。

コンパイル処理において十分なランダムアクセスメモリ (Random Access Memory; RAM) を確保できるとは限りませんの で、スワップ (swap) 領域をパーティションとして設けるのが普通です。 この領域へは利用頻度が低いデータを移すこ とで、アクティブな処理プロセスがより多くのメモリを確保できるようにカーネルが制御します。 swap パーティショ ンは、LFS システムのものとホストシステムのものを共有することもできます。 その場合は新しいパーティションを作 る必要はありません。

ディスクのパーティション生成は cfdisk コマンドや fdisk コマンドを使って行います。 コマンドラインオプション にはパーティションを生成するハードディスク名を指定します。 例えば IDE (Integrated Drive Electronics) ディス クであれば /dev/hda といったものになります。 そして Linux ネイティブパーティションと、必要なら swap パー ティションを生成します。 プログラムの利用方法について不明であれば cfdisk(8) や fdisk(8) を参照してくださ い。

## 注記

lcø

上級者の方であれば別のパーティション設定も可能です。 最新の LFS システムは、ソフトウェア [RAID](http://www.linuxfromscratch.org/blfs//view/svn/postlfs/raid.html) ア レーや、[LVM](http://www.linuxfromscratch.org/blfs//view/svn/postlfs/aboutlvm.html) 論理ボリュームを利用することができます。 ただしこれらを実現するには [initramfs](http://www.linuxfromscratch.org/blfs//view/svn/postlfs/initramfs.html) が必要で あり、高度なトピックです。 こういったパーティション設定は、LFS 初心者にはお勧めしません。

新しく生成したパーティションの名前を覚えておいてください。 (例えば hda5 など。) 本書ではこのパーティション を LFS パーティションとして説明していきます。 また swap パーティションの名前も忘れないでください。 これらの 名前は、後に生成する /etc/fstab ファイルに記述するために必要となります。

# 2.2.1. パーティションに関するその他の問題

LFS メーリングリストにてパーティションに関する有用情報を望む声をよく聞きます。 これは個人の趣味にもよる極 めて主観的なものです。 既存ディストリビューションが採用しているデフォルトのパーティションサイズと言えば、 たいていはスワップパーティションを小容量で配置した上で、そのドライブ内の残容量すべてのサイズを割り当ててい ます。 このようなサイズ設定は LFS では最適ではありません。その理由はいくつかあります。 そのようにしてしまう と、複数のディストリビューションの導入時や LFS 構築時に、柔軟さを欠き、構築がしにくくなります。 バックアッ プを取る際にも無用な時間を要し、ファイルシステム上にて不適当なファイル配置を生み出すため、余計なディスク消 費を発生させます。

#### 2.2.1.1. ルートパーティション

ルートパーティション (これを /root ディレクトリと混同しないでください) は 10 GB もあれば、どんなシステムで あっても妥当なところでしょう。 それだけあれば LFS 構築も、また BLFS においてもおそらく十分なはずです。 実験 的に複数パーティションを設けるとしても、これだけのサイズは必要です。

#### 2.2.1.2. スワップパーティション

既存のディストリビューションは、たいていはスワップパーティションを自動的に生成します。 一般にスワップパー ティションのサイズは、物理 RAM サイズの二倍の容量とすることが推奨されています。 しかしそれだけの容量はほ とんど必要ありません。 ディスク容量が限られているなら、スワップパーティションの容量を 2GB 程度に抑えておい て、ディスクスワップがどれだけ発生するかを確認してみてください。

スワップは好ましいことではありません。 一般にスワップが発生しているかどうかは、ディスクアクセスの様子やコマ ンド実行時にシステムがどのように反応するかを見てみれば分かります。 例えば 5GB くらいのファイルを編集すると いった極端なコマンド実行を行ってみて、スワップが起きるかどうかを確認することが重要です。 スワップがごく普通 に発生するようであれば、RAMを増設するのが適切です。

#### 2.2.1.3. 有用なパーティション

この他にも、必要のないパーティションというものがいくつかあります。 しかしディスクレイアウトを取り決めるには 考えておく必要があります。 以下に示すのは十分な説明ではありませんが、一つの目安として示すものです。

- /boot 作成することが強く推奨されます。 カーネルやブート情報を収納するために利用するパーティションです。 容量の大きなディスクの場合、ブート時に問題が発生することがあるので、これを回避するには、一つ目のディスク ドライブの物理的に一番最初のパーティションを選びます。 パーティションサイズを 100MB とすればそれで十分で す。
- /home 作成することが強く推奨されます。 複数のディストリビューションや LFS の間で、ホームディレクトリお よびユーザー固有の設定を共有することができます。 パーティションサイズは、ある程度大きく取ることになります が、利用可能なディスク残容量に依存します。
- /usr /usr ディレクトリを別パーティションとして設けるのは、一般にはシンクライアント (thin client) 向け サーバーやディスクレスワークステーションにおいて行われます。 普通 LFS では必要ありません。 5 GB くらいの 容量があれば、たいていのアプリケーションをインストールするのに十分なものでしょう。
- /opt このディレクトリは BLFS などにおいて、Gnome や KDE といった巨大なパッケージをいくつもインストール する際に活用されます。 /usr ディレクトリ以外にインストールする場合です。 これを別パーティションとするな ら、一般的には 5 ~ 10 GB 程度が適当でしょう。
- /tmp /tmp ディレクトリを別パーティションとするのは普通は行いません。 ただしシンクライアント (thin client) では有効です。 別パーティションとする場合であっても、数GB程度あれば十分です。
- /usr/src このパーティションは LFS のパッケージソースを収容し LFS ビルド工程にて共用するものとして有効 に利用することができます。 さらに BLFS パッケージソースを収容しビルドする場所としても利用可能です。 30~ 50GBくらいの容量があれば、十分なものです。

ブート時に自動的にパーティションをマウントしたい場合は /etc/fstab ファイルにて設定します。 パーティション の設定方法については [8.2.「/etc/fstab ファイルの生成」](#page-211-2) で説明しています。

# <span id="page-29-0"></span>2.3. ファイルシステムの生成

空のパーティションが準備できたのでファイルシステムを作ります。Linux において広く用いられるファイルシステム は ext2 (second extended file system) です。より新しく大容量のハードディスクに対しては、ジャーナリングファ イルシステムが一般的となりつつあります。ext3 (third extended file system) は ext2 の拡張として広く利用され るようになっています。ext3 ではジャーナリング機能が追加され E2fsprogs ユーティリティとの互換性を持ちます。 本書では ext3 ファイルシステムを生成することにします。他のファイルシステムの生成方法については [http://www.](http://www.linuxfromscratch.org/blfs/view/svn/postlfs/filesystems.html) [linuxfromscratch.org/blfs/view/svn/postlfs/filesystems.html](http://www.linuxfromscratch.org/blfs/view/svn/postlfs/filesystems.html) を参照してください。

LFS 用のパーティションに対して ext3 ファイルシステムを生成するために以下のコマンドを実行します。

#### **mke2fs -jv /dev/<xxx>**

<xxx> の部分は LFS パーティション名に合わせて置き換えてください。(本書の例では hda5 としています。)

#### 注記

ホストとして利用する Linux ディストリビューションの中には、ファイルシステムを生成するツール (E2fsprogs) に特別な機能を実装しているものがあります。第9章にて LFS システムをブートする際に、 それらの機能が原因で問題が発生する場合があります。そのような機能は LFS においてインストールす る E2fsprogs ではサポートしていません。おそらくは「unsupported filesystem features, upgrade your e2fsprogs」(サポートされていないファイルシステムです。 e2fsprogs をアップグレードしてください) と いったエラーメッセージが表示されるはずです。ホストシステムが機能拡張しているかどうかを確認するには 以下のコマンドを実行します。

**debugfs -R feature /dev/<xxx>**

コマンドの出力結果の中に has\_journal、ext\_attr、resize\_inode、dir\_ index、filetype、sparse\_super、large\_file、needs\_recovery といったものとは異なるものが表 示されていたら、あなたのホストシステムは機能拡張がなされていることを意味します。後に問題となります ので、純粋な E2fsprogs パッケージをコンパイルし、これを用いて LFS パーティションのファイルシステム を再生成してください。

```
cd /tmp
tar -xzvf /path/to/sources/e2fsprogs-1.42.tar.gz
cd e2fsprogs-1.42
mkdir -v build
cd build
../configure
make #note that we intentionally don't 'make install' here!
./misc/mke2fs -jv /dev/<xxx>
cd /tmp
rm -rfv e2fsprogs-1.42
```
既に存在している swap パーティションを用いることにした場合は、初期化操作を行う必要はありません。新しい swap パーティションを作成した場合は、以下のコマンドを実行して初期化を行う必要があります。

#### **mkswap /dev/<yyy>**

<span id="page-30-0"></span><yyy> の部分は swap パーティションの名に合わせて置き換えてください。

# 2.4. 新しいパーティションのマウント

ファイルシステムが生成できたら、パーティションをアクセスできるようにします。これを行うためにはマウントポイ ントを定める必要があります。本書ではファイルシステムを /mnt/lfs にマウントすることにします。このディレクト リは各自で取り決めて変えることもできます。

マウントポイントを定めたら、そのディレクトリを指し示すような環境変数 LFS を以下のようにして設定します。

#### **export LFS=/mnt/lfs**

次にマウントポイントを生成し、LFS ファイルシステムをマウントします。

#### **mkdir -pv \$LFS mount -v -t ext3 /dev/<xxx> \$LFS**

<xxx> の部分は LFS パーティション名に合わせて置き換えてください。

LFS に対して複数のパーティションを用いる場合(例えば / と /usr が別パーティションである場合) は、以下を実行 してそれぞれをマウントします。

```
mkdir -pv $LFS
mount -v -t ext3 /dev/<xxx> $LFS
mkdir -v $LFS/usr
mount -v -t ext3 /dev/<yyy> $LFS/usr
```
<xxx> や <yyy> の部分は、それぞれ適切なパーティション名に置き換えてください。

この新しいパーティションは特別な制限オプション(nosuid、nodev、noatime など) は設定せずにマウントしま す。mount コマンドの実行時に引数を与えずに実行すれば、LFS パーティションがどのようなオプション設定によりマ ウントされているかが分かります。もし nosuid、nodev、noatime といったオプションが設定されていたら、マウン トし直してください。

swap パーティションを用いる場合は、swapon コマンドを使って利用可能にしてください。

#### **/sbin/swapon -v /dev/<zzz>**

<zzz> の部分は swap パーティション名に置き換えてください。 こうして動作環境が整いました。次はパッケージのダウンロードです。

# <span id="page-32-0"></span>第3章 パッケージとパッチ

# <span id="page-32-1"></span>3.1. はじめに

この章では基本的な Linux システム構築のためにダウンロードするべきパッケージの一覧を示します。 各パッケージ のバージョンは動作が確認されているものを示しており、本書ではこれに基づいて説明します。 ここに示すバージョン よりも新しいものは使わないようお勧めします。 あるバージョンでビルドしたコマンドが、新しいバージョンでも動作 する保証はないからです。 最新のパッケージの場合、何かの対処を要するかもしれません。 そのような対処方法は本 書の開発版において開発され安定化が図られるかもしれません。

ダウンロードサイトは常にアクセス可能であるとは限りません。 本書が提供された後にダウンロードする場所が変更 になっていたら Google ([http://www.google.com/\)](http://www.google.com/) を使って検索してみてください。 たいていのパッケージを見つ け出すことが出来るはずです。 それでも見つけられなかったら [http://www.linuxfromscratch.org/lfs/packages.](http://www.linuxfromscratch.org/lfs/packages.html#packages) [html#packages](http://www.linuxfromscratch.org/lfs/packages.html#packages) に示されている方法に従って入手してください。

ダウンロードしたパッケージやパッチは、ビルド作業を通じて常に利用可能な場所を選んで保存しておく必要があり ます。 またソース類を伸張してビルドを行うための作業ディレクトリも必要です。 そこで本書では \$LFS/sources ディレクトリを用意し、ソースやパッチの保存場所とし、そこでビルドを行う作業ディレクトリとします。 このディレ クトリにしておけば LFS パーティションに位置することから LFS ビルドを行う全工程において常に利用することが出 来ます。

ダウンロードを行う前にまずはそのようなディレクトリを生成します。 root ユーザーとなって以下のコマンドを実行 します。

#### **mkdir -v \$LFS/sources**

このディレクトリには書き込み権限とスティッキーを与えます。 「スティッキー (Sticky) 」は複数ユーザーに対して 書き込み権限が与えられても、削除については所有者しか実行出来ないようにします。 以下のコマンドによって書き込 み権限とスティッキーを定めます。

#### **chmod -v a+wt \$LFS/sources**

パッケージとパッチのダウンロードを簡単に行う方法として <wget-list>を利用する方法があります。 これは以下のよ うに wget の入力引数に指定し利用します。

#### **wget -i wget-list -P \$LFS/sources**

#### 日本語訳情報

LFS ブック原版では、<wget-list>内に含まれる、各種パッケージの入手 URL が主に米国サイトとなっていま す。一方、日本に在住する日本の方であれば、例えば GNU のパッケージ類は国内に数多くのミラーサイトが 存在するため、そちらから取得するのが適切でしょう。これはネットワークリソースを利用する際のマナーと も言えるものです。堅苦しい話をするつもりはありません。国内サイトから入手することにすればダウンロー ド速度が断然早くなります。メリットは大きいと思いますのでお勧めします。

国内から入手可能なものは国内から入手することを目指し、訳者は以下の手順により <wget-list>を書き換え て利用しています。一例として国内には理化学研究所のサイト (ftp.riken.jp) があります。そこでは GNU パッケージ類がミラー提供されています。そこで <wget-list>にて ftp.gnu.org を指し示している URL を ftp.riken.jp に置き換えます。また Linux カーネルや Perl についても理化学研究所より入手可能ですの で、これも置き換えます。

```
mv wget-list{,.orig}
cat > wget-list-ja.sed << "EOF"
s|ftp\.gnu\.org/gnu/|ftp.riken.jp/GNU/ftp/gnu/|g
s|www\.kernel\.org/pub/linux/|ftp.riken.jp/Linux/kernel.org/linux/|g
s|www\.cpan\.org|ftp.riken.jp/lang/CPAN|g
EOF
sed -f wget-list-ja.sed wget-list.orig > wget-list
rm wget-list-ja.sed
```
上記はあくまで一例です。しかもすべてのパッケージについて、国内サイトからの入手となるわけではありま せん。ただし上記を行うだけでも、大半のパッケージは国内サイトを向くことになります。上記にて国内のミ ラーサイトは、ネットワーク的に "より近い" ものを選んでください。サイトを変えた場合は、パッケージの URL が異なることが多々あるため、適宜 sed 置換内容を書き換えてください。

注意する点として各パッケージが更新されたばかりの日付では、国内ミラーサイトへの同期、反映が間に合わ ず、ソース類が存在しないことが考えられます。その場合にはパッケージ取得に失敗してしまいます。そこで wget-list と wget-list.orig を順に利用し、かつ wget コマンドにて -N オプションを使って (取得済のも のはスキップするようにして) 以下のコマンドを実行すれば、確実にすべてのパッケージを入手することがで きます。

**wget -N -i wget-list -P \$LFS/sources wget -N -i wget-list.orig -P \$LFS/sources**

さらに LFS-7.0 からは <md5sums>というファイルを用意しています。 このファイルは、入手した各種パッケージのファ イルが正しいことを確認するために用いることができます。 このファイルを \$LFS/sources に配置して以下を実行し てください。

```
pushd $LFS/sources
md5sum -c md5sums
popd
```
# <span id="page-33-0"></span>3.2. 全パッケージ

以下に示すパッケージをダウンロードするなどしてすべて入手してください。

• Autoconf  $(2, 68) - 1,350$  KB: ホームページ: <http://www.gnu.org/software/autoconf/> ダウンロード: <http://ftp.gnu.org/gnu/autoconf/autoconf-2.68.tar.bz2> MD5 sum: 864d785215aa60d627c91fcb21b05b07 • Automake  $(1, 11, 3) - 1, 051$  KB:

ホームページ: <http://www.gnu.org/software/automake/> ダウンロード: <http://ftp.gnu.org/gnu/automake/automake-1.11.3.tar.xz>

MD5 sum: 3d72b2076eb4397ad5e9a2aace6357fd

• Bash  $(4, 2)$  – 6,845 KB: ホームページ: <http://www.gnu.org/software/bash/> ダウンロード: <http://ftp.gnu.org/gnu/bash/bash-4.2.tar.gz> MD5 sum: 3fb927c7c33022f1c327f14a81c0d4b0

• Binutils (2.22) - 19,505 KB: ホームページ: <http://www.gnu.org/software/binutils/> ダウンロード: <http://ftp.gnu.org/gnu/binutils/binutils-2.22.tar.bz2> MD5 sum: ee0f10756c84979622b992a4a61ea3f5 • Bison  $(2.5) - 1,983$  KB: ホームページ: <http://www.gnu.org/software/bison/> ダウンロード: <http://ftp.gnu.org/gnu/bison/bison-2.5.tar.bz2> MD5 sum: 9dba20116b13fc61a0846b0058fbe004 • Bzip2  $(1, 0, 6)$  - 764 KB: ホームページ: <http://www.bzip.org/> ダウンロード: <http://www.bzip.org/1.0.6/bzip2-1.0.6.tar.gz> MD5 sum: 00b516f4704d4a7cb50a1d97e6e8e15b • Check  $(0.9.8)$  - 546 KB: ホームページ: <http://check.sourceforge.net/> ダウンロード: <http://sourceforge.net/projects/check/files/check/0.9.8/check-0.9.8.tar.gz> MD5 sum: 5d75e9a6027cde79d2c339ef261e7470 • Coreutils  $(8, 15) - 4, 827$  KB: ホームページ: <http://www.gnu.org/software/coreutils/> ダウンロード: <http://ftp.gnu.org/gnu/coreutils/coreutils-8.15.tar.xz> MD5 sum: 094909fafa86110140b32e4948941545 • DejaGNU  $(1.5)$  - 563 KB: ホームページ: <http://www.gnu.org/software/dejagnu/> ダウンロード: <http://ftp.gnu.org/gnu/dejagnu/dejagnu-1.5.tar.gz> MD5 sum: 3df1cbca885e751e22d3ebd1ac64dc3c • Diffutils (3.2) - 1,976 KB: ホームページ: <http://www.gnu.org/software/diffutils/> ダウンロード: <http://ftp.gnu.org/gnu/diffutils/diffutils-3.2.tar.gz> MD5 sum: 22e4deef5d8949a727b159d6bc65c1cc • E2fsprogs  $(1.42)$  – 5.576 KB: ホームページ: <http://e2fsprogs.sourceforge.net/> ダウンロード: <http://prdownloads.sourceforge.net/e2fsprogs/e2fsprogs-1.42.tar.gz> MD5 sum: a3c4ffd7352310ab5e9412965d575610 • Expect (5.45) - 614 KB: ホームページ: <http://expect.sourceforge.net/> ダウンロード: <http://prdownloads.sourceforge.net/expect/expect5.45.tar.gz> MD5 sum: 44e1a4f4c877e9ddc5a542dfa7ecc92b • File  $(5.10) - 595$  KB: ホームページ: <http://www.darwinsys.com/file/> ダウンロード: <ftp://ftp.astron.com/pub/file/file-5.10.tar.gz> MD5 sum: 4cea34b087b060772511e066e2038196 注記 File パッケージ (5.10) は上記の場所から入手できなくなっているかもしれません。 これはサイト管理者 が、新バージョンのリリースと同時に古いバージョンを削除することがあるためです。 適切なバージョンを ダウンロードするためには、以下に示す別のサイトを参照してください。 [http://www.linuxfromscratch.](http://www.linuxfromscratch.org/lfs/download.html#ftp) [org/lfs/download.html#ftp](http://www.linuxfromscratch.org/lfs/download.html#ftp) • Findutils  $(4, 4, 2) - 2$ , 100 KB: ホームページ: <http://www.gnu.org/software/findutils/> ダウンロード: <http://ftp.gnu.org/gnu/findutils/findutils-4.4.2.tar.gz> MD5 sum: 351cc4adb07d54877fa15f75fb77d39f • Flex  $(2.5.35) - 1.227$  KB:

ホームページ: <http://flex.sourceforge.net>

ダウンロード: <http://prdownloads.sourceforge.net/flex/flex-2.5.35.tar.bz2>

MD5 sum: 10714e50cea54dc7a227e3eddcd44d57

• Gawk  $(4.0.0) - 2,016$  KB: ホームページ: <http://www.gnu.org/software/gawk/> ダウンロード: <http://ftp.gnu.org/gnu/gawk/gawk-4.0.0.tar.bz2> MD5 sum: 7cdc48e99b885a4bbe0e98dcf1706b22 • GCC  $(4, 6, 2)$  – 70,308 KB: ホームページ: <http://gcc.gnu.org/> ダウンロード: <http://ftp.gnu.org/gnu/gcc/gcc-4.6.2/gcc-4.6.2.tar.bz2> MD5 sum: 028115c4fbfb6cfd75d6369f4a90d87e • GDBM  $(1, 10) - 640$  KB: ホームページ: <http://www.gnu.org/software/gdbm/> ダウンロード: <http://ftp.gnu.org/gnu/gdbm/gdbm-1.10.tar.gz> MD5 sum: 88770493c2559dc80b561293e39d3570 • Gettext  $(0.18.1.1) - 14,785$  KB: ホームページ: <http://www.gnu.org/software/gettext/> ダウンロード: <http://ftp.gnu.org/gnu/gettext/gettext-0.18.1.1.tar.gz> MD5 sum: 3dd55b952826d2b32f51308f2f91aa89 • Glibc  $(2.14.1) - 15.284$  KB: ホームページ: <http://www.gnu.org/software/libc/> ダウンロード: <http://ftp.gnu.org/gnu/glibc/glibc-2.14.1.tar.bz2> MD5 sum: 5869a2620c6917dd392289864c6ce595 • GMP  $(5, 0, 4) - 1,650$  KB: ホームページ: <http://www.gnu.org/software/gmp/> ダウンロード: <http://ftp.gnu.org/gnu/gmp/gmp-5.0.4.tar.xz> MD5 sum: 0881f4ff2617226c673fc534ac39d448 • Grep  $(2, 10) - 1,048$  KB: ホームページ: <http://www.gnu.org/software/grep/> ダウンロード: <http://ftp.gnu.org/gnu/grep/grep-2.10.tar.xz> MD5 sum: 709915434d09f5db655e5ebd7fd6bb7f • Groff  $(1, 21) - 3,774$  KB: ホームページ: <http://www.gnu.org/software/groff/> ダウンロード: <http://ftp.gnu.org/gnu/groff/groff-1.21.tar.gz> MD5 sum: 8b8cd29385b97616a0f0d96d0951c5bf • GRUB  $(1.99) - 4,544$  KB: ホームページ: <http://www.gnu.org/software/grub/> ダウンロード: <http://ftp.gnu.org/gnu/grub/grub-1.99.tar.gz> MD5 sum: ca9f2a2d571b57fc5c53212d1d22e2b5 • Gzip  $(1.4)$  – 886 KB: ホームページ: <http://www.gnu.org/software/gzip/> ダウンロード: <http://ftp.gnu.org/gnu/gzip/gzip-1.4.tar.gz> MD5 sum: e381b8506210c794278f5527cba0e765 • Iana-Etc  $(2.30) - 201$  KB: ホームページ: <http://freshmeat.net/projects/iana-etc/> ダウンロード: [http://anduin.linuxfromscratch.org/sources/LFS/lfs-packages/conglomeration//iana-etc/iana](http://anduin.linuxfromscratch.org/sources/LFS/lfs-packages/conglomeration//iana-etc/iana-etc-2.30.tar.bz2)[etc-2.30.tar.bz2](http://anduin.linuxfromscratch.org/sources/LFS/lfs-packages/conglomeration//iana-etc/iana-etc-2.30.tar.bz2) MD5 sum: 3ba3afb1d1b261383d247f46cb135ee8 • Inetutils  $(1, 9, 1) - 1,941$  KB: ホームページ: <http://www.gnu.org/software/inetutils/> ダウンロード: <http://ftp.gnu.org/gnu/inetutils/inetutils-1.9.1.tar.gz> MD5 sum: 944f7196a2b3dba2d400e9088576000c • IPRoute2  $(3, 2, 0)$  - 365 KB: ホームページ: <http://www.kernel.org/pub/linux/utils/net/iproute2/> ダウンロード: <http://www.kernel.org/pub/linux/utils/net/iproute2/iproute2-3.2.0.tar.xz> MD5 sum: 6f814291cc3d7f4312cf8c2c052da5f1
• Kbd  $(1.15.2) - 1,520$  KB: ダウンロード: [http://anduin.linuxfromscratch.org/sources/LFS/lfs-packages/conglomeration/kbd/kbd-1.15.2.](http://anduin.linuxfromscratch.org/sources/LFS/lfs-packages/conglomeration/kbd/kbd-1.15.2.tar.gz) [tar.gz](http://anduin.linuxfromscratch.org/sources/LFS/lfs-packages/conglomeration/kbd/kbd-1.15.2.tar.gz) MD5 sum: 77d0b51454522bc6c170bbdc6e31202a • Kmod  $(5)$  – 855 KB: Download: <http://packages.profusion.mobi/kmod/kmod-5.tar.xz> MD5 sum: b271c2ec54aba1c67bda63c8579d8c15 • Less  $(444)$  – 301 KB: ホームページ: <http://www.greenwoodsoftware.com/less/> ダウンロード: <http://www.greenwoodsoftware.com/less/less-444.tar.gz> MD5 sum: 56f9f76ffe13f70155f47f6b3c87d421 • LFS-Bootscripts (20120229) - 32 KB: ダウンロード: <http://www.linuxfromscratch.org/lfs/downloads/7.1/lfs-bootscripts-20120229.tar.bz2> MD5 sum: 9dd71c43f58143229d9f7b4025974dc9 • Libpipeline  $(1, 2, 0)$  - 670 KB: ホームページ: <http://libpipeline.nongnu.org/> ダウンロード: <http://download.savannah.gnu.org/releases/libpipeline/libpipeline-1.2.0.tar.gz> MD5 sum: dd3a987a0d2b594716baee2f73d61ae3 • Libtool  $(2, 4, 2)$  – 2,571 KB: ホームページ: <http://www.gnu.org/software/libtool/> ダウンロード: <http://ftp.gnu.org/gnu/libtool/libtool-2.4.2.tar.gz> MD5 sum: d2f3b7d4627e69e13514a40e72a24d50 • Linux  $(3, 2, 6)$  - 63,560 KB: ホームページ: <http://www.kernel.org/> ダウンロード: <http://www.kernel.org/pub/linux/kernel/v3.x/linux-3.2.6.tar.xz> MD5 sum: b50e258e601a428d13bdcc9ae35f8340 注記 Linux カーネルはわりと頻繁に更新されます。 多くの場合はセキュリティ脆弱性の発見によるものです。 特 に正誤情報 (errata) のページにて説明がない限りは、入手可能な最新の 3.2.x カーネルを用いてくださ い。 低速度のネットワークや高負荷の帯域幅を利用するユーザーが Linux カーネルをアップデートしようとする 場合は、同一バージョンのカーネルパッケージとそのパッチを個別にダウンロードする方法もあります。 そ の場合、時間の節約を図ることができ、あるいはマイナーバージョンが同一であれば複数パッチを当ててアッ プグレードする作業時間の短縮が図れます。 • M4  $(1.4.16) - 1,229$  KB: ホームページ: <http://www.gnu.org/software/m4/> ダウンロード: <http://ftp.gnu.org/gnu/m4/m4-1.4.16.tar.bz2> MD5 sum: 8a7cef47fecab6272eb86a6be6363b2f • Make  $(3.82) - 1,213$  KB: ホームページ: <http://www.gnu.org/software/make/> ダウンロード: <http://ftp.gnu.org/gnu/make/make-3.82.tar.bz2> MD5 sum: 1a11100f3c63fcf5753818e59d63088f • Man-DB  $(2, 6, 1)$  - 2,449 KB: ホームページ: <http://www.nongnu.org/man-db/> ダウンロード: <http://download.savannah.gnu.org/releases/man-db/man-db-2.6.1.tar.gz> MD5 sum: 79658e8695c7b9b3be1ee340d78a4692 • Man-pages  $(3.35) - 1,650$  KB: ホームページ: <http://man7.org/linux/man-pages/index.html> ダウンロード: <http://man7.org/linux/download/man-pages/man-pages-3.35.tar.gz> MD5 sum: e41432ee35a49036bbaf8d4598506e9c • MPC  $(0.9) - 553$  KB: ホームページ: <http://www.multiprecision.org/> ダウンロード: <http://www.multiprecision.org/mpc/download/mpc-0.9.tar.gz> MD5 sum: 0d6acab8d214bd7d1fbbc593e83dd00d

```
• MPFR (3.1.0) - 1,176 KB:
ホームページ: http://www.mpfr.org/
ダウンロード: http://www.mpfr.org/mpfr-3.1.0/mpfr-3.1.0.tar.bz2
MD5 sum: 238ae4a15cc3a5049b723daef5d17938
• Neurses (5.9) - 2.760 KB:
ホームページ: http://www.gnu.org/software/ncurses/
ダウンロード: ftp://ftp.gnu.org/gnu/ncurses/ncurses-5.9.tar.gz
MD5 sum: 8cb9c412e5f2d96bc6f459aa8c6282a1
• Patch (2, 6, 1) - 248 KB:
ホームページ: http://savannah.gnu.org/projects/patch/
ダウンロード: http://ftp.gnu.org/gnu/patch/patch-2.6.1.tar.bz2
MD5 sum: 0818d1763ae0c4281bcdc63cdac0b2c0
• Perl (5.14.2) - 12,917 KB:
ホームページ: http://www.perl.org/
ダウンロード: http://www.cpan.org/src/5.0/perl-5.14.2.tar.bz2
MD5 sum: 04a4c5d3c1f9f19d77daff8e8cd19a26
• Procps (3, 2, 8) – 279 KB:
ホームページ: http://procps.sourceforge.net/
ダウンロード: http://procps.sourceforge.net/procps-3.2.8.tar.gz
MD5 sum: 9532714b6846013ca9898984ba4cd7e0
• Psmisc (22.15) - 382 KB:
ホームページ: http://psmisc.sourceforge.net/
ダウンロード: http://prdownloads.sourceforge.net/psmisc/psmisc-22.15.tar.gz
MD5 sum: 35e155bae2e499a6dcba35884560db1e
• Readline (6.2) - 2,225 KB:
ホームページ: http://cnswww.cns.cwru.edu/php/chet/readline/rltop.html
ダウンロード: http://ftp.gnu.org/gnu/readline/readline-6.2.tar.gz
MD5 sum: 67948acb2ca081f23359d0256e9a271c
• Sed (4, 2, 1) – 878 KB:
ホームページ: http://www.gnu.org/software/sed/
ダウンロード: http://ftp.gnu.org/gnu/sed/sed-4.2.1.tar.bz2
MD5 sum: 7d310fbd76e01a01115075c1fd3f455a
• Shadow (4.1.5) - 2,105 KB:
ホームページ: http://pkg-shadow.alioth.debian.org/
ダウンロード: http://pkg-shadow.alioth.debian.org/releases/shadow-4.1.5.tar.bz2
MD5 sum: d5f7a588fadb79faeb4b08b1eee82e9a
• Sysklogd (1.5) - 85 KB:
ホームページ: http://www.infodrom.org/projects/sysklogd/
ダウンロード: http://www.infodrom.org/projects/sysklogd/download/sysklogd-1.5.tar.gz
MD5 sum: e053094e8103165f98ddafe828f6ae4b
• Sysvinit (2.88dsf) - 108 KB:
ホームページ: http://savannah.nongnu.org/projects/sysvinit
ダウンロード: http://download.savannah.gnu.org/releases/sysvinit/sysvinit-2.88dsf.tar.bz2
MD5 sum: 6eda8a97b86e0a6f59dabbf25202aa6f
• Tar (1, 26) – 2,285 KB:
ホームページ: http://www.gnu.org/software/tar/
ダウンロード: http://ftp.gnu.org/gnu/tar/tar-1.26.tar.bz2
MD5 sum: 2cee42a2ff4f1cd4f9298eeeb2264519
• Tcl (8, 5, 11) - 4, 379 KB:
ホームページ: http://tcl.sourceforge.net/
ダウンロード: http://prdownloads.sourceforge.net/tcl/tcl8.5.11-src.tar.gz
MD5 sum: b01a9691c83990b3db0ce62d1012ca67
```

```
• Texinfo (4.13a) - 2.687 KB:
ホームページ: http://www.gnu.org/software/texinfo/
ダウンロード: http://ftp.gnu.org/gnu/texinfo/texinfo-4.13a.tar.gz
MD5 sum: 71ba711519209b5fb583fed2b3d86fcb
• Udev (181) - 678 KB:
ホームページ: http://www.kernel.org/pub/linux/utils/kernel/hotplug/udev/udev.html
ダウンロード: http://www.kernel.org/pub/linux/utils/kernel/hotplug/udev-181.tar.xz
MD5 sum: 0d7af750702620a871b9f9b98d8ad859
• Udey Configuration Tarball - 7 KB:
ダウンロード: http://www.linuxfromscratch.org/lfs/downloads/7.1/udev-config-20100128.tar.bz2
MD5 sum: c1142e2c9be90996fcf56310f12a2652
• Util-linux (2, 20, 1) - 4,506 KB:
ホームページ: http://userweb.kernel.org/~kzak/util-linux/
ダウンロード: http://www.kernel.org/pub/linux/utils/util-linux/v2.20/util-linux-2.20.1.tar.bz2
MD5 sum: 079b37517fd4e002a2e6e992e8b4e361
• Vim (7.3) - 8,675 KB:
ホームページ: http://www.vim.org
ダウンロード: ftp://ftp.vim.org/pub/vim/unix/vim-7.3.tar.bz2
MD5 sum: 5b9510a17074e2b37d8bb38ae09edbf2
• Xz Utils (5, 0, 3) - 1,002 KB:
ホームページ: http://tukaani.org/xz
ダウンロード: http://tukaani.org/xz/xz-5.0.3.tar.bz2
MD5 sum: 8d900b742b94fa9e708ca4f5a4b29003
• Zlib (1, 2, 6) – 490 KB:
ホームページ: http://www.zlib.net/
ダウンロード: http://www.zlib.net/zlib-1.2.6.tar.bz2
MD5 sum: dc2cfa0d2313ca77224b4d932b2911e9
```
全パッケージのサイズ合計: 約 285 MB

# 3.3. 必要なパッチ

パッケージに加えて、いくつかのパッチも必要となります。 それらのパッチはパッケージの不備をただすもので、本来 なら開発者が修正すべきものです。 パッチは不備修正だけでなく、ちょっとした修正を施して扱いやすいものにする目 的のものもあります。 以下に示すものが LFS システム構築に必要となるパッチすべてです。

### 日本語訳情報

各パッチには簡略な名称がつけられていますが、これを日本語に訳してしまうと、パッチの特定ができなくな ることが考えられるため、訳出せずそのまま表記することにします。

• Bash Upstream Fixes Patch - 22 KB: ダウンロード: <http://www.linuxfromscratch.org/patches/lfs/7.1/bash-4.2-fixes-4.patch> MD5 sum: 244e3ff74d53792f1db32dea75dc8627 • Bzip2 Documentation Patch - 1.6 KB:

ダウンロード: [http://www.linuxfromscratch.org/patches/lfs/7.1/bzip2-1.0.6-install\\_docs-1.patch](http://www.linuxfromscratch.org/patches/lfs/7.1/bzip2-1.0.6-install_docs-1.patch) MD5 sum: 6a5ac7e89b791aae556de0f745916f7f

• Coreutils Internationalization Fixes Patch - 123 KB: ダウンロード: <http://www.linuxfromscratch.org/patches/lfs/7.1/coreutils-8.15-i18n-1.patch> MD5 sum: 70953451fa1d0e950266b3d0477adb8d

• Coreutils Uname Patch - 1.6 KB:

ダウンロード: <http://www.linuxfromscratch.org/patches/lfs/7.1/coreutils-8.15-uname-1.patch> MD5 sum: 500481b75892e5c07e19e9953a690e54

• Flex  $GCC-4$ . 4. x Patch - 1 KB:

ダウンロード: <http://www.linuxfromscratch.org/patches/lfs/7.1/flex-2.5.35-gcc44-1.patch> MD5 sum: ad9109820534278c6dd0898178c0788f

• GCC Cross Compile Patch - 1.8 KB: ダウンロード: [http://www.linuxfromscratch.org/patches/lfs/7.1/gcc-4.6.2-cross\\_compile-1.patch](http://www.linuxfromscratch.org/patches/lfs/7.1/gcc-4.6.2-cross_compile-1.patch) MD5 sum: 1b7886a7a4df3a48617e88a481862264 • GCC Startfiles Fix Patch - 1.5 KB: ダウンロード: [http://www.linuxfromscratch.org/patches/lfs/7.1/gcc-4.6.2-startfiles\\_fix-1.patch](http://www.linuxfromscratch.org/patches/lfs/7.1/gcc-4.6.2-startfiles_fix-1.patch) MD5 sum: 799ef1971350d2e3c794f2123f247cc6 • Glibc Bug Fixes Patch - 5.5 KB: ダウンロード: <http://www.linuxfromscratch.org/patches/lfs/7.1/glibc-2.14.1-fixes-1.patch> MD5 sum: 13bdfb7db1654d9c3d7934d24479a6c4 • Glibc Bug Sort Relocatable Objects Patch - 8.0 KB: ダウンロード: <http://www.linuxfromscratch.org/patches/lfs/7.1/glibc-2.14.1-sort-1.patch> MD5 sum: 740e71017059a4290761db0cc9dd63f3 • Glibc GCC Build Fix Patch - 2.5 KB: ダウンロード: [http://www.linuxfromscratch.org/patches/lfs/7.1/glibc-2.14.1-gcc\\_fix-1.patch](http://www.linuxfromscratch.org/patches/lfs/7.1/glibc-2.14.1-gcc_fix-1.patch) MD5 sum: d1f28cb98acb9417fe52596908bbb9fd • Glibc GCC CPUID Patch - 0.8 KB: ダウンロード: <http://www.linuxfromscratch.org/patches/lfs/7.1/glibc-2.14.1-cpuid-1.patch> MD5 sum: 4f110dc9c8d4754fbda841492ce796b4 • Kbd Backspace/Delete Fix Patch - 12 KB: ダウンロード: <http://www.linuxfromscratch.org/patches/lfs/7.1/kbd-1.15.2-backspace-1.patch> MD5 sum: f75cca16a38da6caa7d52151f7136895 • MPFR Fixes Patch - 17 KB: ダウンロード: <http://www.linuxfromscratch.org/patches/lfs/7.1/mpfr-3.1.0-fixes-1.patch> MD5 sum: 6a1a0be6f2326e237ce27a0254e360a5 • Patch Testsuite Fix Patch - 1 KB: ダウンロード: [http://www.linuxfromscratch.org/patches/lfs/7.1/patch-2.6.1-test\\_fix-1.patch](http://www.linuxfromscratch.org/patches/lfs/7.1/patch-2.6.1-test_fix-1.patch) MD5 sum: c51e1a95bfc5310635d05081472c3534 • Perl Libc Patch - 1 KB: ダウンロード: <http://www.linuxfromscratch.org/patches/lfs/7.1/perl-5.14.2-libc-1.patch> MD5 sum: 23682f20b6785e97f99d33be7719c9d6 • Perl Security Patch - 1 KB: ダウンロード: [http://www.linuxfromscratch.org/patches/lfs/7.1/perl-5.14.2-security\\_fix-1.patch](http://www.linuxfromscratch.org/patches/lfs/7.1/perl-5.14.2-security_fix-1.patch) MD5 sum: 7fa3e7e11fecf9d75f65452d700c3dd5 • Procps HZ Errors Patch - 2.3 KB: ダウンロード: [http://www.linuxfromscratch.org/patches/lfs/7.1/procps-3.2.8-fix\\_HZ\\_errors-1.patch](http://www.linuxfromscratch.org/patches/lfs/7.1/procps-3.2.8-fix_HZ_errors-1.patch) MD5 sum: 2ea4c8e9a2c2a5a291ec63c92d7c6e3b • Procps Watch Patch - 3.5 KB: ダウンロード: [http://www.linuxfromscratch.org/patches/lfs/7.1/procps-3.2.8-watch\\_unicode-1.patch](http://www.linuxfromscratch.org/patches/lfs/7.1/procps-3.2.8-watch_unicode-1.patch) MD5 sum: cd1a757e532d93662a7ed71da80e6b58 • Readline Upstream Fixes Patch - 1.3 KB: ダウンロード: <http://www.linuxfromscratch.org/patches/lfs/7.1/readline-6.2-fixes-1.patch> MD5 sum: 3c185f7b76001d3d0af614f6f2cd5dfa • Shadow nscd Patch - 1.1 KB: ダウンロード: <http://www.linuxfromscratch.org/patches/lfs/7.1/shadow-4.1.5-nscd-1.patch> MD5 sum: 6fd6a209c1aa623bad913fcff20b7d8e 全パッチの合計サイズ: 約 209.5 KB

上に挙げた必須のパッチに加えて LFS コミュニティが提供する任意のパッチが数多くあります。 それらは微小な不備 改修や、デフォルトでは利用できない機能を有効にするなどを行います。 [http://www.linuxfromscratch.org/patches/](http://www.linuxfromscratch.org/patches/downloads/) [downloads/](http://www.linuxfromscratch.org/patches/downloads/) にて提供しているパッチ類を確認してください。 そして自分のシステムにとって必要なものは自由に適用 してください。

# 第4章 準備作業の仕上げ

## 4.1. \$LFSについて

本書の中では環境変数 LFS を利用していきます。 この変数は常に定義しておくことが必要です。 これは LFS パー ティションとして選んだマウントポイントを定義します。 変数 LFS が適切に定義できているかどうかは、以下を実行 すれば確認できます。

#### **echo \$LFS**

上の出力結果が LFS パーティションのマウントポイントであることを確認してください。 本書に示す例に従っている 場合は /mnt/lfs が表示されるはずです。 出力が正しくない場合は、以下のようにして変数をセットします。

#### **export LFS=/mnt/lfs**

上のように変数を定義しておくと、例えば mkdir \$LFS/tools といったコマンドを、この通りに入力することで実行で きるので便利です。 これが実行されると、シェルが「\$LFS」を「/mnt/lfs」に (あるいは変数にセットされている別の ディレクトリに) 置換して処理してくれます。

\$LFS が常にセットされていることを忘れずに確認してください。 特に、別ユーザーでログインし直した場合 (su コマ ンドによって root ユーザーや別のユーザーでログインした場合) には、忘れずに確認してください。

# 4.2. \$LFS/tools ディレクトリの生成

[第5章に](#page-44-0)てビルドしていくプログラムは、すべて \$LFS/tools ディレクトリ配下にインストールされます。 これら は[第6章に](#page-84-0)てコンパイル生成されるプログラムとは区別されます。 ここでコンパイルするプログラムは一時的なもので あり、最終的な LFS システムを構成するものではありません。 これらのプログラムを分離したディレクトリに置いて おけば、後に必要がなくなった時には簡単に削除できます。 またホストシステムの実行環境に入り混じってしまうこと を避ける意味もあります。 ([第5章の](#page-44-0)作業でついうっかり、といった失敗がなくなります。)

\$LFS/tools ディレクトリは root ユーザーになって以下のコマンドを実行して生成します。

#### **mkdir -v \$LFS/tools**

次にホストシステム上に /tools のシンボリックリンクを作成します。 これは LFS パーティションに生成されたディ レクトリを指し示すものです。 root ユーザーのままで以下を実行します。

### **ln -sv \$LFS/tools /**

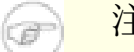

注記

上のコマンドに間違いはありません。 ln コマンドにはいくつか文法の異なるバージョンがあります。 間違 いがあると思った場合には info coreutils ln や ln(1) をよく確認してください。

シンボリックリンクを作成することで、ツールチェーンをコンパイルする準備が整いました。 これにより常に /tools ディレクトリを参照したツールチェーンが生成できます。 コンパイラー、アセンブラー、リンカーは本章において動作 し (いくつかのツール類は依然ホストシステムのものを利用しますが)、次章においても同様に動作します。 (次章では 「chroot」によって LFS パーティションに移動して利用します。)

## 4.3. LFS ユーザーの追加

root ユーザーでログインしていると、ちょっとした誤操作がもとで、システムを破壊する重大な事態につながること があります。 そこでパッケージのビルドにあたっては通常のユーザー権限にて作業することにします。 あなた自身の ユーザーを利用するのでも構いませんが、全く新しいユーザー環境として lfs というユーザーを作成するのが分かりや すいでしょう。 所属するグループも lfs という名で作成します。 ビルド作業においてはこのユーザーを利用していき ます。 そこで root ユーザーになって、新たなユーザーを追加する以下のコマンドを実行します。

**groupadd lfs**

**useradd -s /bin/bash -g lfs -m -k /dev/null lfs**

コマンドラインオプションの意味:

-s /bin/bash lfs ユーザーが利用するデフォルトのシェルを bash にします。 -g lfs

lfs ユーザーのグループを lfs とします。

 $-m$ 

lfs ユーザーのホームディレクトリを生成します。

-k /dev/null

このパラメーターは、ディレクトリ名をヌルデバイス (null device) に指定しています。 こうすることでスケル トンディレクトリ (デフォルトは /etc/skel) からのファイル群のコピーを無効とします。

 $7f<sub>S</sub>$ 

生成するグループおよびユーザーの名称を与えます。

lfs ユーザーとしてログインするために lfs に対するパスワードを設定します。 (root ユーザーでログインしてい る時に lfs へのユーザー切り替えを行なう場合には lfs ユーザーのパスワードは設定しておく必要はありません。)

**passwd lfs**

\$LFS/tools ディレクトリの所有者を lfs ユーザーとすることで、このディレクトリへのフルアクセス権を設定しま す。

**chown -v lfs \$LFS/tools**

前述したような作業ディレクトリを作成している場合は、そのディレクトリに対しても lfs ユーザーを所有者としま す。

**chown -v lfs \$LFS/sources**

lfs でログインします。 これはディスプレイマネージャーを通じて仮想端末を用いることができます。 また以下のコ マンドを実行するのでも構いません。

**su - lfs**

パラメーター「-」は su コマンドの実行において、非ログイン (non-login) シェルではなく、ログインシェルを起動 することを指示します。 ログインシェルとそうでないシェルの違いについては bash(1) や info bash を参照してく ださい。

## <span id="page-41-0"></span>4.4. 環境設定

作業しやすい動作環境とするために bash シェルに対するスタートアップファイルを二つ作成します。 lfs ユーザーで ログインして、以下のコマンドによって .bash\_profile ファイルを生成します。

**cat > ~/.bash\_profile << "EOF"** exec env -i HOME=\$HOME TERM=\$TERM PS1='\u:\w\\$ ' /bin/bash **EOF**

lfs ユーザーとしてログインした時、起動されるシェルは普通はログインシェルとなります。 この時、ホストシステ ムの /etc/profile ファイル (おそらく環境変数がいくつか定義されている) と .bash\_profile が読み込まれま す。 .bash profile ファイル内の exec env -i.../bin/bash というコマンドが、起動しているシェルを全くの空の 環境として起動し直し HOME、 TERM、PS1 という環境変数だけを設定します。 これはホストシステム内の不要な設定 や危険をはらんだ設定を、ビルド環境に持ち込まないようにするためです。 このようにすることできれいな環境作りを 実現できます。

新しく起動するシェルはログインシェルではなくなります。 したがってこのシェルは /etc/profile ファイルや . bash\_profile ファイルは読み込まず、代わりに .bashrc ファイルを読み込みます。 そこで以下のようにして . bashrc ファイルを生成します。

**cat > ~/.bashrc << "EOF"** set +h umask 022 LFS=/mnt/lfs LC\_ALL=POSIX LFS TGT=\$(uname -m)-lfs-linux-gnu PATH=/tools/bin:/bin:/usr/bin export LFS LC\_ALL LFS\_TGT PATH **EOF**

set +h コマンドは bash のハッシュ機能を無効にします。 通常このハッシュ機能は有用なものです。 実行ファイルの フルパスをハッシュテーブルに記憶しておき、再度そのパスを探し出す際に PATH 変数の探査を省略します。 しかしこ れより作り出すツール類はインストール直後にすぐ利用していきます。 ハッシュ機能を無効にすることで、プログラム 実行が行われる際に、シェルは必ず PATH を探しにいきます。 つまり \$LFS/tools ディレクトリ以下に新たに構築し たツール類は必ず実行されるようになるわけです。 そのツールの古いバージョンがどこか別のディレクトリにあったと しても、その場所を覚えていて実行されるということがなくなります。

ユーザーのファイル生成マスク (file-creation mask; umask) を 022 にセットするのは、新たなファイルやディレク トリの生成はその所有者にのみ許可し、他者は読み取りと実行を可能とするためです。 (システムコール open(2) に てデフォルトモードが適用される場合、新規生成ファイルのパーミッションモードは 644、同じくディレクトリは 755 となります。)

環境変数 LFS は常に指定したマウントポイントを指し示すように設定します。

LC ALL 変数は特定のプログラムが扱う国情報を制御します。 そのプログラムが出力するメッセージを、指定された国 情報に基づいて構成します。 ホストシステムの Glibc が 2.2.4 よりも古いものであって、この LC\_ALL を (本章の 作業中に)「POSIX」でもなく「C」でもない値にセットしていた場合、chroot 環境からの exit と再度の環境移行を行 う際に問題が発生します。 LC\_ALL 変数は 「POSIX」 か 「C」 にセットしてください。 (両者は同じです。) そのよ うにセットしておけば、chroot 環境下での作業が問題なく進められます。

LFS TGT 変数は標準にないマシン名称を設定します。 しかしこれはこの先、クロスコンパイラーやクロスリンカーの 構築、これを用いたツールチェーンの構築の際に、うまく動作させるための設定です。 詳しくは [5.2.「ツールチェー](#page-44-1) [ンの技術的情報」に](#page-44-1)て説明しているので参照してください。

/tools/bin ディレクトリを PATH 変数の先頭に設定します。 [第5章](#page-44-0) にてインストールするプログラムは、インス トールした直後からシェルによって実行指示が下されます。 この設定は、ハッシュ機能をオフとしたことと連携して、 古いプログラムが実行されないようにします。 たとえホストシステムとの間で同一の実行プログラムがあったとして も、第5章の作業環境下では適切なプログラム実行が実現されます。

一時的なツールを構築する準備の最後として、今作り出したユーザープロファイルを source によって取り込みます。

#### **source ~/.bash\_profile**

# 4.5. SBU 値について

各パッケージをコンパイルしインストールするのにどれほどの時間を要するか、誰しも知りたくなるところです。 し かし Linux From Scratch は数多くのシステム上にて構築可能であるため、正確な処理時間を見積ることは困難です。 最も大きなパッケージ (Glibc) の場合、処理性能の高いシステムでも20分はかかります。 それが性能の低いシステ ムとなると3日はかかるかもしれません! 本書では処理時間を正確に示すのでなく、標準ビルド単位 (Standard Build Unit; SBU) を用いることにします。

SBU の測定は以下のようにします。 本書で最初にコンパイルするのは [第5章](#page-44-0) における Binutils です。 このパッ ケージのコンパイルに要する時間を標準ビルド時間とし、他のコンパイル時間はその時間からの相対時間として表現し ます。

例えばあるパッケージのコンパイル時間が 4.5 SBU であったとします。 そして Binutils の1回目のコンパイルが 10 分であったとすると、そのパッケージは およそ 45分かかることを意味しています。 幸いにも、たいていのパッケージ は Binutils よりもコンパイル時間は短いものです。

一般にコンパイル時間は、例えばホストシステムの GCC のバージョンの違いなど、多くの要因に左右されるため SBU 値は正確なものになりません。 SBU 値は、インストールに要する時間の目安を示すものに過ぎず、場合によっては十数 分の誤差が出ることもあります。

特定マシンにおける実際の処理時間については、以下の LinuxFromScratch SBU ホームページに示していますので参照 してください。 <http://www.linuxfromscratch.org/~sbu/>

### 注記

最新のシステムは複数プロセッサー (デュアルコアとも言います) であることが多く、パッケージのビルド にあたっては「同時並行のビルド」によりビルド時間を削減できます。 その場合プロセッサー数がいくつな のかを環境変数に指定するか、あるいは make プログラムの実行時に指定する方法があります。 例えばコア2 デュオであれば、以下のようにして同時並行の二つのプロセスを実行することができます。

#### **export MAKEFLAGS='-j 2'**

あるいはビルド時の指定として以下のようにすることもできます。

### **make -j2**

上のようにして複数プロセッサーが利用されると、本書に示している SBU 単位は、通常の場合に比べて大き く変化します。 したがってビルド結果を検証するにしても話が複雑になります。 複数のプロセスラインがイ ンターリーブにより多重化されるためです。 ビルド時に何らかの問題が発生したら、単一プロセッサー処理 を行ってエラーメッセージを分析してください。

# 4.6. テストスイートについて

各パッケージにはたいていテストスイートがあります。 新たに構築したパッケージに対しては、テストスイートを実行 しておくのがよいでしょう。 テストスイートは「健全性検査 (sanity check)」 を行い、パッケージのコンパイルが正 しく行われたことを確認します。 テストスイートの実行によりいくつかのチェックが行われ、開発者の意図したとおり にパッケージが正しく動作することを確認していきます。 ただこれは、パッケージにバグがないことを保証するもので はありません。

テストスイートの中には他のものにも増して重要なものがあります。 例えば、ツールチェーンの要である GCC、Binutils、Glibc に対してのテストスイートです。 これらのパッケージはシステム機能を確実なものとする重要 な役割を担うものであるためです。 GCC と Glibc におけるテストスイートはかなりの時間を要します。 それが低い性 能のマシンであればなおさらです。 でもそれらを実行しておくことを強く推奨します。

### 注記

作業を進めてみれば分かることですが、 [第5章](#page-44-0) の作業においてテストスイートを実行することはあまり意味 がありません。 というのも、この章において実施するテストに対しては、ホストシステムによるある程度の 影響があるためです。 時には不可解なエラーが発生することもあります。 [第5章](#page-44-0) にて生成するツール類は 一時的なものであり、その後には利用しなくなります。 したがって普通のユーザーであれば [第5章](#page-44-0) におい てはテストスイートを実行しないことをお勧めします。 テストスイートを実行する手順を説明してはいます が、それはテスターの方、開発者の方のために説明しているものであって、それらは全くのオプションです。

Binutils と GCC におけるテストスイートの実行では、擬似端末 (pseudo terminals; PTY) を使い尽くす問題が発生し ます。 これにより相当数のテストが失敗します。 これが発生する理由はいくつかありますが、もっともありがちな理 由としてはホストシステムの devpts ファイルシステムが正しく構成されていないことがあげられます。 この点につ いては <http://www.linuxfromscratch.org//lfs/faq.html#no-ptys>においてかなり詳しく説明しています。

パッケージの中にはテストスイートに失敗するものがあります。 しかしこれらは開発元が認識しているもので致命的な ものではありません。 以下の <http://www.linuxfromscratch.org/lfs/build-logs/7.1/>に示すログを参照して、失敗 したテストが実は予期されているものであるかどうかを確認してください。 このサイトは、本書におけるすべてのテス トスイートの正常な処理結果を示すものです。

# <span id="page-44-0"></span>第5章 一時的環境の構築

## 5.1. はじめに

この章では最小限の Linux システムを構築していく方法を示します。 このシステムは、最終的に [第6章](#page-84-0) にて LFS シ ステムを構築するためのもので、そのために必要なツール類をすべて含んでいます。 最小限とは言いつつも、取り扱い やすい実行環境を提供します。

最小限のシステムを構築するために、以下の二段階の手順を踏みます。 初めにホストシステムに依存しない新しいツー ルチェーン (コンパイラー、アセンブラー、リンカー、ライブラリ、その他の有用なユーティリティ) を構築します。 次にこのツールチェーンを使って、他の重要なツール類を構築していきます。

この章にて生成されるファイル群は \$LFS/tools ディレクトリ配下にインストールされます。 これらのファイルは、 次章にてインストールされるファイル群や、ホスト環境にあるファイル群とは区分けされます。 ここで構築されるパッ ケージ類は、あくまで一時的なものであるため、この後に構築する LFS システムを汚したくないためにこのようにしま す。

# <span id="page-44-1"></span>5.2. ツールチェーンの技術的情報

本節ではシステムをビルドする原理や技術的な詳細について説明します。 この節のすべてをすぐに理解する必要はあ りません。 この先、実際の作業を行っていけば、いろいろな情報が明らかになってくるはずです。 各作業を進めなが ら、いつでもこの節に戻って読み直してみてください。

[第5章](#page-44-0) の最終目標は一時的なシステム環境を構築することです。 この一時的なシステムには、システム構築のための 十分なツール類を有し、ホストシステムとは切り離されたものです。 この環境へは chroot によって移行します。この 環境は [第6章](#page-84-0) において、クリーンでトラブルのない LFS システムの構築を行う土台となるものです。 構築手順の説 明においては、初心者の方であっても失敗を最小限にとどめ、同時に最大限の学習材料となるように心がけています。

## 重要項目

 $\mathbf T$ 

これより先に進む前に、作業するプラットフォームの「三つの組 (target triplet)」で表される名称を確認 してください。 「三つの組」は config.guess スクリプトを実行することで簡単に確認できます。 そのスク リプトは多くのパッケージのソースに含まれています。 Binutils パッケージのソースを伸張 (解凍) し **./ config.guess** スクリプトを実行してその出力を確認してみてください。 例えば最近の32ビット Intel プロセッサーでは i686-pc-linux-gnu のような出力が得られます。

利用しているプラットフォームに応じたダイナミックリンカー (dynamic linker) の名前についても確認し てください。 ダイナミックローダー (dynamic loader) とも表現されるものです。(Binutils が提供する標 準的なリンカー ld とは異なりますので注意してください。) Glibc が提供するこのダイナミックリンカー は、プログラムが必要としている共有ライブラリを見つけ出してロードし、実行のための準備を行った上で 実際に実行します。 32 ビットマシンのダイナミックリンカーの名前は ld-linux.so.2 といったものに なります。 確実にその名前を調べるなら、ホストシステム内のどれでも良いので実行モジュールを選んで **readelf -l <**実行モジュール名**> | grep interpreter** と入力します。 出力される結果を確認して ください。 あらゆるプラットフォームの情報を知りたいなら Glibc のソースディレクトリのルートにある shlib-versions ファイルに記されています。

[第5章](#page-44-0) におけるビルド手順がどのように機能するのか、その技術的な情報を以下に示します。

- 動作させているプラットフォームの名前を微妙に変えます。 三つの組の "ベンダー " フィールドを変更するもの で、LFS\_TGT 変数に定め利用します。 こうしておいて Binutils と GCC の初回の構築を行なえば、互換性のあるク ロスコンパイラー、クロスリンカーを確実に構築できるようになります。 もう一つ別のアーキテクチャーに対する実 行モジュールを作らなくても、そのクロスコンパイラーとクロスリンカーを使えば、生成される実行モジュールは現 在のハードウェアに適合したものとなります。
- 一時的に構築するライブラリはクロスコンパイルにより生成します。 クロスコンパイラーというものは元来、ホスト システムへ依存するものではないためです。 こうすることで、ホストシステムのヘッダーやライブラリが、一時的な ツール類を壊してしまうような危険を減らすことができ、同時に 64 ビットマシンにて 32 ビットあるいは 64 ビッ トの双方のライブラリを構築することができるようになります。
- gcc のスペック (specs) ファイルを適切に調整することで、どのダイナミックリンカーを用いるのかをコンパイラー に指示します。

Binutils をまず初めにインストールします。 この後の GCC や Glibc の configure スクリプトの実行ではアセンブ ラーやリンカーに対する様々な機能テストが行われるためで、そこではどの機能が利用可能または利用不能であるかが 確認されます。 ただ重要なのは Binutils を一番初めにビルドするという点だけではありません。 Gcc や Glibc の

configure が正しく処理されなかったとすると、ツールチェーンがわずかながらも不完全な状態で生成されてしまいま す。 この状態は、すべてのビルド作業を終えた最後になって、大きな不具合となって現れてくることになります。 テ ストスイートを実行することが欠かせません。 これを実行しておけば、この先に行う多くの作業に入る前に不備がある ことが分かるからです。

Binutils はアセンブラーとリンカーを二箇所にインストールします。 /tools/bin と /tools/\$LFS\_TGT/bin で す。 これらは一方が他方のハードリンクとなっています。 リンカーの重要なところはライブラリを検索する順番で す。 ld コマンドに --verbose オプションをつけて実行すれば詳しい情報が得られます。 例えば **ld --verbose | grep SEARCH** を実行すると、検索するライブラリのパスとその検索順を示してくれます。 ダミープログラムをコンパ イルして ld に --verbose オプションをつけてリンクを行うと、どのファイルがリンクされたが分かります。 例えば **gcc dummy.c -Wl,--verbose 2>&1 | grep succeeded** と実行すれば、リンカーの処理中にオープンに成功した ファイルがすべて表示されます。

次にインストールするのは GCC です。 configure の実行時には以下のような出力が行われます。

```
checking what assembler to use... /tools/i686-lfs-linux-gnu/bin/as
checking what linker to use... /tools/i686-lfs-linux-gnu/bin/ld
```
これを示すのには重要な意味があります。 GCC の configure スクリプトは、利用するツール類を探し出す際に PATH ディレクトリを参照していないということです。 しかし gcc の実際の処理にあたっては、その検索パスが必ず使われ るわけでもありません。 gcc が利用する標準的なリンカを確認するには **gcc -print-prog-name=ld** を実行しま す。

さらに詳細な情報を知りたいときは、ダミープログラムをコンパイルする際に -v オプションをつけて実行します。 例 えば **gcc -v dummy.c** と入力すると、プリプロセッサー、コンパイル、アセンブルの各処理工程が示されますが、さ らに gcc がインクルードした検索パスとその読み込み順も示されます。

次のパッケージは Glibc です。 Glibc 構築の際に気にかけるべき重要なものは、コンパイラー、バイナリツール、 カーネルヘッダーです。 コンパイラーについては、一般にはあまり問題にはなりません。 Glibc は常に configure スクリプトにて指定される --host パラメーターに関連づけしたコンパイラーを用いるからです。 我々の作業では i686-lfs-linux-gnu-gcc になります。 バイナリツールとカーネルヘッダーは多少複雑です。 従って無理なことはせず に有効な configure オプションを選択することが必要です。 configure 実行の後は glibc-build ディレクトリに ある config.make ファイルに重要な情報が示されているので確認してみてください。 なお CC="i686-lfs-gnugcc" とすれば、どこにある実行モジュールを利用するかを制御でき -nostdinc と -isystem を指定すれば、コン パイラーに対してインクルードファイルの検索パスを制御できます。 これらの指定は Glibc パッケージの重要な面を 示しています。 Glibc がビルドされるメカニズムは自己完結したビルドが行われるものであり、ツールチェーンのデ フォルト設定には基本的に依存しないことを示しています。

Glibc をインストールした後は、gcc のスペックファイルにて /tools/lib ディレクトリにある新しいダイナミック リンカーを用いるような修正を行います。 この修正により /tools 内での検索とリンクが行われるようにします。 ダイナミックリンカーに対する固定的な検索パスの設定は、ここから生成されるすべての ELF (Executable and Link Format) 形式の実行モジュールにも埋め込まれていきます。 その結果は **readelf -l <**実行モジュール名**> | grep interpreter** を実行すれば確認できます。 gcc のスペックファイルを修正するのは、これ以降、本章の最後に至るま で、すべてのプログラムのコンパイル時に /tools/lib にあるダイナミックリンカーが利用されるよう仕向けるもの です。

GCC の第2回目のビルドにおいても、スペックファイルを修正して新しいダイナミックリンカーが用いられるようにしま す。 これをもし誤ってしまうと、ホストシステムの /lib ディレクトリが埋め込まれたダイナミックリンカーを用いる ものとして GCC が生成されてしまいます。 こうしてしまうと、ホストシステムに依存しない形を目指すという目的が 達成できません。

Binutils の2回めのビルドにおいては ld コマンドのライブラリ検索パスを設定するために configure の --withlib-path オプションを指定します。 それ以降ツールチェーンの核となるツール類は、自分自身から作り出された (self-contained) 自分だけで処理できる (self-hosted) 形となります。 [第5章](#page-44-0) において構築する残りのパッケージ は /tools ディレクトリの新しい Glibc を用いてビルドされます。

[第6章](#page-84-0) での chroot による環境下では、実質的なパッケージとして Glibc を初めにビルドします。 これは上に述べて いるように自己完結した性質を目指すためです。 /usr に Glibc をインストールしたら、ツールチェーンのデフォルト ディレクトリの変更を行い LFS システムを構築する残りのパッケージをビルドしていきます。

# 5.3. 全般的なコンパイル手順

パッケージをビルドしていく際には、以下に示す内容を前提とします:

- パッケージの中には、コンパイルする前にパッチを当てるものがあります。 パッチを当てるのは、そのパッケージが 抱える問題を回避するためです。 本章と次章の双方でパッチを当てるものがあり、あるいは本章と次章のいずれか一 方でパッチを当てるものもあります。 したがってパッチをダウンロードする説明が書かれていないなら、何も気にせ ず先に進んでください。 パッチを当てた際に offset や fuzz といった警告メッセージが出る場合がありますが、こ れらは気にしないでください。 このような時でもパッチは問題なく適用されています。
- コンパイルの最中に、警告メッセージが画面上に出力されることがよくあります。 これは問題はないため無視して構 いません。 警告メッセージは、メッセージ内に説明されているように、C や C++ の文法が誤りではないものの推奨 されていないものであることを示しています。 C 言語の標準はよく変更されますが、パッケージの中には古い基準に 従っているものもあります。 問題はないのですが、警告として画面表示されることになるわけです。
- もう一度、環境変数 LFS が正しく設定されているかを確認します。

#### **echo \$LFS**

上の出力結果が LFS パーティションのマウントポイントのディレクトリであることを確認してください。 本書では /mnt/lfs ディレクトリとして説明しています。

• 最後に以下の二つの点にも注意してください。

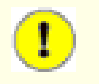

重要項目

ビルド作業においては bash シェルの利用を想定しています。

### 重要項目

ビルド作業では以下の点が重要です。

- 1. ソースやパッチファイルを配置するディレクトリは /mnt/lfs/sources/ などのように chroot 環境でも アクセスが出来るディレクトリとしてください。 /mnt/lfs/tools/ ディレクトリにソースを置くことは やめて ください。
- 2. ソースディレクトリに入ります。
- <span id="page-46-0"></span>3. 各パッケージについて:
	- a. tar コマンドを使ってパッケージの tarball を伸張 (解凍) します。 第5章では、パッケージを伸張 (解凍) するのは lfs ユーザーとします。
	- b. パッケージの伸張 (解凍) 後に生成されたディレクトリに入ります。
	- c. 本書の手順に従ってビルド作業を行っていきます。
	- d. ソースディレクトリに戻ります。
	- e. ビルド作業を通じて生成されたパッケージディレクトリを削除します。 さらに <package>-build なるディレクトリを生成していた場合は、特に指定がない限りはそれも削除します。

# <span id="page-47-0"></span>5.4. Binutils-2.22 - 1回め

Binutils パッケージは、リンカーやアセンブラーなどのようにオブジェクトファイルを取り扱うツール類を提供しま す。

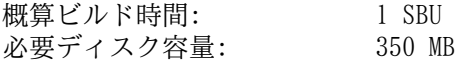

## 5.4.1. クロスコンパイル版 Binutils のインストール

## 注記

前の節に戻って再度説明をよく読み、重要事項として説明している内容をよく理解しておいてください。 そ うすればこの後の無用なトラブルを減らすことができるはずです。

Binutils は一番最初にビルドするパッケージです。 ここでビルドされるリンカーやアセンブラーを使って、Glibc や GCC の様々な機能が利用できるかどうかを判別することになります。

Binutils のドキュメントでは Binutils をビルドする際に、ソースディレクトリではなく、ビルド専用のディレクトリ を使ってビルドすることを推奨しています。

```
mkdir -v ../binutils-build
cd ../binutils-build
```
### 注記

本節以降で SBU値を示していきます。 これを活用していくなら、本パッケージの configure から初めの インストールまでの処理時間を計測しましょう。 具体的には処理コマンドを time で囲んで **time { ./ configure ... && make && make install; }** と入力すれば実現できます。

注記

概算ビルド時間と必要ディスク容量は、この第5章ではテストスイートに関わる時間や容量は含めないことに します。

Binutils をコンパイルするための準備をします。

```
../binutils-2.22/configure \
    --target=$LFS_TGT --prefix=/tools \
    --disable-nls --disable-werror
```
configure オプションの意味:

--target=\$LFS\_TGT

変数 LFS TGT に設定しているマシン名は config.guess スクリプトが返すものとは微妙に異なります。 そこでこ のオプションは、Binutils のビルドにあたってクロスリンカーをビルドするように configure スクリプトに指示 するものです。

--prefix=/tools

configure スクリプトに対して Binutils プログラムを /tools ディレクトリ以下にインストールすることを指示 します。

--disable-nls 一時的なツール構築にあたっては i18n 国際化は行わないことを指示します。

--disable-werror ホストのコンパイラーが警告を発した場合に、ビルドが中断することがないようにします。

パッケージをコンパイルします。

**make**

コンパイルが終了しました。通常ならここでテストスイートを実行します。 しかしシステム構築初期のこの段階ではテ ストスイートのフレームワーク (Tcl, Expect, DejaGNU) が準備できていません。 さらにこの時点で生成されるプログ ラムは、すぐに次の生成作業によって置き換えられますから、この時点でテストを実行することはあまり意味がありま せん。

x86\_64 にて作業をしている場合は、ツールチェーンの切り分けを適切に行うためにシンボリックリンクを作成します。

```
case $(uname -m) in
  x86_64) mkdir -v /tools/lib && ln -sv lib /tools/lib64 ;;
esac
```
パッケージをインストールします。

### **make install**

本パッケージの詳細は [6.13.2.「Binutils の構成」を](#page-104-0)参照してください。

# 5.5. GCC-4.6.2 - 1回め

GCC パッケージは C コンパイラーや C++ コンパイラーなどの GNU コンパイラーコレクションを提供します。 概算ビルド時間: 5.0 SBU 必要ディスク容量: 1.2 GB

## 5.5.1. クロスコンパイル版 GCC のインストール

最近の GCC は GMP、MPFR、MPC の各パッケージを必要とします。 これらのパッケージはホストシステムに含まれてい ないかもしれないため、以下を実行してビルドの準備をします。 個々のパッケージを GCC ソースディレクトリの中に 伸張 (解凍) し、ディレクトリ名を変更します。 これは GCC のビルド処理においてそれらを自動的に利用できるよう にするためです。

### 注記

本節においては誤解が多く発生しています。 ここでの手順は他のものと同様であり、手順の概要 ([パッケー](#page-46-0) [ジビルド手順\)](#page-46-0) は説明済です。 まず初めに gcc の tarball を伸張 (解凍) し、生成されたソースディレク トリに移動します。 それに加えて本節では、以下の手順を行うものとなります。

**tar -jxf ../mpfr-3.1.0.tar.bz2 mv -v mpfr-3.1.0 mpfr tar -Jxf ../gmp-5.0.4.tar.xz mv -v gmp-5.0.4 gmp tar -zxf ../mpc-0.9.tar.gz mv -v mpc-0.9 mpc**

クロスコンパイル時に libiberty や zlib は正しくビルド出来ないため、これらをビルドしないようにするパッチを適 用します。

**patch -Np1 -i ../gcc-4.6.2-cross\_compile-1.patch**

GCC のドキュメントでは、ソースディレクトリ以外の専用のビルドディレクトリを作成することが推奨されています。

**mkdir -v ../gcc-build cd ../gcc-build**

GCC をコンパイルするための準備を行います。

```
../gcc-4.6.2/configure \
    --target=$LFS_TGT --prefix=/tools \
    --disable-nls --disable-shared --disable-multilib \
    --disable-decimal-float --disable-threads \
    --disable-libmudflap --disable-libssp \
    --disable-libgomp --disable-libquadmath \
    --disable-target-libiberty --disable-target-zlib \
    --enable-languages=c --without-ppl --without-cloog \
    --with-mpfr-include=$(pwd)/../gcc-4.6.2/mpfr/src \
    --with-mpfr-lib=$(pwd)/mpfr/src/.libs
```
configure オプションの意味:

--disable-shared

このオプションは内部ライブラリをスタティックライブラリとしてリンクすることを指示します。 ホストシステム に関係しそうな問題を回避するためです。

--disable-decimal-float, --disable-threads, --disable-libmudflap, --disable-libssp, - disable-libgomp, --disable-libquadmath --disable-target-libiberty --disable-target-zlib これらのオプションは順に、十進浮動小数点制御、スレッド処理、libmudflap、libssp、libgomp, libquadmath, libiberty, zlib のサポートをいずれも無効にすることを指示します。 これらの機能を含めていると、クロスコン パイラーをビルドする際にはコンパイルに失敗します。 またクロスコンパイルによって一時的な libc ライブラリ を構築する際には不要なものです。

--disable-multilib x86\_64 に対して LFS は まだ multilib のサポートをしていません。 このオプション指定は x86 には無関係で す。

--enable-languages=c

このオプションは C コンパイラーのみビルドすることを指示します。 この時点で必要なのはこの言語だけだから です。

--without-ppl, --without-cloog このオプションは、PPL および CLooG ライブラリがホストシステムに存在していたとしても、chroot 環境ではそ れらを利用することが出来ないため、リンクしないようにします。

GCC をコンパイルします。

#### **make**

コンパイルが終了しました。 この時点でもテストスイートを実行することはできます。 ただ前にも述べているよう に、テストスイートのフレームワークがまだ準備できていません。 さらにこの時点で生成されるプログラムは、すぐに 次の生成作業によって置き換えられますから、この時点でテストを実行することはあまり意味がありません。

パッケージをインストールします。

### **make install**

--disable-shared オプションを指定すると libgcc\_eh.a を生成せずインストールしません。 Glibc パッケー ジはこのライブラリに依存しており、ビルドの際に -lgcc\_eh を指定することで利用されます。 依存している点は libgcc.a へのシンボリックリンクを生成しておけば問題はありません。 libgcc\_eh.a に含まれるオブジェクトが、 最終的には libgcc.a の中にも含まれることになるからです。

**ln -vs libgcc.a `\$LFS\_TGT-gcc -print-libgcc-file-name | \ sed 's/libgcc/&\_eh/'`**

本パッケージの詳細は [6.17.2.「GCC の構成」を](#page-111-0)参照してください。

# 5.6. Linux-3.2.6 API ヘッダー

Linux API ヘッダー (linux-3.2.6.tar.gz 内) は Glibc が利用するカーネル API を提供します。 概算ビルド時間: 0.1 SBU<br>必要ディスク容量: 511 MB 必要ディスク容量:

## 5.6.1. Linux API ヘッダーのインストール

Linux カーネルはアプリケーションプログラミングインターフェース (Application Programming Interface) を、シス テムの C ライブラリ (LFS の場合 Glibc) に対して提供する必要があります。 これを行うには Linux カーネルのソー スに含まれる、さまざまな C ヘッダーファイルを「健全化 (sanitizing)」して利用します。

これより前に一度処理を行っていたとしても、不適切なファイルや誤った依存関係を残さないように、以下を処理しま す。

### **make mrproper**

そしてユーザーが利用するカーネルヘッダーファイルをテストし、ソースから抽出します。 それらはいったん中間的な ローカルディレクトリに置かれ、必要な場所にコピーされます。 ターゲットディレクトリに既にあるファイルは削除さ れてからソースからの抽出処理が行われます。

```
make headers_check
make INSTALL_HDR_PATH=dest headers_install
cp -rv dest/include/* /tools/include
```
本パッケージの詳細は [6.7.2.「Linux API ヘッダーの構成」を](#page-91-0)参照してください。

# 5.7. Glibc-2.14.1

Glibc パッケージは主要な C ライブラリを提供します。 このライブラリは基本的な処理ルーチンを含むもので、メモ リ割り当て、ディレクトリ走査、ファイルのオープン、クローズや入出力、文字列操作、パターンマッチング、算術処 理、等々があります。

概算ビルド時間: 5.5 SBU<br>必要ディスク容量: 501 MB 必要ディスク容量:

### 5.7.1. Glibc のインストール

Glibc が GCC-4.6.2 に対してビルドできなくなるバグを修正します。

**patch -Np1 -i ../glibc-2.14.1-gcc\_fix-1.patch**

またこの時点での構築環境が不十分であるために処理に失敗することから、ヘッダーチェックを修正します。

**patch -Np1 -i ../glibc-2.14.1-cpuid-1.patch**

Glibc のドキュメントでは、ソースディレクトリ以外の専用のビルドディレクトリを作成することが推奨されていま す。

**mkdir -v ../glibc-build cd ../glibc-build**

Glibc は i386 をサポートしなくなりました。 開発者によると x86 マシンに対してはコンパイラーフラグとして march=i486 を指定する必要があります。 これを実際に指定する方法はいくつかあります。 もっとも試してみれば 分かりますが、ビルド時の変数「CFLAGS」にて設定しておくのが一番です。 Glibc の内部的なビルドシステムが利用す る CFLAGS を上書き設定するのとは別に configparms ファイルという特別なファイルを使って CFLAGS に対して追加 設定を行うこともできます。 -mtune=native というフラグも必要で -march を設定した際に変更される -mtune の値を 適切にリセットします。

```
case `uname -m` in
  i?86) echo "CFLAGS += -march=i486 -mtune=native" > configparms ;;
esac
```
次に Glibc をコンパイルするための準備をします。

```
../glibc-2.14.1/configure --prefix=/tools \
    --host=$LFS_TGT --build=$(../glibc-2.14.1/scripts/config.guess) \
    --disable-profile --enable-add-ons \
     --enable-kernel=2.6.25 --with-headers=/tools/include \
    libc_cv_forced_unwind=yes libc_cv_c_cleanup=yes
```
configure オプションの意味:

```
--host=$LFS_TGT, --build=$(../glibc-2.14.1/scripts/config.guess)
 このようなオプションを組み合わせることで /tools ディレクトリにあるクロスコンパイラー、クロスリンカーを
 使って Glibc がクロスコンパイルされるようになります。
```
--disable-profile

プロファイル情報を含めずにライブラリをビルドすることを指示します。 一時的なツールにてプロファイル情報が 必要な場合は、このオプションを取り除いてください。

--enable-add-ons スレッド処理のライブラリとして NPTL アドオンを利用することを指示します。

--enable-kernel=2.6.25

Linux カーネル 2.6.25 以上のサポートを行うよう指示します。 これ以前のカーネルは利用することができませ  $h<sub>1</sub>$ 

--with-headers=/tools/include

これまでに tools ディレクトリにインストールしたヘッダーファイルを用いて Glibc をビルドすることを指示し ます。 こうすればカーネルにどのような機能があるか、どのようにして処理効率化を図れるかなどの情報を Glibc が得られることになります。

libc cv forced unwind=yes

[5.4.「Binutils-2.22 - 1回め」](#page-47-0) においてインストールしたリンカーは、クロスコンパイルにより生成したもので す。 これは Glibc をインストールするまでは使えません。 これはつまり force-unwind サポートに対するテスト は失敗することを意味します。 正しく動作するリンカーに依存するためです。 libc\_cv\_forced\_unwind=yes の変 数設定は、configure スクリプトに対してテストを実行しなくても force-unwind サポート機能を利用可能とする ことを指示します。

libc cv c cleanup=yes

上と同様に configure スクリプトに対して libc\_cv\_c\_cleanup=yes を指示します。 これによりテストが省略さ れ、C のクリーンアップハンドリング (cleanup handling) のサポートを指定します。

ビルド中には以下のようなメッセージが出力されるかもしれません。

configure: WARNING:

\*\*\* These auxiliary programs are missing or

\*\*\* incompatible versions: msgfmt

\*\*\* some features will be disabled.

\*\*\* Check the INSTALL file for required versions.

msgfmt プログラムがない場合 (missing) や互換性がない場合 (incompatible) でも特に問題はありません。 msgfmt プログラムは Gettext パッケージが提供するもので、ホストシステムに含まれているかもしれません。

パッケージをコンパイルします。

#### **make**

このパッケージにテストスイートは存在しますが、ここで実行することはできません。 この時点ではまだ C++ コンパ イラーを構築していないためです。

### 注記

テストスイートを正しく実行するためには、さらにロケールデータも必要になります。 ロケールデータは、 システム内の各種ユーティリティが、日付、時刻、通貨などの情報を利用したり出力したりするために用い られるものです。 テストスイートの実行は不要と説明していることから、これに従って実行しない場合はロ ケールデータをここでインストールする必要はありません。 適切なロケールデータは次章にてインストール します。 それでもここでインストールするなら [6.9.「Glibc-2.14.1」に](#page-93-0)示される手順に従ってください。

パッケージをインストールします。

#### **make install**

本パッケージの詳細は [6.9.4.「Glibc の構成」を](#page-97-0)参照してください。

## 5.8. ツールチェーンの調整

一時的な C ライブラリをインストールしました。 これ以降の章でコンパイルしていくツール類は、このライブラリを リンクしていきます。 リンクを行うにはクロスコンパイラーのスペックファイルを修正して /tools ディレクトリに あるダイナミックリンカーを指し示すようにします。

具体的にはコンパイラーの「スペック (specs) 」ファイルをダンプして、これが参照されるディレクトリに置きます。 以下では単純な sed コマンドによる置換によって GCC が利用するダイナミックリンカーを変更します。 ここで為すこ とは /lib ディレクトリ内 (ホストが 64 ビットなら /lib64 ディレクトリ内) のダイナミックリンカーファイルへ の参照を探し出し、これを新しい /tools への参照へと調整することです。

作業を正確に行うために、以下のコマンド実行にあたってはコピー、ペーストによりコマンド入力を行うことをお勧め します。 そしてスペックファイルを開いて、ダイナミックリンカーの配置場所を示す記述がすべて適切に調整されてい ることを確認してください。 必要に応じて [5.2.「ツールチェーンの技術的情報」](#page-44-1) を読み直し、ダイナミックリンカー のデフォルト名を確認してください。

```
SPECS=`dirname $($LFS_TGT-gcc -print-libgcc-file-name)`/specs
$LFS_TGT-gcc -dumpspecs | sed \
   -e 's@/lib\(64\)\?/ld@/tools&@g' \
   -e "/^\*cpp:$/{n;s,$, -isystem /tools/include,}" > $SPECS
echo "New specs file is: $SPECS"
unset SPECS
```
### 注意

**∈** 

この時点において新しく構築したツールチェーンの基本的な (コンパイルやリンクなどの) 機能が正しく動作 していることを確認する必要があります。 健全性検査 (sanity check) を行うために以下を実行してくださ い。

**echo 'main(){}' > dummy.c \$LFS\_TGT-gcc -B/tools/lib dummy.c readelf -l a.out | grep ': /tools'**

問題なく動作した場合はエラーがなかったということで、最後のコマンドから出力される結果は以下のように なるはずです。

[Requesting program interpreter: /tools/lib/ld-linux.so.2]

ダイナミックリンカーのディレクトリは /tools/lib に、あるいは 64 ビットマシンであれば /tools/ lib64 になります。

コマンドの出力結果が上と異なっていたり、あるいは何も出力されなかった場合は、何かがおかしいことを意 味します。 どこに問題があるのか調査、再試行を行って解消してください。 解決せずにこの先に進まないで ください。 おかしいとすれば、上で行ったスペックファイルの修正に何か問題があったのかもしれません。 もしそうであったなら、スペックファイルの修正を、コマンドのコピー、ペースト作業に十分注意して再度 行ってください。

すべてが終了したらテストファイルを削除します。

**rm -v dummy.c a.out**

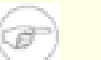

注記

次節にてビルドする Binutils では、ツールチェーンが正しくビルドできているかどうかを改めてチェックし ます。 もし Binutils のビルドが失敗したなら、それはここまでに行ってきた Binutils、GCC、Glibc のビ ルドに失敗していることを意味します。

# 5.9. Binutils-2.22 - 2回め

Binutils パッケージは、リンカーやアセンブラーなどのようにオブジェクトファイルを取り扱うツール類を提供しま す。

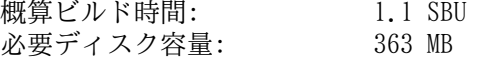

## 5.9.1. Binutils のインストール

ビルドのためのディレクトリを再び生成します。

**mkdir -v ../binutils-build cd ../binutils-build**

Binutils をコンパイルするための準備をします。

```
CC="$LFS_TGT-gcc -B/tools/lib/" \
   AR=$LFS_TGT-ar RANLIB=$LFS_TGT-ranlib \
    ../binutils-2.22/configure --prefix=/tools \
    --disable-nls --with-lib-path=/tools/lib
```
configure オプションの意味:

CC="\$LFS\_TGT-gcc -B/tools/lib/" AR=\$LFS\_TGT-ar RANLIB=\$LFS\_TGT-ranlib Binutils をネイティブにビルドすることが目的なので、ホストシステムに存在しているクロスコンパイラーや関連 ツールは使わず、ビルドしているシステム内のものを用いるように指定します。

--with-lib-path=/tools/lib configure スクリプトに対して Binutils のコンパイル中でのライブラリパスを指定します。 リンカーに対して / tools/lib ディレクトリを指定するものです。 こうすることでリンカーがホスト上のライブラリを検索しないよ うにします。

パッケージをコンパイルします。

#### **make**

パッケージをインストールします。

**make install**

次章で行う「再調整」の作業に向けてリンカーを準備します。

```
make -C ld clean
make -C ld LIB_PATH=/usr/lib:/lib
cp -v ld/ld-new /tools/bin
```
make パラメーターの意味:

-C ld clean

サブディレクトリ ld にコンパイル生成されたプログラムをすべて削除します。

-C ld LIB\_PATH=/usr/lib:/lib

サブディレクトリ ld の中に生成されるべきプログラムを再生成します。 Makefile ファイル内の変数 LIB\_PATH をコマンドラインから与えることで、一時的なツール類の設定を上書き指定し、適切なパスを指示します。 この変 数の設定はリンカーに対するデフォルトの検索パスを指定するものであり、次章に向けた準備となります。

本パッケージの詳細は [6.13.2.「Binutils の構成」を](#page-104-0)参照してください。

# 5.10. GCC-4.6.2 - 2回め

GCC パッケージは C コンパイラーや C++ コンパイラーなどの GNU コンパイラーコレクションを提供します。 概算ビルド時間: 7.0 SBU 必要ディスク容量: 1.5 GB

### 5.10.1. GCC のインストール

バージョン 4.3 以降の GCC を用いてここでのビルド作業を行うと、出来上がるのは再配置可能なコンパイラー (relocated compiler) であり、--prefix パラメータによって指定されたディレクトリからの起動ファイル (startfiles) の探索が行われないものになります。 しかしここで作り出すのは再配置可能なコンパイラーではなく、/ tools ディレクトリにある起動ファイルは /tools ディレクトリ内のライブラリにリンクされたコンパイラーを作り 出すことが必要であるため、以下のパッチを適用します。 このパッチは、部分的に GCC の古い機能を復活させるもの です。

**patch -Np1 -i ../gcc-4.6.2-startfiles\_fix-1.patch**

通常の利用環境において GCC が提供する fixincludes スクリプトは、根本的に不備のあるヘッダーファイルを修正す る目的で利用されます。 しかしこの時点で GCC-4.6.2 と Glibc-2.14.1 を既にインストールしており、それぞれの ヘッダーファイルは修正する必要がないことが分かっています。 つまり fixincludes スクリプトを利用する必要があ りません。 もし実行してしまうと、ホストシステムに既に存在していたヘッダーファイルが修正され、それが GCC の プライベートなディレクトリへとインストールされることになり、ビルド環境を壊してしまうことになります。 そこで fixincludes スクリプトの実行を無効とするために以下を実行します。

**cp -v gcc/Makefile.in{,.orig} sed 's@\./fixinc\.sh@-c true@' gcc/Makefile.in.orig > gcc/Makefile.in**

x86 マシンにおいてブートストラップビルドを行うと、コンパイラーフラグ -fomit-frame-pointer が設定されま す。 しかしブートストラップではないビルドの場合はデフォルトではこのフラグが無効化されてしまいます。 ここで 実現したいのは、ブートストラップビルドを行った場合とまったく同じコンパイラーをビルドすることです。 そこで以 下の sed コマンドにより、強制的に上のフラグを利用するようにします。

### **cp -v gcc/Makefile.in{,.tmp} sed 's/^T\_CFLAGS =\$/& -fomit-frame-pointer/' gcc/Makefile.in.tmp \ > gcc/Makefile.in**

以下のコマンドは GCC が利用するダイナミックリンカーの場所を変更して /tools ディレクトリにインストールした ものを用いるようにします。 同時に GCC が探索するインクルードファイルのパスから /usr/include を取り除きま す。 インストールの後にスペックファイルを調整する方法もありますが、今ここでこのようにするのは GCC の実際の ビルドにおいて新しいダイナミックリンカーを用いるようにするためです。 つまりここでのビルドを通じてすべての実 行モジュール類を新しい Glibc に対してリンクするものです。 以下のコマンドによりそれを実現します。

```
for file in \
  $(find gcc/config -name linux64.h -o -name linux.h -o -name sysv4.h)
do
   cp -uv $file{,.orig}
   sed -e 's@/lib\(64\)\?\(32\)\?/ld@/tools&@g' \
   -e 's@/usr@/tools@g' $file.orig > $file
   echo '
#undef STANDARD_INCLUDE_DIR
#define STANDARD_INCLUDE_DIR 0
#define STANDARD_STARTFILE_PREFIX_1 ""
#define STANDARD_STARTFILE_PREFIX_2 ""' >> $file
   touch $file.orig
done
```
上のコマンドがよく分からない場合は一つ一つ読み下していってください。 まず gcc/config ディレクトリには linux.h, linux64.h, sysv4.h といったファイルのいずれかがあるはずです。 それらが存在したら、ファイル名 称の末尾に「.orig」をつけたファイルとしてコピーします。 そして一つめの sed コマンドでは、そのファイル内にあ る「/lib/ld」, 「/lib64/ld」, 「/lib32/ld」という記述部分の頭に「/tools」を付与します。 また二つめの sed コ マンドによってハードコーディングされている「/usr」という部分を書き換えます。 そしてここで加えるべき定義文を ファイルの末尾に追加し、検索パスと startfile プリフィックスを変更します。 最後に touch によってコピーした ファイルのタイムスタンプを更新します。 cp -u を用いるのは、誤ってコマンドを二度起動したとしてもオリジナル ファイルを壊さないようにするためです。

x86 64 では GCC の multilib スペックを無効化します。 これはホスト上のライブラリにリンクされないようにするた めです。

```
case $(uname -m) in
   x86_64)
     for file in $(find gcc/config -name t-linux64) ; do \
       cp -v $file{,.orig}
       sed '/MULTILIB_OSDIRNAMES/d' $file.orig > $file
     done
   ;;
esac
```
GCC を初めてビルドする際には GMP、MPFR、MPC の各パッケージを必要とします。 tarball を解凍して、所定のディレ クトリ名に移動させます。

```
tar -jxf ../mpfr-3.1.0.tar.bz2
mv -v mpfr-3.1.0 mpfr
tar -Jxf ../gmp-5.0.4.tar.xz
mv -v gmp-5.0.4 gmp
tar -zxf ../mpc-0.9.tar.gz
mv -v mpc-0.9 mpc
```
専用のディレクトリを再度生成します。

```
mkdir -v ../gcc-build
cd ../gcc-build
```
GCC のビルドに入る前に、デフォルトの最適化フラグを上書きするような環境変数の設定がないことを確認してくださ  $V_{\alpha}$ 

GCC をコンパイルするための準備をします。

```
CC="$LFS_TGT-gcc -B/tools/lib/" \
    AR=$LFS_TGT-ar RANLIB=$LFS_TGT-ranlib \
     ../gcc-4.6.2/configure --prefix=/tools \
     --with-local-prefix=/tools --enable-clocale=gnu \
     --enable-shared --enable-threads=posix \
     --enable-__cxa_atexit --enable-languages=c,c++ \
     --disable-libstdcxx-pch --disable-multilib \
     --disable-bootstrap --disable-libgomp \
     --without-ppl --without-cloog \
     --with-mpfr-include=$(pwd)/../gcc-4.6.2/mpfr/src \
     --with-mpfr-lib=$(pwd)/mpfr/src/.libs
```
configure オプションの意味:

--enable-clocale=gnu

このオプションはあらゆる状況において C++ ライブラリに対するロケールモデルが正しく設定されるようにしま す。 configure スクリプト実行時に de\_DE ロケールがインストール済みであることが分かれば、正しい GNU ロ ケールモデルが設定されます。 しかし de\_DE ロケールがインストールされていなかったら、誤った汎用ロケール モデルが設定されてしまうため、アプリケーションバイナリインターフェース (Application Binary Interface; ABI) とは非互換の C++ ライブラリが生成されてしまう可能性があります。

```
--enable-threads=posix
 マルチスレッドコードを扱う C++ の例外処理を有効にします。
```
--enable- cxa atexit

このオプションは atexit を使用せず cxa\_atexit の使用を有効にします。 これによりローカルなスタ ティックオブジェクトおよびグローバルオブジェクトに対する C++ デストラクターを登録します。 このオプショ ンは、標準に完全準拠したデストラクタ実装のために必要です。 またこれは C++ ABI に影響するものであり C++ 共有ライブラリ、C++ プログラムを作り出し、他の Linux ディストリビューションとの互換性を実現します。

--enable-languages=c,c++ C と C++ の両コンパイラーを生成することを指示します。

--disable-libstdcxx-pch libstdc++ に対してプリコンパイルヘッダー (pre-compiled header; PCH) をビルドしないように指示します。 これを含めてしまうとサイズが増えることになり、そもそも利用する必要がありません。

--disable-bootstrap

GCC のネイティブビルドを行うには、デフォルトでは "ブートストラップ" ビルドを行ないます。 これは単に GCC をコンパイルするのではなく、数回のコンパイルを繰り返します。 つまり一回めにビルドされたプログラムを使っ て二回め、三回めのコンパイルを行うものです。 二回め、三回めとコンパイルを繰り返すのは、これによって自分 自身を再生成して完璧なものを作り出すためです。 このことによってコンパイルが正確に行われたことを暗に示す ことにもなります。 しかし LFS のビルドでは、何度もブートストラップを行う必要のない、手堅い(solid) コン パイラーを作り出します。

パッケージをコンパイルします。

#### **make**

 $\langle \mathbf{r} \rangle$ 

パッケージをインストールします。

#### **make install**

最後にシンボリックリンクを作成します。 プログラムやスクリプトの中には gcc ではなく cc を用いるものが結構あ ります。 シンボリックリンクを作ることで各種のプログラムを汎用的にすることができ、通常 GNU C コンパイラーが インストールされていない多くの UNIX システムでも利用できるものになります。 cc を利用することにすれば、シス テム管理者がどの C コンパイラーをインストールすべきかを判断する必要がなくなります。

**ln -vs gcc /tools/bin/cc**

### 注意

この時点で、構築したツールチェーンの基本的な (コンパイルやリンクなどの) 機能が正しく動作しているこ とを確認する必要があります。 健全性検査 (sanity check) を行うために以下を実行してください。

 $echo$  'main(){}' > dummy.c **cc dummy.c readelf -l a.out | grep ': /tools'**

問題なく動作した場合はエラーがなかったということで、最後のコマンドから出力される結果は以下のように なるはずです。

[Requesting program interpreter: /tools/lib/ld-linux.so.2]

ここでダイナミックリンカーのディレクトリが /tools/lib であることを確認してください。 あるいは 64 ビットマシンであれば /tools/lib64 であることを確認してください。

コマンドの出力結果が上と異なっていたり、あるいは何も出力されなかった場合は、何かがおかしいことを 意味します。 どこに問題があるのか調査、再試行を行って解消してください。 解決せずにこの先に進まな いでください。 cc ではなく gcc を使って再度健全性検査を行ってみてください。 これで解決したなら / tools/bin/cc のシンボリックリンクが正しくないということです。 正しく生成し直してください。 また 環境変数 PATH が正しいかどうかも確認してください。 echo \$PATH を実行して、実行パスリストの先頭が /tools/bin であるかどうか確認します。 PATH が間違っていたなら、実はあなたは lfs ユーザーでログ インしていないのかもしれませんし [4.4.「環境設定」](#page-41-0) での作業に間違いがあったのかもしれません。

すべてが終了したらテストファイルを削除します。

**rm -v dummy.c a.out**

本パッケージの詳細は [6.17.2.「GCC の構成」を](#page-111-0)参照してください。

# 5.11. Tcl-8.5.11

Tcl パッケージはツールコマンド言語 (Tool Command Language) を提供します。 概算ビルド時間: 0.3 SBU<br>必要ディスク容量: 33 MB 必要ディスク容量:

## 5.11.1. Tcl のインストール

本パッケージとこれに続く三つのパッケージ (Expect と DejaGNU と Check) は、GCC および Binutils などにおける テストスイートを実行するのに必要となるためインストールするものです。 テスト目的のためにこれら四つのパッケー ジをインストールするというのは、少々大げさなことかもしれません。 ただ本質的ではないことであっても、重要な ツール類が正常に動作するという確認が得られれば安心できます。 本章ではテストスイートを実行することは必須では ないため、実行しないものとしていますが、それら四つのパッケージは [第6章](#page-84-0) で行うテストのために必要となるもの です。

Tcl をコンパイルするための準備をします。

**cd unix**

**./configure --prefix=/tools**

パッケージをビルドします。

**make**

コンパイルが終了しました。 前にも述べたように、この章にて一時的ツールのテストスイートを実行することは必須で はありません。 しかしテストスイートを実行するなら、以下を実行します。

### **TZ=UTC make test**

Tcl のテストスイートは、特定のホスト環境において失敗することがありますが、その原因はよく分かっていません。 したがってテストスイートの失敗は驚くことではなく、さして重大なことではありません。 TZ=UTC はタイムゾーンを 協定世界時間 (Coordinated Universal Time; UTC) あるいはグリニッジ標準時間としても知られる時間に設定します。 ただしこれはテストスイートを実行する時だけの設定です。 こうしておけば時刻に関するテストが正しく処理されま す。 環境変数 TZ については [第7章](#page-190-0) にて詳しく説明しています。

パッケージをインストールします。

### **make install**

インストールされたライブラリを書き込み可能にします。 こうすることで後にデバッグシンボルを削除できるようにし ます。

### **chmod -v u+w /tools/lib/libtcl8.5.so**

Tcl のヘッダーファイルをインストールします。 これらは次にビルドする Expect が必要とするファイルです。

**make install-private-headers**

必要となるシンボリックリンクを生成します。

**ln -sv tclsh8.5 /tools/bin/tclsh**

### 5.11.2. Tcl の構成

インストールプログラム: tclsh (tclsh8.5 へのリンク), tclsh8.5 インストールライブラリ: libtcl8.5.so, libtclstub8.5.a

### 概略説明

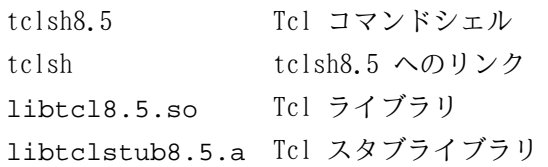

## 5.12. Expect-5.45

Expect パッケージは、他のプログラムと対話的に処理を行うプログラムを提供します。

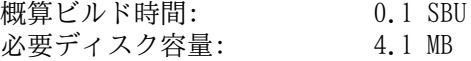

### 5.12.1. Expect のインストール

Expect の configure スクリプトは、ホストシステムの /usr/local/bin/stty を利用しようとしますが、/bin/ stty を利用するように修正します。 これを行うのは、ここで構築しているテストスイートのツール類を、ツール チェーンの最終構築まで正常動作してもらうために必要となるからです。

```
cp -v configure{,.orig}
sed 's:/usr/local/bin:/bin:' configure.orig > configure
```

```
Expect をコンパイルするための準備をします。
```

```
./configure --prefix=/tools --with-tcl=/tools/lib \
  --with-tclinclude=/tools/include
```
configure オプションの意味:

--with-tcl=/tools/lib

Tcl のインストールモジュールを、ホストシステムに存在しているツール類の場所からではなく、一時的ツールを 配置したディレクトリから探し出すことを指示します。

--with-tclinclude=/tools/include

Tcl の内部ヘッダーファイルを探し出す場所を指定します。 configure は自動的には Tcl ヘッダーファイルの場 所を探し出さないため、これを明示します。

パッケージをビルドします。

#### **make**

コンパイルが終了しました。 前にも述べたように、この章にて一時的ツールのテストスイートを実行することは必須で はありません。 しかしテストスイートを実行するなら、以下を実行します。

#### **make test**

Expect のテストスイートは、特定のホスト環境において失敗することがありますが、その原因はよく分かっていませ ん。 したがってテストスイートの失敗は驚くことではなく、さして重大なことではありません。

パッケージをインストールします。

```
make SCRIPTS="" install
```
make パラメータの意味:

SCRIPTS=""

Expect の補助的なスクリプトはインストールしないことを指示します。 これらは必要ありません。

### 5.12.2. Expect の構成

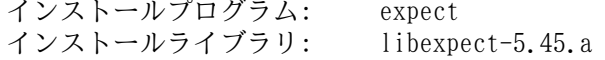

### 概略説明

expect スクリプトを通じて他の対話的なプログラムとの処理を行います。

libexpect-5.45.a Tcl 拡張機能を通じて、あるいは (Tcl がない場合に) C や C++ から直接、Expect とのやりと りを行う関数を提供します。

# 5.13. DejaGNU-1.5

DejaGNU パッケージは、他のプログラムをテストするフレームワークを提供します。 概算ビルド時間: 0.1 SBU 以下<br>必要ディスク容量: 6.1 MB 必要ディスク容量:

## 5.13.1. DejaGNU のインストール

DejaGNU をコンパイルするための準備をします。

### **./configure --prefix=/tools**

パッケージをビルドしてインストールします。

### **make install**

コンパイル結果をテストするなら以下を実行します。

**make check**

### 5.13.2. DejaGNUの構成

インストールプログラム: runtest

### 概略説明

runtest expect シェルの適正な場所を特定し DejaGNU を実行するためのラッパースクリプト。

# 5.14. Check-0.9.8

Check は C 言語に対してのユニットテストのフレームワークです。 概算ビルド時間: 0.1 SBU<br>必要ディスク容量: 4.8 MB 必要ディスク容量:

## 5.14.1. Check のインストール

Check をコンパイルするための準備をします。

### **./configure --prefix=/tools**

パッケージをビルドします。

### **make**

コンパイルが終了しました。 前にも述べたように、この章にて一時的ツールのテストスイートを実行することは必須で はありません。 しかしテストスイートを実行するなら、以下を実行します。

### **make check**

Check のテストスイートには比較的時間を要する点に注意してください。(4 SBU ほど)

パッケージをインストールします。

**make install**

## 5.14.2. Check の構成

インストールライブラリ: libcheck.{a,so}

### 概略説明

libcheck.{a,so} テストプログラムから Check を呼び出すための関数を提供します。

# 5.15. Ncurses-5.9

Ncurses パッケージは、端末に依存しない、文字ベースのスクリーン制御を行うライブラリを提供します。 概算ビルド時間: 0.7 SBU<br>必要ディスク容量: 30 MB 必要ディスク容量:

## 5.15.1. Ncurses のインストール

Ncurses をコンパイルするための準備をします。

**./configure --prefix=/tools --with-shared \ --without-debug --without-ada --enable-overwrite**

configure オプションの意味:

--without-ada

このオプションは Ncurses に対して Ada コンパイラーのサポート機能をビルドしないよう指示します。 この機能 はホストシステムでは提供されているかもしれませんが、chroot 環境に入ってしまうと利用できなくなります。

--enable-overwrite

このオプションは Ncurses のヘッダーファイルを /tools/include/ncurses ではなく /tools/include に インストールすることを指示します。 これは他のパッケージが Ncurses のヘッダーファイルを正しく見つけ出せ るようにするためです。

パッケージをコンパイルします。

#### **make**

このパッケージにはテストスイートがありますが、インストールした後に実行しなければなりません。 テストスイー トのためのファイル群はサブディレクトリ test/ 以下に残っています。 詳しいことはそのディレクトリ内にある README ファイルを参照してください。

パッケージをインストールします。

### **make install**

本パッケージの詳細は [6.20.2.「Ncurses の構成」を](#page-117-0)参照してください。

# 5.16. Bash-4.2

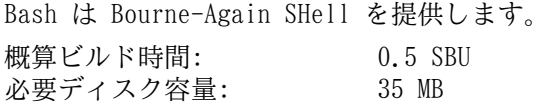

## 5.16.1. Bash のインストール

まずはアップストリームにより提供されている以下のパッチを適用し、種々のバグを修正します。

**patch -Np1 -i ../bash-4.2-fixes-4.patch**

Bash をコンパイルするための準備をします。

### **./configure --prefix=/tools --without-bash-malloc**

configure オプションの意味:

--without-bash-malloc

このオプションは Bash のメモリ割り当て関数 (malloc) を利用しないことを指示します。 この関数はセグメ ンテーションフォールトが発生する可能性があるものとして知られています。 このオプションをオフにすること で、Bash は Glibc が提供する malloc 関数を用いるものとなり、そちらの方が安定しています。

パッケージをコンパイルします。

### **make**

コンパイルが終了しました。 前にも述べたように、この章にて一時的ツールのテストスイートを実行することは必須で はありません。 しかしテストスイートを実行するなら、以下を実行します。

#### **make tests**

```
パッケージをインストールします。
```
### **make install**

他のプログラム類がシェルとして sh を用いるものがあるためリンクを作ります。

**ln -vs bash /tools/bin/sh**

本パッケージの詳細は [6.31.2.「Bash の構成」](#page-137-0) を参照してください。

# 5.17. Bzip2-1.0.6

Bzip2 パッケージはファイル圧縮、伸長 (解凍) を行うプログラムを提供します。 テキストファイルであれば、これま でよく用いられてきた gzip に比べて bzip2 の方が圧縮率の高いファイルを生成できます。 概算ビルド時間: 0.1 SBU 以下

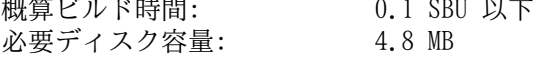

## 5.17.1. Bzip2 のインストール

Bzip2 パッケージには configure がありません。 コンパイルおよびテストを行うには以下を実行します。

**make**

パッケージをインストールします。

**make PREFIX=/tools install**

本パッケージの詳細は [6.19.2.「Bzip2 の構成」を](#page-114-0)参照してください。

# 5.18. Coreutils-8.15

Coreutils パッケージはシステムの基本的な特性を表示したり設定したりするためのユーティリティを提供します。 概算ビルド時間: 0.7 SBU<br>必要ディスク容量: 88 MB 必要ディスク容量:

## 5.18.1. Coreutils のインストール

Coreutils をコンパイルするための準備をします。

**./configure --prefix=/tools --enable-install-program=hostname**

configure オプションの意味:

--enable-install-program=hostname

このオプションは hostname プログラムを生成しインストールすることを指示します。 このプログラムはデフォル トでは生成されません。 そしてこれは Perl のテストスイートを実行するのに必要となります。

パッケージをコンパイルします。

#### **make**

コンパイルが終了しました。 前にも述べたように、この章にて一時的ツールのテストスイートを実行することは必須で はありません。 しかしテストスイートを実行するなら、以下を実行します。

### **make RUN\_EXPENSIVE\_TESTS=yes check**

パラメーター RUN EXPENSIVE TESTS=yes は、テストスイートの実行にあたって (CPU パワーとメモリ使用量の観点 で) 比較的負荷の高いテストを追加で実行することを指示します。 特定のプラットフォームに対してのテスト確認とな りますが、一般に Linux 上において支障はありません。

パッケージをインストールします。

#### **make install**

上のコマンド実行では su がインストールされません。 一般ユーザーではこのプログラムを root 権限でインストール できないためです。 別名ファイルを作り出して手動でインストールすることで、最終的に構築するシステムでもテスト の実行を一般ユーザーにより行います。 またホストシステムにある su コマンドは PATH 変数上に保持しておき可能な 限り利用します。 上を行うために以下を実行します。

### **cp -v src/su /tools/bin/su-tools**

本パッケージの詳細は [6.24.2.「Coreutils の構成」を](#page-127-0)参照してください。

# 5.19. Diffutils-3.2

Diffutils パッケージはファイルやディレクトリの差分を表示するプログラムを提供します。

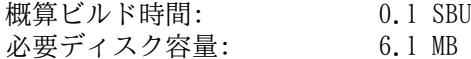

## 5.19.1. Diffutils のインストール

Diffutils をコンパイルするための準備をします。

### **./configure --prefix=/tools**

パッケージをコンパイルします。

### **make**

コンパイルが終了しました。 前にも述べたように、この章にて一時的ツールのテストスイートを実行することは必須で はありません。 しかしテストスイートを実行するなら、以下を実行します。

### **make check**

パッケージをインストールします。

### **make install**

本パッケージの詳細は [6.38.2.「Diffutils の構成」を](#page-149-0)参照してください。

# 5.20. File-5.10

File パッケージは、指定されたファイルの種類を決定するユーティリティを提供します。 概算ビルド時間: 0.2 SBU<br>必要ディスク容量: 9.5 MB 必要ディスク容量:

## 5.20.1. File のインストール

File をコンパイルするための準備をします。

### **./configure --prefix=/tools**

パッケージをコンパイルします。

### **make**

コンパイルが終了しました。 前にも述べたように、この章にて一時的ツールのテストスイートを実行することは必須で はありません。 しかしテストスイートを実行するなら、以下を実行します。

### **make check**

パッケージをインストールします。

### **make install**

本パッケージの詳細は [6.12.2.「File の構成」を](#page-102-0)参照してください。

# 5.21. Findutils-4.4.2

Findutils パッケージはファイル検索を行うプログラムを提供します。 このプログラムはディレクトリツリーを再帰的 に検索したり、データベースの生成、保守、検索を行います。 (データベースによる検索は再帰的検索に比べて処理速 度は速いものですが、データベースが最新のものに更新されていない場合は信頼できない結果となります。)

概算ビルド時間: 0.3 SBU<br>必要ディスク容量: 20 MB 必要ディスク容量:

## 5.21.1. Findutils のインストール

Findutils をコンパイルするための準備をします。

### **./configure --prefix=/tools**

パッケージをコンパイルします。

### **make**

コンパイルが終了しました。 前にも述べたように、この章にて一時的ツールのテストスイートを実行することは必須で はありません。 しかしテストスイートを実行するなら、以下を実行します。

### **make check**

パッケージをインストールします。

### **make install**

本パッケージの詳細は [6.40.2.「Findutils の構成」を](#page-151-0)参照してください。

# 5.22. Gawk-4.0.0

Gawk パッケージはテキストファイルを操作するプログラムを提供します。 概算ビルド時間: 0.2 SBU<br>必要ディスク容量: 28 MB 必要ディスク容量:

## 5.22.1. Gawk のインストール

Gawk をコンパイルするための準備をします。

### **./configure --prefix=/tools**

パッケージをコンパイルします。

### **make**

コンパイルが終了しました。 前にも述べたように、この章にて一時的ツールのテストスイートを実行することは必須で はありません。 しかしテストスイートを実行するなら、以下を実行します。

### **make check**

パッケージをインストールします。

### **make install**

本パッケージの詳細は [6.39.2.「Gawk の構成」を](#page-150-0)参照してください。

## 5.23. Gettext-0.18.1.1

Gettext パッケージは国際化を行うユーティリティを提供します。 各種プログラムに対して NLS (Native Language Support) を含めてコンパイルすることができます。 つまり各言語による出力メッセージが得られることになります。

概算ビルド時間: 0.8 SBU<br>必要ディスク容量: 82 MB 必要ディスク容量:

### 5.23.1. Gettext のインストール

ここで構築している一時的なツールに際して、Gettext パッケージからは1つのバイナリをビルドしてインストールする だけで十分です。

Gettext をコンパイルするための準備をします。

```
cd gettext-tools
./configure --prefix=/tools --disable-shared
```
configure オプションの意味:

--disable-shared

Gettext の共有ライブラリはこの時点では必要でないため、それらをビルドしないようにします。

パッケージをコンパイルします。

**make -C gnulib-lib make -C src msgfmt**

1つのバイナリしかコンパイルしなかったため、その他のライブラリをコンパイルしない限り、テストスイートを成功さ せることはできません。 したがってテストスイートをこの段階で実行することはお勧めしません。

msgfmt プログラムをインストールします。

#### **cp -v src/msgfmt /tools/bin**

本パッケージの詳細は [6.42.2.「Gettext の構成」を](#page-153-0)参照してください。
# 5.24. Grep-2.10

Grep パッケージはファイル内の検索を行うプログラムを提供します。

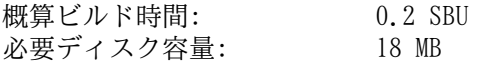

# 5.24.1. Grep のインストール

Grep をコンパイルするための準備をします。

```
./configure --prefix=/tools \
     --disable-perl-regexp
```
configure オプションの意味:

--disable-perl-regexp

このオプションは grep プログラムに対して Perl 互換正規表現 (Perl Compatible Regular Expression; PCRE) ライブラリをリンクしないように指示します。 このライブラリはホストシステムに存在するかもしれませんが chroot 環境に入ってしまうと利用できなくなります。

パッケージをコンパイルします。

#### **make**

コンパイルが終了しました。 前にも述べたように、この章にて一時的ツールのテストスイートを実行することは必須で はありません。 しかしテストスイートを実行するなら、以下を実行します。

#### **make check**

パッケージをインストールします。

#### **make install**

本パッケージの詳細は [6.29.2.「Grep の構成」を](#page-135-0)参照してください。

# 5.25. Gzip-1.4

Gzip パッケージはファイルの圧縮、伸長 (解凍) を行うプログラムを提供します。 概算ビルド時間: 0.1 SBU 以下<br>必要ディスク容量: 3.3 MB 必要ディスク容量:

### 5.25.1. Gzip のインストール

Gzip をコンパイルするための準備をします。

### **./configure --prefix=/tools**

パッケージをコンパイルします。

#### **make**

コンパイルが終了しました。 前にも述べたように、この章にて一時的ツールのテストスイートを実行することは必須で はありません。 しかしテストスイートを実行するなら、以下を実行します。

#### **make check**

パッケージをインストールします。

#### **make install**

本パッケージの詳細は [6.46.2.「Gzip の構成」を](#page-161-0)参照してください。

# 5.26. M4-1.4.16

M4 パッケージはマクロプロセッサーを提供します。 概算ビルド時間: 0.2 SBU<br>必要ディスク容量: 11.6 MB 必要ディスク容量:

### 5.26.1. M4 のインストール

M4 をコンパイルするための準備をします。

### **./configure --prefix=/tools**

パッケージをコンパイルします。

#### **make**

コンパイルが終了しました。 前にも述べたように、この章にて一時的ツールのテストスイートを実行することは必須で はありません。 しかしテストスイートを実行するなら、以下を実行します。

#### **make check**

パッケージをインストールします。

#### **make install**

本パッケージの詳細は [6.26.2.「M4 の構成」を](#page-131-0)参照してください。

# 5.27. Make-3.82

Make パッケージは、パッケージ類をコンパイルするためのプログラムを提供します。

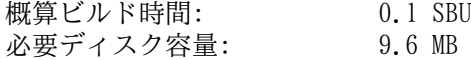

### 5.27.1. Make のインストール

Make をコンパイルするための準備をします。

### **./configure --prefix=/tools**

パッケージをコンパイルします。

#### **make**

コンパイルが終了しました。 前にも述べたように、この章にて一時的ツールのテストスイートを実行することは必須で はありません。 しかしテストスイートを実行するなら、以下を実行します。

#### **make check**

パッケージをインストールします。

#### **make install**

本パッケージの詳細は [6.52.2.「Make の構成」を](#page-169-0)参照してください。

# 5.28. Patch-2.6.1

Patch パッケージは「パッチ」ファイルを適用することにより、ファイルの修正、生成を行うプログラムを提供しま す。 「パッチ」ファイルは diff プログラムにより生成されます。

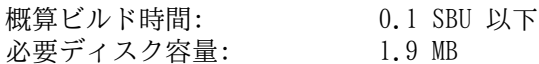

### 5.28.1. Patch のインストール

Patch をコンパイルするための準備をします。

**./configure --prefix=/tools**

パッケージをコンパイルします。

**make**

コンパイルが終了しました。 前にも述べたように、この章にて一時的ツールのテストスイートを実行することは必須で はありません。 しかしテストスイートを実行するなら、以下を実行します。

#### **make check**

パッケージをインストールします。

#### **make install**

本パッケージの詳細は [6.54.2.「Patch の構成」を](#page-173-0)参照してください。

# 5.29. Perl-5.14.2

Perl パッケージは Perl 言語 (Practical Extraction and Report Language) を提供します。 概算ビルド時間: 1.8 SBU<br>必要ディスク容量: 223 MB 必要ディスク容量:

# 5.29.1. Perl のインストール

以下のパッチを適用します。 これは C ライブラリに対する固定的なパスを適用します。

**patch -Np1 -i ../perl-5.14.2-libc-1.patch**

Perl をコンパイルするための準備をします。

**sh Configure -des -Dprefix=/tools**

パッケージをビルドします。

**make**

Perl にはテストスイートがありますが、次章にてインストールする際に実施するのがよいでしょう。

ユーティリティプログラムやライブラリの中で、特定のものはこの時点でインストールする必要があります。

**cp -v perl cpan/podlators/pod2man /tools/bin mkdir -pv /tools/lib/perl5/5.14.2 cp -Rv lib/\* /tools/lib/perl5/5.14.2**

本パッケージの詳細は [6.35.2.「Perl の構成」を](#page-144-0)参照してください。

# 5.30. Sed-4.2.1

Sed パッケージはストリームエディターを提供します。 概算ビルド時間: 0.1 SBU<br>必要ディスク容量: 8.0 MB 必要ディスク容量:

### 5.30.1. Sed のインストール

Sed をコンパイルするための準備をします。

### **./configure --prefix=/tools**

パッケージをコンパイルします。

#### **make**

コンパイルが終了しました。 前にも述べたように、この章にて一時的ツールのテストスイートを実行することは必須で はありません。 しかしテストスイートを実行するなら、以下を実行します。

#### **make check**

パッケージをインストールします。

#### **make install**

本パッケージの詳細は [6.18.2.「Sed の構成」を](#page-113-0)参照してください。

# 5.31. Tar-1.26

Tar パッケージはアーカイブプログラムを提供します。 概算ビルド時間: 0.3 SBU<br>必要ディスク容量: 20.9 MB 必要ディスク容量:

# 5.31.1. Tar のインストール

Tar をコンパイルするための準備をします。

### **./configure --prefix=/tools**

パッケージをコンパイルします。

#### **make**

コンパイルが終了しました。 前にも述べたように、この章にて一時的ツールのテストスイートを実行することは必須で はありません。 しかしテストスイートを実行するなら、以下を実行します。

#### **make check**

パッケージをインストールします。

#### **make install**

本パッケージの詳細は [6.58.2.「Tar の構成」を](#page-180-0)参照してください。

# 5.32. Texinfo-4.13a

Texinfo パッケージは info ページへの読み書き、変換を行うプログラムを提供します。 概算ビルド時間: 0.2 SBU<br>必要ディスク容量: 20 MB 必要ディスク容量:

### 5.32.1. Texinfo のインストール

Texinfo をコンパイルするための準備をします。

### **./configure --prefix=/tools**

パッケージをコンパイルします。

#### **make**

コンパイルが終了しました。 前にも述べたように、この章にて一時的ツールのテストスイートを実行することは必須で はありません。 しかしテストスイートを実行するなら、以下を実行します。

#### **make check**

パッケージをインストールします。

#### **make install**

本パッケージの詳細は [6.59.2.「Texinfo の構成」を](#page-181-0)参照してください。

# 5.33. Xz-5.0.3

Xz パッケージは、ファイルの圧縮、伸張 (解凍) を行うプログラムを提供します。 これは lzma フォーマットおよび 新しい xz 圧縮フォーマットを取り扱います。 xz コマンドによりテキストファイルを圧縮すると、従来の gzip コマ ンドや bzip2 コマンドに比べて、高い圧縮率を実現できます。

概算ビルド時間: 0.3 SBU 必要ディスク容量: 14 MB

### 5.33.1. Xz-Utils のインストール

Xz をコンパイルするための準備をします。

#### **./configure --prefix=/tools**

パッケージをコンパイルします。

#### **make**

コンパイルが終了しました。 前にも述べたように、この章にて一時的ツールのテストスイートを実行することは必須で はありません。 しかしテストスイートを実行するなら、以下を実行します。

#### **make check**

パッケージをインストールします。

#### **make install**

本パッケージの詳細は [6.44.2.「Xz の構成」を](#page-157-0)参照してください。

# 5.34. ストリップ

本節に示す作業は必須ではありません。 ただ LFS パーティションの容量が比較的少ない場合には、不要なものは削除 することを覚えておきましょう。 ここまでにビルドしてきた実行ファイルやライブラリには、合計で 70 MB ほどの不 要なデバッグシンボル情報が含まれています。 それらを取り除くには以下を実行します。

### **strip --strip-debug /tools/lib/\* strip --strip-unneeded /tools/{,s}bin/\***

上のコマンド実行ではいくつものファイルがフォーマット不明となって処理がスキップされます。 それらはたいてい、 バイナリではなくスクリプトであることを示しています。

--strip-unneeded パラメーターは 絶対に ライブラリに対して用いないでください。 もし用いるとスタティックラ イブラリが破壊され、ツールチェーンを構成するパッケージをすべて作り直さなければならなくなります。

さらに容量を節約するためにドキュメント類を削除します。

### **rm -rf /tools/{,share}/{info,man,doc}**

この時点において環境変数 \$LFS の配下には最低でも 850 MB の空き容量が必要になります。 これは次のフェーズにて Glibc をビルドしインストールするためです。 Glibc のビルドとインストールができさえすれば、残りのものもすべて ビルド、インストールができます。

# 5.35. 所有者の変更

### 注記

本書のこれ以降で実行するコマンドはすべて root ユーザーでログインして実行します。 もう lfs ユー ザーは不要です。 root ユーザーの環境にて環境変数 \$LFS がセットされていることを今一度確認してくだ さい。

\$LFS/tools ディレクトリの所有者は今は lfs ユーザーであり、これはホストシステム上に存在するユーザーです。 この \$LFS/tools ディレクトリをこのままにしておくということは、そこにあるファイル群が、存在しないアカウン トに対するユーザーIDによって所有される形を生み出すことになります。 これは危険なことです。 後にユーザーアカ ウントが生成され同一のユーザーIDを持ったとすると \$LFS/tools の所有者となってしまい、そこにあるファイルす べてを所有することになって、悪意のある操作に利用されてしまいます。

この問題を解消するためには、新しく作り出される LFS システムに lfs ユーザーを作成することが考えられます。 そ の場合には同一のユーザーID、グループIDとなるように作ります。 もっと良い方法があります。 \$LFS/tools ディレ クトリの所有者を root ユーザーにすることです。以下のコマンドによりこれを実現します。

#### **chown -R root:root \$LFS/tools**

\$LFS/tools ディレクトリは LFS システムの構築作業を終えれば削除することができます。 一方これを残しておいて 本書と同一バージョンの LFS システムを新たに構築する際に利用することもできます。 \$LFS/tools ディレクトリ をどのように残すかは読者の皆さんの好みに応じて取り決めてください。

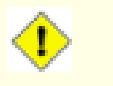

### 注意

この先の LFS システム構築に向けて一時的なツール類を残しておきたい場合は この時点で バックアップを 取っておくのが良いでしょう。 第6章で実施する作業を通じて、今存在している一時的ツールは変更が加えら れますので、将来、別のビルド作業を行う際には使えないものとなります。

# 第III部 LFSシステムの構築

# 第6章 基本的なソフトウェアのインストール

# 6.1. はじめに

この章ではビルド環境に入って正式な LFS システムの構築作業を始めます。 chroot によって一時的なミニ Linux シ ステムへ移行し、準備作業を行った上でパッケージ類のインストールを行っていきます。

パッケージ類のインストール作業は簡単なものです。 インストール手順の説明は、たいていは手短に一般的なものだ けで済ますこともできます。 ただ誤りの可能性を極力減らすために、個々のインストール手順の説明は十分に行うこと にします。 Linux システムがどのようにして動作しているかを学ぶには、個々のパッケージが何のために用いられてい て、なぜユーザー (あるいはシステム) がそれを必要としているのかを知ることが重要になります。

コンパイラーには最適化オプションがありますが、これを利用することはお勧めしません。 コンパイラーの最適化を用 いればプログラムが若干速くなる場合もありますが、そもそもコンパイルが出来なかったり、プログラムの実行時に問 題が発生したりする場合があります。 もしコンパイラーの最適化によってパッケージビルドが出来なかったら、最適化 をなしにしてもう一度コンパイルすることで解決するかどうかを確認してください。 最適化を行ってパッケージがコン パイル出来たとしても、コードとビルドツールの複雑な関連に起因してコンパイルが適切に行われないリスクをはらん でいます。 また -march オプションや -mtune オプションにて指定する値は、本書には明示しておらずテストも行っ ていませんので注意してください。 これらはツールチェーンパッケージ (Binutils、GCC、Glibc) に影響を及ぼすこと があります。 最適化オプションを用いることによって得られるものがあったとしても、それ以上にリスクを伴うことが しばしばです。 初めて LFS 構築を手がける方は、最適化オプションをなしにすることをお勧めします。 これ以降にビ ルドしていくツール類は、それでも十分に速く安定して動作するはずです。

本章にてインストールしていくパッケージ類のビルド順は、必ず本書どおりに行ってください。 プログラムはすべて / tools ディレクトリを直接参照するような形でビルドしてはなりません。 また同じ理由でパッケージ類を同時並行で ビルドしないでください。 特にデュアル CPU マシンにおいて同時にビルドしていくと時間の節約を図ることができま すが /tools ディレクトリを直接参照するプログラムが出来上がってしまい、このディレクトリが存在しなくなった時 にはプログラムが動作しないことになります。

各ページではインストール手順の説明よりも前に、パッケージの内容やそこに何が含まれているかを簡単に説明し、ビ ルドにどれくらいの時間を要するか、ビルド時に必要となるディスク容量はどれくらいかを示しています。 またインス トール手順の最後には、パッケージがインストールするプログラムやライブラリの一覧を示し、それらがどのようなも のかを簡単に説明しています。

### 注記

lca

本章にて導入するパッケージにおいて SBU 値と必要ディスク容量には、テストスイート実施による時間や容 量をすべて含んでいます。

# 6.2. 仮想カーネルファイルシステムの準備

カーネルが取り扱う様々なファイルシステムは、カーネルとの間でやり取りが行われます。 これらのファイルシステム は仮想的なものであり、ディスクを消費するものではありません。 ファイルシステムの内容はメモリ上に保持されま す。

ファイルシステムをマウントするディレクトリを以下のようにして生成します。

**mkdir -v \$LFS/{dev,proc,sys}**

### 6.2.1. 初期デバイスノードの生成

カーネルがシステムを起動する際には、いくつかのデバイスノードの存在が必要です。 特に console と null で す。 これらのデバイスノードはハードディスク上に生成されていなければなりません。 udevd が起動し、また Linux が起動パラメーター init=/bin/bash によって起動されれば利用可能となります。 そこで以下のコマンドによりデバ イスノードを生成します。

**mknod -m 600 \$LFS/dev/console c 5 1 mknod -m 666 \$LFS/dev/null c 1 3**

### <span id="page-84-0"></span>6.2.2. /dev のマウントと有効化

各デバイスを /dev に設定する方法としては、/dev ディレクトリに対して tmpfs のような仮想ファイルシステムを マウントすることが推奨されます。 こうすることで各デバイスが検出されアクセスされる際に、その仮想ファイルシス テム上にて動的にデバイスを生成する形を取ることができます。 このデバイス生成処理は一般的にはシステム起動時に Udev によって行われます。 今構築中のシステムにはまだ Udev を導入していませんし、再起動も行っていませんので /dev のマウントと有効化は手動で行ないます。 これはホストシステムの /dev ディレクトリに対して、バインドマ ウントを行うことで実現します。 バインドマウント (bind mount) は特殊なマウント方法の一つで、ディレクトリのミ ラーを生成したり、他のディレクトリへのマウントポイントを生成したりします。 以下のコマンドにより実現します。

<span id="page-85-0"></span>**mount -v --bind /dev \$LFS/dev**

### 6.2.3. 仮想カーネルファイルシステムのマウント

残りの仮想カーネルファイルシステムを以下のようにしてマウントします。

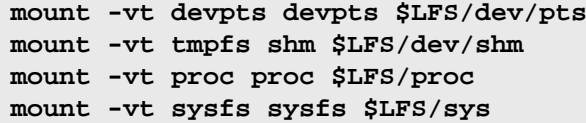

# 6.3. パッケージ管理

パッケージ管理についての説明を LFS ブックに加えて欲しいとの要望をよく頂きます。 パッケージ管理ツールがあれ ば、インストールされるファイル類を管理し、パッケージの削除やアップグレードを容易に実現できます。 パッケー ジ管理ツールでは、バイナリファイルやライブラリファイルだけでなく、設定ファイル類のインストールも取り扱いま す。 パッケージ管理ツールをどうしたら・・・ いえいえ本節は特定のパッケージ管理ツールを説明するわけでなく、 その利用を勧めるものでもありません。 もっと広い意味で、管理手法にはどういったものがあり、どのように動作する かを説明します。 あなたにとって最適なパッケージ管理がこの中にあるかもしれません。 あるいはそれらをいくつか 組み合わせて実施することになるかもしれません。 本節ではパッケージのアップグレードを行う際に発生する問題につ いても触れます。

LFS や BLFS において、パッケージ管理ツールについて触れていない理由には以下のものがあります。

- 本書の目的は Linux システムがいかに構築されているかを学ぶことです。 パッケージ管理はその目的からはずれて しまいます。
- パッケージ管理についてはいくつもの方法があり、それらには一長一短があります。 ユーザーに対して満足のいくも のを選び出すのは困難です。

[ヒントプロジェクト \(Hints Project\)](http://www.linuxfromscratch.org/hints/list.html) ページに、パッケージ管理についての情報が示されています。 それらが望むも のかどうか確認してみてください。

### 6.3.1. アップグレードに関する問題

パッケージ管理ツールがあれば、各種ソフトウェアの最新版がリリースされた際に容易にアップグレードができます。 全般に LFS ブックや BLFS ブックに示されている作業手順に従えば、新しいバージョンへのアップグレードを行ってい くことはできます。 以下ではパッケージをアップグレードする際に注意すべき点、特に稼動中のシステムに対して実施 するポイントについて説明します。

- ツールチェーン (Glibc、GCC、Binutils) のいずれかについて、マイナーバージョンをアップグレードする必要があ る場合は、LFS を再構築するのが無難です。 この場合、すべてのパッケージの依存関係を考慮して順番に作り直せ ば実現できるはず ですが、これはあまりお勧めしません。 例えば glibc-2.2.x を glibc-2.3.x にアップグレー ドする必要がある場合は、再構築するのが無難です。 マイクロバージョンをアップグレードする場合は、もっと単純 にそのパッケージをインストールし直すだけで動作すると思いますが、保証はありません。 例えば glibc-2.3.4 を glibc-2.3.5 にアップグレードする場合、普通は何も問題ないでしょう。
- 共有ライブラリを提供しているパッケージをアップデートする場合で、そのライブラリの名前が変更になった場合 は、そのライブラリを動的にリンクしているすべてのパッケージは、新しいライブラリにリンクされるように再コン パイルを行う必要があります。 (パッケージのバージョンとライブラリ名との間には相関関係はありません。) 例え ば foo-1.2.3 というパッケージが共有ライブラリ libfoo.so.1 をインストールするものであるとします。 そして 今、新しいバージョン foo-1.2.4 にアップグレードし、共有ライブラリ libfoo.so.2 をインストールするとしま す。 この例では libfoo.so.1 を動的にリンクいるパッケージがあったとすると、それらはすべて libfoo.so.2 に対してリンクするよう再コンパイルしなければなりません。 古いライブラリに依存しているパッケージすべてを再 コンパイルするまでは、そのライブラリを削除するべきではありません。

### 6.3.2. パッケージ管理手法

以下に一般的なパッケージ管理手法について示します。 パッケージ管理マネージャーを用いる前に、様々な方法を検討 し、特にそれぞれの欠点も確認してください。

### 6.3.2.1. すべては頭の中で

そうです。 これもパッケージ管理のやり方の一つです。 いろいろなパッケージに精通していて、どんなファイルがイ ンストールされるか分かっている人もいます。 そんな人はパッケージ管理ツールを必要としません。 あるいはパッ ケージが更新された際に、システム全体を再構築しようと考えている人なら、やはりパッケージ管理ツールを必要とし ません。

### 6.3.2.2. 異なるディレクトリへのインストール

これは最も単純なパッケージ管理のやり方であり、パッケージ管理のためのツールを用いる必要はありません。 個々 のパッケージを個別のディレクトリにインストールする方法です。 例えば foo-1.1 というパッケージを /usr/pkg/ foo-1.1 ディレクトリにインストールし、この /usr/pkg/foo-1.1 に対するシンボリックリンク /usr/pkg/foo を作成します。 このパッケージの新しいバージョン foo-1.2 をインストールする際には /usr/pkg/foo-1.2 ディレ クトリにインストールした上で、先ほどのシンボリックリンクをこのディレクトリを指し示すように置き換えます。

PATH、LD\_LIBRARY\_PATH、MANPATH、INFOPATH、CPPFLAGS といった環境変数に対しては /usr/pkg/foo ディレ クトリを加える必要があるかもしれません。 もっともパッケージによっては、このやり方では管理できないものもあり ます。

### 6.3.2.3. シンボリックリンク方式による管理

これは一つ前に示したパッケージ管理テクニックの応用です。 各パッケージは同様にインストールします。 ただし先 ほどのようなシンボリックリンクを生成するのではなく /usr ディレクトリ階層の中に各ファイルのシンボリックリン クを生成します。 この方法であれば環境変数を追加設定する必要がなくなります。 シンボリックリンクを自動生成す ることもできますが、パッケージ管理ツールの中にはこの手法を使って構築されているものもあります。 よく知られて いるものとして Stow、Epkg、Graft、Depot があります。

インストール時には意図的な指示が必要です。 パッケージにとっては /usr にインストールすることが指定されたもの となりますが、実際には /usr/pkg 配下にインストールされるわけです。 このインストール方法は単純なものではあ りません。 例えば今 libfoo-1.1 というパッケージをインストールするものとします。 以下のようなコマンドでは、 このパッケージを正しくインストールできません。

**./configure --prefix=/usr/pkg/libfoo/1.1 make make install**

インストール自体は動作しますが、このパッケージに依存している他のパッケージは、期待どおりには libfoo を正し くリンクしません。 例えば libfoo をリンクするパッケージをコンパイルする際には /usr/lib/libfoo.so.1 がリ ンクされると思うかもしれませんが、実際には /usr/pkg/libfoo/1.1/lib/libfoo.so.1 がリンクされることに なります。 正しくリンクするためには DESTDIR 変数を使って、パッケージのインストールをうまく仕組む必要があり ます。 この方法は以下のようにして行います。

#### **./configure --prefix=/usr**

**make**

#### **make DESTDIR=/usr/pkg/libfoo/1.1 install**

多くのパッケージは、たいていはこの手法をサポートしていますが、そうでないものもあります。 この手法を取り入れ ていないパッケージに対しては、手作業にてインストールすることが必要になります。 またはそういった問題を抱える パッケージであれば /opt ディレクトリにインストールする方が容易なことかもしれません。

### 6.3.2.4. タイムスタンプによる管理方法

この方法ではパッケージをインストールするにあたって、あるファイルにタイムスタンプが記されます。 インストール の直後に find コマンドを適当なオプション指定により用いることで、インストールされるすべてのファイルのログが 生成されます。 これはタイムスタンプファイルの生成の後に行われます。 この方法を用いたパッケージ管理ツールと して install-log があります。

この方法はシンプルである利点がありますが、以下の二つの欠点があります。 インストールの際に、いずれかのファ イルのタイムスタンプが現在時刻でなかった場合、そういったファイルはパッケージ管理ツールが正しく制御できませ ん。 またこの方法は一つのパッケージだけが、その時にインストールされることを前提とします。 例えば二つのパッ ケージが二つの異なる端末から同時にインストールされるような場合は、ログファイルが適切に生成されません。

### 6.3.2.5. インストールスクリプトの追跡管理

この方法はインストールスクリプトが実行するコマンドを記録するものです。 これには以下の二種類の手法がありま す。

環境変数 LD\_PRELOAD を使えば、インストール前にあらかじめロードされるライブラリを定めることができます。 パッケージのインストール中には cp、install、mv など、さまざまな実行モジュールにそのライブラリをリンクさせ、 ファイルシステムを変更するようなシステムコールを監視することで、そのライブラリがパッケージを追跡管理できる ようになります。 この方法を実現するためには、動的リンクする実行モジュールはすべて suid ビット、sgid ビット がオフでなければなりません。 事前にライブラリをロードしておくと、インストール中に予期しない副作用が発生す るかもしれません。 したがって、ある程度のテスト確認を行って、パッケージ管理ツールが不具合を引き起こさないこ と、しかるべきファイルの記録を取っておくことが必要とされます。

二つめの方法は strace を用いるものです。 これはインストールスクリプトの実行中に発生するシステムコールを記録 するものです。

### 6.3.2.6. パッケージのアーカイブを生成する方法

この方法では、シンボリックリンク方式によるパッケージ管理にて説明したのと同じように、パッケージが個別のディ レクトリにインストールされます。 インストールされた後には、インストールファイルを使ってアーカイブが生成され ます。 このアーカイブはこの後に、ローカルPCへのインストールに用いられ、他のPCのインストールに利用することも できます。

商用ディストリビューションが採用しているパッケージ管理ツールは、ほとんどがこの方法によるものです。 この方法 に従ったパッケージ管理ツールの例に RPM があります。 (これは [Linux Standard Base Specification](http://www.linux-foundation.org/en/Specifications) が規定してい ます。) また pkg-utils、Debian の apt、Gentoo の Portage システムがあります。 このパッケージ管理手法を LFS システムに適用するヒント情報が <http://www.linuxfromscratch.org/hints/downloads/files/fakeroot.txt>にありま す。

パッケージファイルにその依存パッケージ情報まで含めてアーカイブ生成することは、非常に複雑となり LFS の範疇を 超えるものです。

Slackware は、パッケージアーカイブに対して tar ベースのシステムを利用しています。 他のパッケージ管理ツール はパッケージの依存性を取り扱いますが、このシステムは意図的にこれを行っていません。 Slackware のパッケージ管 理に関する詳細は <http://www.slackbook.org/html/package-management.html>を参照してください。

### 6.3.2.7. ユーザー情報をベースとする管理方法

この手法は LFS に固有のものであり Matthias Benkmann により考案されました。 [ヒントプロジェクト \(Hints](http://www.linuxfromscratch.org/hints/list.html) [Project\)](http://www.linuxfromscratch.org/hints/list.html) から入手することが出来ます。 考え方としては、各パッケージを個々のユーザーが共有ディレクトリに インストールします。 パッケージに属するファイル類は、ユーザーIDを確認することで容易に特定出来るようにな ります。 この手法の特徴や短所については、複雑な話となるため本節では説明しません。 詳しくは [http://www.](http://www.linuxfromscratch.org/hints/downloads/files/more_control_and_pkg_man.txt) [linuxfromscratch.org/hints/downloads/files/more\\_control\\_and\\_pkg\\_man.txt](http://www.linuxfromscratch.org/hints/downloads/files/more_control_and_pkg_man.txt) に示されているヒントを参照してくだ さい。

### 6.3.3. 他システムへの LFS の配置

LFS システムの利点の一つとして、どのファイルもディスク上のどこに位置していても構わないことです。 他のコン ピューターに対してビルドした LFS の複製を作ろうとするなら、それが同等のアーキテクチャーであれば容易に実現 できます。 つまり tar コマンドを使って LFS のルートディレクトリを含むパーティション (LFS の基本的なビルド の場合、非圧縮で 250MB 程度) をまとめ、これをネットワーク転送か、あるいは CD-ROM を通じて新しいシステムにコ ピーし、伸張 (解凍) するだけです。 この場合でも、設定ファイルはいくらか変更することが必要です。 変更が必要 となる設定ファイルは以下のとおりです。 /etc/hosts、 /etc/fstab、 /etc/passwd、 /etc/group、 /etc/ shadow、 /etc/ld.so.conf、 /etc/scsi\_id.config、 /etc/sysconfig/network、 /etc/sysconfig/ network-devices/ifconfig.eth0/ipv4

新しいシステムのハードウェアと元のカーネルに差異があるかもしれないため、カーネルを再ビルドする必要があるで しょう。

最後に新システムを起動可能とするために [8.4.「GRUB を用いたブートプロセスの設定」](#page-216-0) を設定する必要があります。

# 6.4. Chroot 環境への移行

chroot 環境に入って最終的な LFS システムの構築、インストールを行っていきます。 root ユーザーになって以下の コマンドを実行します。 chroot 環境内は、この時点では一時的なツール類のみが利用可能な状態です。

```
chroot "$LFS" /tools/bin/env -i \
    HOME=/root TERM="$TERM" PS1='\u:\w\$ ' \
    PATH=/bin:/usr/bin:/sbin:/usr/sbin:/tools/bin \
     /tools/bin/bash --login +h
```
env コマンドの -i パラメーターは、chroot 環境での変数定義をすべてクリアするものです。 そして HOME, TERM, PS1, PATH という変数だけここで定義し直します。 TERM=\$TERM は chroot 環境に入る前と同じ値を TERM 変数に 与えます。 この設定は vim や less のようなプログラムの処理が適切に行われるために必要となります。 これ以外の 変数として CFLAGS や CXXFLAGS などが必要であれば、ここで定義しておくと良いでしょう。

ここから先は LFS 変数は不要となります。 すべての作業は LFS ファイルシステム内で行っていくことになるからで す。 起動される Bash シェルは \$LFS ディレクトリがルート (/ ディレクトリ) となって動作します。

/tools/bin が PATH 変数内の最後に加わっています。 一時的なツール類は、それぞれの正式版がインストールされ ていくに従って使われなくなります。 これがうまく動作するのは bash の +h オプションを用いることによってハッ シュ機能をオフにしているからであり、実行モジュールの場所を覚えておく機能を無効にしているからです。

bash のプロンプトに I have no name! と表示されますがこれは正常です。 この時点ではまだ /etc/passwd を生 成していないからです。

### 注記

'ca

本章のこれ以降と次章では、すべてのコマンドを chroot 環境内にて実行することが必要です。 例えばシス テムを再起動する場合のように chroot 環境からいったん抜け出した場合には、[6.2.2.「/dev のマウントと](#page-84-0) [有効化」](#page-84-0) と [6.2.3.「仮想カーネルファイルシステムのマウント」](#page-85-0) にて説明した仮想カーネルファイルシス テムがマウントされていることを確認してください。 そして chroot 環境に入り直してからインストール作 業を再開してください。

# 6.5. ディレクトリの生成

LFS ファイルシステムにおけるディレクトリ構成を作り出していきます。 以下のコマンドを実行して標準的なディレク トリを生成します。

```
mkdir -pv /{bin,boot,etc/{opt,sysconfig},home,lib,mnt,opt,run}
mkdir -pv /{media/{floppy,cdrom},sbin,srv,var}
install -dv -m 0750 /root
install -dv -m 1777 /tmp /var/tmp
mkdir -pv /usr/{,local/}{bin,include,lib,sbin,src}
mkdir -pv /usr/{,local/}share/{doc,info,locale,man}
mkdir -v /usr/{,local/}share/{misc,terminfo,zoneinfo}
mkdir -pv /usr/{,local/}share/man/man{1..8}
for dir in /usr /usr/local; do
   ln -sv share/{man,doc,info} $dir
done
case $(uname -m) in
 x86_64) ln -sv lib /lib64 && ln -sv lib /usr/lib64 ;;
esac
mkdir -v /var/{log,mail,spool}
ln -sv /run /var/run
ln -sv /run/lock /var/lock
mkdir -pv /var/{opt,cache,lib/{misc,locate},local}
```
ディレクトリは標準ではパーミッションモード 755 で生成されますが、すべてのディレクトリをこのままとするのは 適当ではありません。 上のコマンド実行ではパーミッションを変更している箇所が二つあります。 一つは root ユー ザーのホームディレクトリに対してであり、もう一つはテンポラリディレクトリに対してです。

パーミッションモードを変更している一つめは /root ディレクトリに対して、他のユーザーによるアクセスを制限す るためです。 通常のユーザーが持つ、自分自身のホームディレクトリへのアクセス権設定と同じことを行ないます。 二つめのモード変更は /tmp ディレクトリや /var/tmp ディレクトリに対して、どのユーザーも書き込み可能とし、 ただし他のユーザーが作成したファイルは削除できないようにします。 ビットマスク 1777 の最上位ビット、いわゆる 「スティッキービット (sticky bit)」を用いて実現します。

### 6.5.1. FHS コンプライアンス情報

本書のディレクトリ構成は標準ファイルシステム構成 (Filesystem Hierarchy Standard; FHS) に基づいています。(そ の情報は <http://www.pathname.com/fhs/>に示されています。) FHS に加えて man、doc、info の各ディレクトリに 対するシンボリックリンクも作成します。 これは多くのパッケージがドキュメントファイルをインストールする先とし て /usr/share/<ディレクトリ> や /usr/local/share/<ディレクトリ>ではなく、いまだに /usr/<ディレクトリ> や /usr/local/<ディレクトリ>としているためです。 また FHS では /usr/local/games や /usr/share/games を規定していますが、一方で /usr/local/share については明確なものがありません。 したがって本書では必要な ディレクトリのみを作成していくことにします。 もっとも FHS に準拠した構成を望むなら、どうぞ自由に作成してく ださい。

# 6.6. 基本的なファイルとリンクの生成

プログラムの中には固定的に他のプログラムへのパスを保持しているものがあります。 そのパスは今の時点ではまだ存 在していません。 このようなプログラムを正しく動作させるため、シンボリックリンクをいくつか作成します。 この リンクは本章の作業を通じて各種ソフトウェアをインストールしていくことで、 その実体であるファイルに置き換えら れていきます。

```
ln -sv /tools/bin/{bash,cat,echo,pwd,stty} /bin
ln -sv /tools/bin/perl /usr/bin
ln -sv /tools/lib/libgcc_s.so{,.1} /usr/lib
ln -sv /tools/lib/libstdc++.so{,.6} /usr/lib
sed 's/tools/usr/' /tools/lib/libstdc++.la > /usr/lib/libstdc++.la
ln -sv bash /bin/sh
```
Linux システムが適切に動作しているなら、マウントしているファイルシステムの情報を /etc/mtab ファイルに保持 しています。 このファイルは普通は、新しいファイルシステムをマウントした際に生成されます。 しかし今の我々の chroot 環境では、ファイルシステムを一つもマウントしていません。 そこで、このファイルの存在を前提としている プログラムを正しく動作させるため、空の /etc/mtab を作成しておきます。

#### **touch /etc/mtab**

root ユーザーがログインできるように、またその「root」という名称を認識できるように /etc/passwd ファイルと /etc/group ファイルには該当する情報が登録されている必要があります。

以下のコマンドを実行して /etc/passwd ファイルを生成します。

**cat > /etc/passwd << "EOF"** root:x:0:0:root:/root:/bin/bash bin:x:1:1:bin:/dev/null:/bin/false nobody:x:99:99:Unprivileged User:/dev/null:/bin/false **EOF**

root ユーザーに対する本当のパスワードは後に定めます。(「x」は単に場所を設けるために設定しているものです。)

以下のコマンドを実行して /etc/group ファイルを生成します。

**cat > /etc/group << "EOF"**

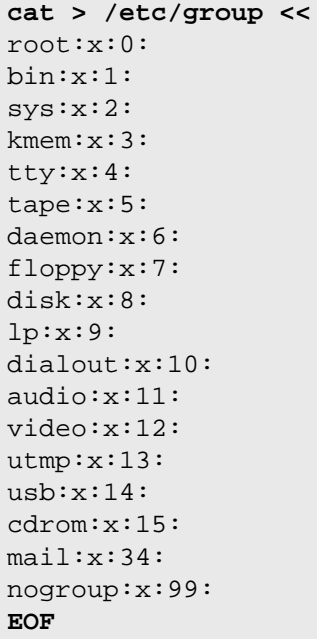

作成するグループは何かの標準に基づいたものではありません。 一部は本章の Udev の設定に必要となるものですし、 一部は既存の Linux ディストリビューションが採用している慣用的なものです。 Linux Standard Base ([http://www.](http://www.linuxbase.org) [linuxbase.org](http://www.linuxbase.org) 参照) では root グループのグループID (GID) は 0、bin グループの GID は 1 を定めているにすぎ ません。 他のグループとその GID はシステム管理者が自由に取り決めることができます。 というのも通常のプログラ ムであれば GID の値に依存することはなく、あくまでグループ名を用いてプログラミングされているからです。

プロンプトに表示される「I have no name!」を正しくするため、新たなシェルを起動します。 [第5章](#page-44-0) にて完全に Glibc をインストールし、/etc/passwd ファイルと /etc/group ファイルを作ったので、ユーザー名とグループ名 の名前解決が適切に動作します。

#### **exec /tools/bin/bash --login +h**

ディレクティブ +h について触れておきます。 これは bash に対して実行パスの内部ハッシュ機能を利用しないよう指 示するものです。 もしこのディレクティブを指定しなかった場合 bash は一度実行したファイルのパスを記憶します。 コンパイルしてインストールした実行ファイルはすぐに利用していくために、本章での作業では +h ディレクティブを 常に使っていくことにします。

login、agetty、init といったプログラム (あるいは他のプログラム) は、システムに誰がいつログインしたかといっ た情報を多くのログファイルに記録します。 しかしログファイルがあらかじめ存在していない場合は、ログファイルの 出力が行われません。 そこでそのようなログファイルを作成し、適切なパーミッションを与えます。

```
touch /var/run/utmp /var/log/{btmp,lastlog,wtmp}
chgrp -v utmp /var/run/utmp /var/log/lastlog
chmod -v 664 /var/run/utmp /var/log/lastlog
chmod -v 600 /var/log/btmp
```
/var/run/utmp ファイルは現在ログインしているユーザーの情報を保持します。 /var/log/wtmp ファイルはすべ てのログイン、ログアウトの情報を保持します。 /var/log/lastlog ファイルは各ユーザーが最後にログインした情 報を保持します。 /var/log/btmp ファイルは不正なログイン情報を保持します。

# 6.7. Linux-3.2.6 API ヘッダー

Linux API ヘッダー (linux-3.2.6.tar.gz 内) は Glibc が利用するカーネル API を提供します。 概算ビルド時間: 0.1 SBU<br>必要ディスク容量: 515 MB 必要ディスク容量:

# 6.7.1. Linux API ヘッダーのインストール

Linux カーネルはアプリケーションプログラミングインターフェース (Application Programming Interface) を、シス テムの C ライブラリ (LFS の場合 Glibc) に対して提供する必要があります。 これを行うには Linux カーネルのソー スに含まれる、さまざまな C ヘッダーファイルを「健全化 (sanitizing)」して利用します。

これより前に一度処理を行っていたとしても、不適切なファイルや誤った依存関係を残さないように、以下を処理しま す。

### **make mrproper**

そしてユーザーが利用するカーネルヘッダーファイルをテストし、ソースから抽出します。 それらはいったん中間的な ローカルディレクトリに置かれ、必要な場所にコピーされます。 ターゲットディレクトリに既にあるファイルは削除さ れてからソースからの抽出処理が行われます。 なおファイルの中にはカーネル開発者が隠しファイルとしているものが あります。 それらは LFS では必要ないため、中間ディレクトリから削除します。

### **make headers\_check make INSTALL\_HDR\_PATH=dest headers\_install find dest/include \( -name .install -o -name ..install.cmd \) -delete cp -rv dest/include/\* /usr/include**

# 6.7.2. Linux API ヘッダーの構成

インストールヘッダー: /usr/include/asm/\*.h, /usr/include/asm-generic/\*.h, /usr/include/drm/\*.h, /usr/ include/linux/\*.h, /usr/include/mtd/\*.h, /usr/include/rdma/\*.h, /usr/include/ scsi/\*.h, /usr/include/sound/\*.h, /usr/include/video/\*.h, /usr/include/xen/\*.h インストールディレクトリ: /usr/include/asm, /usr/include/asm-generic, /usr/include/drm, /usr/include/ linux, /usr/include/mtd, /usr/include/rdma, /usr/include/scsi, /usr/include/ sound, /usr/include/video, /usr/include/xen

### 概略説明

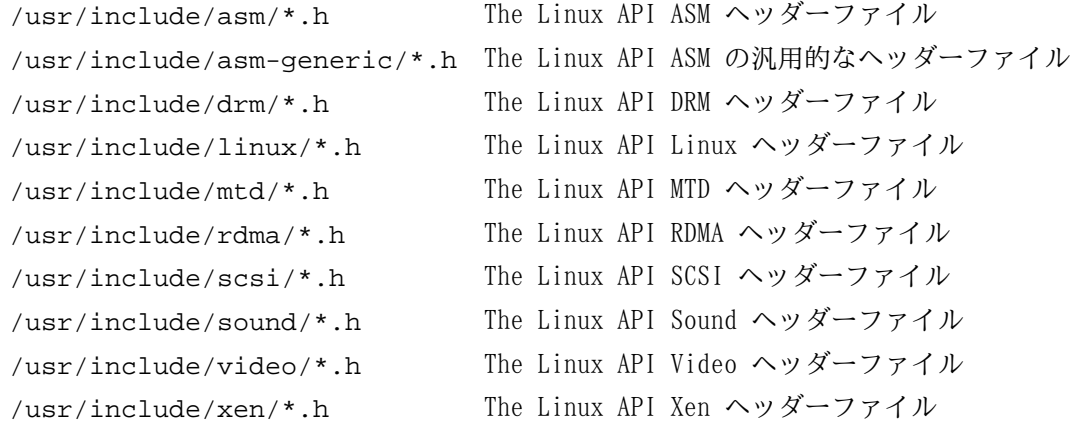

# 6.8. Man-pages-3.35

Man-pages パッケージは 1,900 以上のマニュアルページを提供します。 概算ビルド時間: 0.1 SBU 以下<br>必要ディスク容量: 21 MB 必要ディスク容量:

# 6.8.1. Man-pages のインストール

Man-pages をインストールするために以下を実行します。

**make install**

### 6.8.2. Man-pages の構成

インストールファイル: 様々な man ページ

### 概略説明

man C 言語の関数、重要なデバイスファイル、重要な設定ファイルなどを説明します。

ページ

# 6.9. Glibc-2.14.1

Glibc パッケージは主要な C ライブラリを提供します。 このライブラリは基本的な処理ルーチンを含むもので、メモ リ割り当て、ディレクトリ走査、ファイルのオープン、クローズや入出力、文字列操作、パターンマッチング、算術処 理、等々があります。

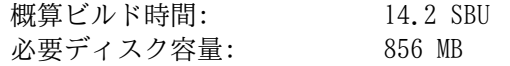

### 6.9.1. Glibc のインストール

### 注記

LFS が取り扱っていないパッケージの中には GNU libiconv の導入を推奨しているものがあります。 これは 文字データのエンコーディングを変換する機能を持ちます。 プロジェクトのホームページ ([http://www.gnu.](http://www.gnu.org/software/libiconv/) [org/software/libiconv/\)](http://www.gnu.org/software/libiconv/) には以下のような説明があります。 「このライブラリは iconv() 関数を提供し ます。 この関数を持たないシステムや、Unicode を取り扱うことができないシステムにて、この関数を利用 することができます。 」 Glibc が iconv() 関数を用意しており Unicode の変換を実現しているため LFS では libiconv は用いないことにします。

Glibc は自らによってビルドされるものであり、そうして完全な形でインストールされます。 ただしコンパイラーのス ペックファイルやリンカーは、まだ /tools ディレクトリを示したままです。 スペックファイルやリンカーを再調整 するのは Glibc をインストールした後になります。 これは Glibc の autoconf テストが失敗するためであり、最終的 にきれいなビルド結果を得るという目的が達成できないためです。

make install を実行すると test-installation.pl というスクリプトが実行され、新たに作り出された Glibc に 対しての簡単な健全性テストが実施されます。 しかしこの時点ではツールチェーンが /tools ディレクトリを指し示 しているため、誤った Glibc を対象としてテストが実施されてしまいます。 このスクリプトのテスト対象が、これか ら作り出す Glibc となるように以下を実行します。

**DL=\$(readelf -l /bin/sh | sed -n 's@.\*interpret.\*/tools\(.\*\)]\$@\1@p') sed -i "s|libs -o|libs -L/usr/lib -Wl,-dynamic-linker=\$DL -o|" \ scripts/test-installation.pl unset DL**

また test-installation.pl スクリプトにはバグがあり、make install ではインストールされないライブラリに、 テストプログラムをリンクしてしまいます。 そこで以下の sed コマンドを実行してこれを修正します。

**sed -i -e 's/"db1"/& \&\& \$name ne "nss\_test1"/' scripts/test-installation.pl**

ldd シェルスクリプトは Bash が定める文法書式により構成されています。 デフォルトで記述されているインタープリ ターを /bin/bash に変更します。 BLFS ブックの [シェル \(Shells\)](http://www.linuxfromscratch.org/blfs/view/svn/postlfs/shells.html) で説明しているように、別の /bin/sh がインス トールされている場合もあるからです。

**sed -i 's|@BASH@|/bin/bash|' elf/ldd.bash.in**

クラッシュしコアダンプを吐くバグを修正します。

**patch -Np1 -i ../glibc-2.14.1-fixes-1.patch patch -Np1 -i ../glibc-2.14.1-sort-1.patch**

Glibc が GCC-4.6.2 に対してビルドできなくなるバグを修正します。

**patch -Np1 -i ../glibc-2.14.1-gcc\_fix-1.patch**

特定の条件のもとでスタックが不安定になる現象を、以下により解消します。

sed  $-i$  '195,213 s/PRIVATE FUTEX/FUTEX CLOCK REALTIME/'  $\setminus$ **nptl/sysdeps/unix/sysv/linux/x86\_64/pthread\_rwlock\_timed{rd,wr}lock.S**

Glibc のドキュメントではソースディレクトリ以外の専用のビルドディレクトリを作成することが推奨されています。

**mkdir -v ../glibc-build cd ../glibc-build**

第5章と同じように x86 マシンにおいては CFLAGS に対してコンパイラーフラグの追加が必要です。 ライブラリ構築 においても gcc コンパイラーに対して最適化フラグをセットすることで、コンパイル時間を向上 (-pipe) させ、パッ ケージのパフォーマンスも向上 (-O3) させます。

**case `uname -m` in i?86) echo "CFLAGS += -march=i486 -mtune=native -O3 -pipe" > configparms ;; esac**

Glibc をコンパイルするための準備をします。

**../glibc-2.14.1/configure --prefix=/usr \ --disable-profile --enable-add-ons \ --enable-kernel=2.6.25 --libexecdir=/usr/lib/glibc**

configure オプションの意味:

--libexecdir=/usr/lib/glibc このオプションは pt\_chown プログラムのインストール先を、デフォルトの /usr/libexec から /usr/lib/ glibc に変更します。

パッケージをコンパイルします。

#### **make**

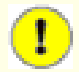

### 重要項目

本節における Glibc のテストスイートは極めて重要なものです。 したがってどのような場合であっても必ず 実行してください。

テストを実施する前に、ソースディレクトリからビルドディレクトリにファイルを一つコピーします。 いくつかのテス トが失敗してしまうことを回避するためです。 こうしておいてコンパイル結果をテストします。

**cp -v ../glibc-2.14.1/iconvdata/gconv-modules iconvdata make -k check 2>&1 | tee glibc-check-log grep Error glibc-check-log**

posix/annexc のテストはおそらく失敗します。 これは想定されていることであり無視することができます。 そもそも Glibc のテストスイートはホストシステムにある程度依存します。 発生しがちな問題を以下に示します。

- nptl/tst-clock2, nptl/tst-clock2, tst-attr3 の各テストは失敗することがあります。 失敗の理由は明確ではあり ません。 ただ処理速度が原因してそれらが発生すると思われます。
- math テストは、純正 Intel プロセッサーや AMD プロセッサーが最新のものではない場合に失敗することがありま す。
- LFS パーティションを noatime オプションを用いてマウントしている場合 atime テストが失敗します。 [2.4.「新](#page-30-0) [しいパーティションのマウント」](#page-30-0) で説明しているように、LFS のビルド中は noatime オプションを使わないように してください。
- 旧式のハードウェアや性能の低いハードウェア、あるいは負荷の高いシステムにおいてテストを行うと、処理時間を オーバーしてタイムアウトが発生しテストが失敗します。 make check コマンドにて TIMEOUTFACTOR をセットするも のに修正すれば、それらのエラーは回避できると報告されています。 (例: TIMEOUTFACTOR=16 make -k check)
- 上記以外に特定のアーキテクチャーにてテストが失敗することが分かっています。 失敗するのは posix/bugregex32, misc/tst-writev, elf/check-textrel, nptl/tst-getpid2, stdio-common/bug22 です。

支障が出る話ではありませんが Glibc のインストール時には /etc/ld.so.conf ファイルが存在していないとして警 告メッセージが出力されます。 これをなくすために以下を実行します。

```
touch /etc/ld.so.conf
```

```
パッケージをインストールします。
```
#### **make install**

デフォルトではインストールされない、NIS と RPC に関するヘッダーファイルをインストールします。 これは BLFS の各種パッケージにて必要となります。

```
cp -v ../glibc-2.14.1/sunrpc/rpc/*.h /usr/include/rpc
cp -v ../glibc-2.14.1/sunrpc/rpcsvc/*.h /usr/include/rpcsvc
cp -v ../glibc-2.14.1/nis/rpcsvc/*.h /usr/include/rpcsvc
```
システムを各種の言語に対応させるためのロケールは、今までのコマンドではインストールされませんが、テストス イートにおいてロケールは必要ではありません。 ただ将来的にはロケールがないことによって、重要なテストを逃して しまうかもしれません。

各ロケールは localedef プログラムを使ってインストールします。 例えば以下に示す一つめの localedef では、キャ ラクターセットには依存しないロケール定義 /usr/share/i18n/locales/cs\_CZ とキャラクターマップ定義 /usr/ share/i18n/charmaps/UTF-8.gz とを結合させて /usr/lib/locale/locale-archive ファイルにその情報を 付け加えます。 以下のコマンドは、テストを成功させるために必要となる最低限のロケールをインストールするもので す。

```
mkdir -pv /usr/lib/locale
localedef -i cs_CZ -f UTF-8 cs_CZ.UTF-8
localedef -i de_DE -f ISO-8859-1 de_DE
localedef -i de_DE@euro -f ISO-8859-15 de_DE@euro
localedef -i de_DE -f UTF-8 de_DE.UTF-8
localedef -i en_HK -f ISO-8859-1 en_HK
localedef -i en_PH -f ISO-8859-1 en_PH
localedef -i en_US -f ISO-8859-1 en_US
localedef -i en_US -f UTF-8 en_US.UTF-8
localedef -i es_MX -f ISO-8859-1 es_MX
localedef -i fa_IR -f UTF-8 fa_IR
localedef -i fr_FR -f ISO-8859-1 fr_FR
localedef -i fr_FR@euro -f ISO-8859-15 fr_FR@euro
localedef -i fr_FR -f UTF-8 fr_FR.UTF-8
localedef -i it_IT -f ISO-8859-1 it_IT
localedef -i ja_JP -f EUC-JP ja_JP
localedef -i tr_TR -f UTF-8 tr_TR.UTF-8
localedef -i zh_CN -f GB18030 zh_CN.GB18030
```
上に加えて、あなたの国、言語、キャラクターセットを定めるためのロケールをインストールしてください。

必要に応じて glibc-2.14.1/localedata/SUPPORTED に示されるすべてのロケールを同時にインストールしてくだ さい。(そこには上のロケールも含め、すべてのロケールが列記されています。) 以下のコマンドによりそれを実現しま す。 ただしこれには相当な処理時間を要します。

#### **make localedata/install-locales**

さらに必要なら glibc-2.14.1/localedata/SUPPORTED ファイルに示されていない特殊なロケールは localedef コマンドを使って生成、インストールを行ってください。

### 6.9.2. Glibc の設定

/etc/nsswitch.conf ファイルを作成しておく必要があります。 Glibc はこのファイルが無い場合や誤っている場合 でもデフォルト設定を用いて動作しますが、ネットワーク環境下ではデフォルト設定であっても正しく動作しません。 またタイムゾーンの設定も必要になります。

以下のコマンドを実行して /etc/nsswitch.conf ファイルを生成します。

```
cat > /etc/nsswitch.conf << "EOF"
# Begin /etc/nsswitch.conf
passwd: files
group: files
shadow: files
hosts: files dns
networks: files
protocols: files
services: files
ethers: files
rpc: files
# End /etc/nsswitch.conf
EOF
```
ローカルなタイムゾーンの設定を行うために、ここでは以下のスクリプトを実行します。

#### **tzselect**

地域情報を設定するためにいくつか尋ねられるのでそれに答えます。 このスクリプトはタイムゾーン名を表示しま す。(例えば America/Edmonton などです。) /usr/share/zoneinfo ディレクトリにはさらに Canada/Eastern や EST5EDT のようなタイムゾーンもあります。 これらはこのスクリプトでは認識されませんが、利用することは可能で す。

以下のコマンドにより /etc/localtime ファイルを生成します。

**cp -v --remove-destination /usr/share/zoneinfo/<xxx> \ /etc/localtime**

<xxx> の部分は設定するタイムゾーンの名前 (例えば Canada/Eastern など) に置き換えてください。

cp オプションの意味:

--remove-destination

このオプションは既に存在するシンボリックリンクを削除します。 ここではシンボリックリンクを再生成するので はなく、ファイルのコピーを行います。 これは別パーティション内に /usr ディレクトリが存在するケースに対応 するためです。 シングルユーザーモードでシステムを起動する際にはこのことが必要となります。

### 6.9.3. ダイナミックローダーの設定

デフォルトにおいてダイナミックリンカー (/lib/ld-linux.so.2) は /lib ディレクトリと /usr/lib ディレク トリを検索しにいきます。 これに従って、他のプログラムが実行される際に必要となるダイナミックライブラリがリ ンクされます。 もし /lib や /usr/lib 以外のディレクトリにライブラリファイルがあるなら /etc/ld.so.conf ファイルに記述を追加して、ダイナミックローダーがそれらを探し出せるようにしておくことが必要です。 追加のライ ブラリが配置されるディレクトリとしては /usr/local/lib ディレクトリと /opt/lib ディレクトリという二つが よく利用されます。 ダイナミックローダーの検索パスとして、それらのディレクトリを追加します。

以下のコマンドを実行して /etc/ld.so.conf ファイルを新たに生成します。

**cat > /etc/ld.so.conf << "EOF"** # Begin /etc/ld.so.conf /usr/local/lib /opt/lib

**EOF**

必要がある場合には、ダイナミックローダーに対する設定として、他ディレクトリにて指定されるファイルをインク ルードするようにもできます。 通常は、そのファイル内の1行に、必要となるライブラリパスを記述します。 このよ うな設定を利用する場合には以下のようなコマンドを実行します。

```
cat >> /etc/ld.so.conf << "EOF"
# Add an include directory
include /etc/ld.so.conf.d/*.conf
```
**EOF mkdir /etc/ld.so.conf.d**

# 6.9.4. Glibc の構成

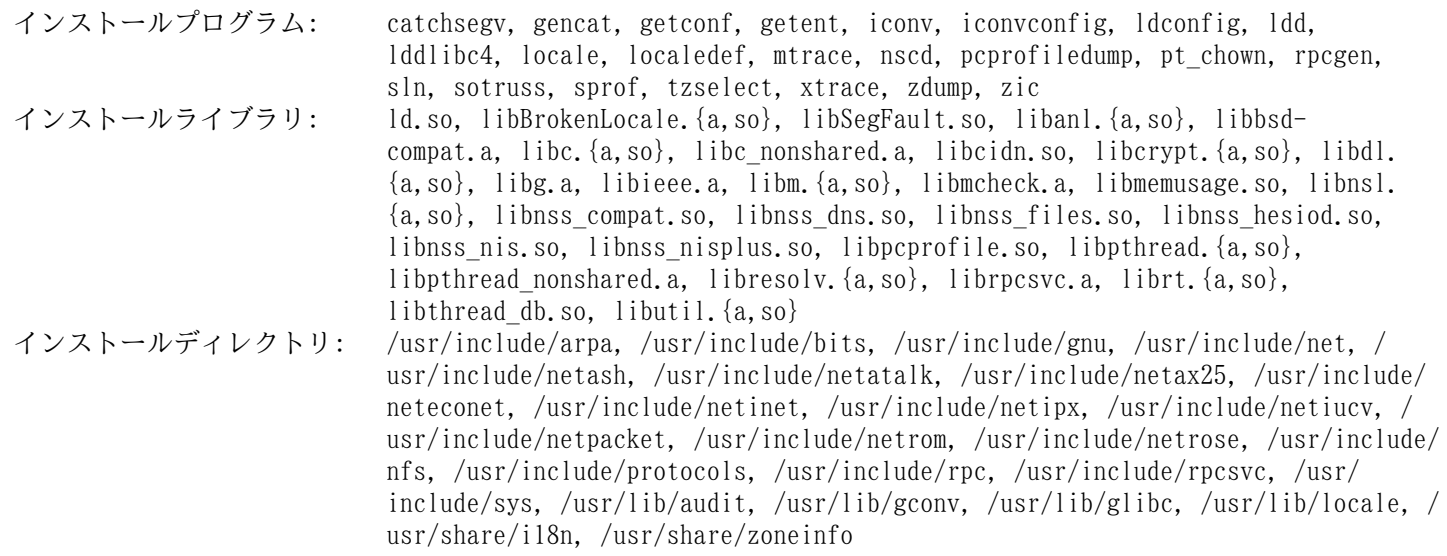

### 概略説明

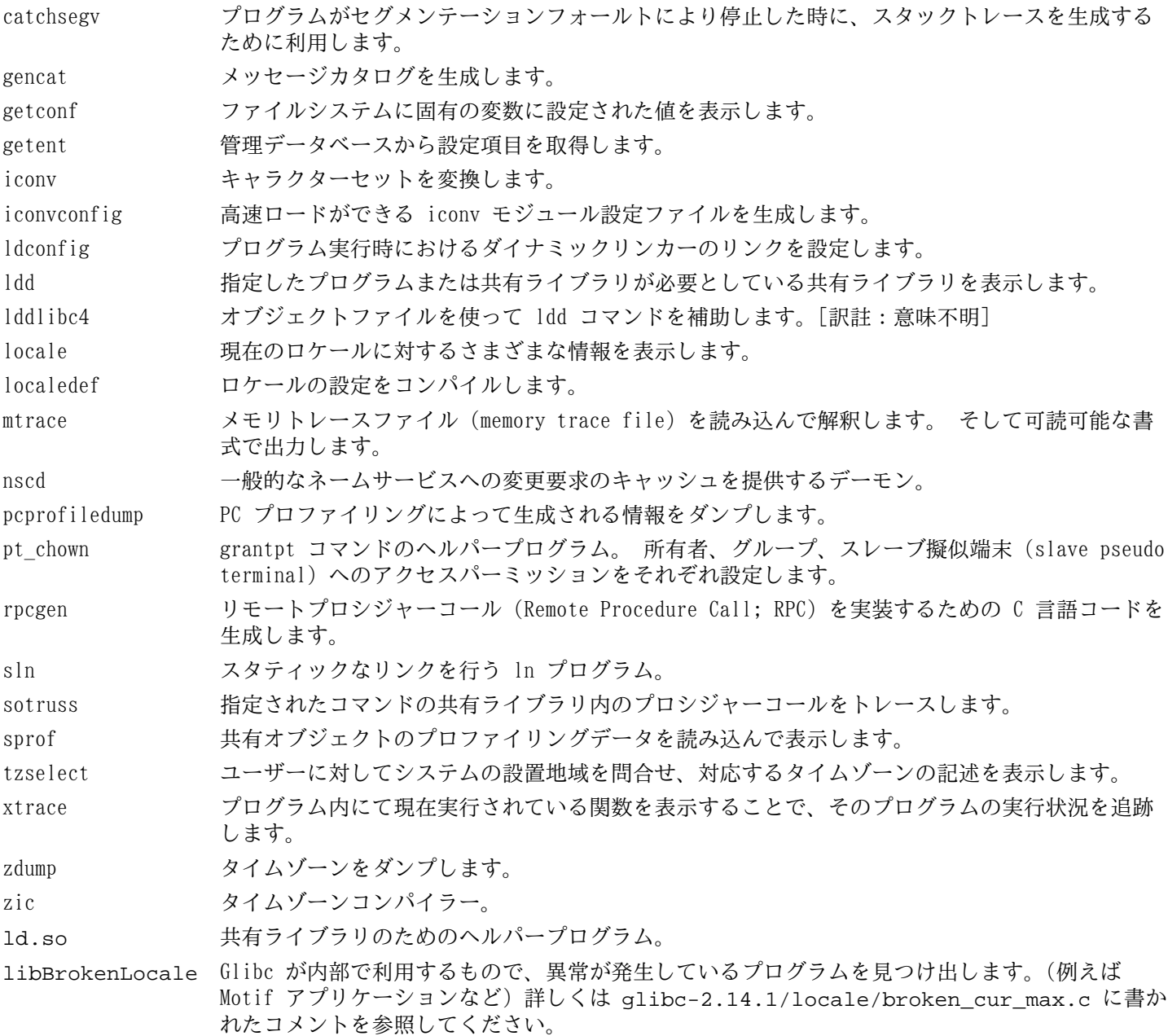

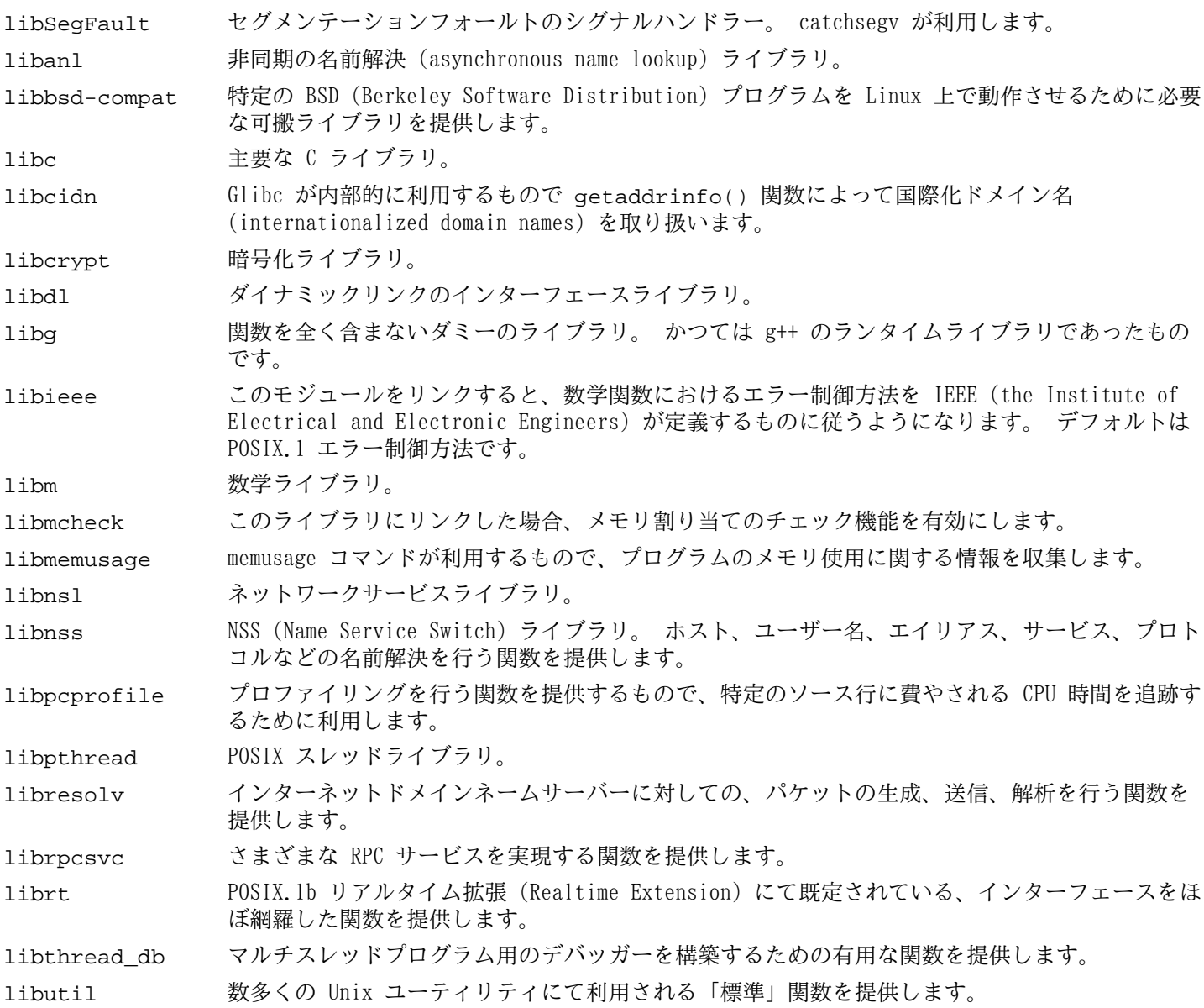

### 6.10. ツールチェーンの再調整

最終的な C ライブラリがこれまでに構築できました。 ここでツールチェーンの調整を再度行います。 これを行うこと で、新たに生成したプログラムが新たに生成したライブラリにリンクされます。 この作業は[第5章の](#page-44-0)冒頭にて行った 「調整」作業と同様のことです。 ただし調整される方向が逆になります。 [第5章](#page-44-0) では、ホストシステムの /{,usr/ }lib ディレクトリを新しく作った /tools/lib ディレクトリに仕向けていました。 今度は同じ /tools/lib ディ レクトリを LFS の /{,usr/}lib ディレクトリに向けます。

まず /tools ディレクトリにあるリンカーのバックアップをとっておき、第5章にて作成した調整済みリンカーに置き 換えます。 /tools/\$(gcc-dumpmachine)/bin ディレクトリにあるリンカーに対してのシンボリックリンクも正し く生成しておきます。

```
mv -v /tools/bin/{ld,ld-old}
mv -v /tools/$(gcc -dumpmachine)/bin/{ld,ld-old}
mv -v /tools/bin/{ld-new,ld}
ln -sv /tools/bin/ld /tools/$(gcc -dumpmachine)/bin/ld
```
次に GCC スペックファイルを修正し、新しいダイナミックリンカーを指し示すようにします。 単純に 「/tools」 と いう記述を取り除けば、ダイナミックリンカーへの正しい参照となります。 またスペックファイルを修正することで GCC がヘッダーファイル、および Glibc の起動ファイルを適切に探し出せるようになります。 以下の sed によりこれ を実現します。

```
gcc -dumpspecs | sed -e 's@/tools@@g' \
     -e '/\*startfile_prefix_spec:/{n;s@.*@/usr/lib/ @}' \
     -e '/\*cpp:/{n;s@$@ -isystem /usr/include@}' > \
     `dirname $(gcc --print-libgcc-file-name)`/specs
```
スペックファイルの内容を実際に確認して、今変更した内容が正しく反映されていることを確認しておいてください。

この時点において、調整したツールチェーンの基本的な (コンパイルやリンクなどの) 機能が正しく動作していること を確認する必要があります。 これを行うために以下の健全性検査を実行します。

**echo 'main(){}' > dummy.c cc dummy.c -v -Wl,--verbose &> dummy.log readelf -l a.out | grep ': /lib'**

問題なく動作した場合はエラーがなかったということで、最後のコマンドから出力される結果は以下のようになるはず です。 (ダイナミックリンカーの名前はプラットフォームによって違っているかもしれません。)

[Requesting program interpreter: /lib/ld-linux.so.2]

ダイナミックリンカーのディレクトリは、今度は /lib となっているはずです。

ここで起動ファイルが正しく用いられていることを確認します。

**grep -o '/usr/lib.\*/crt[1in].\*succeeded' dummy.log**

問題なく動作した場合はエラーがなかったということで、上のコマンドの出力は以下のようになるはずです。

/usr/lib/crt1.o succeeded /usr/lib/crti.o succeeded /usr/lib/crtn.o succeeded

コンパイラーが正しいヘッダーファイルを読み取っているかどうかを検査します。

**grep -B1 '^ /usr/include' dummy.log**

上のコマンドは正常に終了すると、以下の出力を返します。

#include <...> search starts here: /usr/include

次に、新たなリンカーが正しいパスを検索して用いられているかどうかを検査します。

**grep 'SEARCH.\*/usr/lib' dummy.log |sed 's|; |\n|g'**

問題なく動作した場合はエラーがなかったということで、最後のコマンドの出力は以下のようになるはずです。 (作業 するプラットフォームに応じて「三つの組 (target triplet)」の表記は異なります。)

SEARCH\_DIR("/tools/i686-pc-linux-gnu/lib") SEARCH\_DIR("/usr/lib") SEARCH\_DIR("/lib");

次に libc が正しく用いられていることを確認します。

#### **grep "/lib.\*/libc.so.6 " dummy.log**

問題なく動作した場合はエラーがなかったということで、最後のコマンドの出力は以下のようになるはずです。 (64 ビットマシンであれば lib64 ディレクトリとなるはずです。)

attempt to open /lib/libc.so.6 succeeded

最後に GCC が正しくダイナミックリンカーを用いているかを確認します。

#### **grep found dummy.log**

問題なく動作した場合はエラーがなかったということで、上のコマンドの出力は以下のようになるはずです。 (ダイナ ミックリンカーの名前はプラットフォームによって違っているかもしれません。 また 64 ビットマシンであれば lib64 ディレクトリとなるはずです。)

found ld-linux.so.2 at /lib/ld-linux.so.2

出力結果が上と異なっていたり、出力が全く得られなかったりした場合は、何かが根本的に間違っているということで す。 どこに問題があるのか調査・再試行を行って解消してください。 最もありがちな理由は、スペックファイルの修 正を誤っていることです。 問題を残したままこの先には進まないでください。

すべてが正しく動作したら、テストに用いたファイルを削除します。

**rm -v dummy.c a.out dummy.log**

# 6.11. Zlib-1.2.6

Zlib パッケージは、各種プログラムから呼び出される、圧縮、伸張 (解凍) を行う関数を提供します。 概算ビルド時間: 0.1 SBU 以下<br>必要ディスク容量: 2.8 MB 必要ディスク容量:

### 6.11.1. Zlib のインストール

Zlib を生成する準備をします。

### **./configure --prefix=/usr**

パッケージをコンパイルします。

#### **make**

コンパイル結果をテストするには以下を実行します。

### **make check**

パッケージをインストールします。

### **make install**

共有ライブラリは /lib に移す必要があります。 またそれに合わせて /usr/lib にある .so ファイルを再生成する 必要があります。

**mv -v /usr/lib/libz.so.\* /lib ln -sfv ../../lib/libz.so.1.2.6 /usr/lib/libz.so**

### 6.11.2. Zlib の構成

インストールライブラリ: libz.{a,so}

### 概略説明

libz 各種プログラムから呼び出される、圧縮、伸張 (解凍) を行う関数を提供します。

# 6.12. File-5.10

File パッケージは、指定されたファイルの種類を決定するユーティリティを提供します。 概算ビルド時間: 0.2 SBU<br>必要ディスク容量: 9.5 MB 必要ディスク容量:

### 6.12.1. File のインストール

File をコンパイルするための準備をします。

### **./configure --prefix=/usr**

パッケージをコンパイルします。

#### **make**

コンパイル結果をテストするには以下を実行します。

#### **make check**

パッケージをインストールします。

**make install**

### 6.12.2. File の構成

インストールプログラム: file<br>インストールライブラリ: libmagic.{a,so} インストールライブラリ: libmagic.{a,so}

### 概略説明

- file 指定されたファイルの種類判別を行います。 処理にあたってはいくつかのテスト、すなわちファイルシス テムテスト、マジックナンバーテスト、言語テストを行います。
- libmagic マジックナンバーによりファイル判別を行うルーチンを含みます。 file プログラムがこれを利用していま す。

# 6.13. Binutils-2.22

Binutils パッケージは、リンカーやアセンブラーなどのようにオブジェクトファイルを取り扱うツール類を提供しま す。

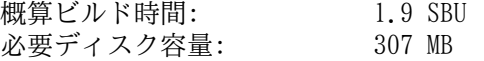

### 6.13.1. Binutils のインストール

PTY が chroot 環境内にて正しく作動しているかどうかを確認するために、以下の簡単なテストを実行します。

**expect -c "spawn ls"**

上のコマンドは以下を出力するはずです。

spawn ls

上のような出力ではなく、以下のような出力メッセージが含まれていたら、PTY の動作が適切に構築できていないこと を示しています。 Binutils や GCC のテストスイートを実行する前に、この症状は解消しておく必要があります。

The system has no more ptys. Ask your system administrator to create more.

standards.info ファイルの日付が古いため、インストールしないことにします。 より新しいものが Autoconf の作 業を通じてインストールされます。

**rm -fv etc/standards.info sed -i.bak '/^INFO/s/standards.info //' etc/Makefile.in**

いくつかのテストに対して調整を行います。GCC-4.6.2 で実行するとこれらが失敗するためです。

**sed -i "/exception\_defines.h/d" ld/testsuite/ld-elf/new.cc sed -i "s/-fvtable-gc //" ld/testsuite/ld-selective/selective.exp**

Binutils のドキュメントによると Binutils のビルドにあたっては、ソースディレクトリ以外の専用のビルドディレク トリを作成することが推奨されています。

**mkdir -v ../binutils-build cd ../binutils-build**

Binutils をコンパイルするための準備をします。

**../binutils-2.22/configure --prefix=/usr --enable-shared**

パッケージをコンパイルします。

**make tooldir=/usr**

make パラメータの意味:

tooldir=/usr

通常 tooldir (実行ファイルが最終的に配置されるディレクトリ) は \$(exec\_prefix)/\$(target\_alias) に 設定されています。 x86\_64 マシンでは /usr/x86\_64-unknown-linux-qnu となります。 LFS は自分で設定を 定めていくシステムですから /usr ディレクトリ配下に CPU ターゲットを特定するディレクトリを設ける必要があ りません。 \$(exec\_prefix)/\$(target\_alias) というディレクトリ構成は、クロスコンパイル環境において 必要となるものです。 (例えばパッケージをコンパイルするマシンが Intel であり、そこから PowerPC マシン用 の実行コードを生成するような場合です。)

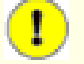

### 重要項目

本節における Binutils のテストスイートは極めて重要なものです。 したがってどのような場合であっても 必ず実行してください。

コンパイル結果をテストします。

**make -k check**

パッケージをインストールします。

#### **make tooldir=/usr install**

libiberty ヘッダーファイルをインストールします。 他のパッケージがこれを必要としている場合があるためです。

**cp -v ../binutils-2.22/include/libiberty.h /usr/include**

ティプログラムが利用しています。

### 6.13.2. Binutils の構成

インストールプログラム: addr2line, ar, as, c++filt, elfedit, gprof, ld, ld.bfd, nm, objcopy, objdump, ranlib, readelf, size, strings, strip インストールライブラリ: libiberty.a, libbfd.{a,so}, libopcodes.{a,so} インストールディレクトリ: /usr/lib/ldscripts

### 概略説明

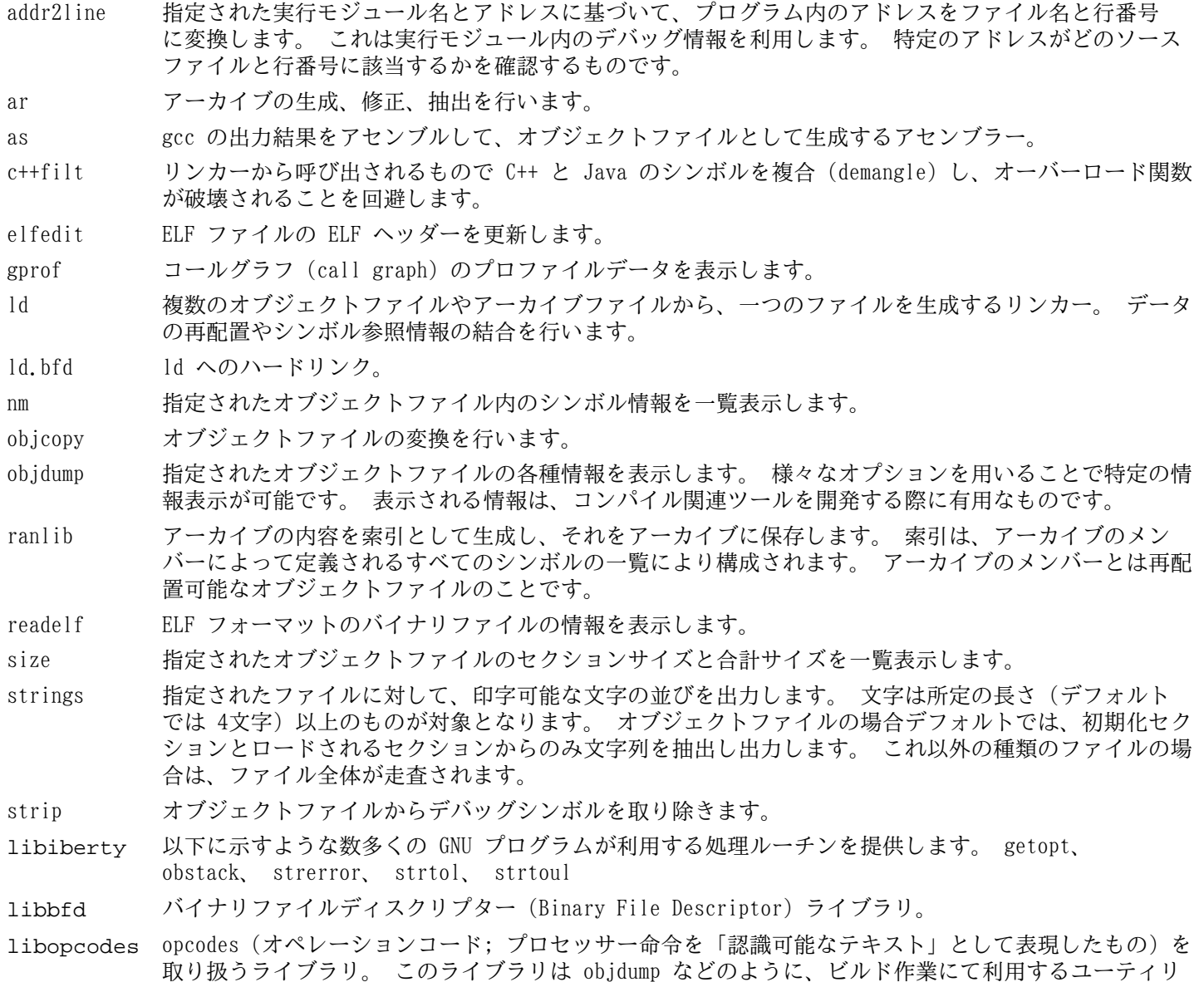

# 6.14. GMP-5.0.4

GMP パッケージは数値演算ライブラリを提供します。 このライブラリには任意精度演算 (arbitrary precision arithmetic) を行う有用な関数が含まれます。

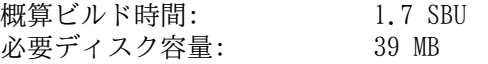

### 6.14.1. GMP のインストール

### 注記

32 ビット x86 CPU にて環境構築する際に、64 ビットコードを扱う CPU 環境であって かつ CFLAGS を指定 していると、本パッケージの configure スクリプトは 64 ビット用の処理を行い失敗します。 これを回避す るには、以下のように処理してください。

**ABI=32 ./configure ...**

GMP をコンパイルするための準備をします。

**./configure --prefix=/usr --enable-cxx --enable-mpbsd**

configure オプションの意味:

--enable-cxx

C++ サポートを有効にします。

--enable-mpbsd

Berkeley MP に対する互換ライブラリをビルドします。

パッケージをコンパイルします。

### **make**

T

#### 重要項目

本節における GMP のテストスイートは極めて重要なものです。 したがってどのような場合であっても必ず実 行してください。

テストを実行します。

**make check 2>&1 | tee gmp-check-log**

164個のテストが完了することを確認してください。 テスト結果は以下のコマンドにより確認することができます。

```
awk '/tests passed/{total+=$2} ; END{print total}' gmp-check-log
```

```
パッケージをインストールします。
```
**make install**

必要ならドキュメントをインストールします。

```
mkdir -v /usr/share/doc/gmp-5.0.4
cp -v doc/{isa_abi_headache,configuration} doc/*.html \
          /usr/share/doc/gmp-5.0.4
```
### 6.14.2. GMP の構成

インストールライブラリ: libgmp.{a,so}, libgmpxx.{a,so}, libmp.{a,so} インストールディレクトリ: /usr/share/doc/gmp-5.0.4

### 概略説明

libgmp 精度演算関数 (precision math functions) を提供します。

libgmpxx C++ 用の精度演算関数を提供します。

libmp Berkley MP 演算関数を提供します。

# 6.15. MPFR-3.1.0

MPFR パッケージは倍精度演算 (multiple precision) の関数を提供します。 概算ビルド時間: 1.1 SBU<br>必要ディスク容量: 27.1 MB 必要ディスク容量:

## 6.15.1. MPFR のインストール

MPFR-3.1.0 におけるバグを修正するパッチを適用します。

**patch -Np1 -i ../mpfr-3.1.0-fixes-1.patch**

MPFR をコンパイルするための準備をします。

**./configure --prefix=/usr --enable-thread-safe \ --docdir=/usr/share/doc/mpfr-3.1.0**

パッケージをコンパイルします。

**make**

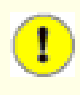

### 重要項目

本節における MPFR のテストスイートは極めて重要なものです。 したがってどのような場合であっても必ず 実行してください。

すべてのテストが正常に完了していることを確認してください。

**make check**

```
パッケージをインストールします。
```
**make install**

```
ドキュメントをインストールします。
```
**make html make install-html**

### 6.15.2. MPFR の構成

インストールライブラリ: libmpfr.{a,so}<br>インストールディレクトリ: /usr/share/doc  $/$ usr/share/doc/mpfr-3.1.0

### 概略説明

libmpfr 倍精度演算の関数を提供します。
# 6.16. MPC-0.9

MPC パッケージは複素数演算を可能とするライブラリを提供するものです。 高い精度と適切な丸め (rounding) を実現 します。

概算ビルド時間: 0.3 SBU<br>必要ディスク容量: 10.5 MB 必要ディスク容量:

# 6.16.1. MPC のインストール

MPC をコンパイルするための準備をします。

### **./configure --prefix=/usr**

パッケージをコンパイルします。

**make**

コンパイル結果をテストするには以下を実行します。

**make check**

パッケージをインストールします。

**make install**

# 6.16.2. MPC の構成

インストールライブラリ: libmpc.{a,so}

## 概略説明

libmpc 複素数による演算関数を提供します。

# 6.17. GCC-4.6.2

GCC パッケージは C コンパイラーや C++ コンパイラーなどの GNU コンパイラーコレクションを提供します。 概算ビルド時間: 47 SBU 必要ディスク容量: 1.7 GB

## 6.17.1. GCC のインストール

sed による置換を行って libiberty.a をインストールしないようにします。 libiberty.a は Binutils が提供す るものを利用することにします。

**sed -i 's/install\_to\_\$(INSTALL\_DEST) //' libiberty/Makefile.in**

[5.10.「GCC-4.6.2 - 2回め」](#page-56-0) にて行ったように sed を使って以下のようにコンパイラーフラグ -fomit-framepointer を強制的に指定し、一貫したコンパイルを実現します。

```
case `uname -m` in
  i?86) sed -i 's/^T CFLAGS =$/& -fomit-frame-pointer/' \setminus gcc/Makefile.in ;;
```
**esac**

fixincludes スクリプトは、たまにエラーを引き起こし、それまでにインストールされているシステムヘッダーファイ ルを修正してしまうことがあります。 ここまでにインストールしてきたヘッダーファイルは修正する必要がないので、 以下のコマンドを実行して fixincludes スクリプトを実行しないようにします。

### **sed -i 's@\./fixinc\.sh@-c true@' gcc/Makefile.in**

GCC のドキュメントによると GCC のビルドにあたっては、ソースディレクトリ以外の専用のビルドディレクトリを作成 することが推奨されています。

**mkdir -v ../gcc-build cd ../gcc-build**

GCC をコンパイルするための準備をします。

```
../gcc-4.6.2/configure --prefix=/usr \
     --libexecdir=/usr/lib --enable-shared \
    --enable-threads=posix --enable-__cxa_atexit \
    --enable-clocale=gnu --enable-languages=c,c++ \
    --disable-multilib --disable-bootstrap --with-system-zlib
```
他のプログラミング言語は、また別の依存パッケージなどを要しますが、現時点では準備できていません。 GCC がサ ポートする他のプログラム言語の構築方法については BLFS ブックの説明を参照してください。

Configure オプションの意味:

--with-system-zlib

このオプションはシステムに既にインストールされている Zlib ライブラリをリンクすることを指示するものであ り、内部にて作成されるライブラリを用いないようにします。

パッケージをコンパイルします。

#### **make**

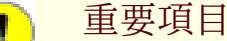

本節における GCC のテストスイートは極めて重要なものです。 したがってどのような場合であっても必ず実 行してください。

GCC テストスイートの中で、スタックを使い果たすものがあります。 そこでテスト実施にあたり、スタックサイズを増 やします。

#### **ulimit -s 16384**

コンパイル結果をテストします。 エラーが発生しても停止しないようにします。

**make -k check**

テスト結果を確認するために以下を実行します。

#### **../gcc-4.6.2/contrib/test\_summary**

テスト結果の概略のみ確認したい場合は、出力結果をパイプ出力して **grep -A7 Summ** を実行してください。

テスト結果については <http://www.linuxfromscratch.org/lfs/build-logs/7.1/>と [http://gcc.gnu.org/ml/gcc](http://gcc.gnu.org/ml/gcc-testresults/)[testresults/](http://gcc.gnu.org/ml/gcc-testresults/) にある情報と比較することができます。

テストに失敗することがありますが、これを回避することはできません。 GCC の開発者はこの問題を認識しています が、まだ解決していない状況です。 特に libmudflap のテストは大いに問題があり GCC のバグとして知られてい ます。 ([http://gcc.gnu.org/bugzilla/show\\_bug.cgi?id=20003\)](http://gcc.gnu.org/bugzilla/show_bug.cgi?id=20003) この URL に示されている結果と大きく異なっていな かったら、問題はありませんので先に進んでください。

パッケージをインストールします。

#### **make install**

パッケージの中には C プリプロセッサーが /lib ディレクトリにあることを前提にしているものがあります。 そのよ うなものに対応するため、以下のシンボリックリンクを作成します。

**ln -sv ../usr/bin/cpp /lib**

パッケージの多くは C コンパイラーとして cc を呼び出しています。 これに対応するため、以下のシンボリックリン クを作成します。

**ln -sv gcc /usr/bin/cc**

最終的なツールチェーンが出来上がりました。 ここで再びコンパイルとリンクが正しく動作することを確認することが 必要です。 そこで本節の初めの方で実施した健全性テストをここでも実施します。

**echo 'main(){}' > dummy.c cc dummy.c -v -Wl,--verbose &> dummy.log readelf -l a.out | grep ': /lib'**

問題なく動作した場合はエラーがなかったということで、最後のコマンドから出力される結果は以下のようになるはず です。 (ダイナミックリンカーの名前はプラットフォームによって違っているかもしれません。)

[Requesting program interpreter: /lib/ld-linux.so.2]

ここで起動ファイルが正しく用いられていることを確認します。

**grep -o '/usr/lib.\*/crt[1in].\*succeeded' dummy.log**

問題なく動作した場合はエラーがなかったということで、上のコマンドの出力は以下のようになるはずです。

/usr/lib/gcc/i686-pc-linux-gnu/4.6.2/../../../crt1.o succeeded /usr/lib/gcc/i686-pc-linux-gnu/4.6.2/../../../crti.o succeeded  $\sqrt{\text{usr}/\text{lib}/\text{qcc}/\text{i}686-\text{pc}-\text{linux-qnu}/4.6.2/\ldots}/\text{crtn.o succeded}$ 

作業しているマシンアーキテクチャーによっては、上の結果が微妙に異なるかもしれません。 その違いは、たいていは /usr/lib/gcc の次のディレクトリ名にあります。 作業マシンが 64 ビット機である場合、ディレクトリ名の後ろの 方に lib64 という名が出てくることになります。 ここで確認すべき重要なポイントは gcc が /usr/lib ディレクト リ配下に三つのファイル crt\*.o を見つけ出しているかどうかです。

コンパイラーが正しいヘッダーファイルを読み取っているかどうかを検査します。

**grep -B4 '^ /usr/include' dummy.log**

上のコマンドは正常に終了すると、以下の出力を返します。

```
#include <...> search starts here:
 /usr/local/include
 /usr/lib/gcc/i686-pc-linux-gnu/4.6.2/include
 /usr/lib/gcc/i686-pc-linux-gnu/4.6.2/include-fixed
 /usr/include
```
もう一度触れておきますが、プラットフォームの「三つの組 (target triplet)」の次にくるディレクトリ名は CPU アーキテクチャーにより異なる点に注意してください。

### 注記

GCC のバージョン 4.3.0 では limits.h ファイルを無条件に include-fixed ディレクトリにインストー ルします。 したがってそのディレクトリは存在していなければなりません。

次に、新たなリンカーが正しいパスを検索して用いられているかどうかを検査します。

#### **grep 'SEARCH.\*/usr/lib' dummy.log |sed 's|; |\n|g'**

問題なく動作した場合はエラーがなかったということで、最後のコマンドの出力は以下のようになるはずです。 (作業 するプラットフォームに応じて「三つの組 (target triplet)」の表記は異なります。)

SEARCH\_DIR("/usr/i686-pc-linux-gnu/lib") SEARCH\_DIR("/usr/local/lib") SEARCH\_DIR("/lib") SEARCH\_DIR("/usr/lib");

64 ビットシステムではさらにいくつかのディレクトリが出力されます。 例えば x86 64 マシンであれば、その出力は 以下のようになります。

```
SEARCH_DIR("/usr/x86_64-unknown-linux-gnu/lib64")
SEARCH_DIR("/usr/local/lib64")
SEARCH DIR("/lib64")
SEARCH_DIR("/usr/lib64")
SEARCH_DIR("/usr/x86_64-unknown-linux-gnu/lib")
SEARCH_DIR("/usr/local/lib")
SEARCH_DIR("/lib")
SEARCH_DIR("/usr/lib");
```
次に libc が正しく用いられていることを確認します。

**grep "/lib.\*/libc.so.6 " dummy.log**

問題なく動作した場合はエラーがなかったということで、最後のコマンドの出力は以下のようになるはずです。 (64 ビットマシンであれば lib64 ディレクトリとなるはずです。)

attempt to open /lib/libc.so.6 succeeded

最後に GCC が正しくダイナミックリンカーを用いているかを確認します。

#### **grep found dummy.log**

問題なく動作した場合はエラーがなかったということで、上のコマンドの出力は以下のようになるはずです。 (ダイナ ミックリンカーの名前はプラットフォームによって違っているかもしれません。 また 64 ビットマシンであれば lib64 ディレクトリとなるはずです。)

found ld-linux.so.2 at /lib/ld-linux.so.2

出力結果が上と異なっていたり、出力が全く得られなかったりした場合は、何かが根本的に間違っているということで す。 どこに問題があるのか調査・再試行を行って解消してください。 最もありがちな理由は、スペックファイルの修 正を誤っていることです。 問題を残したままこの先には進まないでください。

すべてが正しく動作したら、テストに用いたファイルを削除します。

**rm -v dummy.c a.out dummy.log**

## 6.17.2. GCC の構成

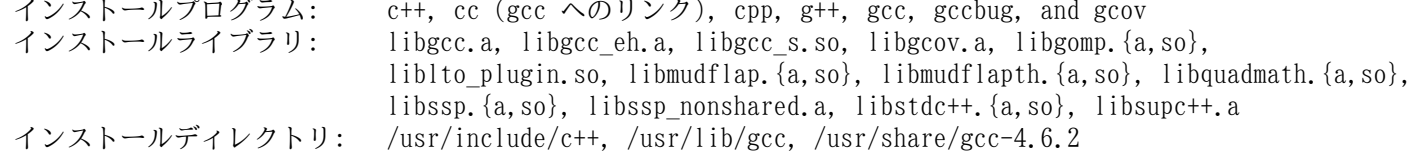

### 概略説明

c++ C++ コンパイラー

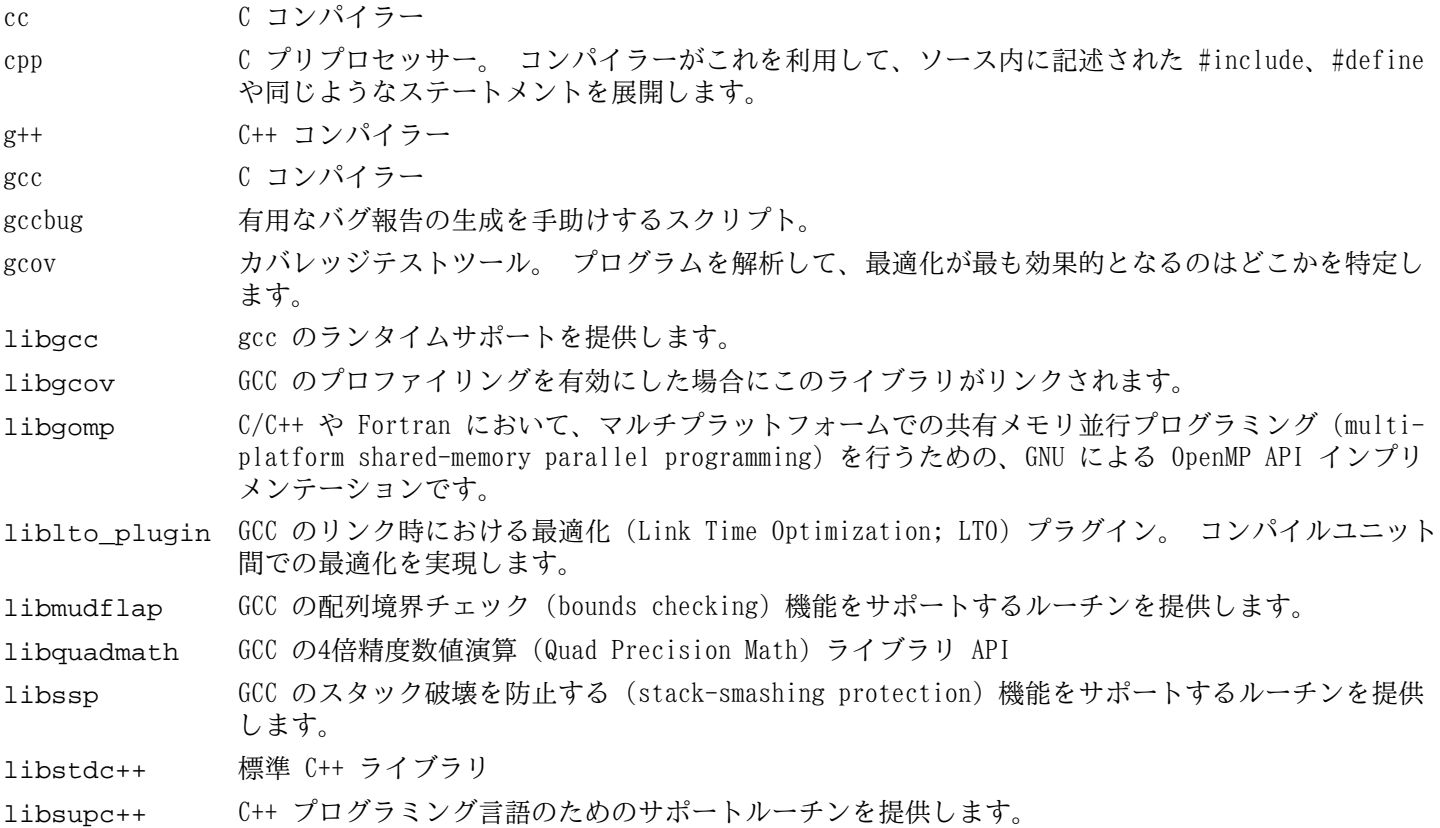

# 6.18. Sed-4.2.1

Sed パッケージはストリームエディターを提供します。 概算ビルド時間: 0.2 SBU<br>必要ディスク容量: 8.3 MB 必要ディスク容量:

# 6.18.1. Sed のインストール

Sed をコンパイルするための準備をします。

**./configure --prefix=/usr --bindir=/bin --htmldir=/usr/share/doc/sed-4.2.1**

configure オプションの意味:

--htmldir

HTML ドキュメントをインストールするディレクトリを指定します。

パッケージをコンパイルします。

### **make**

HTML ドキュメントを生成します。

**make html**

コンパイル結果をテストするには以下を実行します。

### **make check**

パッケージをインストールします。

**make install**

HTML ドキュメントをインストールします。

**make -C doc install-html**

# 6.18.2. Sed の構成

インストールプログラム: sed インストールディレクトリ: /usr/share/doc/sed-4.2.1

## 概略説明

sed テキストファイルを一度の処理でフィルタリングし変換します。

# 6.19. Bzip2-1.0.6

Bzip2 パッケージはファイル圧縮、伸長 (解凍) を行うプログラムを提供します。 テキストファイルであれば、これま でよく用いられてきた gzip に比べて bzip2 の方が圧縮率の高いファイルを生成できます。

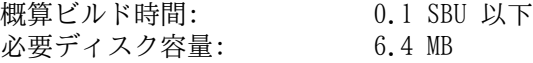

## 6.19.1. Bzip2 のインストール

本パッケージのドキュメントをインストールするためにパッチを適用します。

**patch -Np1 -i ../bzip2-1.0.6-install\_docs-1.patch**

以下のコマンドによりシンボリックリンクを相対的なものとしてインストールします。

**sed -i 's@\(ln -s -f \)\$(PREFIX)/bin/@\1@' Makefile**

Bzip2 をコンパイルするための準備をします。

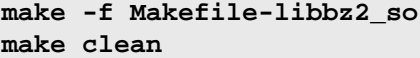

make パラメーターの意味:

-f Makefile-libbz2\_so

このパラメーターは Bzip2 のビルドにあたって通常の Makefile ファイルではなく Makefile-libbz2\_ so ファイルを利用することを指示します。 これはダイナミックライブラリ libbz2.so ライブラリをビルド し、Bzip2 の各種プログラムをこれにリンクします。

パッケージのコンパイルとテストを行います。

**make**

パッケージをインストールします。

**make PREFIX=/usr install**

共有化された bzip2 実行モジュールを /bin ディレクトリにインストールします。 また必要となるシンボリックリン クを生成し不要なものを削除します。

**cp -v bzip2-shared /bin/bzip2 cp -av libbz2.so\* /lib ln -sv ../../lib/libbz2.so.1.0 /usr/lib/libbz2.so rm -v /usr/bin/{bunzip2,bzcat,bzip2} ln -sv bzip2 /bin/bunzip2 ln -sv bzip2 /bin/bzcat**

## 6.19.2. Bzip2 の構成

インストールプログラム: bunzip2 (bzip2 へのリンク), bzcat (bzip2 へのリンク), bzcmp (bzdiff へのリン ク), bzdiff, bzegrep (bzgrep へのリンク), bzfgrep (bzgrep へのリンク), bzgrep, bzip2, bzip2recover, bzless (bzmore へのリンク), bzmore インストールライブラリ: libbz2.{a,so} インストールディレクトリ: /usr/share/doc/bzip2-1.0.6

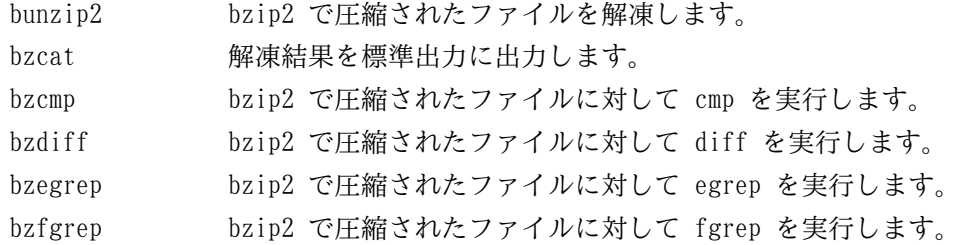

bzgrep bzip2 で圧縮されたファイルに対して grep を実行します。

- bzip2 ブロックソート法 (バロウズ-ホイラー変換) とハフマン符号化法を用いてファイル圧縮を行います。 圧縮率は、従来用いられてきた 「Lempel-Ziv」 アルゴリズムによるもの、例えば gzip コマンドに よるものに比べて高いものです。
- bzip2recover 壊れた bzip2 ファイルの復旧を試みます。

bzless bzip2 で圧縮されたファイルに対して less を実行します。

bzmore bzip2 で圧縮されたファイルに対して more を実行します。

libbz2\* ブロックソート法 (バロウズ-ホイラー変換) による可逆的なデータ圧縮を提供するライブラリ。

# 6.20. Ncurses-5.9

Ncurses パッケージは、端末に依存しない、文字ベースのスクリーン制御を行うライブラリを提供します。

概算ビルド時間: 0.8 SBU 必要ディスク容量: 35 MB

## 6.20.1. Ncurses のインストール

Ncurses をコンパイルするための準備をします。

**./configure --prefix=/usr --with-shared --without-debug --enable-widec**

configure オプションの意味:

--enable-widec

このオプションは通常のライブラリ (libncurses.so.5.9) ではなくワイド文字対応のライブラリ (libncursesw.so.5.9) をビルドすることを指示します。 ワイド文字対応のライブラリは、マルチバイトロケー ルと従来の 8ビットロケールの双方に対して利用可能です。 通常のライブラリでは 8ビットロケールに対してしか 動作しません。 ワイド文字対応と通常のものとでは、ソース互換があるもののバイナリ互換がありません。

パッケージをコンパイルします。

#### **make**

このパッケージにテストスイートはありますが、パッケージをインストールした後でないと実行できません。 テストス イートのためのファイル群はサブディレクトリ test/ 以下に残っています。 詳しいことはそのディレクトリ内にある README ファイルを参照してください。

パッケージをインストールします。

#### **make install**

共有ライブラリを /lib ディレクトリに移動します。 これらはここにあるべきものです。

**mv -v /usr/lib/libncursesw.so.5\* /lib**

ライブラリを移動させたので、シンボリックリンク先が存在しないことになります。 そこでリンクを再生成します。

#### **ln -sfv ../../lib/libncursesw.so.5 /usr/lib/libncursesw.so**

アプリケーションによっては、ワイド文字対応ではないライブラリをリンカーが探し出すよう求めるものが多くありま す。 そのようなアプリケーションに対しては、以下のようなシンボリックリンクやリンカースクリプトを作り出して、 ワイド文字対応のライブラリにリンクさせるよう仕向けます。

```
for lib in ncurses form panel menu ; do \
     rm -vf /usr/lib/lib${lib}.so ; \
     echo "INPUT(-l${lib}w)" >/usr/lib/lib${lib}.so ; \
     ln -sfv lib${lib}w.a /usr/lib/lib${lib}.a ; \
done
ln -sfv libncurses++w.a /usr/lib/libncurses++.a
```
最後に古いアプリケーションにおいて、ビルド時に -lcurses を指定するものがあるため、これもビルド可能なものに します。

**rm -vf /usr/lib/libcursesw.so echo "INPUT(-lncursesw)" >/usr/lib/libcursesw.so ln -sfv libncurses.so /usr/lib/libcurses.so ln -sfv libncursesw.a /usr/lib/libcursesw.a ln -sfv libncurses.a /usr/lib/libcurses.a**

必要なら Ncurses のドキュメントをインストールします。

```
mkdir -v /usr/share/doc/ncurses-5.9
cp -v -R doc/* /usr/share/doc/ncurses-5.9
```
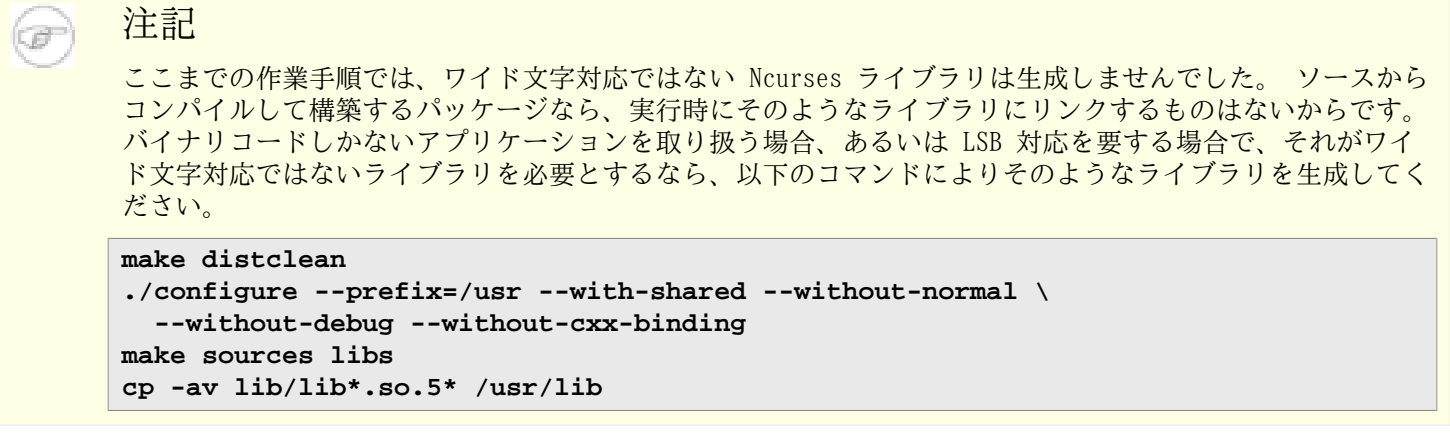

# 6.20.2. Ncurses の構成

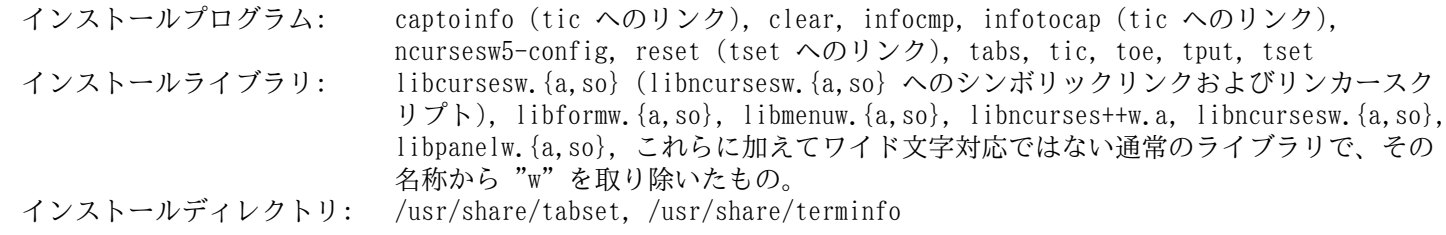

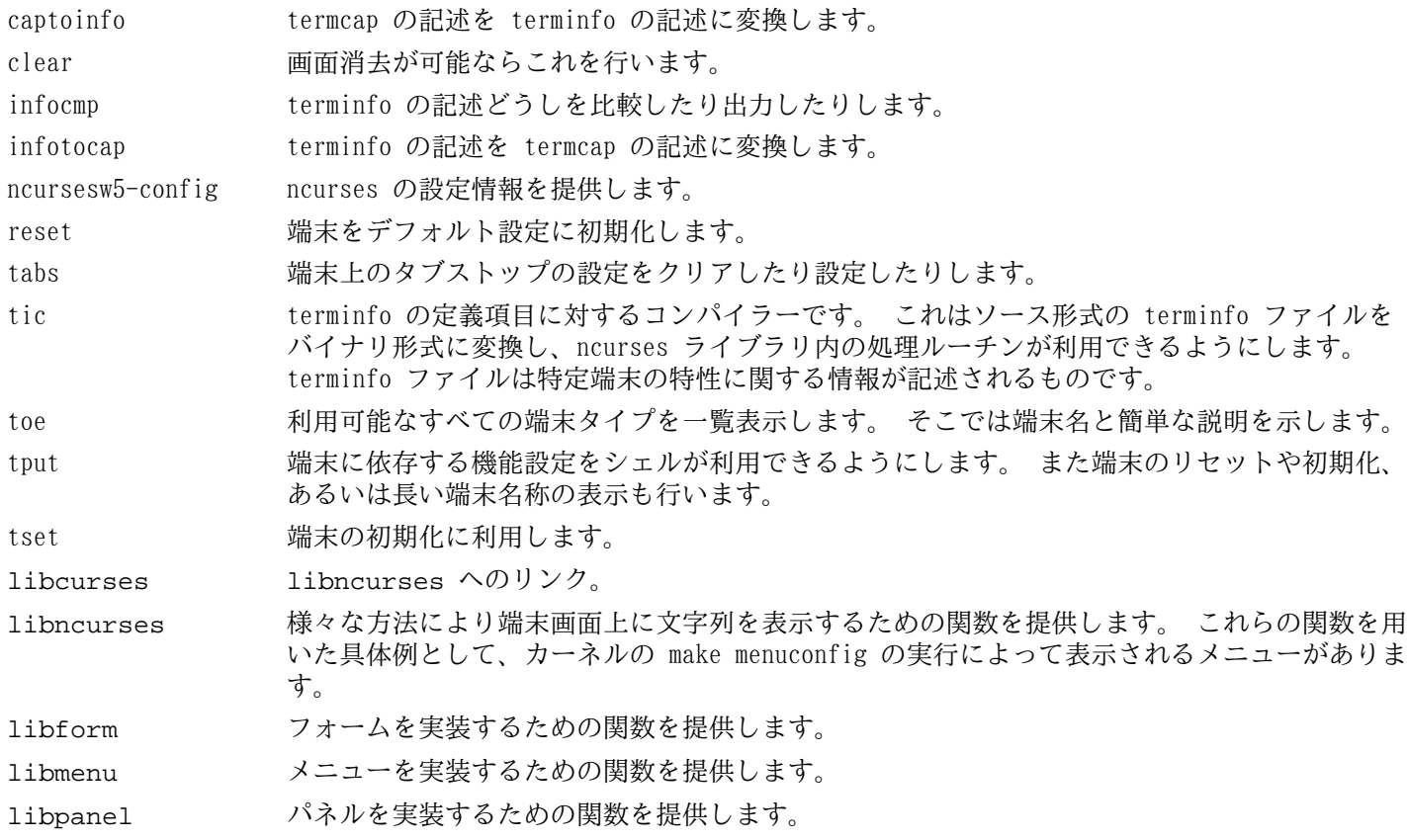

# 6.21. Util-linux-2.20.1

Util-linux パッケージは、さまざまなユーティリティプログラムを提供します。 ファイルシステム、コンソール、 パーティション、カーネルメッセージなどを取り扱うユーティリティです。

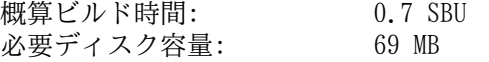

# 6.21.1. FHS コンプライアンス情報

FHS では adjtime ファイルの配置場所として /etc ディレクトリではなく /var/lib/hwclock ディレクトリを推 奨しています。 hwclock プログラムを FHS 準拠とするために以下を実行します。

```
sed -e 's@etc/adjtime@var/lib/hwclock/adjtime@g' \
     -i $(grep -rl '/etc/adjtime' .)
mkdir -pv /var/lib/hwclock
```
## 6.21.2. Util-linux のインストール

#### **./configure --enable-arch --enable-partx --enable-write**

configure オプションの意味:

--enable-arch arch プログラムをビルドします。

--enable-partx addpart、delpart、partx プログラムをビルドします。

--enable-write write プログラムをビルドします。

パッケージをコンパイルします。

**make**

このパッケージにテストスイートはありません。

パッケージをインストールします。

**make install**

# 6.21.3. Util-linux の構成

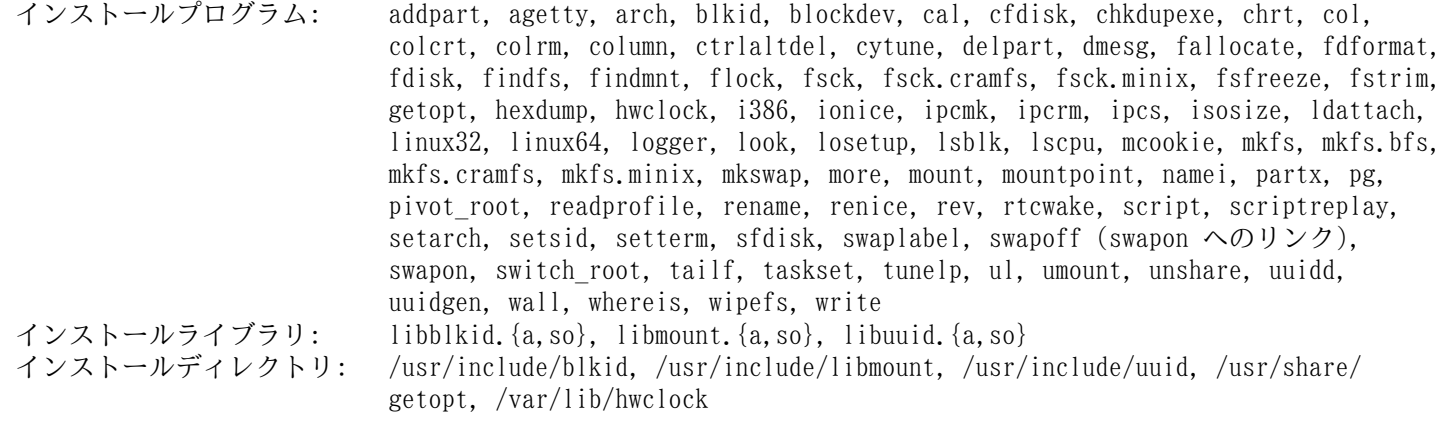

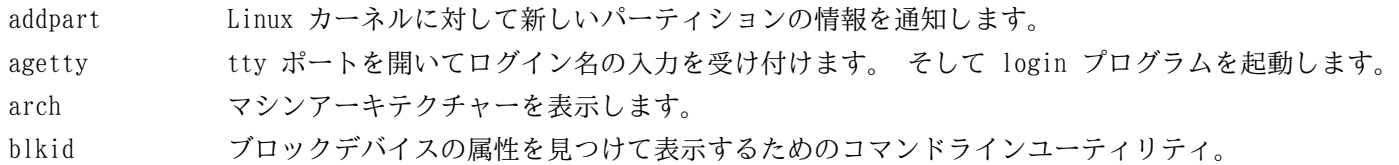

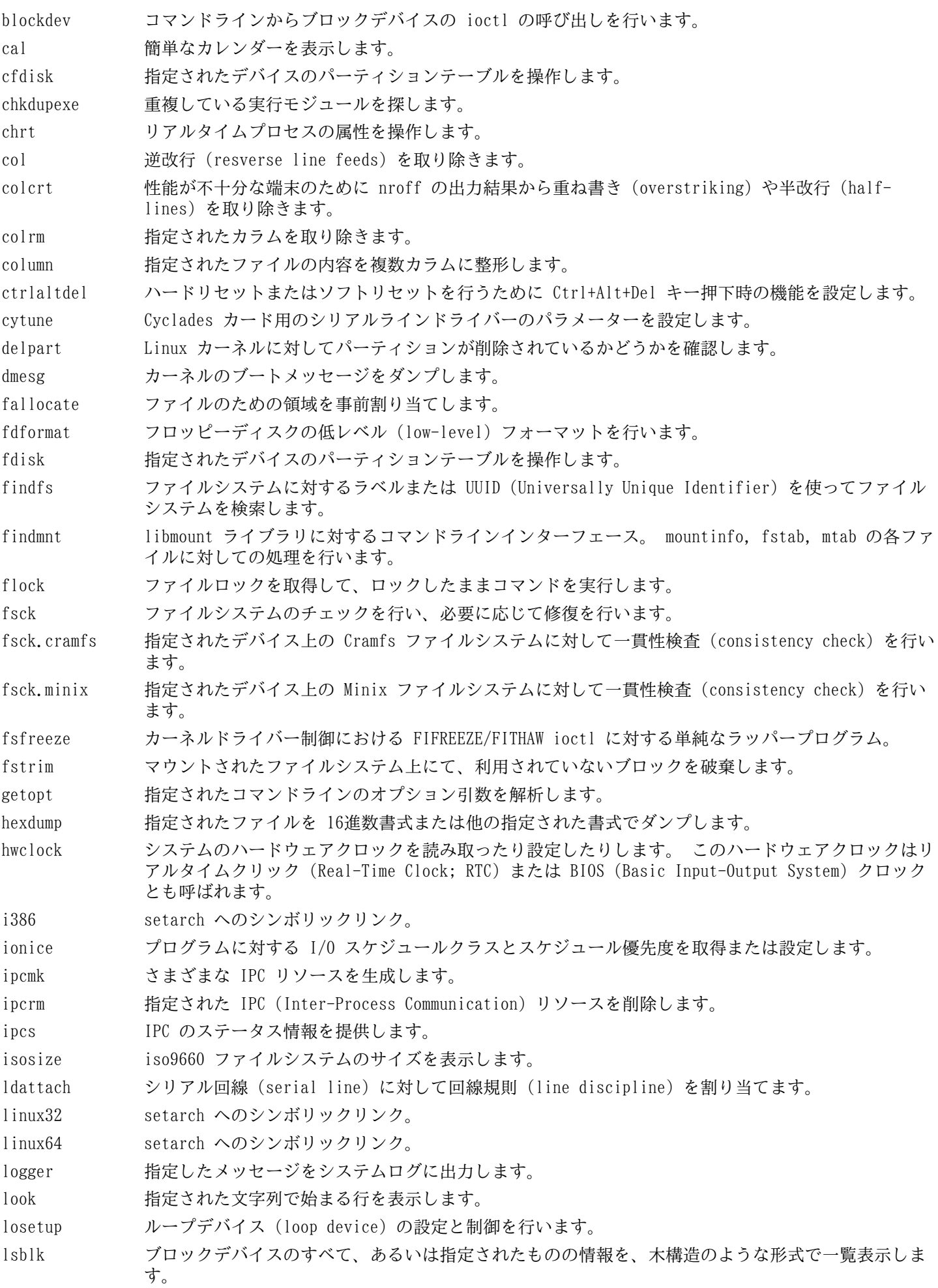

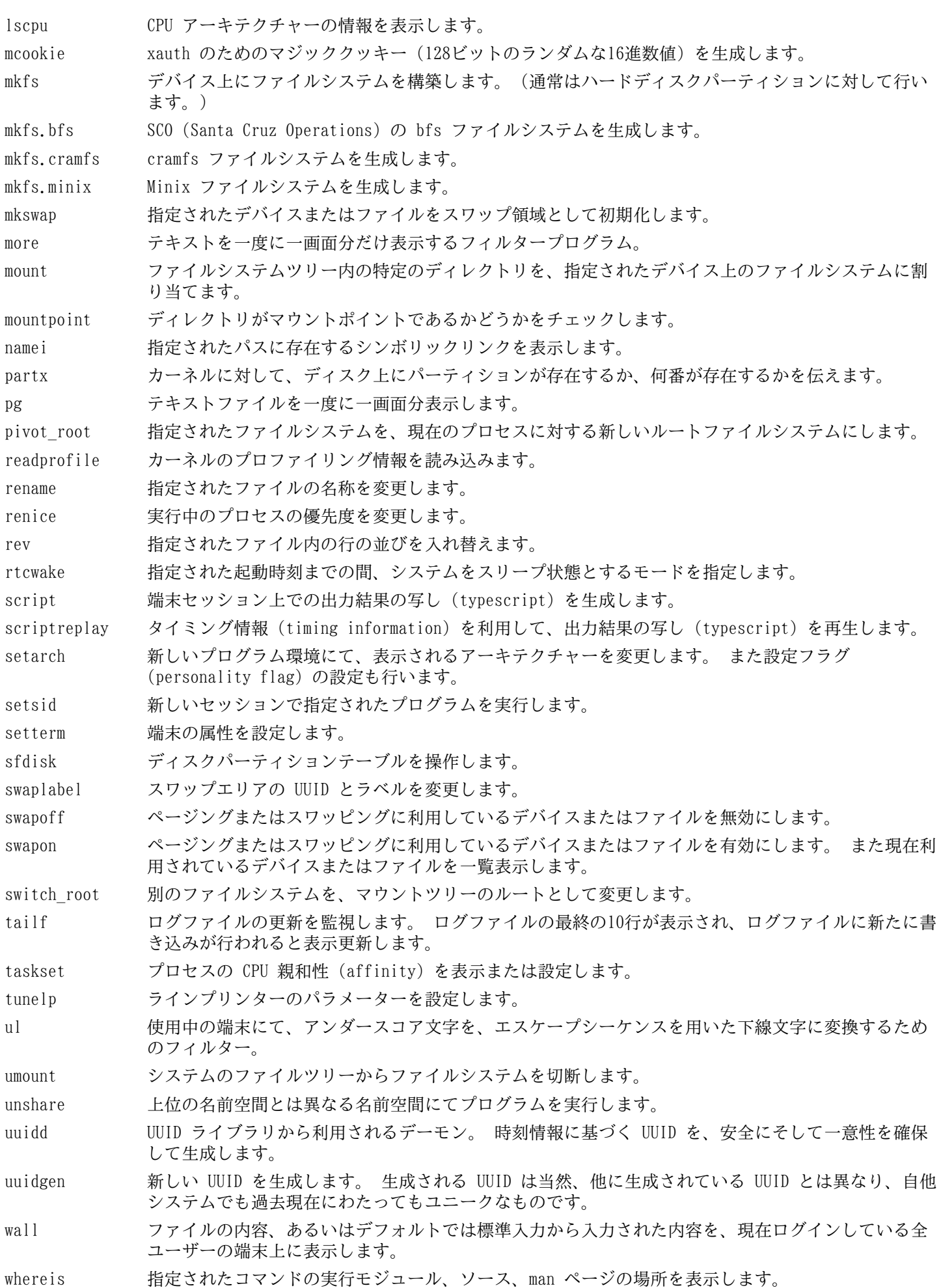

wipefs ファイルシステムのシグニチャーをデバイスから消去します。

write 指定されたユーザーに対してメッセージを送信します。 ただし そのユーザーがメッセージ受信が可 能である場合に限ります。

libblkid デバイスの識別やトークンの抽出を行う処理ルーチンを提供します。

libuuid ローカルシステム内だけに限らずアクセスされるオブジェクトに対して、一意性が保証された識別子 を生成する処理ルーチンを提供します。

# 6.22. Psmisc-22.15

Psmisc パッケージは稼動中プロセスの情報表示を行うプログラムを提供します。

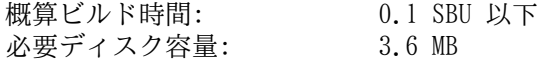

# 6.22.1. Psmisc のインストール

Psmisc をコンパイルするための準備をします。

### **./configure --prefix=/usr**

パッケージをコンパイルします。

#### **make**

このパッケージにテストスイートはありません。

パッケージをインストールします。

### **make install**

killall プログラムと fuser プログラムを、FHS が規定しているディレクトリに移動します。

**mv -v /usr/bin/fuser /bin mv -v /usr/bin/killall /bin**

## 6.22.2. Psmisc の構成

インストールプログラム: fuser, killall, peekfd, prtstat, pstree, pstree.x11 (pstree へのリンク)

- fuser 指定されたファイルまたはファイルシステムを利用しているプロセスのプロセス ID (PID) を表示しま す。
- killall プロセス名を用いてそのプロセスを終了 (kill) させます。 指定されたコマンドを起動しているすべて のプロセスに対してシグナルが送信されます。
- peekfd PID を指定することによって、稼動中のそのプロセスのファイルディスクリプターを調べます。
- prtstat プロセスに関する情報を表示します。
- pstree 稼働中のプロセスをツリー形式で表示します。
- pstree.x11 pstree と同じです。 ただし終了時には確認画面が表示されます。

# 6.23. E2fsprogs-1.42

E2fsprogs パッケージは ext2 ファイルシステムを扱うユーティリティを提供します。これは同時に ext3、ext4 ジャーナリングファイルシステムもサポートします。

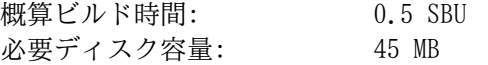

# 6.23.1. E2fsprogs のインストール

E2fsprogs パッケージは、ソースディレクトリ内にサブディレクトリを作ってビルドすることが推奨されています。

**mkdir -v build cd build**

E2fsprogs をコンパイルするための準備をします。

```
PKG_CONFIG=/tools/bin/true LDFLAGS="-lblkid -luuid" \
     ../configure --prefix=/usr --with-root-prefix="" \
     --enable-elf-shlibs --disable-libblkid --disable-libuuid \
     --disable-uuidd --disable-fsck
```
configure オプションの意味:

PKG\_CONFIG...

このオプションは、Pkg-config がビルドおよびインストールされていなくても、E2fsprogs をビルドできるように するものです。

--with-root-prefix=""

e2fsck などのプログラムは、極めて重要なものです。 例えば /usr ディレクトリがマウントされていない時で あっても、そういったプログラムは動作しなければなりません。 それらは /lib ディレクトリや /sbin ディレク トリに置かれるべきものです。 もしこのオプションの指定がなかったら、プログラムが /usr ディレクトリにイン ストールされてしまいます。

--enable-elf-shlibs

このオプションは、本パッケージ内のプログラムが利用する共有ライブラリを生成します。

--disable-\*

このオプションは libuuid ライブラリ、 libblkid ライブラリ、 uuidd デーモン、 fsck ラッパーをいずれ もビルドせずインストールしないようにします。 これらは Util-Linux パッケージによって既にインストールされ ています。

パッケージをコンパイルします。

### **make**

コンパイル結果をテストするには以下を実行します。

#### **make check**

E2fsprogs にて行われるテストの中には 256 MB のメモリ割り当てを行うものがあります。 この容量を確保できるだけ の RAM がない場合は、十分なスワップ領域を確保することが推奨されています。 スワップ領域の生成と有効化につい ては [2.3.「ファイルシステムの生成」](#page-29-0) と [2.4.「新しいパーティションのマウント」](#page-30-0) を参照してください。

実行モジュール、ドキュメント、共有ライブラリをインストールします。

#### **make install**

スタティックライブラリとヘッダーファイルをインストールします。

#### **make install-libs**

スタティックライブラリへの書き込みを可能とします。 これは後にデバッグシンボルを取り除くために必要となりま す。

**chmod -v u+w /usr/lib/{libcom\_err,libe2p,libext2fs,libss}.a**

本パッケージは gzip 圧縮された.info ファイルをインストールしますが、共通的な dir を更新しません。 そこで以 下のコマンドにより gzip ファイルを解凍した上で dir ファイルを更新します。

```
gunzip -v /usr/share/info/libext2fs.info.gz
install-info --dir-file=/usr/share/info/dir \
              /usr/share/info/libext2fs.info
```
必要なら、以下のコマンドを実行して追加のドキュメントをインストールします。

```
makeinfo -o doc/com_err.info ../lib/et/com_err.texinfo
install -v -m644 doc/com_err.info /usr/share/info
install-info --dir-file=/usr/share/info/dir \
             /usr/share/info/com_err.info
```
# 6.23.2. E2fsprogs の構成

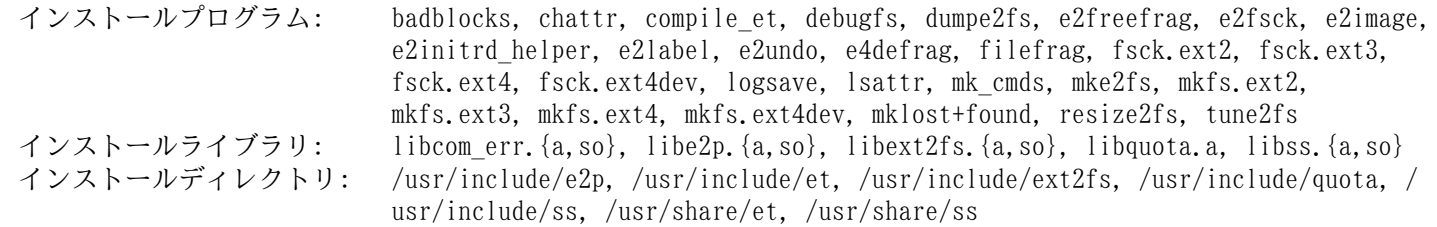

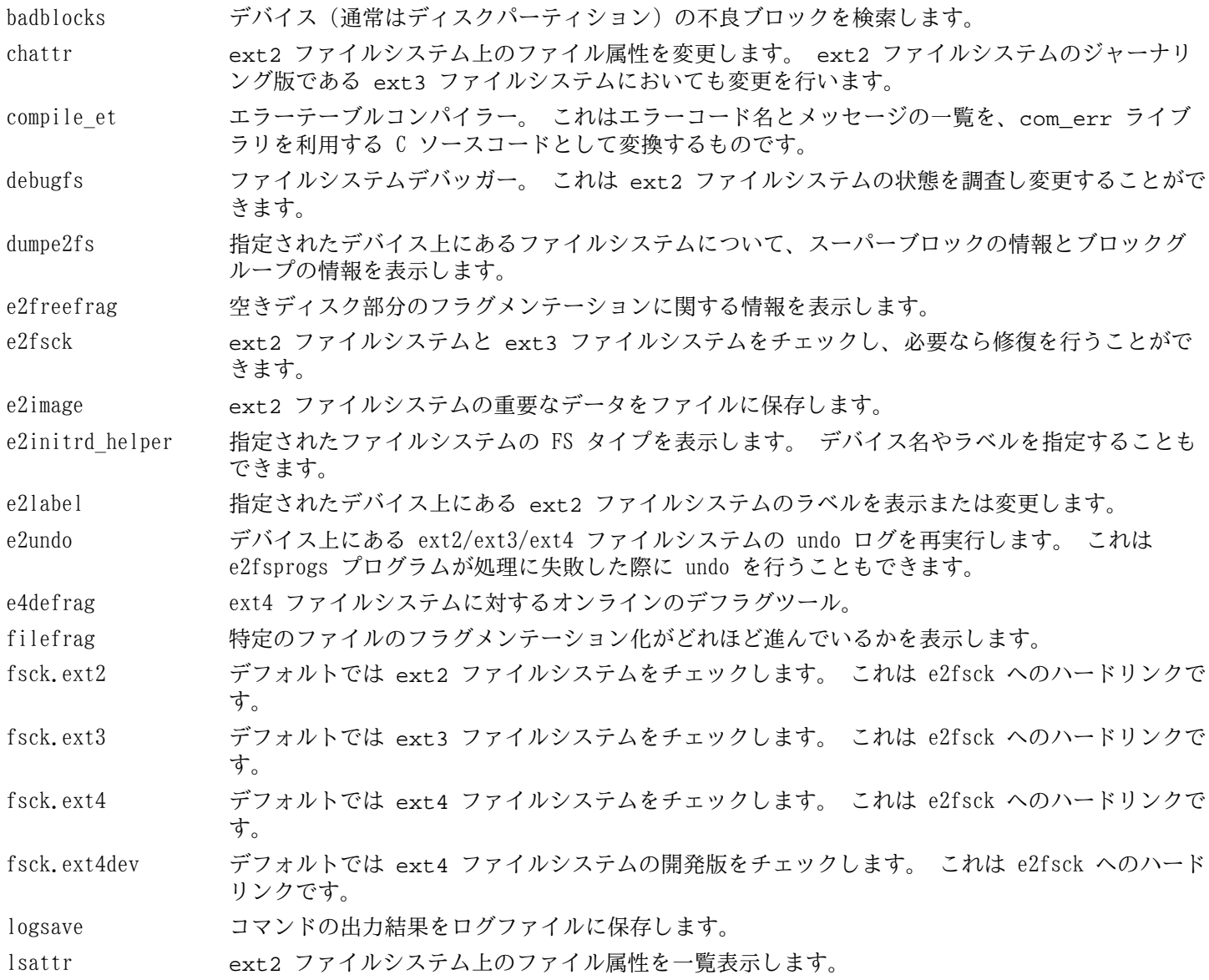

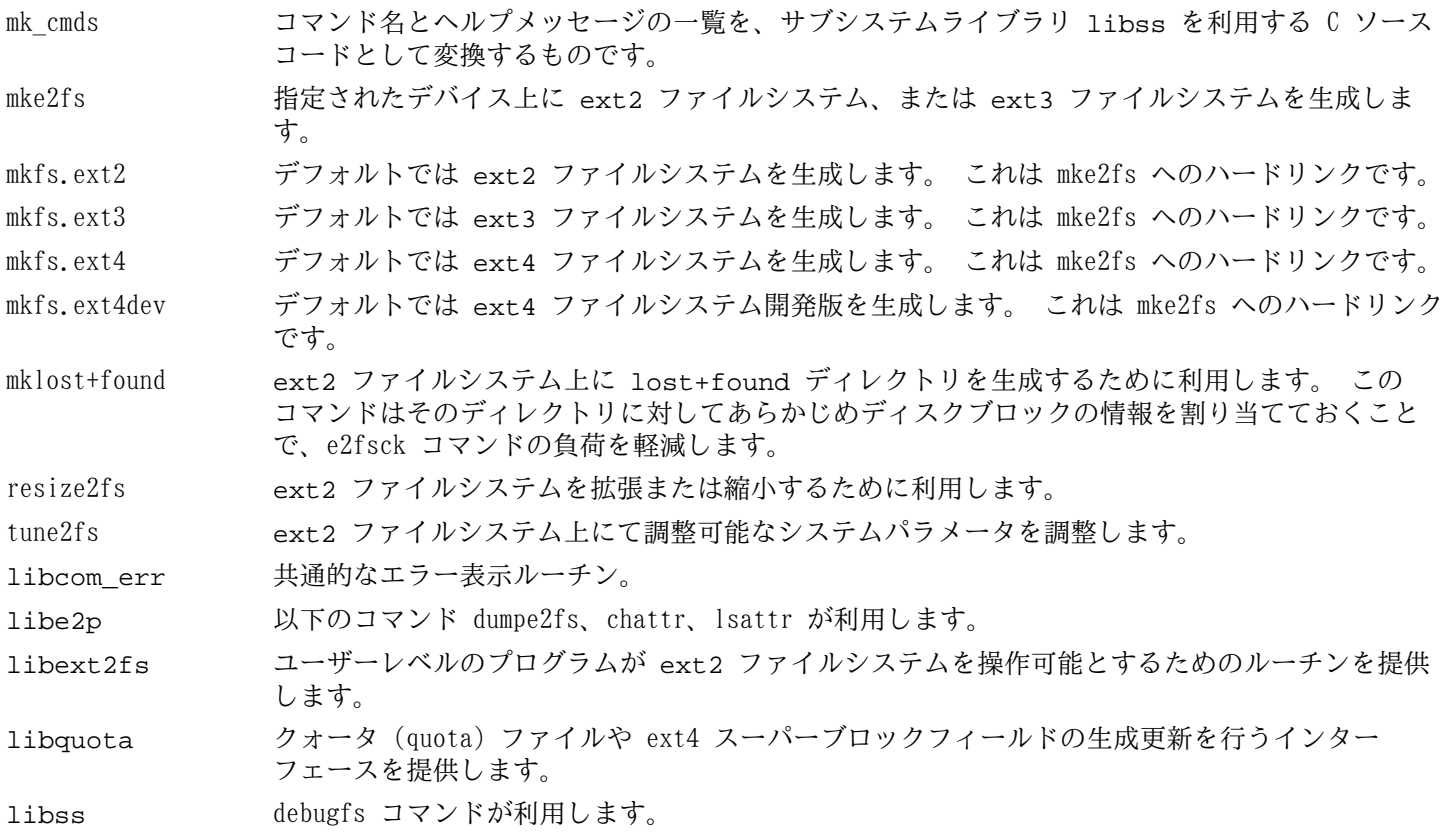

# 6.24. Coreutils-8.15

Coreutils パッケージはシステムの基本的な特性を表示したり設定したりするためのユーティリティを提供します。 概算ビルド時間: 3.2 SBU<br>必要ディスク容量: 99 MB 必要ディスク容量:

# 6.24.1. Coreutils のインストール

このパッケージが提供するプログラムとして uname があります。 このプログラムは -p オプションを指定したとき、 常に unknown を返すという問題があります。 インテルアーキテクチャーの CPU に対して、以下のパッチによりこれ を修正します。

**case `uname -m` in i?86 | x86\_64) patch -Np1 -i ../coreutils-8.15-uname-1.patch ;; esac**

POSIX では Coreutils により生成されるプログラムは、マルチバイトロケールであっても、文字データを正しく取り扱 うことを求めています。 以下のパッチは標準に準拠することと、国際化処理に関連するバグを解消することを行いま す。

**patch -Np1 -i ../coreutils-8.15-i18n-1.patch**

## 注記

lca

このパッチには以前は多くのバグがありました。 新たなバグを発見したら、Coreutils の開発者に報告する 前に、このパッチを適用せずにバグが再現するかどうかを確認してください。

Coreutils をコンパイルするための準備をします。

```
./configure --prefix=/usr \
             --libexecdir=/usr/lib \
             --enable-no-install-program=kill,uptime
```
configure オプションの意味:

--enable-no-install-program=kill,uptime 指定のプログラムは、後に他のパッケージからインストールするため Coreutils からはインストールしないことを 指示します。

パッケージをコンパイルします。

#### **make**

テストスイートを実行しない場合は「パッケージをインストールします。」と書かれたところまで読み飛ばしてくださ い。

テストスイートを実行します。 まずは root ユーザーに対するテストを実行します。

**make NON\_ROOT\_USERNAME=nobody check-root**

ここからのテストは nobody ユーザーにより実行します。 ただしいくつかのテストでは、複数のグループに属する ユーザーを必要とします。 そのようなテストを確実に実施するために、一時的なグループを作って nobody ユーザー がそれに属するようにします。

**echo "dummy:x:1000:nobody" >> /etc/group**

特定のファイルのパーミッションを変更して root ユーザー以外でもコンパイルとテストができるようにします。

**chown -Rv nobody .** 

テストを実行します。

**su-tools nobody -s /bin/bash -c "make RUN\_EXPENSIVE\_TESTS=yes check"**

一時的に作成したグループを削除します。

**sed -i '/dummy/d' /etc/group**

パッケージをインストールします。

#### **make install**

FHS が規定しているディレクトリにプログラムを移します。

```
mv -v /usr/bin/{cat,chgrp,chmod,chown,cp,date,dd,df,echo} /bin
mv -v /usr/bin/{false,ln,ls,mkdir,mknod,mv,pwd,rm} /bin
mv -v /usr/bin/{rmdir,stty,sync,true,uname} /bin
mv -v /usr/bin/chroot /usr/sbin
mv -v /usr/share/man/man1/chroot.1 /usr/share/man/man8/chroot.8
sed -i s/\"1\"/\"8\"/1 /usr/share/man/man8/chroot.8
```
LFS-ブートスクリプトパッケージにあるスクリプトでは、head、 sleep、 nice に依存しているものがあります。 ブー ト処理の初期段階においては /usr ディレクトリは認識されないため、上のプログラムはルートパーティションに移す 必要があります。

**mv -v /usr/bin/{head,sleep,nice} /bin**

# 6.24.2. Coreutils の構成

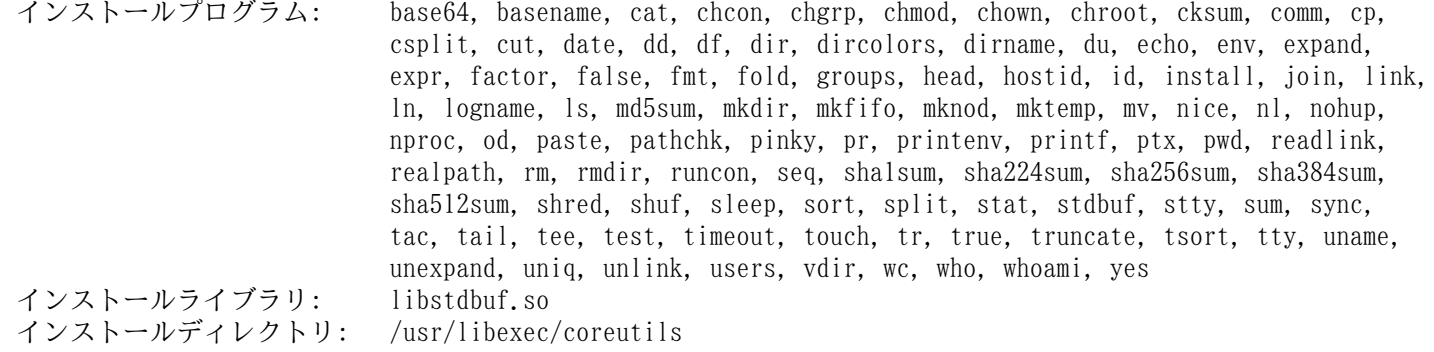

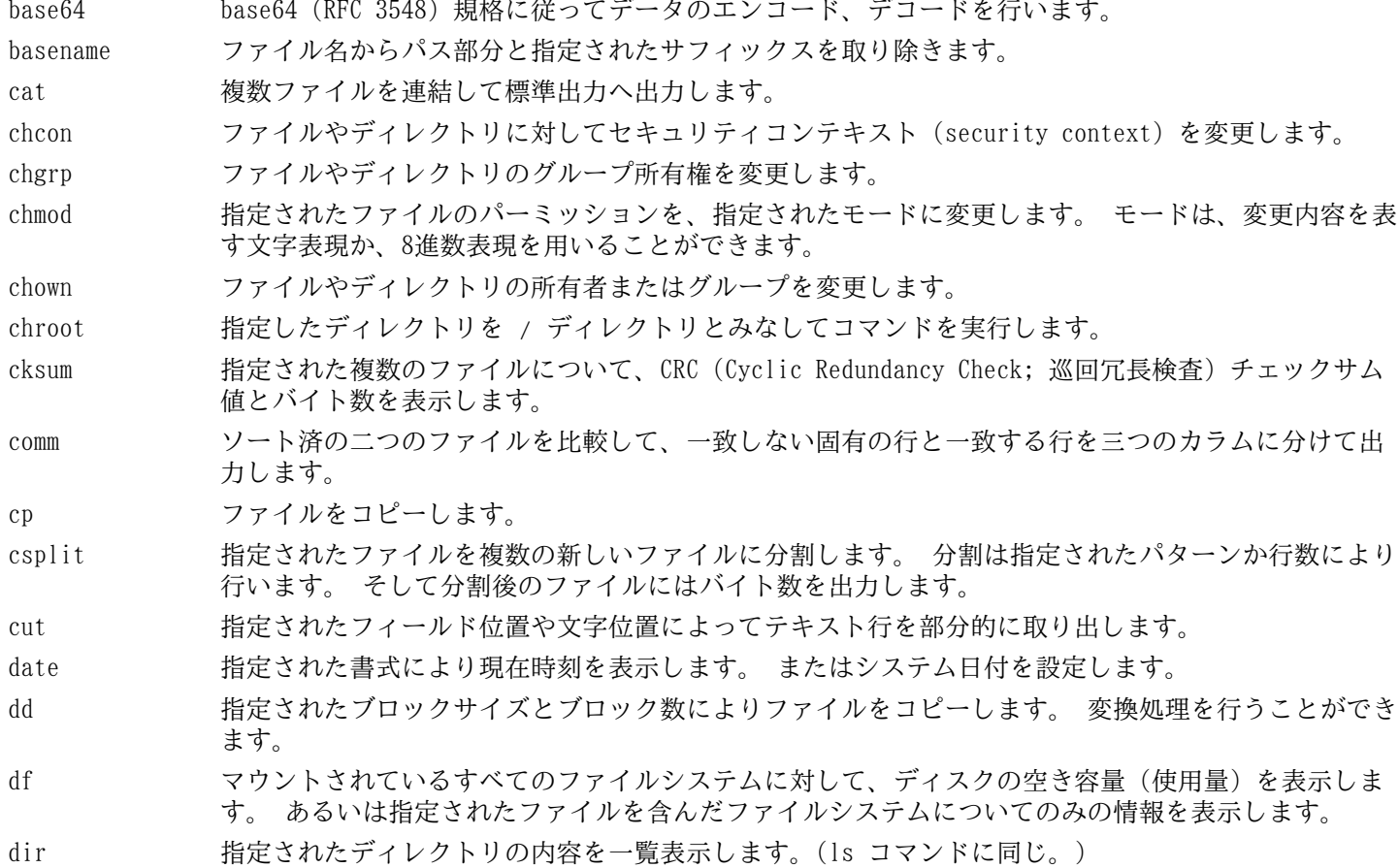

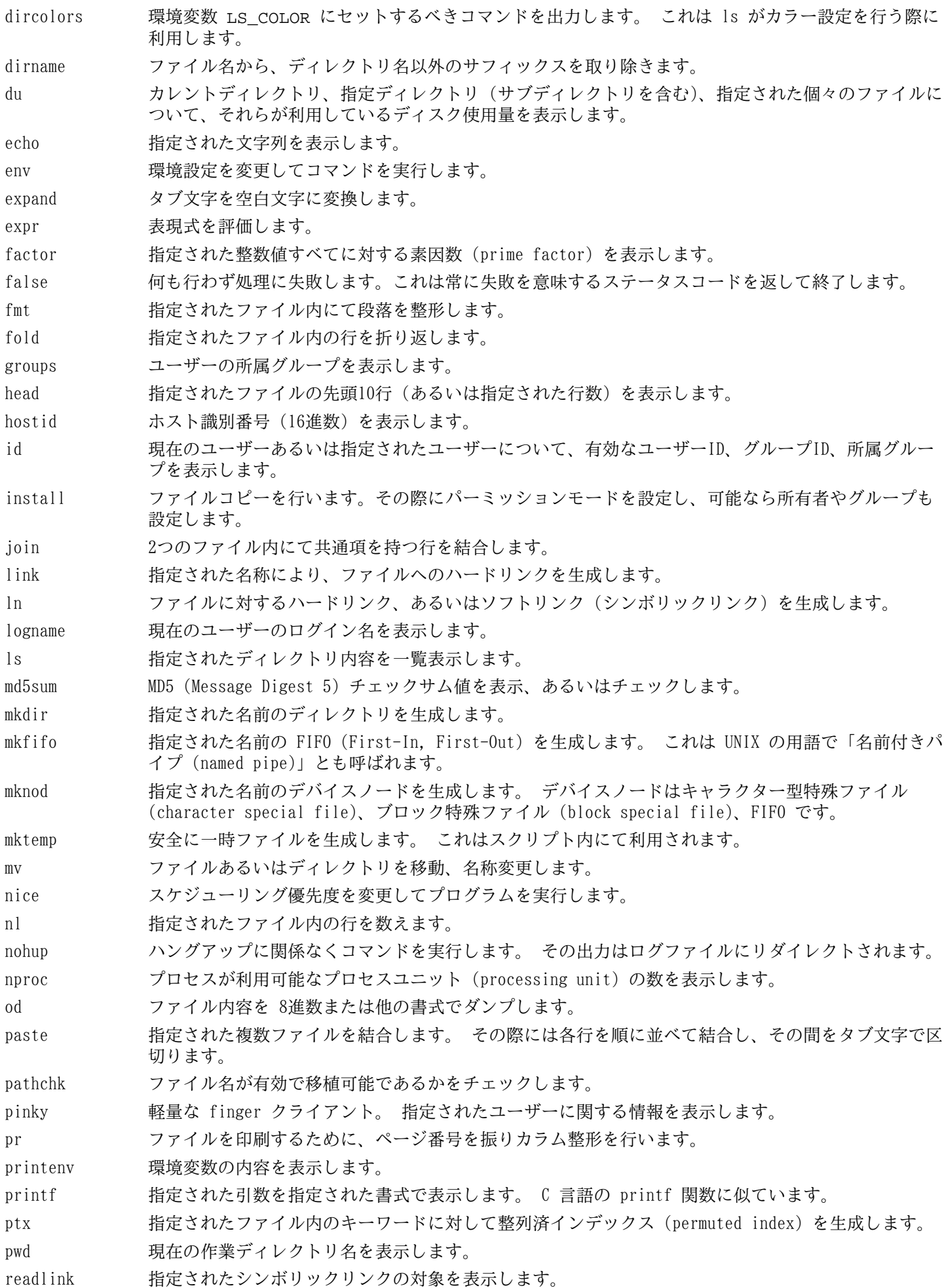

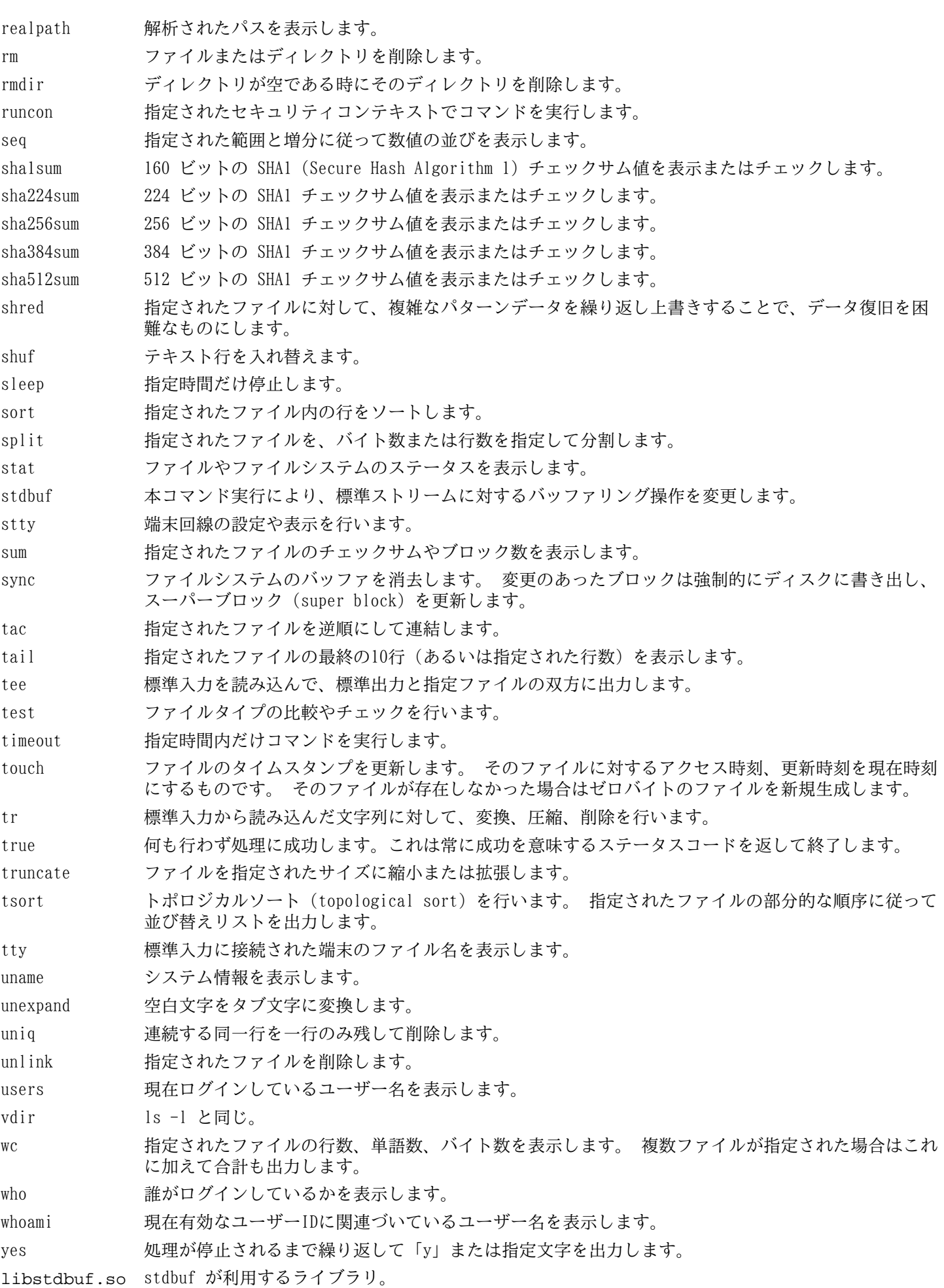

# 6.25. Iana-Etc-2.30

Iana-Etc パッケージはネットワークサービスやプロトコルのためのデータを提供します。 概算ビルド時間: 0.1 SBU 以下<br>必要ディスク容量: 2.3 MB 必要ディスク容量:

# 6.25.1. Iana-Etc のインストール

以下のコマンドを実行します。 これは IANA が提供している生のデータを正しい書式のデータとして変換し /etc/ protocols ファイルと /etc/services ファイルとして生成します。

### **make**

このパッケージにはテストスイートはありません。

パッケージをインストールします。

**make install**

# 6.25.2. Iana-Etc の構成

インストールファイル: /etc/protocols, /etc/services

## 概略説明

/etc/protocols TCP/IP により利用可能な様々な DARPA インターネットプロトコル (DARPA Internet protocols) を記述しています。

/etc/services インターネットサービスを分かりやすく表現した名称と、その割り当てポートおよびプロトコルの 種類の対応情報を提供します。

# 6.26. M4-1.4.16

M4 パッケージはマクロプロセッサーを提供します。 概算ビルド時間: 0.4 SBU<br>必要ディスク容量: 14.2 MB 必要ディスク容量:

# 6.26.1. M4 のインストール

M4 をコンパイルするための準備をします。

**./configure --prefix=/usr**

パッケージをコンパイルします。

**make**

コンパイル結果をテストするためには、まず修正を行ってからテストプログラムを実行します。

**sed -i -e '41s/ENOENT/& || errno == EINVAL/' tests/test-readlink.h**

**make check**

パッケージをインストールします。

**make install**

## 6.26.2. M4 の構成

インストールプログラム: m4

### 概略説明

m4 指定されたファイル内のマクロ定義を展開して、そのコピーを生成します。 マクロ定義には埋め込み (built-in) マクロとユーザー定義マクロがあり、いくらでも引数を定義することができます。 マクロ定義の展開だけでなく m4 には以下のような埋め込み関数があります。 指定ファイルの読み込み、Unix コマンド実行、整数演算処理、 テキスト操作、再帰処理などです。 m4 プログラムはコンパイラーのフロントエンドとして利用することができ、 それ自体でマクロプロセッサーとして用いることもできます。

# 6.27. Bison-2.5

Bison パッケージは構文解析ツールを提供します。 概算ビルド時間: 1.1 SBU<br>必要ディスク容量: 19.2 MB 必要ディスク容量:

# 6.27.1. Bison のインストール

Bison をコンパイルするための準備をします。

### **./configure --prefix=/usr**

bison プログラムが \$PATH 上にない場合に、この Bison の configure を行ってビルドすると、国際化されたエラー メッセージのサポートがないままビルドされてしまいます。 これを正すために以下の設定を追加します。

```
echo '#define YYENABLE_NLS 1' >> lib/config.h
```
パッケージをコンパイルします。

**make**

コンパイル結果をテストするなら以下を実行します。(約 0.5 SBU)

### **make check**

パッケージをインストールします。

**make install**

## 6.27.2. Bison の構成

インストールプログラム: bison, yacc インストールライブラリ: liby.a インストールディレクトリ: /usr/share/bison

- bison 構文規則の記述に基づいて、テキストファイルの構造を解析するプログラムを生成します。 Bison は Yacc (Yet Another Compiler Compiler) の互換プログラムです。
- yacc bison のラッパースクリプト。yacc プログラムがあるなら bison を呼び出さずに yacc を実行します。-y オプションが指定された時は bison を実行します。
- liby.a Yacc 互換の関数として yyerror 関数と main 関数を含むライブラリです。 このライブラリはあまり使い 勝手の良いものではありません。 ただし POSIX ではこれが必要になります。

# 6.28. Procps-3.2.8

Procps パッケージはプロセス監視を行うプログラムを提供します。

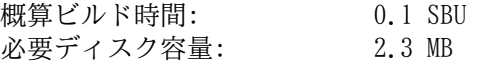

## 6.28.1. Procps のインストール

以下のパッチを適用して、カーネルが時間きざみの率 (clock tick rate) を決定する際に表示されるエラーメッセージ を抑えます。

**patch -Np1 -i ../procps-3.2.8-fix\_HZ\_errors-1.patch**

watch コマンドにおいて、ユニコードに関する問題を修正するためにパッチを適用します。

**patch -Np1 -i ../procps-3.2.8-watch\_unicode-1.patch**

Makefile におけるバグを修正します。 これは make-3.82 を利用した場合に Procps がビルドできない点を修正するも のです。

#### **sed -i -e 's@\\*/module.mk@proc/module.mk ps/module.mk@' Makefile**

パッケージをコンパイルします。

#### **make**

このパッケージにテストスイートはありません。

パッケージをインストールします。

**make install**

## 6.28.2. Procps の構成

インストールプログラム: free, kill, pgrep, pkill, pmap, ps, pwdx, skill, slabtop, snice, sysctl, tload, top, uptime, vmstat, w, watch インストールライブラリ: libproc.so

- free 物理メモリ、スワップメモリの双方において、メモリの使用量、未使用量を表示します。
- kill プロセスに対してシグナルを送信します。
- pgrep プロセスの名前などの属性によりプロセスを調べます。
- pkill プロセスの名前などの属性によりプロセスに対してシグナルを送信します。
- pmap 指定されたプロセスのメモリマップを表示します。
- ps 現在実行中のプロセスを一覧表示します。
- pwdx プロセスが実行されているカレントディレクトリを表示します。
- skill 指定された条件に合致するプロセスに対してシグナルを送信します。
- slabtop リアルタイムにカーネルのスラブキャッシュ (slab cache) 情報を詳細に示します。
- snice 指定された条件に合致するプロセスのスケジュール優先度 (scheduleing priority) を表示します。
- sysctl システム稼動中にカーネル設定を修正します。
- tload システムの負荷平均 (load average) をグラフ化して表示します。
- top CPU をより多く利用しているプロセスの一覧を表示します。 これはリアルタイムにプロセッサーの動作状況 を逐次表示します。
- uptime システムの稼動時間、ログインユーザー数、システム負荷平均 (load average) を表示します。
- vmstat 仮想メモリの統計情報を表示します。 そこではプロセス、メモリ、ページング、ブロック入出力 (Input/ Output; IO)、トラップ、CPU 使用状況を表示します。
- w どのユーザーがログインしていて、どこから、そしていつからログインしているかを表示します。
- watch 指定されたコマンドを繰り返し実行します。 そしてその出力結果の先頭の一画面分を表示します。 出力結 果が時間の経過とともにどのように変わるかを確認することができます。
- libproc 本パッケージのほとんどのプログラムが利用している関数を提供します。

# 6.29. Grep-2.10

Grep パッケージはファイル内の検索を行うプログラムを提供します。 概算ビルド時間: 0.4 SBU<br>必要ディスク容量: 23 MB 必要ディスク容量:

# 6.29.1. Grep のインストール

最初にテストスクリプトでのちょっとした不具合を修正します。

**sed -i 's/cp/#&/' tests/unibyte-bracket-expr**

Grep をコンパイルするための準備をします。

### **./configure --prefix=/usr --bindir=/bin**

パッケージをコンパイルします。

**make**

コンパイル結果をテストするには以下を実行します。

### **make check**

パッケージをインストールします。

**make install**

# 6.29.2. Grep の構成

インストールプログラム: egrep, fgrep, grep

## 概略説明

egrep 拡張正規表現 (extended regular expression) にマッチした行を表示します。

- fgrep 固定文字列の一覧にマッチした行を表示します。
- grep 基本的な正規表現に合致した行を出力します。

# 6.30. Readline-6.2

Readline パッケージは、コマンドラインの編集や履歴管理を行うライブラリを提供します。

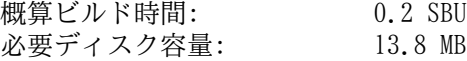

## 6.30.1. Readline のインストール

Readline を再インストールすると、それまでの古いライブラリは <ライブラリ名>.old というファイル名でコピーされ ます。 これは普通は問題ないことですが ldconfig によるリンクに際してエラーを引き起こすことがあります。 これ を避けるため以下の二つの sed コマンドを実行します。

**sed -i '/MV.\*old/d' Makefile.in sed -i '/{OLDSUFF}/c:' support/shlib-install**

アップストリームにより提供されているバグフィックスのパッチを適用します。

**patch -Np1 -i ../readline-6.2-fixes-1.patch**

Readline をコンパイルするための準備をします。

**./configure --prefix=/usr --libdir=/lib**

パッケージをコンパイルします。

**make SHLIB\_LIBS=-lncurses**

make オプションの意味:

SHLIB\_LIBS=-lncurses

このオプションにより Readline を libncurses ライブラリ (その実体は libncursesw ライブラリ) にリンク します。

このパッケージにテストスイートはありません。

パッケージをインストールします。

**make install**

スタティックライブラリを適切なディレクトリに移動します。

**mv -v /lib/lib{readline,history}.a /usr/lib**

次に /lib ディレクトリにある .so ファイルを削除して、それらを /usr/lib にリンクし直します。

```
rm -v /lib/lib{readline,history}.so
ln -sfv ../../lib/libreadline.so.6 /usr/lib/libreadline.so
ln -sfv ../../lib/libhistory.so.6 /usr/lib/libhistory.so
```
必要ならドキュメントをインストールします。

```
mkdir -v /usr/share/doc/readline-6.2
install -v -m644 doc/*.{ps,pdf,html,dvi} \
                 /usr/share/doc/readline-6.2
```
## 6.30.2. Readline の構成

インストールライブラリ: libhistory.{a,so}, libreadline.{a,so}<br>インストールディレクトリ: /usr/include/readline./usr/share/rea  $\mu$ usr/include/readline, /usr/share/readline, /usr/share/doc/readline-6.2

### 概略説明

libhistory 入力履歴を適切に再現するためのユーザーインターフェースを提供します。

libreadline コマンドラインインターフェースを提供している様々なコマンドにおいて、適切なインターフェースを 提供します。

# 6.31. Bash-4.2

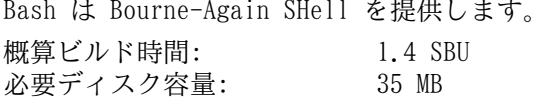

## 6.31.1. Bash のインストール

まずはアップストリームにより提供されている以下のパッチを適用し、種々のバグを修正します。

**patch -Np1 -i ../bash-4.2-fixes-4.patch**

Bash をコンパイルするための準備を行います。

```
./configure --prefix=/usr --bindir=/bin \
    --htmldir=/usr/share/doc/bash-4.2 --without-bash-malloc \
    --with-installed-readline
```
configure オプションの意味:

--htmldir

このオプションは HTML ドキュメントをインストールするディレクトリを指定します。

--with-installed-readline このオプションは Bash が持つ独自の readline ライブラリではなく、既にインストールした readline ライブ ラリを用いることを指示します。

パッケージをコンパイルします。

#### **make**

テストスィートを実行しない場合は「パッケージをインストールします。」と書かれた箇所まで読み飛ばしてくださ い。

テストを実施するにあたっては nobody ユーザーによるソースツリーへの書き込みを可能とします。

**chown -Rv nobody .**

nobody ユーザーでテストを実行します。

**su-tools nobody -s /bin/bash -c "make tests"**

パッケージをインストールします。

#### **make install**

新たにコンパイルした bash プログラムを実行します。(この時点までに実行されていたものが置き換えられます。)

**exec /bin/bash --login +h**

## 注記

ここで指定しているパラメーターは、対話形式のログインシェルとして、またハッシュ機能を無効にして bash プロセスを起動します。 これにより新たに構築するプログラム類は構築後すぐに利用できることになり ます。

# 6.31.2. Bash の構成

インストールプログラム: bash, bashbug, sh (bash へのリンク) インストールディレクトリ: /usr/share/doc/bash-4.2

### 概略説明

bash 広く活用されているコマンドインタープリター。 処理実行前には、指示されたコマンドラインを様々に展開 したり置換したりします。 この機能があるからこそ、インタープリター機能を強力なものにしています。

bashbug bash に関連したバグ報告を、標準書式で生成しメール送信することを補助するシェルスクリプトです。

sh bash プログラムへのシンボリックリンク。 sh として起動された際には、かつてのバージョンである sh の 起動時の動作と、出来るだけ同じになるように振舞います。 同時に POSIX 標準に適合するよう動作しま す。

# 6.32. Libtool-2.4.2

Libtool パッケージは GNU 汎用ライブラリをサポートするスクリプトを提供します。 これは複雑な共有ライブラリを ラップして一貫した可搬性を実現します。

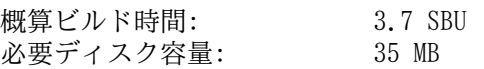

# 6.32.1. Libtool のインストール

Libtool をコンパイルするための準備をします。

### **./configure --prefix=/usr**

パッケージをコンパイルします。

### **make**

コンパイル結果をテストするには以下を実行します。(約 3.0 SBU)

**make check**

```
パッケージをインストールします。
```
**make install**

# 6.32.2. Libtool の構成

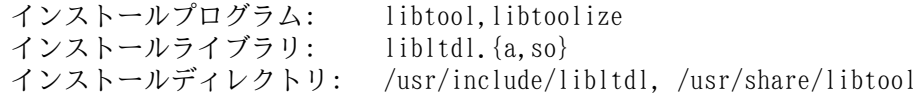

## 概略説明

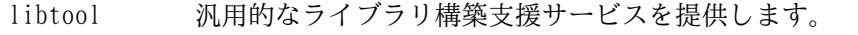

libtoolize パッケージに対して libtool によるサポートを加える標準的手法を提供します。

1ib1tdl dlopen を行うライブラリの複雑さを隠蔽します。

# 6.33. GDBM-1.10

GDBM パッケージは GNU データベースマネージャーを提供します。 このデータベースはディスクファイル形式 (disk file format) のデータベースで、キーとデータのペア情報を一つのファイルに保持します。 各レコードのデータはユ ニークキーによりインデックスづけされます。 テキストファイルに保存された状態に比べて、より早く情報を抽出する ことができます。

概算ビルド時間: 0.1 SBU<br>必要ディスク容量: 2.7 MB 必要ディスク容量:

# 6.33.1. GDBM のインストール

GDBM をコンパイルするための準備をします。

**./configure --prefix=/usr --enable-libgdbm-compat**

configure オプションの意味:

--enable-libgdbm-compat

このオプションは libgdbm 互換ライブラリをビルドすることを指示します。 LFS パッケージではない他のパッ ケージでは、かつての古い DBM ルーチンを必要とするものがあるかもしれません。

パッケージをコンパイルします。

**make**

ビルド結果をテストする場合は以下を実行します。

#### **make check**

パッケージをインストールします。

**make install**

## 6.33.2. GDBM の構成

インストールプログラム: testgdbm<br>インストールライブラリ: libgdbm. libgdbm. $\{so, a\}$ , libgdbm compat. $\{so, a\}$ 

### 概略説明

testgdbm GDBM データベースをテストし修復します。 libgdbm ハッシュデータベースを取り扱う関数を提供します。

# 6.34. Inetutils-1.9.1

Inetutils パッケージはネットワーク制御を行う基本的なプログラムを提供します。

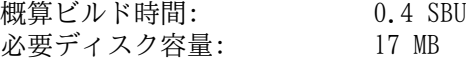

# 6.34.1. Inetutils のインストール

```
./configure --prefix=/usr --libexecdir=/usr/sbin \
    --localstatedir=/var --disable-ifconfig \
    --disable-logger --disable-syslogd --disable-whois \
    --disable-servers
```
configure オプションの意味:

--disable-ifconfig

このオプションは ifconfig プログラムをインストールしないようにします。 このプログラムはネットワークイン ターフェースを設定するために利用するものです。 LFS では IPRoute2 パッケージが提供する ip コマンドを使う ことにしています。

--disable-logger

このオプションは logger プログラムをインストールしないようにします。 このプログラムはシステムログデー モンに対してメッセージ出力を行うスクリプトにて利用されます。 ここでこれをインストールしないのは、後に Util-linux パッケージにおいて、以前のバージョンをインストールするためです。

--disable-syslogd

このオプションは Inetutils がシステムログデーモンをインストールしないようにします。 これらは Sysklogd パッケージにおいてインストールします。

--disable-whois

このオプションは whois のクライアントプログラムをインストールしないようにします。 このプログラムはもは や古いものです。 より良い whois プログラムのインストール手順については BLFS ブックにて説明しています。

--disable-servers

このオプションは Inetutils パッケージに含まれる様々なネットワークサーバーをインストールしないようにし ます。 これらのサーバーは基本的な LFS システムには不要なものと考えられます。 サーバーの中には本質的にセ キュアでないものがあり、信頼のあるネットワーク内でのみしか安全に扱うことができないものもあります。 より 詳細な情報は <http://www.linuxfromscratch.org/blfs/view/svn/basicnet/inetutils.html>を参照してください。 サーバーの多くは、これに代わる他の適切なものが存在します。

パッケージをコンパイルします。

#### **make**

コンパイル結果をテストするには以下を実行します。

#### **make check**

パッケージをインストールします。

```
make install
make -C doc html
make -C doc install-html docdir=/usr/share/doc/inetutils-1.9.1
```
プログラムのいくつかを FHS コンプライアントが定めるディレクトリに移動させます。

```
mv -v /usr/bin/{hostname,ping,ping6} /bin
mv -v /usr/bin/traceroute /sbin
```
## 6.34.2. Inetutils の構成

インストールプログラム: ftp, hostname, ping, ping6, rcp, rexec, rlogin, rsh, talk, telnet, tftp, traceroute

### 概略説明

ftp ファイル転送プロトコル (file transfer protocol) に基づくプログラム。

hostname ホスト名の表示または設定を行います。

ping エコーリクエスト (echo-request) パケットを送信し、返信にどれだけ要したかを表示します。

- ping6 IPv6 ネットワーク向けの ping
- rcp リモートファイルコピーを行います。
- rexec リモートホスト上にてコマンドを実行します。
- rlogin リモートログインを行います。
- rsh リモートシェルを起動します。
- talk 他ユーザーとのチャットに利用します。

telnet TELNET プロトコルインターフェース。

tftp 軽量なファイル転送プログラム。(trivial file transfer program)

traceroute 処理起動したホストからネットワーク上の他のホストまで、送出したパケットの経由ルートを追跡しま す。 その合間に検出されたすべての hops (= ゲートウェイ) も表示します。

# 6.35. Perl-5.14.2

Perl パッケージは Perl 言語 (Practical Extraction and Report Language) を提供します。

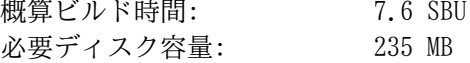

## 6.35.1. Perl のインストール

Perl の設定ファイルが /etc/hosts ファイルを参照するので、まずはこのファイルを生成します。 このファイルは テストスイートを実行する際にも利用されます。

**echo "127.0.0.1 localhost \$(hostname)" > /etc/hosts**

Perl におけるセキュリティ脆弱性を解消するためにパッチを適用します。

```
patch -Np1 -i ../perl-5.14.2-security_fix-1.patch
```
ここでビルドするバージョンの Perl は Compress::Raw::Zlib モジュールをビルドします。 デフォルトではビルドの 際に Zlib のソースを内部的にコピーします。 以下のコマンドは、既にインストールされている Zlib ライブラリを用 いるようにします。

```
sed -i -e "s|BUILD_ZLIB\s*= True|BUILD_ZLIB = False|" \
      -e "s|INCLUDE\s*= ./zlib-src|INCLUDE = /usr/include|" \
       -e "s|LIB\s*= ./zlib-src|LIB = /usr/lib|" \
    cpan/Compress-Raw-Zlib/config.in
```
Perl のビルド設定を完全に制御したい場合は、以下のコマンドから 「-des」 オプションを取り除くことで手作業によ り操作を進めます。 Perl が自動的に判別するデフォルト設定に従うので良いのであれば、以下のコマンドにより Perl をコンパイルするための準備をします。

```
sh Configure -des -Dprefix=/usr \
                   -Dvendorprefix=/usr \
                   -Dman1dir=/usr/share/man/man1 \
                    -Dman3dir=/usr/share/man/man3 \
                    -Dpager="/usr/bin/less -isR" \
                    -Duseshrplib
```
configure オプションの意味:

-Dvendorprefix=/usr

このオプションは各種の perl モジュールをどこにインストールするかを指定します。

-Dpager="/usr/bin/less -isR" このオプションは perldoc プログラムが less プログラムを呼び出す際のエラーを正します。

-Dman1dir=/usr/share/man/man1 -Dman3dir=/usr/share/man/man3 まだ Groff をインストールしていないので Configure スクリプトが Perl の man ページを必要としないと判断し てしまいます。 このオプションを指定することによりその判断を正します。

-Duseshrplib

Perl モジュールの中で必要とされる共有ライブラリ libperl をビルドします。

パッケージをコンパイルします。

#### **make**

コンパイル結果をテストするには以下を実行します。(約 2.5 SBU)

#### **make test**

パッケージをインストールします。

**make install**
## 6.35.2. Perl の構成

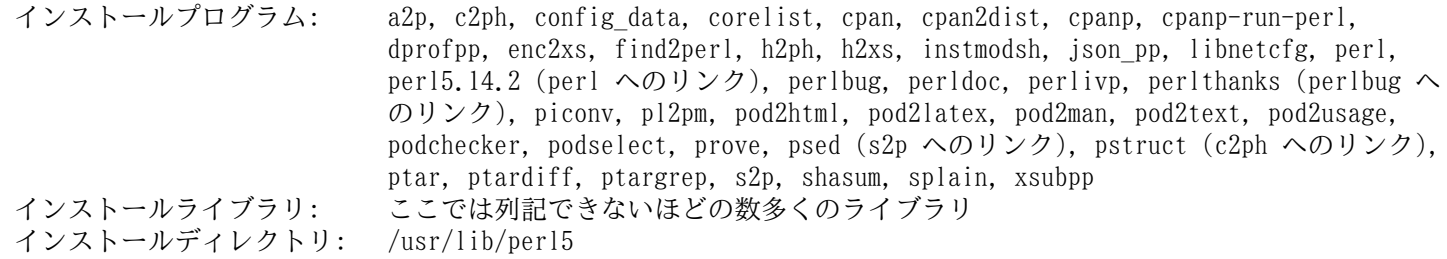

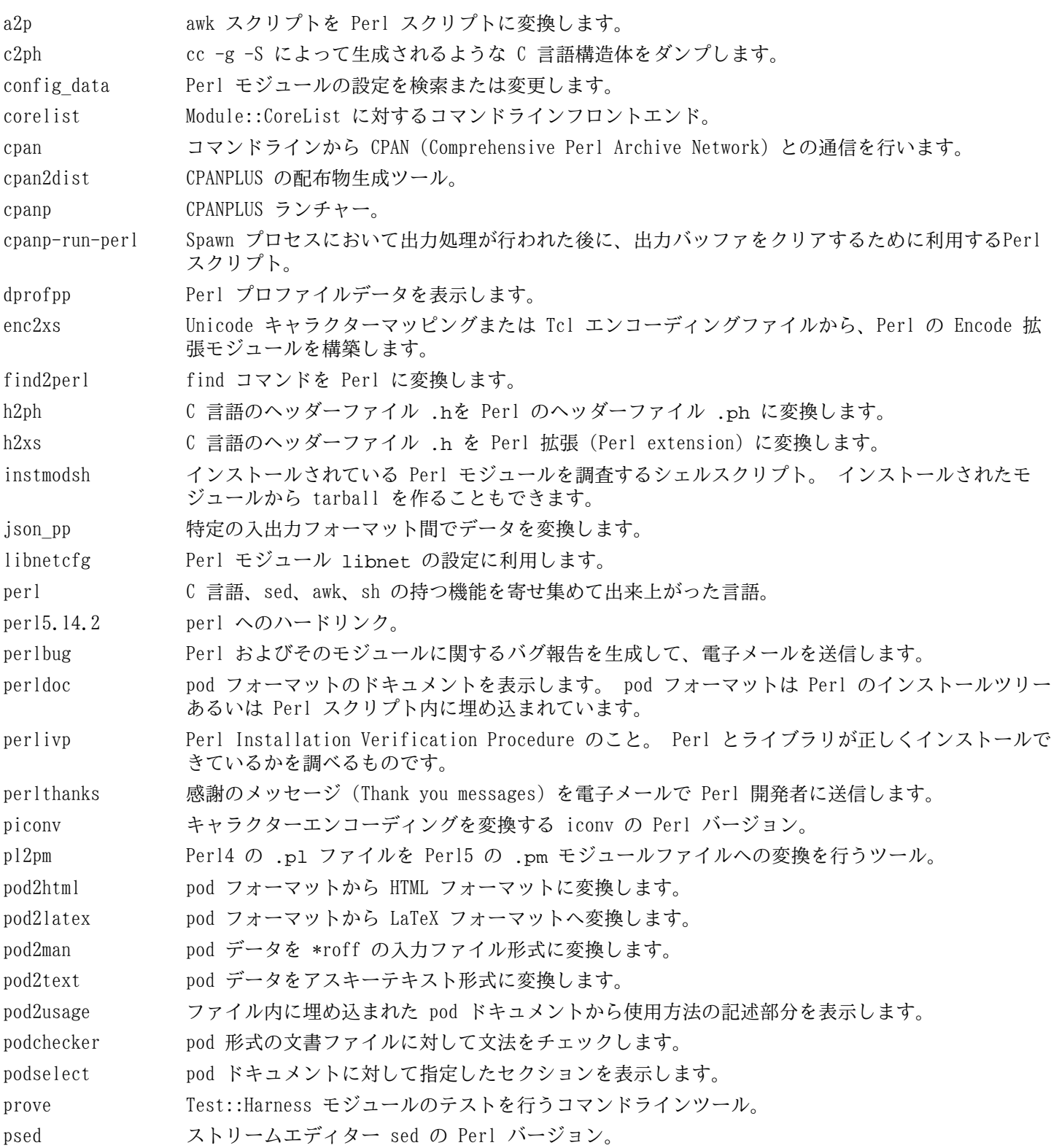

pstruct cc -g -S によって生成されるような C 言語構造体をダンプします。

- ptar Perl で書かれた tar 相当のプログラム。
- ptardiff アーカイブの抽出前後を比較する Perl プログラム。
- ptargrep tar アーカイブ内のファイルに対してパターンマッチングを適用するための Perl プログラム。
- s2p sed スクリプトを Perl スクリプトに変換します。
- shasum SHA チェックサム値を表示またはチェックします。
- splain Perl スクリプトの警告エラーの診断結果を詳細 (verbose) に出力するために利用します。
- xsubpp Perl の XS コードを C 言語コードに変換します。

## 6.36. Autoconf-2.68

Autoconf パッケージは、ソースコードを自動的に設定するシェルスクリプトの生成を行うプログラムを提供します。 概算ビルド時間: 4.8 SBU<br>必要ディスク容量: 12.4 MB 必要ディスク容量:

### 6.36.1. Autoconf のインストール

Autoconf をコンパイルするための準備を行います。

#### **./configure --prefix=/usr**

パッケージをコンパイルします。

#### **make**

コンパイル結果をテストするには以下を実行します。

#### **make check**

このテストはおよそ 4.7 SBU ほど要します。 そのうちの 6つのテストは Automake を利用するものであるためスキッ プされます。 すべてのテストを網羅したいなら、Automake をインストールした後に、再度テストを実行することが必 要です。

パッケージをインストールします。

**make install**

### 6.36.2. Autoconf の構成

インストールプログラム: autoconf, autoheader, autom4te, autoreconf, autoscan, autoupdate, ifnames インストールディレクトリ: /usr/share/autoconf

### 概略説明

autoconf ソースコードを提供するソフトウェアパッケージを自動的に設定する (configure する) シェルスクリ プトを生成します。 これにより数多くの Unix 互換システムへの適用を可能とします。 生成される設 定 (configure) スクリプトは独立して動作します。 つまりこれを実行するにあたっては autoconf プ ログラムを必要としません。

autoheader C言語の #define 文を configure が利用するためのテンプレートファイルを生成するツール。

autom4te M4 マクロプロセッサーに対するラッパー。

autoreconf autoconf と automake のテンプレートファイルが変更された時に、自動的に autoconf、 autoheader、aclocal、automake、gettextize、libtoolize を無駄なく適正な順で実行します。

autoscan ソフトウェアパッケージに対する configure.in ファイルの生成をサポートします。 ディレク トリツリー内のソースファイルを調査して、共通的な可搬性に関わる問題を見出します。 そして configure.scan ファイルを生成して、そのパッケージの configure.in ファイルの雛形として提 供します。

autoupdate configure.in ファイルにおいて、かつての古い autoconf マクロが利用されている場合に、それを 新しいマクロに変更します。

ifnames ソフトウェアパッケージにおける configure.in ファイルの記述作成をサポートします。 これはそ のパッケージが利用する C プリプロセッサーの条件ディレクティブの識別子を出力します。 可搬性を 考慮した構築ができている場合は、本プログラムが configure スクリプトにおいて何をチェックする べきかを決定してくれます。 また autoscan によって生成された configure.in ファイルでの過不 足を調整する働きもします。

## 6.37. Automake-1.11.3

Automake パッケージは Autoconf が利用する Makefile などを生成するプログラムを提供します。

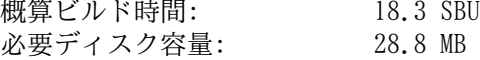

### 6.37.1. Automake のインストール

Automake をコンパイルするための準備をします。

**./configure --prefix=/usr --docdir=/usr/share/doc/automake-1.11.3**

パッケージをコンパイルします。

#### **make**

ビルド結果をテストするには、以下を実行します。

#### **make check**

このテストには 10 SBU ほど要します。

パッケージをインストールします。

**make install**

### 6.37.2. Automake の構成

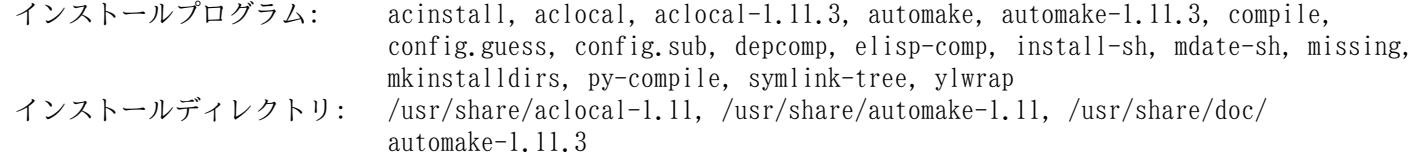

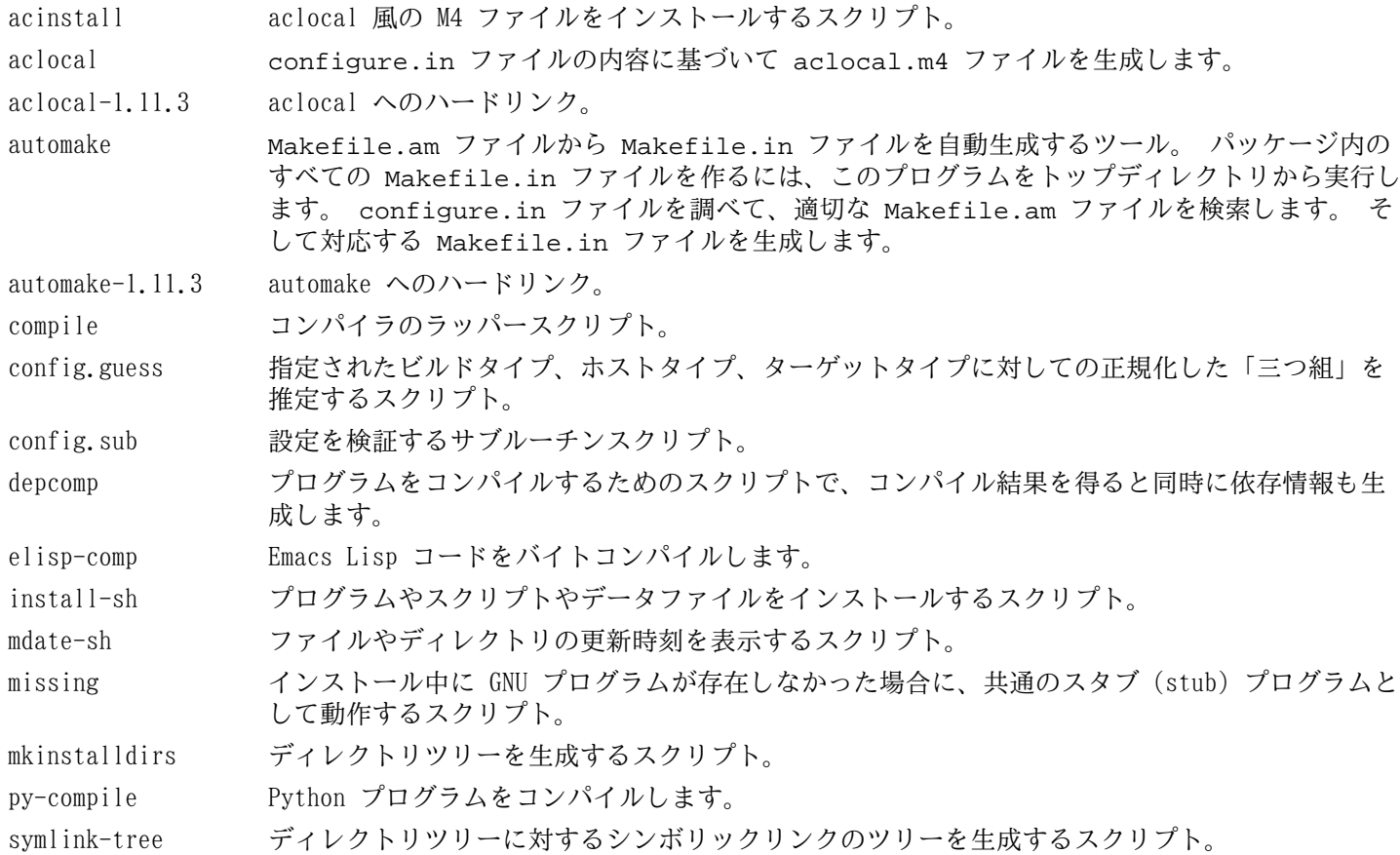

ylwrap lex と yacc に対するラッパースクリプト。

## 6.38. Diffutils-3.2

Diffutils パッケージはファイルやディレクトリの差分を表示するプログラムを提供します。

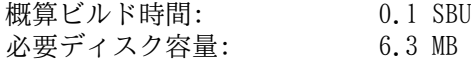

## 6.38.1. Diffutils のインストール

Diffutils をコンパイルするための準備をします。

#### **./configure --prefix=/usr**

パッケージをコンパイルします。

#### **make**

ビルド結果をテストするなら以下を実行します。

#### **make check**

パッケージをインストールします。

**make install**

### 6.38.2. Diffutils の構成

インストールプログラム: cmp, diff, diff3, sdiff

- cmp 二つのファイルを比較して、どこが異なるか、あるいは何バイト異なるかを示します。
- diff 二つのファイルまたは二つのディレクトリを比較して、ファイル内のどの行に違いがあるかを示します。
- diff3 三つのファイルの各行を比較します。
- sdiff 二つのファイルを結合して対話的に結果を出力します。

## 6.39. Gawk-4.0.0

Gawk パッケージはテキストファイルを操作するプログラムを提供します。 概算ビルド時間: 0.2 SBU<br>必要ディスク容量: 28 MB 必要ディスク容量:

### 6.39.1. Gawk のインストール

Gawk をコンパイルするための準備をします。

#### **./configure --prefix=/usr --libexecdir=/usr/lib**

パッケージをコンパイルします。

#### **make**

コンパイル結果をテストするには以下を実行します。

#### **make check**

パッケージをインストールします。

**make install**

必要ならドキュメントをインストールします。

```
mkdir -v /usr/share/doc/gawk-4.0.0
cp -v doc/{awkforai.txt,*.{eps,pdf,jpg}} \
          /usr/share/doc/gawk-4.0.0
```
### 6.39.2. Gawk の構成

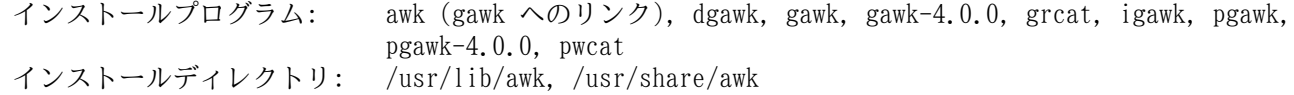

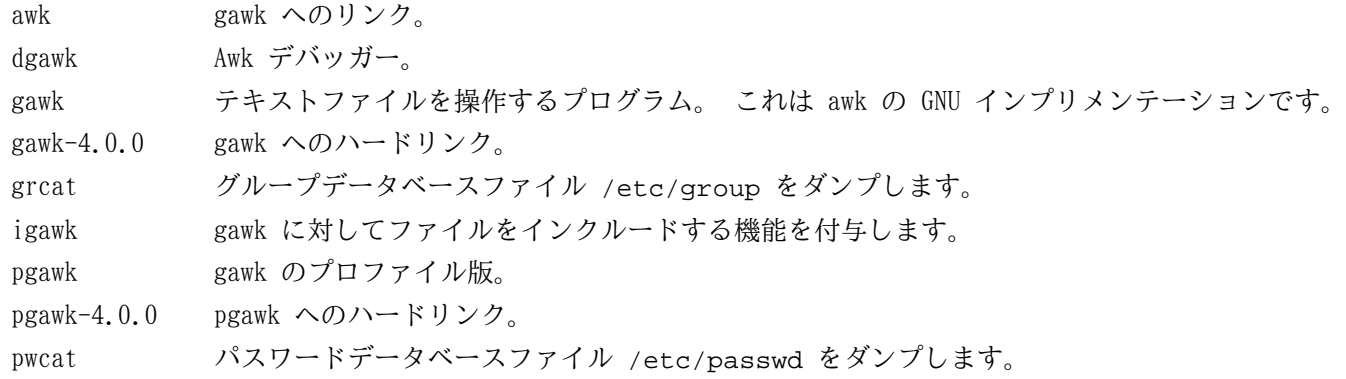

## 6.40. Findutils-4.4.2

Findutils パッケージはファイル検索を行うプログラムを提供します。 このプログラムはディレクトリツリーを再帰的 に検索したり、データベースの生成、保守、検索を行います。 (データベースによる検索は再帰的検索に比べて処理速 度は速いものですが、データベースが最新のものに更新されていない場合は信頼できない結果となります。)

概算ビルド時間: 0.5 SBU 必要ディスク容量: 22 MB

### 6.40.1. Findutils のインストール

Findutils をコンパイルするための準備をします。

**./configure --prefix=/usr --libexecdir=/usr/lib/findutils \ --localstatedir=/var/lib/locate**

configure オプションの意味:

--localstatedir

locate データベースの場所を FHS コンプライアンスが定めているディレクトリ /var/lib/locate に変更しま す。

パッケージをコンパイルします。

#### **make**

コンパイル結果をテストするなら以下を実行します。

#### **make check**

パッケージをインストールします。

#### **make install**

LFS ブートスクリプトパッケージでは、いくつかのスクリプトが find を利用しています。 /usr ディレクトリは ブート処理の初めでは認識できないため、このプログラムはルートパーティションに置く必要があります。 同じく updatedb スクリプトは明示的なパスを修正する必要があります。

**mv -v /usr/bin/find /bin sed -i 's/find:=\${BINDIR}/find:=\/bin/' /usr/bin/updatedb**

### 6.40.2. Findutils の構成

インストールプログラム: bigram, code, find, frcode, locate, oldfind, updatedb, xargs インストールディレクトリ: /usr/lib/findutils

### 概略説明

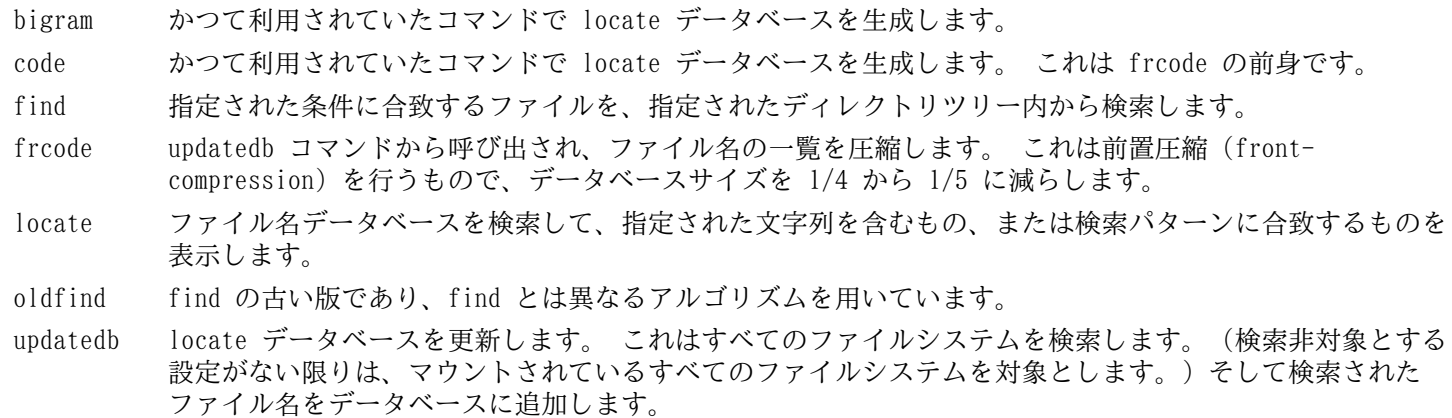

xargs 指定されたコマンドに対してファイル名の一覧を受け渡して実行します。

## 6.41. Flex-2.5.35

Flex パッケージは、字句パターンを認識するプログラムを生成するユーティリティを提供します。 概算ビルド時間: 0.7 SBU 必要ディスク容量: 28 MB

### 6.41.1. Flex のインストール

C++ のスキャナー生成に含まれるバグを修正するためのパッチを適用します。 これがないと GCC-4.6.2 を用いた時に スキャナーに関するコンパイルに失敗します。

**patch -Np1 -i ../flex-2.5.35-gcc44-1.patch**

Flex をコンパイルするための準備をします。

**./configure --prefix=/usr**

パッケージをコンパイルします。

**make**

コンパイル結果をテストするために以下を実行します。(約 0.5 SBU)

#### **make check**

パッケージをインストールします。

#### **make install**

他のパッケージの中には lex ライブラリが /usr/lib ディレクトリにあるものとして動作しています。 これに対応 するためシンボリックリンクを作成します。

#### **ln -sv libfl.a /usr/lib/libl.a**

プログラムの中には flex コマンドが用いられず、その前身である lex コマンドを実行しようとするものがあります。 そういったプログラムへ対応するために lex という名のラッパースクリプトを生成します。 このスクリプトは lex のエミュレーションモードとして flex を実行します。

```
cat > /usr/bin/lex << "EOF"
#!/bin/sh
# Begin /usr/bin/lex
exec /usr/bin/flex -l "$@"
# End /usr/bin/lex
```
**chmod -v 755 /usr/bin/lex**

必要ならドキュメントファイル flex.pdf をインストールします。

```
mkdir -v /usr/share/doc/flex-2.5.35
cp -v doc/flex.pdf \
          /usr/share/doc/flex-2.5.35
```
### 6.41.2. Flex の構成

インストールプログラム: flex, lex インストールライブラリ: libfl.a, libfl\_pic.a

### 概略説明

**EOF**

- flex テキスト内のパターンを認識するためのプログラムを生成するツール。 これは多彩なパターン検索の規則構 築を可能とします。 これを利用することで特別なプログラムの生成が不要となります。
- lex lex のエミュレーションモードとして flex を実行するスクリプト。
- libfl.a flex ライブラリ。

## 6.42. Gettext-0.18.1.1

Gettext パッケージは国際化を行うユーティリティを提供します。 各種プログラムに対して NLS (Native Language Support) を含めてコンパイルすることができます。 つまり各言語による出力メッセージが得られることになります。 概算ビルド時間: 5.8 SBU

必要ディスク容量: 125 MB

### 6.42.1. Gettext のインストール

Gettext をコンパイルするための準備をします。

**./configure --prefix=/usr \ --docdir=/usr/share/doc/gettext-0.18.1.1**

パッケージをコンパイルします。

**make**

コンパイル結果をテストするなら (3 SBU 程度の処理時間を要しますが) 以下を実行します。

**make check**

パッケージをインストールします。

**make install**

### 6.42.2. Gettext の構成

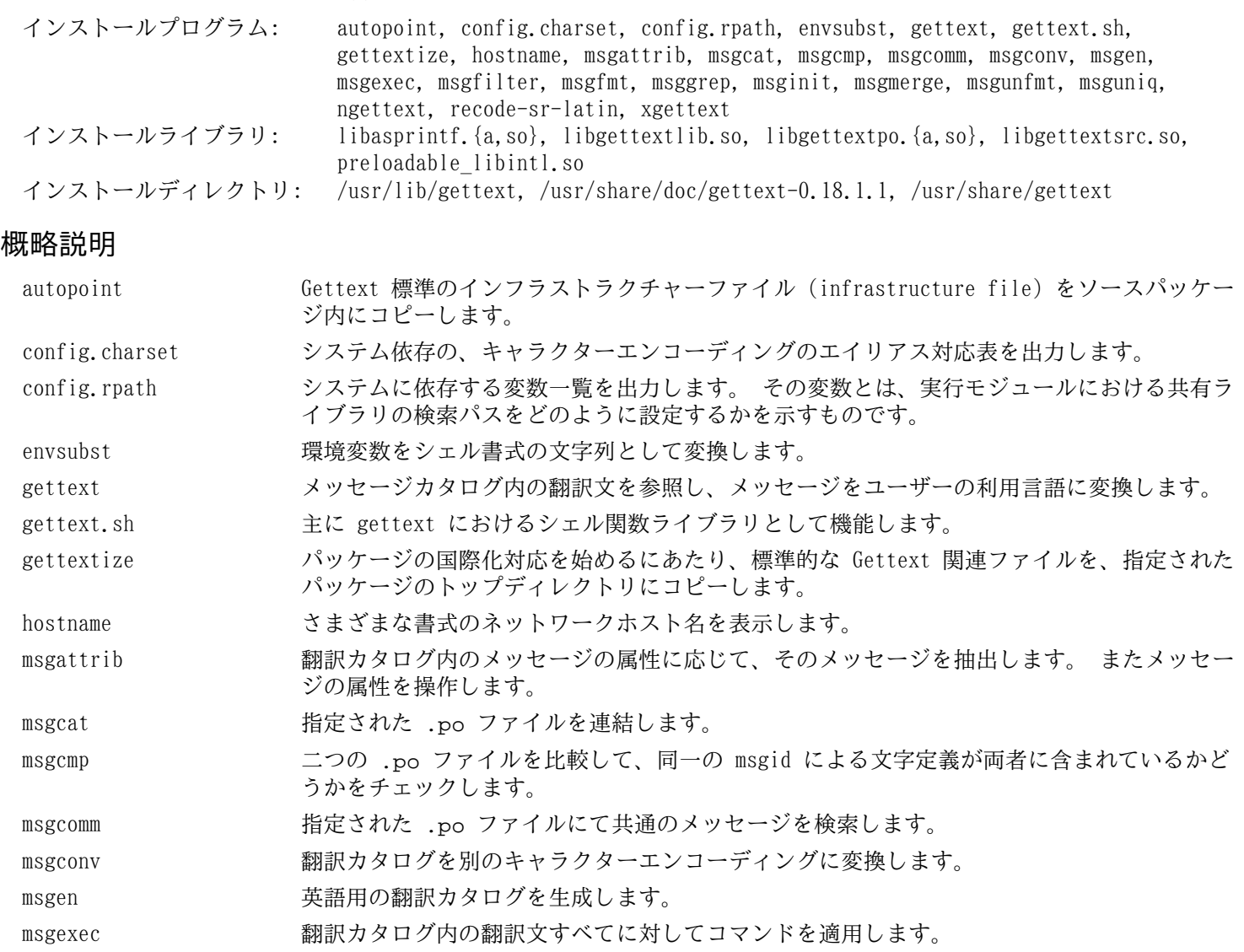

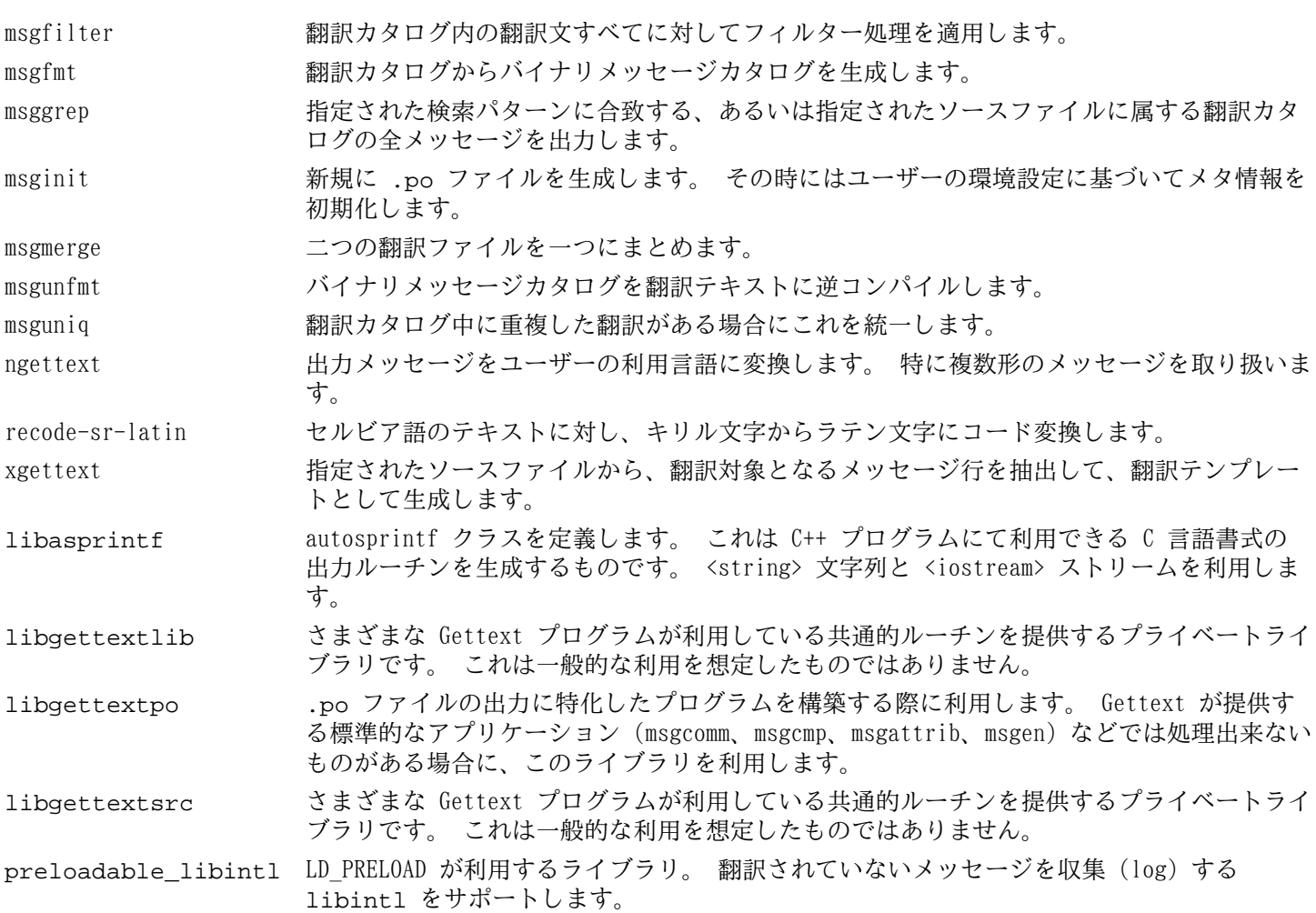

138

## 6.43. Groff-1.21

Groff パッケージはテキストを処理して整形するプログラムを提供します。

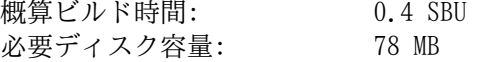

### 6.43.1. Groff のインストール

Groff はデフォルトの用紙サイズを設定する環境変数 PAGE を参照します。 米国のユーザーであれば PAGE=letter と設定するのが適当です。 その他のユーザーなら PAGE=A4 とするのが良いかもしれません。 このデフォルト用紙サ イズはコンパイルにあたって設定されます。 「A4」 なり 「letter」 なりの値は /etc/papersize ファイルにて設 定することも可能です。

Groff をコンパイルするための準備をします。

**PAGE=<paper\_size> ./configure --prefix=/usr**

パッケージをコンパイルします。

#### **make**

このパッケージにテストスイートはありません。

パッケージをインストールします。

#### **make install**

xman のようなドキュメント関連プログラムが正しく動作するように、以下のようなシンボリックリンクを作成します。

**ln -sv eqn /usr/bin/geqn ln -sv tbl /usr/bin/gtbl**

### 6.43.2. Groff の構成

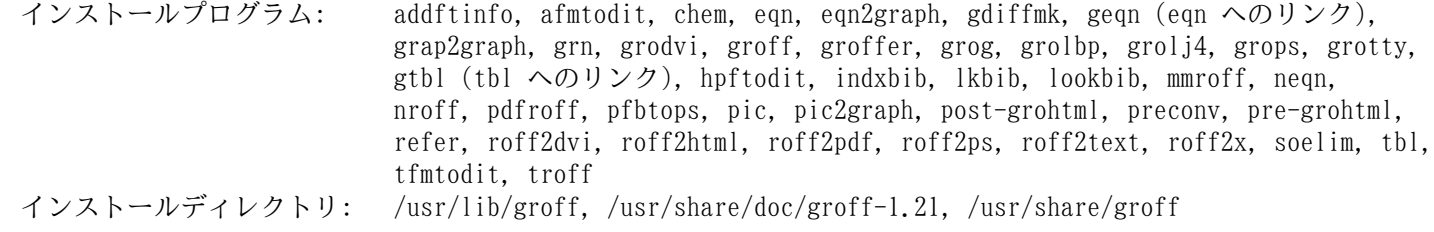

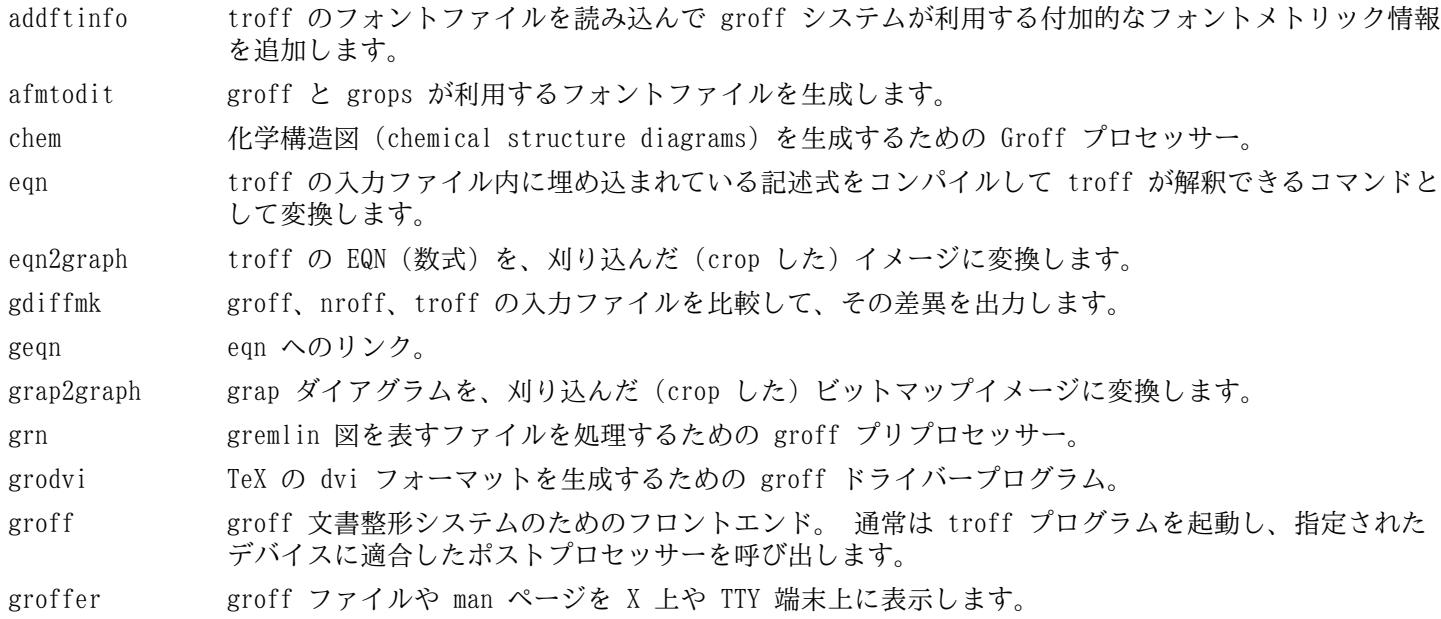

grog 入力ファイルを読み込んで、印刷時には groff コマンドオプションのどれが必要かを推定します。 コマンドオプションは -e、-man、-me、-mm、-ms、-p、-s のいずれかです。 そしてそのオプ ションを含んだ groff コマンドを表示します。 grolbp Canon CAPSL プリンター (LBP-4 または LBP-8 シリーズのレーザープリンター) に対する groff ド ライバープログラム。 grolj4 HP LaserJet 4 プリンターにて利用される PCL5 フォーマットの出力を生成する groff のドライバー プログラム。 grops GNU troff の出力を PostScript に変換します。 grotty GNU troff の出力を、タイプライター風のデバイスに適した形式に変換します。 gtbl tbl へのリンク。 hpftodit HP のタグ付けが行われたフォントメトリックファイルから、groff -Tlj4 コマンドにて利用される フォントファイルを生成します。 indxbib 指定されたファイル内に示される参考文献データベース (bibliographic database) に対しての逆引 きインデックス (inverted index) を生成します。 これは refer、lookbib、lkbib といったコマン ドが利用します。 lkbib 指定されたキーを用いて参考文献データベースを検索し、合致したすべての情報を表示します。 lookbib (標準入力が端末であれば) 標準エラー出力にプロンプトを表示して、標準入力から複数のキーワード を含んだ一行を読み込みます。 そして指定されたファイルにて示される参考文献データベース内に、 そのキーワードが含まれるかどうかを検索します。 キーワードが含まれるものを標準出力に出力しま す。入力がなくなるまでこれを繰り返します。 mmroff groff 用の単純なプリプロセッサー。 neqn 数式を ASCII (American Standard Code for Information Interchange) 形式で出力します。 nroff groff を利用して nroff コマンドをエミュレートするスクリプト。 pdfroff groff を利用して pdf 文書ファイルを生成します。 pfbtops .pfb フォーマットの PostScript フォントを ASCII フォーマットに変換します。 pic troff または TeX の入力ファイル内に埋め込まれた図の記述を、troff または TeX が処理できるコ マンドの形式に変換します。 pic2graph PIC ダイアグラムを、刈り込んだ (crop した) イメージに変換します。 post-grohtml GNU troff の出力を HTML に変換します。 preconv 入力ファイルのエンコーディングを GNU troff が取り扱うものに変換します。 pre-grohtml GNU troff の出力を HTML に変換します。 refer ファイル内容を読み込んで、そのコピーを標準出力へ出力します。 ただし引用文を表す .[ と .] で 囲まれた行、および引用文をどのように処理するかを示したコマンドを意味する .R1 と .R2 で囲ま れた行は、コピーの対象としません。 roff2dvi roff ファイルを DVI フォーマットに変換します。 roff2html roff ファイルを HTML フォーマットに変換します。 roff2pdf roff ファイルを PDF フォーマットに変換します。 roff2ps roff ファイルを ps ファイルに変換します。 roff2text roff ファイルをテキストファイルに変換します。 roff2x roff ファイルを他のフォーマットに変換します。 soelim 入力ファイルを読み込んで .so ファイル の形式で記述されている行を、記述されている ファイル だけに置き換えます。 tbl troff 入力ファイル内に埋め込まれた表の記述を troff が処理できるコマンドの形式に変換します。 tfmtodit コマンド groff -Tdvi を使ってフォントファイルを生成します。 troff Unix の troff コマンドと高い互換性を持ちます。 通常は groff コマンドを用いて本コマンドが起 動されます。 groff コマンドは、プリプロセッサー、ポストプロセッサーを、適切な順で適切なオプ

ションをつけて起動します。

## 6.44. Xz-5.0.3

Xz パッケージは、ファイルの圧縮、伸張 (解凍) を行うプログラムを提供します。 これは lzma フォーマットおよび 新しい xz 圧縮フォーマットを取り扱います。 xz コマンドによりテキストファイルを圧縮すると、従来の gzip コマ ンドや bzip2 コマンドに比べて、高い圧縮率を実現できます。

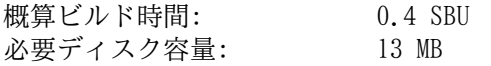

### 6.44.1. Xz のインストール

Xz をコンパイルするための準備をします。

**./configure --prefix=/usr --libdir=/lib --docdir=/usr/share/doc/xz-5.0.3**

パッケージをコンパイルします。

**make**

ビルド結果をテストする場合は以下を実行します。

**make check**

パッケージをインストールします。

**make pkgconfigdir=/usr/lib/pkgconfig install**

### 6.44.2. Xz の構成

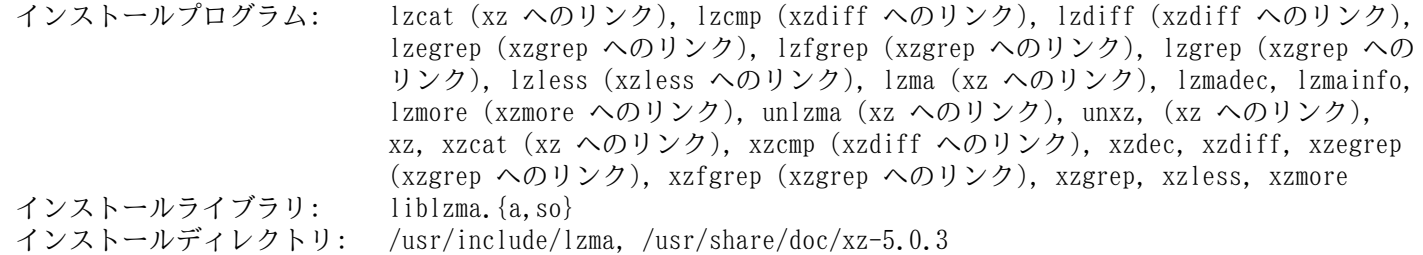

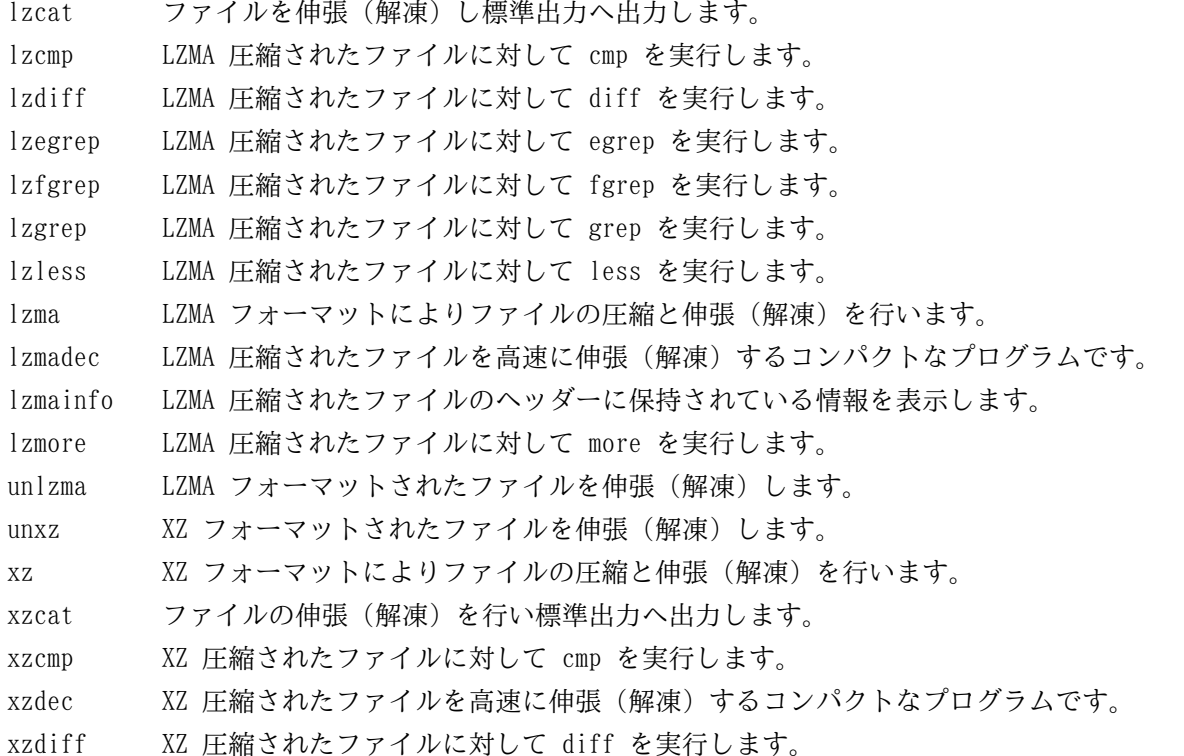

- xzegrep XZ 圧縮されたファイルに対して egrep を実行します。
- xzfgrep XZ 圧縮されたファイルに対して fgrep を実行します。
- xzgrep XZ 圧縮されたファイルに対して grep を実行します。
- xzless XZ 圧縮されたファイルに対して less を実行します。
- xzmore XZ 圧縮されたファイルに対して more を実行します。
- liblzma\* Lempel-Ziv-Markov のチェーンアルゴリズムを利用し、損失なくブロックソートによりデータ圧縮を行う機 能を提供するライブラリです。

## 6.45. GRUB-1.99

GRUB パッケージは GRand Unified Bootloader を提供します。 概算ビルド時間: 0.6 SBU<br>必要ディスク容量: 76 MB 必要ディスク容量:

### 6.45.1. GRUB のインストール

GRUB をコンパイルするための準備をします。

```
./configure --prefix=/usr \
            --sysconfdir=/etc \
            --disable-grub-emu-usb \
            --disable-efiemu \
            --disable-werror
```
--disable オプションは、LFS で本当に必要となる機能やテストプログラムだけを生成するもので、ビルド結果を最小 限に抑えます。

パッケージをコンパイルします。

#### **make**

このパッケージにテストスイートはありません。

パッケージをインストールします。

#### **make install**

GRUB を使ってシステムのブート起動設定を行う方法については [8.4.「GRUB を用いたブートプロセスの設定」](#page-216-0) で説明 しています。

### 6.45.2. GRUB の構成

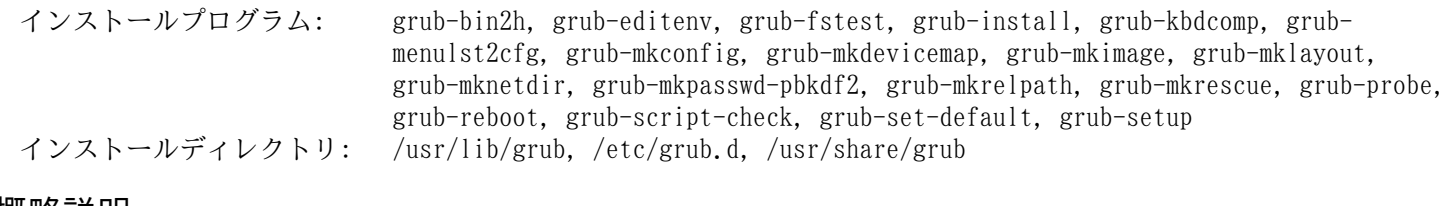

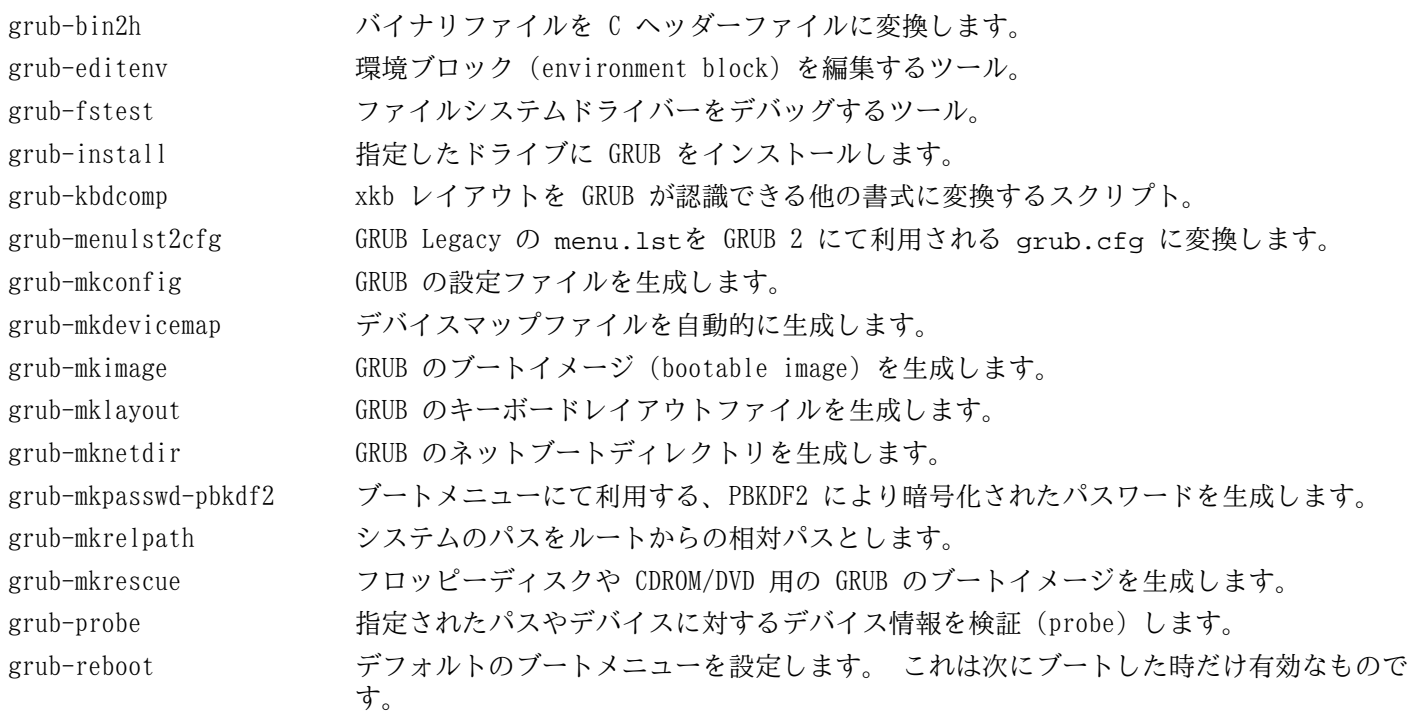

grub-script-check GRUB の設定スクリプトにおける文法をチェックします。 grub-set-default デフォルトのブートメニューを設定します。 grub-setup デバイスからのブートを行うためにイメージファイルをセットアップします。

## 6.46. Gzip-1.4

Gzip パッケージはファイルの圧縮、伸長 (解凍) を行うプログラムを提供します。 概算ビルド時間: 0.1 SBU 以下<br>必要ディスク容量: 3.3 MB 必要ディスク容量:

### 6.46.1. Gzip のインストール

Gzip をコンパイルするための準備をします。

**./configure --prefix=/usr --bindir=/bin**

パッケージをコンパイルします。

**make**

コンパイル結果をテストするには以下を実行します。

**make check**

パッケージをインストールします。

```
make install
```
ルートファイルシステム上に置く必要のないプログラムを移動させます。

```
mv -v /bin/{gzexe,uncompress,zcmp,zdiff,zegrep} /usr/bin
mv -v /bin/{zfgrep,zforce,zgrep,zless,zmore,znew} /usr/bin
```
### 6.46.2. Gzip の構成

インストールプログラム: gunzip, gzexe, gzip, uncompress, zcat, zcmp, zdiff, zegrep, zfgrep, zforce, zgrep, zless, zmore, znew

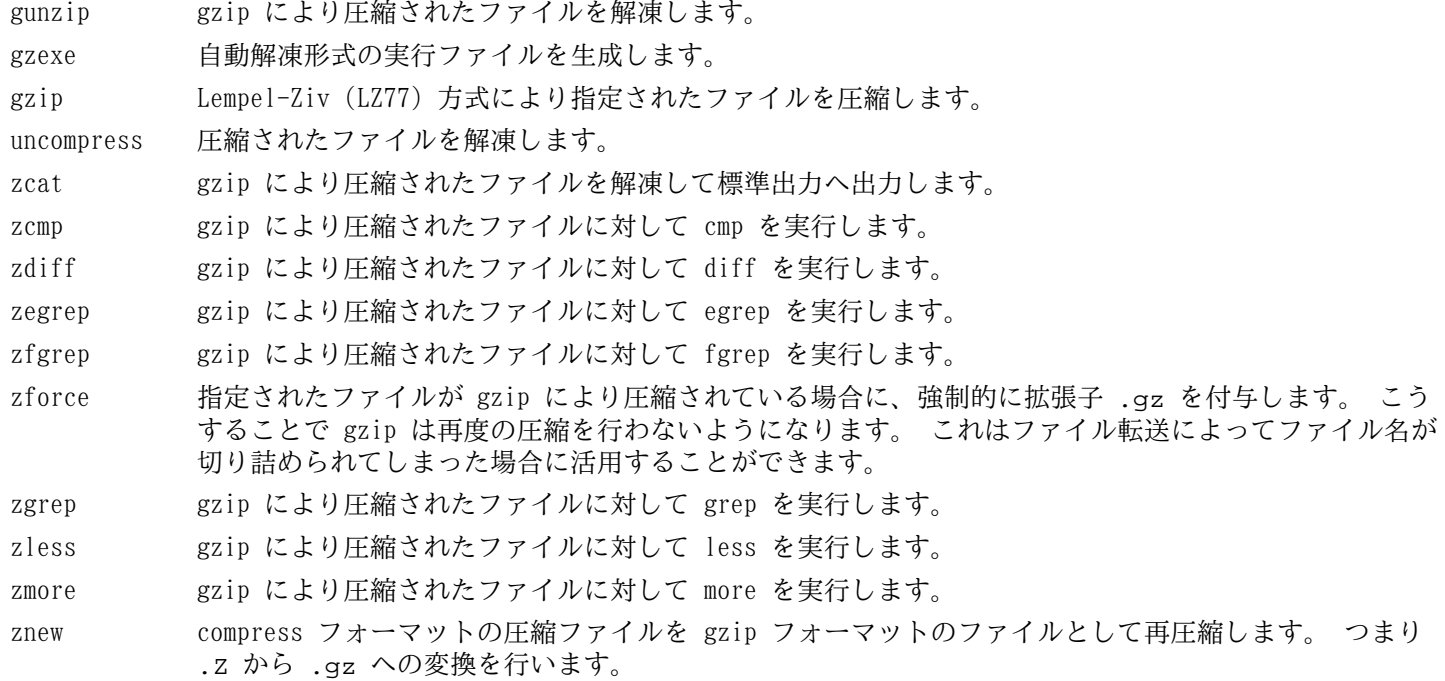

## 6.47. IPRoute2-3.2.0

IPRoute2 パッケージは IPV4 ベースの基本的または応用的ネットワーク制御を行うプログラムを提供します。

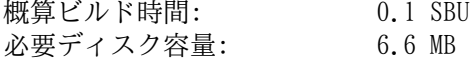

### 6.47.1. IPRoute2 のインストール

本パッケージにて提供している arpd プログラムは Berkeley DB に依存しています。 arpd はベースとする Linux シ ステムにとって普通は必要となりません。 そこで Berkeley DB への依存を取り除くために、以下の sed コマンドを実 行します。 arpd プログラムを必要とする場合は BLFS ブックの [http://www.linuxfromscratch.org/blfs/view/svn/](http://www.linuxfromscratch.org/blfs/view/svn/server/databases.html#db) [server/databases.html#db](http://www.linuxfromscratch.org/blfs/view/svn/server/databases.html#db) に示される Berkeley DB の構築手順に従ってください。

**sed -i '/^TARGETS/s@arpd@@g' misc/Makefile sed -i /ARPD/d Makefile rm man/man8/arpd.8**

IPRoute2 にとって必要のない、Libnl ヘッダーの参照箇所を取り除きます。

**sed -i -e '/netlink\//d' ip/ipl2tp.c**

パッケージをコンパイルします。

#### **make DESTDIR=**

make オプションの意味:

DESTDIR=

このオプションにより IPRoute2 の実行モジュール類を適切なディレクトリにインストールします。 デフォルトで は DESTDIR は /usr ディレクトリに設定されています。

このパッケージにテストスイートはありますが、このテストの前提条件からすると chroot 環境のもとでは信頼のある テスト結果を得ることには無理があります。 もし LFS システムを構築した後にテストスイートを実施したいなら、 カーネル設定において /proc/config.gz CONFIG\_IKCONFIG\_PROC ("General setup" -> "Enable access to .config through /proc/config.gz") のサポートを有効にしてカーネルをビルドしてください。 そしてサブディレクトリ testsuite/ にて 'make alltests' を実行してください。

パッケージをインストールします。

**make DESTDIR= MANDIR=/usr/share/man \ DOCDIR=/usr/share/doc/iproute2-3.2.0 install**

### 6.47.2. IPRoute2 の構成

インストールプログラム: ctstat (lnstat へのリンク), genl, ifcfg, ifstat, ip, lnstat, nstat, routef, routel, rtacct, rtmon, rtpr, rtstat (lnstat へのリンク), ss, tc インストールディレクトリ: /etc/iproute2, /lib/tc, /usr/share/doc/iproute2-3.2.0, /usr/lib/tc

#### 概略説明

ctstat 接続ステータスの表示ユーティリティ。

genl

- ifcfg ip コマンドに対するシェルスクリプトラッパー。 <http://www.skbuff.net/iputils/>にて提供されている iputils パッケージの arping プログラムと rdisk プログラムを利用します。
- ifstat インターフェースの統計情報を表示します。 インターフェースによって送受信されたパケット量が示されま す。
- ip 主となる実行モジュールで、複数の機能性を持ちます。 ip link <デバイス名> はデバイスのステータスを参照し、またステータスの変更を行います。 ip addr はアドレスとその属性を参照し、新しいアドレスの追加、古いアドレスの削除を行います。 ip neighbor は、隣接ルーター (neighbor) の割り当てや属性を参照し、隣接ルーターの項目追加や古いもの の削除を行います。 ip rule は、ルーティングポリシー (routing policy) を参照し、変更を行います。

ip route は、ルーティングテーブル (routing table) を参照し、ルーティングルール (routing table rule) を変更します。

- ip tunnel は、IP トンネル (IP tunnel) やその属性を参照し、変更を行います。
- ip maddr は、マルチキャストアドレス (multicast address) やその属性を参照し、変更を行います。
- ip mroute は、マルチキャストルーティング (multicast routing) の設定、変更、削除を行います。
- ip monitor は、デバイスの状態、アドレス、ルートを継続的に監視します。
- lnstat Linux のネットワーク統計情報を提供します。 これはかつての rtstat プログラムを汎用的に機能充足を 図ったプログラムです。
- nstat ネットワーク統計情報を表示します。
- routef ip route のコンポーネント。 これはルーティングテーブルをクリアします。
- routel ip route のコンポーネント。 これはルーティングテーブルの一覧を表示します。
- rtacct /proc/net/rt\_acct の内容を表示します。
- rtmon ルート監視ユーティリティー。
- rtpr ip-o コマンドにより出力される内容を読みやすい形に戻します。
- rtstat ルートステータスの表示ユーティリティー。
- ss netstat コマンドと同じ。 アクティブな接続を表示します。
- tc トラフィック制御プログラム (Traffic Controlling Executable)。 これは QOS (Quality Of Service) と COS (Class Of Service) を実装するプログラムです。
	- tc qdisc は、キューイング規則 (queueing discipline) の設定を行います。
	- tc class は、キューイング規則スケジューリング (queueing discipline scheduling) に基づくクラスの設 定を行います。
	- tc estimator は、ネットワークフローを見積もります。
	- tc filter は、QOS/COS パケットのフィルタリング設定を行います。
	- tc policy は、QOS/COS ポリシーの設定を行います。

## 6.48. Kbd-1.15.2

Kbd パッケージは、キーテーブル (key-table) ファイルとキーボードユーティリティを提供します。 概算ビルド時間: 0.1 SBU 以下 必要ディスク容量: 16.0 MB

### 6.48.1. Kbd のインストール

バックスペース (backspace) キーとデリート (delete) キーは Kbd パッケージのキーマップ内では一貫した定義には なっていません。 以下のパッチは i386 用のキーマップについてその問題を解消します。

**patch -Np1 -i ../kbd-1.15.2-backspace-1.patch**

パッチを当てればバックスペースキーの文字コードは 127 となり、デリートキーはよく知られたエスケープコードを生 成することになります。

Kbd をコンパイルするための準備をします。

**./configure --prefix=/usr --datadir=/lib/kbd**

configure オプションの意味:

--datadir=/lib/kbd このオプションによりキーボードレイアウトのデータを /usr/share/kbd ディレクトリではなく、ルートパー ティションとなるようにします。

パッケージをコンパイルします。

**make**

lca

このパッケージにテストスイートはありません。

パッケージをインストールします。

**make install**

### 注記

ベラルーシ語のような言語において Kbd パッケージは正しいキーマップを提供せず、ISO-8859-5 エンコー ディングで CP1251 キーマップであるものとして扱われます。 そのような言語ユーザーは個別に正しいキー マップをダウンロードして設定する必要があります。

LFS-ブートスクリプトパッケージの中には kbd\_mode、loadkeys、openvt、setfont に依存しているものがあります。 システム起動時の初期段階において /usr ディレクトリは参照不能であるため、上の実行モジュールはルートパーティ ションに置く必要があります。

```
mv -v /usr/bin/{kbd_mode,loadkeys,openvt,setfont} /bin
```
必要ならドキュメントをインストールします。

```
mkdir -v /usr/share/doc/kbd-1.15.2
cp -R -v doc/* \
          /usr/share/doc/kbd-1.15.2
```
### 6.48.2. Kbd の構成

インストールプログラム: chvt, deallocvt, dumpkeys, fgconsole, getkeycodes, kbd\_mode, kbdrate, loadkeys, loadunimap, mapscrn, openvt, psfaddtable (psfxtable へのリンク), psfgettable (psfxtable へのリンク), psfstriptable (psfxtable へのリンク), psfxtable, resizecons, setfont, setkeycodes, setleds, setmetamode, showconsolefont, showkey, unicode\_start, unicode\_stop インストールディレクトリ: /lib/kbd

### 概略説明

chvt 現在表示されている仮想端末を切り替えます。

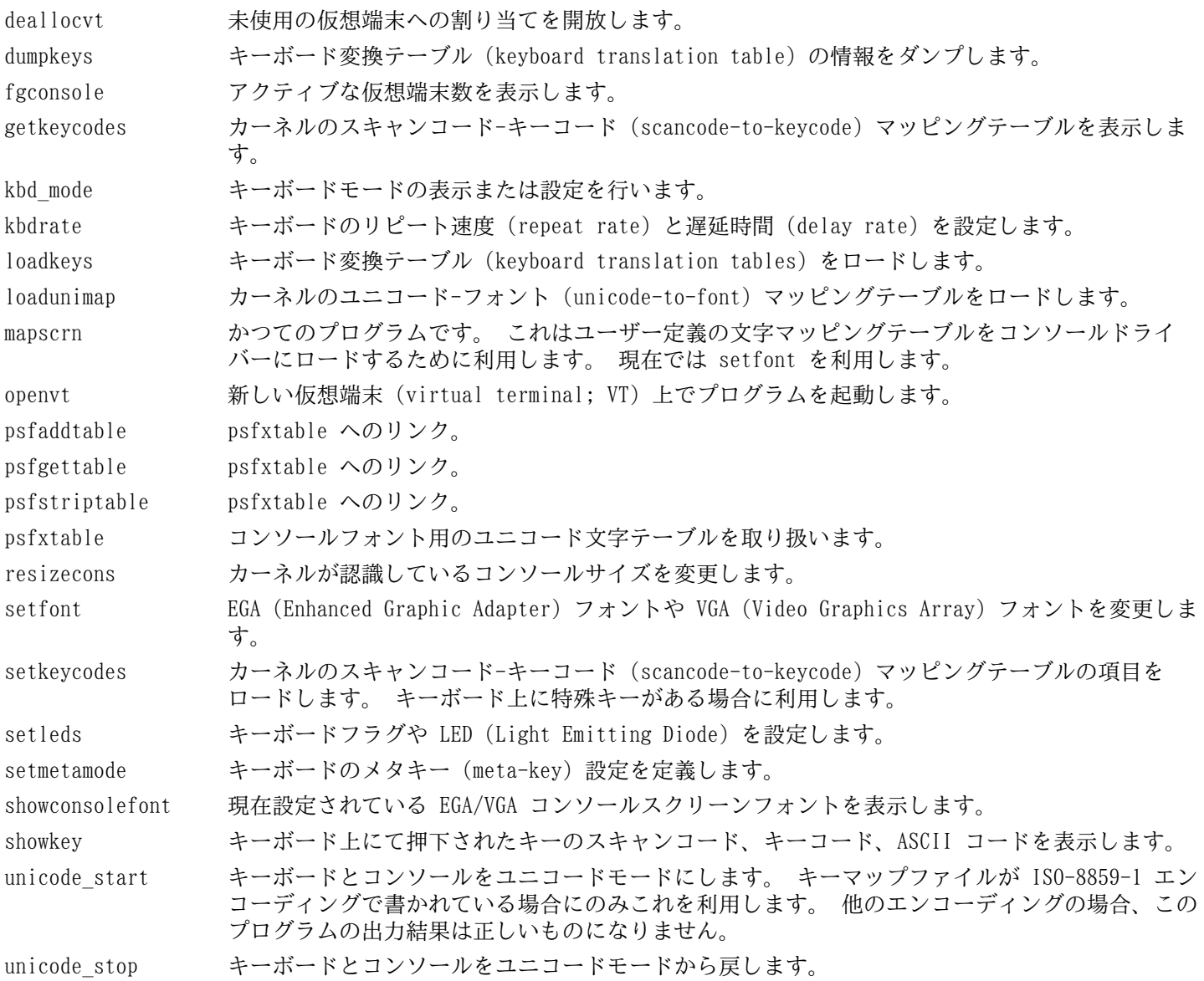

## 6.49. Kmod-5

Kmod パッケージは、カーネルモジュールをロードするためのライブラリやユーティリティーを提供します。 概算ビルド時間: 0.1 SBU 以下<br>必要ディスク容量: 16.0 MB 必要ディスク容量:

### 6.49.1. Kmod のインストール

Kmodをコンパイルするための準備をします。

```
liblzma_CFLAGS="-I/usr/include" \
liblzma_LIBS="-L/lib -llzma" \
zlib_CFLAGS="-I/usr/include" \
zlib_LIBS="-L/lib -lz" \
./configure --prefix=/usr --bindir=/bin --libdir=/lib --sysconfdir=/etc \
            --with-xz --with-zlib
```
configure オプションの意味:

 $lib*$  #  $-vith-*$ 

これらのオプションは、Kmod が圧縮されたカーネルモジュールを取り扱えるようにするものです。 シェル変数 は、pkg-config が無くても、xz や zlib のヘッダーあるいはライブラリを見出せるようにするために必要になり ます。

パッケージをコンパイルします。

#### **make**

```
コンパイル結果をテストする場合は以下を実行します。
```
**make check**

パッケージをインストールします。 また Module-Init-Tools パッケージとの互換性を保つためにシンボリックリンク を生成します。 Module-Init-Tools パッケージは、これまで Linux カーネルモジュールを取り扱っていたものです。

```
make pkgconfigdir=/usr/lib/pkgconfig install
for target in depmod insmod modinfo modprobe rmmod; do
   ln -sv ../bin/kmod /sbin/$target
done
ln -sv kmod /bin/lsmod
```
### 6.49.2. Kmod の構成

インストールプログラム: depmod (kmod へのリンク), insmod (kmod へのリンク), kmod, kmod-nolib, lsmod (kmod へのリンク), modinfo (kmod へのリンク), modprobe (kmod へのリンク), rmmod (kmod へのリンク)<br>/lib/kmod.so インストールライブラリ:

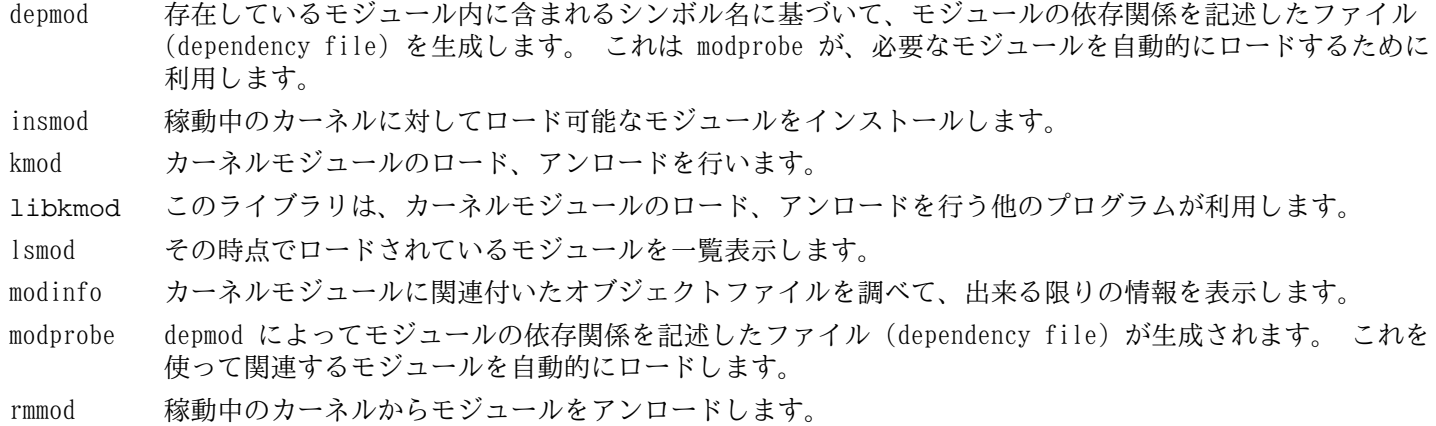

## 6.50. Less-444

Less パッケージはテキストファイルビューアーを提供します。 概算ビルド時間: 0.1 SBU 以下<br>必要ディスク容量: 3.5 MB 必要ディスク容量:

### 6.50.1. Less のインストール

Less をコンパイルするための準備をします。

**./configure --prefix=/usr --sysconfdir=/etc**

configure オプションの意味:

--sysconfdir=/etc

本パッケージによって作成されるプログラムが /etc ディレクトリにある設定ファイルを参照するように指示しま す。

パッケージをコンパイルします。

#### **make**

このパッケージにテストスイートはありません。

パッケージをインストールします。

**make install**

### 6.50.2. Less の構成

インストールプログラム: less, lessecho, lesskey

- less ファイルビューアーまたはページャー。 指示されたファイルの内容を表示します。 表示中にはスクロー ル、文字検索、移動が可能です。
- lessecho Unix システム上のファイル名において \* や ? といったメタ文字 (meta-characters) を展開するために必 要となります。
- lesskey less におけるキー割り当てを設定するために利用します。

# 6.51. Libpipeline-1.2.0

Libpipeline パッケージは、サブプロセスのパイプラインを柔軟かつ便利に取り扱うライブラリを提供します。 概算ビルド時間: 0.1 SBU<br>必要ディスク容量: 8.0 MB 必要ディスク容量:

### 6.51.1. Libpipeline のインストール

Libpipeline をコンパイルするための準備をします。

**./configure CHECK\_CFLAGS=-I/tools/include \ CHECK\_LIBS="-L/tools/lib -lcheck" --prefix=/usr**

configure オプションの意味:

CHECK\_CFLAGS=, CHECK\_LIBS= これらの環境変数は [5.14.「Check-0.9.8」](#page-62-0) にて構築したテストライブラリの収容ディレクトリを指定するもので す。

パッケージをコンパイルします。

#### **make**

ビルド結果をテストする場合は以下を実行します。

#### **make check**

```
パッケージをインストールします。
```
**make install**

### 6.51.2. Libpipeline の構成

インストールライブラリ: libpipeline.so

#### 概略説明

libpipeline このライブラリは、サブプロセス間のパイプラインを安全に構築するために利用されます。

# 6.52. Make-3.82

Make パッケージは、パッケージ類をコンパイルするためのプログラムを提供します。 概算ビルド時間: 0.3 SBU<br>必要ディスク容量: 9.7 MB 必要ディスク容量:

### 6.52.1. Make のインストール

Make をコンパイルするための準備をします。

#### **./configure --prefix=/usr**

パッケージをコンパイルします。

#### **make**

コンパイル結果をテストするには以下を実行します。

#### **make check**

パッケージをインストールします。

**make install**

### 6.52.2. Make の構成

インストールプログラム: make

### 概略説明

make パッケージの構成要素に対して、どれを(再)コンパイルするかを自動判別し、対応するコマンドを実行します。

## 6.53. Man-DB-2.6.1

Man-DB パッケージは man ページを検索したり表示したりするプログラムを提供します。

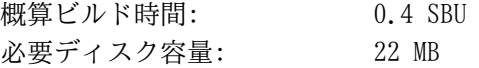

### 6.53.1. Man-DB のインストール

Man-DB をコンパイルするための準備をします。

```
PKG_CONFIG=/tools/bin/true \
     libpipeline_CFLAGS='' \
     libpipeline_LIBS='-lpipeline' \
     ./configure --prefix=/usr --libexecdir=/usr/lib \
     --docdir=/usr/share/doc/man-db-2.6.1 --sysconfdir=/etc \
     --disable-setuid --with-browser=/usr/bin/lynx \
     --with-vgrind=/usr/bin/vgrind --with-grap=/usr/bin/grap
```
configure オプションの意味

PKG CONFIG=, libpipeline ... これらの環境変数は pkg-config プログラムが存在しなくても、ここでの処理が正常になるようにするものです。

--disable-setuid

これは man プログラムが man ユーザーに対して setuid を実行しないようにします。

 $-\frac{w}{i}$  th-

この三つのオプションはデフォルトで利用するプログラムを指定します。 lynx はテキストベースの Web ブラウ ザーです。 (BLFS でのインストール手順を参照してください。) vgrind はプログラムソースを Groff の入力形式 に変換します。 grap は Groff 文書においてグラフを組版するために利用します。 vgrind と grap は man ペー ジを見るだけであれば必要ありません。 これらは LFS や BLFS には含まれません。 もし利用したい場合は LFS の構築を終えた後に自分でインストールしてください。

パッケージをコンパイルします。

#### **make**

コンパイル結果をテストするには、以下を実行します。

#### **make check**

パッケージをインストールします。

**make install**

### 6.53.2. LFS における英語以外のマニュアルページ

以下に示す表は /usr/share/man/<ll> 配下にインストールされる man ページとそのエンコーディングを示します。 Man-DB は man ページが UTF-8 エンコーディングかどうかを正しく認識します。

| 言語(コード)                                      | エンコーディ<br>ング     | 言語(コード)                                         | エンコーディ<br>ング     |
|----------------------------------------------|------------------|-------------------------------------------------|------------------|
| デンマーク語 (da)                                  | $IS0 - 8859 - 1$ | クロアチア語 (hr)                                     | ISO-8859-2       |
| ドイツ語 (de)                                    | ISO-8859-1       | ハンガリー語 (hu)                                     | ISO-8859-2       |
| 英語 (en)                                      | $IS0 - 8859 - 1$ | 日本語 (ja)                                        | EUC-JP           |
| スペイン語 (es)                                   | ISO-8859-1       | 韓国語 (ko)                                        | EUC-KR           |
| エストニア語 (et)                                  | $IS0 - 8859 - 1$ | リトアニア語 (lt)                                     | ISO-8859-13      |
| フィンランド語 (fi)                                 | ISO-8859-1       | ラトビア語 (lv)                                      | IS0-8859-13      |
| フランス語 (fr)                                   | IS0-8859-1       | マケドニア語 (mk)                                     | ISO-8859-5       |
| アイルランド語 (ga)                                 | $IS0 - 8859 - 1$ | ポーランド語 (pl)                                     | ISO-8859-2       |
| ガリシア語 (gl)                                   | $IS0 - 8859 - 1$ | ルーマニア語 (ro)                                     | ISO-8859-2       |
| インドネシア語 (id)                                 | ISO-8859-1       | ロシア語 (ru)                                       | $KO18-R$         |
| アイスランド語 (is)                                 | IS0-8859-1       | スロバキア語 (sk)                                     | ISO-8859-2       |
| イタリア語 (it)                                   | ISO-8859-1       | スロベニア語 (sl)                                     | ISO-8859-2       |
| ノルウェー語 ブーク<br>モール (Norwegian<br>Bokmal; nb)  | ISO-8859-1       | セルビア Latin (sr@latin)                           | IS0-8859-2       |
| オランダ語 (nl)                                   | ISO-8859-1       | セルビア語 (sr)                                      | ISO-8859-5       |
| ノルウェー語 ニーノ<br>シュク (Norwegian<br>Nynorsk; nn) | $IS0 - 8859 - 1$ | トルコ語 (tr)                                       | IS0-8859-9       |
| ノルウェー語 (no)                                  | $IS0 - 8859 - 1$ | ウクライナ語 (uk)                                     | K018-U           |
| ポルトガル語 (pt)                                  | ISO-8859-1       | ベトナム語 (vi)                                      | TCVN5712-1       |
| スウェーデン語 (sv)                                 | IS0-8859-1       | 中国語 簡体字 (Simplified Chinese)<br>$(zh \, CN)$    | <b>GBK</b>       |
| ベラルーシ語 (be)                                  | CP1251           | 中国語 簡体字 (Simplified Chinese),<br>シンガポール (zh SG) | <b>GBK</b>       |
| ブルガリア語 (bg)                                  | CP1251           | 中国語 繁体字 (Traditional<br>Chinese), 香港 (zh_HK)    | <b>BIG5HKSCS</b> |
| チェコ語 (cs)                                    | ISO-8859-2       | 中国語 繁体字 (Traditional Chinese) BIG5<br>$(zh_TW)$ |                  |
| ギリシア語 (el)                                   | ISO-8859-7       |                                                 |                  |

表 6.1. 8 ビット man ページのキャラクターエンコーディング

### 注記

上に示されていない言語によるマニュアルページはサポートされません。

### 6.53.3. Man-DB の構成

インストールプログラム: accessdb, apropos (whatis へのリンク), catman, lexgrog, man, mandb, manpath, whatis, zsoelim

## インストールディレクトリ: /usr/lib/man-db, /usr/share/doc/man-db

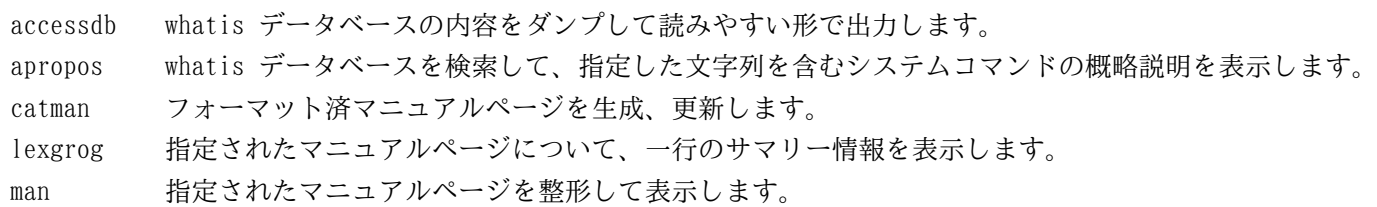

mandb whatis データベースを生成、更新します。

- manpath \$MANPATH の内容を表示します。 あるいは (\$MANPATH が設定されていない場合は) man.conf 内の設定と ユーザー設定に基づいて適切な検索パスを表示します。
- whatis whatis データベースを検索して、指定されたキーワードを含むシステムコマンドの概略説明を表示しま す。
- zsoelim ファイルの内容を読み込んで、.so file の形で書かれている記述行を、その file の内容に置き換えま す。

## 6.54. Patch-2.6.1

Patch パッケージは「パッチ」ファイルを適用することにより、ファイルの修正、生成を行うプログラムを提供しま す。 「パッチ」ファイルは diff プログラムにより生成されます。

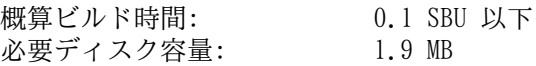

### 6.54.1. Patch のインストール

ed プログラムを必要とするテストスイートの実行を行わないよう、パッチを適用します。

**patch -Np1 -i ../patch-2.6.1-test\_fix-1.patch**

Patch をコンパイルするための準備をします。

**./configure --prefix=/usr**

パッケージをコンパイルします。

**make**

コンパイル結果をテストするには以下を実行します。

#### **make check**

パッケージをインストールします。

**make install**

### 6.54.2. Patch の構成

インストールプログラム: patch

#### 概略説明

patch パッチファイルに従って対象ファイルを修正します。 パッチファイルは通常 diff コマンドによって修正前後 の違いが列記されているものです。 そのような違いを対象ファイルに適用することで patch はパッチを適用 したファイルを生成します。

## 6.55. Shadow-4.1.5

Shadow パッケージはセキュアなパスワード管理を行うプログラムを提供します。

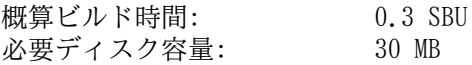

### 6.55.1. Shadow のインストール

### 注記

もっと強力なパスワードを利用したい場合は [http://www.linuxfromscratch.org/blfs/view/svn/postlfs/](http://www.linuxfromscratch.org/blfs/view/svn/postlfs/cracklib.html) [cracklib.html](http://www.linuxfromscratch.org/blfs/view/svn/postlfs/cracklib.html) にて示している Cracklib パッケージを参照してください。 Cracklib パッケージは Shadow パッケージよりも前にインストールします。 その場合 Shadow パッケージの configure スクリプトでは - with-libcrack パラメーターをつけて実行する必要があります。

以下のパッチを適用します。 本パッケージ内にてnscd デーモンを利用しているさまざまなプログラムを、そのデーモ ンが動いていないときに発生する問題を解消するものです。

**patch -Np1 -i ../shadow-4.1.5-nscd-1.patch**

groups コマンドとその man ページをインストールしないようにします。 これは Coreutils パッケージにて、より良 いバージョンが提供されているからです。

**sed -i 's/groups\$(EXEEXT) //' src/Makefile.in find man -name Makefile.in -exec sed -i 's/groups\.1 / /' {} \;**

パスワード暗号化に関して、デフォルトの crypt 手法ではなく、より強力な SHA-512 手法を用いることにします。 こうしておくと 8文字以上のパスワード入力が可能となります。 またメールボックスを収めるディレクトリとして Shadow ではデフォルトで /var/spool/mail ディレクトリを利用していますが、これは古いものであるため /var/ mail ディレクトリに変更します。

**sed -i -e 's@#ENCRYPT\_METHOD DES@ENCRYPT\_METHOD SHA512@' \ -e 's@/var/spool/mail@/var/mail@' etc/login.defs**

### 注記

Cracklib のサポートを含めて Shadow をビルドする場合は以下を実行します。

**sed -i 's@DICTPATH.\*@DICTPATH\t/lib/cracklib/pw\_dict@' \**

 **etc/login.defs**

Shadow をコンパイルするための準備をします。

**./configure --sysconfdir=/etc**

パッケージをコンパイルします。

#### **make**

このパッケージにテストスイートはありません。

パッケージをインストールします。

**make install**

不適切なディレクトリにインストールされるプログラムを移動させます。

**mv -v /usr/bin/passwd /bin**

### 6.55.2. Shadow の設定

このパッケージには、ユーザーやグループの追加、修正、削除、そのパスワードの設定、変更、その他の管理操作を行 うユーティリティが含まれます。 パスワードのシャドウイング (password shadowing) というものが何を意味するの か、その詳細についてはこのパッケージのソース内にある doc/HOWTO を参照してください。 Shadow によるサポー

トを利用する場合、パスワード認証を必要とするプログラム (ディスプレイマネージャー、FTP プログラム、POP3、 デーモン、など) は Shadow に準拠したものでなければなりません。 つまりそれらのプログラムが、シャドウ化された (shadowed) パスワードを受け入れて動作しなければならないということです。

Shadow によるパスワードの利用を有効にするために、以下のコマンドを実行します。

#### **pwconv**

また Shadow によるグループパスワードを有効にするために、以下を実行します。

#### **grpconv**

Shadow の useradd コマンドに対する通常の設定には、注意すべき点があります。 まず useradd コマンドによりユー ザーを生成する場合のデフォルトの動作では、ユーザー名と同じグループを自動生成します。 ユーザーID (UID) とグ ループID (GID) は 1000 以上が割り当てられます。 useradd コマンドの利用時に特にパラメータを与えなければ、追 加するユーザーのグループは新たな固有グループが生成されることになります。 この動作が不適当であれば useradd コマンドの実行時に -g パラメーターを利用することが必要です。 デフォルトで適用されるパラメーターは /etc/ default/useradd ファイルに定義されています。 このファイルのパラメーター定義を必要に応じて書き換えてくだ さい。

#### **/etc/default/useradd** のパラメーター説明

#### GROUP=1000

このパラメーターは /etc/group ファイルにて設定されるグループIDの先頭番号を指定します。 必要なら任意の 数値に設定することもできます。 useradd コマンドは既存の UID 値、GID 値を再利用することはありません。 のパラメーターによって定義された数値が実際に指定された場合、この値以降で利用可能な値が利用されます。 ま た useradd コマンドの実行時に、パラメーター -g を利用せず、かつグループID 1000 のグループが存在していな かった場合は、以下のようなメッセージが出力されます。 useradd: unknown GID 1000 ("GID 1000 が不明で す") このメッセージは無視することができます。 この場合グループIDには 1000 が利用されます。

#### CREATE\_MAIL\_SPOOL=yes

このパラメーターは useradd コマンドの実行によって、追加されるユーザー用のメールボックスに関するファイル が生成されます。 useradd コマンドは、このファイルのグループ所有者を mail (グループID 0660) に設定しま す。 メールボックスに関するファイルを生成したくない場合は、以下のコマンドを実行します。

**sed -i 's/yes/no/' /etc/default/useradd**

### 6.55.3. root パスワードの設定

root ユーザーのパスワードを設定します。

**passwd root**

### 6.55.4. Shadow の構成

インストールプログラム: chage, chfn, chgpasswd, chpasswd, chsh, expiry, faillog, gpasswd, groupadd, groupdel, groupmems, groupmod, grpck, grpconv, grpunconv, lastlog, login, logoutd, newgrp, newusers, nologin, passwd, pwck, pwconv, pwunconv, sg (newgrp へのリンク), su, useradd, userdel, usermod, vigr (vipw へのリンク), vipw インストールディレクトリ: /etc/default

#### 概略説明

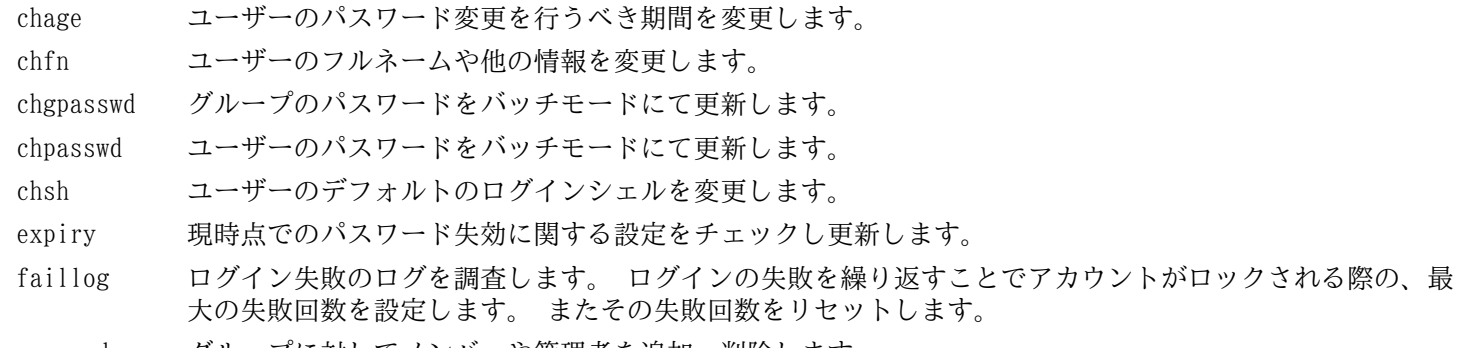

gpasswd グループに対してメンバーや管理者を追加、削除します。

groupadd 指定した名前でグループを生成します。 groupdel 指定された名前のグループを削除します。 groupmems スーパーユーザー権限を持たなくても、自分自身のグループのメンバーリストを管理可能とします。 groupmod 指定されたグループの名前や GID を修正します。 grpck グループファイル /etc/group と /etc/gshadow の整合性を確認します。 grpconv 通常のグループファイルから Shadow グループファイルを生成、更新します。 grpunconv /etc/gshadow ファイルを元に /etc/group ファイルを更新し /etc/gshadow ファイルを削除しま す。 lastlog 全ユーザーの中での最新ログインの情報、または指定ユーザーの最新ログインの情報を表示します。 login ユーザーのログインを行います。 logoutd ログオン時間とポートに対する制限を実施するためのデーモン。 newgrp ログインセッション中に現在の GID を変更します。 newusers ユーザーアカウントの情報を生成または更新します。 nologin ユーザーアカウントが利用不能であることをメッセージ表示します。 利用不能なユーザーアカウントに対 するデフォルトシェルとして利用することを意図しています。 passwd ユーザーアカウントまたはグループアカウントに対するパスワードを変更します。 pwck パスワードファイル /etc/passwd と /etc/shadow の整合性を確認します。 pwconv 通常のパスワードファイルを元に shadow パスワードファイルを生成、更新します。 pwunconv /etc/shadow ファイルを元に /etc/passwd ファイルを更新し /etc/shadow を削除します。 sg ユーザーの GID を指定されたグループにセットした上で、指定されたコマンドを実行します。 su ユーザー ID とグループ ID を変更してシェルを実行します。 useradd 指定した名前で新たなユーザーを生成します。 あるいは新規ユーザーのデフォルトの情報を更新します。 userdel 指定されたユーザーアカウントを削除します。 usermod 指定されたユーザーのログイン名、UID (User Identification)、利用シェル、初期グループ、ホームディ レクトリなどを変更します。 vigr /etc/group ファイル、あるいは /etc/gshadow ファイルを編集します。 vipw /etc/passwd ファイル、あるいは /etc/shadow ファイルを編集します。

## 6.56. Sysklogd-1.5

Sysklogd パッケージは、例えばカーネルが異常発生時に出力するログのような、システムログメッセージを取り扱うプ ログラムを提供します。

概算ビルド時間: 0.1 SBU 以下<br>必要ディスク容量: 0.5 MB 必要ディスク容量:

### 6.56.1. Sysklogd のインストール

パッケージをコンパイルします。

#### **make**

このパッケージにテストスイートはありません。 パッケージをインストールします。

**make BINDIR=/sbin install**

### 6.56.2. Sysklogd の設定

以下を実行して /etc/syslog.conf ファイルを生成します。

```
cat > /etc/syslog.conf << "EOF"
# Begin /etc/syslog.conf
auth,authpriv.* -/var/log/auth.log
*.*;auth,authpriv.none -/var/log/sys.log
daemon.* -/var/log/daemon.log
kern.* -/var/log/kern.log
mail.* -/var/log/mail.log
user.* -/var/log/user.log
*.emerg *
# End /etc/syslog.conf
EOF
```
### 6.56.3. Sysklogd の構成

インストールプログラム: klogd, syslogd

### 概略説明

klogd カーネルメッセージを受け取り出力するシステムデーモン。

syslogd システムプログラムが出力するログ情報を出力します。 出力されるログ情報には少なくとも処理日付、ホス ト名が出力されます。 また通常はプログラム名も出力されます。 ただこれはログ出力デーモンがどれだけ 信頼のおけるものであるかに依存する情報です。

## 6.57. Sysvinit-2.88dsf

Sysvinit パッケージは、システムの起動、実行、シャットダウンを制御するプログラムを提供します。 概算ビルド時間: 0.1 SBU 以下 必要ディスク容量: 1 MB

### 6.57.1. Sysvinit のインストール

ランレベルが変更される時 (例えばシステムが停止する時) init コマンドは各種のプロセスに対して停止シグナル (termination signals) を送信します。 ただしその対象は init プログラム自身が起動したプロセスであり、新たな ランレベルでは起動しないプロセスです。 一方で init コマンドが出力するメッセージは 「Sending processes the TERM signal」 (プロセスに対して TERM シグナルを送信します) というものです。 このメッセージは、その時点にて 稼動中の全プロセスに対してシグナルを送信しているかのように誤解してしまいます。 これを正すためにソースを修正 して 「Sending processes configured via /etc/inittab the TERM signal」 (/etc/inittab で設定されているプロセ スに対して TERM シグナルを送信します) というメッセージに置き換えます。

**sed -i 's@Sending processes@& configured via /etc/inittab@g' \ src/init.c**

wall コマンドおよび mountpoint は Util-linux パッケージにおいてメンテナンスされており、既にインストールが出 来ています。 そこで Sysvinit が提供するこれらのコマンドはインストールせず、その man ページもインストールし ないようにします。

**sed -i -e 's/utmpdump wall/utmpdump/' \**  $-e'$   $\neq$  mountpoint/d' \  **-e 's/mountpoint.1 wall.1//' src/Makefile**

パッケージをコンパイルします。

**make -C src**

本パッケージにテストスイートはありません。

パッケージをインストールします。

**make -C src install**

### 6.57.2. Sysvinit の構成

インストールプログラム: bootlogd, fstab-decode, halt, init, killall5, last, lastb (last へのリンク), mesg, pidof (killall5 へのリンク), poweroff (halt へのリンク), reboot (halt へ のリンク), runlevel, shutdown, sulogin, telinit (init へのリンク), utmpdump

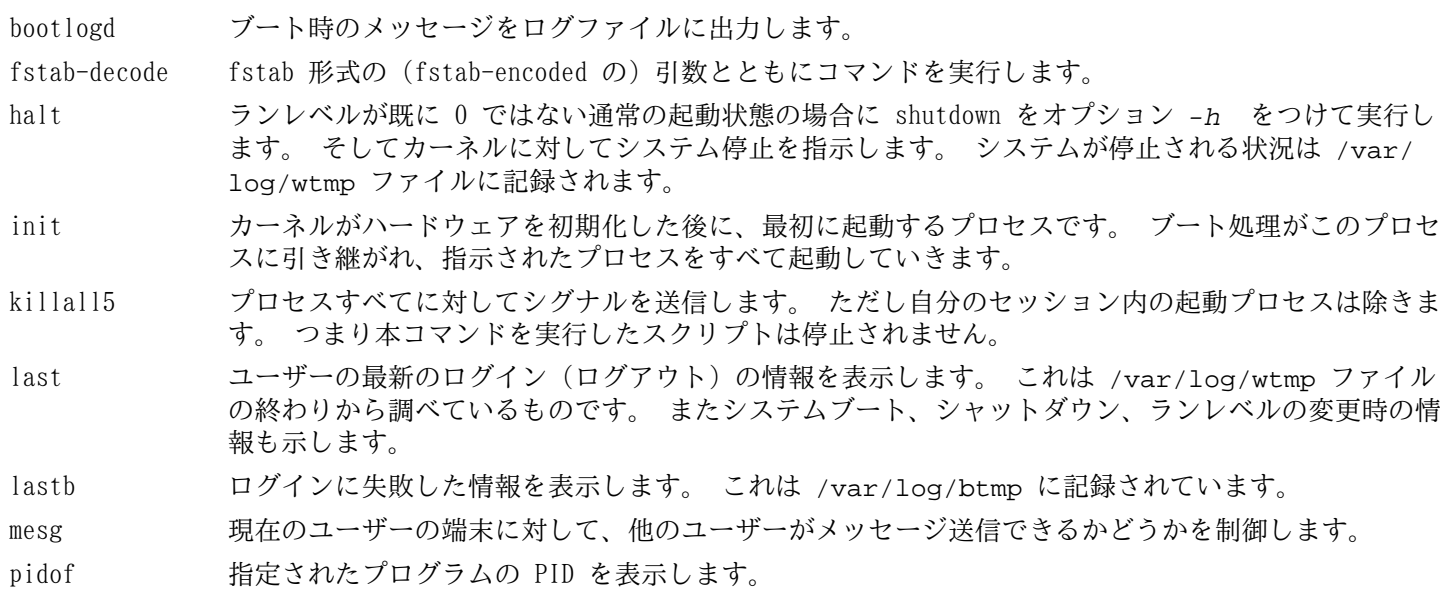

- poweroff カーネルに対してシステムの停止を指示し、コンピューターの電源を切ります。(halt を参照してく ださい。)
- reboot カーネルに対してシステムの再起動を指示します。(halt を参照してください。)
- runlevel 現在のランレベルと直前のランレベルを表示します。 最新のランレベルは /var/run/utmp ファイ ルに記録されています。
- shutdown システムの終了を安全に行います。 その際にはプロセスすべてへのシグナル送信を行い、ログイン ユーザーへの通知も行います。
- sulogin root ユーザーでのログインを行います。 通常は init が起動するもので、システムがシングルユー ザーモードで起動する際に利用されます。
- telinit init に対してランレベルの変更を指示します。
- utmpdump 指定されたログファイル内の情報を分かりやすく表示します。
# 6.58. Tar-1.26

Tar パッケージはアーカイブプログラムを提供します。 概算ビルド時間: 1.9 SBU<br>必要ディスク容量: 21.2 MB 必要ディスク容量:

## 6.58.1. Tar のインストール

Tar をコンパイルするための準備をします。

**FORCE\_UNSAFE\_CONFIGURE=1 ./configure --prefix=/usr \ --bindir=/bin --libexecdir=/usr/sbin**

configure オプションの意味

FORCE UNSAFE CONFIGURE=1

このオプションは、mknod に対するテストを root ユーザーにて実行するようにします。 一般にこのテストを root ユーザーで実行することは危険なこととされますが、ここでは部分的にビルドしたシステムでテストするもの であるため、オーバーライドすることで支障はありません。

パッケージをコンパイルします。

#### **make**

コンパイル結果をテストするために以下を実行します。(約 1 SBU)

#### **make check**

パッケージをインストールします。

**make install make -C doc install-html docdir=/usr/share/doc/tar-1.26**

## 6.58.2. Tar の構成

インストールプログラム: rmt, tar Installed directory: /usr/share/doc/tar-1.26

### 概略説明

- rmt プロセス間通信のコネクションを通じて磁気テープドライブを遠隔操作します。
- tar アーカイブの生成、アーカイブからのファイル抽出、アーカイブの内容一覧表示を行います。 アーカイブは tarball とも呼ばれます。

# 6.59. Texinfo-4.13a

Texinfo パッケージは info ページへの読み書き、変換を行うプログラムを提供します。 概算ビルド時間: 0.3 SBU<br>必要ディスク容量: 21 MB 必要ディスク容量:

## 6.59.1. Texinfo のインストール

Texinfo をコンパイルするための準備をします。

**./configure --prefix=/usr**

パッケージをコンパイルします。

**make**

コンパイル結果をテストするには以下を実行します。

**make check**

パッケージをインストールします。

**make install**

必要なら TeX システムに属するコンポーネント類をインストールします。

**make TEXMF=/usr/share/texmf install-tex**

make パラメータの意味:

TEXMF=/usr/share/texmf

Makefile 変数である TEXMF に TeX ツリーのルートディレクトリを設定します。 これは後に TeX パッケージを インストールするための準備です。

ドキュメントシステム Info は、 メニュー項目の一覧を単純なテキストファイルに保持しています。 そのファイルは /usr/share/info/dir にあります。 残念ながら数々のパッケージの Makefile は、既にインストールされている info ページとの同期を取る処理を行わない場合があります。 /usr/share/info/dir の再生成を必要とするなら、以 下のコマンドを実行してこれを実現します。

```
cd /usr/share/info
rm -v dir
for f in *
do install-info $f dir 2>/dev/null
done
```
## 6.59.2. Texinfo の構成

インストールプログラム: info, infokey, install-info, makeinfo, pdftexi2dvi, texi2dvi, texi2pdf, texindex インストールディレクトリ: /usr/share/texinfo

### 概略説明

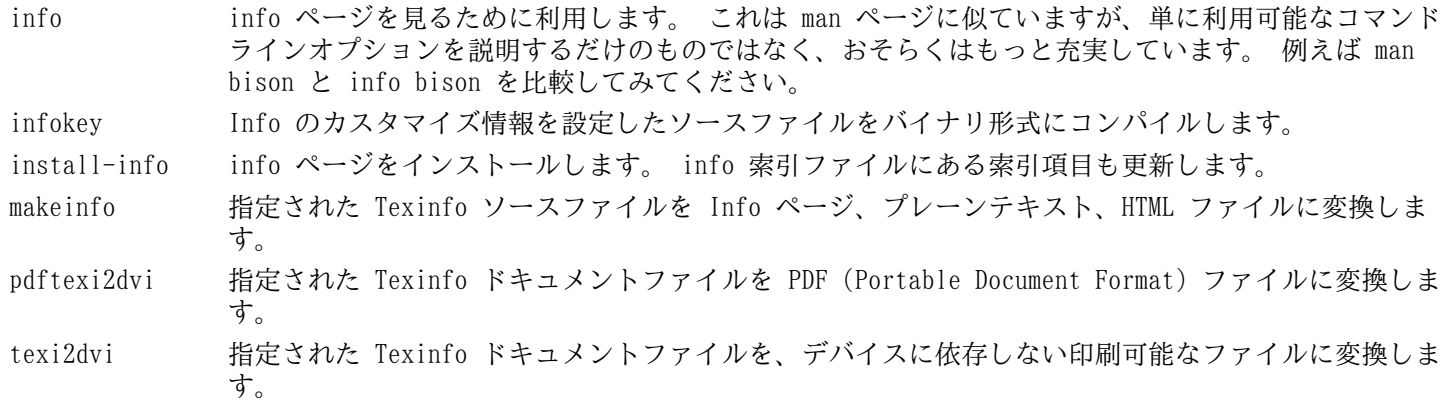

texi2pdf 指定された Texinfo ドキュメントファイルを PDF (Portable Document Format) ファイルに変換しま す。

texindex Texinfo 索引ファイルの並び替えを行います。

# 6.60. Udev-181

Udev パッケージはデバイスノードを動的に生成するプログラムを提供します。

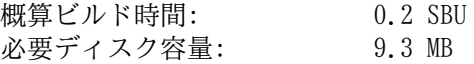

## 6.60.1. Udev のインストール

udev-config という Tar アーカイブファイルには Udev パッケージをビルドする際の LFS 独自のファイルが含まれて います。 以下のようにしてこのファイルを Udev ソースディレクトリに展開します。

**tar -xvf ../udev-config-20100128.tar.bz2**

デバイスやディレクトリのいくつかはシステム起動時に必要になりますが、起動処理の初期段階であるために Udev は それらを認識できません。 そこでそれらのデバイスまたはディレクトリを生成します。

**install -dv /lib/{firmware,udev/devices/pts} mknod -m0666 /lib/udev/devices/null c 1 3**

パッケージをコンパイルするための準備をします。

```
BLKID_CFLAGS="-I/usr/include/blkid" \
BLKID_LIBS="-L/lib -lblkid" \
KMOD_CFLAGS="-I/usr/include" \
KMOD_LIBS="-L/lib -lkmod" \
./configure --prefix=/usr \
               --with-rootprefix='' \
               --bindir=/sbin \
               --sysconfdir=/etc \
               --libexecdir=/lib \
               --enable-rule_generator \
               --disable-introspection \
               --disable-keymap \
               --disable-gudev \
               --with-usb-ids-path=no \
               --with-pci-ids-path=no \
               --with-systemdsystemunitdir=no
```
configure オプションの意味:

```
--libexecdir=/lib
```
- このオプションは Udev の内部ルールやヘルパープログラムのインストール先を指定します。
- --enable-rule\_generator

このオプションは、ネットワークや光学メディアデバイスに対しての恒常的なルールを生成するよう指示します。

--disable-\* and --with-\* これらのオプションは、ヘルパープログラムやその他の追加プログラムをインストールしないことを指定します。 追加プログラムには、さらに外部ライブラリが必要となり、それらは LFS ベースシステムでは取り扱っていませ ん。 詳しくは Udev の README ファイルを参照してください。

パッケージをコンパイルします。

**make**

本パッケージのテストを実行します。

**make check**

パッケージをインストールします。

**make install**

空のドキュメントディレクトリを削除します。

**rmdir -v /usr/share/doc/udev**

LFS 固有のカスタムルールファイルをインストールします。

**cd udev-config-20100128 make install**

LFS 固有のカスタムルールファイルについて説明しているドキュメントをインストールします。

**make install-doc**

## 6.60.2. Udev の構成

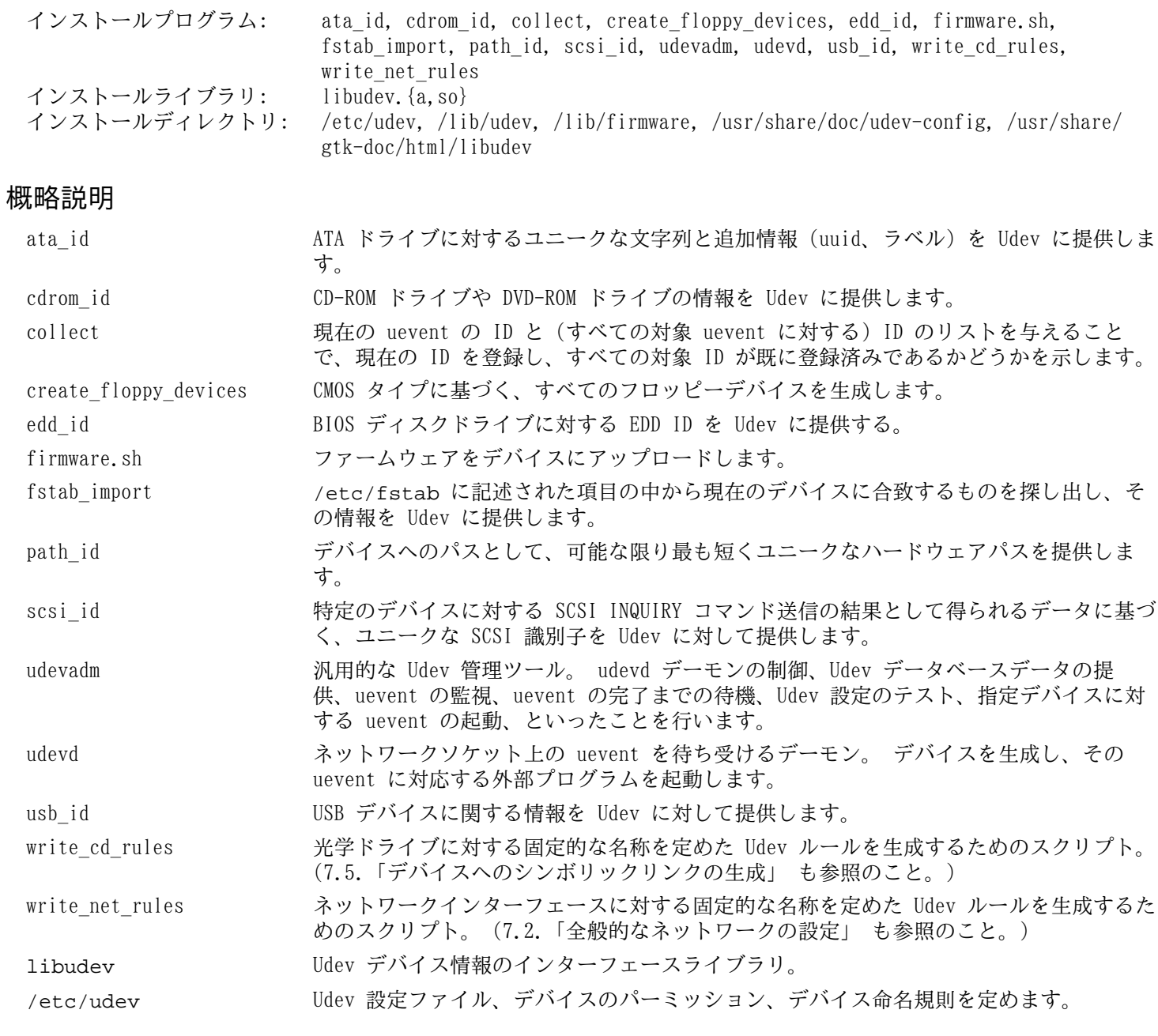

# 6.61. Vim-7.3

Vim パッケージは強力なテキストエディターを提供します。

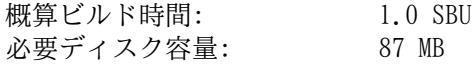

## Vim の代替ソフトウェア

もし Emacs、Joe、Nano など他のエディターを用いたい場合は [http://www.linuxfromscratch.org/blfs/](http://www.linuxfromscratch.org/blfs/view/svn/postlfs/editors.html) [view/svn/postlfs/editors.html](http://www.linuxfromscratch.org/blfs/view/svn/postlfs/editors.html) に示される手順に従ってインストールしてください。

## 6.61.1. Vim のインストール

設定ファイル vimrc がインストールされるデフォルトディレクトリを /etc に変更します。

**echo '#define SYS\_VIMRC\_FILE "/etc/vimrc"' >> src/feature.h**

Vim をコンパイルするための準備をします。

#### **./configure --prefix=/usr --enable-multibyte**

configure オプションの意味:

--enable-multibyte

このオプションは、マルチバイトエンコーディングによるファイルの編集をサポートする指示を行います。 マルチ バイト文字を用いるロケールにとってはこれが必要です。 例えば Fedora Core のようにデフォルトで UTF-8 を採 用している Linux ディストリビューションにおいては、新規に生成するテキストファイルを編集できるようにする ために、このオプションを指定することが有用です。

### パッケージをコンパイルします。

#### **make**

i

コンパイル結果をテストするには以下を実行します。

#### **make test**

このテストスイートは数多くのバイナリデータを端末画面上に出力します。 これは端末画面の設定によっては問題を引 き起こします。 これを避けるには出力をリダイレクトしてログファイルに出力するようにしてください。 テストが成 功すれば、最後に "ALL DONE" と表示されます。

パッケージをインストールします。

#### **make install**

たいていのユーザーは vim ではなく vi を使うようです。 vi を入力しても vim が実行されるように、実行モジュー ルに対するシンボリックリンクを作成します。 さらに指定された言語による man ページへのシンボリックリンクも作 成します。

```
ln -sv vim /usr/bin/vi
for L in /usr/share/man/{,*/}man1/vim.1; do
     ln -sv vim.1 $(dirname $L)/vi.1
done
```
デフォルトでは Vim のドキュメントが /usr/share/vim にインストールされます。 以下のようなシンボリックリ ンクを生成することで /usr/share/doc/vim-7.3 へアクセスしてもドキュメントが参照できるようにし、他のパッ ケージが配置するドキュメントの場所と整合を取ります。

#### **ln -sv ../vim/vim73/doc /usr/share/doc/vim-7.3**

LFS システムに対して X ウィンドウシステムをインストールする場合 X のインストールの後で Vim を再コンパイルす る必要があります。 Vim には GUI 版があり X や他のライブラリがインストールされていて 初めて構築できるためで す。 この作業の詳細については Vim のドキュメントと BLFS ブックの [http://www.linuxfromscratch.org/blfs/view/](http://www.linuxfromscratch.org/blfs/view/svn/postlfs/editors.html#postlfs-editors-vim) [svn/postlfs/editors.html#postlfs-editors-vim](http://www.linuxfromscratch.org/blfs/view/svn/postlfs/editors.html#postlfs-editors-vim) に示されている Vim のインストール説明のページを参照してくださ い。

## 6.61.2. Vim の設定

デフォルトで vim は Vi 非互換モード (vi-incompatible mode) で起動します。 他のエディターを使ってきたユー ザーにとっては、よく分からないものかもしれません。 以下の設定における「nocompatible」(非互換) は、Vi の新し い機能を利用することを意味しています。 もし「compatible」(互換) モードに変更したい場合は、この設定ファイル の冒頭にて行っておくことが必要です。 このモード設定は他の設定を置き換えるものとなることから、まず初めに行っ ておかなければならないものだからです。 以下のコマンドを実行して vim の設定ファイルを生成します。

```
cat > /etc/vimrc << "EOF"
" Begin /etc/vimrc
set nocompatible
set backspace=2
syntax on
if (\&term == "item") || (\&term == "putty")
   set background=dark
endif
" End /etc/vimrc
EOF
```
set nocompatible と設定しておくと vi 互換モードでの動作に比べて有用な動作となります。 (これがデフォル トになっています。)その設定の記述から「no」の文字を取り除けば、旧来の vi コマンドの動作となります。 set backspace=2 を設定しておくと、行を超えてもバックスペースキーによる編集が可能となります。 またインデントが 自動的に行われ、コマンド起動時には自動的に挿入モードとなります。 syntax on パラメーターを指定すれば vim の 文法ハイライト (syntax highlighting) 機能が有効になります。 最後にある if 文は、set background=dark を 指定した場合に、特定の端末エミュレーター上において vim が背景色を誤って認識しないようにするためのものです。 エミュレーターの背景色が黒色であった場合に、より適切なハイライトが実現できます。

この他に利用できるオプションについては、以下のコマンドを実行することで出力される説明を参照してください。

### **vim -c ':options'**

### 注記

Vim がインストールするスペルファイル (spell files) はデフォルトでは英語に対するものだけです。 必要 とする言語のスペルファイルをインストールするなら <ftp://ftp.vim.org/pub/vim/runtime/spell/>から、特 定の言語、エンコーディングによる \*.spl ファイル、またオプションとして \*.sug ファイルをダウンロー ドしてください。 そしてそれらのファイルを /usr/share/vim/vim73/spell/ ディレクトリに保存して ください。

スペルファイルを利用するには /etc/vimrc ファイルにて、例えば以下のような設定が必要になります。

```
set spelllang=en,ru
set spell
```
詳しくは、上で説明した URL にて提供されている README ファイルを参照してください。

### 6.61.3. Vim の構成

インストールプログラム: ex (vim へのリンク), rview (vim へのリンク), rvim (vim へのリンク), vi (vim へ のリンク), view (vim へのリンク), vim, vimdiff (vim へのリンク), vimtutor, xxd インストールディレクトリ: /usr/share/vim

### 概略説明

ex vim を ex モードで起動します。

rview view の機能限定版。 シェルは起動できず、サスペンドも行うことはできません。

rvim vim の機能限定版。 シェルは起動できず、サスペンドも行うことはできません。

vi vim へのリンク。

view vim を読み込み専用モード (read-only mode) で起動します。

vim エディター。

vimdiff vim により、同一ファイルにおける2つまたは3つの版を同時に編集し、差異を表示します。

vimtutor vim の基本的なキー操作とコマンドについて教えてくれます。

xxd 指定されたファイルの内容を 16進数ダンプとして変換します。 逆の変換も行うことができるため、バイナ リパッチにも利用されます。

# 6.62. デバッグシンボルについて

プログラムやライブラリの多くは、デフォルトではデバッグシンボルを含めてコンパイルされています。 (gcc の -g オプションが用いられています。) デバッグ情報を含めてコンパイルされたプログラムやライブラリは、デバッグ時に メモリアドレスが参照できるだけでなく、処理ルーチンや変数の名称も知ることができます。

しかしそういったデバッグ情報は、プログラムやライブラリのファイルサイズを極端に大きくします。 以下にデバッグ シンボルが占める割合の例を示します。

- デバッグシンボルを含んだ bash の実行ファイル: 1200 KB
- デバッグシンボルを含まない bash の実行ファイル: 480 KB
- デバッグシンボルを含んだ Glibc と GCC の関連ファイル (/lib と /usr/lib): 87 MB
- デバッグシンボルを含まない Glibc と GCC の関連ファイル: 16MB

利用するコンパイラーや C ライブラリの違いによって、生成されるファイルのサイズは異なります。 デバッグシンボ ルを含む、あるいは含まないサイズを比較した場合、その差は 2倍から 5倍の違いがあります。

プログラムをデバッグするユーザーはそう多くはありません。 デバッグシンボルを削除すればディスク容量はかなり節 減できます。 次節ではプログラムやライブラリからデバッグシンボルを取り除く (strip する) 方法を示します。

## 6.63. 再度のストリップ

対象ユーザーがプログラマーではなく、プログラム類をデバッグするような使い方をしないのであれば、実行ファイル やライブラリに含まれるデバッグシンボルを削除しても構いません。 そうすれば 90 MB ものサイズ削減を図ることが できます。 たとえデバッグできなくなっても困らないはずです。

以下に示すコマンドは、いとも簡単なものです。 ただし入力つづりは簡単に間違いやすいので、もし誤った入力をする とシステムを利用不能にしてしまいます。 したがって strip コマンドを実行する前に、現時点の LFS システムのバッ クアップを取っておくことをお勧めします。

ストリップを実行する前には、ストリップしようとしている実行ファイルが実行中でないことを十分確認してくださ い。 また [6.4.「Chroot 環境への移行」](#page-87-0) に示したコマンドにより chroot 環境に入っているかどうか定かでない場合 は、いったんログアウトしてください。

### **logout**

再度 chroot 環境に入ります。

```
chroot $LFS /tools/bin/env -i \
     HOME=/root TERM=$TERM PS1='\u:\w\$ ' \
     PATH=/bin:/usr/bin:/sbin:/usr/sbin \
     /tools/bin/bash --login
```
以下により実行バイナリやライブラリを安全にストリップします。

**/tools/bin/find /{,usr/}{bin,lib,sbin} -type f \ -exec /tools/bin/strip --strip-debug '{}' ';'**

ファイルフォーマットが認識できないファイルがいくつも警告表示されますが、無視して構いません。 この警告は、処 理したファイルが実行モジュールではなくスクリプトファイルであることを示しています。

# 6.64. 仕切り直し

それまで入っていた chroot 環境からいったん抜け出て、以下の chroot コマンドにより入り直します。

```
chroot "$LFS" /usr/bin/env -i \
    HOME=/root TERM="$TERM" PS1='\u:\w\$ ' \
     PATH=/bin:/usr/bin:/sbin:/usr/sbin \
     /bin/bash --login
```
上を実行するのは /tools ディレクトリがもう必要ないからです。 ですから /tools ディレクトリが一切無くてよい なら削除しても構いません。

## 注記

/tools ディレクトリを削除すると、ツールチェーンのテストに用いていた Tcl、Expect、DejaGNU も削除す ることになります。 後々これらのプログラムを用いるなら、再度コンパイルとインストールを行う必要があ ります。 BLFS ブックにてその手順を説明しているので <http://www.linuxfromscratch.org/blfs/>を参照し てください。

仮想カーネルファイルシステムを、手動により、あるいはリブートによりアンマウントした場合は chroot 環境に 入る前にそれらがマウントされていることを確認してください。 その作業手順は[6.2.2.「/dev のマウントと有効](#page-84-0) [化」と](#page-84-0)[6.2.3.「仮想カーネルファイルシステムのマウント」で](#page-85-0)説明しています。

# 第7章 ブートスクリプトの設定

## 7.1. はじめに

この章では、設定ファイルやブートスクリプトについて説明します。 まずはネットワークの設定に必要となる全般的な 設定ファイルについて説明します。

- [7.2.「全般的なネットワークの設定」](#page-190-0)
- [7.3.「/etc/hosts ファイルの設定」](#page-192-0)

次にデバイス設定を適切に行う方法について説明します。

- [7.4.「LFS システムにおけるデバイスとモジュールの扱い」](#page-193-0)
- [7.5.「デバイスへのシンボリックリンクの生成」](#page-196-0)

その次の節では、ブートプロセスにて必要となる LFS システムのスクリプトについて、そのインストールや設定方法を 示します。 スクリプトのほとんどは修正する必要がありませんが、一部に追加修正を要するものもあります。 それは ハードウェアに依存する情報を取り扱うためです。

System V系のスクリプトが広く用いられていて比較的単純であることから、本書でもこれを利用します。 これとは別の 方法として BSD 系の初期化スクリプトがあり [http://www.linuxfromscratch.org/hints/downloads/files/bsd-init.](http://www.linuxfromscratch.org/hints/downloads/files/bsd-init.txt) [txt](http://www.linuxfromscratch.org/hints/downloads/files/bsd-init.txt) にて説明されています。 また LFS メーリングリストで 「depinit」、 「upstart」、「systemd」 という語を検 索してみれば、さらに別の方法が示されていますので確認してください。

初期化スクリプトに関して別の方法をとるのであれば、本章は読み飛ばしてください。

ブートスクリプトの一覧は [付録 D](#page-235-0) に示しています。

- [7.6.「LFS-ブートスクリプト-20120229」](#page-199-0)
- [7.7.「ブートスクリプトはどのようにして動くのか」](#page-201-0)
- [7.8.「システムのホスト名の設定」](#page-202-0)
- [7.9.「Setclock スクリプトの設定」](#page-203-0)
- [7.10.「Linux コンソールの設定」](#page-203-1)
- [7.11.「Sysklogd スクリプトの設定」](#page-206-0)

最後に、ユーザーログが出力される際に利用されるスクリプトや設定ファイルについて概略を示します。

- [7.13.「Bash シェルの初期起動ファイル」](#page-208-0)
- <span id="page-190-0"></span>• [7.14.「/etc/inputrc ファイルの生成」](#page-209-0)

# 7.2. 全般的なネットワークの設定

本節はネットワークカードを設定する場合にのみ作業を行っていきます。

ネットワークカードを利用しないのであれば、ネットワークカードに関する設定は、おそらくすべて不要なはずです。 そのような場合は、ランレベルディレクトリ (/etc/rc.d/rc\*.d) から、シンボリックリンク network を削除して ください。

## 7.2.1. ネットワークインターフェースに対する固定名称の作成

設定を行うべきネットワークインターフェースが、システム内にただ一つであるなら、本節に示す内容は任意となりま す。 設定を行ったとしても間違いにはなりません。 ラップトップPCでのワイヤレスネットワークやケーブル接続の ネットワークにおいては、たいていは本節における設定が必要となるでしょう。

Udev やモジュラー化されたネットワークドライバーにおいて、ネットワークインターフェースの番号の割振りは再起 動により変更されます。 ドライバーモジュールの読み込みが並列で行われるためランダムになるからです。 例えば Intel 製と Realtek 製の二つのネットワークカードを持つコンピューターにおいて、 Intel 製が eth0、Realtek 製が eth1 となったとします。 しかし時にはシステムの再起動によって番号割り振りが逆転することもあります。 これを避 けるには Udev ルールを生成して、ネットワークカードの MAC アドレスに基づいて固定的に名称を定める方法がありま す。

ブートを繰り返しても特定のデバイスには同一の名前が割り当たるようなルール記述を試しに生成します。 まずは以下 を実行します。

**for NIC in /sys/class/net/\* ; do INTERFACE=\${NIC##\*/} udevadm test --action=add \$NIC done**

そして /etc/udev/rules.d/70-persistent-net.rules ファイルを見て、どのネットワークデバイスにどんな名 前が割り当てられているかを確認します。

### **cat /etc/udev/rules.d/70-persistent-net.rules**

このファイルの先頭にはコメントが数行あり、続いてそれぞれの NIC に対する行があります。 NIC ごとの記述では-行めがコメントで、そのハードウェア ID が記されています。 (PCI カードである場合、PCI ベンダとデバイス ID が 記述されます。)またドライバーが検出できている場合には、カッコ書きでドライバー名も示されます。 ハードウェア ID もドライバー名も、インターフェースに対して与えられる名称とは無関係で、単に分かりやすくするために記されて いるにすぎません。 二行めは Udev ルールであり、その NIC を定め、名称を割り当てている記述です。

Udev ルールはいくつかのキー項目で構成され、それぞれがカンマで区切られるか、場合によっては空白文字で区切られ ています。 このキー項目とその内容は以下のようになります。

- SUBSYSTEM=="net" ネットワークカードではないデバイスは無視することを指示します。
- ACTION=="add" uevent の add イベントではないものは無視することを指示します。 (uevent の "remove" イベ ントや "change" イベントも発生しますが、これらはネットワークインターフェースの名前を変更するものではあり ません。)
- DRIVERS=="?\*" Udev に対して VLAN やブリッジサブインターフェース (bridge sub-interfaces) を無視するこ とを指示します。 (サブインターフェースにはドライバーがないためです。) サブインターフェースに名前が割り当 てられたとすると、親デバイスの名前と衝突してしまうため、サブインターフェースの名前割り当てはスキップされ ます。
- ATTR{address} このキーの値は NIC の MAC アドレスを表します。
- ATTR{type}=="1" 特定のワイヤレスドライバーでは複数の仮想インターフェースが生成されますが、そのうち の主となるインターフェースにのみルールが合致するようにします。 二つめ以降のインターフェースに対する処理 は、VLAN やブリッジサブインターフェースがスキップされるのと同じくスキップされます。 名前割り当てが行われ てしまうと名前衝突を起こすためです。
- KERNEL=="eth\*" 複数のネットワークインターフェースを有するマシンを取り扱うためのルールを加えます。 こ のルールでは全インターフェースに同一の MAC アドレスが用いられます。 (PS3 などがそういったマシンになりま す。) 各インターフェースに対して個別の命名が行われたとすると Udev はそれぞれを別のものとして取り扱いま す。 これはたいていの Linux From Scratch ユーザーにとって必要ありません。 ただそうなったとしても問題はあ りません。
- NAME Udev がインターフェースに対して割り当てる名前をキーの値として指定します。

NAME に定義される値が重要です。 どのネットワークカードにどんな名前が割り当てられているかをよく確認してくだ さい。 そして以下において設定ファイルを生成する際には NAME に定義されている名称を利用してください。

## 7.2.2. ネットワークインターフェースに対する設定ファイルの生成

どのネットワークインターフェースが起動したり停止したりするかは /etc/sysconfig/ ディレクトリ配下のファイ ルの指定によります。 このディレクトリには、設定を行ないたい各ネットワークインターフェースに対するファイルを 準備します。 例えばネットワークインターフェースの名が 「xyz」 である場合 ifconfig.xyz というファイルとし <sub>宇備しよう。 レンド・フェノー フェンジ シー フェンロン・エンコ<br>ます。 「xyz」 は管理者が識別できるデバイス名、例えば eth0 などとなります。 このファイルにはネットワークイ</sub> ンターフェースの属性、つまり IP アドレスやサブネットマスクなどを定義します。 ファイルベース名は ifconfig と することが必要です。

以下のコマンドは、eth0 デバイスに対して固定 IP アドレスを設定するファイルを生成する例です。

**cd /etc/sysconfig/ cat > ifconfig.eth0 << "EOF"** ONBOOT=yes IFACE=eth0 SERVICE=ipv4-static IP=192.168.1.1 GATEWAY=192.168.1.2 PREFIX=24 BROADCAST=192.168.1.255 **EOF**

各変数の値は各ファイルごとに適切なものに設定してください。

ONBOOT 変数を 「yes」 に設定した場合、システム起動時にネットワークスクリプトがネットワークインターフェース カード (network interface card; NIC) を起動します。 「yes」 以外に設定すると、ネットワークスクリプトからの NIC の起動がなくなり、NIC は自動では起動しなくなります。 ネットワークインターフェースは ifup や ifdown と いったコマンドを使って、起動や停止を行うことができます。

IFACE 変数は、インターフェース名を定義します。 例えば eth0 といったものです。 これはネットワークデバイスの 設定を行うすべてのファイルにて必要な定義です。

SERVICE 変数はIP アドレスの取得方法を指定します。 LFS-ブートスクリプトは IP アドレス割り当て方法をモジュー ル化しています。 そして /lib/services/ ディレクトリに追加でファイルを生成すれば、他の IP アドレス割り当 て方法をとることもできます。 通常は DHCP (Dynamic Host Configuration Protocol) において利用されるものです。 これについては BLFS ブックにて説明しています。

GATEWAY 変数は、デフォルトゲートウェイが存在するならその IP アドレスを指定します。 存在しない場合は、の変 数設定を行っている一行をコメントにします。

PREFIX 変数はサブネットマスクにて用いられるビット数を指定します。 IP アドレスの各オクテット (octet) は 8 ビットで構成されます。 例えばサブネットマスクが 255.255.255.0 である場合、ネットワーク番号 (network number) を特定するには最初の三つのオクテット (24ビット) が用いられることを意味します。 もし 255.255.255.240 であ るなら、最初の 28 ビットということになります。 24 ビットを超えるプレフィックスは、通常は DSL やケーブルを 用いたインターネットサービスプロバイダー (Internet Service Provider; ISP) がよく利用しています。 上の例 (PREFIX=24) では、サブネットマスクは 255.255.255.0 となります。 PREFIX 変数の値は、ネットワーク環境に応じ て変更してください。

## 7.2.3. /etc/resolv.conf ファイルの生成

インターネットへの接続を行う場合には、ドメイン名サービス (domain name service; DNS) による名前解決を必要と します。 これによりインターネットドメイン名を IP アドレスに、あるいはその逆の変換を行います。 これを行うに は ISP やネットワーク管理者が指定する DNS サーバーの割り振り IP アドレスを /etc/resolv.conf ファイルに設 定します。 以下のコマンドによりこのファイルを生成します。

```
cat > /etc/resolv.conf << "EOF"
# Begin /etc/resolv.conf
domain <Your Domain Name>
nameserver <IP address of your primary nameserver>
nameserver <IP address of your secondary nameserver>
# End /etc/resolv.conf
EOF
```
domain ステートメントは省略するか、search ステートメントで代用することが可能です。 詳しくは resolv.conf の man ページを参照してください。

<IP address of the nameserver> (ネームサーバーの IP アドレス) の部分には、DNS が割り振る適切な IP ア ドレスを記述します。 IP アドレスの設定は複数行う場合もあります。(代替構成を必要とするなら二次サーバーを設 けることでしょう。) 一つのサーバーのみで十分な場合は、二つめの nameserver の行は削除します。 ローカルネット ワークにおいてはルーターの IP アドレスを設定することになるでしょう。

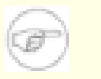

注記

Google Public IPv4 DNS アドレスは 8.8.8.8 と 8.8.4.4 です。

# <span id="page-192-0"></span>7.3. /etc/hosts ファイルの設定

ネットワークカードの準備ができたら完全修飾ドメイン名 (fully-qualified domain name; FQDN) とそのエイリアス名 を決定して /etc/hosts ファイルに記述します。記述書式は以下のとおりです。

IP\_address myhost.example.org aliases

インターネットに公開されていないコンピューターである場合(つまり登録ドメインであったり、あらかじめ IP アドレ スが割り当てられていたりする場合。普通のユーザーはこれを持ちません。)IP アドレスはプライベートネットワーク IP アドレスの範囲で指定します。以下がそのアドレス範囲です。

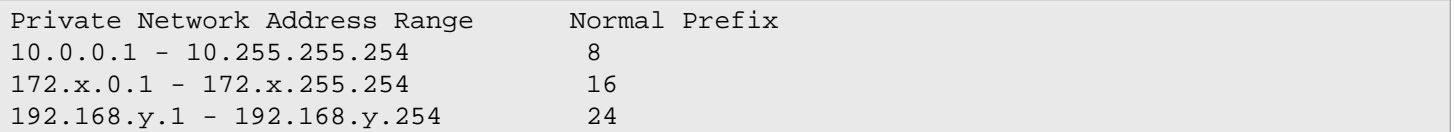

x は 16 から 31、y は 0 から 255 の範囲の数値です。

IP アドレスの例は 192.168.11.1 となります。また FQDN の例としては lfs.example.org となります。

ネットワークカードを用いない場合でも FQDN の記述は行ってください。特定のプログラムが動作する際に必要となる ことがあるからです。

以下のようにして /etc/hosts ファイルを生成します。

**cat > /etc/hosts << "EOF"** # Begin /etc/hosts (network card version) 127.0.0.1 localhost <192.168.1.1> <HOSTNAME.example.org> [alias1] [alias2 ...] # End /etc/hosts (network card version) **EOF**

<192.168.1.1> や<HOSTNAME.example.org>の部分は利用状況に応じて書き換えてください。(ネットワーク管 理者から IP アドレスを指定されている場合や、既存のネットワーク環境に接続する場合など。)エイリアスの記述 (alias1, alias2 )は省略しても構いません。

ネットワークカードを設定しない場合は、以下のようにして /etc/hosts ファイルを生成します。

**cat > /etc/hosts << "EOF"** # Begin /etc/hosts (no network card version) 127.0.0.1 <HOSTNAME.example.org> <HOSTNAME> localhost # End /etc/hosts (no network card version)

# 7.4. LFS システムにおけるデバイスとモジュールの扱い

[第6章に](#page-84-1)て Udev パッケージをインストールしました。 このパッケージがどのように動作するかの詳細を説明する前 に、デバイスを取り扱うかつての方法について順を追って説明していきます。

Linux システムは一般に、スタティックなデバイス生成方法を採用していました。 この方法では /dev のもとに膨大な 量の (場合によっては何千にもおよぶ) デバイスノードが生成されます。 現実に存在するハードウェアデバイスが存在 するかどうかに関わらずです。 これは MAKEDEV スクリプトを通じて生成されます。 このスクリプトからは mknod プ ログラムが呼び出されますが、その呼び出しは、この世に存在するありとあらゆるデバイスのメジャー/マイナー番号を 用いて行われます。

Udev による方法では、カーネルが検知したデバイスだけがデバイスノードとなります。 デバイスノードはシステムが 起動するたびに生成されることになるので、 devtmpfs ファイルシステム上に保存されます。 (devtmpfs は仮想 ファイルシステムであり、メモリ上に置かれます。) デバイスノードの情報はさほど多くないので、消費するメモリ容 量は無視できるほど少ないものです。

### 7.4.1. 開発経緯

<span id="page-193-0"></span>**EOF**

2000年2月に新しいファイルシステム devfs がカーネル 2.3.46 に導入され、2.4系の安定版カーネルにて利用できる ようになりました。 このファイルシステムはカーネルのソース内に含まれ実現されていましたが、デバイスを動的に生 成するこの手法は、主要なカーネル開発者の十分な支援は得られませんでした。

devfs が採用した手法で問題になるのは、主にデバイスの検出、生成、命名の方法です。 特にデバイスの命名方法が おそらく最も重大な問題です。 一般的に言えることとして、デバイス名が変更可能であるならデバイス命名の規則はシ ステム管理者が考えることであって、特定の開発者に委ねるべきことではありません。 また devfs にはその設計に起 因した競合の問題があるため、根本的にカーネルを修正しなければ解消できる問題ではありません。 そこで長い間、保 守されることがなかったために非推奨 (deprecated) として位置づけられ、最終的に 2006年6月にはカーネルから取り 除かれました。

開発版の 2.5 系カーネルと、後にリリースされた安定版のカーネル 2.6 系を経て、新しい仮想ファイルシステム sysfs が登場しました。 sysfs が実現したのは、システムのハードウェア設定をユーザー空間のプロセスとして表に 出したことです。 ユーザー空間での設定を可視化したことによって devfs が為していたことを、ユーザー空間にて現 実に見ることが可能になったわけです。

## 7.4.2. Udev の実装

## 7.4.2.1. Sysfs ファイルシステム

sysfs ファイルシステムについては上で簡単に触れました。 sysfs はどのようにしてシステム上に存在するデバイス を知るのか、そしてどのデバイス番号が利用されるのか。 そこが知りたいところです。 カーネルに直接組み込まれて 構築されたドライバーでは、対象のオブジェクトがカーネルによって検出されたものとしてそのオブジェクトを sysfs に登録します。 モジュールとしてコンパイルされたドライバーでは、その登録がモジュールのロード時に行われます。 sysfs ファイルシステムが (/sys に) マウントされると、組み込みのドライバーによって sysfs に登録されたデー タは、ユーザー空間のプロセスと (デバイスノードの修正を含む) さまざまな処理を行う udevd にて利用可能となりま す。

## 7.4.2.2. Udev ブートスクリプト

初期起動スクリプト /etc/rc.d/init.d/udev は、Linux のブート時にデバイスノードの生成を受け持ちます。 この スクリプトは /sbin/hotplug のデフォルトから uevent ハンドラを取り除きます。 この時点でカーネルは、他の実 行モジュールを呼び出す必要がないからです。 そのかわりに、カーネルが起動する uevent をネットリンクソケット (netlink socket) 上で待ち受けます。 そしてブートスクリプトが /lib/udev/devices 内にある静的なデバイス ノードをすべて /dev にコピーします。 デバイスやディレクトリ、シンボリックリンクがこの時点で利用可能になって いないと、システム起動の初期段階において動的デバイスを扱う処理が動作しないためです。 あるいは udevd 自身が それを必要とするからでもあります。 /lib/udev/devices 内に静的なデバイスノードを生成することで、動的デバ イスを取り扱うことができないデバイスも動作させることができます。 こうしてブートスクリプトは Udev デーモン、 つまり udevd を起動し、それがどのような uevent であっても対応できるものとなります。 最後にブートスクリプト はカーネルに対して、すべてのデバイスにおいて既に登録されている uevent を再起動させ、udevd がそれを待ち受け るものとなります。

初期起動スクリプト /etc/rc.d/init.d/udev\_retry は、サブシステムに対するイベントの再起動を行ないます。 その サブシステムとはファイルシステムに依存するもので、mountfs が実行されるまでマウントされません。 (特に /usr や /var がこれに該当します。) mountfs スクリプトの後にこのスクリプトが実行されるので、(イベントが再起動され るものであれば) 二度目には成功します。 このスクリプトは /etc/sysconfig/udev\_retry ファイルにより設定が 可能で、コメントを除く記述項目はすべてサブシステム名を表わし、二度目の起動時のリトライ対象となります。 (デ バイスのサブシステムを知るには udevadm info --attribute-walk を実行します。)

## 7.4.2.3. デバイスノードの生成

Udev-181 から udevd はデバイスファイルを /dev には作らなくなりました。 このかわりに devtmpfs ファイルシス テムを通じて、カーネルが制御していくものになりました。 デバイスノードを登録しようとするドライバーは (デバイ スコア経由で) devtmpfs を通じて登録を行います。 devtmpfs のインスタンスが /dev 上にマウントされると、デ バイスノードには固定的な名称、パーミッション、所有者の情報が設定され生成されます。

その後にカーネルは udevd に対して uevent を送信します。 udevd は、/etc/udev/rules.d, /lib/udev/rules. d, /run/udev/rules.d の各ディレクトリ内にあるファイルの設定ルールに従って、デバイスノードに対するシンボ リックリンクを生成したり、 パーミッション、所有者、グループの情報を変更したり、内部的な udevd データベース の項目を修正したりします。

上の三つのディレクトリ内にて指定されるルールは、LFS ブートスクリプトパッケージと同様の方法で番号づけされて おり、三つのディレクトリの内容は一つにまとめられます。 デバイスノードの生成時に udevd がそのルールを見つけ 出せなかった時は、devtmpfs が利用される際の初期のパーミッションと所有者の情報のままとなります。

### 7.4.2.4. モジュールのロード

モジュールとしてコンパイルされたデバイスドライバーの場合、デバイス名の別名が作り出されています。 その別 名は modinfo プログラムを使えば確認することができます。 そしてこの別名は、モジュールがサポートするバス固 有の識別子に関連づけられます。 例えば snd-fm801 ドライバーは、ベンダーID 0x1319 とデバイスID 0x0801 の PCI ドライバーをサポートします。 そして 「pci:v00001319d00000801sv\*sd\*bc04sc01i\*」 というエイリアスがあ ります。 たいていのデバイスでは、sysfs を通じてドライバーがデバイスを扱うものであり、ドライバーのエイ リアスをバスドライバーが提供します。 /sys/bus/pci/devices/0000:00:0d.0/modalias ファイルならば 「pci:v00001319d00000801sv00001319sd00001319bc04sc01i00」 という文字列を含んでいるはずです。 Udev が提供す るデフォルトの生成規則によって udevd から /sbin/modprobe が呼び出されることになり、その際には uevent に関す る環境変数 MODALIAS の設定内容が利用されます。 (この環境変数の内容は sysfs 内の modalias ファイルの内容 と同じはずです。) そしてワイルドカードが指定されているならそれが展開された上で、エイリアス文字列に合致する モジュールがすべてロードされることになります。

上の例で forte ドライバーがあったとすると、snd-fm801 の他にそれもロードされてしまいます。 これは古いもので ありロードされて欲しくないものです。 不要なドライバーのロードを防ぐ方法については後述しているので参照してく ださい。

カーネルは、ネットワークプロトコル、ファイルシステム、NLS サポートといった各種モジュールも、要求に応じて ロードすることもできます。

### 7.4.2.5. ホットプラグ可能な/ダイナミックなデバイスの扱い

USB (Universal Serial Bus) で MP3 プレイヤーを接続しているような場合、カーネルは現在そのデバイスが接続され ているということを認識しており、uevent が生成済の状態にあります。 その uevent は上で述べたように udevd が取 り扱うことになります。

## 7.4.3. モジュールロードとデバイス生成の問題

自動的にデバイスが生成される際には、いくつか問題が発生します。

### 7.4.3.1. カーネルモジュールが自動的にロードされない問題

Udev がモジュールをロードできるためには、バス固有のエイリアスがあって、バスドライバーが sysfs に対して適切 なエイリアスを提供していることが必要です。 そうでない場合は、別の手段を通じてモジュールのロードを仕組まなけ ればなりません。 Linux-3.2.6 においての Udev は、INPUT、IDE、PCI、USB、SCSI、SERIO、FireWire の各デバイスに 対するドライバーをロードします。 それらのデバイスドライバーが適切に構築されているからです。

目的のデバイスドライバーが Udev に対応しているかどうかは、modinfo コマンドに引数としてモジュール名を与えて 実行します。 /sys/bus ディレクトリ配下にあるそのデバイス用のディレクトリを見つけ出して、modalias ファイ ルが存在しているかどうかを見ることで分かります。

sysfs に modalias ファイルが存在しているなら、そのドライバーはデバイスをサポートし、デバイスとの直接のや り取りが可能であることを表します。 ただしエイリアスを持っていなければ、それはドライバーのバグです。 その場 合は Udev に頼ることなくドライバーをロードするしかありません。 そしてそのバグが解消されるのを待つしかありま せん。

/sys/bus ディレクトリ配下の対応するディレクトリ内に modalias ファイルがなかったら、これはカーネル開発者 がそのバス形式に対する modalias のサポートをまだ行っていないことを意味します。 Linux-3.2.6 では ISA バスが これに該当します。 最新のカーネルにて解消されることを願うしかありません。

Udev は snd-pcm-oss のような 「ラッパー (wrapper)」 ドライバーや loop のような、現実のハードウェアに対する ものではないドライバーは、ロードすることができません。

### 7.4.3.2. カーネルモジュールが自動的にロードされず Udev もロードしようとしない問題

「ラッパー (wrapper)」 モジュールが単に他のモジュールの機能を拡張するだけのものであるなら (例えば snd-pcmoss は snd-pcm の機能拡張を行うもので、OSS アプリケーションに対してサウンドカードを利用可能なものにするだ けのものであるため) modprobe の設定によってラッパーモジュールを先にロードし、その後でラップされるモジュー ルがロードされるようにします。 これは以下のように /etc/modprobe.d/<filename>.conf ファイル内にて 「softdep」 の記述行を加えることで実現します。

### softdep snd-pcm post: snd-pcm-oss

「softdep」 コマンドは pre: を付与することもでき、あるいは pre: と post: の双方を付与することもできます。 その記述方法や機能に関する詳細は man ページ modprobe.d(5) を参照してください。

問題のモジュールがラッパーモジュールではなく、単独で利用できるものであれば、 modules ブートスクリプトを編集 して、システム起動時にこのモジュールがロードされるようにします。 これは /etc/sysconfig/modules ファイル にて、そのモジュール名を単独の行に記述することで実現します。 この方法はラッパーモジュールに対しても動作しま すが、この場合は次善策となります。

### 7.4.3.3. Udev が不必要なモジュールをロードする問題

不必要なモジュールはこれをビルドしないことにするか、あるいは /etc/modprobe.d/blacklist.conf ファイル にブラックリスト (blacklist) として登録してください。 例えば forte モジュールをブラックリストに登録するには 以下のようにします。

blacklist forte

ブラックリストに登録されたモジュールは modprobe コマンドを使えば手動でロードすることもできます。

## 7.4.3.4. Udev が不正なデバイスを生成する、または誤ったシンボリックリンクを生成する問 題

デバイス生成規則が意図したデバイスに合致していないと、この状況が往々にして起こります。 例えば生成規則の記述 が不十分であった場合、SCSI ディスク (本来望んでいるデバイス) と、それに対応づいたものとしてベンダーが提供す る SCSI ジェネリックデバイス (これは誤ったデバイス) の両方に生成規則が合致してしまいます。 記述されている生 成規則を探し出して正確に記述してください。 その際には udevadm info コマンドを使って情報を確認してください。

### 7.4.3.5. Udev 規則が不審な動きをする問題

この問題は、一つ前に示したものが別の症状となって現れたものかもしれません。 そのような理由でなく、生成規則 が正しく sysfs の属性を利用しているのであれば、それはカーネルの処理タイミングに関わる問題であって、カーネ ルを修正すべきものです。 今の時点では、該当する sysfs の属性の利用を待ち受けるような生成規則を生成し、/ etc/udev/rules.d/10-wait for sysfs.rules ファイルにそれを追加することで対処できます。 (/etc/udev/ rules.d/10-wait for sysfs.rules ファイルがなければ新規に生成します。) もしこれを実施してうまくいった 場合は LFS 開発メーリングリストにお知らせください。

### 7.4.3.6. Udev がデバイスを生成しない問題

ここでは以下のことを前提としています。 まずドライバーがカーネル内に静的に組み入れられて構築されているか、あ るいは既にモジュールとしてロードされていること。 そして Udev が異なった名前のデバイスを生成していないことで す。

Udev がデバイスノード生成のために必要となる情報を知るためには、カーネルドライバーが sysfs に対して属性デー タを提供していなければなりません。 これはカーネルツリーの外に配置されるサードパーティ製のドライバーであれば 当たり前のことです。 したがって /lib/udev/devices において、適切なメジャー、マイナー番号を用いた静的なデ バイスノードを生成してください。 (カーネルのドキュメント devices.txt またはサードパーティベンダーが提供す るドキュメントを参照してください。) この静的デバイスノードは、udev ブートスクリプトによって /dev にコピーさ れます。

### 7.4.3.7. 再起動後にデバイスの命名順がランダムに変わってしまう問題

これは Udev の設計仕様に従って発生するもので、uevent の扱いとモジュールのロードが平行して行われるためです。 このために命名順が予期できないものになります。 これを 「固定的に」 することはできません。 ですからカーネル がデバイス名を固定的に定めるようなことを求めるのではなく、シンボリックリンクを用いた独自の生成規則を作り出 して、そのデバイスの固定的な属性を用いた固定的な名前を用いる方法を取ります。 固定的な属性とは例えば、Udev によってインストールされる様々な \*\_id という名のユーティリティが出力するシリアル番号などです。 設定例につ いては [7.5.「デバイスへのシンボリックリンクの生成」](#page-196-0) や [7.2.「全般的なネットワークの設定」](#page-190-0) を参照してくださ い。

### 7.4.4. 参考情報

さらに参考になるドキュメントが以下のサイトにあります:

- devfs のユーザー空間での実装方法 [http://www.kroah.com/linux/talks/ols\\_2003\\_udev\\_paper/Reprint-Kroah-](http://www.kroah.com/linux/talks/ols_2003_udev_paper/Reprint-Kroah-Hartman-OLS2003.pdf)[Hartman-OLS2003.pdf](http://www.kroah.com/linux/talks/ols_2003_udev_paper/Reprint-Kroah-Hartman-OLS2003.pdf)
- sysfs ファイルシステム [http://www.kernel.org/pub/linux/kernel/people/mochel/doc/papers/ols-2005/mochel.](http://www.kernel.org/pub/linux/kernel/people/mochel/doc/papers/ols-2005/mochel.pdf) [pdf](http://www.kernel.org/pub/linux/kernel/people/mochel/doc/papers/ols-2005/mochel.pdf)
- <span id="page-196-0"></span>• より詳細なドキュメントへのリンク <http://www.kernel.org/pub/linux/utils/kernel/hotplug/udev.html>

# 7.5. デバイスへのシンボリックリンクの生成

## 7.5.1. CD-ROM のシンボリックリンク

後にインストールしていくソフトウェア (例えばメディアプレーヤーなど)では、/dev/cdrom や/dev/dvd といっ たシンボリックリンクを必要とするものがあります。これらはそれぞれ CD-ROM、DVD-ROM を指し示しています。こう いったシンボリックリンクは /etc/fstabファイルに設定しておくのが便利です。Udev が提供するスクリプトファイ ルで、ルールファイル(rules files) を生成するものがあります。そのルールファイルは、各デバイスの性能に応じて シンボリックファイルを構成します。もっともこのスクリプトファイルを利用する際には、二つ存在する動作モードの いずれを用いるかを決めなければなりません。

一つは 「パス (by-path)」 モードです。これは USB デバイスやファームウェアデバイスに対してデフォルトで利 用されます。これによって作り出されるルールは CD や DVD デバイスに対して物理パスが用いられます。二つめは 「ID (by-id)」 モードです。デフォルトで IDE や SCSI デバイスに利用されます。このモードで作り出されるルー ルは CD や DVD デバイス自身が持つ識別文字列が用いられます。パスは Udev の path\_id スクリプトによって決定 します。一方、識別文字列は ata\_id プログラムまたはscsi\_id プログラムによってハードウェアから読み出されま す。ata\_id、scsi\_idのいずれであるかは、そのデバイスによって決まります。

二つの方法にはそれぞれに利点があります。どちらの方法が適切であるかは、デバイスがどのように変更されるかによ ります。デバイスに対する物理パス (そのデバイスが接続しているポートやスロット)を変更したい場合、例えば IDE ポートや USB コネクタを切り替えたいような場合、「ID (by-id)」 モードを使うべきです。一方、デバイスの識別文 字列を変えたい場合、つまりデバイスが故障したために、同等の性能の新しいデバイスを同一コネクタに接続しようと する場合は、「パス (by-path)」 モードを使うべきです。

いずれの変更の可能性もあるならば、より変更の可能性の高いケースに従ってモードを選ぶべきです。

### 重要項目

Π

外部接続のデバイス (例えば USB 接続の CD ドライブなど)はパス (by-path) モードを用いるべきではあり ません。そのようなデバイスは接続するたびに外部ポートが新しくなり、物理パスが変わってしまうためで す。こういった外部接続のデバイスを物理パスで認識させ Udevルールを構成した場合は、あらゆるデバイス がこの問題を抱えることになります。これは CD や DVD ドライブだけに限った話ではありません。

Udev スクリプトが利用しているキーの値を確認したい場合は/sysディレクトリ配下を確認します。例えば CD-ROM デバ イスについては/sys/block/hddを確認します。そして以下のようなコマンドを実行します。

#### **udevadm test /sys/block/hdd**

出力結果には \* id というプログラム名を示した行がたくさん表示されます。「ID (by-id)」 モードは ID SERIAL 値 が存在して空でなければこれを利用します。そうでない時は ID\_MODEL と ID\_REVISION を利用します。「パス (bypath)」 モードは ID PATH の値を利用します。

デフォルトモードが利用状況に合わない場合は、/lib/udev/rules.d/75-cd-aliases-generator.rulesファイ ルに対して以下のように修正を行います。modeの部分は 「by-id」 か 「by-path」に置き換えます。

### **sed -i -e 's/"write\_cd\_rules"/"write\_cd\_rules mode"/' \ /lib/udev/rules.d/75-cd-aliases-generator.rules**

ここでルールファイルやシンボリックリンクを作成する必要はありません。この時点ではホストの /devディレクトリに 対して LFS システムに向けてのバインドマウント (bind-mounted)を行っており、ホスト上にシンボリックリンクが存 在していると仮定しているからです。ルールファイルとシンボリックリンクはLFS システムを初めてブートした時に生 成されます。

もっとも CD-ROM デバイスが複数あると、ブート時に生成されるシンボリックリンクが、ホスト利用時に指し示されて いたものとは異なる場合が発生します。デバイスの検出順は予測できないものだからです。LFS システムを初めて起動 した時の割り当ては、たぶん固定的に行われるはずです。つまりこのことは、ホストシステムと LFS システムの双方 で、シンボリックリンクが同じデバイスを指し示すことが必要である場合にのみ問題となります。これが必要であるな ら、生成されている/etc/udev/rules.d/70-persistent-cd.rulesファイルを起動後に調査して (おそらくは編 集して)割り当てられたシンボリックリンクが望むものになっているかどうかを確認してください。

## 7.5.2. 重複するデバイスの取り扱い方

[7.4.「LFS システムにおけるデバイスとモジュールの扱い」](#page-193-0) で説明したように、/dev内に同一機能を有するデバイス があったとすると、その検出順は本質的にランダムです。例えば USB 接続のウェブカメラと TV チューナーがあった として、/dev/video0 がウェブカメラを、また/dev/video1 がチューナーをそれぞれ参照していたとしても、シ ステム起動後はその順が逆になることがあります。サウンドカードやネットワークカードを除いた他のハードウェアで あれば、Udev ルールを適切に記述することで、固定的なシンボリックリンクを作り出すことができます。ネットワー クカードについては、別途[7.2.「全般的なネットワークの設定」に](#page-190-0)て説明しています。またサウンドカードの設定方法 は[BLFSに](http://www.linuxfromscratch.org/blfs/view/svn/postlfs/devices.html)て説明しています。

利用しているデバイスに上の問題の可能性がある場合(お使いの Linux ディストリビューションではそのような問題が なかったとしても)/sys/class ディレクトリや/sys/blockディレクトリ配下にある対応ディレクトリを探してくだ さい。ビデオデバイスであれば/sys/class/video4linux/videoXといったディレクトリです。そしてそのデバイス を一意に特定する識別情報を確認してください。(通常はベンダー名、プロダクトID、シリアル番号などです。)

#### **udevadm info -a -p /sys/class/video4linux/video0**

シンボリックリンクを生成するルールを作ります。

```
cat > /etc/udev/rules.d/83-duplicate_devs.rules << "EOF"
# Persistent symlinks for webcam and tuner
KERNEL=="video*", ATTRS{idProduct}=="1910", ATTRS{idVendor}=="0d81", \
     SYMLINK+="webcam"
KERNEL=="video*", ATTRS{device}=="0x036f", ATTRS{vendor}=="0x109e", \
    SYMLINK+="tvtuner"
```
#### **EOF**

こうしたとしても /dev/video0 と/dev/video1はチューナーとウェブカメラのいずれかをランダムに指し示すこ とに変わりありません。(したがって直接このデバイス名を使ってはなりません。)しかしシンボリックリンク/dev/ tvtuner と/dev/webcamは常に正しいデバイスを指し示すようになります。

# <span id="page-199-0"></span>7.6. LFS-ブートスクリプト-20120229

LFS-ブートスクリプトパッケージは LFS システムの起動、終了時に利用するスクリプトを提供します。 概算ビルド時間: 0.1 SBU 以下 必要ディスク容量: 260 KB

## 7.6.1. LFS ブートスクリプトのインストール

パッケージをインストールします。

**make install**

## 7.6.2. LFS ブートスクリプトの構成

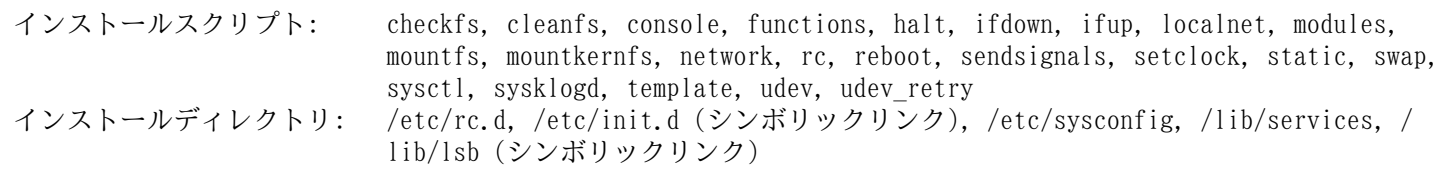

## 概略説明

- checkfs ファイルシステムがマウントされる前にその整合性をチェックします。 (ただしジャーナルファイルシ ステムとネットワークベースのファイルシステムは除きます。)
- cleanfs リブートの際に不要となるファイルを削除します。 例えば /var/run/ ディレクトリや /var/ lock/ ディレクトリの配下にあるファイルです。 /var/run/utmp ファイルは再生成されます。 ま た /etc/nologin、/fastboot、/forcefsck がおそらく存在しており、これらは削除されます。

console 必要となるキーボードレイアウトに対しての正しいキーマップテーブルをロードします。 同時にスク リーンフォントもセットします。

functions 共通的な関数を提供します。 例えばエラーやステータスのチェックなどであり、これはブートスクリ プトの多くが利用します。

halt システムを停止します。

ifdown ネットワークデバイスを停止します。

ifup ネットワークデバイスを初期化します。

- localnet システムのホスト名とローカルループバックデバイスを設定します。
- modules /etc/sysconfig/modules にて一覧設定されているカーネルモジュールをロードします。 その際に は引数が指定され利用されます。

mountfs ファイルシステムをすべてマウントします。 ただし noauto が設定されているものやネットワーク ベースのファイルシステムは除きます。

mountkernfs 仮想カーネルファイルシステムをマウントします。 例えば proc などです。

network ネットワークカードなどのネットワークインターフェースを設定します。 そして (可能であれば) デ フォルトゲートウェイを設定します。

rc ランレベルを制御するマスタースクリプト。 他のブートスクリプトを一つずつ実行します。 その際に は実行されるシンボリックの名前によって実行順序を決定します。

reboot システムを再起動します。

- sendsignals システムが再起動または停止する前に、プロセスすべてが停止していることを確認します。
- setclock ハードウェアクロックが UTC 時刻に設定されていなければ、カーネルクロックをローカル時刻として リセットします。

static ネットワークインターフェースに対して固定 IP (Internet Protocol) アドレスを割り当てるために必 要となる機能を提供します。

swap スワップファイルやスワップパーティションを有効または無効にします。

sysctl /etc/sysctl.conf ファイルが存在している場合、実行中のカーネルに対してシステム設定値をロー ドします。

sysklogd システムログデーモンおよびカーネルログデーモンの起動と停止を行います。

template 他のデーモン用としてブートスクリプトを生成するためのテンプレート。

udev /dev ディレクトリを準備して Udev を起動します。

udev\_retry Udev の uevent が失敗した場合にこれを再実行します。 そして必要に応じて、生成されたルールファ イルを /dev/.udev から /etc/udev/rules.d へコピーします。

# <span id="page-201-0"></span>7.7. ブートスクリプトはどのようにして動くのか

Linux では SysVinit という特別なブート機能があり ランレベル (run-levels) という考え方に基づいています。 ラ ンレベルの扱いはシステムによって異なりますので、ある Linux において動作しているからといって LFS においても 全く同じように動くわけではありません。 LFS では独自の方法でこれを取り入れることにします。 ただし標準として 受け入れられるような方法を取ります。

SysVinit (これ以降は 「init」 と表現します) はランレベルという仕組みにより動作します。 ランレベルには7つの レベル (0 から 6) があります。 (実際にはランレベルはそれ以上あるのですが、特殊な場合であって普通は利用され ません。 詳しくは init(8) を参照してください。) 各レベルは、コンピューターの起動時における処理動作に対応づ いており、デフォルトのランレベルは 3 となっています。 ランレベルの詳細を以下に説明します。

```
0: コンピューターの停止
1: シングルユーザーモード
2: マルチユーザーモード、ネットワークなし
3: マルチユーザーモード、ネットワークあり
4: 将来の拡張用として予約されています。 3 と同じものとして扱われます。
5: 4 と同様。通常 (X の xdm や KDE の kdm のような) GUI ログインに用いられます。
6: コンピューターの再起動
```
## 7.7.1. Sysvinit の設定

カーネルの初期化にあたって最初に起動するプログラムは、コマンドラインから指定されるものか、あるいはデフォル トでは init です。 このプログラムは初期設定ファイル /etc/inittab を読み込みます。 そのファイルは以下のよ うにして生成します。

```
cat > /etc/inittab << "EOF"
# Begin /etc/inittab
id:3:initdefault:
si::sysinit:/etc/rc.d/init.d/rc S
l0:0:wait:/etc/rc.d/init.d/rc 0
l1:S1:wait:/etc/rc.d/init.d/rc 1
l2:2:wait:/etc/rc.d/init.d/rc 2
l3:3:wait:/etc/rc.d/init.d/rc 3
l4:4:wait:/etc/rc.d/init.d/rc 4
l5:5:wait:/etc/rc.d/init.d/rc 5
l6:6:wait:/etc/rc.d/init.d/rc 6
ca:12345:ctrlaltdel:/sbin/shutdown -t1 -a -r now
su:S016:once:/sbin/sulogin
1:2345:respawn:/sbin/agetty --noclear tty1 9600
2:2345:respawn:/sbin/agetty tty2 9600
3:2345:respawn:/sbin/agetty tty3 9600
4:2345:respawn:/sbin/agetty tty4 9600
5:2345:respawn:/sbin/agetty tty5 9600
6:2345:respawn:/sbin/agetty tty6 9600
# End /etc/inittab
EOF
```
この初期化ファイルに関することは inittab の man ページにて説明されています。 LFS において重要となるコマン ドは rc です。 初期化ファイルは rc コマンドに対してスクリプトの実行を指示します。 実行されるスクリプトは / etc/rc.d/rcsysinit.d ディレクトリにて S で始まるスクリプトです。 そしてその後に /etc/rc.d/rc?.d ディ レクトリにて、同じく S で始まるスクリプトも実行されます。 ここで ? は、初期化を行う際の数値を示します。

扱いやすさを考慮して、rc スクリプトは /lib/lsb/init-functions ディレクトリにあるライブラリ群を読み込む 形にしています。 このライブラリは、さらにオプションで設定ファイル /etc/sysconfig/rc.site を読み込みま す。 本節以降に説明している、各種の設定ファイルにおけるパラメーターは、上のファイルにて設定することもできま す。 上のファイルは、システム上のパラメーターを1つのファイルに集約して設定できるようになっています。

デバッグがしやすいように、各ライブラリの関数スクリプトは、すべて /run/var/bootlog にログを出力するように なっています。 /run ディレクトリは tmpfs であることから、/run/var/bootlog ファイルはブートの前後で失わ れてしまう点に注意してください。

## 7.7.2. ランレベルの変更

ランレベルを変更するには init **<runlevel>** を実行します。 <runlevel> はランレベルを示す数字です。 例えば コンピューターを再起動するには init 6 コマンドを実行します。 これは reboot コマンドのエイリアスとなっていま す。 同様に init 0 は halt のエイリアスです。

/etc/rc.d ディレクトリの配下には複数のサブディレクトリがあります。 そのディレクトリ名は rc?.d のように なっています。 (? はランレベルの数字を表します。) また rcsysinit.d というサブディレクトリもあります。 そ れらサブディレクトリ内には数多くのシンボリックリンクがあります。 シンボリックリンクの先頭一文字には K や S が用いられ、続いて二桁の数値文字がつけられています。 K はサービスの停止 (kill)、S はサービスの起動 (start) を意味します。 二桁の数字はスクリプトの起動順を定めるもので、00 から 99 までが割振られ、小さな数字から順に 実行されます。 init コマンドによってランレベルが変更される時は、そのランレベルに応じて必要なサービスが起動 するか停止することになります。

スクリプトファイルは /etc/rc.d/init.d ディレクトリにあります。 実際の処理はここにあるファイルが用いられ ます。 これらに対してはシンボリックリンクが用意されています。 サービスの起動 (S で始まる) と停止 (K で始ま る) を行うシンボリックリンクは /etc/rc.d/init.d ディレクトリにあるスクリプトを指し示しています。 このよ うにしているのは、各スクリプトが start、 stop、 restart、 reload、 status といった様々なパラメーターに より呼び出されるためです。 K の名前を持つシンボリックリンクが起動されるということは stop パラメーターをつけ て該当するスクリプトが実行されるということです。 同様に S の名前を持つシンボリックリンクが起動されるという ことは start パラメーターをつけて呼び出されるということになります。

上の説明には例外があります。 rc0.d ディレクトリと rc6.d ディレクトリにある、S で始まるシンボリックリンク はサービスを何も起動させません。 stop パラメーターが与えられ、何らかのサービスを停止します。 ユーザーがシス テムを再起動したり停止したりする際には、サービスを起動させる必要はないわけで、システムを停止するだけで済む からです。

スクリプトに対するパラメーターは以下のとおりです。

#### start

サービスを起動します。

stop

サービスを停止します。

restart

サービスをいったん停止し再起動します。

reload

サービスの設定ファイルを更新します。 設定ファイルが変更されたものの、サービスの再起動は必要ではない場合 に利用します。

status

サービスがどの PID 値で動いているかを表示します。

ブート機能を動作させる方法は自由に取り決めて設定して構いません。 このシステムはつまるところあなた自身のシス テムだからです。 上に示したファイル類はブート機能を定めた一例に過ぎません。

## <span id="page-202-0"></span>7.8. システムのホスト名の設定

localnet スクリプトの行う作業の1つが、システムのホスト名を定めることです。 この設定は /etc/sysconfig/ network ファイルにて行います。

以下のコマンドにより /etc/sysconfig/network ファイルを生成しホスト名を定めます。

**echo "HOSTNAME=<lfs>" > /etc/sysconfig/network**

<lfs> の部分はコンピューターに与える名称に置き換えてください。 ここには完全修飾ドメイン名 (Fully Qualified Domain Name; FQDN) を記述しないでください。 それは /etc/hosts ファイルにて設定します。

# <span id="page-203-0"></span>7.9. Setclock スクリプトの設定

setclock スクリプトはハードウェアクロックから時刻を読み取ります。 ハードウェアクロックは BIOS クロック、あ るいは CMOS (Complementary Metal Oxide Semiconductor) クロックとしても知られているものです。 ハードウェアク ロックが UTC に設定されていると setclock スクリプトは /etc/localtime ファイルを参照して、ハードウェアク ロックの示す時刻をローカル時刻に変換します。 /etc/localtime ファイルは hwclock プログラムに対して、ユー ザーがどのタイムゾーンに位置するかを伝えます。 ハードウェアクロックが UTC に設定されているかどうかを知る方 法はないので、手動で設定を行う必要があります。

setclock スクリプトは udev によって起動されます。この時というのはブート時であり、カーネルがハードウェアを検 出する時です。 停止パラメータを与えて手動でこのスクリプトを実行することもできます。 その場合 CMOS クロック に対してシステム時刻が保存されます。

ハードウェアクロックが UTC に設定されているかどうか忘れた場合は **hwclock --localtime --show** を実行すれ ば確認できます。 このコマンドにより、ハードウェアクロックに基づいた現在時刻が表示されます。 その時刻が手元 の時計と同じ時刻であれば、ローカル時刻として設定されているわけです。 一方それがローカル時刻でなかった場合 は、おそらくは UTC に設定されているからでしょう。 hwclock によって示された時刻からタイムゾーンに応じた一定 時間を加減してみてください。 例えばタイムゾーンが MST であった場合、これは GMT -0700 なので、7時間を加えれ ばローカル時刻となります。

ハードウェアクロックが UTC 時刻として設定されていない場合は、以下に示す変数 UTC の値を 0 (ゼロ) にしてくだ さい。

以下のコマンドを実行して /etc/sysconfig/clock ファイルを新規に作成します。

```
cat > /etc/sysconfig/clock << "EOF"
# Begin /etc/sysconfig/clock
UTC=1
# Set this to any options you might need to give to hwclock,
# such as machine hardware clock type for Alphas.
CLOCKPARANS=# End /etc/sysconfig/clock
EOF
```
LFS において時刻の取り扱い方を示した分かりやすいヒントが [http://www.linuxfromscratch.org/hints/downloads/](http://www.linuxfromscratch.org/hints/downloads/files/time.txt) [files/time.txt](http://www.linuxfromscratch.org/hints/downloads/files/time.txt) にあります。 そこではタイムゾーン、UTC、環境変数 TZ などについて説明しています。

## 注記

CLOCKPARAMS と UTC パラメーターは /etc/sysconfig/rc.site ファイルにて設定することもできます。

# <span id="page-203-1"></span>7.10. Linux コンソールの設定

この節ではブートスクリプト console の設定方法について説明します。 このスクリプトはキーボードマップ、コン ソールフォント、カーネルログレベルを設定します。 非アスキー文字 (例えば著作権、ポンド記号、ユーロ記号など) を使わず、キーボードが US 配列であるなら、本節は読み飛ばしてください。 console ブートスクリプトの設定ファイ ルが存在しない場合 (あるいはこれと同等の設定が rc.site にない場合) は、このスクリプトは何も行いません。

console スクリプトは、設定情報を /etc/sysconfig/console ファイルから読み込みます。 まずは利用するキー ボードマップとスクリーンフォントを定めます。 様々な言語に応じた設定方法については [http://www.tldp.org/](http://www.tldp.org/HOWTO/HOWTO-INDEX/other-lang.html) [HOWTO/HOWTO-INDEX/other-lang.html](http://www.tldp.org/HOWTO/HOWTO-INDEX/other-lang.html) を参照してください。 よく分からない場合は /lib/kbd ディレクトリを見て、 正しいキーマップとスクリーンフォントを探してください。 マニュアルページ loadkeys(1) と setfont(8) を見 て、これらのプログラムに対する適切な引数を決定してください。

/etc/sysconfig/console ファイルの各行には、変数 = "値" という記述を行います。 そして変数には以下に示す ものが利用可能です。

#### LOGLEVEL

この変数は、コンソールに出力されるカーネルメッセージのログレベルを指定するもので dmesg コマンドにより設 定されます。 有効な設定値は "1" (メッセージ出力なし) から "8" まであり、デフォルトは "7" です。

KEYMAP

この変数は loadkeys プログラムに対する引数を指定します。 このプログラムは 「es」 などのキーマップをロー ドします。 この変数がセットされていない場合、ブートスクリプトは loadkeys プログラムを実行せず、デフォル トのカーネルキーマップが用いられます。

KEYMAP\_CORRECTIONS

この変数は (あまり利用されませんが) loadkeys プログラムを二度目に呼び出す際の引数を指定します。 普通の キーマップでは十分な設定にならない時の微調整を行うために利用します。 例えばユーロ記号がキーマップの中に 含まれておらずこれを付け加える場合には、この変数に対して 「euro2」 を設定します。

FONT

この変数は setfont プログラムへの引数を指定します。 一般にこの変数にはフォント名、「-m」、アプリ ケーションキャラクターマップ (application character map) を順に指定します。 例えばフォントとして 「lat1-16」、アプリケーションキャラクターマップとして 「8859-1」 を指定する場合、この変数には 「lat1-16 -m 8859-1」 を設定します。 (これは米国にて適当な設定となります。) UTF-8 モードの場合、カーネルは UTF-8 キーマップ内の 8 ビットキーコードを変換するためにアプリケーションキャラクターマップを利用します。 した がって "-m" パラメーターには、キーマップ内キーコードのエンコーディングを指定する必要があります。

UNICODE

コンソールを UTF-8 モードにするには、この変数を 「1」、「yes」、「true」 のいずれかに指定します。 UTF-8 ベースのロケールであればこの設定を行います。 そうでないロケールにおいて設定するのは不適切です。

LEGACY\_CHARSET

キーボードレイアウトの多くに対して、Kbd パッケージは標準的な Unicode キーマップを提供していません。 の変数にて UTF-8 ではないキーマップのエンコーディングが指定されていたら console ブートスクリプトは利用 可能な UTF-8 キーマップに変換します。

以下はいくつかの設定例です。

• Unicode を用いない設定では、普通は KEYMAP 変数と FONT 変数のみを定めます。 例えばポーランド語の設定であれ ば以下のようになります。

```
cat > /etc/sysconfig/console << "EOF"
# Begin /etc/sysconfig/console
KEYMAP="pl2"
FONT="lat2a-16 -m 8859-2"
# End /etc/sysconfig/console
EOF
```
• 上で述べたように、普通のキーマップの設定に対して多少の修正を必要とする場合もあります。 以下の例はドイツ語 のキーマップにユーロ記号を加える例です。

```
cat > /etc/sysconfig/console << "EOF"
# Begin /etc/sysconfig/console
KEYMAP="de-latin1"
KEYMAP_CORRECTIONS="euro2"
FONT="lat0-16 -m 8859-15"
# End /etc/sysconfig/console
EOF
```
• 以下は Unicode を用いたブルガリア語の設定例です。 通常のキーマップが存在しているものと仮定しています。

```
cat > /etc/sysconfig/console << "EOF"
# Begin /etc/sysconfig/console
UNICODE="1"
KEYMAP="bg_bds-utf8"
FONT="LatArCyrHeb-16"
# End /etc/sysconfig/console
EOF
```
• 上の例においては 512 個のグリフを持つ LatArCyrHeb-16 フォントを利用しています。 この場合、フレームバッ ファーを利用していなければ Linux コンソール上に鮮やかな色づけを行うことは出来なくなります。 フレームバッ ファーがない状態で文字フォントを変更することなく色づけを適切に行いたい場合は、以下に示すように 256 個のグ リフを持った、この言語に固有のフォントを用いる方法もあります。

```
cat > /etc/sysconfig/console << "EOF"
# Begin /etc/sysconfig/console
UNICODE="1"
KEYMAP="bg_bds-utf8"
FONT="cyr-sun16"
# End /etc/sysconfig/console
```
- **EOF**
- 以下の例では ISO-8859-15 から UTF-8 へのキーマップ変換の自動化 (keymap autoconversion) を指定し、Unicode におけるデッドキー (dead keys) を有効にするものです。

```
cat > /etc/sysconfig/console << "EOF"
# Begin /etc/sysconfig/console
UNICODE="1"
KEYMAP="de-latin1"
KEYMAP_CORRECTIONS="euro2"
LEGACY_CHARSET="iso-8859-15"
FONT="LatArCyrHeb-16 -m 8859-15"
# End /etc/sysconfig/console
EOF
```
- キーマップにデッドキー (dead keys) を持つものがあります。 そのキー自身は文字を意味するものではなく、次の キー入力による文字に対するアクセント記号をつける目的のものなどです。 または複合的な入力規則を定義するも の、例えば 「Ctrl+.、A、E を入力することで Æ を得るもの」 があります。 Linux-3.2.6 ではキーマップに応じ てデッドキーや複合的な入力規則を解釈します。 ただしこれが正しく動作するのは、元の文字がマルチバイトでは ない場合に限ります。 このような欠点は西欧のキーマップでは問題にはなりません。 アクセント記号なら、アクセ ント記号がついていない ASCII 文字を使ったり、ASCII 文字を二つ使って工夫したりするからです。 しかし UTF-8 モードでは問題になります。 例えばギリシャ語にて 「alpha」 の文字の上にアクセント記号を付けたい場合が問題 です。 これを解決するには、一つには UTF-8 の利用を諦めることであり、もう一つは X ウィンドウシステムを使う ことで、そのような入力処理の制約を解消することです。
- 中国語、日本語、韓国語などを利用する場合 Linux コンソールにはそれらの文字を表示できません。 この言語を利 用するユーザーは X ウィンドウシステムを使ってください。 そこで用いるフォントは、必要となるコード範囲の文 字を有しており、入力メソッドも用意されています。(例えば SCIM は数多くの言語入力をサポートしています。)

### 注記

/etc/sysconfig/console ファイルは Linux のテキストコンソール上の言語設定を行うだけです。 X ウィンドウシステム、SSH セッション、シリアルコンソールでのキーボードレイアウトや端末フォントの設定 とは無関係です。 それらに対しては、上に列記した最後の二項目における制約は適用されません。

### 日本語訳情報

日本の方であれば 「日本語106キーボード」 をほぼ間違いなくお使いかと思いますので KEYMAP 変数には 「jp106」 を設定することになるでしょう。FONT 変数について訳者は十分な知識がありません。ここに何を 設定すべきか分からない (調べていない) ため、何も設定しないでいる状態です。訳者は LFS システム構築 後は SSH 接続によりシステムアクセスしており、その場合ここでのフォントの設定がどうであろうと (おそ らく) 無関係であるため、あまり気にせずにいます。何か情報を頂けるようであればご教示よろしくお願いい たします。

訳者が行っている設定は以下のとおりです。

```
cat > /etc/sysconfig/console << "EOF"
# Begin /etc/sysconfig/console
KEYMAP="jp106"
# End /etc/sysconfig/console
EOF
```
# <span id="page-206-0"></span>7.11. Sysklogd スクリプトの設定

sysklogd スクリプトは syslogd プログラムをパラメーター -m 0 で実行します。 このオプションは syslogd がデ フォルトで 20分おきにログファイルに対して周期的にタイムスタンプを書き込む機能を無効にします。 この機能を有 効にしたい場合は /etc/sysconfig/rc.site ファイルを新たに作るか既存のものを編集して、SYSKLOGD\_PARMS 変数 を必要な値に設定してください。 例えばすべてのパラメーターを無効にする場合は、変数値をヌル値とします。

#### SYSKLOGD\_PARMS=

詳しくは **man syslogd** を入力して man ページを参照してください。

## 7.12. rc.site ファイル

オプションファイル /etc/sysconfig/rc.site は、各ブートスクリプトにて自動的に設定される内容を含んでいま す。 /etc/sysconfig/ ディレクトリにおける hostname, console, clock の各ファイルにて値の設定を行うこ ともできます。 関係する変数が、これらのファイルと rc.site の双方に存在する場合、スクリプトにて指定された ファイル内の値が優先されます。

rc.site では、起動時におけるその他の機能をカスタマイズするためのパラメーターも含まれています。 変数 IPROMPT を設定すると、起動するブートスクリプトを選択することができます。 この他のオプションについては、この ファイル内にてコメントとして記述されています。 このファイルのデフォルト版は以下のとおりです。

```
# rc.site
# Optional parameters for boot scripts.
# Distro Information
# These values, if specified here, override the defaults
#DISTRO="Linux From Scratch" # The distro name
#DISTRO_CONTACT="lfs-dev@linuxfromscratch.org" # Bug report address
#DISTRO_MINI="LFS" # Short name used in filenames for distro config
# Define custom colors used in messages printed to the screen
# Please consult `man console_codes` for more information
# under the "ECMA-48 Set Graphics Rendition" section
#
# Warning: when switching from a 8bit to a 9bit font,
# the linux console will reinterpret the bold (1;) to
# the top 256 glyphs of the 9bit font. This does
# not affect framebuffer consoles
# These values, if specified here, override the defaults
#BRACKET="\\033[1;34m" # Blue
#FAILURE="\\033[1;31m" # Red
```

```
#INFO="\\033[1;36m" # Cyan
#NORMAL="\\033[0;39m" # Grey
#SUCCESS="\\033[1;32m" # Green
#WARNING="\\033[1;33m" # Yellow
# Use a colored prefix
# These values, if specified here, override the defaults
#BMPREFIX=" "
#SUCCESS_PREFIX="${SUCCESS} * ${NORMAL}"
#FAILURE_PREFIX="${FAILURE}*****${NORMAL}"
#WARNING_PREFIX="${WARNING} *** ${NORMAL}"
# Interactive startup
#IPROMPT="yes" # Whether to display the interactive boot promp
#itime="3" # The ammount of time (in seconds) to display the prompt
# The total length of the distro welcome string, without escape codes
#wlen=$(echo "Welcome to ${DISTRO}" | wc -c )
#welcome_message="Welcome to ${INFO}${DISTRO}${NORMAL}"
# The total length of the interactive string, without escape codes
#ilen=$(echo "Press 'I' to enter interactive startup" | wc -c )
#i_message="Press '${FAILURE}I${NORMAL}' to enter interactive startup"
# Set scripts to skip the file system check on reboot
#FASTBOOT=yes
# Skip reading from the console
#HEADLESS=yes
# Skip cleaning /tmp
#SKIPTMPCLEAN=yes
# For setclock
\# \text{UTC} = 1#CLOCKPARAMS=
# For consolelog
#LOGLEVEL=5
# For network
#HOSTNAME=mylfs
# Delay between TERM and KILL signals at shutdown
#KILLDELAY=3
# Optional sysklogd parameters
#SYSKLOGD_PARMS="-m 0"
# Console parameters
#UNICODE=1
#KEYMAP="de-latin1"
#KEYMAP_CORRECTIONS="euro2"
#FONT="lat0-16 -m 8859-15"
#LEGACY_CHARSET=
```
## <span id="page-208-0"></span>7.13. Bash シェルの初期起動ファイル

シェルプログラムである /bin/bash(これ以降は単に 「シェル」 と表現します)は、初期起動ファイルをいくつも利 用して環境設定を行います。個々のファイルにはそれぞれに目的があり、ログインや対話環境を様々に制御します。/ etcディレクトリにあるファイルは一般にグローバルな設定を行います。これに対応づいたファイルがユーザーのホーム ディレクトリにある場合は、グローバルな設定を上書きします。

対話型ログインシェルは /bin/login プログラムを利用して /etc/passwd ファイルを読み込み、ログインが成功する ことで起動します。同じ対話型でも非ログインシェルの場合は [prompt]\$/bin/bash のようなコマンドラインからの入 力を経て起動します。非対話型のシェルはシェルスクリプト動作中に実行されます。非対話型であるのは、スクリプト の実行の最中にユーザーからの入力を待つことがないためです。

より詳しい情報は info bash のBash Startup Files and Interactive Shellsの節を参照してください。

/etc/profile ファイルと ~/.bash\_profile ファイルは、対話型のログインシェルとして起動した時に読み込まれ ます。

本節の終わりに示す /etc/profile ファイルは言語を設定するために必要となる環境変数を定義します。これを設定 することによって以下の内容が定められます。

- プログラムの出力結果を指定した言語で得ることができます。
- キャラクターを英字、数字、その他のクラスに分類します。この設定は、英語以外のロケールにおいて、コマンドラ インに非アスキー文字が入力された場合に bash が正しく入力を受け付けるために必要となります。
- 各国ごとに正しくアルファベット順が並ぶようにします。
- 適切なデフォルト用紙サイズを設定します。
- 通貨、日付、時刻を正しい書式で出力するように設定します。

以下において <11> と示しているものは、言語を表す2文字の英字 (例えば 「en」) に、また <CC> は、国を表す2 文字の英字 (例えば 「GB」) にそれぞれ置き換えてください。<charmap> は、選択したロケールに対応したキャラク ターマップ (charmap) に置き換えてください。オプションの修飾子として 「@euro」 といった記述もあります。

以下のコマンドを実行すれば Glibc が取り扱うロケールを一覧で見ることができます。

#### **locale -a**

キャラクターマップにはエイリアスがいくつもあります。例えば 「ISO-8859-1」 は 「iso8859-1」 や 「iso88591」 として記述することもできます。ただしアプリケーションによってはエイリアスを正しく取り扱うことができないもの があります。(「UTF-8」 の場合、「UTF-8」 と書かなければならず、これを 「utf8」 としてはならない場合があり ます。)そこでロケールに対する正規の名称を選ぶのが最も無難です。正規の名称は以下のコマンドを実行すれば分か ります。ここで <locale name> は locale -a コマンドの出力から得られたロケールを指定します。(本書の例では 「en\_GB.iso88591」 としています。)

#### **LC\_ALL=<locale name> locale charmap**

「en GB.iso88591」 ロケールの場合、上のコマンドの出力は以下となります。

ISO-8859-1

出力された結果が 「en GB.ISO-8859-1」 に対するロケール設定として用いるべきものです。こうして探し出したロ ケールは動作確認しておくことが重要です。Bash の起動ファイルに記述するのはその後です。

```
LC_ALL=<locale name> locale language
LC_ALL=<locale name> locale charmap
LC_ALL=<locale name> locale int_curr_symbol
LC_ALL=<locale name> locale int_prefix
```
上のコマンドを実行すると、言語名やロケールに応じたキャラクターエンコーディングが出力されます。また通貨や各 国ごとの国際電話番号プレフィックスも出力されます。コマンドを実行した際に以下のようなメッセージが表示された ら、第6章にてロケールをインストールしていないか、あるいはそのロケールがGlibc のデフォルトのインストールでは サポートされていないかのいずれかです。

locale: Cannot set LC\_\* to default locale: No such file or directory

このエラーが発生したら localedef コマンドを使って、目的とするロケールをインストールするか、別のロケールを選 ぶ必要があります。これ以降の説明では Glibc がこのようなエラーを生成していないことを前提に話を進めます。

LFS には含まれない他のパッケージにて、指定したロケールをサポートしていないものがあります。例えば X ライブラ リ (X ウィンドウシステムの一部) では、内部ファイルに指定されたキャラクターマップ名に合致しないロケールを利 用した場合に、以下のようなメッセージを出力します。

Warning: locale not supported by Xlib, locale set to C

Xlib ではキャラクターマップはたいてい、英大文字とダッシュ記号を用いて表現されます。例えば "iso88591" ではな く "ISO-8859-1" となります。ロケール設定におけるキャラクターマップ部分を取り除いてみれば、適切なロケール設 定を見出すことができます。これはまた locale charmap コマンドを使って、設定を変えてみてロケールを指定してみ れば確認できます。例えば "de\_DE.ISO-8859-15@euro" という設定を "de\_DE@euro" に変えてみて Xlib がそのロケー ルを認識するかどうか確認してみてください。

これ以外のパッケージでも、パッケージが求めるものとは異なるロケール設定がなされた場合に、適切に処理されない ケースがあります。(そして必ずしもエラーメッセージが表示されない場合もあります。)そういったケースでは、利用 している Linux ディストリビューションがどのようにロケール設定をサポートしているかを調べてみると、有用な情報 が得られるかもしれません。

適切なロケール設定が決まったら /etc/profile ファイルを生成します。

**cat > /etc/profile << "EOF"** # Begin /etc/profile export LANG=<ll>\_<CC>.<charmap><@modifiers> # End /etc/profile **EOF**

ロケール設定の 「C」 (デフォルト) と 「en\_US」 (米国の英語利用ユーザーに推奨) は異なります。「C」 は US-ASCII 7 ビットキャラクターセットを用います。もし最上位ビットがセットされたキャラクターがあれば不適当なもの として取り扱います。例えば ls コマンドにおいてクエスチョン記号が表示されることがあるのはこのためです。また Mutt や Pine などにより電子メールが送信される際に、そういった文字は RFC には適合しないメールとして送信され ます。送信された文字は 「不明な 8ビット (unknown 8-bit)」 として示されます。そこで 8ビット文字を必要としな い場合には 「C」 ロケールを指定してください。

UTF-8 ベースのロケールは多くのプログラムにおいてサポートされていません。この問題については [http://www.](http://www.linuxfromscratch.org/blfs/view/svn/introduction/locale-issues.html) [linuxfromscratch.org/blfs/view/svn/introduction/locale-issues.html](http://www.linuxfromscratch.org/blfs/view/svn/introduction/locale-issues.html) にて説明しており、可能なものは解決を図っ ていこうとしているところです。

# <span id="page-209-0"></span>7.14. /etc/inputrc ファイルの生成

inputrcファイルはキーボードに応じたキーボードマップを定めます。このファイルは入力に関連するライブラリ Readlineが利用するもので、このライブラリは Bash などのシェルから呼び出されます。

ユーザー固有のキーボードマップを必要となるのはまれなので、以下の/etc/inputrcファイルによって、ログイン ユーザーすべてに共通するグローバルな定義を生成します。各ユーザーごとにこのデフォルト定義を上書きする必要が 出てきた場合は、ユーザーのホームディレクトリに.inputrcファイルを生成して、修正マップを定義することもできま す。

inputrc ファイルの設定方法についてはinfo bash により表示されるReadline Init Fileの節に詳しい説明がありま す。info readlineにも有用な情報があります。

以下はグローバルな inputrc ファイルの一般的な定義例です。コメントをつけて各オプションを説明しています。コ メントはコマンドと同一行に記述することはできません。以下のコマンドを実行してこのファイルを生成します。

```
cat > /etc/inputrc << "EOF"
# Begin /etc/inputrc
# Modified by Chris Lynn <roryo@roryo.dynup.net>
# Allow the command prompt to wrap to the next line
set horizontal-scroll-mode Off
# Enable 8bit input
set meta-flag On
set input-meta On
# Turns off 8th bit stripping
set convert-meta Off
# Keep the 8th bit for display
set output-meta On
# none, visible or audible
set bell-style none
# All of the following map the escape sequence of the value
# contained in the 1st argument to the readline specific functions
"\eOd": backward-word
"\eOc": forward-word
# for linux console
"\e[1~": beginning-of-line
"\e[4~": end-of-line
"\e[5~": beginning-of-history
"\e[6~": end-of-history
"\e[3~": delete-char
"\e[2~": quoted-insert
# for xterm
"\eOH": beginning-of-line
"\eOF": end-of-line
# for Konsole
"\e[H": beginning-of-line
"\e[F": end-of-line
# End /etc/inputrc
EOF
```
# 第8章 LFS システムのブート設定

## 8.1. はじめに

ここからは LFS システムをブート可能にしていきます。この章では fstab ファイルを作成し、LFS システムのカーネ ルを構築します。また GRUB のブートローダーをインストールして LFS システムの起動時にブートローダーを選択でき るようにします。

# 8.2. /etc/fstab ファイルの生成

/etc/fstabファイルは、種々のプログラムがファイルシステムのマウント状況を確認するために利用するファイルで す。ファイルシステムがデフォルトでどこにマウントされ、それがどういう順序であるか、マウント前に(整合性エラー などの) チェックを行うかどうか、という設定が行われます。新しいファイルシステムに対する設定は以下のようにし て生成します。

```
cat > /etc/fstab << "EOF"
# Begin /etc/fstab
# file system mount-point type options dump fsck
# order
/dev/<xxx> / <fff> defaults 1 1
/dev/<yyy> swap swap pri=1 0 0
proc /proc proc nosuid,noexec,nodev 0 0
sysfs /sys sysfs nosuid,noexec,nodev 0 0
devpts /dev/pts devpts gid=4,mode=620 0 0
tmpfs /run tmpfs defaults 0 0
devtmpfs /dev devtmpfs mode=0755,nosuid 0 0
# End /etc/fstab
EOF
```
<xxx>、<yyy>、<fff>の部分はシステムに合わせて正しい記述に書き換えてください。例えば hda2、hda5、ext3と いったものです。上のファイルの6行分の記述内容の詳細はman 5 fstabにより確認してください。

MS-DOS や Windows において利用されるファイルシステム(例えば vfat、ntfs、smbfs、cifs、iso9660、udf)では、 ファイル名称内に用いられた非アスキー文字を正しく認識させるために、マウントオプションとして「iocharset」 を 指定することが必要となります。オプションに設定する値は利用するロケールとすることが必要で、カーネルが理解で きる形でなければなりません。またこれを動作させるために、対応するキャラクタセット定義(File systems ->Native Language Support にあります)をカーネルに組み入れるか、モジュールとしてビルドすることが必要です。vfat や smbfs ファイルシステムを用いるなら、さらに「codepage」 オプションも必要です。このオプションには、国情報 に基づいて MS-DOS にて用いられるコードページ番号をセットします。例えば USB フラッシュドライブをマウントし ru RU.KOI8-R をセットするユーザーであれば/etc/fstabファイルの設定は以下のようになります。

noauto,user,quiet,showexec,iocharset=koi8r,codepage=866

ru\_RU.UTF-8 をセットするなら以下のように変わります。

noauto,user,quiet,showexec,iocharset=utf8,codepage=866

### 注記

後者の設定では、カーネルが以下のようなメッセージを出力します。

FAT: utf8 is not a recommended IO charset for FAT filesystems, filesystem will be case sensitive!

否定的な設定を勧めるメッセージですが、これは無視して構いません。「iocharset」オプションに他の設定 を行ったとしても UTF-8 ロケールでは結局はファイル名の表示を正しく処理できないためです。

ファイルシステムによっては codepage と iocharset のデフォルト値をカーネルにおいて設定することもできます。 カーネルにおいて対応する設定は「Default NLS Option」 (CONFIG\_NLS\_DEFAULT)、「Default Remote NLS Option」 (CONFIG\_SMB\_NLS\_DEFAULT)、「Default codepage for FAT」 (CONFIG\_FAT\_DEFAULT\_CODEPAGE)、「Default iocharset for FAT」 (CONFIG\_FAT\_DEFAULT\_IOCHARSET)です。なお ntfs ファイルシステムに対しては、カーネル のコンパイル時に設定する項目はありません。

特定のハードディスクにおいて ext3ファイルシステムでの電源供給不足時の信頼性を向上させることができます。これ は /etc/fstabでの定義においてマウントオプション barrier=1を指定します。ハードディスクがこのオプションを サポートしているかどうかは[hdparmを](http://www.linuxfromscratch.org/blfs/view/cvs/general/hdparm.html)実行することで確認できます。例えば以下のコマンドを実行します。

### **hdparm -I /dev/sda | grep NCQ**

何かが出力されたら、このオプションがサポートされていることを意味します。

論理ボリュームマネージャー (Logical Volume Management; LVM)に基づいたパーティションでは barrierオプション は利用できません。

## 8.3. Linux-3.2.6

Linux パッケージは Linux カーネルを提供します。

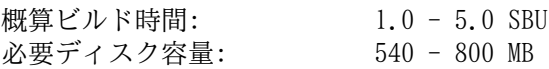

## 8.3.1. カーネルのインストール

カーネルの構築は、カーネルの設定、コンパイル、インストールの順に行っていきます。 本書が行っているカーネル設 定の方法以外については、カーネルソースツリー内にある README ファイルを参照してください。

コンパイルするための準備として以下のコマンドを実行します。

#### **make mrproper**

これによりカーネルソースが完全にクリーンなものになります。 カーネル開発チームは、カーネルコンパイルするな ら、そのたびにこれを実行することを推奨しています。 tar コマンドにより伸張しただけのソースではクリーンなもの にはなりません。

メニュー形式のインターフェースによりカーネルを設定します。 カーネルの設定方法に関する一般的な情報が [http://](http://www.linuxfromscratch.org/hints/downloads/files/kernel-configuration.txt) [www.linuxfromscratch.org/hints/downloads/files/kernel-configuration.txt](http://www.linuxfromscratch.org/hints/downloads/files/kernel-configuration.txt) にあるので参照してください。 BLFS では LFS が取り扱わない各種パッケージに対して、必要となるカーネル設定項目を説明しています。 [http://www.](http://www.linuxfromscratch.org/blfs/view/svn/longindex.html#kernel-config-index) [linuxfromscratch.org/blfs/view/svn/longindex.html#kernel-config-index](http://www.linuxfromscratch.org/blfs/view/svn/longindex.html#kernel-config-index) を参照してください。

### 注記

udev の最近の更新に合わせて、以下のカーネル設定項目が選択されていることを確認してください。

Device Drivers ---> Generic Driver Options ---> Maintain a devtmpfs filesystem to mount at /dev

#### **make LANG=<host\_LANG\_value> LC\_ALL= menuconfig**

make パラメータの意味:

LANG=<host\_LANG\_value> LC\_ALL=

これはホストのロケール設定を指示するものです。 この設定は UTF-8 での表示設定がされたテキストコンソール にて、 menuconfig の ncurses による行表示を適切に行うために必要となります。

<host LANG value> の部分は、ホストの \$LANG 変数の値に置き換えてください。 ホストにてその値が設定さ れていない場合は \$LC\_ALL あるいは \$LC\_CTYPE の値を設定してください。

上のコマンドではなく、状況によっては make oldconfig を実行することが適当な場合もあります。 詳細については カーネルソース内の README ファイルを参照してください。

カーネル設定は行わずに、ホストシステムにあるカーネル設定ファイル .config をコピーして利用することもできま す。 そのファイルが存在すればの話です。 その場合は linux-3.2.6 ディレクトリにそのファイルをコピーしてくだ さい。 もっともこのやり方はお勧めしません。 設定項目をメニューから探し出して、カーネル設定を一から行ってい くことが望ましいことです。

カーネルイメージとモジュールをコンパイルします。

### **make**

カーネルモジュールを利用する場合 /etc/modprobe.d ディレクトリ内での設定を必要とします。 モジュール やカーネル設定に関する情報は [7.4.「LFS システムにおけるデバイスとモジュールの扱い」](#page-193-0) や linux-3.2.6/ Documentation ディレクトリにあるカーネルドキュメントを参照してください。 また modprobe.conf(5) も有用 です。

カーネル設定においてモジュールを利用することにした場合、モジュールをインストールします。

#### **make modules\_install**

カーネルのコンパイルが終わったら、インストールの完了に向けてあと少し作業を行います。 /boot ディレクトリに いくつかのファイルをコピーします。

カーネルイメージへのパスは、利用しているプラットフォームによってさまざまです。 そのファイル名は、好みにより 自由に変更して構いません。 ただし vmlinuz という語は必ず含めてください。 これにより、次節で説明するブートプ ロセスを自動的に設定するために必要なことです。 以下のコマンドは x86 アーキテクチャーの場合の例です。

**cp -v arch/x86/boot/bzImage /boot/vmlinuz-3.2.6-lfs-7.1**

System.map はカーネルに対するシンボルファイルです。 このファイルはカーネル API の各関数のエントリポイント をマッピングしています。 同様に実行中のカーネルのデータ構成のアドレスを保持します。 このファイルは、カーネ ルに問題があった場合にその状況を調べる手段として利用できます。 マップファイルをインストールするには以下を実 行します。

#### **cp -v System.map /boot/System.map-3.2.6**

カーネル設定ファイル .config は、上で実行した make menuconfig によって生成されます。 このファイル内には、 今コンパイルしたカーネルの設定項目の情報がすべて保持されています。 将来このファイルを参照する必要が出てくる かもしれないため、このファイルを保存しておきます。

#### **cp -v .config /boot/config-3.2.6**

Linux カーネルのドキュメントをインストールします。

#### **install -d /usr/share/doc/linux-3.2.6 cp -r Documentation/\* /usr/share/doc/linux-3.2.6**

カーネルのソースディレクトリは所有者が root ユーザーになっていません。 我々は chroot 環境内の root ユーザー となってパッケージを展開してきましたが、展開されたファイル類はパッケージ開発者が用いていたユーザー ID、グ ループ ID が適用されています。 このことは普通はあまり問題になりません。 というのもパッケージをインストール した後のソースファイルは、たいていは削除するからです。 一方 Linux のソースファイルは、削除せずに保持してお くことがよく行われます。 このことがあるため開発者の用いたユーザーIDが、インストールしたマシン内の誰かの ID に割り当たった状態となりえます。 その人はカーネルソースを自由に書き換えてしまう権限を持つことになるわけで す。

カーネルのソースファイルを保持しておくつもりなら linux-3.2.6 ディレクトリにおいて chown -R 0:0 を実行して おいてください。 これによりそのディレクトリの所有者は root ユーザーとなります。

### 警告

カーネルを説明する書の中には、カーネルのソースディレクトリに対してシンボリックリンク /usr/src/ linux の生成を勧めているものがあります。 これはカーネル 2.6 系以前におけるものであり LFS システム 上では生成してはなりません 。 ベースとなる LFS システムを構築し、そこに新たなパッケージを追加して いこうとした際に、そのことが問題となるからです。

## 警告

さらに include ディレクトリにあるヘッダーファイルは、必ず Glibc のコンパイルによって得られるもの でなければならず、つまりは Linux カーネルの tarball によって提供されるものでなければなりません。 したがってカーネルヘッダーによって上書きされてしまうのは避けなければなりません。

## 8.3.2. Linux モジュールのロード順の設定

USB ドライバーをモジュールとして構築した場合は /etc/modprobe.d/usb.conf ファイルを生成する必要がありま す。 USB ドライバーには ehci\_hcd、ohci\_hcd、uhci\_hcd があります。 これらのロード順は正しく行う必要がありま す。 ehci hcd は ohci hcd や uhci hcd よりも先にロードしなければなりません。 これを行わないとブート時に警告 メッセージが出力されます。

以下のコマンドを実行して /etc/modprobe.d/usb.conf ファイルを生成します。

```
install -v -m755 -d /etc/modprobe.d
cat > /etc/modprobe.d/usb.conf << "EOF"
# Begin /etc/modprobe.d/usb.conf
install ohci_hcd /sbin/modprobe ehci_hcd ; /sbin/modprobe -i ohci_hcd ; true
install uhci hcd /sbin/modprobe ehci hcd ; /sbin/modprobe -i uhci hcd ; true
# End /etc/modprobe.d/usb.conf
EOF
```
## 8.3.3. Linux の構成

インストールファイル: config-3.2.6, vmlinux-3.2.6-lfs-7.1-3.2.6, System.map-3.2.6 インストールディレクトリ: /lib/modules, /usr/share/doc/linux-3.2.6

### 概略説明

config-3.2.6 カーネルの設定をすべて含みます。

- vmlinux-3.2.6-lfs-7.1 Linux システムのエンジンです。 コンピューターを起動した際には、オペレーティング システム内にて最初にロードされるものです。 カーネルはコンピューターのハードウェ アを構成するあらゆるコンポーネントを検知して初期化します。 そしてそれらのコン ポーネントをツリー階層のファイルとして、ソフトウェアが利用できるようにします。 ただひとつの CPU からマルチタスクを処理するマシンとして、あたかも多数のプログラ ムが同時稼動しているように仕向けます。
- System.map-3.2.6 アドレスとシンボルのリストです。 カーネル内のすべての関数とデータ構成のエントリ ポイントおよびアドレスを示します。
# 8.4. GRUB を用いたブートプロセスの設定

### 8.4.1. はじめに

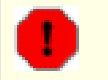

### 警告

GRUB の設定を誤ってしまうと、CD-ROM のような他のデバイスからもブートできなくなってしまいます。 読 者の LFS システムをブート可能とするためには、本節の内容は必ずしも必要ではありません。 読者が利用し ている現在のブートローダー、例えば Grub-Legacy, GRUB2, LILO などの設定を修正することが必要かもしれ ません。

コンピューターが利用不能に (ブート不能に) なってしまうことに備えて、コンピューターを「復旧 (resucue)」する ブートディスクの生成を必ず行ってください。 ブートデバイスを用意していない場合は作成してください。 以降に示 す手順を実施するために、必要に応じて BLFS ブックを参照し [xorriso](http://www.linuxfromscratch.org/blfs/view/svn/multimedia/xorriso.html) をインストールしてください。

**cd /tmp && grub-mkrescue --output=grub-img.iso && xorriso -as cdrecord -v dev=/dev/cdrw blank=as\_needed grub-img.iso**

### 8.4.2. GRUB の命名規則

GRUB ではドライブやパーティションに対して (hdn,m) といった書式の命名法を採用しています。 n はハードドライブ 番号、m はパーティション番号を表します。 ハードドライブ番号はゼロから数え始めます。 一方パーティション番号 は、基本パーティションであれば1から、拡張パーティションであれば5から数え始めます。 かつてのバージョンでは 共にゼロから数え始めていましたが、今はそうではないので注意してください。 例えば sda1 は GRUB では (hd0,1) と表記され、sdb3 は (hd1,3) と表記されます。 Linux システムでの取り扱いとは違って GRUB では CD-ROM ドライブ をハードドライブとしては扱いません。 例えば CD が hdb であり、2番めのハードドライブが hdc であった場合、 2番めのハードドライブは (hd1) と表記されます。

ディスクデバイスを GRUB がどのような名称で取り扱うかを確認する場合は以下を実行してください。

**grub-mkdevicemap --device-map=device.map cat device.map**

### 8.4.3. 設定作業

GRUB は、ハードディスク上の最初の物理トラックにデータを書き出します。 この領域は、どのファイルシステムにも 属していません。 ここに配置されているプログラムは、ブートパーティションにある GRUB モジュールにアクセスしま す。 モジュールのデフォルト位置は /boot/grub/ です。

ブートパーティションをどこにするかは各人に委ねられていて、それによって設定方法が変わります。 推奨される1つ の手順としては、ブートパーティションとして独立した小さな (100MB 程度のサイズの) パーティションを設けること です。 こうしておくと、この後に LFS であろうが商用ディストリビューションであろうが、システム導入する際に同 一のブートファイルを利用することが可能です。 つまりどのようなブートシステムからでもアクセスが可能となりま す。 この方法をとるなら、新たなパーティションをマウントした上で、現在 /boot ディレクトリにある全ファイルを (例えば前節にてビルドした Linux カーネルも) 新しいパーティションに移動させる必要があります。 そしていったん パーティションをアンマウントし、再度 /boot としてマウントしなおすことになります。 これを行った後は/etc/ fstab を適切に書き換えてください。

現時点での LFS パーティションでも問題なく動作します。 ただし複数システムを取り扱うための設定は、より複雑に なります。

ここまでの情報に基づいて、ルートパーティションの名称を (あるいはブートパーティションを別パーティションとす るならそれも含めて) 決定します。 以下では例として、ルートパーティション (あるいは別立てのブートパーティショ ン) が sda2 であるとします。

以下を実行して GRUB ファイル類を /boot/grub にインストールし、ブートトラックを構築します。

#### 警告

以下に示すコマンドを実行すると、現在のブートローダーを上書きします。 上書きするのが不適当であるな らコマンドを実行しないでください。 例えばマスターブートレコード (Master Boot Record; MBR) を管理す るサードパーティ製のブートマネージャーソフトウェアを利用している場合などがこれに該当します。

**grub-install /dev/sda**

#### 注記

grub-install はスクリプトであり、grub-probe というプログラムを呼び出します。 このプログラムは "cannot stat `/dev/root'" というメッセージを出力して処理に失敗することがあります。 そうなった場合 は、一時的なシンボリックリンクとして、ルートパーティションを /dev/root にリンクしてください。

#### **ln -sv /dev/sda2 /dev/root**

上のシンボリックリンクは、この時点だけ存在し、システムの再起動後はなくなります。 このリンクはイン ストール作業の際だけに必要なものです。

# 8.4.4. 設定ファイルの生成

/boot/grub/grub.cfg ファイルを生成します。

```
cat > /boot/grub/grub.cfg << "EOF"
# Begin /boot/grub/grub.cfg
set default=0
set timeout=5
insmod ext2
set root=(hd0,2)
menuentry "GNU/Linux, Linux 3.2.6-lfs-7.1" {
         linux /boot/vmlinuz-3.2.6-lfs-7.1 root=/dev/sda2 ro
}
```
**EOF**

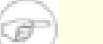

#### 注記

GRUB にとってカーネルファイル群は、配置されるパーティションからの相対位置となります。 したがって / boot パーティションを別に作成している場合は、上記の linux の行から /boot の記述を取り除いてくださ い。 また set root 行でのブートパーティションの指定も、正しく設定する必要があります。

GRUB は大変強力なプログラムであり、ブート処理に際しての非常に多くのオプションを提供しています。 これによ り、各種デバイス、オペレーティングシステム、パーティションタイプに幅広く対応しています。 さらにカスタマイズ のためのオプションも多く提供されていて、グラフィカルなスプラッシュ画面、サウンド、マウス入力などについてカ スタマイズが可能です。 オプションの細かな説明は、ここでの手順説明の範囲を超えるため割愛します。

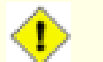

#### 注意

grub-mkconfig というコマンドは、設定ファイルを自動的に生成するものです。 このコマンドは /etc/ grub.d/ にある一連のスクリプトを利用しており、それまでに設定していた内容は失われることになります。 その一連のスクリプトは、ソースコードを提供しない Linux ディストリビューションにて用いられるのが主 であるため、LFS では推奨されません。 商用 Linux ディストリビューションをインストールする場合には、 それらのスクリプトを実行する、ちょうど良い機会となるはずです。 こういった状況ですから、grub.cfg の バックアップは忘れずに行うようにしてください。

# 第9章 作業終了

# 9.1. 作業終了

できました! LFS システムのインストール終了です。 あなたの輝かしいカスタムメイドの Linux システムが完成した ことでしょう。

/etc/lfs-release というファイルをここで作成することにします。 このファイルを作っておけば、どのバージョン の LFS をインストールしたのか、すぐに判別できます。 (もしあなたが質問を投げた時には、我々もすぐに判別できる ことになります。) 以下のコマンドによりこのファイルを生成します。

#### **echo 7.1 > /etc/lfs-release**

# 9.2. ユーザー登録

これにより本書の作業は終了です。 LFS ユーザー登録を行ってカウンターを取得しますか? 以下のページ [http://](http://www.linuxfromscratch.org/cgi-bin/lfscounter.php) [www.linuxfromscratch.org/cgi-bin/lfscounter.php](http://www.linuxfromscratch.org/cgi-bin/lfscounter.php) にて、初めて構築した LFS のバージョンと氏名を登録して下さ い。

それではシステムの再起動を行ないましょう。

# 9.3. システムの再起動

ソフトウェアのインストールがすべて完了しました。ここでコンピューターを再起動しますが、いくつか注意しておい て下さい。本書を通じて構築したシステムは最小限のものです。これ以降に様々なことを繰り広げていくには、機能が 不足しているはずです。もうしばらくは今までと同じように chroot 環境を利用して BLFSブックからいくつかのパッ ケージをインストールしていきましょう。その後のリブートにより新しい LFS システムを起動すれば、より一層、満足 できる環境を得ることになるはずです。例えば Lynx のようなテキストウェブブラウザーをインストールすれば、仮想 端末上で BLFSブックを参照でき、同時にパッケージのビルドを行っていくことができます。GPM パッケージを導入すれ ば、仮想端末上にてコピー、ペースト作業を行うことができます。またネットワーク接続にあたって固定 IP アドレス が不適当である場合にはDhcpcd や PPP といったパッケージをインストールしておくのが良いでしょう。

さあよろしいですか。新しくインストールした LFS システムの再起動を行いましょう。まずは chroot 環境から抜けま す。

#### **logout**

仮想ファイルシステムをアンマウントします。

**umount -v \$LFS/dev/pts umount -v \$LFS/dev/shm umount -v \$LFS/dev umount -v \$LFS/proc umount -v \$LFS/sys**

LFS ファイルシステムもアンマウントします。

#### **umount -v \$LFS**

複数のパーティションを生成していた場合は、以下のようにして複数パーティションをアンマウントします。メインの パーティションのアンマウントはその後に行います。

**umount -v \$LFS/usr umount -v \$LFS/home umount -v \$LFS**

以下のようにしてシステムを再起動します。

**shutdown -r now**

これまでの作業にて GRUB ブートローダーが設定されているはずです。そのメニューにはLFS 7.1を起動するためのメ ニュー項目があるはずです。

再起動が無事行われ LFS システムを使うことができます。必要に応じてさらなるソフトウェアをインストールしていっ てください。

# 9.4. 今度は何?

本書をお読み頂き、ありがとうございます。 本書が皆さんにとって有用なものとなり、システムの構築方法について十 分に学んで頂けたものと思います。

LFS システムをインストールしたら「次は何を?」とお考えになるかもしれません。 その質問に答えるために以下に各 種の情報をまとめます。

• 保守

あらゆるソフトウェアにおいて、バグやセキュリティの情報は日々報告されています。 LFS システムはソースコード からコンパイルしていますので、そのような報告を見逃さずにおくことは皆さんの仕事となります。 そのような報告 をオンラインで提供する情報の場がありますので、いくつかを以下に示しましょう。

• Freshmeat.net ([http://freshmeat.net/\)](http://freshmeat.net/)

Freshmeat は、システムにインストールされているパッケージの新しいバージョンが提供されると、それを (電子 メールで) 通知してくれます。

• [CERT](http://www.cert.org/) (Computer Emergency Response Team)

CERT にはメーリングリストがあり、数々のオペレーティングシステムやアプリケーションにおけるセキュリティ警 告を公開しています。 購読に関する情報は <http://www.us-cert.gov/cas/signup.html>を参照してください。

• バグトラック (Bugtraq)

バグトラックは、完全公開のコンピューターセキュリティに関するメーリングリストです。 これは新たに発見され たセキュリティに関する問題を公開しています。 また時には、その問題を解消するフィックス情報も提供してくれ ます。 購読に関する情報は <http://www.securityfocus.com/archive>を参照してください。

• Beyond Linux From Scratch

Beyond Linux From Scratch ブックは、LFS ブックが取り扱うソフトウェアの範囲を超えて、数多くのソフトウェア をインストールする手順を示しています。 BLFS プロジェクトは以下にあります。[http://www.linuxfromscratch.](http://www.linuxfromscratch.org/blfs/) [org/blfs/.](http://www.linuxfromscratch.org/blfs/)

• LFS ヒント (LFS Hints)

LFS ヒントは有用なドキュメントを集めたものです。 LFS コミュニティのボランティアによって投稿されたもので す。 それらのヒントは <http://www.linuxfromscratch.org/hints/list.html>にて参照することができます。

• メーリングリスト

皆さんにも参加して頂ける LFS メーリングリストがあります。 何かの助けが必要になったり、最新の開発を行いた かったり、あるいはプロジェクトに貢献したいといった場合に、参加して頂くことができます。 詳しくは [第1章 -](#page-25-0) [メーリングリスト](#page-25-0) を参照してください。

• Linux ドキュメントプロジェクト (The Linux Documentation Project; TLDP)

Linux ドキュメントプロジェクトの目指すことは Linux のドキュメントに関わる問題を共同で取り組むことです。 TLDP ではハウツー (HOWTO)、ガイド、man ページを数多く提供しています。 以下のサイトにあります。 [http://](http://www.tldp.org/) [www.tldp.org/](http://www.tldp.org/)

# 第IV部 付録

# 付録 A. 略語と用語

#### 日本語訳情報

本節における日本語訳は、訳語が一般的に普及していると思われるものは、その訳語とカッコ書き内に原語を 示します。 逆に訳語に適当なものがないと思われるものは、無理に訳出せず原語だけを示すことにします。 この判断はあくまで訳者によるものであるため、不適切・不十分な個所についてはご指摘ください。

ABI アプリケーション バイナリ インターフェース (Application Binary Interface) ALFS Automated Linux From Scratch

- ALSA Advanced Linux Sound Architecture
- API アプリケーション プログラミング インターフェース (Application Programming Interface)
- ASCII American Standard Code for Information Interchange
- BIOS ベーシック インプット/アウトプット システム; バイオス (Basic Input/Output System)
- BLFS Beyond Linux From Scratch
- BSD Berkeley Software Distribution
- chroot ルートのチェンジ (change root)
- CMOS シーモス (Complementary Metal Oxide Semiconductor)
- COS Class Of Service
- CPU 中央演算処理装置 (Central Processing Unit)
- CRC 巡回冗長検査 (Cyclic Redundancy Check)
- CVS Concurrent Versions System
- DHCP ダイナミック ホスト コンフィギュレーション プロトコル (Dynamic Host Configuration Protocol)
- DNS ドメインネームサービス (Domain Name Service)
- EGA Enhanced Graphics Adapter
- ELF Executable and Linkable Format
- EOF ファイルの終端 (End of File)
- EQN 式 (equation)
- EVMS Enterprise Volume Management System
- ext2 second extended file system
- ext3 third extended file system
- ext4 fourth extended file system
- FAQ よく尋ねられる質問 (Frequently Asked Questions)
- FHS ファイルシステム階層標準 (Filesystem Hierarchy Standard)
- FIFO ファーストイン、ファーストアウト (First-In, First Out)
- FQDN 完全修飾ドメイン名 (Fully Qualified Domain Name)
- FTP ファイル転送プロトコル (File Transfer Protocol)
- GB ギガバイト (gigabytes)
- GCC GNU コンパイラー コレクション (GNU Compiler Collection)
- GID グループ識別子 (Group Identifier)
- GMT グリニッジ標準時 (Greenwich Mean Time)
- GPG GNU Privacy Guard
- HTML ハイパーテキスト マークアップ 言語 (Hypertext Markup Language)
- IDE Integrated Drive Electronics
- IEEE Institute of Electrical and Electronic Engineers
- IO 入出力 (Input/Output)
- IP インターネット プロトコル (Internet Protocol)

```
IPC プロセス間通信 (Inter-Process Communication)
IRC インターネット リレー チャット (Internet Relay Chat)
ISO 国際標準化機構 (International Organization for Standardization)
ISP インターネット サービス プロバイダー (Internet Service Provider)
KB キロバイト (kilobytes)
LED 発光ダイオード (Light Emitting Diode)
LFS Linux From Scratch
LSB Linux Standard Base
MB メガバイト (megabytes)
MBR マスター ブート レコード (Master Boot Record)
MD5 Message Digest 5
NIC ネットワーク インターフェース カード (Network Interface Card)
NLS Native Language Support
NNTP Network News Transport Protocol
NPTL Native POSIX Threading Library
OSS Open Sound System
PCH プリコンパイル済みヘッダー (Pre-Compiled Headers)
PCRE Perl Compatible Regular Expression
PID プロセス識別子 (Process Identifier)
PLFS Pure Linux From Scratch
PTY 仮想端末 (pseudo terminal)
QA 品質保証 (Quality Assurance)
QOS クオリティ オブ サービス (Quality Of Service)
RAM ランダム アクセス メモリ (Random Access Memory)
RPC リモート プロシージャ コール (Remote Procedure Call)
RTC リアルタイムクロック (Real Time Clock)
SBU 標準ビルド時間 (Standard Build Unit)
SCO サンタ クルズ オペレーション社 (The Santa Cruz Operation)
SGR Select Graphic Rendition
SHA1 Secure-Hash Algorithm 1
SMP 対称型マルチプロセッサー (Symmetric Multi-Processor)
TLDP The Linux Documentation Project
TFTP Trivial File Transfer Protocol
TLS スレッド ローカル ストレージ (Thread-Local Storage)
UID ユーザー識別子 (User Identifier)
umask user file-creation mask
USB ユニバーサル シリアル バス (Universal Serial Bus)
UTC 協定世界時 (Coordinated Universal Time)
UUID 汎用一意識別子 (Universally Unique Identifier)
VC 仮想コンソール (Virtual Console)
VGA ビデオ グラフィックス アレー (Video Graphics Array)
VT 仮想端末 (Virtual Terminal)
```
# 付録 B. 謝辞

Linux From Scratch プロジェクトへ貢献して下さった以下の方々および組織団体に感謝致します。

- [Gerard Beekmans](mailto:gerard@linuxfromscratch.org) <gerard@linuxfromscratch.org> LFS 構築者、LFS プロジェクトリーダー
- [Matthew Burgess](mailto:matthew@linuxfromscratch.org) <matthew@linuxfromscratch.org> LFS プロジェクトリーダー、LFS テクニカルライター/編集者
- [Bruce Dubbs](mailto:bdubbs@linuxfromscratch.org) <bdubbs@linuxfromscratch.org> LFS リリース管理者、LFS テクニカルライター/編集者
- [Jim Gifford](mailto:jim@linuxfromscratch.org) <jim@linuxfromscratch.org> CLFS プロジェクト共同リーダー
- [Bryan Kadzban](mailto:bryan@linuxfromscratch.org) <br/> <br/>bryan@linuxfromscratch.org> LFS テクニカルライター
- [Randy McMurchy](mailto:randy@linuxfromscratch.org) <randy@linuxfromscratch.org> BLFS プロジェクトリーダー、LFS 編集者
- [DJ Lucas](mailto:dj@linuxfromscratch.org) <dj@linuxfromscratch.org> LFS、BLFS 編集者
- [Ken Moffat](mailto:ken@linuxfromscratch.org) <ken@linuxfromscratch.org> LFS、CLFS 編集者
- [Ryan Oliver](mailto:ryan@linuxfromscratch.org) <ryan@linuxfromscratch.org> CLFS プロジェクト共同リーダー
- この他に数多くの方々にも協力頂きました。皆さまには LFS や BLFS などのメーリングリストにて、提案、ブック内 容のテスト、バグ報告、作業指示、パッケージインストールの経験談などを通じて、本ブック製作にご協力頂きまし た。

# 翻訳者

- [Manuel Canales Esparcia](mailto:macana@macana-es.com) <macana@macana-es.com> スペインの LFS 翻訳プロジェクト
- [Johan Lenglet](mailto:johan@linuxfromscratch.org) <johan@linuxfromscratch.org> フランスの LFS 翻訳プロジェクト
- [Anderson Lizardo](mailto:lizardo@linuxfromscratch.org) <lizardo@linuxfromscratch.org> ポルトガルの LFS 翻訳プロジェクト
- [Thomas Reitelbach](mailto:tr@erdfunkstelle.de) <tr@erdfunkstelle.de> ドイツの LFS 翻訳プロジェクト

# ミラー管理者

#### 北米のミラー

- [Scott Kveton](mailto:scott@osuosl.org) <scott@osuosl.org> lfs.oregonstate.edu ミラー
- [William Astle](mailto:lost@l-w.net) <lost@l-w.net> ca.linuxfromscratch.org ミラー
- [Eujon Sellers](mailto:eujon.sellers@gmail.com) <jpolen@rackspace.com> lfs.introspeed.com ミラー
- [Justin Knierim](mailto:justin@knierim.org) <tim@idge.net> lfs-matrix.net ミラー

#### 南米のミラー

- [Manuel Canales Esparcia](mailto:manuel@linuxfromscratch.org) <manuel@linuxfromscratch.org> lfsmirror.lfs-es.info ミラー
- [Luis Falcon](mailto:lfalcon@thymbra.com) <Luis Falcon> torredehanoi.org ミラー

### ヨーロッパのミラー

- [Guido Passet](mailto:guido@primerelay.net) <guido@primerelay.net> nl.linuxfromscratch.org ミラー
- [Bastiaan Jacques](mailto:baafie@planet.nl) <baafie@planet.nl> lfs.pagefault.net ミラー
- [Sven Cranshoff](mailto:sven.cranshoff@lineo.be) <sven.cranshoff@lineo.be> lfs.lineo.be ミラー
- Scarlet Belgium lfs.scarlet.be ミラー
- [Sebastian Faulborn](mailto:info@aliensoft.org) <info@aliensoft.org> lfs.aliensoft.org ミラー
- [Stuart Fox](mailto:stuart@dontuse.ms) <stuart@dontuse.ms> lfs.dontuse.ms ミラー
- [Ralf Uhlemann](mailto:admin@realhost.de) <admin@realhost.de> lfs.oss-mirror.org ミラー
- [Antonin Sprinzl](mailto:Antonin.Sprinzl@tuwien.ac.at) <Antonin.Sprinzl@tuwien.ac.at> at.linuxfromscratch.org ミラー
- [Fredrik Danerklint](mailto:fredan-lfs@fredan.org) <fredan-lfs@fredan.org> se.linuxfromscratch.org ミラー
- [Franck](mailto:franck@linuxpourtous.com) <franck@linuxpourtous.com> lfs.linuxpourtous.com ミラー
- [Philippe Baqué](mailto:baque@cict.fr) <baque@cict.fr> lfs.cict.fr ミラー
- [Vitaly Chekasin](mailto:gyouja@pilgrims.ru) <gyouja@pilgrims.ru> lfs.pilgrims.ru ミラー

• [Benjamin Heil](mailto:kontakt@wankoo.org) <kontakt@wankoo.org> – lfs.wankoo.org ミラー

### アジアのミラー

- [Satit Phermsawang](mailto:satit@wbac.ac.th) <satit@wbac.ac.th> lfs.phayoune.org ミラー
- [Shizunet Co.,Ltd.](mailto:info@shizu-net.jp) <info@shizu-net.jp> lfs.mirror.shizu-net.jp ミラー
- [Init World](http://www.initworld.com/) <http://www.initworld.com/> lfs.initworld.com ミラー

### オーストラリアのミラー

• [Jason Andrade](mailto:jason@dstc.edu.au) <jason@dstc.edu.au> – au.linuxfromscratch.org ミラー

# 以前のプロジェクトチームメンバー

- [Christine Barczak](mailto:theladyskye@linuxfromscratch.org) <theladyskye@linuxfromscratch.org> LFS ブック編集者
- Archaic <archaic@linuxfromscratch.org> LFS テクニカルライター/編集者、 HLFS プロジェクトリーダー、 BLFS 編集者、 ヒントプロジェクトとパッチプロジェクトの管理者
- [Nathan Coulson](mailto:nathan@linuxfromscratch.org) <nathan@linuxfromscratch.org> LFS-ブートスクリプトの管理者
- Timothy Bauscher
- Robert Briggs
- Ian Chilton
- [Jeroen Coumans](mailto:jeroen@linuxfromscratch.org) <jeroen@linuxfromscratch.org> ウェブサイト開発者、 FAQ 管理者
- [Manuel Canales Esparcia](mailto:manuel@linuxfromscratch.org) <manuel@linuxfromscratch.org> LFS/BLFS/HLFS の XML と XSL の管理者
- Alex Groenewoud LFS テクニカルライター
- Marc Heerdink
- [Jeremy Huntwork](mailto:jhuntwork@linuxfromscratch.org) <jhuntwork@linuxfromscratch.org> LFS テクニカルライター、LFS LiveCD 管理者
- Mark Hymers
- Seth W. Klein FAQ 管理者
- [Nicholas Leippe](mailto:nicholas@linuxfromscratch.org) <nicholas@linuxfromscratch.org> Wiki 管理者
- [Anderson Lizardo](mailto:lizardo@linuxfromscratch.org) <lizardo@linuxfromscratch.org> ウェブサイトのバックエンドスクリプトの管理者
- [Dan Nicholson](mailto:dnicholson@linuxfromscratch.org) <dnicholson@linuxfromscratch.org> LFS/BLFS 編集者
- [Alexander E. Patrakov](mailto:alexander@linuxfromscratch.org) <alexander@linuxfromscratch.org> LFS テクニカルライター、 LFS 国際化に関する編集 者、 LFS Live CD 管理者
- Simon Perreault
- [Scot Mc Pherson](mailto:scot@linuxfromscratch.org) <scot@linuxfromscratch.org> LFS NNTP ゲートウェイ管理者
- [Greg Schafer](mailto:gschafer@zip.com.au) <gschafer@zip.com.au> LFS テクニカルライター、 次世代 64 ビット機での構築手法の開発者
- Jesse Tie-Ten-Quee LFS テクニカルライター
- [James Robertson](mailto:jwrober@linuxfromscratch.org) <jwrober@linuxfromscratch.org> Bugzilla 管理者
- [Tushar Teredesai](mailto:tushar@linuxfromscratch.org) <tushar@linuxfromscratch.org> BLFS ブック編集者、 ヒントプロジェクト・パッチプロジェク トのリーダー
- [Jeremy Utley](mailto:jeremy@linuxfromscratch.org) <jeremy@linuxfromscratch.org> LFS テクニカルライター、 Bugzilla 管理者、 LFS-ブートスクリ プト管理者
- [Zack Winkles](mailto:zwinkles@gmail.com) <zwinkles@gmail.com> LFS テクニカルライター

# 付録 C. パッケージの依存関係

LFS にて構築するパッケージはすべて、他のいくつかのパッケージに依存していて、それらがあって初めて適切にイン ストールができます。 パッケージの中には互いに依存し合っているものもあります。 つまり一つめのパッケージが二 つめのパッケージに依存しており、二つめが実は一つめのパッケージにも依存しているような例です。 こういった依存 関係があることから LFS においてパッケージを構築する順番は非常に重要なものとなります。 本節は LFS にて構築す る各パッケージの依存関係を示すものです。

ビルドするパッケージの個々には、3種類あるいは4種類の依存関係を示しています。 1つめは対象パッケージをコンパ イルしてビルドするために必要となるパッケージです。 2つめは一つめのものに加えて、テストスイートを実行する ために必要となるパッケージです。 3つめは対象パッケージをビルドし、最終的にインストールするために必要となる パッケージです。 たいていの場合、それらのパッケージに含まれているスクリプトが、実行モジュールへのパスを固定 的に取り扱っています。 所定の順番どおりにパッケージのビルドを行わないと、最終的にインストールされるシステム において、スクリプトの中に /tools/bin/[実行モジュール] といったパスが含まれてしまうことになりかねません。 これは明らかに不適切なことです。

依存関係として4つめに示すのは任意のパッケージであり LFS では説明していないものです。 しかし皆さんにとっては 有用なパッケージであるはずです。 それらのパッケージは、さらに別のパッケージを必要としていたり、互いに依存し 合っていることがあります。 そういった依存関係があるため、それらをインストールする場合には、LFS をすべて仕上 げた後に再度 LFS 内のパッケージを再構築する方法をお勧めします。 再インストールに関しては、たいていは BLFS にて説明しています。

# Autoconf

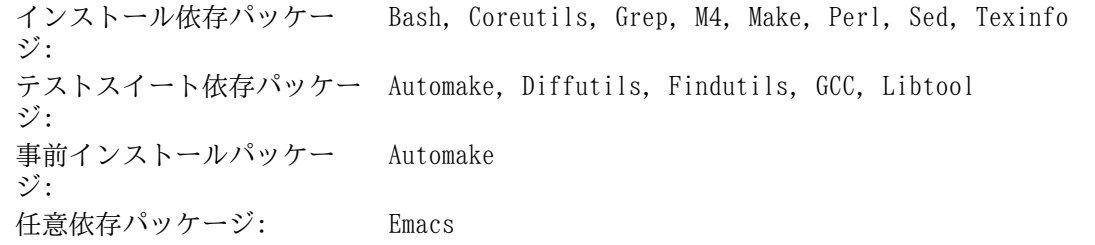

# Automake

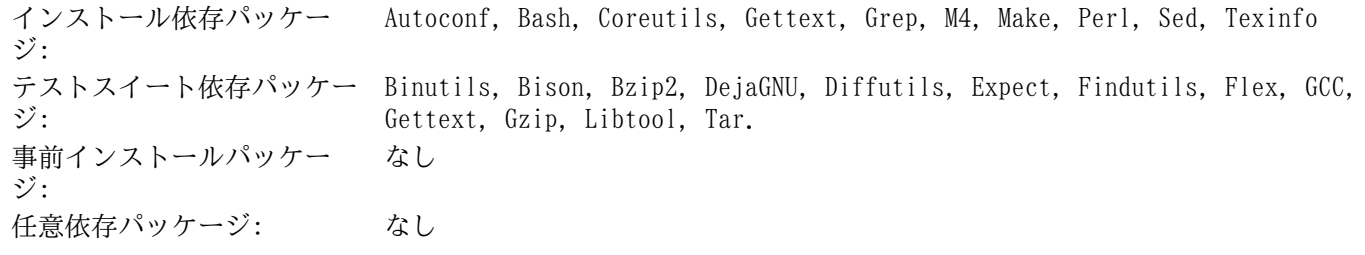

# Bash

インストール依存パッケー ジ: Bash, Binutils, Bison, Coreutils, Diffutils, Gawk, GCC, Glibc, Grep, Make, Ncurses, Patch, Readline, Sed, Texinfo テストスイート依存パッケー ジ: なし 事前インストールパッケー ジ: なし 任意依存パッケージ: Xorg

# Binutils

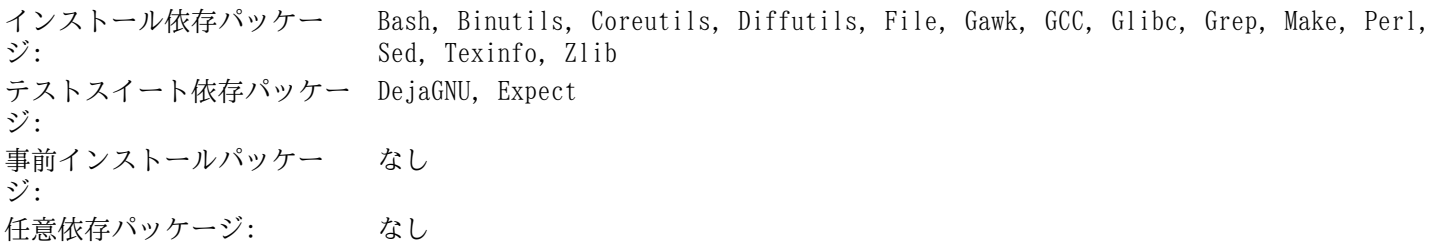

# Bison

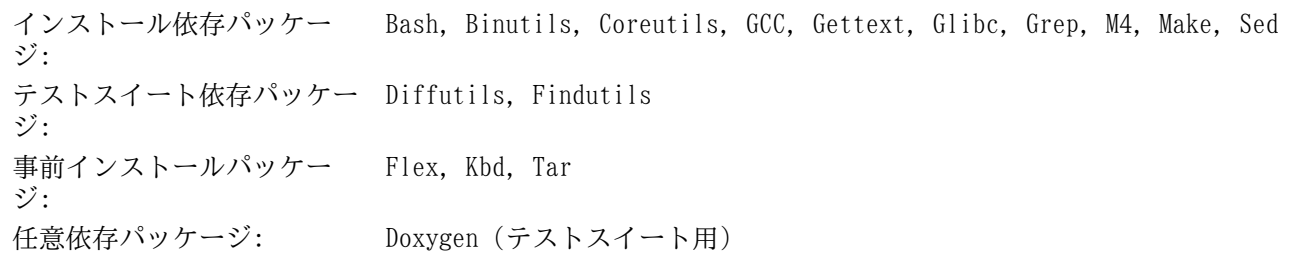

# Bzip2

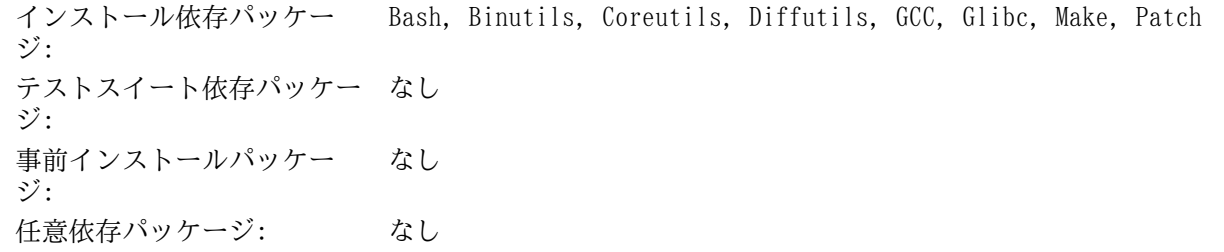

# Coreutils

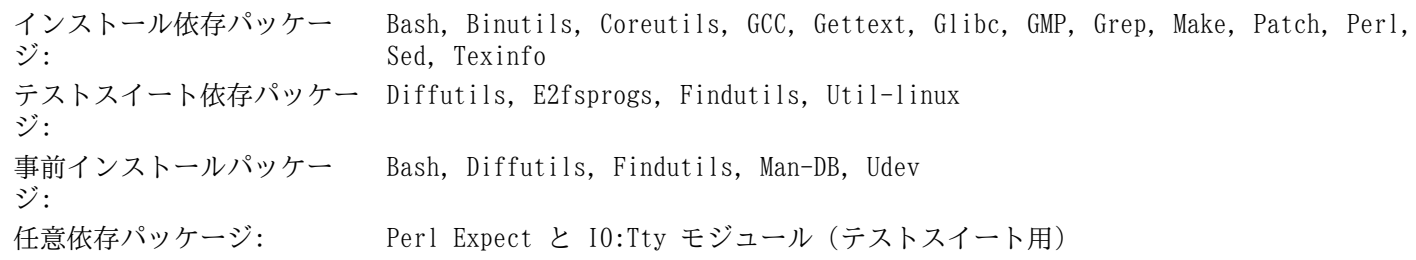

# DejaGNU

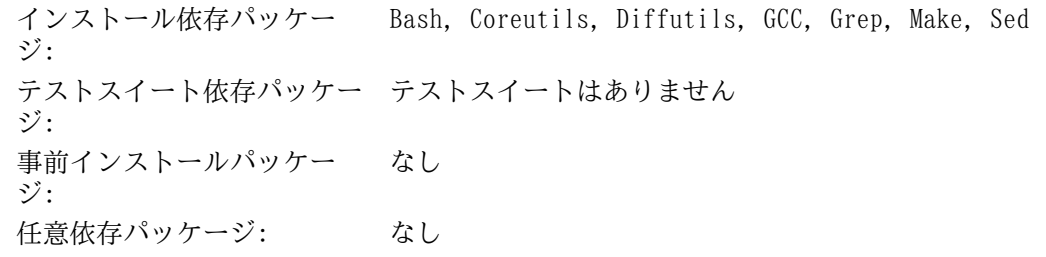

# Diffutils

インストール依存パッケー Bash, Binutils, Coreutils, Gawk, GCC, Gettext, Glibc, Grep, Make, Sed, Texinfo ジ: テストスイート依存パッケー Diffutils, Perl ジ: 事前インストールパッケー ジ: なし 任意依存パッケージ: なし

# Expect

インストール依存パッケー ジ: Bash, Binutils, Coreutils, Diffutils, GCC, Glibc, Grep, Make, Patch, Sed, Tcl テストスイート依存パッケー なし ジ: 事前インストールパッケー ジ: なし 任意依存パッケージ: なし

# E2fsprogs

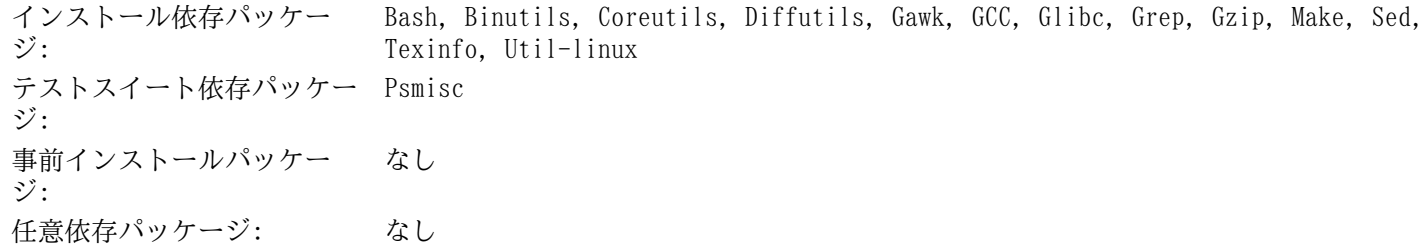

# File

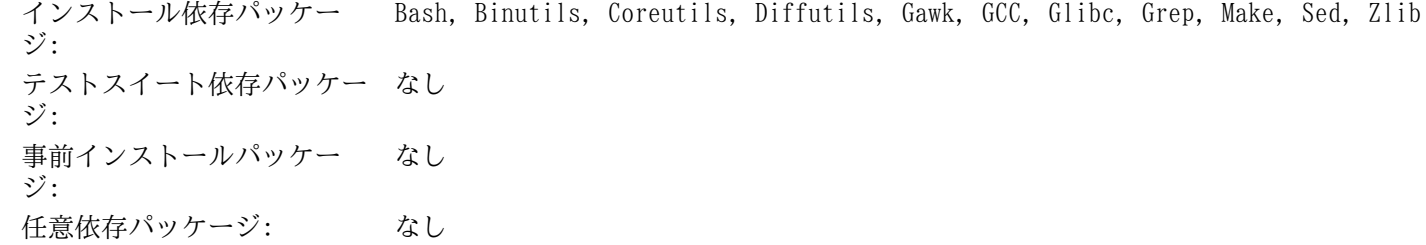

# Findutils

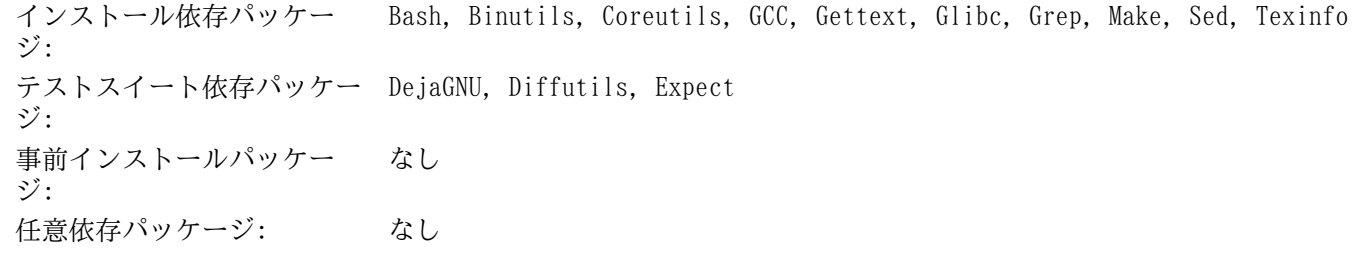

# Flex

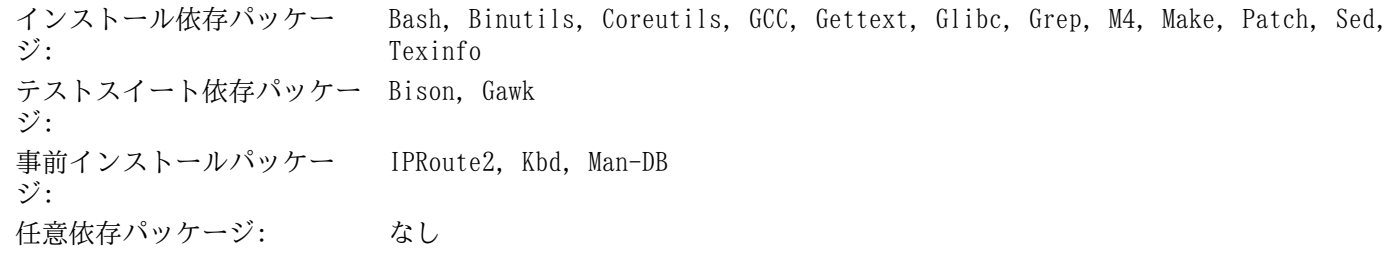

### Gawk

インストール依存パッケー Bash, Binutils, Coreutils, GCC, Gettext, Glibc, Grep, Make, Patch, Sed, Texinfo ジ: テストスイート依存パッケー Diffutils ジ: 事前インストールパッケー ジ: なし 任意依存パッケージ: なし

### Gcc

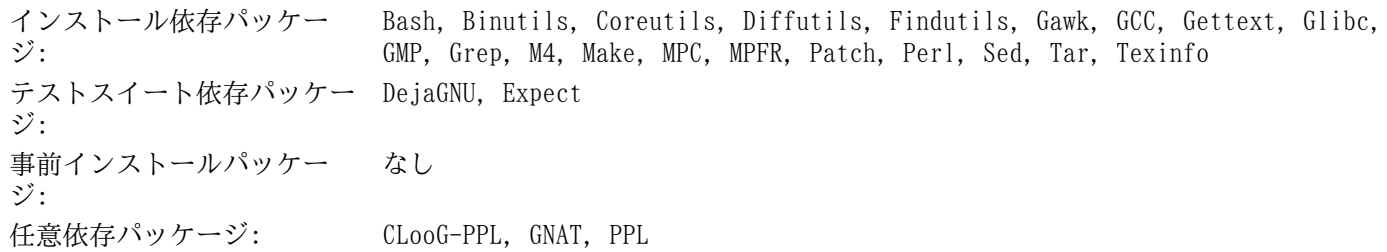

### GDBM

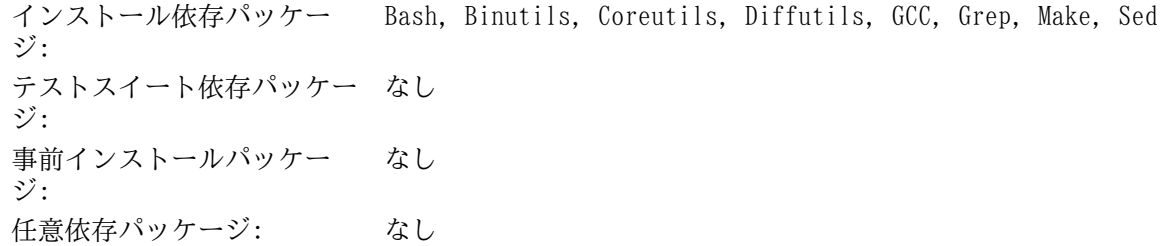

### Gettext

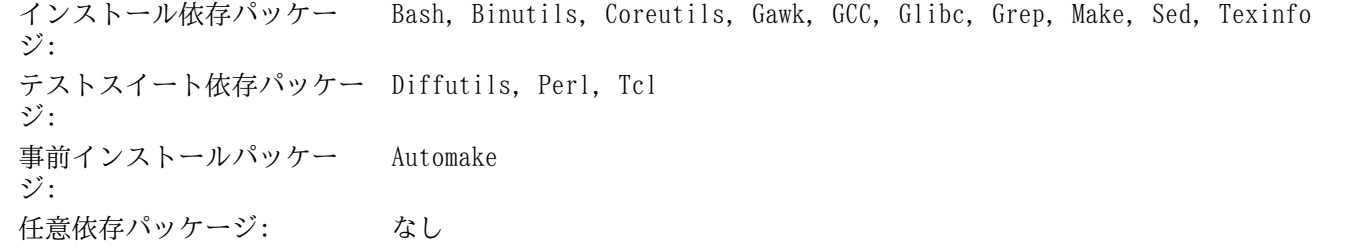

# Glibc

インストール依存パッケー ジ: Bash, Binutils, Coreutils, Diffutils, Gawk, GCC, Gettext, Grep, Gzip, Linux API ヘッダー, Make, Perl, Sed, Texinfo テストスイート依存パッケー File ジ: 事前インストールパッケー ジ: なし 任意依存パッケージ: なし

### GMP

インストール依存パッケー ジ: Bash, Binutils, Coreutils, Diffutils, Gawk, GCC, Glibc, Grep, M4, Make, Sed, Texinfo テストスイート依存パッケー ジ: なし 事前インストールパッケー ジ: MPFR, GCC 任意依存パッケージ: なし

#### Grep

インストール依存パッケー ジ: Bash, Binutils, Coreutils, Diffutils, GCC, Gettext, Glibc, Grep, Make, Patch, Sed, Texinfo テストスイート依存パッケー ジ: Gawk 事前インストールパッケー ジ: Man-DB 任意依存パッケージ: Pcre, Xorg, CUPS

# Groff

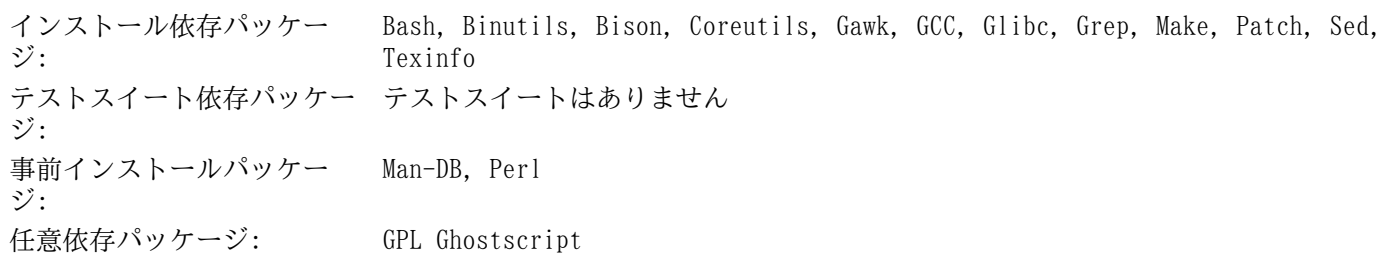

# GRUB

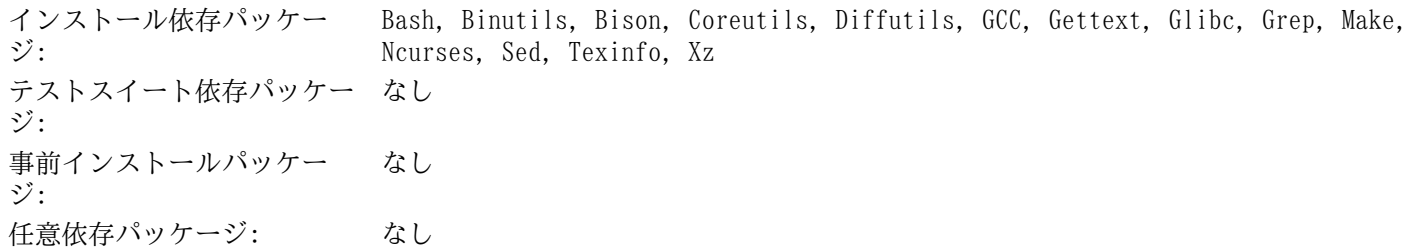

# Gzip

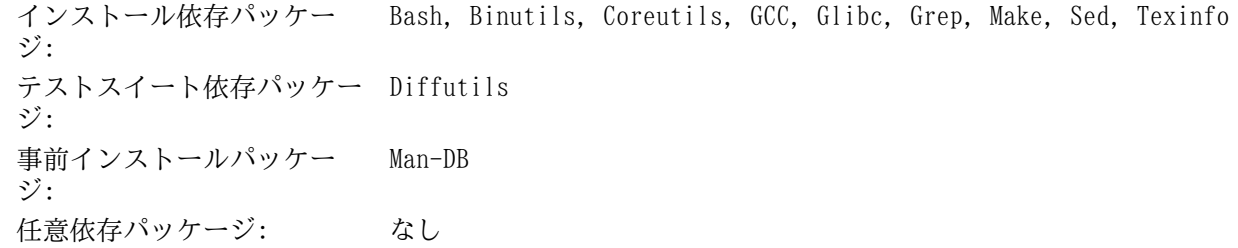

# Iana-Etc

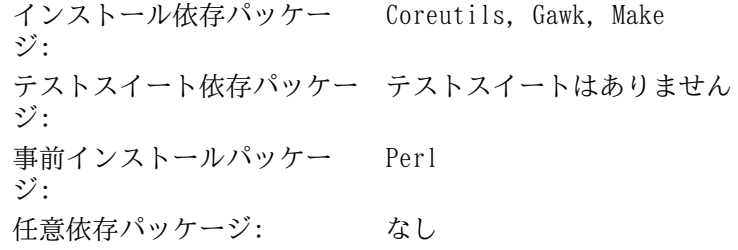

# Inetutils

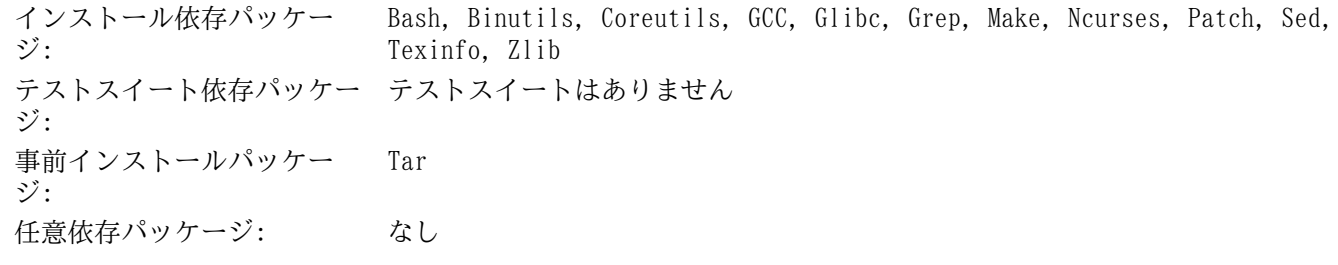

# IProute2

インストール依存パッケー ジ: Bash, Bison, Coreutils, Flex, GCC, Glibc, Make, Linux API ヘッダ テストスイート依存パッケー テストスイートはありません ジ: 事前インストールパッケー ジ: なし 任意依存パッケージ: なし

# Kbd

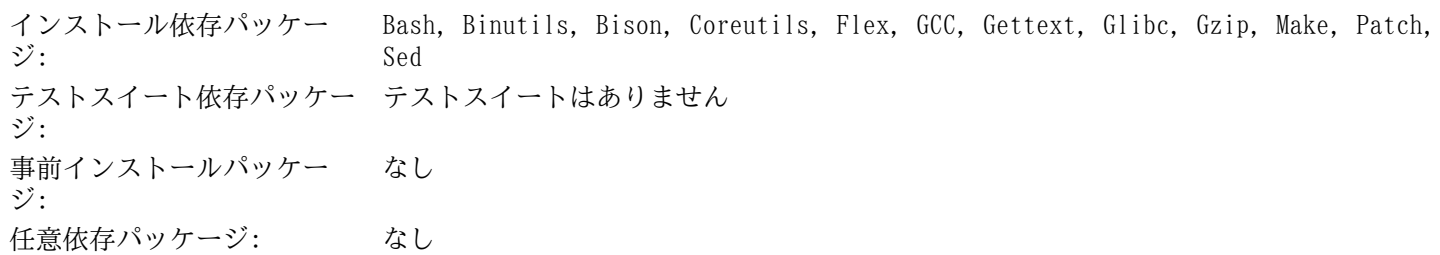

# Kmod

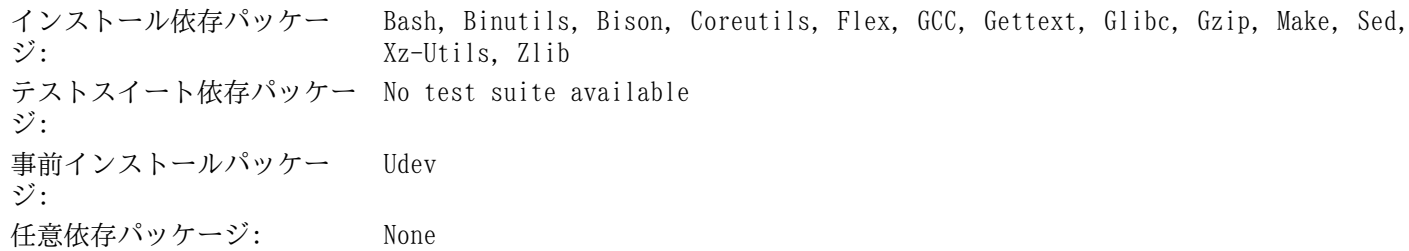

# Less

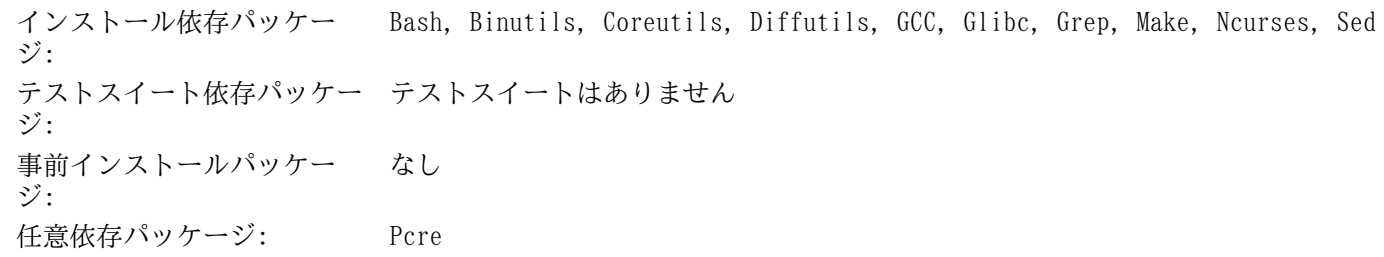

# Libpipeline

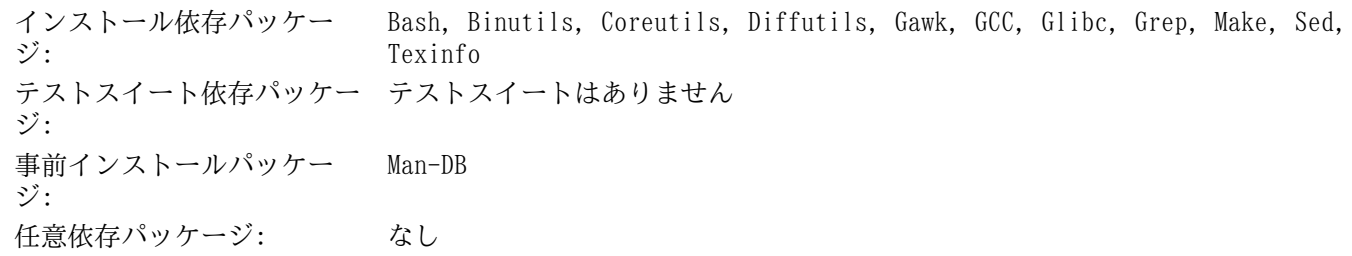

# Libtool

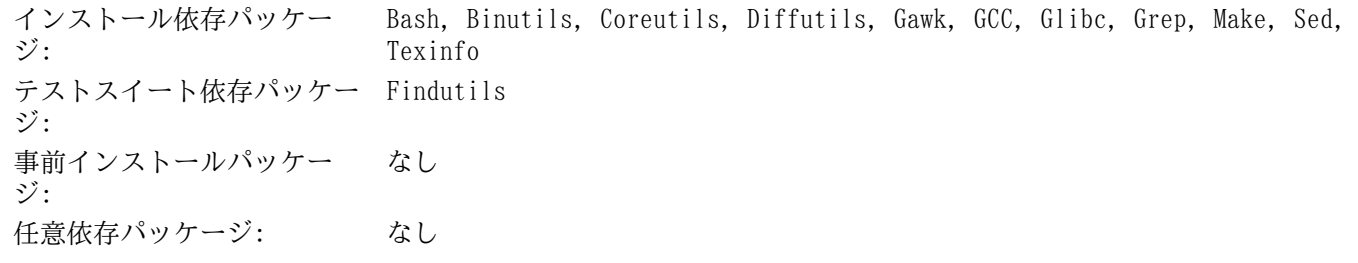

# Linux Kernel

インストール依存パッケー ジ: Bash, Binutils, Coreutils, Diffutils, Findutils, GCC, Glibc, Grep, Gzip, Kmod, Make, Ncurses, Perl, Sed テストスイート依存パッケー テストスイートはありません ジ: 事前インストールパッケー ジ: なし 任意依存パッケージ: なし

#### M4

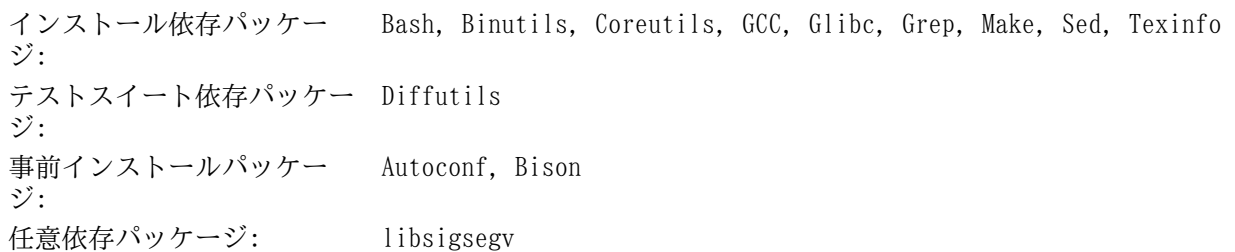

# Make

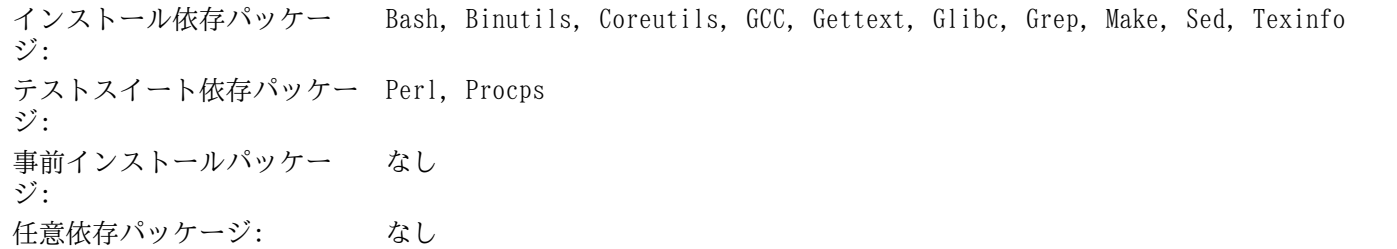

# Man-DB

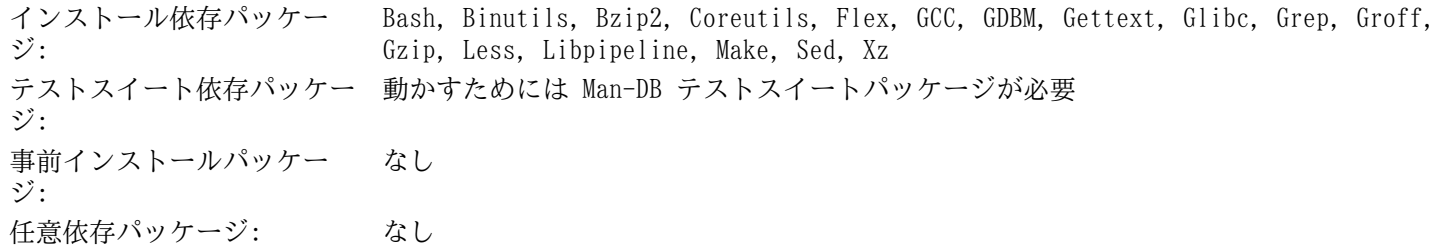

# Man-Pages

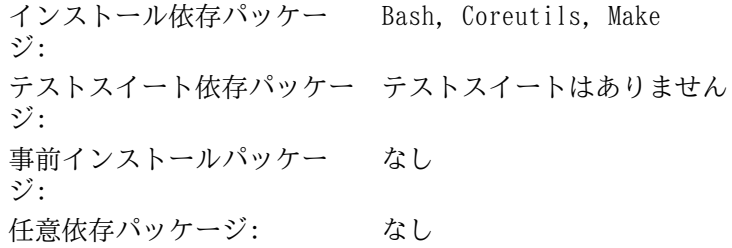

# MPC

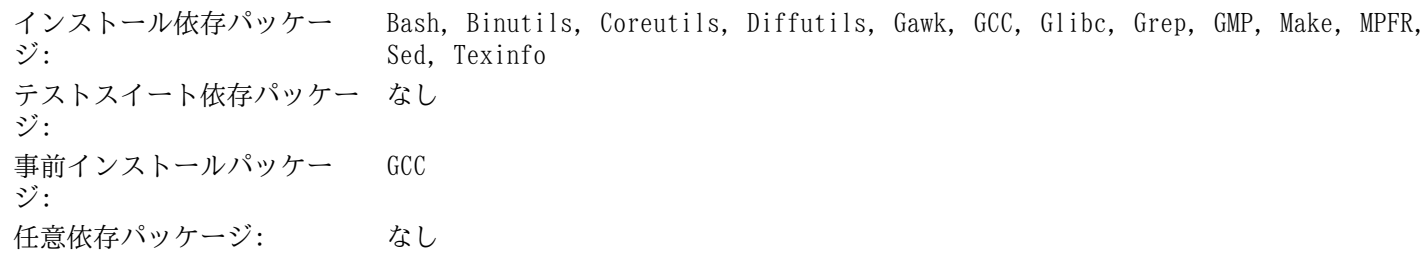

### MPFR

インストール依存パッケー ジ: Bash, Binutils, Coreutils, Diffutils, Gawk, GCC, Glibc, Grep, GMP, Make, Sed, Texinfo テストスイート依存パッケー なし ジ: 事前インストールパッケー ジ: GCC 任意依存パッケージ: なし

### Ncurses

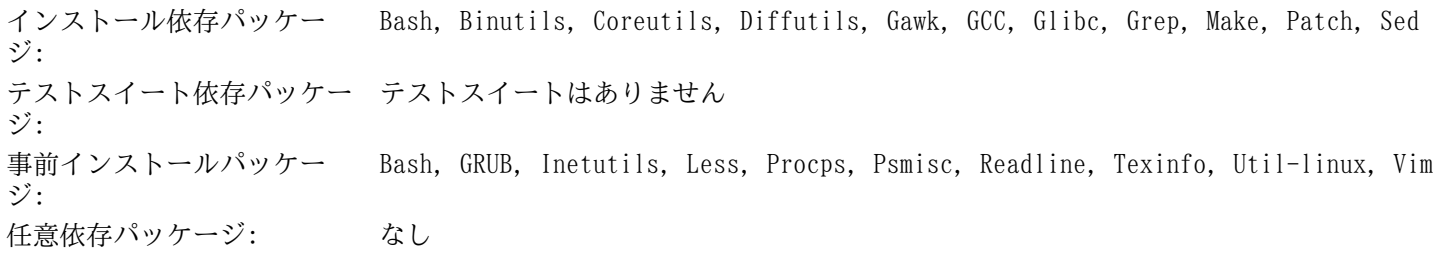

# Patch

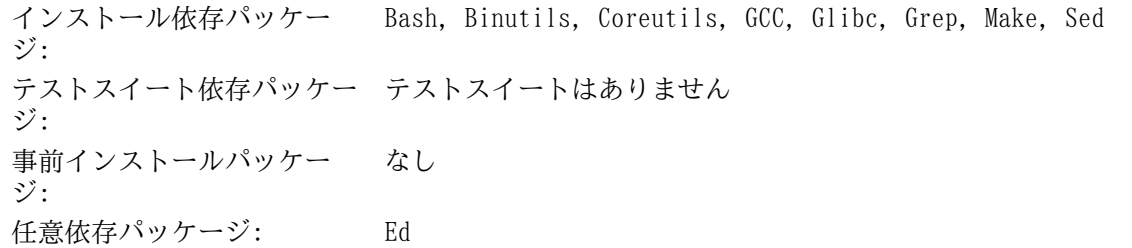

# Perl

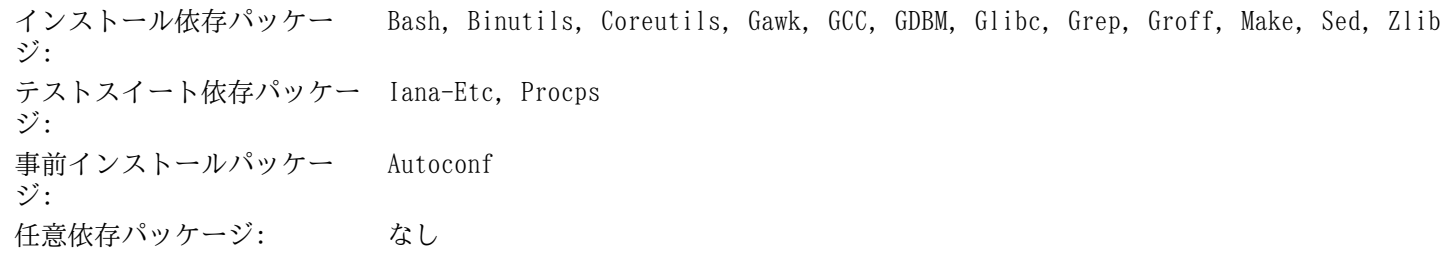

# Procps

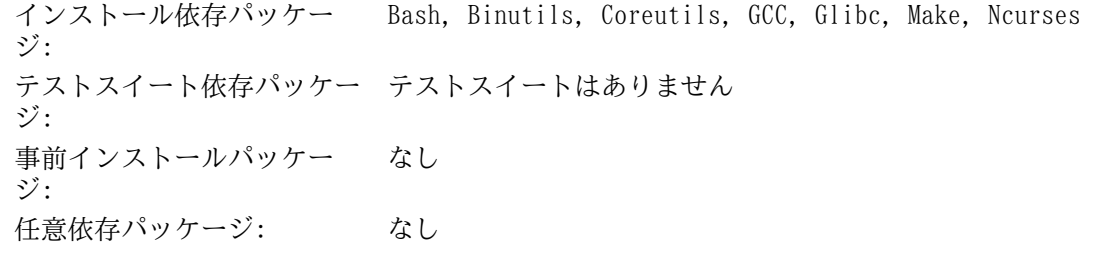

# Psmisc

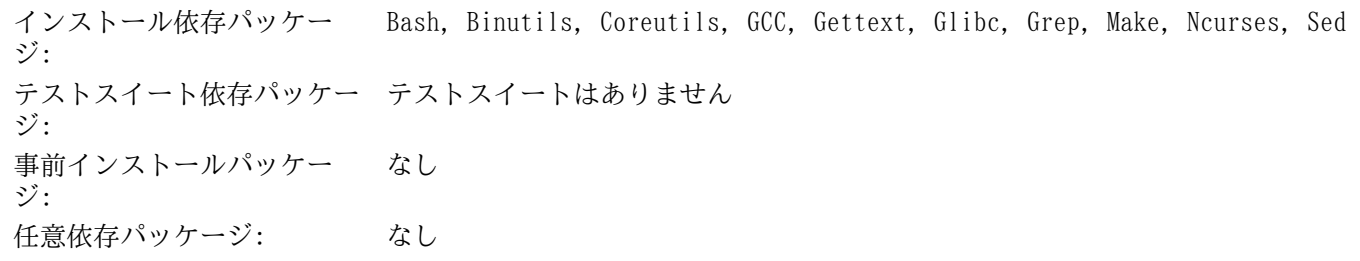

# Readline

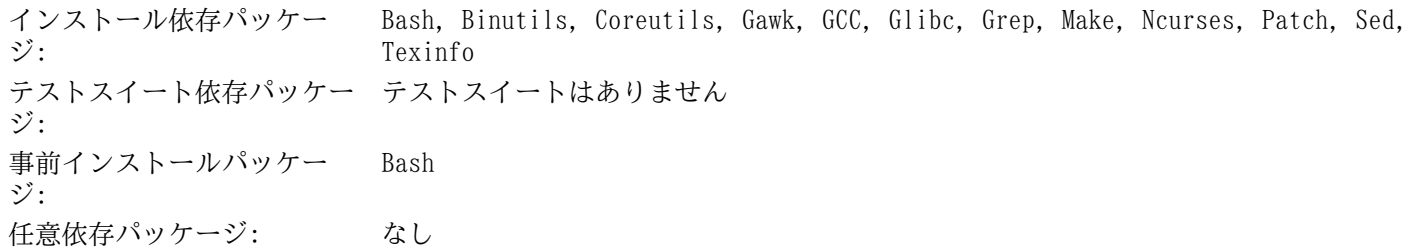

# Sed

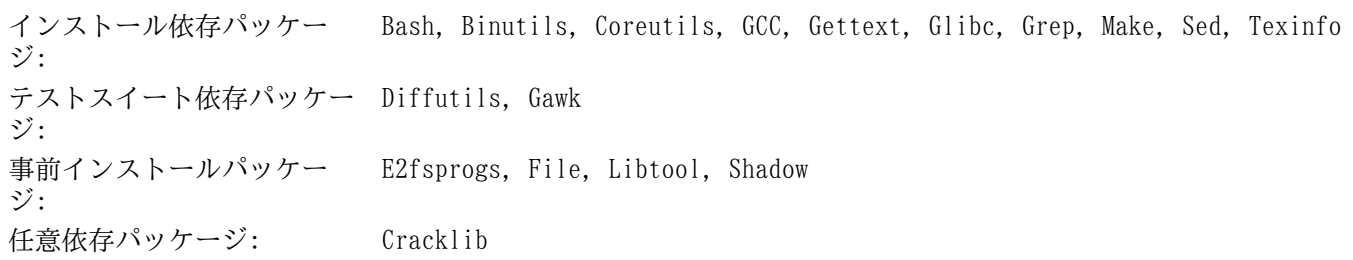

# Shadow

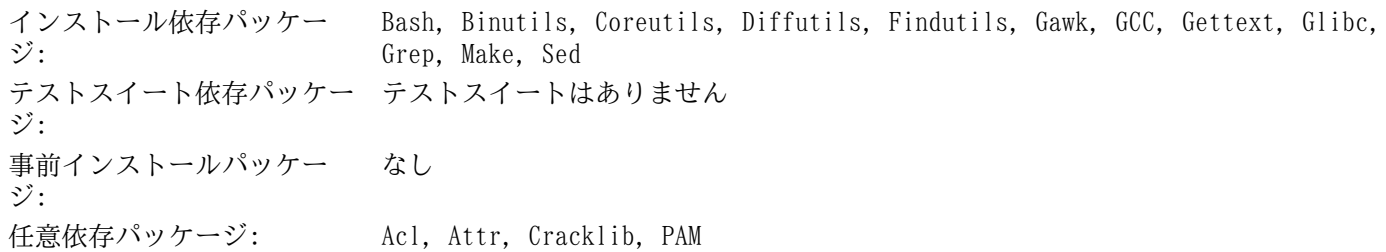

# Sysklogd

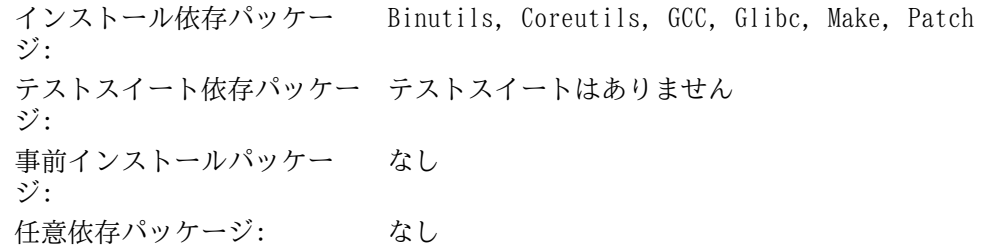

# Sysvinit

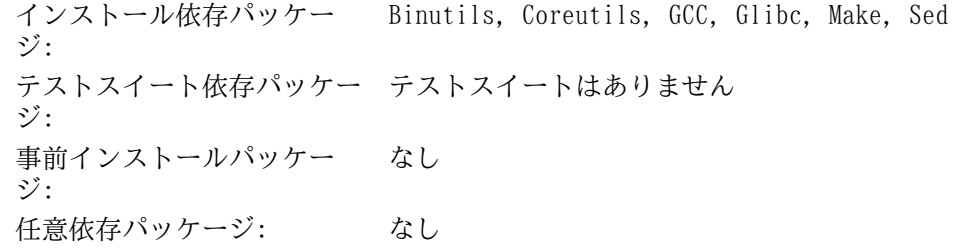

# Tar

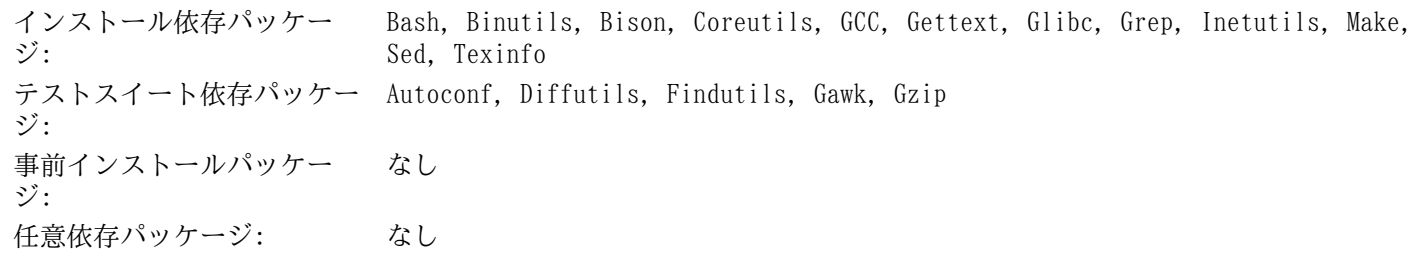

# Tcl

インストール依存パッケー Bash, Binutils, Coreutils, Diffutils, GCC, Glibc, Grep, Make, Sed ジ: テストスイート依存パッケー なし ジ: 事前インストールパッケー ジ: なし 任意依存パッケージ: なし

# Texinfo

インストール依存パッケー ジ: Bash, Binutils, Coreutils, GCC, Gettext, Glibc, Grep, Make, Ncurses, Patch, Sed テストスイート依存パッケー なし ジ: 事前インストールパッケー ジ: なし 任意依存パッケージ: なし

## Udev

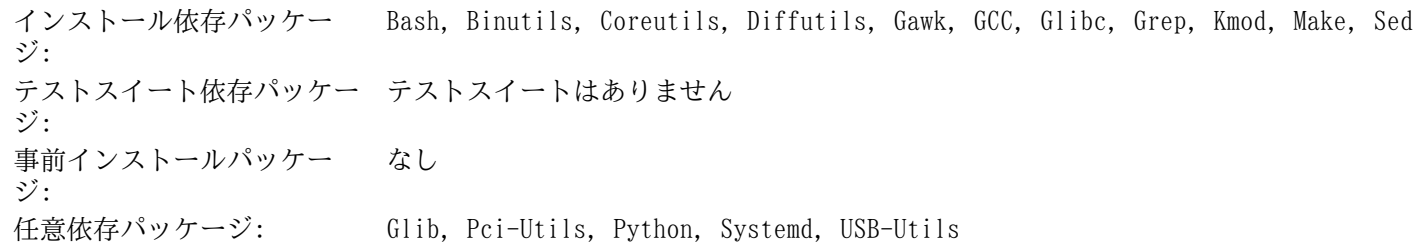

# Util-linux

インストール依存パッケー ジ: Bash, Binutils, Coreutils, Diffutils, Findutils, Gawk, GCC, Gettext, Glibc, Grep, Make, Ncurses, Sed, Zlib テストスイート依存パッケー テストスイートはありません ジ: 事前インストールパッケー ジ: なし 任意依存パッケージ: なし

### Vim

インストール依存パッケー ジ: Bash, Binutils, Coreutils, Diffutils, GCC, Glibc, Grep, Make, Ncurses, Sed テストスイート依存パッケー ジ: なし 事前インストールパッケー ジ: なし 任意依存パッケージ: Xorg, GTK+2, LessTif, Python, Tcl, Ruby, GPM

### Xz

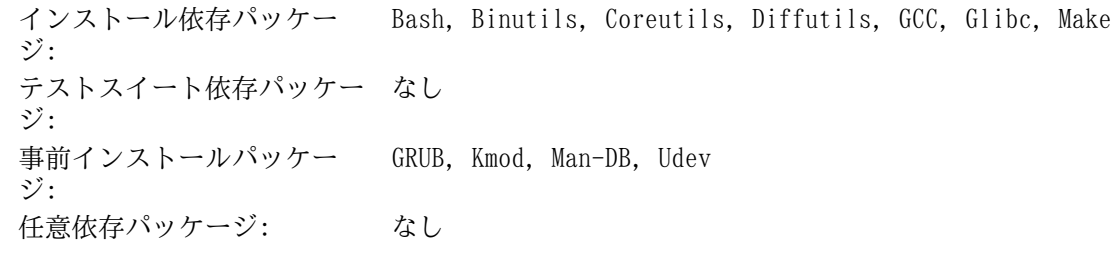

# Zlib

インストール依存パッケー Bash, Binutils, Coreutils, GCC, Glibc, Make, Sed ジ: テストスイート依存パッケー なし ジ: 事前インストールパッケー File, Kmod, Perl, Util-linux ジ: 任意依存パッケージ: なし

# 付録 D. ブートスクリプトと sysconfig スクリ プト version-20120229

本付録に示すスクリプトは、それらが収容されているディレクトリごとに列記します。/etc/rc.d/init.d、/etc/ sysconfig、/etc/sysconfig/network-devices、/etc/sysconfig/network-devices/servicesの順です。 各ディレクトリにおいてのスクリプトは呼び出し順に説明します。

# D.1. /etc/rc.d/init.d/rc

rc スクリプトは initによって呼び出される最初のスクリプトであり、ブート処理を初期化します。

```
#!/bin/sh
########################################################################
# Begin rc
#
# Description : Main Run Level Control Script
#
# Authors : Gerard Beekmans - gerard@linuxfromscratch.org
# : DJ Lucas - dj@linuxfromscratch.org
# Update : Bruce Dubbs - bdubbs@linuxfromscratch.org
#
# Version : LFS 7.0
#
########################################################################
. /lib/lsb/init-functions
print_error_msg()
\{ log_failure_msg
    # $i is set when called
   MSG = "FAILURE:\n n\nu\, should not be reading this error message.\n n\n"MSG="\It means that an unforeseen error took place in\n"
   MSG = "\${MSG}${i},\n"
   MSG="\frac{N}{S}[MSG]which exited with a return value of \frac{N}{S}[error_value].\n"
    MSG="${MSG}If you're able to track this error down to a bug in one of\n"
    MSG="${MSG}the files provided by the files provided by\n"
    MSG="${MSG}the ${DISDRI_MINI} book, please be so kind to inform us at\n"
    MSG="${MSG}${DISTRO_CONTACT}.\n"
    log_failure_msg "${MSG}"
   log info msg "Press Enter to continue..."
   wait for user
}
check_script_status()
{
    # $i is set when called
   if [ | -f \hat{s} |i \rangle ]; then
       log_warning_msg "${i} is not a valid symlink." 
       continue
    fi
   if [ | -x \xi[i] ]; then
       log_warning_msg "${i} is not executable, skipping."
       continue
   fi
}
```

```
run()
{
    if [ -z $interactive ]; then
      ${1} $${2} return $?
    fi
    while true; do
      read -p "Run \S{1} \S{2} (Yes/no/continue)? " -n 1 runit
       echo
       case ${runit} in
         C \mid C interactive=""
            ${i} ${2} ret=${?}
             break;
              ;;
          n | N)
             return 0
             ;;
         y | Y)${i} ${2} ret=${?}
             break
             ;;
       esac
    done
    return $ret
}
# Read any local settings/overrides
[ -r /etc/sysconfig/rc.site ] && source /etc/sysconfig/rc.site
DISTRO=${DISTRO:-"Linux From Scratch"}
DISTRO_CONTACT=${DISTRO_CONTACT:-"lfs-dev@linuxfromscratch.org (Registration required)"}
DISTRO_MINI=${DISTRO_MINI:-"LFS"}
IPROMPT=${IPROMPT:-"no"}
# These 3 signals will not cause our script to exit
trap "" INT QUIT TSTP
[ "\frac{1}{2}[1]^n != "" ] && runlevel=\frac{1}{2}[1]^nif [ "${runlevel}" == "" ]; then
    echo "Usage: ${0} <runlevel>" >&2
    exit 1
fi
previous=${PREVLEVEL}
[ "${previous}" == "" ] && previous=N
if [ ! -d /etc/rc.d/rc${runlevel}.d ]; then
    log_info_msg "/etc/rc.d/rc${runlevel}.d does not exist.\n" 
    exit 1
fi
```

```
if [ "$runlevel" == "6" -o "$runlevel" == "0" ]; then IPROMPT="no"; fi
# Note: In ${LOGLEVEL:-7}, it is ':' 'dash' '7', not minus 7
if [ "$runlevel" == "S" ]; then dmesq -n "${LOGLEVEL:-7}"; fi
if [ "\frac{1}{2}[ IPROMPT}]" == "yes" -a "\frac{1}{2}[ runlevel]" == "S" ]; then
    # The total length of the distro welcome string, without escape codes
   wlen=${wlen:-$(echo "Welcome to $DISTRO]' " | wc -c )} welcome_message=${welcome_message:-"Welcome to ${INFO}${DISTRO}${NORMAL}"}
    # The total length of the interactive string, without escape codes
    ilen=${ilen:-$(echo "Press 'I' to enter interactive startup" | wc -c )}
   i message=${i message:-"Press '${FAILURE}I${NORMAL}' to enter interactive startup"}
    # dcol and icol are spaces before the message to center the message
    # on screen. itime is the amount of wait time for the user to press a key
   wcol = $(( ( \t${COLUMNS} - ${wlen} ) / 2 ) )icol=\frac{6}{7}((6.5{COLUTIONN) - $100] / 2 )
    itime=${itime:-"3"}
    echo -e "\n\n"
    echo -e "\\033[${wcol}G${welcome_message}"
    echo -e "\\033[${icol}G${i_message}${NORMAL}"
    echo ""
    read -t "${itime}" -n 1 interactive 2>&1 > /dev/null
fi
# Make lower case
[ "${interactive}" == "I" ] && interactive="i"
[ "${interactive}" != "i" ] && interactive=""
# Read the state file if it exists from runlevel S
[ -r /var/run/interactive ] && source /var/run/interactive
# Attempt to stop all services started by the previous runlevel,
# and killed in this runlevel
if [ "${previous}" != "N" ]; then
    for i in $(ls -v /etc/rc.d/rc${runlevel}.d/K* 2> /dev/null)
    do
       check_script_status
       suffix=${i#/etc/rc.d/rc$runlevel.d/K[0-9][0-9]}
       prev_start=/etc/rc.d/rc$previous.d/S[0-9][0-9]$suffix
      sysinit start=/etc/rc.d/rcS.d/S[0-9][0-9]$suffix
      if [ \sqrt{r} | \sqrt{r} | \sqrt{r} | \sqrt{r} | \sqrt{r} | \sqrt{r} | \sqrt{r} | \sqrt{r} | \sqrt{r} | \sqrt{r} | \sqrt{r} | \sqrt{r} | \sqrt{r} | \sqrt{r} | \sqrt{r} | \sqrt{r} | \sqrt{r} | \sqrt{r} | \sqrt{r} | \sqrt{r} | \sqrt{r} | \sqrt{r}if [ \cdot ] -f \ {prev_start} -a \cdot ! -f \frac{1}{2} {sysinit_start} ]; then
              MSG="WARNING:\n\n${i} can't be "
              MSG="${MSG}executed because it was not "
              MSG="${MSG}not started in the previous "
              MSG="${MSG}runlevel (${previous})."
              log_warning_msg "$MSG"
              continue
           fi
       fi
       run ${i} stop
       error_value=${?}
       if [ "${error_value}" != "0" ]; then print_error_msg; fi
```

```
 done
fi
if [ "\frac{1}{2} [ ]"= [ ]"= [ ]"]"[ ] [ ] [ ] [ ] [ ] [ ] [ ] [ ] [ ] [ ] [ ] [ ] [ ] [ ] [ ] [ ] [ ] [ ] [ ] [ ] [ ]if [ "$runlevel" == "6" -a -n "${FASTBOOT}" ]; then
     touch /fastboot
fi
# Start all functions in this runlevel
for i in $( ls -v /etc/rc.d/rc${runlevel}.d/S* 2> /dev/null)
do
     if [ "${previous}" != "N" ]; then
         suffix=${i#/etc/rc.d/rc$runlevel.d/S[0-9][0-9]}
         stop=/etc/rc.d/rc$runlevel.d/K[0-9][0-9]$suffix
        prev_start=/etc/rc.d/rc$previous.d/S[0-9][0-9]$suffix
        [-f \{prev_start} -a ! -f \S{stop} ] && continue
     fi
     check_script_status
     case ${runlevel} in
         0|6)
            run ${i} stop
             ;;
         *)
            run ${i} start
             ;;
     esac
     error_value=${?}
     if [ "${error_value}" != "0" ]; then print_error_msg; fi
done
# Store interactive variable on switch from runlevel S and remove if not
if [ "\frac{1}{2} \frac{1}{2} \frac{1}{2} \frac{1}{2} \frac{1}{2} \frac{1}{2} \frac{1}{2} \frac{1}{2} \frac{1}{2} \frac{1}{2} \frac{1}{2} \frac{1}{2} \frac{1}{2} \frac{1}{2} \frac{1}{2} \frac{1}{2} \frac{1}{2} \frac{1}{2} \frac{1}{2} \frac{1}{2} \frac{1}{2} \frac echo "interactive=\"i\"" > /var/run/interactive
else
      rm -f /var/run/interactive 2> /dev/null
fi
# Copy the boot log on initial boot only
if [ "\frac{1}{2} [ ]"\frac{1}{2} [ ]"\frac{1}{2} [ ] [ ] [ ] [ ] [ ] [ ] [ ] [ ] [ ] [ ] [ ] [ ] [ ] [ ] [ ] [ ] [ ] [ ] [ ] [ ] [ ] cat /run/var/bootlog >> /var/log/boot.log
     # Mark the end of boot
     echo "--------" >> /var/log/boot.log
    # Remove the temporary file
    rm -f /run/var/bootlog 2> /dev/null
fi
# End rc
```
# D.2. /lib/lsb/init-functions

#!/bin/sh

```
## Begin /lib/lsb/init-funtions
## Description : Run Level Control Functions
## Authors
            : Gerard Beekmans - gerard@linuxfromscratch.org
             : DJ Lucas - dj@linuxfromscratch.org
#: Bruce Dubbs - bdubbs@linuxfromscratch.org
# Update
## Version
             : LFS 7.0
## Notes
            : With code based on Matthias Benkmann's simpleinit-msb
              http://winterdrache.de/linux/newboot/index.html
#\pm#The file should be located in /lib/lsb
\pm## Environmental setup
# Setup default values for environment
umask 022
export PATH="/bin:/usr/bin:/sbin:/usr/sbin"
## Screen Dimensions
# Find current screen size
if [-z "\S{COLUMNS}" ]; then
  COLUMNS=$(stty size)
  COLUMNS = ${COLUMNS##* }fi
# When using remote connections, such as a serial port, stty size returns 0
if [ "\S{COLUMNS}" = "0" ]; then
  COLUMNS=80
f_i## Measurements for positioning result messages
COL = $((${COLUMNS} - 8))WCOL = \frac{1}{5} ((\frac{5}{12} | COL) - 2))## Set Cursor Position Commands, used via echo
                       # at the $COL char
SET COL = "\ \033[${COL}G"
SET WCOL = "\ \033[${WCOL}G"
                          # at the $WCOL char
CURS UP="\\033[1A\\033[0G" # Up one line, at the 0'th char
CURS ZERO="\\033[0G"
## Set color commands, used via echo
# Please consult `man console_codes for more information
# under the "ECMA-48 Set Graphics Rendition" section
## Warning: when switching from a 8bit to a 9bit font,
# the linux console will reinterpret the bold (1;) to
# the top 256 glyphs of the 9bit font. This does
# not affect framebuffer consoles
NORMAL="\setminus 033[0:39m"# Standard console grey
SUCCESS = "\\\033[1:32m"# Success is green
WARNING="\(\{033[1:33m"\)# Warnings are yellow
FAILURE="\ \033[1:31m"# Failures are red
INFO = "\ \033[1:36m"# Information is light cyan
BRACKET="\ \\033[1:34m"# Brackets are blue
```

```
# Use a colored prefix
BMPREFIX=" "
SUCCESS_PREFIX="${SUCCESS} * ${NORMAL}"
FAILURE_PREFIX="${FAILURE}*****${NORMAL}"
WARNING_PREFIX="${WARNING} *** ${NORMAL}"
SUCCESS SUFFIX="${BRACKET}[${SUCCESS} OK ${BRACKET}]${NORMAL}"
FAILURE_SUFFIX="${BRACKET}[${FAILURE} FAIL ${BRACKET}]${NORMAL}"
WARNING_SUFFIX="${BRACKET}[${WARNING} WARN ${BRACKET}]${NORMAL}"
BOOTLOG=/run/var/bootlog
KTJJDETAY=3# Set any user specified environment variables e.g. HEADLESS
[ -r /etc/sysconfig/rc.site ] && . /etc/sysconfig/rc.site
################################################################################
# start_daemon() #
# Usage: start daemon [-f] [-n nicelevel] [-p pidfile] pathname [args...] #
# #
# Purpose: This runs the specified program as a daemon # \## #
# Inputs: -f: (force) run the program even if it is already running. \## -n nicelevel: specify a nice level. See 'man nice(1)'. #
# -p pidfile: use the specified file to determine PIDs. #
# pathname: the complete path to the specified program #
# args: additional arguments passed to the program (pathname) #
# #
# Return values (as defined by LSB exit codes): #
# 0 - program is running or service is OK #
# 1 - generic or unspecified error #
# 2 - invalid or excessive argument(s) #
# 5 - program is not installed #
################################################################################
start_daemon()
{
   local force=""
   local nice="0"
    local pidfile=""
    local pidlist=""
    local retval=""
    # Process arguments
    while true
    do
      case "\${1}" in
         -f) force="1"
              shift 1
\mathcal{L}^{\text{max}}_{\text{max}} ; \mathcal{L}^{\text{max}}_{\text{max}} ; \mathcal{L}^{\text{max}}_{\text{max}}-n)nice="${2}" shift 2
\mathcal{L}^{\text{max}}_{\text{max}} ; \mathcal{L}^{\text{max}}_{\text{max}} ; \mathcal{L}^{\text{max}}_{\text{max}}-p)pidfile="${2}" shift 2
```

```
\mathcal{L}^{\text{max}}_{\text{max}} ; \mathcal{L}^{\text{max}}_{\text{max}} ; \mathcal{L}^{\text{max}}_{\text{max}} -*)
                           return 2
\mathcal{L}^{\text{max}}_{\text{max}} ; \mathcal{L}^{\text{max}}_{\text{max}} ; \mathcal{L}^{\text{max}}_{\text{max}} *)
                         program=\sqrt{5}{1}"
                          break
\mathcal{L}^{\text{max}}_{\text{max}} ; \mathcal{L}^{\text{max}}_{\text{max}} ; \mathcal{L}^{\text{max}}_{\text{max}} esac
       done
       # Check for a valid program
       if [ ! -e "${program}" ]; then return 5; fi
       # Execute
       if [ -z "${force}" ]; then
             if [ -z "${pidfile}" ]; then
                    # Determine the pid by discovery
                    pidlist=`pidofproc "${1}"`
                    retval="${?}"
             else
                    # The PID file contains the needed PIDs
                    # Note that by LSB requirement, the path must be given to pidofproc,
                    # however, it is not used by the current implementation or standard.
                    pidlist=`pidofproc -p "${pidfile}" "${1}"`
                    retval="${?}"
             fi
             # Return a value ONLY 
             # It is the init script's (or distribution's functions) responsibilty
             # to log messages!
             case "${retval}" in
                    0)
                           # Program is already running correctly, this is a 
                           # succesful start.
                          return 0
\mathcal{L}^{\text{max}}_{\text{max}} ; \mathcal{L}^{\text{max}}_{\text{max}} ; \mathcal{L}^{\text{max}}_{\text{max}} 1)
                           # Program is not running, but an invalid pid file exists
                           # remove the pid file and continue
                          rm -f "${pidfile}"
\mathcal{L}^{\text{max}}_{\text{max}} ; \mathcal{L}^{\text{max}}_{\text{max}} ; \mathcal{L}^{\text{max}}_{\text{max}} 3)
                           # Program is not running and no pidfile exists
                           # do nothing here, let start_deamon continue.
\mathcal{L}^{\text{max}}_{\text{max}} ; \mathcal{L}^{\text{max}}_{\text{max}} ; \mathcal{L}^{\text{max}}_{\text{max}} *)
                           # Others as returned by status values shall not be interpreted
                           # and returned as an unspecified error.
                          return 1
\mathcal{L}^{\text{max}}_{\text{max}} ; \mathcal{L}^{\text{max}}_{\text{max}} ; \mathcal{L}^{\text{max}}_{\text{max}} esac
       fi
       # Do the start!
```

```
nice -n "\frac{1}{2}[nice]" "\frac{1}{2}[@]"
\}# killproc()
                                                                         ### Usage: killproc [-p pidfile] pathname [signal]
                                                                         ### Purpose: Send control signals to running processes
                                                                         #### Inputs: -p pidfile, uses the specified pidfile
                                                                         \##pathname, pathname to the specified program
                                                                         ##signal, send this signal to pathname
                                                                         ###\frac{1}{2}# Return values (as defined by LSB exit codes):
       0 - program (pathname) has stopped/is already stopped or a
                                                                         ###running program has been sent specified signal and stopped
                                                                         #successfully
                                                                         ##1 - generic or unspecified error
                                                                         ##2 - invalid or excessive argument(s)
                                                                         ###5 - program is not installed
                                                                         ##7 - program is not running and a signal was supplied
                                                                         #killproc()
\{local pidfile
   local program
   local prefix
   local progname
   local signal="-TERM"
   local fallback="-KILL"
   local nosig
   local pidlist
   local retval
   local pid
   local delay="30"
   local piddead
   local dtime
   # Process arguments
   while true; do
       case "\S{1}" in
           -p)pidfile="${2}"shift 2
              \mathbf{r}\star)
               program=\sqrt{2} {1}
               if [-n \; "§ {2} " ]; then
                   signal = "\${2}"fallback=""
               e]se
                   nosig=1
               fi
               # Error on additional arguments
               if [-n \; "§ {3} " ]; then
                   return 2
               else
                   break
               fi
```

```
\mathcal{L}_{\mathcal{A}} ; \mathcal{L}_{\mathcal{A}} ; \mathcal{L}_{\mathcal{A}} ; \mathcal{L}_{\mathcal{A}} ; \mathcal{L}_{\mathcal{A}} ; \mathcal{L}_{\mathcal{A}} ; \mathcal{L}_{\mathcal{A}} ;
          esac
     done
     # Check for a valid program
     if [ ! -e "${program}" ]; then return 5; fi
     # Check for a valid signal
     check_signal "${signal}"
     if [ "${?}" -ne "0" ]; then return 2; fi
     # Get a list of pids
     if [ -z "${pidfile}" ]; then
          # determine the pid by discovery
          pidlist=`pidofproc "${1}"`
         retval = "\ \ ? " else
          # The PID file contains the needed PIDs
          # Note that by LSB requirement, the path must be given to pidofproc,
         # however, it is not used by the current implementation or standard.
          pidlist=`pidofproc -p "${pidfile}" "${1}"`
          retval="${?}"
    fi
     # Return a value ONLY
     # It is the init script's (or distribution's functions) responsibilty
     # to log messages!
     case "${retval}" in
          0)
               # Program is running correctly
               # Do nothing here, let killproc continue.
               ;;
          1)
               # Program is not running, but an invalid pid file exists
               # Remove the pid file.
               rm -f "${pidfile}"
               # This is only a success if no signal was passed.
               if [ -n "${nosig}" ]; then
                    return 0
               else
                    return 7
               fi
\mathcal{L}^{\text{max}}_{\text{max}} 3)
               # Program is not running and no pidfile exists
               # This is only a success if no signal was passed.
               if [ -n "${nosig}" ]; then
                    return 0
               else
                    return 7
               fi
               ;;
          *)
               # Others as returned by status values shall not be interpreted
               # and returned as an unspecified error.
               return 1
```

```
 ;;
     esac
     # Perform different actions for exit signals and control signals
     check_sig_type "${signal}"
     if [ "${?}" -eq "0" ]; then # Signal is used to terminate the program
          # Account for empty pidlist (pid file still exists and no 
          # signal was given)
          if [ "${pidlist}" != "" ]; then
               # Kill the list of pids
               for pid in ${pidlist}; do
                   kill -0 "${pid}" 2> /dev/null
                    if [ "${?}" -ne "0" ]; then
                         # Process is dead, continue to next and assume all is well
                        continue
                    else
                        kill "${signal}" "${pid}" 2> /dev/null
                        # Wait up to ${delay}/10 seconds to for "${pid}" to 
                         # terminate in 10ths of a second
                        while [ "${delay}" -ne "0" ]; do
                             kill -0 "${pid}" 2> /dev/null || piddead="1"
                            if [ "\frac{1}{2} [ ]" \frac{1}{2} [ ]; then break; fi
                             sleep 0.1
                            delay = "\$( ( ${delay} - 1 ))" done
                        # If a fallback is set, and program is still running, then
                        # use the fallback
                       if [-n \text{ "$\$} \{ \text{fallback} \} \text{ " -a \text{ "$\$} \{ \text{piddead} \} \text{ " } != \text{ "1" } \}; then
                             kill "${fallback}" "${pid}" 2> /dev/null
                             sleep 1
                             # Check again, and fail if still running
                             kill -0 "${pid}" 2> /dev/null && return 1
                        else
                             # just check one last time and if still alive, fail
                             sleep 1
                             kill -0 "${pid}" 2> /dev/null && return 1
finally a set of \mathfrak{g}_1 , \mathfrak{g}_2 , \mathfrak{g}_3 , \mathfrak{g}_4film and the film of the film of the film of the film of the film of the film of the film of the film of the f
               done
          fi
          # Check for and remove stale PID files.
          if [ -z "${pidfile}" ]; then
               # Find the basename of $program
              prefix=`echo "${program}" | sed 's/[^/]*$//'`
              progname=`echo "${program}" | sed "s@${prefix}@@"`
               if [ -e "/var/run/${progname}.pid" ]; then
                   rm -f "/var/run/${progname}.pid" 2> /dev/null
              fi
          else
               if [ -e "${pidfile}" ]; then rm -f "${pidfile}" 2> /dev/null; fi
          fi
```

```
# For signals that do not expect a program to exit, simply
   # let kill do it's job, and evaluate kills return for value
   else # check_sig_type - signal is not used to terminate program
       for pid in ${pidlist}; do
           kill "\frac{1}{s} signal}" "\frac{1}{s} pid}"
           if [ "\frac{2}{3}? = ne "0" ]; then return 1; fi
       done
   f_i\}## pidofproc()
# Usage: pidofproc [-p pidfile] pathname
                                                                           #### Purpose: This function returns one or more pid(s) for a particular daemon
                                                                           #### Inputs: -p pidfile, use the specified pidfile instead of pidof
                                                                           ##pathname, path to the specified program
                                                                           #\frac{1}{2}## Return values (as defined by LSB status codes):
                                                                           ##0 - Success (PIDs to stdout)
                                                                           #1 - Program is dead, PID file still exists (remaining PIDs output)
                                                                           \frac{1}{2}###3 - Program is not running (no output)
pidofproc()
\{local pidfile
   local program
   local prefix
   local progname
   local pidlist
   local lpids
   local exitstatus="0"
   # Process arguments
   while true; do
       case "\${1}" in
           - \mathsf{D})
               pidfile="${2}"shift 2
               \mathbf{r}\star)
               program="S{1}if [-n \; "§ {2} " ]; then
                   # Too many arguments
                   # Since this is status, return unknown
                  return 4
               e]se
                   break
               fi
               \mathbf{i}PSACdone
   # If a PID file is not specified, try and find one.
   if [-z \cdot s(pidfile] \cdot j; then# Get the program's basename
```

```
prefix=`echo "${program}" | sed 's/[^/]*$//'`
        if [-z \; "S\{\text{prefix}\}]" ]; then
           progname = "§ {program} "else
          progname=`echo "${program}" | sed "s@${prefix}@@"`
        f \dot{d}# If a PID file exists with that name, assume that is it.
        if [ -e "/var/run/${progname}.pid" ]; then
           pidfile="/var/run/${progname}.pid"
        fi
    f_i# If a PID file is set and exists, use it.
    if [-n \text{ "}\$ \{pidfile\} \text{ "}-a -e \text{ "}\$ \{pidfile\} \text{ "} ; then
        # Use the value in the first line of the pidfile
        pidlist='/bin/head -n1 "${pidfile}"
        # This can optionally be written as 'sed 1q' to repalce 'head -n1'
        # should LFS move /bin/head to /usr/bin/head
    e]se
       # Use pidof
       pidlist=`pidof "${program}"`
    f_i# Figure out if all listed PIDs are running.
    for pid in ${pidlist}; do
       kill -0 ${pid} 2> /dev/null
        if [ "\frac{2}{3}? = -eq "0" ]; then
           lpids="\frac{1}{2}[lpids]\frac{1}{2}[pid] "
        else
           exitstatus="1"
        f_i\Deltaone
    if [-z \cdot s\{\text{lpids}\} - a \cdot -f \cdot s\{\text{pidfile}\} - j; then
       return 3
    else
       echo "${lpids}"
       return "${exitstatus}"
    fi
\left\{ \right\}# statusproc()
                                                                               ## Usage: statusproc [-p pidfile] pathname
                                                                               #### Purpose: This function prints the status of a particular daemon to stdout
                                                                               #### Inputs: -p pidfile, use the specified pidfile instead of pidof
                                                                               \##\#pathname, path to the specified program
                                                                               ### Return values:
                                                                               ##\#0 - Status printed
                                                                               #1 - Input error. The daemon to check was not specified.
#statusproc()
\{
```

```
local pidfile
```

```
if [ "${#}" = "0" ]; then
       echo "Usage: statusproc [-p pidfle] {program}"
       exit 1
   fi
    # Process arguments
    while true; do
       case "\${1}" in
            -p)pidfile="${2}" shift 2
\mathcal{L}^{\text{max}}_{\text{max}} ; \mathcal{L}^{\text{max}}_{\text{max}} ; \mathcal{L}^{\text{max}}_{\text{max}} *)
                 if [ -n "${2}" ]; then
                     echo "Too many arguments"
                     return 1
                 else
                     break
fi film a shekarar fi fi f\mathcal{L}^{\text{max}}_{\text{max}} ; \mathcal{L}^{\text{max}}_{\text{max}} ; \mathcal{L}^{\text{max}}_{\text{max}} esac
    done
    if [ -n "${pidfile}" ]; then
       pidlist=`pidofproc -p "${pidfile}" $@`
    else
       pidlist=`pidofproc $@`
   f \cdot \overline{f} # Trim trailing blanks
    pidlist=`echo "${pidlist}" | sed -r 's/ +$//'`
    base="${1##*/}"
    if [ -n "${pidlist}" ]; then
       echo -e "${INFO}${base} is running with Process" \
          "ID(s) ${pidlist}.${NORMAL}"
    else
       if [ -n "${base}" -a -e "/var/run/${base}.pid" ]; then
          echo -e "${WARNING}${1} is not running but" \
              "/var/run/${base}.pid exists.${NORMAL}"
       else
          if [ -n "${pidfile}" -a -e "${pidfile}" ]; then
              echo -e "${WARNING}${1} is not running" \
                 "but ${pidfile} exists.${NORMAL}"
          else
              echo -e "${INFO}${1} is not running.${NORMAL}"
          fi
       fi
    fi
}
################################################################################
# timespec() #
# #
# Purpose: An internal utility function to format a timestamp \qquad \qquad \, +# a boot log file. Sets the STAMP variable. #
```
local pidlist

```
### Return value: Not used
                                                             #timespec()
\{STAMP="$(echo `date +"%b %d %T %:z"` `hostname`) "
  return 0
\}# log success msg()
                                                             ## Usage: log_success_msg ["message"]
                                                             \##\pm# Purpose: Print a successful status message to the screen and
                                                             #a boot log file.
                                                             ##\pmb{\pm}## Inputs: $@ - Message
                                                              #### Return values: Not used
                                                              \pmlog success msq()
\{echo -n -e "\frac{1}{2} [BMPREFIX \frac{1}{2} [@ ] "
   echo -e "${CURS ZERO}${SUCCESS PREFIX}${SET COL}${SUCCESS SUFFIX}"
   # Strip non-printable characters from log file
   local logmessage= echo "${@}" | sed 's/\\\033[^a-zA-Z]*.//q'
   timespec
   echo -e "${STAMP} ${logmessage} OK" >> ${BOOTLOG}
   return 0
\left\{ \right\}log success msq2()
\{echo -n -e "S{BMPREFIX}S{@}"
   echo -e "${CURS ZERO}${SUCCESS PREFIX}${SET COL}${SUCCESS SUFFIX}"
   echo " OK" >> \S{BOOTLOG}
   return 0
\}# log_failure_msg()
                                                             ## Usage: log failure msg ["message"]
                                                             ##### Purpose: Print a failure status message to the screen and
#a boot log file.
                                                              #### Inputs: $@ - Message
                                                             \#\### Return values: Not used
                                                             #log_failure_msg()
\{echo -n -e "\S{BMPREFIX}\S{@}"
   echo -e "${CURS_ZERO}${FAILURE_PREFIX}${SET_COL}${FAILURE_SUFFIX}"
   # Strip non-printable characters from log file
```

```
timespec
   local logmessage= echo "$\{\emptyset\}" | sed 's/\\\033[^a-zA-Z]*.//g'
   echo -e "${STAMP} ${loqmessage} FAIL" >> ${BOOTLOG}
   return 0
\left\{ \right\}log_failure_msg2()
\{echo -n -e "\S{BMPREFIX}\S{@}"
   echo -e "${CURS_ZERO}${FAILURE_PREFIX}${SET_COL}${FAILURE_SUFFIX}"
   echo "FAIL" >> ${BOOTLOG}
   return 0
\left\{ \right\}# log warning msq()
                                                                    \pm\frac{1}{2}# Usage: log warning msg ["message"]
                                                                    \frac{1}{2}## Purpose: Print a warning status message to the screen and
                                                                    \frac{1}{2}#a boot log file.
                                                                    #### Return values: Not used
                                                                    #log warning msq()
\{echo -n -e "S{BMPREFIX}S{@}"
   echo -e "${CURS ZERO}${WARNING PREFIX}${SET COL}${WARNING SUFFIX}"
   # Strip non-printable characters from log file
   local logmessage= echo "5\{\omega\}" | sed 's/\\\033[^a-zA-Z]*,//g'
   timespec
   echo -e "${STAMP} ${logmessage} WARN" >> ${BOOTLOG}
   return 0
\left\{ \right\}# log info msq()
                                                                    ### Usage: log info msg message
                                                                    \frac{1}{2}## Purpose: Print an information message to the screen and
                                                                    #a boot log file. Does not print a trailing newline character.
##### Return values: Not used
                                                                    #log_info_msg()
\{echo -n -e "\S{BMPREFIX}\S{@}"
   # Strip non-printable characters from log file
   local logmessage= echo "${@}" | sed 's/\\\033[^a-zA-Z]*.//q'
   timespec
   echo -n -e "\S{STAMP} \S{logmessage}" >> \S{BOOTLOG}
   return 0
\}
```

```
log_info_msg2()
\{echo -n -e "\sqrt{6}]"
   # Strip non-printable characters from log file
   local logmessage= `echo "${@}" | sed 's/\\\033[^a-zA-Z]*.//g'`
   echo -n -e "\frac{1}{2}[logmessage]" >> \frac{1}{2}[BOOTLOG]
   return 0
\}# evaluate_retval()
                                                                      \pm## Usage: Evaluate a return value and print success or failyure as appropriate
                                                                      ## Purpose: Convenience function to terminate an info message
                                                                      ##\pm## Return values: Not used
evaluate retval()
\{local error value="${?}"
  if [ ${error value} = 0 ]; then
     log success msq2
  \trianglelse
     log failure msg2
  f_i\left\{ \right\}## check signal()
# Usage: check_signal [ -{signal} | {signal} ]
                                                                      #### Purpose: Check for a valid signal. This is not defined by any LSB draft,
                                                                      ##however, it is required to check the signals to determine if the
                                                                      #signals chosen are invalid arguments to the other functions.
##### Inputs: Accepts a single string value in the form or -{signal} or {signal}
                                                                      \frac{1}{2}### Return values:
                                                                      #\pm0 - Success (signal is valid
                                                                      #\frac{1}{2}#1 - Signal is not valid
check signal()
\{local valsig
   # Add error handling for invalid signals
   valsig="-ALRM -HUP -INT -KILL -PIPE -POLL -PROF -TERM -USR1 -USR2"
   valsig="${valsig} -VTALRM -STKFLT -PWR -WINCH -CHLD -URG -TSTP -TTIN"
   valsig="${valsig} -TTOU -STOP -CONT -ABRT -FPE -ILL -QUIT -SEGV -TRAP"
   valsig="${valsig} -SYS -EMT -BUS -XCPU -XFSZ -0 -1 -2 -3 -4 -5 -6 -8 -9"
   valsig="\sqrt[5]{\text{valsig}} -11 -13 -14 -15"
   echo "\sqrt[6]{\text{valsig}}" | grep -- " \sqrt[6]{1} " > /dev/null
   if [ "${?}" -eq "0" ]; then
      return 0
   else
       return 1
```

```
}
################################################################################
# check_sig_type() #
# Usage: check_signal [ -{signal} | {signal} ] #
# #
# Purpose: Check if signal is a program termination signal or a control signal #
# This is not defined by any LSB draft, however, it is required to #
# check the signals to determine if they are intended to end a #
# program or simply to control it. #
# #
# Inputs: Accepts a single string value in the form or -{signal} or {signal} #
# #
# Return values: #
# 0 - Signal is used for program termination #
# 1 - Signal is used for program control #
################################################################################
check sig type()
{
   local valsig
   # The list of termination signals (limited to generally used items)
   valsig="-ALRM -INT -KILL -TERM -PWR -STOP -ABRT -QUIT -2 -3 -6 -9 -14 -15"
  echo "\frac{1}{2} \{valsig}" | grep -- " \frac{1}{2} \{1\} " > /dev/null
   if [ "${?}" -eq "0" ]; then
      return 0
   else
      return 1
  fi
}
################################################################################
# wait for user() #
# #
# Purpose: Wait for the user to respond if not a headless system \## #
################################################################################
wait for user()
{
  # Wait for the user by default
 [ "${HEADLESS=0}" = "0" ] && read ENTER
  return 0
}
# End /lib/lsb/init-functions
```
# D.3. /etc/rc.d/init.d/functions

fi

```
#!/bin/sh
########################################################################
# Begin boot functions
#
# Description : Run Level Control Functions
#
# Authors : Gerard Beekmans - gerard@linuxfromscratch.org
# Update : Bruce Dubbs - bdubbs@linuxfromscratch.org
#
```
```
# Version : LFS 7.0
#: With code based on Matthias Benkmann's simpleinit-msb
# Notes
                http://winterdrache.de/linux/newboot/index.html
###This file is only present for backward BLFS compatibility
### Environmental setup
# Setup default values for environment
umask 022
export PATH="/bin:/usr/bin:/sbin:/usr/sbin"
# Signal sent to running processes to refresh their configuration
RELOADSIG="HUP"
# Number of seconds between STOPSIG and FALLBACK when stopping processes
KILLDELAY="3"
## Screen Dimensions
# Find current screen size
if [-z "\frac{1}{2} (COLUMNS)" ]; then
  COLUMNS=$(stty size)
   COLUMNS = ${COLUMNS##* }f_i# When using remote connections, such as a serial port, stty size returns 0
if [ "${COLUMNS}" = "0" ]; then
  COLUMNS=80
f_i## Measurements for positioning result messages
COL=\frac{2}{5}((\frac{2}{5} \{COLUMNS\} - 8))WCOL = \frac{1}{5} ((\frac{1}{5} \{COL\} - 2))## Provide an echo that supports -e and -n
# If formatting is needed, $ECHO should be used
case "'echo -e -n test'" in
   -\lceil en \rceil*)
      ECHO=/bin/echo
      \therefore\star)
     ECHO=echo
     \cdot :
PSAC## Set Cursor Position Commands, used via $ECHO
SET\_COL = "\ \033[${COL}G" # at the $COL char
SET_WCOL = "\ \033[${WCOL}G"
                            # at the $WCOL char
CURS_UP = "\lozenge 311A\lozenge 33[0G"# Up one line, at the 0'th char
## Set color commands, used via $ECHO
# Please consult `man console_codes for more information
# under the "ECMA-48 Set Graphics Rendition" section
# Warning: when switching from a 8bit to a 9bit font,
# the linux console will reinterpret the bold (1;) to
# the top 256 glyphs of the 9bit font. This does
# not affect framebuffer consoles
NORMAL = "\ \033[0:39m"# Standard console grey
```

```
SUCCESS = "\\\033[1:32m"# Success is green
WARNING="\\033[1;33m"
                         # Warnings are yellow
FAILURE="\ \033[1:31m"# Failures are red
INFO = "\ \033[1:36m"# Information is light cyan
BRACKET="\ \\033[1;34m"# Brackets are blue
STRING_LENGTH="0" # the length of the current message
# Function - boot_mesg()
## Purpose:
              Sending information from bootup scripts to the console
\pm# Inputs:
              $1 is the message
              $2 is the colorcode for the console
#\pm# Outputs:
          Standard Output
## Dependencies: - sed for parsing strings.
#- grep for counting string length.
#: cboT #
boot mesq()
\{local ECHOPARM=""
  while true
  do
     case "\${1}" in
        -n)ECHOPARM=" -n "
           shift 1
           \cdot ; ;
        -* )echo "Unknown Option: ${1}"
          return 1
           \cdots\star)
           break
           \mathbf{i}esac
   done
   ## Figure out the length of what is to be printed to be used
   ## for warning messages.
   STRING LENGTH=$((${f#1} + 1))# Print the message to the screen
   \S{ECHO} \S{ECHOPARM} -e "\S{2}\S{1}"
  # Log the message
   \begin{bmatrix} -d / run / var \end{bmatrix} | | return
   \S{ECHO} \S{ECHOPARM} -e "\S{2}\S{1}" >> /run/var/bootlog
\}boot_mesg_flush()
\{# Reset STRING_LENGTH for next message
  STRING_LENGTH="0"
\}
```

```
echo_ok()
{
    ${ECHO} -n -e "${CURS_UP}${SET_COL}${BRACKET}[${SUCCESS} OK ${BRACKET}]"
   ${ECHO} -e "${NORMAL}"
    boot_mesg_flush
    [ -d /run/var ] || return
    ${ECHO} -e "[ OK ]" >> /run/var/bootlog
}
echo_failure()
{
    ${ECHO} -n -e "${CURS_UP}${SET_COL}${BRACKET}[${FAILURE} FAIL ${BRACKET}]"
   ${ECHO} -e "${NORMAL}"
   boot mesg flush
    [ -d /run/var ] || return
    ${ECHO} -e "[ FAIL]" >> /run/var/bootlog
}
echo warning()
{
    ${ECHO} -n -e "${CURS_UP}${SET_COL}${BRACKET}[${WARNING} WARN ${BRACKET}]"
    ${ECHO} -e "${NORMAL}"
    boot_mesg_flush
    [ -d /run/var ] || return
    ${ECHO} -e "[ WARN ]" >> /run/var/bootlog
}
echo_skipped()
{
    ${ECHO} -n -e "${CURS_UP}${SET_COL}${BRACKET}[${WARNING} SKIP ${BRACKET}]"
    ${ECHO} -e "${NORMAL}"
    boot_mesg_flush
    [ -d /run/var ] || return
    ${ECHO} -e " [ SKIP ]" >> /run/var/bootlog
}
wait_for_user()
{
    # Wait for the user by default
   [ "\frac{1}{2}{HEADLESS=0}" = "0" ] && read ENTER
}
evaluate_retval()
\{error_value="${?} "if [ ${error_value} = 0 ]; then
       echo_ok
    else
       echo_failure
    fi
    # This prevents the 'An Unexpected Error Has Occurred' from trivial
    # errors.
    return 0
}
```

```
print_status()
{
   if [ "${#}" = "0" ]; then
       echo "Usage: ${0} {success|warning|failure}"
       return 1
    fi
   case "\${1}" in
       success)
          echo_ok
          ;;
       warning)
          # Leave this extra case in because old scripts
          # may call it this way.
         case "\${2}" in
             running)
                 ${ECHO} -e -n "${CURS_UP}"
                ${ECHO} -e -n "\\033[${STRING} LENGTH}G "
                boot mesg "Already running." ${WARNING}
                 echo_warning
                 ;;
            not running)
                ${ECHO} -e -n "${CURS_UP}"${ECHO} -e -n "\\033[${STRING_LENGTH}G "
                 boot_mesg "Not running." ${WARNING}
                 echo_warning
                 ;;
             not_available)
                 ${ECHO} -e -n "${CURS_UP}"
                ${ECHO} -e -n "\\033[${STRING_LENGTH}G " boot_mesg "Not available." ${WARNING}
                 echo_warning
                 ;;
             *)
                 # This is how it is supposed to
                 # be called
                 echo_warning
                 ;;
          esac
       ;;
       failure)
          echo_failure
       ;;
    esac
}
reloadproc()
\{ local pidfile=""
    local failure=0
    while true
    do
      case "\(1)" in
          -p)
```

```
pidfile="${2}" shift 2
             ;;
         -*) log_failure_msg "Unknown Option: ${1}"
             return 2
             ;;
          *)
             break
              ;;
       esac
    done
    if [ "${#}" -lt "1" ]; then
       log_failure_msg "Usage: reloadproc [-p pidfile] pathname"
       return 2
   f_i # This will ensure compatibility with previous LFS Bootscripts
    if [ -n "${PIDFILE}" ]; then
       pidfile="${PIDFILE}"
   fi
    # Is the process running?
    if [ -z "${pidfile}" ]; then
       pidofproc -s "${1}"
    else
       pidofproc -s -p "${pidfile}" "${1}"
    fi
    # Warn about stale pid file
    if [ "$?" = 1 ]; then
       boot_mesg -n "Removing stale pid file: ${pidfile}. " ${WARNING}
       rm -f "${pidfile}"
   fi
    if [ -n "${pidlist}" ]; then
       for pid in ${pidlist}
       do
          kill -"${RELOADSIG}" "${pid}" || failure="1"
       done
       (exit ${failure})
       evaluate_retval
    else
      boot mesg "Process ${1} not running." ${WARNING}
       echo_warning
    fi
statusproc()
    local pidfile=""
    local base=""
    local ret=""
    while true
    do
      case "\(1)" in
          -p)
```
}

 $\{$ 

```
pidfile="${2}" shift 2
             ;;
         -*) log_failure_msg "Unknown Option: ${1}"
             return 2
             ;;
          *)
             break
             ;;
       esac
    done
   if [ "S\{\#}" != "1" ]; then
       shift 1
      log failure msg "Usage: statusproc [-p pidfile] pathname"
       return 2
   fi
    # Get the process basename
    base="${1##*/}"
    # This will ensure compatibility with previous LFS Bootscripts
    if [ -n "${PIDFILE}" ]; then
       pidfile="${PIDFILE}"
    fi
    # Is the process running?
    if [ -z "${pidfile}" ]; then
       pidofproc -s "${1}"
    else
       pidofproc -s -p "${pidfile}" "${1}"
   fi
    # Store the return status
    ret=$?
    if [ -n "${pidlist}" ]; then
       ${ECHO} -e "${INFO}${base} is running with Process"\
         "ID(s) ${pidlist}. ${NORMAL}"
    else
       if [ -n "${base}" -a -e "/var/run/${base}.pid" ]; then
          ${ECHO} -e "${WARNING}${1} is not running but"\
             "/var/run/${base}.pid exists.${NORMAL}"
       else
          if [ -n "${pidfile}" -a -e "${pidfile}" ]; then
            ${ECHO} -e "${WARNING}$1} is not running"
                 "but ${pidfile} exists.${NORMAL}"
          else
             ${ECHO} -e "${INFO}${1} is not running.${NORMAL}"
          fi
       fi
    fi
    # Return the status from pidofproc
    return $ret
}
# The below functions are documented in the LSB-generic 2.1.0
#*******************************************************************************
```

```
# Function - pidofproc [-s] [-p pidfile] pathname
#
# Purpose: This function returns one or more pid(s) for a particular daemon
#
# Inputs: -p pidfile, use the specified pidfile instead of pidof
# pathname, path to the specified program
#
# Outputs: return 0 - Success, pid's in stdout
# return 1 - Program is dead, pidfile exists
# return 2 - Invalid or excessive number of arguments, 
# warning in stdout
# return 3 - Program is not running
#
# Dependencies: pidof, echo, head
#
# Todo: Remove dependency on head
# This replaces getpids
# Test changes to pidof
#
#*******************************************************************************
pidofproc()
{
   local pidfile=""
   local lpids=""
   local silent=""
   pidlist=""
   while true
   do
     case "\${1}" in
        -p)
           pidfile="${2}" shift 2
            ;;
        -S)
             # Added for legacy opperation of getpids
             # eliminates several '> /dev/null'
            silent="1"
            shift 1
             ;;
         -*) log_failure_msg "Unknown Option: ${1}"
            return 2
            ;;
         *)
            break
             ;;
      esac
   done
   if [ "${#}" != "1" ]; then
      shift 1
      log_failure_msg "Usage: pidofproc [-s] [-p pidfile] pathname"
      return 2
   fi
   if [ -n "${pidfile}" ]; then
      if [ ! -r "${pidfile}" ]; then
         return 3 # Program is not running
      fi
```

```
lpids='head -n 1 \S{pidfile}'
     for pid in ${lpids}
     do
        if [ \sqrt{p}id] -ne "$$" -a "${pid}" -ne "${PPID}" ]; then
           kill -0 "\phi[pid]" 2>/dev/null & &
           pidlist="${pidlist} ${pid}"
        fi
        if [ "\${silent}" != "1" ]; then
           echo "${pidlist}"
        f_itest -z "\frac{1}{2}[pidlist]" & &
        # Program is dead, pidfile exists
        return 1
        # else
        return 0
     done
  Alsopidlist=`pidof -o $$ -o $PPID -x "$1"`
     if [ "\frac{1}{2}{silent}" != "1" ]; then
        echo "${pidlist}"
     f_i# Get provide correct running status
     if [-n \text{ "S}[\text{pidlist}] \text{ " } ]; then
        return 0
     Alsoreturn 3
     f_ifi
  if [ "$?" != "0" ]; then
     return 3 # Program is not running
  f_i\}# Function - loadproc [-f] [-n nicelevel] [-p pidfile] pathname [args]
## Purpose: This runs the specified program as a daemon
## Inputs: -f, run the program even if it is already running
         -n nicelevel, specifies a nice level. See nice(1).
##-p pidfile, uses the specified pidfile
#pathname, pathname to the specified program
#args, arguments to pass to specified program
## Outputs: return 0 - Success
          return 2 - Invalid of excessive number of arguments,
\#\#warning in stdout
#return 4 - Program or service status is unknown
## Dependencies: nice, rm
## Todo: LSB says this should be called start_daemon
       LSB does not say that it should call evaluate_retval
\##It checks for PIDFILE, which is deprecated.
\#Will be removed after BLFS 6.0
```

```
# loadproc returns 0 if program is already running, not LSB compliant
#
#*******************************************************************************
loadproc()
{
    local pidfile=""
    local forcestart=""
    local nicelevel="10"
# This will ensure compatibility with previous LFS Bootscripts
    if [ -n "${PIDFILE}" ]; then
       pidfile="${PIDFILE}"
    fi
   while true
    do
      case "\${1}" in
         -f)
             forcestart="1"
             shift 1
             ;;
          -n)
             nicelevel="${2}"
             shift 2
             ;;
         -p) pidfile="${2}"
             shift 2
             ;;
         -*) log_failure_msg "Unknown Option: ${1}"
             return 2 #invalid or excess argument(s)
             ;;
          *)
             break
             ;;
       esac
    done
   if [ "${#}" = "0" ]; then
      log failure msg "Usage: loadproc [-f] [-n nicelevel] [-p pidfile] pathname [args]"
       return 2 #invalid or excess argument(s)
    fi
    if [ -z "${forcestart}" ]; then
       if [ -z "${pidfile}" ]; then
          pidofproc -s "${1}"
       else
          pidofproc -s -p "${pidfile}" "${1}"
       fi
      case "\\?}" in
          0)
            log warning msg "Unable to continue: ${1} is running"
             return 0 # 4
             ;;
          1)
             boot_mesg "Removing stale pid file: ${pidfile}" ${WARNING}
             rm -f "${pidfile}"
             ;;
          3)
```

```
\mathbf{i};
        \star)
           log failure msg "Unknown error code from pidofproc: ${?}"
           return 4
           \mathbf{i}esac
  fi
  nice -n "${nicelevel}" "${@}"
  evaluate_retval # This is "Probably" not LSB compliant,
#but required to be compatible with older bootscripts
  return 0
\left\{ \right.# Function - killproc [-p pidfile] pathname [signal]
## Purpose:
## Inputs: -p pidfile, uses the specified pidfile
#pathname, pathname to the specified program
#signal, send this signal to pathname
## Outputs: return 0 - Success
         return 2 - Invalid of excessive number of arguments,
##warning in stdout
#return 4 - Unknown Status
## Dependencies: kill, rm
## Todo: LSB does not say that it should call evaluate_retval
       It checks for PIDFILE, which is deprecated.
#Will be removed after BLFS 6.0
\##killproc()
\{local pidfile=""
  local killsig=TERM # default signal is SIGTERM
  pidlist=""
  # This will ensure compatibility with previous LFS Bootscripts
  if [-n "\S{PIDFILE}" ]; then
     pidfile="${PIDFILE}"
  f_iwhile true
  do
     case "\${1}" in-p)pidfile="${2}shift 2
           \cdots-*)log_failure_msg "Unknown Option: ${1}"
          return 2
          \cdot;
        \star)
          break
           \vdotsesac
```

```
if [ "${#}" = "2" ]; then
   killsiq = "${2}" elif [ "${#}" != "1" ]; then
    shift 2
    log_failure_msg "Usage: killproc [-p pidfile] pathname [signal]"
    return 2
 fi
 # Is the process running?
 if [ -z "${pidfile}" ]; then
   pidofproc -s "${1}"
 else
    pidofproc -s -p "${pidfile}" "${1}"
 fi
 # Remove stale pidfile
 if [ "$?" = 1 ]; then
    boot_mesg "Removing stale pid file: ${pidfile}." ${WARNING}
    rm -f "${pidfile}"
fi
  # If running, send the signal
 if [ -n "${pidlist}" ]; then
 for pid in ${pidlist}
 do
   kill -${killsig} ${pid} 2>/dev/null
    # Wait up to 3 seconds, for ${pid} to terminate
    case "${killsig}" in
    TERM|SIGTERM|KILL|SIGKILL)
       # sleep in 1/10ths of seconds and
       # multiply KILLDELAY by 10
       local dtime="${KILLDELAY}0"
       while [ "${dtime}" != "0" ]
       do
         kill -0 \phi[pid] 2>/dev/null || break
          sleep 0.1
         dtime=\zeta((\zeta{dtime} - 1))
       done
       # If ${pid} is still running, kill it
       kill -0 ${pid} 2>/dev/null && kill -KILL ${pid} 2>/dev/null
       ;;
    esac
 done
 # Check if the process is still running if we tried to stop it
 case "${killsig}" in
 TERM|SIGTERM|KILL|SIGKILL)
    if [ -z "${pidfile}" ]; then
       pidofproc -s "${1}"
    else
       pidofproc -s -p "${pidfile}" "${1}"
    fi
    # Program was terminated
    if [ "$?" != "0" ]; then
       # Remove the pidfile if necessary
       if [ -f "${pidfile}" ]; then
          rm -f "${pidfile}"
```
done

```
fi
         echo_ok
         return 0
      else # Program is still running
         echo failure
         return 4 # Unknown Status
      fi
      \cdots\star)
      # Just see if the kill returned successfully
      evaluate retval
      \cdotsesac
   else # process not running
  print_status warning not_running
    f_i\}# Function - log_success_msg "message"
## Purpose: Print a success message
## Inputs: $@ - Message
## Outputs: Text output to screen
## Dependencies: echo
## Todo: logging
#log success msq()
\{\S{ECHO} -n -e "\S{BOOTMESG_PREFIX}\S{@}"
  \S{ECHO} -e "\S{SET COL}""\S{BRACTF}""[""\S{SUCCES}]"" OK ""\S{BRACTF}""]""\S{NORMAL}\begin{bmatrix} -d / run / var \end{bmatrix} | | return 0
  \S{ECHO} -n -e "\S{\omega} [ OK ]" >> /run/var/bootlog
  return 0
\}# Function - log failure msg "message"
\pm# Purpose: Print a failure message
## Inputs: $@ - Message
## Outputs: Text output to screen
## Dependencies: echo
## Todo: logging
\pmlog_f \text{ailure_msg() }\S{ECHO} -n -e "\S{BOOTMESC_PREFIX}\S{@}"
   \frac{1}{2} \{ECHO\} - e " \frac{1}{2} \{SET\_COL\} " " \frac{1}{2} \{BRACKET\} " " [ " " \frac{1}{2} \{FAILURE\} " " FAIL " " \frac{1}{2} \{BRACKET\} " " ] " \frac{1}{2} \{NORMAL\} " " FAIL " " \frac{1}{2} \{BRACKET\} " " FAIL " " \frac{1}{2} \{BRACKET\} " " F_ (COL) " " \frac{1}{2} \{BRACKET\} " " FAIL " " \frac{1}{2} \{BRACKET\} " " F.
```

```
\begin{bmatrix} -d / run / var \end{bmatrix} | | return 0
  ${ECHO} -e "${@} [ FAIL ]" >> /run/var/bootlog
  return 0
\}# Function - log_warning_msg "message"
## Purpose: print a warning message
\## Inputs: $@ - Message
## Outputs: Text output to screen
## Dependencies: echo
\pm# Todo: logging
#log_{\text{warming}_\text{msg}}() {
  \S{ECHO} -n -e "\S{BOOTMESG_PREFIX}\S{@}"
  ${ECHO} -e "${SET_COL}""${BRACKET}""[""${WARNING}"" WARN ""${BRACKET}""]""${NORMAL}"
  \begin{bmatrix} -d / run / var \end{bmatrix} | | return 0
  \S{ECHO} -e "\S{@} [ WARN ]" >> /run/var/bootlog
  return 0
\}# Function - log_skipped_msg "message"
## Purpose: print a message that the script was skipped
## Inputs: $@ - Message
## Outputs: Text output to screen
## Dependencies: echo
## Todo: logging
#log skipped msq() {
  \S{ECHO} -n -e "\S{BOOTMESG PREFLX}\S{@}"
  \S{ECHO} -e "\S{SET COL}""\S{BRACTE}""[""\S{WARNING}]" SKIP ""\S{BRACTF}""]""\S{NORMAL}\begin{bmatrix} -d / run / var \end{bmatrix} | | return 0
  \S{ECHO} -e "\S{\omega} [ SKIP ]" >> /run/var/bootlog
  return 0
\}
```

```
# End boot functions
```
# D.4. /etc/rc.d/init.d/mountvirtfs

```
\#!/bin/sh# Begin mountvirtfs
## Description : Mount proc, sysfs, and run
```

```
#
# Authors : Gerard Beekmans - gerard@linuxfromscratch.org
# DJ Lucas - dj@linuxfromscratch.org
# Update : Bruce Dubbs - bdubbs@linuxfromscratch.org
#
# Version : LFS 7.0
#
########################################################################
### BEGIN INIT INFO
# Provides: mountvirtfs
# Required-Start:
# Should-Start:
# Required-Stop:
# Should-Stop:
# Default-Start: S
# Default-Stop:
# Short-Description: Mounts /sys and /proc virtual (kernel) filesystems.
# Mounts /run tmpfs.
# Description: Mounts /sys and /proc virtual (kernel) filesystems.
# Mounts /run tmpfs.
# X-LFS-Provided-By: LFS
### END INIT INFO
. /lib/lsb/init-functions
case "\${1}" in
   start)
      # Make sure /run/var is available before logging any messages
      mkdir -p /run
      mount -n /run || failed=1
      mkdir -p /run/{var,lock,shm}
      chmod 1777 /run/shm
     log info msg "Mounting virtual file systems: ${INFO}/run"
      if ! mountpoint /proc >/dev/null; then
        log_info_msq2 " ${INFO}/proc"
         mount -n -o nosuid,noexec,nodev /proc || failed=1
      fi
      if ! mountpoint /sys >/dev/null; then
         log_info_msg2 " ${INFO}/sys" 
         mount -n -o nosuid,noexec,nodev /sys || failed=1
      fi
      if ! mountpoint /dev >/dev/null; then
         log_info_msg2 " ${INFO}/dev" 
         mount -n -o mode=0755,nosuid /dev || failed=1
      fi
      ln -s /run/shm /dev/shm
      # Copy the only static device node that Udev >= 155 doesn't
      # handle to /dev
      cp -a /lib/udev/devices/null /dev
      (exit ${failed})
      evaluate_retval
      exit $failed
      ; ;
```

```
\star)
       echo "Usage: ${0} {start}"
       exit 1
       \thereforeesac
# End mountvirtfs
```
## D.5. /etc/rc.d/init.d/modules

```
#!/bin/sh
# Begin modules
\pm# Description : Module auto-loading script
\pm# Authors
          : Zack Winkles
             DJ Lucas - dj@linuxfromscratch.org
## Update
            : Bruce Dubbs - bdubbs@linuxfromscratch.org
#: LFS 7.0# Version
#### BEGIN INIT INFO
                   modules
# Provides:
# Required-Start:
                   mountvirtfs sysctl
# Should-Start:
# Required-Stop:
# Should-Stop:
# Default-Start:
                   \mathbf S# Default-Stop:
# Short-Description: Loads required modules.
# Description:
                   Loads modules listed in /etc/sysconfig/modules.
# X-LFS-Provided-By: LFS
### END INIT INFO
# Assure that the kernel has module support.
[-e /proc/kgyms -o -e /proc/molules ] || exit 0. /lib/lsb/init-functions
case "\S{1}" in
  start)
     # Exit if there's no modules file or there are no
     # valid entries
     [ -r /etc/sysconfig/modules ]
                                           || exit 0egrep -qv '^($|#)' /etc/sysconfig/modules || exit 0
     log_info_msg "Loading modules:"
     # Only try to load modules if the user has actually given us
     # some modules to load.
     while read module args; do
        # Ignore comments and blank lines.
       case "$module" in
           " " " | " # " *" continue ; ;
```

```
esac
         # Attempt to load the module, passing any arguments provided.
         modprobe ${module} ${args} >/dev/null
         # Print the module name if successful, otherwise take note.
         if [s? -eq 0]; then
            log_info_msg2 " ${module}"
         e]se
            failedmod="${failedmod} ${module}"
         fi
      done < /etc/sysconfig/modules
      # Print a message about successfully loaded modules on the correct line.
      log_success_msg2
      # Print a failure message with a list of any modules that
      # may have failed to load.
      if [ -n "${failedmod}" ]; then
         log_failure_msg "Failed to load modules: ${failedmod}"
         exit 1
      f_i\vdots\star)
      echo "Usage: ${0} {start}"
      exit 1
      \mathbf{r}esac
ext 0# End modules
```
# D.6. /etc/rc.d/init.d/udev

```
#!/bin/sh
# Begin udev
## Description : Udev cold-plugging script
\#: Zack Winkles, Alexander E. Patrakov
# Authors
            DJ Lucas - dj@linuxfromscratch.org
#: Bruce Dubbs - bdubbs@linuxfromscratch.org
# Update
#\therefore LFS 7.0
# Version
#### BEGIN INIT INFO
# Provides:
                  udev
# Required-Start:
# Should-Start:
                  modules
# Required-Stop:
# Should-Stop:
# Default-Start:
                  \mathcal{S}# Default-Stop:
# Short-Description: Populates /dev with device nodes.
# Description:
                  Mounts a tempfs on /dev and starts the udevd daemon.
```

```
# Device nodes are created as defined by udev.
# X-LFS-Provided-By: LFS
### END INIT INFO
. /lib/lsb/init-functions
case "\${1}" in
    start)
       log_info_msg "Populating /dev with device nodes... "
       if ! grep -q '[[:space:]]sysfs' /proc/mounts; then
         log_failure_msg2
          msg="FAILURE:\n\nUnable to create "
          msg="${msg}devices without a SysFS filesystem\n\n"
          msg="${msg}After you press Enter, this system "
         msg = "\$ \msg\with be halted and powered off.\n\n"
         log_info_msg "$msg"
         log info msg "Press Enter to continue..."
         wait for user
          /etc/rc.d/init.d/halt stop
       fi
       # Udev handles uevents itself, so we don't need to have
       # the kernel call out to any binary in response to them
       echo > /proc/sys/kernel/hotplug
       # Start the udev daemon to continually watch for, and act on,
       # uevents
       /lib/udev/udevd --daemon
       # Now traverse /sys in order to "coldplug" devices that have
       # already been discovered
       /sbin/udevadm trigger --action=add --type=subsystems
       /sbin/udevadm trigger --action=add --type=devices
       # Now wait for udevd to process the uevents we triggered
       /sbin/udevadm settle
      log_success_msq2
       ;;
    *)
       echo "Usage ${0} {start}"
       exit 1
       ;;
esac
\rhoxit \theta# End udev
```
# D.7. /etc/rc.d/init.d/swap

```
#!/bin/sh
########################################################################
# Begin swap
#
# Description : Swap Control Script
#
# Authors : Gerard Beekmans - gerard@linuxfromscratch.org
# DJ Lucas - dj@linuxfromscratch.org
# Update : Bruce Dubbs - bdubbs@linuxfromscratch.org
```

```
#
# Version : LFS 7.0
#
########################################################################
### BEGIN INIT INFO
# Provides: swap
# Required-Start: udev
# Should-Start: modules
# Required-Stop: localnet
# Should-Stop:
# Default-Start: S
# Default-Stop: 0 6
# Short-Description: Mounts and unmounts swap partitions.
# Description: Mounts and unmounts swap partitions defined in
# /etc/fstab.
# X-LFS-Provided-By: LFS
### END INIT INFO
. /lib/lsb/init-functions
case "\${1}" in
   start)
     log info msg "Activating all swap files/partitions..."
      swapon -a
      evaluate_retval
      ;;
   stop)
      log_info_msg "Deactivating all swap files/partitions..."
      swapoff -a
      evaluate_retval
      ;;
   restart)
      ${0} stop
      sleep 1
      ${0} start
      ;;
   status)
      log_success_msg "Retrieving swap status." 
      swapon -s
      ;;
    *)
      echo "Usage: ${0} {start|stop|restart|status}"
      exit 1
      ;;
esac
exit 0
# End swap
```
## D.8. /etc/rc.d/init.d/setclock

#!/bin/sh ######################################################################## # Begin setclock

```
## Description : Setting Linux Clock
#: Gerard Beekmans - gerard@linuxfromscratch.org
# Authors
               DJ Lucas - dj@linuxfromscratch.org
## Update
             : Bruce Dubbs - bdubbs@linuxfromscratch.org
#: LFS 7.0
# Version
#### BEGIN INIT INFO
# Provides:
                      $time
# Required-Start:
# Should-Start:
                      modules
# Required-Stop:
# Should-Stop:
                      $syslog
# Default-Start:
                      S
# Default-Stop:
                      Stores and restores time from the hardware clock
# Short-Description:
# Description:
                      On boot, system time is obtained from hwclock.
                                                                     The
                      hardware clock can also be set on shutdown.
## X-LFS-Provided-By: LFS BLFS
### END INIT INFO
. /lib/lsb/init-functions
[ -r /etc/sysconfig/clock ] && . /etc/sysconfig/clock
case "${UTC}" in
  yes|true|1)CLOCKPARAMS="${CLOCKPARAMS} --utc"
      \vdotsno|false|0)CLOCKPARAMS="${CLOCKPARAMS} --localtime"
      \mathbf{r}:
esac
case \S{1} in
  start)
     hwclock --hctosys ${CLOCKPARAMS} >/dev/null
      \cdot :
  stop)
     log_info_msg "Setting hardware clock..."
     hwclock --systohc ${CLOCKPARAMS} >/dev/null
     evaluate_retval
     \cdots\star)
     echo "Usage: ${0} {start|stop}"
     exit 1
      \mathbf{i};
esac
exit 0
```
## D.9. /etc/rc.d/init.d/checkfs

```
#!/bin/sh
########################################################################
# Begin checkfs
#
# Description : File System Check
#
# Authors : Gerard Beekmans - gerard@linuxfromscratch.org
# A. Luebke - luebke@users.sourceforge.net
# DJ Lucas - dj@linuxfromscratch.org
# Update : Bruce Dubbs - bdubbs@linuxfromscratch.org
#
# Version : LFS 7.0
#
# Based on checkfs script from LFS-3.1 and earlier.
#
# From man fsck
# 0 - No errors
# 1 - File system errors corrected
# 2 - System should be rebooted
# 4 - File system errors left uncorrected
# 8 - Operational error
# 16 - Usage or syntax error
# 32 - Fsck canceled by user request
# 128 - Shared library error
#
#########################################################################
### BEGIN INIT INFO
# Provides: checkfs
# Required-Start: udev swap $time
# Should-Start:
# Required-Stop:
# Should-Stop:
# Default-Start: S
# Default-Stop:
# Short-Description: Checks local filesystems before mounting.
# Description: Checks local filesystmes before mounting.
# X-LFS-Provided-By: LFS
### END INIT INFO
. /lib/lsb/init-functions
case "\${1}" in
   start)
      # If any LVM based partitions are on the system, ensure they
      # are activated so they can be checked/used.
      if [ -x /sbin/vgchange ]; then
         /sbin/vgchange -a y >/dev/null
      fi 
      if [ -f /fastboot ]; then
         msg="/fastboot found, will omit "
         msg="${msg} file system checks as requested.\n"
        log_info_msg "${msg}"
         exit 0
     fi
```

```
log_info_msg "Mounting root file system in read-only mode... "
 mount -n -o remount,ro / >/dev/null
 if [ ${?} != 0 ]; then
    log_failure_msg2
    msg="\n\nCannot check root "
    msg="${msg}filesystem because it could not be mounted "
    msg="${msg}in read-only mode.\n\n"
    msg="${msg}After you press Enter, this system will be "
   msg = "\xi\{msg\}halted and powered off.\n\n'\nlog_failure_msg "${msg}"
   log info msg "Press Enter to continue..."
   wait for user
    /etc/rc.d/init.d/halt stop
 else
   log_success_msq2
fi
 if [ -f /forcefsck ]; then
    msg="\n/forcefsck found, forcing file" 
    msg="${msg} system checks as requested."
   log_success_msg "$msg"
    options="-f"
 else
    options=""
 fi
log info msg "Checking file systems..."
 # Note: -a option used to be -p; but this fails e.g. on fsck.minix
 fsck ${options} -a -A -C -T >/dev/null
error value=${?}
if [ "${error value}" = 0 ]; then
   log_success_msg2
f_iif [ "${error_value}" = 1 ]; then
    msg="\nWARNING:\n\nFile system errors "
    msg="${msg}were found and have been corrected.\n"
    msg="${msg}You may want to double-check that "
    msg="${msg}everything was fixed properly."
    log_warning_msg "$msg"
 fi
if [ "\frac{1}{2} [ ]" \frac{1}{2} [ ] [ ] [ ] [ ] [ ] [ ] [ ] [ ] [ ] [ ] [ ] [ ] [ ] [ ] [ ] [ ] [ ] [ ] [ ] [ ] [ ] [ ] [ ] 
    msg="\nWARNING:\n\nFile system errors "
    msg="${msg}were found and have been been "
    msg="${msg}corrected, but the nature of the "
    msg="${msg}errors require this system to be rebooted.\n\n"
    msg="${msg}After you press enter, "
    msg="${msg}this system will be rebooted\n\n"
    log_failure_msg "$msg"
    log_info_msg "Press Enter to continue..." 
    wait_for_user
    reboot -f
 fi
 if [ "${error_value}" -gt 3 -a "${error_value}" -lt 16 ]; then
    msg="\nFAILURE:\n\nFile system errors "
```

```
 msg="${msg}were encountered that could not be "
          msg="${msg}fixed automatically. This system "
          msg="${msg}cannot continue to boot and will "
          msg="${msg}therefore be halted until those "
          msg="${msg}errors are fixed manually by a "
          msg="${msg}System Administrator.\n\n"
          msg="${msg}After you press Enter, this system will be "
          msg="${msg}halted and powered off.\n\n"
          log_failure_msg "$msg"
         log info msg "Press Enter to continue..."
         wait for user
          /etc/rc.d/init.d/halt stop
      fi
       if [ "${error_value}" -ge 16 ]; then
          msg="\nFAILURE:\n\nUnexpected Failure "
          msg="${msg}running fsck. Exited with error "
          msg="${msg} code: ${error_value}."
         log failure msg $msg
          exit ${error_value}
      fi
       exit 0
       ;;
    *)
       echo "Usage: ${0} {start}"
       exit 1
       ;;
esac
# End checkfs
```
#### D.10. /etc/rc.d/init.d/mountfs

```
#!/bin/sh
########################################################################
# Begin mountfs
#
# Description : File System Mount Script
#
# Authors : Gerard Beekmans - gerard@linuxfromscratch.org
# DJ Lucas - dj@linuxfromscratch.org
# Update : Bruce Dubbs - bdubbs@linuxfromscratch.org
#
# Version : LFS 7.0
#
########################################################################
### BEGIN INIT INFO
# Provides: $local_fs
# Required-Start: udev checkfs
# Should-Start:
# Required-Stop: swap
# Should-Stop:
# Default-Start: S
# Default-Stop: 0 6
# Short-Description: Mounts/unmounts local filesystems defined in /etc/fstab.
# Description: Remounts root filesystem read/write and mounts all
# remaining local filesystems defined in /etc/fstab on
```

```
# start. Remounts root filesystem read-only and unmounts
# remaining filesystems on stop.
# X-LFS-Provided-By: LFS
### END INIT INFO
. /lib/lsb/init-functions
case "\${1}" in
    start)
       log_info_msg "Remounting root file system in read-write mode..."
       mount -n -o remount,rw / >/dev/null
       evaluate_retval
       # Remove fsck-related file system watermarks.
       rm -f /fastboot /forcefsck
      log info msg "Recording existing mounts in /etc/mtab..."
       > /etc/mtab
      mount -f / || failed=1
       mount -f /proc || failed=1
       mount -f /sys || failed=1
       mount -f /run || failed=1
      mount -f /dev || failed=1
       (exit ${failed})
       evaluate_retval
      # This will mount all filesystems that do not have netdev in
       # their option list. _netdev denotes a network filesystem.
       log_info_msg "Mounting remaining file systems..."
       mount -a -O no_netdev >/dev/null
       evaluate_retval
       exit $failed
       ;;
    stop)
       # Don't unmount tmpfs like /run
      log info msg "Unmounting all other currently mounted file systems..."
       umount -a -d -r -t notmpfs,nosysfs,nodevtmpfs >/dev/null
       evaluate_retval
       # Make all LVM volume groups unavailable, if appropriate
       if [ -x /sbin/vgchange ]; then /sbin/vgchange -an; fi
       ;;
    *)
       echo "Usage: ${0} {start|stop}"
       exit 1
       ;;
esac
# End mountfs
```
## D.11. /etc/rc.d/init.d/udev retry

```
#!/bin/sh
########################################################################
# Begin udev_retry
#
```

```
# Description : Udev cold-plugging script (retry)
#: Alexander E. Patrakov
# Authors
               DJ Lucas - dj@linuxfromscratch.org
#: Bruce Dubbs - bdubbs@linuxfromscratch.org
# Undate
#Bryan Kadzban -
#: LFS 7.0
# Version
#### BEGIN INIT INFO
# Provides:
                      udev retry
# Required-Start:
                      udev
# Should-Start:
                      $local fs
# Required-Stop:
# Should-Stop:
# Default-Start:
                      S
# Default-Stop:
# Short-Description: Replays failed uevents and creates additonal devices.
# Description:
                     Replays any failed uevents that were skipped due to
                      slow hardware initialization, and creates those needed
##device nodes
# X-LFS-Provided-By:
                      LFS
### END INIT INFO
. /lib/lsb/init-functions
case "\${1}" in
  start)
     log_info_msg "Retrying failed uevents, if any..."
     rundir=\frac{2}{3}(/sbin/udevadm info --run)
     # From Debian: "copy the rules generated before / was mounted
     # read-write":
     for file in ${rundir}/tmp-rules--*; do
        dest = $ffile##*tmp-rules--\}[ "$dest" = '*' ] & & break
        cat $file >> /etc/udev/rules.d/$dest
        rm -f $file
     done# Re-trigger the uevents that may have failed,
     # in hope they will succeed now
     /bin/sed -e 's/#.*$//' /etc/sysconfig/udev_retry | /bin/grep -v '^$' | \
     while read line ; do
         for subsystem in $line ; do
           /sbin/udevadm trigger --subsystem-match=$subsystem --action=add
        done
     done
     # Now wait for udevd to process the uevents we triggered
      /sbin/udevadm settle
     evaluate retval
     \cdot ;
   \star)
     echo "Usage \S{0} {start}"
     exit 1
      \colon \colon
```
esac

 $exist 0$ 

# End udev\_retry

## D.12. /etc/rc.d/init.d/cleanfs

```
\#!/bin/sh# Begin cleanfs
## Description : Clean file system
#: Gerard Beekmans - gerard@linuxfromscratch.org
# Authors
\pmDJ Lucas - dj@linuxfromscratch.org
             : Bruce Dubbs - bdubbs@linuxfromscratch.org
# Update
#\therefore LFS 7.0
# Version
#### BEGIN INIT INFO
# Provides:
                      cleanfs
# Required-Start:
                     $local fs
# Should-Start:
# Required-Stop:
# Should-Stop:
# Default-Start:
                      \mathcal{S}# Default-Stop:
# Short-Description: Cleans temporary directories early in the boot process.
# Description:
                      Cleans temporary directories /var/run, /var/lock, and
#optionally, /tmp. cleanfs also creates /var/run/utmp
                     and any files defined in /etc/sysconfig/createfiles.
## X-LFS-Provided-By:
                    LFS
### END INIT INFO
. /lib/lsb/init-functions
# Function to create files/directory on boot.
create_files()
\{# Input to file descriptor 9 and output to stdin (redirection)
  exec 9>&0 < /etc/sysconfig/createfiles
  while read name type perm usr grp dtype maj min junk
  do
     # Ignore comments and blank lines.
     case "\frac{2}{3}{name}" in
        "" \setminus#*) continue ;;
     esac
     # Ignore existing files.
     if [ \cdot \cdot -e \cdot \sqrt{\tan e} \cdot \cdot ]; then
        # Create stuff based on its type.
        case "${type}" in
           dir)
              mkdir "\frac{5}{3} {name}"
              \cdot:
           file)
```

```
 :> "${name}"
                                          ;;
                                 dev)
                                         case "${dtype}" in
                                                  char)
                                                          mknod "${name}" c ${maj} ${min}
\mathcal{L}_{\mathcal{A}} ; \mathcal{L}_{\mathcal{A}} ; \mathcal{L}_{\mathcal{A}} ; \mathcal{L}_{\mathcal{A}} ; \mathcal{L}_{\mathcal{A}} ; \mathcal{L}_{\mathcal{A}} ; \mathcal{L}_{\mathcal{A}} ; \mathcal{L}_{\mathcal{A}} ;
                                                 block)
                                                         mknod "${name}" b ${maj} ${min}
\mathcal{L}_{\mathcal{A}} ; \mathcal{L}_{\mathcal{A}} ; \mathcal{L}_{\mathcal{A}} ; \mathcal{L}_{\mathcal{A}} ; \mathcal{L}_{\mathcal{A}} ; \mathcal{L}_{\mathcal{A}} ; \mathcal{L}_{\mathcal{A}} ; \mathcal{L}_{\mathcal{A}} ; \mathcal{L}_{\mathcal{A}} ; \mathcal{L}_{\mathcal{A}} ; \mathcal{L}_{\mathcal{A}} ; \mathcal{L}_{\mathcal{A}} ; \mathcal{L}_{\mathcal{A}} ; 
                                                 pipe)
                                                         mknod "${name}" p
\mathcal{L}_{\mathcal{A}} ; \mathcal{L}_{\mathcal{A}} ; \mathcal{L}_{\mathcal{A}} ; \mathcal{L}_{\mathcal{A}} ; \mathcal{L}_{\mathcal{A}} ; \mathcal{L}_{\mathcal{A}} ; \mathcal{L}_{\mathcal{A}} ; \mathcal{L}_{\mathcal{A}} ; \mathcal{L}_{\mathcal{A}} ; \mathcal{L}_{\mathcal{A}} ; \mathcal{L}_{\mathcal{A}} ; \mathcal{L}_{\mathcal{A}} ; \mathcal{L}_{\mathcal{A}} ; 
\leftarrow \leftarrow log_warning_msg "\nUnknown device type: ${dtype}" 
\mathcal{L}_{\mathcal{A}} ; \mathcal{L}_{\mathcal{A}} ; \mathcal{L}_{\mathcal{A}} ; \mathcal{L}_{\mathcal{A}} ; \mathcal{L}_{\mathcal{A}} ; \mathcal{L}_{\mathcal{A}} ; \mathcal{L}_{\mathcal{A}} ; \mathcal{L}_{\mathcal{A}} ; \mathcal{L}_{\mathcal{A}} ; \mathcal{L}_{\mathcal{A}} ; \mathcal{L}_{\mathcal{A}} ; \mathcal{L}_{\mathcal{A}} ; \mathcal{L}_{\mathcal{A}} ; 
                                          esac
\mathcal{L}^{\text{max}}_{\text{max}} ; \mathcal{L}^{\text{max}}_{\text{max}} ; \mathcal{L}^{\text{max}}_{\text{max}} *)
                                         log_warning_msg "\nUnknown type: ${type}" 
                                         continue
                                          ;;
                         esac
                         # Set up the permissions, too.
                         chown ${usr}:${grp} "${name}"
                         chmod ${perm} "${name}"
                f_i done
         # Close file descriptor 9 (end redirection)
         exec 0>&9 9>&-
         return 0
}
case "\${1}" in
         start)
                 log_info_msg "Cleaning file systems:" 
                if [ "${SKIPTMPCLEAN}" = "" ]; then
                         log_info_msg2 " /tmp" 
                         cd /tmp &&
                         find . -xdev -mindepth 1 ! -name lost+found -delete || failed=1
                 fi
                 > /var/run/utmp
                 if grep -q '^utmp:' /etc/group ; then
                         chmod 664 /var/run/utmp
                         chgrp utmp /var/run/utmp
                 fi
                  (exit ${failed})
                 evaluate_retval
                 if egrep -qv '^(#|$)' /etc/sysconfig/createfiles 2>/dev/null; then
                         log_info_msg "Creating files and directories... "
                        create_files # Always returns 0
                         evaluate_retval
                 fi
```

```
exit $failed
       \cdots\star)
       echo "Usage: ${0} {start}"
       exit 1
       \thereforeesac
# End cleanfs
```
#### D.13. /etc/rc.d/init.d/console

```
#!/bin/sh
# Begin console
## Description : Sets keymap and screen font
#: Gerard Beekmans - gerard@linuxfromscratch.org
# Authors
#Alexander E. Patrakov
             DJ Lucas - dj@linuxfromscratch.org
## Update
            : Bruce Dubbs - bdubbs@linuxfromscratch.org
#E_{\text{F}} : LFS 7.0
# Version
#### BEGIN INIT INFO
# Provides:
                    console
# Required-Start:
# Should-Start:
                   $local_fs
# Required-Stop:
# Should-Stop:
# Default-Start:
                   \mathbf{S}# Default-Stop:
# Short-Description: Sets up a localised console.
                   Sets up fonts and language settings for the user's
# Description:
                    local as defined by /etc/sysconfig/console.
## X-LFS-Provided-By:
                   LFS
### END INIT INFO
. /lib/lsb/init-functions
# Native English speakers probably don't have /etc/sysconfig/console at all
[ -r /etc/sysconfig/console ] && . /etc/sysconfig/console
function is true()
\{[ "$1" = "1" ] || [ "$1" = "yes" ] || [ "$1" = "true" ]
\}failed=0
case "\${1}" in
  start)
     # See if we need to do anything
     if [-z \cdot s]{KEXMAP}" ] & [-z \cdot s]{KEXMAP_CORRECTIONS}" ] & &
       [-z "\frac{1}{2} FONT ]"
                              3 \&6 -2 "5 \{LEGACY_CHARSET\}"
                                                             J &&
       ! is_true "${UNICODE}"; then
        exit 0
```

```
 # There should be no bogus failures below this line!
    log_info_msg "Setting up Linux console..."
    # Figure out if a framebuffer console is used
   \lceil -d /sys / class / graphs applics/fb0 \rfloor & use_fb=1 \lceil use_fb=0
    # Figure out the command to set the console into the
    # desired mode
    is_true "${UNICODE}" &&
       MODE_COMMAND="echo -en '\033%G' && kbd_mode -u" ||
       MODE_COMMAND="echo -en '\033%@\033(K' && kbd_mode -a"
    # On framebuffer consoles, font has to be set for each vt in
    # UTF-8 mode. This doesn't hurt in non-UTF-8 mode also.
   ! is true "${use fb}" || [ -z "${FONT}" ] ||
      MODE COMMAND="${MODE COMMAND} &&&&&&&&font # Apply that command to all consoles mentioned in
    # /etc/inittab. Important: in the UTF-8 mode this should
    # happen before setfont, otherwise a kernel bug will
    # show up and the unicode map of the font will not be
    # used.
    for TTY in `grep '^[^#].*respawn:/sbin/agetty' /etc/inittab |
       grep -o '\btty[[:digit:]]*\b'`
    do
      openvt -f -w -c S{TTY#tty} -- \
          /bin/sh -c "${MODE_COMMAND}" || failed=1
    done
    # Set the font (if not already set above) and the keymap
   [ "${use_fb}" == "1" ] || [ -z "${FONT}" ] || setfont $FONT || failed=1
    [ -z "${KEYMAP}" ] ||
       loadkeys ${KEYMAP} >/dev/null 2>&1 ||
       failed=1
   [-z "\frac{1}{2} {KEYMAP CORRECTIONS }" ] |
       loadkeys ${KEYMAP_CORRECTIONS} >/dev/null 2>&1 ||
       failed=1
    # Convert the keymap from $LEGACY_CHARSET to UTF-8
    [ -z "$LEGACY_CHARSET" ] ||
       dumpkeys -c "$LEGACY_CHARSET" | loadkeys -u >/dev/null 2>&1 ||
       failed=1
    # If any of the commands above failed, the trap at the
    # top would set $failed to 1
    ( exit $failed ) 
    evaluate_retval
    exit $failed
    ;; 
 *) 
    echo "Usage: ${0} {start}"
    exit 1 
    ;;
```
fi

```
esac
```
# End console

## D.14. /etc/rc.d/init.d/localnet

```
#!/bin/sh
# Begin localnet
## Description : Loopback device
## Authors
           : Gerard Beekmans - gerard@linuxfromscratch.org
#DJ Lucas - dj@linuxfromscratch.org
            : Bruce Dubbs - bdubbs@linuxfromscratch.org
# Update
#\therefore LFS 7.0
# Version
#### BEGIN INIT INFO
# Provides:
                     localnet
# Required-Start:
                    $local_fs
# Should-Start:
# Required-Stop:
# Should-Stop:
# Default-Start:
                     \mathcal{S}# Default-Stop:
                    0<sub>6</sub># Short-Description: Starts the local network.
# Description:
                    Sets the hostname of the machine and starts the
                     loopback interface.
\## X-LFS-Provided-By:
                   LFS
### END INIT INFO
. /lib/lsb/init-functions
[ -r /etc/sysconfig/network ] && . /etc/sysconfig/network
case "\${1}" instart)
     log_info_msg "Bringing up the loopback interface..."
     ip addr add 127.0.0.1/8 label lo dev lo
     ip link set lo up
     evaluate_retval
     log_info_msg "Setting hostname to ${HOSTNAME}..."
     hostname ${HOSTNAME}
     evaluate retval
     \mathbf{i};
  stop)
     log_info_msg "Bringing down the loopback interface..."
     ip link set lo down
     evaluate_retval
     \mathbf{i};
  restart)
     $0$ stop
     sleep 1
     \S{0} start
     \vdots
```

```
status)
       echo "Hostname is: $(hostname)"
       ip link show lo
       \cdot ;
   \star)
       echo "Usage: ${0} {start|stop|restart|status}"
       (x^i + 1)\mathbf{i}esac
ext 0# End localnet
```
## D.15.  $/etc/rc. d/init. d/systl$

```
#!/bin/sh
# Begin sysctl
\## Description : File uses /etc/sysctl.conf to set kernel runtime
#parameters
## Authors
           : Nathan Coulson (nathan@linuxfromscratch.org)
#Matthew Burgress (matthew@linuxfromscratch.org)
#DJ Lucas - dj@linuxfromscratch.org
           : Bruce Dubbs - bdubbs@linuxfromscratch.org
# Update
## Version
          : LFS 7.0
#### BEGIN INIT INFO
# Provides:
                   sysctl
# Required-Start:
                   mountkernfs
# Should-Start:
# Required-Stop:
# Should-Stop:
# Default-Start:
                   ^{\circ} S
# Default-Stop:
# Short-Description: Makes changes to the proc filesystem
# Description:
                  Makes changes to the proc filesystem as defined in
                   /etc/sysctl.conf. See 'man sysctl(8)'.
## X-LFS-Provided-By: LFS
### END INIT INFO
. /lib/lsb/init-functions
case "\S{1}" in
  start)
     if [ -f "/etc/sysctl.conf" ]; then
       log info msg "Setting kernel runtime parameters..."
       sysctl -q -p
       evaluate_retval
     fi
     \mathbf{i}status)
```

```
sysctl -a
        \mathbf{r};
    \star)
        echo "Usage: ${0} {start|status}"
        exit 1
        \mathbf{i}esac
exit 0
# End sysctl
```
### D.16. /etc/rc.d/init.d/sysklogd

```
\#!/bin/sh# Begin sysklogd
## Description : Sysklogd loader
## Authors
           : Gerard Beekmans - gerard@linuxfromscratch.org
             DJ Lucas - dj@linuxfromscratch.org
#: Bruce Dubbs - bdubbs@linuxfromscratch.org
# Update
## Version
           : LFS 7.0#### BEGIN INIT INFO
# Provides:
                    $syslog
# Required-Start:
                    localnet
# Should-Start:
                   $local_fs sendsignals
# Required-Stop:
# Should-Stop:
# Default-Start:
                   2 3 4 5
# Default-Stop:
                   016# Short-Description: Starts kernel and system log daemons.
                   Starts kernel and system log daemons.
# Description:
#/etc/fstab.
# X-LFS-Provided-By: LFS
### END INIT INFO
. /lib/lsb/init-functions
case "\${1}" instart)
     log_info_msg "Starting system log daemon..."
     parms=\S{SYSKLOGD_PARMS-'-m 0'}
     start_daemon /sbin/syslogd $parms
     evaluate_retval
     log_info_msg "Starting kernel log daemon..."
     start daemon /sbin/klogd
     evaluate retval
     \mathbf{i}stop)
     log_info_msg "Stopping kernel log daemon..."
     killproc /sbin/klogd
```

```
evaluate retval
      log_info_msg "Stopping system log daemon..."
      killproc /sbin/syslogd
      evaluate_retval
       \mathbf{i}reload)
      log_info_msg "Reloading system log daemon config file..."
      pid=`pidofproc syslogd`
      kill -HUP "\S{pid}"
      evaluate_retval
      \thereforerestart)
      $0$ stop
      sleep 1
      $0$ start
       \mathbf{r};
   status)
      statusproc /sbin/syslogd
      statusproc klogd
      \therefore\star)
      echo "Usage: ${0} {start|stop|reload|restart|status}"
      ext 1\mathbf{r};
esac
exist 0# End sysklogd
```
# D.17. /etc/rc.d/init.d/network

```
#!/bin/sh
# Begin network
## Description : Network Control Script
## Authors
         : Gerard Beekmans - gerard@linuxfromscratch.org
            Nathan Coulson - nathan@linuxfromscratch.org
#Kevin P. Fleming - kpfleming@linuxfromscratch.org
#DJ Lucas - dj@linuxfromscratch.org
#: Bruce Dubbs - bdubbs@linuxfromscratch.org
# Update
## Version
          : LFS 7.0
#### BEGIN INIT INFO
                  $network
# Provides:
                  $local_fs swap localnet
# Required-Start:
# Should-Start:
                  $syslog
                 $local_fs swap localnet
# Required-Stop:
# Should-Stop:
                  $syslog
# Default-Start:
                  3 4 5
```

```
# Default-Stop: 0 1 2 6
# Short-Description: Starts and configures network interfaces.
# Description: Starts and configures network interfaces.
# X-LFS-Provided-By: LFS
### END INIT INFO
case "\ \{1\}" in
    start)
       # Start all network interfaces
       for file in /etc/sysconfig/ifconfig.*
       do
          interface=${file##*/ifconfig.}
          # Skip if $file is * (because nothing was found)
         if [ "${interface}" = "*" ]
          then
             continue
          fi
          /sbin/ifup ${interface}
       done
       ;;
    stop)
       # Reverse list
      net files=""
       for file in /etc/sysconfig/ifconfig.*
       do
         net files="${file} ${net files}"
       done
       # Stop all network interfaces
       for file in ${net_files}
       do
          interface=${file##*/ifconfig.}
          # Skip if $file is * (because nothing was found)
         if [ "${interface}" = "*" ]
          then
             continue
          fi
          /sbin/ifdown ${interface}
       done
       ;;
    restart)
       ${0} stop
       sleep 1
       ${0} start
       ;;
    *)
       echo "Usage: ${0} {start|stop|restart}"
       exit 1
       ;;
esac
exit 0
```
## D.18. /etc/rc.d/init.d/sendsignals

```
#!/bin/sh
# Begin sendsignals
## Description : Sendsignals Script
\## Authors
              : Gerard Beekmans - gerard@linuxfromscratch.org
#DJ Lucas - dj@linuxfromscratch.org
               : Bruce Dubbs - bdubbs@linuxfromscratch.org
# Update
#EFS 7.0
# Version
#### BEGIN INIT INFO
# Provides:
                         sendsignals
# Required-Start:
# Should-Start:
                        $local_fs swap localnet
# Required-Stop:
# Should-Stop:
# Default-Start:
# Default-Stop:
                         0<sub>6</sub># Short-Description: Attempts to kill remaining processes.
# Description:
                        Attempts to kill remaining processes.
# X-LFS-Provided-By: LFS
### END INIT INFO
. /lib/lsb/init-functions
case "\${1}" instop)
      log info msg "Sending all processes the TERM signal..."
      killall5 -15error_value = $?sleep \{KILLDELAY\}if [ "${error_value}" = 0 -o "${error_value}" = 2 ]; then
          log_success_msg
      else
          log_failure_msg
      fi
      log_info_msg "Sending all processes the KILL signal..."
      killall5 -9error_value = $?sleep ${KILLDELAY}
      if [ \sqrt{e^{\pi}} | \sqrt{e^{\pi}} | \sqrt{e^{\pi}} | \sqrt{e^{\pi}} | \sqrt{e^{\pi}} | \sqrt{e^{\pi}} | \sqrt{e^{\pi}} | \sqrt{e^{\pi}} | \sqrt{e^{\pi}} | \sqrt{e^{\pi}} | \sqrt{e^{\pi}} | \sqrt{e^{\pi}} | \sqrt{e^{\pi}} | \sqrt{e^{\pi}} | \sqrt{e^{\pi}} | \sqrt{e^{\pi}} | \sqrt{e^{\pilog_success_msg
      \trianglele\trianglelog_failure_msg
      fi
      \cdots
```

```
 *)
       echo "Usage: ${0} {stop}"
       exit 1
       ;;
esac
exit 0
# End sendsignals
```
## D.19. /etc/rc.d/init.d/reboot

```
#!/bin/sh
########################################################################
# Begin reboot
#
# Description : Reboot Scripts
#
# Authors : Gerard Beekmans - gerard@linuxfromscratch.org
# DJ Lucas - dj@linuxfromscratch.org
# Update : Bruce Dubbs - bdubbs@linuxfromscratch.org
#
# Version : LFS 7.0
#
########################################################################
### BEGIN INIT INFO
# Provides: reboot
# Required-Start:
# Should-Start:
# Required-Stop:
# Should-Stop:
# Default-Start: 6
# Default-Stop:
# Short-Description: Reboots the system.
# Description: Reboots the System.
# X-LFS-Provided-By: LFS
### END INIT INFO
. /lib/lsb/init-functions
case "\${1}" in
   stop)
      log_info_msg "Restarting system..."
      reboot -d -f -i
      ;;
    *)
      echo "Usage: ${0} {stop}"
      exit 1
      ;;
esac
# End reboot
```
# D.20. /etc/rc.d/init.d/halt

#!/bin/sh

```
# Begin halt
## Description : Halt Script
## Authors
          : Gerard Beekmans - gerard@linuxfromscratch.org
            DJ Lucas - dj@linuxfromscratch.org
#: Bruce Dubbs - bdubbs@linuxfromscratch.org
# Update
#E_{\text{F}} : LFS 7.0
# Version
#### BEGIN INIT INFO
# Provides:
                  halt
# Required-Start:
# Should-Start:
# Required-Stop:
# Should-Stop:
# Default-Start:
                  \bigcirc# Default-Stop:
# Short-Description: Halts the system.
                 Halts the System.
# Description:
# X-LFS-Provided-By: LFS
### END INIT INFO
case "\${1}" in
  stop)
    halt -d-f-i-p\mathbf{i}\star)
     echo "Usage: {stop}"
     exit 1
     \mathbf{r}esac
# End halt
```
# D.21. /etc/rc.d/init.d/template

```
#!/bin/sh
# Begin scriptname
## Description :
## Authors
      \sim 100 \pm## Version : LFS x.x
## Notes
        \pm\#### BEGIN INIT INFO
# Provides:
             template
# Required-Start:
# Should-Start:
# Required-Stop:
```
```
# Should-Stop:
# Default-Start:
# Default-Stop:
# Short-Description:
# Description:
# X-LFS-Provided-By:
### END INIT INFO
. /lib/lsb/init-functions
case "\${1}" in
    start)
      log_info_msg "Starting..."
      start daemon fully qualified path
       ;;
    stop)
      log_info_msg "Stopping..."
      killproc fully qualified path
       ;;
    restart)
       ${0} stop
       sleep 1
       ${0} start
       ;;
    *)
       echo "Usage: ${0} {start|stop|restart}"
       exit 1
       ;;
esac
exit 0
# End scriptname
```
# D.22. /etc/sysconfig/rc

```
########################################################################
# Begin /etc/sysconfig/rc
#
# Description : rc script configuration
#
# Authors :
#
# Version : 00.00
#
# Notes : Not used by LFS, but present for BLFS compatibility
#
########################################################################
rc_base=/etc/rc.d
rc_functions=${rc_base}/init.d/functions
network_devices=/etc/sysconfig/network-devices
# End /etc/sysconfig/rc
```
## D.23. /etc/sysconfig/modules

```
########################################################################
# Begin /etc/sysconfig/modules
#
# Description : Module auto-loading configuration
#
# Authors :
#
# Version : 00.00
#
# Notes : The syntax of this file is as follows:
# <module> [<arg1> <arg2> ...]
#
# Each module should be on it's own line, and any options that you want
# passed to the module should follow it. The line deliminator is either
# a space or a tab.
########################################################################
# End /etc/sysconfig/modules
```
## D.24. /etc/sysconfig/createfiles

```
########################################################################
# Begin /etc/sysconfig/createfiles
#
# Description : Createfiles script config file
#
# Authors :
#
# Version : 00.00
#
# Notes : The syntax of this file is as follows:
# if type is equal to "file" or "dir"
# <filename> <type> <permissions> <user> <group>
# if type is equal to "dev"
# <filename> <type> <permissions> <user> <group> <devtype> 
# <major> <minor>
#
# <filename> is the name of the file which is to be created
# <type> is either file, dir, or dev.
# file creates a new file
# dir creates a new directory
# dev creates a new device
# <devtype> is either block, char or pipe
# block creates a block device
# char creates a character deivce
# pipe creates a pipe, this will ignore the <major> and 
# <minor> fields
# <major> and <minor> are the major and minor numbers used for 
# the device.
########################################################################
# End /etc/sysconfig/createfiles
```
# D.25. /etc/sysconfig/udev-retry

```
########################################################################
# Begin /etc/sysconfig/udev_retry
```

```
#
# Description : udev_retry script configuration
#
# Authors :
#
# Version : 00.00
#
# Notes : Each subsystem that may need to be re-triggered after mountfs
# runs should be listed in this file. Probable subsystems to be
# listed here are rtc (due to /var/lib/hwclock/adjtime) and sound
# (due to both /var/lib/alsa/asound.state and /usr/sbin/alsactl).
# Entries are whitespace-separated.
########################################################################
r+c# End /etc/sysconfig/udev retry
```
## D.26. /sbin/ifup

```
#!/bin/sh
########################################################################
# Begin /sbin/ifup
#
# Description : Interface Up
#
# Authors : Nathan Coulson - nathan@linuxfromscratch.org
# Kevin P. Fleming - kpfleming@linuxfromscratch.org
# Update : Bruce Dubbs - bdubbs@linuxfromscratch.org
#
# Version : LFS 7.0
#
# Notes : The IFCONFIG variable is passed to the SERVICE script
# in the /lib/services directory, to indicate what file the
# service should source to get interface specifications.
#
########################################################################
RELEASE="7.0"
USAGE="Usage: $0 [ -hV ] [--help] [--version] interface"
VERSTR="LFS ifup, version ${RELEASE}"
while [ $# -gt 0 ]; do
   case "$1" in
      --help | -h) help="y"; break ;;
     --version | -V) echo "${VERSTR}"; exit 0 ;;
      -*) echo "ifup: ${1}: invalid option" >&2
                      echo "${USAGE}" >& 2
                     exit 2 ;;
      *) break ;;
   esac
done
if [ -n "$help" ]; then
   echo "${VERSTR}"
   echo "${USAGE}"
```

```
 echo
    cat << HERE_EOF
ifup is used to bring up a network interface. The interface
parameter, e.g. eth0 or eth0:2, must match the trailing part of the
interface specifications file, e.g. /etc/sysconfig/ifconfig.eth0:2.
HERE_EOF
   exit 0
f_ifile=/etc/sysconfig/ifconfig.${1}
# Skip backup files
[ "${file}" = "${file%""~""}" ] || exit 0
. /lib/lsb/init-functions
log info msg "Bringing up the ${1} interface... "
if [ ! -r "${file}" ]; then
   log_failure_msg2 "${file} is missing or cannot be accessed." 
    exit 1
fi
. $file
if [ "$IFACE" = "" ]; then
   log failure msg2 "${file} does not define an interface [IFACE]."
    exit 1
fi
# Do not process this service if started by boot, and ONBOOT
# is not set to yes
if [ "\${IN BOOT}" = "1" -a "${ONBOOT}" != "yes" ]; then
   log_info_msg2 "skipped"
    exit 0
fi
for S in ${SERVICE}; do
  if [ \cdot -x \cdot 1ib/services/\frac{1}{5}[S] \cdot then
    MSG="\n Unable to process \frac{1}{1}[ile]. Either "
     MSG="${MSG}the SERVICE '${S} was not present "
    MSG="${MSG}or cannot be executed."
   log failure msg "$MSG"
     exit 1
 f_idone
if [-z \cdot \frac{\xi}{\text{CHECK\_LINK}}]" -o \
        "\${CHECK_LINK}" = "y" -o \
        "\${CHECK LINK}" = "yes" -o \ \"\${CHECK_LINK}" = "1" ]; then # Bring up the interface
   if ip link show \S{IFACE} > /dev/null 2 > & 1; then
       link_status=`ip link show ${IFACE}`
       if [ -n "${link_status}" ]; then
          if ! echo "${link_status}" | grep -q UP; then
             ip link set ${IFACE} up
          fi
```

```
 fi
     else
         log failure msg2 "Interface ${IFACE} doesn't exist."
          exit 1
    f_ifi
# Set MTU if requested. Check if MTU has a "good" value.
if test -n "${MTU}"; then
    if [ \frac{1}{2} \frac{1}{2} \frac{1}{2} \frac{1}{2} \frac{1}{2} \frac{1}{2} \frac{1}{2} \frac{1}{2} \frac{1}{2} \frac{1}{2} \frac{1}{2} \frac{1}{2} \frac{1}{2} \frac{1}{2} \frac{1}{2} \frac{1}{2} \frac{1}{2} \frac{1}{2} \frac{1}{2} \frac{1}{2} \frac{1}{2} \frac{ ip link set dev ${IFACE} mtu $MTU
     else
         log_info_msg2 "Invalid MTU $MTU"
     fi
fi 
for S in ${SERVICE}; do 
    IFCONFIG=${file} /lib/services/${S} ${IFACE} up
done
# End /sbin/ifup
```
## D.27. /sbin/ifdown

```
#!/bin/sh 
########################################################################
# Begin /sbin/ifdown
#
# Description : Interface Down
#
# Authors : Nathan Coulson - nathan@linuxfromscratch.org
# Kevin P. Fleming - kpfleming@linuxfromscratch.org
# Update : Bruce Dubbs - bdubbs@linuxfromscratch.org
#
# Version : LFS 7.0
#
# Notes : the IFCONFIG variable is passed to the scripts found
# in the /lib/services directory, to indicate what file the
# service should source to get interface specifications.
#
########################################################################
RELEASE="7.0"
USAGE="Usage: $0 [ -hV ] [--help] [--version] interface"
VERSTR="LFS ifdown, version ${RELEASE}"
while [ $# -gt 0 ]; do
   case "$1" in
     --help | -h) help="y"; break ;;
     --version | -V) echo "${VERSTR}"; exit 0 ;;
      -*) echo "ifup: ${1}: invalid option" >&2
                      echo "${USAGE}" >& 2
                     exit 2 i;
      *) break ;;
```

```
 esac
```

```
if [ -n "$help" ]; then
    echo "${VERSTR}"
    echo "${USAGE}"
    echo
    cat << HERE_EOF
ifdown is used to bring down a network interface. The interface
parameter, e.g. eth0 or eth0:2, must match the trailing part of the
interface specifications file, e.g. /etc/sysconfig/ifconfig.eth0:2.
HERE_EOF
    exit 0
fi
file=/etc/sysconfig/ifconfig.${1}
# Skip backup files
[ "${file}" = "${file%""~""}" ] || exit 0
. /lib/lsb/init-functions 
if [ ! -r "${file}" ]; then
   log warning msg "${file} is missing or cannot be accessed."
    exit 1
fi
. ${file}
if \lceil "SIFACE" = " " ]; then
    log_failure_msg "${file} does not define an interface [IFACE]."
    exit 1
fi
# Reverse the order
SERVICES=
for S in ${SERVICE}; do SERVICES="${SERVICES} ${S}"; done
# This will run the service scripts
if ip link show \S{IFACE} > /dev/null 2 > & 1; then
    for S in ${SERVICES}; do
     if [-n \text{ "$\${}s$} -a -x "/lib/services/$S$" ]; then
        IFCONFIG=${file} /lib/services/${S} ${IFACE} down
      else
        MSG="Unable to process ${file}. Either "
        MSG="${MSG}the SERVICE variable was not set "
        MSG="${MSG}or the specified service cannot be executed."
        log_failure_msg "$MSG"
        exit 1
     fi
  done
else
    log_warning_msg "Interface ${1} doesn't exist."
fi
link_status=`ip link show ${IFACE} 2>/dev/null`
if [ -n "${link_status}" ]; then
    if [ "$(echo "${link_status}" | grep UP)" != "" ]; then
      if [ "\$(ip addr show $\{IFACE\} | grep 'inet ')" != "" ]; then
```
done

```
 log_info_msg "Bringing down the ${IFACE} interface..."
          ip link set ${IFACE} down
           evaluate_retval
       fi
    fi
fi
# End /sbin/ifdown
```
## D.28. /lib/services/ipv4-static

```
#!/bin/sh
########################################################################
# Begin /lib/services/ipv4-static
#
# Description : IPV4 Static Boot Script
#
# Authors : Nathan Coulson - nathan@linuxfromscratch.org
# Kevin P. Fleming - kpfleming@linuxfromscratch.org
# Update : Bruce Dubbs - bdubbs@linuxfromscratch.org
#
# Version : LFS 7.0
#
########################################################################
. /lib/lsb/init-functions
. ${IFCONFIG}
if [-z "\frac{1}{2}[IP]^n ]; then
    log_failure_msg "\nIP variable missing from ${IFCONFIG}, cannot continue."
    exit 1
fi
if [-z \cdot s]PREFIX} -a -z \cdot s[PEER] i j; then
    log_warning_msg "\nPREFIX variable missing from ${IFCONFIG}, assuming 24."
    PREFIX=24
   args = "\{\arg s} \ s{IP}/\xi{PREFIX}elif [-n \; "${PREFIX}]" -a -n \; "${PEER}" ]; then log_failure_msg "\nPREFIX and PEER both specified in ${IFCONFIG}, cannot continue."
    exit 1
elif [ -n "${PREFIX}" ]; then
   args="S\{args\} \{IP\}/\${PREFIX}elif [ -n "${PEER}" ]; then
   args='s{args} \ s{IP} \ peer \ s{PEER}fi
if [ -n "${BROADCAST}" ]; then
    args="${args} broadcast ${BROADCAST}"
fi
case "\${2}" in
   \lnif [ \sqrt{s}(ip addr show \frac{s}{1} 2>/dev/null | grep \frac{s}{IP})" == "" ]; then
          # Cosmetic output not needed for multiple services
          if ! $(echo ${SERVICE} | grep -q " "); then 
            log_info_msg2 "\n" # Terminate the previous message
```

```
 log_info_msg "Adding IPv4 address ${IP} to the ${1} interface..."
          ip addr add ${args} dev ${1}
          evaluate_retval
          if [ -n "${GATEWAY}" ]; then
             if ip route | grep -q default; then
                 log_warning_msg "\nGateway already setup; skipping."
             else
                log info msg "Setting up default gateway..."
                 ip route add default via ${GATEWAY} dev ${1}
                 evaluate_retval
              fi
          fi
       else
          msg="Cannot add IPv4 address ${IP} to ${1}. Already present."
         log warning msg "$msg"
       fi
    ;;
    down)
      if [ \sqrt{s} (ip addr show \sqrt{s} | 2>/dev/null | grep \sqrt{s} [IP})" != "" ]; then
         log info msg "Removing IPv4 address ${IP} from the ${1} interface..."
          ip addr del ${args} dev ${1}
          evaluate_retval
      fi
       if [ -n "${GATEWAY}" ]; then
          # Only remove the gateway if ther are no remaining ipv4 addresses
         if [ "\$(ip addr show $1] 2>/dev/null | grep 'inet ')" != "" ]; then
              log_info_msg "Removing default gateway..."
             ip route del default
              evaluate_retval
         fi
       fi
    ;;
    *)
       echo "Usage: ${0} [interface] {up|down}"
       exit 1
    ;;
esac
# End /lib/services/ipv4-static
```
## D.29. /lib/services/ipv4-static-route

fi

```
#!/bin/sh
########################################################################
# Begin /lib/services/ipv4-static-route
#
# Description : IPV4 Static Route Script
#
# Authors : Kevin P. Fleming - kpfleming@linuxfromscratch.org
# DJ Lucas - dj@linuxfromscratch.org
# Update : Bruce Dubbs - bdubbs@linuxfromscratch.org
#
# Version : LFS 7.0
#
```

```
########################################################################
. /lib/lsb/init-functions
. ${IFCONFIG}
case "${TYPE}" in
    ("" | "network")
       need_ip=1
        need_gateway=1
     ;;
     ("default")
        need_gateway=1
        args="${args} default"
        desc="default"
     ;;
     ("host")
        need_ip=1
     ;;
     ("unreachable")
       need_ip=1
        args="${args} unreachable"
        desc="unreachable "
     ;;
     (*)
       log failure msg "Unknown route type (${TYPE}) in ${IFCONFIG}, cannot continue."
        exit 1
     ;;
esac
if [-n \text{ "$[need ip]' } ]; then
    if [-z \cdot s]IP} ]; then
        log_failure_msg "IP variable missing from ${IFCONFIG}, cannot continue."
         exit 1
     fi
    if [-z \cdot s]PREFIX} "]; then
       log failure msg "PREFIX variable missing from ${IFCONFIG}, cannot continue."
         exit 1
    fi
   args="\frac{1}{2} \frac{1}{2} \frac{1}{2} \frac{1}{2} \frac{1}{2} \frac{1}{2} \frac{1}{2} \frac{1}{2} \frac{1}{2} \frac{1}{2} \frac{1}{2} \frac{1}{2} \frac{1}{2} \frac{1}{2} \frac{1}{2} \frac{1}{2} \frac{1}{2} \frac{1}{2} \frac{1}{2} \frac{1}{2} \frac{1}{2} \frac{1}{2desc="$ {\text{desc}}\\fi
if [ -n "${need_gateway}" ]; then
    if [-z \cdot s({GATEWAY}) \cdot ]; then
        log_failure_msg "GATEWAY variable missing from ${IFCONFIG}, cannot continue."
         exit 1
    fi
     args="${args} via ${GATEWAY}"
fi
if [ -n "${SOURCE}" ]; then
           args="${args} src ${SOURCE}"
fi
case "\${2}" in
```

```
 up)
       log_info_msg "Adding '${desc}' route to the ${1} interface..."
       ip route add ${args} dev ${1}
       evaluate_retval
    ;;
    down)
     log_info_msg "Removing '${desc}' route from the ${1} interface..."
      ip route del ${args} dev ${1}
       evaluate_retval
    ;;
    *)
       echo "Usage: ${0} [interface] {up|down}"
       exit 1
   ;;
esac
# End /lib/services/ipv4-static-route
```
# 付録 E. Udev 設定ルール

本付録にて udev-config-20100128.tar.bz2 に含まれるルールを列記します。インストール手順は [6.60.](#page-183-0) [「Udev-181」を](#page-183-0)参照してください。

## E.1. 55-lfs.rules

# /etc/udev/rules.d/55-lfs.rules: Rule definitions for LFS.

# Core kernel devices

# This causes the system clock to be set as soon as /dev/rtc becomes available. SUBSYSTEM=="rtc", ACTION=="add", MODE="0644", RUN+="/etc/rc.d/init.d/setclock start" KERNEL=="rtc", ACTION=="add", MODE="0644", RUN+="/etc/rc.d/init.d/setclock start"

# Comms devices

KERNEL=="ippp[0-9]\*", GROUP="dialout" KERNEL=="isdn[0-9]\*", GROUP="dialout" KERNEL=="isdnctrl[0-9]\*", GROUP="dialout" KERNEL=="dcbri[0-9]\*", GROUP="dialout"

# 付録 F. LFS ライセンス

本ブックはクリエイティブコモンズ (Creative Commons)の 表示-非営利-継承 (Attribution-NonCommercial-ShareAlike) 2.0ライセンスに従います。

本書のインストール手順のコマンドを抜き出したものは MIT ライセンスに従ってください。

## F.1. クリエイティブコモンズライセンス

#### 日本語訳情報

以下は日本語へ訳出することなく、原文のライセンス条項をそのまま示します。

Creative Commons Legal Code

Attribution-NonCommercial-ShareAlike 2.0

## ı

#### 重要項目

CREATIVE COMMONS CORPORATION IS NOT A LAW FIRM AND DOES NOT PROVIDE LEGAL SERVICES. DISTRIBUTION OF THIS LICENSE DOES NOT CREATE AN ATTORNEY-CLIENT RELATIONSHIP. CREATIVE COMMONS PROVIDES THIS INFORMATION ON AN "AS-IS" BASIS. CREATIVE COMMONS MAKES NO WARRANTIES REGARDING THE INFORMATION PROVIDED, AND DISCLAIMS LIABILITY FOR DAMAGES RESULTING FROM ITS USE.

#### License

THE WORK (AS DEFINED BELOW) IS PROVIDED UNDER THE TERMS OF THIS CREATIVE COMMONS PUBLIC LICENSE ("CCPL" OR "LICENSE"). THE WORK IS PROTECTED BY COPYRIGHT AND/OR OTHER APPLICABLE LAW. ANY USE OF THE WORK OTHER THAN AS AUTHORIZED UNDER THIS LICENSE OR COPYRIGHT LAW IS PROHIBITED.

BY EXERCISING ANY RIGHTS TO THE WORK PROVIDED HERE, YOU ACCEPT AND AGREE TO BE BOUND BY THE TERMS OF THIS LICENSE. THE LICENSOR GRANTS YOU THE RIGHTS CONTAINED HERE IN CONSIDERATION OF YOUR ACCEPTANCE OF SUCH TERMS AND CONDITIONS.

- 1. Definitions
	- a. "Collective Work" means a work, such as a periodical issue, anthology or encyclopedia, in which the Work in its entirety in unmodified form, along with a number of other contributions, constituting separate and independent works in themselves, are assembled into a collective whole. A work that constitutes a Collective Work will not be considered a Derivative Work (as defined below) for the purposes of this License.
	- b. "Derivative Work" means a work based upon the Work or upon the Work and other pre-existing works, such as a translation, musical arrangement, dramatization, fictionalization, motion picture version, sound recording, art reproduction, abridgment, condensation, or any other form in which the Work may be recast, transformed, or adapted, except that a work that constitutes a Collective Work will not be considered a Derivative Work for the purpose of this License. For the avoidance of doubt, where the Work is a musical composition or sound recording, the synchronization of the Work in timed-relation with a moving image ("synching") will be considered a Derivative Work for the purpose of this License.
	- c. "Licensor" means the individual or entity that offers the Work under the terms of this License.
	- d. "Original Author" means the individual or entity who created the Work.
	- e. "Work" means the copyrightable work of authorship offered under the terms of this License.
	- f. "You" means an individual or entity exercising rights under this License who has not previously violated the terms of this License with respect to the Work, or who has received express permission from the Licensor to exercise rights under this License despite a previous violation.
	- g. "License Elements" means the following high-level license attributes as selected by Licensor and indicated in the title of this License: Attribution, Noncommercial, ShareAlike.
- 2. Fair Use Rights. Nothing in this license is intended to reduce, limit, or restrict any rights arising from fair use, first sale or other limitations on the exclusive rights of the copyright owner under copyright law or other applicable laws.
- 3. License Grant. Subject to the terms and conditions of this License, Licensor hereby grants You a worldwide, royalty-free, non-exclusive, perpetual (for the duration of the applicable copyright) license to exercise the rights in the Work as stated below:
- a. to reproduce the Work, to incorporate the Work into one or more Collective Works, and to reproduce the Work as incorporated in the Collective Works;
- b. to create and reproduce Derivative Works;
- c. to distribute copies or phonorecords of, display publicly, perform publicly, and perform publicly by means of a digital audio transmission the Work including as incorporated in Collective Works;
- d. to distribute copies or phonorecords of, display publicly, perform publicly, and perform publicly by means of a digital audio transmission Derivative Works;

The above rights may be exercised in all media and formats whether now known or hereafter devised. The above rights include the right to make such modifications as are technically necessary to exercise the rights in other media and formats. All rights not expressly granted by Licensor are hereby reserved, including but not limited to the rights set forth in Sections  $4(e)$  and  $4(f)$ .

- 4. Restrictions.The license granted in Section 3 above is expressly made subject to and limited by the following restrictions:
	- a. You may distribute, publicly display, publicly perform, or publicly digitally perform the Work only under the terms of this License, and You must include a copy of, or the Uniform Resource Identifier for, this License with every copy or phonorecord of the Work You distribute, publicly display, publicly perform, or publicly digitally perform. You may not offer or impose any terms on the Work that alter or restrict the terms of this License or the recipients' exercise of the rights granted hereunder. You may not sublicense the Work. You must keep intact all notices that refer to this License and to the disclaimer of warranties. You may not distribute, publicly display, publicly perform, or publicly digitally perform the Work with any technological measures that control access or use of the Work in a manner inconsistent with the terms of this License Agreement. The above applies to the Work as incorporated in a Collective Work, but this does not require the Collective Work apart from the Work itself to be made subject to the terms of this License. If You create a Collective Work, upon notice from any Licensor You must, to the extent practicable, remove from the Collective Work any reference to such Licensor or the Original Author, as requested. If You create a Derivative Work, upon notice from any Licensor You must, to the extent practicable, remove from the Derivative Work any reference to such Licensor or the Original Author, as requested.
	- b. You may distribute, publicly display, publicly perform, or publicly digitally perform a Derivative Work only under the terms of this License, a later version of this License with the same License Elements as this License, or a Creative Commons iCommons license that contains the same License Elements as this License (e.g. Attribution-NonCommercial-ShareAlike 2.0 Japan). You must include a copy of, or the Uniform Resource Identifier for, this License or other license specified in the previous sentence with every copy or phonorecord of each Derivative Work You distribute, publicly display, publicly perform, or publicly digitally perform. You may not offer or impose any terms on the Derivative Works that alter or restrict the terms of this License or the recipients' exercise of the rights granted hereunder, and You must keep intact all notices that refer to this License and to the disclaimer of warranties. You may not distribute, publicly display, publicly perform, or publicly digitally perform the Derivative Work with any technological measures that control access or use of the Work in a manner inconsistent with the terms of this License Agreement. The above applies to the Derivative Work as incorporated in a Collective Work, but this does not require the Collective Work apart from the Derivative Work itself to be made subject to the terms of this License.
	- c. You may not exercise any of the rights granted to You in Section 3 above in any manner that is primarily intended for or directed toward commercial advantage or private monetary compensation. The exchange of the Work for other copyrighted works by means of digital file-sharing or otherwise shall not be considered to be intended for or directed toward commercial advantage or private monetary compensation, provided there is no payment of any monetary compensation in connection with the exchange of copyrighted works.
	- d. If you distribute, publicly display, publicly perform, or publicly digitally perform the Work or any Derivative Works or Collective Works, You must keep intact all copyright notices for the Work and give the Original Author credit reasonable to the medium or means You are utilizing by conveying the name (or pseudonym if applicable) of the Original Author if supplied; the title of the Work if supplied; to the extent reasonably practicable, the Uniform Resource Identifier, if any, that Licensor specifies to be associated with the Work, unless such URI does not refer to the copyright notice or licensing information for the Work; and in the case of a Derivative Work, a credit identifying the use of the Work in the Derivative Work (e.g., "French translation of the Work by Original Author," or "Screenplay based on original Work by Original Author"). Such credit may be implemented in any reasonable manner;

provided, however, that in the case of a Derivative Work or Collective Work, at a minimum such credit will appear where any other comparable authorship credit appears and in a manner at least as prominent as such other comparable authorship credit.

- e. For the avoidance of doubt, where the Work is a musical composition:
	- i. Performance Royalties Under Blanket Licenses. Licensor reserves the exclusive right to collect, whether individually or via a performance rights society (e.g. ASCAP, BMI, SESAC), royalties for the public performance or public digital performance (e.g. webcast) of the Work if that performance is primarily intended for or directed toward commercial advantage or private monetary compensation.
	- ii.Mechanical Rights and Statutory Royalties. Licensor reserves the exclusive right to collect, whether individually or via a music rights agency or designated agent (e.g. Harry Fox Agency), royalties for any phonorecord You create from the Work ("cover version") and distribute, subject to the compulsory license created by 17 USC Section 115 of the US Copyright Act (or the equivalent in other jurisdictions), if Your distribution of such cover version is primarily intended for or directed toward commercial advantage or private monetary compensation. 6. Webcasting Rights and Statutory Royalties. For the avoidance of doubt, where the Work is a sound recording, Licensor reserves the exclusive right to collect, whether individually or via a performance-rights society (e.g. SoundExchange), royalties for the public digital performance (e.g. webcast) of the Work, subject to the compulsory license created by 17 USC Section 114 of the US Copyright Act (or the equivalent in other jurisdictions), if Your public digital performance is primarily intended for or directed toward commercial advantage or private monetary compensation.
- f. Webcasting Rights and Statutory Royalties. For the avoidance of doubt, where the Work is a sound recording, Licensor reserves the exclusive right to collect, whether individually or via a performance-rights society (e.g. SoundExchange), royalties for the public digital performance (e.g. webcast) of the Work, subject to the compulsory license created by 17 USC Section 114 of the US Copyright Act (or the equivalent in other jurisdictions), if Your public digital performance is primarily intended for or directed toward commercial advantage or private monetary compensation.
- 5. Representations, Warranties and Disclaimer

UNLESS OTHERWISE MUTUALLY AGREED TO BY THE PARTIES IN WRITING, LICENSOR OFFERS THE WORK AS-IS AND MAKES NO REPRESENTATIONS OR WARRANTIES OF ANY KIND CONCERNING THE WORK, EXPRESS, IMPLIED, STATUTORY OR OTHERWISE, INCLUDING, WITHOUT LIMITATION, WARRANTIES OF TITLE, MERCHANTIBILITY, FITNESS FOR A PARTICULAR PURPOSE, NONINFRINGEMENT, OR THE ABSENCE OF LATENT OR OTHER DEFECTS, ACCURACY, OR THE PRESENCE OF ABSENCE OF ERRORS, WHETHER OR NOT DISCOVERABLE. SOME JURISDICTIONS DO NOT ALLOW THE EXCLUSION OF IMPLIED WARRANTIES, SO SUCH EXCLUSION MAY NOT APPLY TO YOU.

- 6. Limitation on Liability. EXCEPT TO THE EXTENT REQUIRED BY APPLICABLE LAW, IN NO EVENT WILL LICENSOR BE LIABLE TO YOU ON ANY LEGAL THEORY FOR ANY SPECIAL, INCIDENTAL, CONSEQUENTIAL, PUNITIVE OR EXEMPLARY DAMAGES ARISING OUT OF THIS LICENSE OR THE USE OF THE WORK, EVEN IF LICENSOR HAS BEEN ADVISED OF THE POSSIBILITY OF SUCH DAMAGES.
- 7. Termination
	- a. This License and the rights granted hereunder will terminate automatically upon any breach by You of the terms of this License. Individuals or entities who have received Derivative Works or Collective Works from You under this License, however, will not have their licenses terminated provided such individuals or entities remain in full compliance with those licenses. Sections 1, 2, 5, 6, 7, and 8 will survive any termination of this License.
	- b. Subject to the above terms and conditions, the license granted here is perpetual (for the duration of the applicable copyright in the Work). Notwithstanding the above, Licensor reserves the right to release the Work under different license terms or to stop distributing the Work at any time; provided, however that any such election will not serve to withdraw this License (or any other license that has been, or is required to be, granted under the terms of this License), and this License will continue in full force and effect unless terminated as stated above.
- 8. Miscellaneous
	- a. Each time You distribute or publicly digitally perform the Work or a Collective Work, the Licensor offers to the recipient a license to the Work on the same terms and conditions as the license granted to You under this License.
	- b. Each time You distribute or publicly digitally perform a Derivative Work, Licensor offers to the recipient a license to the original Work on the same terms and conditions as the license granted to You under this License.
- c. If any provision of this License is invalid or unenforceable under applicable law, it shall not affect the validity or enforceability of the remainder of the terms of this License, and without further action by the parties to this agreement, such provision shall be reformed to the minimum extent necessary to make such provision valid and enforceable.
- d. No term or provision of this License shall be deemed waived and no breach consented to unless such waiver or consent shall be in writing and signed by the party to be charged with such waiver or consent.
- e. This License constitutes the entire agreement between the parties with respect to the Work licensed here. There are no understandings, agreements or representations with respect to the Work not specified here. Licensor shall not be bound by any additional provisions that may appear in any communication from You. This License may not be modified without the mutual written agreement of the Licensor and You.

### 重要項目

Creative Commons is not a party to this License, and makes no warranty whatsoever in connection with the Work. Creative Commons will not be liable to You or any party on any legal theory for any damages whatsoever, including without limitation any general, special, incidental or consequential damages arising in connection to this license. Notwithstanding the foregoing two (2) sentences, if Creative Commons has expressly identified itself as the Licensor hereunder, it shall have all rights and obligations of Licensor.

Except for the limited purpose of indicating to the public that the Work is licensed under the CCPL, neither party will use the trademark "Creative Commons" or any related trademark or logo of Creative Commons without the prior written consent of Creative Commons. Any permitted use will be in compliance with Creative Commons' then-current trademark usage guidelines, as may be published on its website or otherwise made available upon request from time to time.

Creative Commons may be contacted at [http://creativecommons.org/.](http://creativecommons.org/)

## F.2. MIT ライセンス (The MIT License)

#### 日本語訳情報

以下は日本語へ訳出することなく、原文のライセンス条項をそのまま示します。

Copyright © 1999-2012 Gerard Beekmans

Permission is hereby granted, free of charge, to any person obtaining a copy of this software and associated documentation files (the "Software"), to deal in the Software without restriction, including without limitation the rights to use, copy, modify, merge, publish, distribute, sublicense, and/or sell copies of the Software, and to permit persons to whom the Software is furnished to do so, subject to the following conditions:

The above copyright notice and this permission notice shall be included in all copies or substantial portions of the Software.

THE SOFTWARE IS PROVIDED "AS IS", WITHOUT WARRANTY OF ANY KIND, EXPRESS OR IMPLIED, INCLUDING BUT NOT LIMITED TO THE WARRANTIES OF MERCHANTABILITY, FITNESS FOR A PARTICULAR PURPOSE AND NONINFRINGEMENT. IN NO EVENT SHALL THE AUTHORS OR COPYRIGHT HOLDERS BE LIABLE FOR ANY CLAIM, DAMAGES OR OTHER LIABILITY, WHETHER IN AN ACTION OF CONTRACT, TORT OR OTHERWISE, ARISING FROM, OUT OF OR IN CONNECTION WITH THE SOFTWARE OR THE USE OR OTHER DEALINGS IN THE SOFTWARE.

# 項目別もくじ

```
パッケージ
```
Autoconf: [130](#page-146-0) Automake: [131](#page-147-0) Bash: [121](#page-137-0) ツール: [48](#page-64-0) Binutils: [87](#page-103-0) ツール, 1回め: [31](#page-47-0) ツール, 2回め: [39](#page-55-0) Bison: [116](#page-132-0) Bootscripts: [183](#page-199-0) 利用方法: [185](#page-201-0) Bzip2: [98](#page-114-0) ツール: [49](#page-65-0) Check: [46](#page-62-0) Coreutils: [110](#page-126-0) ツール: [50](#page-66-0) DejaGNU: [45](#page-61-0) Diffutils: [133](#page-149-0) ツール: [51](#page-67-0) E2fsprogs: [107](#page-123-0) Expect: [44](#page-60-0) File: [86](#page-102-0) ツール: [52](#page-68-0) Findutils: [135](#page-151-0) ツール: [53](#page-69-0) Flex: [136](#page-152-0) Gawk: [134](#page-150-0) ツール: [54](#page-70-0) GCC: [93](#page-109-0) ツール, 1回め: [33](#page-49-0) ツール, 2回め: [40](#page-56-0) GDBM: [124](#page-140-0) Gettext: [137](#page-153-0) ツール: [55](#page-71-0) Glibc: [77](#page-93-0) ツール: [36](#page-52-0) GMP: [89](#page-105-0) Grep: [119](#page-135-0) ツール: [56](#page-72-0) Groff: [139](#page-155-0) GRUB: [143](#page-159-0) Gzip: [145](#page-161-0) ツール: [57](#page-73-0) Iana-Etc: [114](#page-130-0) Inetutils: [125](#page-141-0) IPRoute2: [146](#page-162-0) Kbd: [148](#page-164-0) Kmod: [150](#page-166-0) Less: [151](#page-167-0) Libpipeline: [152](#page-168-0) Libtool: [123](#page-139-0) Linux: [197](#page-213-0) API ヘッダー: [75](#page-91-0) ツール, API ヘッダー: [35](#page-51-0) M4: [115](#page-131-0) ツール: [58](#page-74-0)

Make: [153](#page-169-0) ツール: [59](#page-75-0) Man-DB: [154](#page-170-0) Man-pages: [76](#page-92-0) MPC: [92](#page-108-0) MPFR: [91](#page-107-0) Ncurses: [100](#page-116-0) ツール: [47](#page-63-0) Patch: [157](#page-173-0) ツール: [60](#page-76-0) Perl: [127](#page-143-0) ツール: [61](#page-77-0) Procps: [117](#page-133-0) Psmisc: [106](#page-122-0) rc.site: [190](#page-206-0) Readline: [120](#page-136-0) Sed: [97](#page-113-0) ツール: [62](#page-78-0) Shadow: [158](#page-174-0) 設定: [158](#page-174-1) Sysklogd: [161](#page-177-0) 設定: [161](#page-177-1) Sysvinit: [162](#page-178-0) 設定: [185](#page-201-1) Tar: [164](#page-180-0) ツール: [63](#page-79-0) Tcl: [43](#page-59-0) Texinfo: [165](#page-181-0) ツール: [64](#page-80-0) Udev: [167](#page-183-0) 利用方法: [177](#page-193-0) Util-linux: [102](#page-118-0) Vim: [169](#page-185-0) xz: [141](#page-157-0) ツール: [65](#page-81-0) Zlib: [85](#page-101-0)

## プログラム

a2p: [127,](#page-143-0) [128](#page-144-0) accessdb: [154,](#page-170-0) [155](#page-171-0) acinstall: [131,](#page-147-0) [131](#page-147-1) aclocal: [131,](#page-147-0) [131](#page-147-2) aclocal-1.11.3: [131,](#page-147-0) [131](#page-147-3) addftinfo: [139,](#page-155-0) [139](#page-155-1) addpart: [102,](#page-118-0) [102](#page-118-1) addr2line: [87,](#page-103-0) [88](#page-104-0) afmtodit: [139,](#page-155-0) [139](#page-155-2) agetty: [102,](#page-118-0) [102](#page-118-2) apropos: [154,](#page-170-0) [155](#page-171-1) ar: [87,](#page-103-0) [88](#page-104-1) arch: [102,](#page-118-0) [102](#page-118-3) as: [87,](#page-103-0) [88](#page-104-2) ata\_id: [167,](#page-183-0) [168](#page-184-0) autoconf: [130,](#page-146-0) [130](#page-146-1) autoheader: [130,](#page-146-0) [130](#page-146-2) autom4te: [130,](#page-146-0) [130](#page-146-3) automake: [131,](#page-147-0) [131](#page-147-4) automake-1.11.3: [131,](#page-147-0) [131](#page-147-5) autopoint: [137,](#page-153-0) [137](#page-153-1) autoreconf: [130,](#page-146-0) [130](#page-146-4)

autoscan: [130](#page-146-0), [130](#page-146-5) autoupdate: [130](#page-146-0), [130](#page-146-6) awk: [134](#page-150-0), [134](#page-150-1) badblocks: [107](#page-123-0), [108](#page-124-0) base64: [110](#page-126-0), [111](#page-127-0) basename: [110](#page-126-0), [111](#page-127-1) bash: [121](#page-137-0), [121](#page-137-1) bashbug: [121](#page-137-0), [121](#page-137-2) bigram: [135](#page-151-0), [135](#page-151-1) bison: [116](#page-132-0), [116](#page-132-1) blkid: [102](#page-118-0), [102](#page-118-4) blockdev: [102](#page-118-0), [103](#page-119-0) bootlogd: [162](#page-178-0), [162](#page-178-1) bunzip2: [98](#page-114-0), [98](#page-114-1) bzcat: [98](#page-114-0), [98](#page-114-2) bzcmp: [98](#page-114-0), [98](#page-114-3) bzdiff: [98](#page-114-0), [98](#page-114-4) bzegrep: [98](#page-114-0), [98](#page-114-5) bzfgrep: [98](#page-114-0), [98](#page-114-6) bzgrep: [98](#page-114-0), [99](#page-115-0) bzip2: [98](#page-114-0), [99](#page-115-1) bzip2recover: [98](#page-114-0), [99](#page-115-2) bzless: [98](#page-114-0), [99](#page-115-3) bzmore: [98](#page-114-0), [99](#page-115-4) c++: [93](#page-109-0), [95](#page-111-0) c++filt: [87](#page-103-0), [88](#page-104-3) c2ph: [127](#page-143-0), [128](#page-144-1) cal: [102](#page-118-0), [103](#page-119-1) captoinfo: [100](#page-116-0), [101](#page-117-0) cat: [110](#page-126-0), [111](#page-127-2) catchsegv: [77](#page-93-0), [81](#page-97-0) catman: [154](#page-170-0), [155](#page-171-2) cc: [93](#page-109-0), [96](#page-112-0) cdrom\_id: [167](#page-183-0), [168](#page-184-1) cfdisk: [102](#page-118-0), [103](#page-119-2) chage: [158](#page-174-0), [159](#page-175-0) chattr: [107](#page-123-0), [108](#page-124-1) chcon: [110](#page-126-0), [111](#page-127-3) chem: [139](#page-155-0), [139](#page-155-3) chfn: [158](#page-174-0), [159](#page-175-1) chgpasswd: [158](#page-174-0), [159](#page-175-2) chgrp: [110](#page-126-0), [111](#page-127-4) chkdupexe: [102](#page-118-0), [103](#page-119-3) chmod: [110](#page-126-0), [111](#page-127-5) chown: [110](#page-126-0), [111](#page-127-6) chpasswd: [158](#page-174-0), [159](#page-175-3) chroot: [110](#page-126-0), [111](#page-127-7) chrt: [102](#page-118-0), [103](#page-119-4) chsh: [158](#page-174-0), [159](#page-175-4) chvt: [148](#page-164-0), [148](#page-164-1) cksum: [110](#page-126-0), [111](#page-127-8) clear: [100](#page-116-0), [101](#page-117-1) cmp: [133](#page-149-0), [133](#page-149-1) code: [135](#page-151-0), [135](#page-151-2) col: [102](#page-118-0), [103](#page-119-5) colcrt: [102](#page-118-0), [103](#page-119-6) collect: [167](#page-183-0), [168](#page-184-2) colrm: [102](#page-118-0), [103](#page-119-7) column: [102](#page-118-0), [103](#page-119-8) comm: [110](#page-126-0), [111](#page-127-9) compile: [131](#page-147-0), [131](#page-147-6)

compile\_et: [107,](#page-123-0) [108](#page-124-2) config.charset: [137,](#page-153-0) [137](#page-153-2) config.guess: [131,](#page-147-0) [131](#page-147-7) config.rpath: [137,](#page-153-0) [137](#page-153-3) config.sub: [131,](#page-147-0) [131](#page-147-8) config\_data: [127,](#page-143-0) [128](#page-144-2) corelist: [127,](#page-143-0) [128](#page-144-3) cp: [110,](#page-126-0) [111](#page-127-10) cpan: [127,](#page-143-0) [128](#page-144-4) cpan2dist: [127,](#page-143-0) [128](#page-144-5) cpanp: [127,](#page-143-0) [128](#page-144-6) cpanp-run-perl: [127,](#page-143-0) [128](#page-144-7) cpp: [93,](#page-109-0) [96](#page-112-1) create\_floppy\_devices: [167,](#page-183-0) [168](#page-184-3) csplit: [110,](#page-126-0) [111](#page-127-11) ctrlaltdel: [102,](#page-118-0) [103](#page-119-9) ctstat: [146,](#page-162-0) [146](#page-162-1) cut: [110,](#page-126-0) [111](#page-127-12) cytune: [102,](#page-118-0) [103](#page-119-10) date: [110,](#page-126-0) [111](#page-127-13) dd: [110,](#page-126-0) [111](#page-127-14) deallocvt: [148,](#page-164-0) [149](#page-165-0) debugfs: [107,](#page-123-0) [108](#page-124-3) delpart: [102,](#page-118-0) [103](#page-119-11) depcomp: [131,](#page-147-0) [131](#page-147-9) depmod: [150,](#page-166-0) [150](#page-166-1) df: [110,](#page-126-0) [111](#page-127-15) dgawk: [134,](#page-150-0) [134](#page-150-2) diff: [133,](#page-149-0) [133](#page-149-2) diff3: [133,](#page-149-0) [133](#page-149-3) dir: [110,](#page-126-0) [111](#page-127-16) dircolors: [110,](#page-126-0) [112](#page-128-0) dirname: [110,](#page-126-0) [112](#page-128-1) dmesg: [102,](#page-118-0) [103](#page-119-12) dprofpp: [127,](#page-143-0) [128](#page-144-8) du: [110,](#page-126-0) [112](#page-128-2) dumpe2fs: [107,](#page-123-0) [108](#page-124-4) dumpkeys: [148,](#page-164-0) [149](#page-165-1) e2freefrag: [107,](#page-123-0) [108](#page-124-5) e2fsck: [107,](#page-123-0) [108](#page-124-6) e2image: [107,](#page-123-0) [108](#page-124-7) e2initrd\_helper: [107,](#page-123-0) [108](#page-124-8) e2label: [107,](#page-123-0) [108](#page-124-9) e2undo: [107,](#page-123-0) [108](#page-124-10) e4defrag: [107,](#page-123-0) [108](#page-124-11) echo: [110,](#page-126-0) [112](#page-128-3) edd\_id: [167,](#page-183-0) [168](#page-184-4) egrep: [119,](#page-135-0) [119](#page-135-1) elfedit: [87,](#page-103-0) [88](#page-104-4) elisp-comp: [131,](#page-147-0) [131](#page-147-10) enc2xs: [127,](#page-143-0) [128](#page-144-9) env: [110,](#page-126-0) [112](#page-128-4) envsubst: [137,](#page-153-0) [137](#page-153-4) eqn: [139,](#page-155-0) [139](#page-155-4) eqn2graph: [139,](#page-155-0) [139](#page-155-5) ex: [169,](#page-185-0) [170](#page-186-0) expand: [110,](#page-126-0) [112](#page-128-5) expect: [44,](#page-60-0) [44](#page-60-1) expiry: [158,](#page-174-0) [159](#page-175-5) expr: [110,](#page-126-0) [112](#page-128-6) factor: [110,](#page-126-0) [112](#page-128-7)

faillog: [158](#page-174-0), [159](#page-175-6) fallocate: [102](#page-118-0), [103](#page-119-13) false: [110](#page-126-0), [112](#page-128-8) fdformat: [102](#page-118-0), [103](#page-119-14) fdisk: [102](#page-118-0), [103](#page-119-15) fgconsole: [148](#page-164-0), [149](#page-165-2) fgrep: [119](#page-135-0), [119](#page-135-2) file: [86](#page-102-0), [86](#page-102-1) filefrag: [107](#page-123-0), [108](#page-124-12) find: [135](#page-151-0), [135](#page-151-3) find2perl: [127](#page-143-0), [128](#page-144-10) findfs: [102](#page-118-0), [103](#page-119-16) findmnt: [102](#page-118-0), [103](#page-119-17) firmware.sh: [167](#page-183-0), [168](#page-184-5) flex: [136](#page-152-0), [136](#page-152-1) flock: [102](#page-118-0), [103](#page-119-18) fmt: [110](#page-126-0), [112](#page-128-9) fold: [110](#page-126-0), [112](#page-128-10) frcode: [135](#page-151-0), [135](#page-151-4) free: [117](#page-133-0), [117](#page-133-1) fsck: [102](#page-118-0), [103](#page-119-19) fsck.cramfs: [102](#page-118-0), [103](#page-119-20) fsck.ext2: [107](#page-123-0), [108](#page-124-13) fsck.ext3: [107](#page-123-0), [108](#page-124-14) fsck.ext4: [107](#page-123-0), [108](#page-124-15) fsck.ext4dev: [107](#page-123-0), [108](#page-124-16) fsck.minix: [102](#page-118-0), [103](#page-119-21) fsfreeze: [102](#page-118-0), [103](#page-119-22) fstab-decode: [162](#page-178-0), [162](#page-178-2) fstab\_import: [167](#page-183-0), [168](#page-184-6) fstrim: [102](#page-118-0), [103](#page-119-23) ftp: [125](#page-141-0), [125](#page-141-1) fuser: [106](#page-122-0), [106](#page-122-1) g++: [93](#page-109-0), [96](#page-112-2) gawk: [134](#page-150-0), [134](#page-150-3) gawk-4.0.0: [134](#page-150-0), [134](#page-150-4) gcc: [93](#page-109-0), [96](#page-112-3) gccbug: [93](#page-109-0), [96](#page-112-4) gcov: [93](#page-109-0), [96](#page-112-5) gdiffmk: [139](#page-155-0), [139](#page-155-6) gencat: [77](#page-93-0), [81](#page-97-1) genl: [146](#page-162-0), [146](#page-162-2) geqn: [139](#page-155-0), [139](#page-155-7) getconf: [77](#page-93-0), [81](#page-97-2) getent: [77](#page-93-0), [81](#page-97-3) getkeycodes: [148](#page-164-0), [149](#page-165-3) getopt: [102](#page-118-0), [103](#page-119-24) gettext: [137](#page-153-0), [137](#page-153-5) gettext.sh: [137](#page-153-0), [137](#page-153-6) gettextize: [137](#page-153-0), [137](#page-153-7) gpasswd: [158](#page-174-0), [159](#page-175-7) gprof: [87](#page-103-0), [88](#page-104-5) grap2graph: [139](#page-155-0), [139](#page-155-8) grcat: [134](#page-150-0), [134](#page-150-5) grep: [119](#page-135-0), [119](#page-135-3) grn: [139](#page-155-0), [139](#page-155-9) grodvi: [139](#page-155-0), [139](#page-155-10) groff: [139](#page-155-0), [139](#page-155-11) groffer: [139](#page-155-0), [139](#page-155-12) grog: [139](#page-155-0), [140](#page-156-0) grolbp: [139](#page-155-0), [140](#page-156-1)

grolj4: [139,](#page-155-0) [140](#page-156-2) grops: [139,](#page-155-0) [140](#page-156-3) grotty: [139,](#page-155-0) [140](#page-156-4) groupadd: [158,](#page-174-0) [160](#page-176-0) groupdel: [158,](#page-174-0) [160](#page-176-1) groupmems: [158,](#page-174-0) [160](#page-176-2) groupmod: [158,](#page-174-0) [160](#page-176-3) groups: [110,](#page-126-0) [112](#page-128-11) grpck: [158,](#page-174-0) [160](#page-176-4) grpconv: [158,](#page-174-0) [160](#page-176-5) grpunconv: [158,](#page-174-0) [160](#page-176-6) grub-bin2h: [143,](#page-159-0) [143](#page-159-1) grub-editenv: [143,](#page-159-0) [143](#page-159-2) grub-fstest: [143,](#page-159-0) [143](#page-159-3) grub-install: [143,](#page-159-0) [143](#page-159-4) grub-kbdcomp: [143,](#page-159-0) [143](#page-159-5) grub-menulst2cfg: [143,](#page-159-0) [143](#page-159-6) grub-mkconfig: [143,](#page-159-0) [143](#page-159-7) grub-mkdevicemap: [143,](#page-159-0) [143](#page-159-8) grub-mkimage: [143,](#page-159-0) [143](#page-159-9) grub-mklayout: [143,](#page-159-0) [143](#page-159-10) grub-mknetdir: [143,](#page-159-0) [143](#page-159-11) grub-mkpasswd-pbkdf2: [143,](#page-159-0) [143](#page-159-12) grub-mkrelpath: [143,](#page-159-0) [143](#page-159-13) grub-mkrescue: [143,](#page-159-0) [143](#page-159-14) grub-probe: [143,](#page-159-0) [143](#page-159-15) grub-reboot: [143,](#page-159-0) [143](#page-159-16) grub-script-check: [143,](#page-159-0) [144](#page-160-0) grub-set-default: [143,](#page-159-0) [144](#page-160-1) grub-setup: [143,](#page-159-0) [144](#page-160-2) gtbl: [139,](#page-155-0) [140](#page-156-5) gunzip: [145,](#page-161-0) [145](#page-161-1) gzexe: [145,](#page-161-0) [145](#page-161-2) gzip: [145,](#page-161-0) [145](#page-161-3) h2ph: [127,](#page-143-0) [128](#page-144-11) h2xs: [127,](#page-143-0) [128](#page-144-12) halt: [162,](#page-178-0) [162](#page-178-3) head: [110,](#page-126-0) [112](#page-128-12) hexdump: [102,](#page-118-0) [103](#page-119-25) hostid: [110,](#page-126-0) [112](#page-128-13) hostname: [125,](#page-141-0) [126](#page-142-0) hostname: [137,](#page-153-0) [137](#page-153-8) hpftodit: [139,](#page-155-0) [140](#page-156-6) hwclock: [102,](#page-118-0) [103](#page-119-26) i386: [102,](#page-118-0) [103](#page-119-27) iconv: [77,](#page-93-0) [81](#page-97-4) iconvconfig: [77,](#page-93-0) [81](#page-97-5) id: [110,](#page-126-0) [112](#page-128-14) ifcfg: [146,](#page-162-0) [146](#page-162-3) ifnames: [130,](#page-146-0) [130](#page-146-7) ifstat: [146,](#page-162-0) [146](#page-162-4) igawk: [134,](#page-150-0) [134](#page-150-6) indxbib: [139,](#page-155-0) [140](#page-156-7) info: [165,](#page-181-0) [165](#page-181-1) infocmp: [100,](#page-116-0) [101](#page-117-2) infokey: [165,](#page-181-0) [165](#page-181-2) infotocap: [100,](#page-116-0) [101](#page-117-3) init: [162,](#page-178-0) [162](#page-178-4) insmod: [150,](#page-166-0) [150](#page-166-2) install: [110,](#page-126-0) [112](#page-128-15) install-info: [165,](#page-181-0) [165](#page-181-3)

install-sh: [131](#page-147-0), [131](#page-147-11) instmodsh: [127](#page-143-0), [128](#page-144-13) ionice: [102](#page-118-0), [103](#page-119-28) ip: [146](#page-162-0), [146](#page-162-5) ipcmk: [102](#page-118-0), [103](#page-119-29) ipcrm: [102](#page-118-0), [103](#page-119-30) ipcs: [102](#page-118-0), [103](#page-119-31) isosize: [102](#page-118-0), [103](#page-119-32) join: [110](#page-126-0), [112](#page-128-16) json\_pp: [127](#page-143-0), [128](#page-144-14) kbdrate: [148](#page-164-0), [149](#page-165-4) kbd\_mode: [148](#page-164-0), [149](#page-165-5) kill: [117](#page-133-0), [117](#page-133-2) killall: [106](#page-122-0), [106](#page-122-2) killall5: [162](#page-178-0), [162](#page-178-5) klogd: [161](#page-177-0), [161](#page-177-2) kmod: [150](#page-166-0), [150](#page-166-3) last: [162](#page-178-0), [162](#page-178-6) lastb: [162](#page-178-0), [162](#page-178-7) lastlog: [158](#page-174-0), [160](#page-176-7) ld: [87](#page-103-0), [88](#page-104-6) ld.bfd: [87](#page-103-0), [88](#page-104-7) ldattach: [102](#page-118-0), [103](#page-119-33) ldconfig: [77](#page-93-0), [81](#page-97-6) ldd: [77](#page-93-0), [81](#page-97-7) lddlibc4: [77](#page-93-0), [81](#page-97-8) less: [151](#page-167-0), [151](#page-167-1) lessecho: [151](#page-167-0), [151](#page-167-2) lesskey: [151](#page-167-0), [151](#page-167-3) lex: [136](#page-152-0), [136](#page-152-2) lexgrog: [154](#page-170-0), [155](#page-171-3) lfskernel-3.2.6: [197](#page-213-0), [199](#page-215-0) libnetcfg: [127](#page-143-0), [128](#page-144-15) libtool: [123](#page-139-0), [123](#page-139-1) libtoolize: [123](#page-139-0), [123](#page-139-2) link: [110](#page-126-0), [112](#page-128-17) linux32: [102](#page-118-0), [103](#page-119-34) linux64: [102](#page-118-0), [103](#page-119-35) lkbib: [139](#page-155-0), [140](#page-156-8) ln: [110](#page-126-0), [112](#page-128-18) lnstat: [146](#page-162-0), [147](#page-163-0) loadkeys: [148](#page-164-0), [149](#page-165-6) loadunimap: [148](#page-164-0), [149](#page-165-7) locale: [77](#page-93-0), [81](#page-97-9) localedef: [77](#page-93-0), [81](#page-97-10) locate: [135](#page-151-0), [135](#page-151-5) logger: [102](#page-118-0), [103](#page-119-36) login: [158](#page-174-0), [160](#page-176-8) logname: [110](#page-126-0), [112](#page-128-19) logoutd: [158](#page-174-0), [160](#page-176-9) logsave: [107](#page-123-0), [108](#page-124-17) look: [102](#page-118-0), [103](#page-119-37) lookbib: [139](#page-155-0), [140](#page-156-9) losetup: [102](#page-118-0), [103](#page-119-38) ls: [110](#page-126-0), [112](#page-128-20) lsattr: [107](#page-123-0), [108](#page-124-18) lsblk: [102](#page-118-0), [103](#page-119-39) lscpu: [102](#page-118-0), [104](#page-120-0) lsmod: [150](#page-166-0), [150](#page-166-4) lzcat: [141](#page-157-0), [141](#page-157-1) lzcmp: [141](#page-157-0), [141](#page-157-2)

lzdiff: [141,](#page-157-0) [141](#page-157-3) lzegrep: [141,](#page-157-0) [141](#page-157-4) lzfgrep: [141,](#page-157-0) [141](#page-157-5) lzgrep: [141,](#page-157-0) [141](#page-157-6) lzless: [141,](#page-157-0) [141](#page-157-7) lzma: [141,](#page-157-0) [141](#page-157-8) lzmadec: [141,](#page-157-0) [141](#page-157-9) lzmainfo: [141,](#page-157-0) [141](#page-157-10) lzmore: [141,](#page-157-0) [141](#page-157-11) m4: [115,](#page-131-0) [115](#page-131-1) make: [153,](#page-169-0) [153](#page-169-1) makeinfo: [165,](#page-181-0) [165](#page-181-4) man: [154,](#page-170-0) [155](#page-171-4) mandb: [154,](#page-170-0) [156](#page-172-0) manpath: [154,](#page-170-0) [156](#page-172-1) mapscrn: [148,](#page-164-0) [149](#page-165-8) mcookie: [102,](#page-118-0) [104](#page-120-1) md5sum: [110,](#page-126-0) [112](#page-128-21) mdate-sh: [131,](#page-147-0) [131](#page-147-12) mesg: [162,](#page-178-0) [162](#page-178-8) missing: [131,](#page-147-0) [131](#page-147-13) mkdir: [110,](#page-126-0) [112](#page-128-22) mke2fs: [107,](#page-123-0) [109](#page-125-0) mkfifo: [110,](#page-126-0) [112](#page-128-23) mkfs: [102,](#page-118-0) [104](#page-120-2) mkfs.bfs: [102,](#page-118-0) [104](#page-120-3) mkfs.cramfs: [102,](#page-118-0) [104](#page-120-4) mkfs.ext2: [107,](#page-123-0) [109](#page-125-1) mkfs.ext3: [107,](#page-123-0) [109](#page-125-2) mkfs.ext4: [107,](#page-123-0) [109](#page-125-3) mkfs.ext4dev: [107,](#page-123-0) [109](#page-125-4) mkfs.minix: [102,](#page-118-0) [104](#page-120-5) mkinstalldirs: [131,](#page-147-0) [131](#page-147-14) mklost+found: [107,](#page-123-0) [109](#page-125-5) mknod: [110,](#page-126-0) [112](#page-128-24) mkswap: [102,](#page-118-0) [104](#page-120-6) mktemp: [110,](#page-126-0) [112](#page-128-25) mk\_cmds: [107,](#page-123-0) [109](#page-125-6) mmroff: [139,](#page-155-0) [140](#page-156-10) modinfo: [150,](#page-166-0) [150](#page-166-5) modprobe: [150,](#page-166-0) [150](#page-166-6) more: [102,](#page-118-0) [104](#page-120-7) mount: [102,](#page-118-0) [104](#page-120-8) mountpoint: [102,](#page-118-0) [104](#page-120-9) msgattrib: [137,](#page-153-0) [137](#page-153-9) msgcat: [137,](#page-153-0) [137](#page-153-10) msgcmp: [137,](#page-153-0) [137](#page-153-11) msgcomm: [137,](#page-153-0) [137](#page-153-12) msgconv: [137,](#page-153-0) [137](#page-153-13) msgen: [137,](#page-153-0) [137](#page-153-14) msgexec: [137,](#page-153-0) [137](#page-153-15) msgfilter: [137,](#page-153-0) [138](#page-154-0) msgfmt: [137,](#page-153-0) [138](#page-154-1) msggrep: [137,](#page-153-0) [138](#page-154-2) msginit: [137,](#page-153-0) [138](#page-154-3) msgmerge: [137,](#page-153-0) [138](#page-154-4) msgunfmt: [137,](#page-153-0) [138](#page-154-5) msguniq: [137,](#page-153-0) [138](#page-154-6) mtrace: [77,](#page-93-0) [81](#page-97-11) mv: [110,](#page-126-0) [112](#page-128-26) namei: [102,](#page-118-0) [104](#page-120-10)

ncursesw5-config: [100](#page-116-0), [101](#page-117-4) neqn: [139](#page-155-0), [140](#page-156-11) newgrp: [158](#page-174-0), [160](#page-176-10) newusers: [158](#page-174-0), [160](#page-176-11) ngettext: [137](#page-153-0), [138](#page-154-7) nice: [110](#page-126-0), [112](#page-128-27) nl: [110](#page-126-0), [112](#page-128-28) nm: [87](#page-103-0), [88](#page-104-8) nohup: [110](#page-126-0), [112](#page-128-29) nologin: [158](#page-174-0), [160](#page-176-12) nproc: [110](#page-126-0), [112](#page-128-30) nroff: [139](#page-155-0), [140](#page-156-12) nscd: [77](#page-93-0), [81](#page-97-12) nstat: [146](#page-162-0), [147](#page-163-1) objcopy: [87](#page-103-0), [88](#page-104-9) objdump: [87](#page-103-0), [88](#page-104-10) od: [110](#page-126-0), [112](#page-128-31) oldfind: [135](#page-151-0), [135](#page-151-6) openvt: [148](#page-164-0), [149](#page-165-9) partx: [102](#page-118-0), [104](#page-120-11) passwd: [158](#page-174-0), [160](#page-176-13) paste: [110](#page-126-0), [112](#page-128-32) patch: [157](#page-173-0), [157](#page-173-1) pathchk: [110](#page-126-0), [112](#page-128-33) path\_id: [167](#page-183-0), [168](#page-184-7) pcprofiledump: [77](#page-93-0), [81](#page-97-13) pdfroff: [139](#page-155-0), [140](#page-156-13) pdftexi2dvi: [165](#page-181-0), [165](#page-181-5) peekfd: [106](#page-122-0), [106](#page-122-3) perl: [127](#page-143-0), [128](#page-144-16) perl5.14.2: [127](#page-143-0), [128](#page-144-17) perlbug: [127](#page-143-0), [128](#page-144-18) perldoc: [127](#page-143-0), [128](#page-144-19) perlivp: [127](#page-143-0), [128](#page-144-20) perlthanks: [127](#page-143-0), [128](#page-144-21) pfbtops: [139](#page-155-0), [140](#page-156-14) pg: [102](#page-118-0), [104](#page-120-12) pgawk: [134](#page-150-0), [134](#page-150-7) pgawk-4.0.0: [134](#page-150-0), [134](#page-150-8) pgrep: [117](#page-133-0), [117](#page-133-3) pic: [139](#page-155-0), [140](#page-156-15) pic2graph: [139](#page-155-0), [140](#page-156-16) piconv: [127](#page-143-0), [128](#page-144-22) pidof: [162](#page-178-0), [162](#page-178-9) ping: [125](#page-141-0), [126](#page-142-1) ping6: [125](#page-141-0), [126](#page-142-2) pinky: [110](#page-126-0), [112](#page-128-34) pivot\_root: [102](#page-118-0), [104](#page-120-13) pkill: [117](#page-133-0), [117](#page-133-4) pl2pm: [127](#page-143-0), [128](#page-144-23) pmap: [117](#page-133-0), [117](#page-133-5) pod2html: [127](#page-143-0), [128](#page-144-24) pod2latex: [127](#page-143-0), [128](#page-144-25) pod2man: [127](#page-143-0), [128](#page-144-26) pod2text: [127](#page-143-0), [128](#page-144-27) pod2usage: [127](#page-143-0), [128](#page-144-28) podchecker: [127](#page-143-0), [128](#page-144-29) podselect: [127](#page-143-0), [128](#page-144-30) post-grohtml: [139](#page-155-0), [140](#page-156-17) poweroff: [162](#page-178-0), [163](#page-179-0) pr: [110](#page-126-0), [112](#page-128-35)

pre-grohtml: [139,](#page-155-0) [140](#page-156-18) preconv: [139,](#page-155-0) [140](#page-156-19) printenv: [110,](#page-126-0) [112](#page-128-36) printf: [110,](#page-126-0) [112](#page-128-37) prove: [127,](#page-143-0) [128](#page-144-31) prtstat: [106,](#page-122-0) [106](#page-122-4) ps: [117,](#page-133-0) [117](#page-133-6) psed: [127,](#page-143-0) [128](#page-144-32) psfaddtable: [148,](#page-164-0) [149](#page-165-10) psfgettable: [148,](#page-164-0) [149](#page-165-11) psfstriptable: [148,](#page-164-0) [149](#page-165-12) psfxtable: [148,](#page-164-0) [149](#page-165-13) pstree: [106,](#page-122-0) [106](#page-122-5) pstree.x11: [106,](#page-122-0) [106](#page-122-6) pstruct: [127,](#page-143-0) [129](#page-145-0) ptar: [127,](#page-143-0) [129](#page-145-1) ptardiff: [127,](#page-143-0) [129](#page-145-2) ptargrep: [127,](#page-143-0) [129](#page-145-3) ptx: [110,](#page-126-0) [112](#page-128-38) pt\_chown: [77,](#page-93-0) [81](#page-97-14) pwcat: [134,](#page-150-0) [134](#page-150-9) pwck: [158,](#page-174-0) [160](#page-176-14) pwconv: [158,](#page-174-0) [160](#page-176-15) pwd: [110,](#page-126-0) [112](#page-128-39) pwdx: [117,](#page-133-0) [117](#page-133-7) pwunconv: [158,](#page-174-0) [160](#page-176-16) py-compile: [131,](#page-147-0) [131](#page-147-15) ranlib: [87,](#page-103-0) [88](#page-104-11) rcp: [125,](#page-141-0) [126](#page-142-3) readelf: [87,](#page-103-0) [88](#page-104-12) readlink: [110,](#page-126-0) [112](#page-128-40) readprofile: [102,](#page-118-0) [104](#page-120-14) realpath: [110,](#page-126-0) [113](#page-129-0) reboot: [162,](#page-178-0) [163](#page-179-1) recode-sr-latin: [137,](#page-153-0) [138](#page-154-8) refer: [139,](#page-155-0) [140](#page-156-20) rename: [102,](#page-118-0) [104](#page-120-15) renice: [102,](#page-118-0) [104](#page-120-16) reset: [100,](#page-116-0) [101](#page-117-5) resize2fs: [107,](#page-123-0) [109](#page-125-7) resizecons: [148,](#page-164-0) [149](#page-165-14) rev: [102,](#page-118-0) [104](#page-120-17) rexec: [125,](#page-141-0) [126](#page-142-4) rlogin: [125,](#page-141-0) [126](#page-142-5) rm: [110,](#page-126-0) [113](#page-129-1) rmdir: [110,](#page-126-0) [113](#page-129-2) rmmod: [150,](#page-166-0) [150](#page-166-7) rmt: [164,](#page-180-0) [164](#page-180-1) roff2dvi: [139,](#page-155-0) [140](#page-156-21) roff2html: [139,](#page-155-0) [140](#page-156-22) roff2pdf: [139,](#page-155-0) [140](#page-156-23) roff2ps: [139,](#page-155-0) [140](#page-156-24) roff2text: [139,](#page-155-0) [140](#page-156-25) roff2x: [139,](#page-155-0) [140](#page-156-26) routef: [146,](#page-162-0) [147](#page-163-2) routel: [146,](#page-162-0) [147](#page-163-3) rpcgen: [77,](#page-93-0) [81](#page-97-15) rsh: [125,](#page-141-0) [126](#page-142-6) rtacct: [146,](#page-162-0) [147](#page-163-4) rtcwake: [102,](#page-118-0) [104](#page-120-18) rtmon: [146,](#page-162-0) [147](#page-163-5)

rtpr: [146](#page-162-0), [147](#page-163-6) rtstat: [146](#page-162-0), [147](#page-163-7) runcon: [110](#page-126-0), [113](#page-129-3) runlevel: [162](#page-178-0), [163](#page-179-2) runtest: [45](#page-61-0), [45](#page-61-1) rview: [169](#page-185-0), [170](#page-186-1) rvim: [169](#page-185-0), [170](#page-186-2) s2p: [127](#page-143-0), [129](#page-145-4) script: [102](#page-118-0), [104](#page-120-19) scriptreplay: [102](#page-118-0), [104](#page-120-20) scsi\_id: [167](#page-183-0), [168](#page-184-8) sdiff: [133](#page-149-0), [133](#page-149-4) sed: [97](#page-113-0), [97](#page-113-1) seq: [110](#page-126-0), [113](#page-129-4) setarch: [102](#page-118-0), [104](#page-120-21) setfont: [148](#page-164-0), [149](#page-165-15) setkeycodes: [148](#page-164-0), [149](#page-165-16) setleds: [148](#page-164-0), [149](#page-165-17) setmetamode: [148](#page-164-0), [149](#page-165-18) setsid: [102](#page-118-0), [104](#page-120-22) setterm: [102](#page-118-0), [104](#page-120-23) sfdisk: [102](#page-118-0), [104](#page-120-24) sg: [158](#page-174-0), [160](#page-176-17) sh: [121](#page-137-0), [122](#page-138-0) sha1sum: [110](#page-126-0), [113](#page-129-5) sha224sum: [110](#page-126-0), [113](#page-129-6) sha256sum: [110](#page-126-0), [113](#page-129-7) sha384sum: [110](#page-126-0), [113](#page-129-8) sha512sum: [110](#page-126-0), [113](#page-129-9) shasum: [127](#page-143-0), [129](#page-145-5) showconsolefont: [148](#page-164-0), [149](#page-165-19) showkey: [148](#page-164-0), [149](#page-165-20) shred: [110](#page-126-0), [113](#page-129-10) shuf: [110](#page-126-0), [113](#page-129-11) shutdown: [162](#page-178-0), [163](#page-179-3) size: [87](#page-103-0), [88](#page-104-13) skill: [117](#page-133-0), [117](#page-133-8) slabtop: [117](#page-133-0), [117](#page-133-9) sleep: [110](#page-126-0), [113](#page-129-12) sln: [77](#page-93-0), [81](#page-97-16) snice: [117](#page-133-0), [117](#page-133-10) soelim: [139](#page-155-0), [140](#page-156-27) sort: [110](#page-126-0), [113](#page-129-13) sotruss: [77](#page-93-0), [81](#page-97-17) splain: [127](#page-143-0), [129](#page-145-6) split: [110](#page-126-0), [113](#page-129-14) sprof: [77](#page-93-0), [81](#page-97-18) ss: [146](#page-162-0), [147](#page-163-8) stat: [110](#page-126-0), [113](#page-129-15) stdbuf: [110](#page-126-0), [113](#page-129-16) strings: [87](#page-103-0), [88](#page-104-14) strip: [87](#page-103-0), [88](#page-104-15) stty: [110](#page-126-0), [113](#page-129-17) su: [158](#page-174-0), [160](#page-176-18) sulogin: [162](#page-178-0), [163](#page-179-4) sum: [110](#page-126-0), [113](#page-129-18) swaplabel: [102](#page-118-0), [104](#page-120-25) swapoff: [102](#page-118-0), [104](#page-120-26) swapon: [102](#page-118-0), [104](#page-120-27) switch\_root: [102](#page-118-0), [104](#page-120-28) symlink-tree: [131](#page-147-0), [131](#page-147-16)

sync: [110,](#page-126-0) [113](#page-129-19) sysctl: [117,](#page-133-0) [117](#page-133-11) syslogd: [161,](#page-177-0) [161](#page-177-3) tabs: [100,](#page-116-0) [101](#page-117-6) tac: [110,](#page-126-0) [113](#page-129-20) tail: [110,](#page-126-0) [113](#page-129-21) tailf: [102,](#page-118-0) [104](#page-120-29) talk: [125,](#page-141-0) [126](#page-142-7) tar: [164,](#page-180-0) [164](#page-180-2) taskset: [102,](#page-118-0) [104](#page-120-30) tbl: [139,](#page-155-0) [140](#page-156-28) tc: [146,](#page-162-0) [147](#page-163-8) tclsh: [43,](#page-59-0) [43](#page-59-1) tclsh8.5: [43,](#page-59-0) [43](#page-59-2) tee: [110,](#page-126-0) [113](#page-129-22) telinit: [162,](#page-178-0) [163](#page-179-5) telnet: [125,](#page-141-0) [126](#page-142-8) test: [110,](#page-126-0) [113](#page-129-23) testgdbm: [124,](#page-140-0) [124](#page-140-1) texi2dvi: [165,](#page-181-0) [165](#page-181-6) texi2pdf: [165,](#page-181-0) [166](#page-182-0) texindex: [165,](#page-181-0) [166](#page-182-1) tfmtodit: [139,](#page-155-0) [140](#page-156-29) tftp: [125,](#page-141-0) [126](#page-142-9) tic: [100,](#page-116-0) [101](#page-117-7) timeout: [110,](#page-126-0) [113](#page-129-24) tload: [117,](#page-133-0) [117](#page-133-12) toe: [100,](#page-116-0) [101](#page-117-8) top: [117,](#page-133-0) [117](#page-133-13) touch: [110,](#page-126-0) [113](#page-129-25) tput: [100,](#page-116-0) [101](#page-117-9) tr: [110,](#page-126-0) [113](#page-129-26) traceroute: [125,](#page-141-0) [126](#page-142-10) troff: [139,](#page-155-0) [140](#page-156-30) true: [110,](#page-126-0) [113](#page-129-27) truncate: [110,](#page-126-0) [113](#page-129-28) tset: [100,](#page-116-0) [101](#page-117-10) tsort: [110,](#page-126-0) [113](#page-129-29) tty: [110,](#page-126-0) [113](#page-129-30) tune2fs: [107,](#page-123-0) [109](#page-125-8) tunelp: [102,](#page-118-0) [104](#page-120-31) tzselect: [77,](#page-93-0) [81](#page-97-19) udevadm: [167,](#page-183-0) [168](#page-184-9) udevd: [167,](#page-183-0) [168](#page-184-10) ul: [102,](#page-118-0) [104](#page-120-32) umount: [102,](#page-118-0) [104](#page-120-33) uname: [110,](#page-126-0) [113](#page-129-31) uncompress: [145,](#page-161-0) [145](#page-161-4) unexpand: [110,](#page-126-0) [113](#page-129-32) unicode\_start: [148,](#page-164-0) [149](#page-165-21) unicode\_stop: [148,](#page-164-0) [149](#page-165-22) uniq: [110,](#page-126-0) [113](#page-129-33) unlink: [110,](#page-126-0) [113](#page-129-34) unlzma: [141,](#page-157-0) [141](#page-157-12) unshare: [102,](#page-118-0) [104](#page-120-34) unxz: [141,](#page-157-0) [141](#page-157-13) updatedb: [135,](#page-151-0) [135](#page-151-7) uptime: [117,](#page-133-0) [117](#page-133-14) usb\_id: [167,](#page-183-0) [168](#page-184-11) useradd: [158,](#page-174-0) [160](#page-176-19) userdel: [158,](#page-174-0) [160](#page-176-20)

usermod: [158](#page-174-0), [160](#page-176-21) users: [110](#page-126-0), [113](#page-129-35) utmpdump: [162](#page-178-0), [163](#page-179-6) uuidd: [102](#page-118-0), [104](#page-120-35) uuidgen: [102](#page-118-0), [104](#page-120-36) vdir: [110](#page-126-0), [113](#page-129-36) vi: [169](#page-185-0), [170](#page-186-3) view: [169](#page-185-0), [170](#page-186-4) vigr: [158](#page-174-0), [160](#page-176-22) vim: [169](#page-185-0), [170](#page-186-5) vimdiff: [169](#page-185-0), [171](#page-187-0) vimtutor: [169](#page-185-0), [171](#page-187-1) vipw: [158](#page-174-0), [160](#page-176-23) vmstat: [117](#page-133-0), [117](#page-133-15) w: [117](#page-133-0), [117](#page-133-16) wall: [102](#page-118-0), [104](#page-120-37) watch: [117](#page-133-0), [118](#page-134-0) wc: [110](#page-126-0), [113](#page-129-37) whatis: [154](#page-170-0), [156](#page-172-2) whereis: [102](#page-118-0), [104](#page-120-38) who: [110](#page-126-0), [113](#page-129-38) whoami: [110](#page-126-0), [113](#page-129-39) wipefs: [102](#page-118-0), [105](#page-121-0) write: [102](#page-118-0), [105](#page-121-1) write cd rules: [167](#page-183-0), [168](#page-184-12) write net rules: [167](#page-183-0), [168](#page-184-13) xargs: [135](#page-151-0), [135](#page-151-8) xgettext: [137](#page-153-0), [138](#page-154-9) xsubpp: [127](#page-143-0), [129](#page-145-7) xtrace: [77](#page-93-0), [81](#page-97-20) xxd: [169](#page-185-0), [171](#page-187-2) xz: [141](#page-157-0), [141](#page-157-14) xzcat: [141](#page-157-0), [141](#page-157-15) xzcmp: [141](#page-157-0), [141](#page-157-16) xzdec: [141](#page-157-0), [141](#page-157-17) xzdiff: [141](#page-157-0), [141](#page-157-18) xzegrep: [141](#page-157-0), [142](#page-158-0) xzfgrep: [141](#page-157-0), [142](#page-158-1) xzgrep: [141](#page-157-0), [142](#page-158-2) xzless: [141](#page-157-0), [142](#page-158-3) xzmore: [141](#page-157-0), [142](#page-158-4) yacc: [116](#page-132-0), [116](#page-132-2) yes: [110](#page-126-0), [113](#page-129-40) ylwrap: [131](#page-147-0), [132](#page-148-0) zcat: [145](#page-161-0), [145](#page-161-5) zcmp: [145](#page-161-0), [145](#page-161-6) zdiff: [145](#page-161-0), [145](#page-161-7) zdump: [77](#page-93-0), [81](#page-97-21) zegrep: [145](#page-161-0), [145](#page-161-8) zfgrep: [145](#page-161-0), [145](#page-161-9) zforce: [145](#page-161-0), [145](#page-161-10) zgrep: [145](#page-161-0), [145](#page-161-11) zic: [77](#page-93-0), [81](#page-97-22) zless: [145](#page-161-0), [145](#page-161-12) zmore: [145](#page-161-0), [145](#page-161-13) znew: [145](#page-161-0), [145](#page-161-14) zsoelim: [154](#page-170-0), [156](#page-172-3)

ライブラリ

ld.so: [77](#page-93-0), [81](#page-97-23)

libanl: [77,](#page-93-0) [82](#page-98-0) libasprintf: [137,](#page-153-0) [138](#page-154-10) libbfd: [87,](#page-103-0) [88](#page-104-16) libblkid: [102,](#page-118-0) [105](#page-121-2) libBrokenLocale: [77,](#page-93-0) [81](#page-97-24) libbsd-compat: [77,](#page-93-0) [82](#page-98-1) libbz2\*: [98,](#page-114-0) [99](#page-115-5) libc: [77,](#page-93-0) [82](#page-98-2) libcheck: [46,](#page-62-0) [46](#page-62-1) libcidn: [77,](#page-93-0) [82](#page-98-3) libcom\_err: [107,](#page-123-0) [109](#page-125-9) libcrypt: [77,](#page-93-0) [82](#page-98-4) libcurses: [100,](#page-116-0) [101](#page-117-11) libdl: [77,](#page-93-0) [82](#page-98-5) libe2p: [107,](#page-123-0) [109](#page-125-10) libexpect-5.45: [44,](#page-60-0) [44](#page-60-2) libext2fs: [107,](#page-123-0) [109](#page-125-11) libfl.a: [136,](#page-152-0) [136](#page-152-3) libform: [100,](#page-116-0) [101](#page-117-12) libg: [77,](#page-93-0) [82](#page-98-6) libgcc\*: [93,](#page-109-0) [96](#page-112-6) libgcov: [93,](#page-109-0) [96](#page-112-7) libgdbm: [124,](#page-140-0) [124](#page-140-2) libgettextlib: [137,](#page-153-0) [138](#page-154-11) libgettextpo: [137,](#page-153-0) [138](#page-154-12) libgettextsrc: [137,](#page-153-0) [138](#page-154-13) libgmp: [89,](#page-105-0) [89](#page-105-1) libgmpxx: [89,](#page-105-0) [89](#page-105-2) libgomp: [93,](#page-109-0) [96](#page-112-8) libhistory: [120,](#page-136-0) [120](#page-136-1) libiberty: [87,](#page-103-0) [88](#page-104-17) libieee: [77,](#page-93-0) [82](#page-98-7) libkmod: [150](#page-166-0) libltdl: [123,](#page-139-0) [123](#page-139-3) liblto plugin\*: [93,](#page-109-0) [96](#page-112-9) liblzma\*: [141,](#page-157-0) [142](#page-158-5) libm: [77,](#page-93-0) [82](#page-98-8) libmagic: [86,](#page-102-0) [86](#page-102-2) libmcheck: [77,](#page-93-0) [82](#page-98-9) libmemusage: [77,](#page-93-0) [82](#page-98-10) libmenu: [100,](#page-116-0) [101](#page-117-13) libmp: [89,](#page-105-0) [90](#page-106-0) libmpc: [92,](#page-108-0) [92](#page-108-1) libmpfr: [91,](#page-107-0) [91](#page-107-1) libmudflap\*: [93,](#page-109-0) [96](#page-112-10) libncurses: [100,](#page-116-0) [101](#page-117-14) libnsl: [77,](#page-93-0) [82](#page-98-11) libnss: [77,](#page-93-0) [82](#page-98-12) libopcodes: [87,](#page-103-0) [88](#page-104-18) libpanel: [100,](#page-116-0) [101](#page-117-15) libpcprofile: [77,](#page-93-0) [82](#page-98-13) libpipeline: [152](#page-168-0) libproc: [117,](#page-133-0) [118](#page-134-1) libpthread: [77,](#page-93-0) [82](#page-98-14) libquadmath\*: [93,](#page-109-0) [96](#page-112-11) libquota: [107,](#page-123-0) [109](#page-125-12) libreadline: [120,](#page-136-0) [120](#page-136-2) libresolv: [77,](#page-93-0) [82](#page-98-15) librpcsvc: [77,](#page-93-0) [82](#page-98-16) librt: [77,](#page-93-0) [82](#page-98-17) libSegFault: [77,](#page-93-0) [82](#page-98-18)

libss: [107](#page-123-0), [109](#page-125-13) libssp\*: [93](#page-109-0), [96](#page-112-12) libstdbuf.so: [110](#page-126-0), [113](#page-129-41) libstdc++: [93](#page-109-0), [96](#page-112-13) libsupc++: [93](#page-109-0), [96](#page-112-14) libtcl8.5.so: [43](#page-59-0), [43](#page-59-3) libtclstub8.5.a: [43](#page-59-0), [43](#page-59-4) libthread\_db: [77](#page-93-0), [82](#page-98-19) libudev: [167](#page-183-0), [168](#page-184-14) libutil: [77](#page-93-0), [82](#page-98-20) libuuid: [102](#page-118-0), [105](#page-121-3) liby.a: [116](#page-132-0), [116](#page-132-3) libz: [85](#page-101-0), [85](#page-101-1) preloadable\_libintl: [137](#page-153-0), [138](#page-154-14)

### スクリプト

checkfs: [183](#page-199-0), [183](#page-199-1) cleanfs: [183](#page-199-0), [183](#page-199-2) console: [183](#page-199-0), [183](#page-199-3) 設定: [187](#page-203-0) functions: [183](#page-199-0), [183](#page-199-4) halt: [183](#page-199-0), [183](#page-199-5) hostname 設定: [186](#page-202-0) ifdown: [183](#page-199-0), [183](#page-199-6) ifup: [183](#page-199-0), [183](#page-199-7) localnet: [183](#page-199-0), [183](#page-199-8) /etc/hosts: [176](#page-192-0) modules: [183](#page-199-0), [183](#page-199-9) mountfs: [183](#page-199-0), [183](#page-199-10) mountkernfs: [183](#page-199-0), [183](#page-199-11) network: [183](#page-199-0), [183](#page-199-12) /etc/hosts: [176](#page-192-0) 設定: [174](#page-190-0) rc: [183](#page-199-0), [183](#page-199-13) reboot: [183](#page-199-0), [183](#page-199-14) sendsignals: [183](#page-199-0), [183](#page-199-15) setclock: [183](#page-199-0), [183](#page-199-16) 設定: [187](#page-203-1) static: [183](#page-199-0), [183](#page-199-17) swap: [183](#page-199-0), [183](#page-199-18) sysctl: [183](#page-199-0), [183](#page-199-19) sysklogd: [183](#page-199-0), [183](#page-199-20) 設定: [190](#page-206-1) template: [183](#page-199-0), [183](#page-199-21) udev: [183](#page-199-0), [184](#page-200-0) udev\_retry: [183](#page-199-0), [184](#page-200-1)

### その他

/boot/config-3.2.6: [197](#page-213-0), [199](#page-215-1) /boot/System.map-3.2.6: [197](#page-213-0), [199](#page-215-2) /dev/\*: [68](#page-84-0) /etc/fstab: [195](#page-211-0) /etc/group: [73](#page-89-0) /etc/hosts: [176](#page-192-0) /etc/inittab: [185](#page-201-1) /etc/inputrc: [193](#page-209-0) /etc/ld.so.conf: [80](#page-96-0) /etc/lfs-release: [202](#page-218-0)

/etc/localtime: [79](#page-95-0) /etc/modprobe.d/usb.conf: [198](#page-214-0) /etc/nsswitch.conf: [79](#page-95-0) /etc/passwd: [73](#page-89-0) /etc/profile: [192](#page-208-0) /etc/protocols: [114](#page-130-0) /etc/resolv.conf: [176](#page-192-1) /etc/services: [114](#page-130-0) /etc/syslog.conf: [161](#page-177-1) /etc/udev: [167,](#page-183-0) [168](#page-184-15) /etc/vimrc: [170](#page-186-6) /usr/include/asm-generic/\*.h: [75,](#page-91-0) [75](#page-91-1) /usr/include/asm/\*.h: [75,](#page-91-0) [75](#page-91-2) /usr/include/drm/\*.h: [75,](#page-91-0) [75](#page-91-3) /usr/include/linux/\*.h: [75,](#page-91-0) [75](#page-91-4) /usr/include/mtd/\*.h: [75,](#page-91-0) [75](#page-91-5) /usr/include/rdma/\*.h: [75,](#page-91-0) [75](#page-91-6) /usr/include/scsi/\*.h: [75,](#page-91-0) [75](#page-91-7) /usr/include/sound/\*.h: [75,](#page-91-0) [75](#page-91-8) /usr/include/video/\*.h: [75,](#page-91-0) [75](#page-91-9) /usr/include/xen/\*.h: [75,](#page-91-0) [75](#page-91-10) /var/log/btmp: [73](#page-89-0) /var/log/lastlog: [73](#page-89-0) /var/log/wtmp: [73](#page-89-0) /var/run/utmp: [73](#page-89-0) man pages: [76,](#page-92-0) [76](#page-92-1)